## **Oracle® Application Server**

管理者ガイド 10*g* リリース 3(10.1.3.2.0) 部品番号 **: E05047-01**

2007 年 6 月

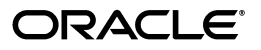

Oracle Application Server 管理者ガイド , 10*g* リリース 3(10.1.3.2.0)

部品番号 : E05047-01

原本名 : Oracle Application Server Administrator's Guide, 10*g* Release 3 (10.1.3.2.0)

原本部品番号 : B32196-01

原本著者 : Helen Grembowicz, Kevin Hwang, Peter LaQuerre, Mary Beth Roeser, Harry Schaefer, Deborah Steiner

原本協力者 : Steven Button, Megan Ginter, Pavana Jain, Michael Lehmann, Thomas Van Raalte

Copyright © 2002, 2007, Oracle. All rights reserved.

制限付権利の説明

このプログラム(ソフトウェアおよびドキュメントを含む)には、オラクル社およびその関連会社に所有権 のある情報が含まれています。このプログラムの使用または開示は、オラクル社およびその関連会社との契 約に記された制約条件に従うものとします。著作権、特許権およびその他の知的財産権と工業所有権に関す る法律により保護されています。

独立して作成された他のソフトウェアとの互換性を得るために必要な場合、もしくは法律によって規定され る場合を除き、このプログラムのリバース・エンジニアリング、逆アセンブル、逆コンパイル等は禁止され ています。

このドキュメントの情報は、予告なしに変更される場合があります。オラクル社およびその関連会社は、こ のドキュメントに誤りが無いことの保証は致し兼ねます。これらのプログラムのライセンス契約で許諾され ている場合を除き、プログラムを形式、手段(電子的または機械的)、目的に関係なく、複製または転用す ることはできません。

このプログラムが米国政府機関、もしくは米国政府機関に代わってこのプログラムをライセンスまたは使用 する者に提供される場合は、次の注意が適用されます。

#### U.S. GOVERNMENT RIGHTS

Programs, software, databases, and related documentation and technical data delivered to U.S. Government customers are "commercial computer software" or "commercial technical data" pursuant to the applicable Federal Acquisition Regulation and agency-specific supplemental regulations. As such, use, duplication, disclosure, modification, and adaptation of the Programs, including documentation and technical data, shall be subject to the licensing restrictions set forth in the applicable Oracle license agreement, and, to the extent applicable, the additional rights set forth in FAR 52.227-19, Commercial Computer Software--Restricted Rights (June 1987). Oracle USA, Inc., 500 Oracle Parkway, Redwood City, CA 94065.

このプログラムは、核、航空産業、大量輸送、医療あるいはその他の危険が伴うアプリケーションへの用途 を目的としておりません。このプログラムをかかる目的で使用する際、上述のアプリケーションを安全に使 用するために、適切な安全装置、バックアップ、冗長性(redundancy)、その他の対策を講じることは使用<br>者の責任となります。万一かかるプログラムの使用に起因して損害が発生いたしましても、オラクル社およ びその関連会社は一切責任を負いかねます。

Oracle、JD Edwards、PeopleSoft、Siebel は米国 Oracle Corporation およびその子会社、関連会社の登録商 標です。その他の名称は、他社の商標の可能性があります。

このプログラムは、第三者の Web サイトへリンクし、第三者のコンテンツ、製品、サービスへアクセスす ることがあります。オラクル社およびその関連会社は第三者の Web サイトで提供されるコンテンツについ ては、一切の責任を負いかねます。当該コンテンツの利用は、お客様の責任になります。第三者の製品また はサービスを購入する場合は、第三者と直接の取引となります。オラクル社およびその関連会社は、第三者 の製品およびサービスの品質、契約の履行(製品またはサービスの提供、保証義務を含む)に関しては責任 を負いかねます。また、第三者との取引により損失や損害が発生いたしましても、オラクル社およびその関 連会社は一切の責任を負いかねます。

# 目次

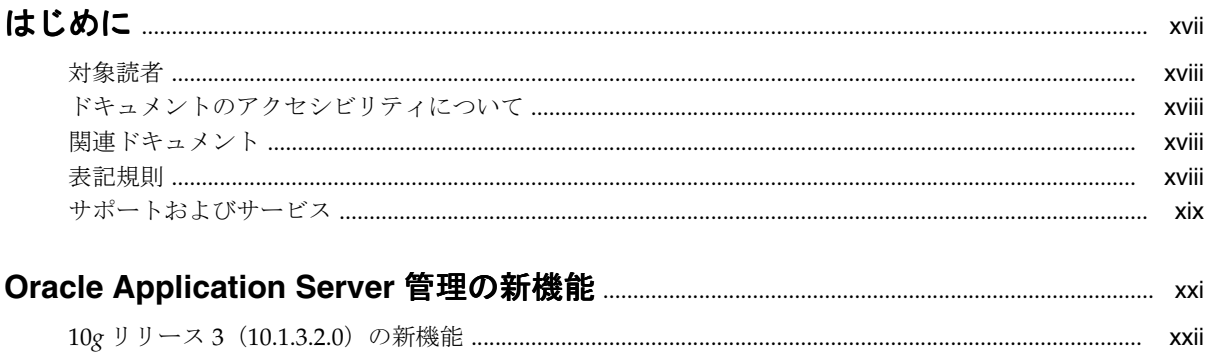

## 第1部 概要

## 1 Oracle Application Server のインストール後の作業

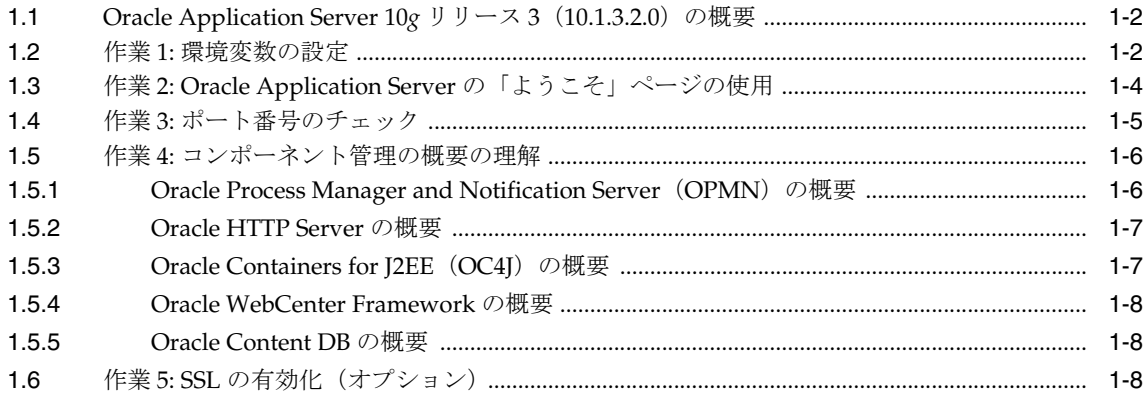

## 2 管理ツールの概要

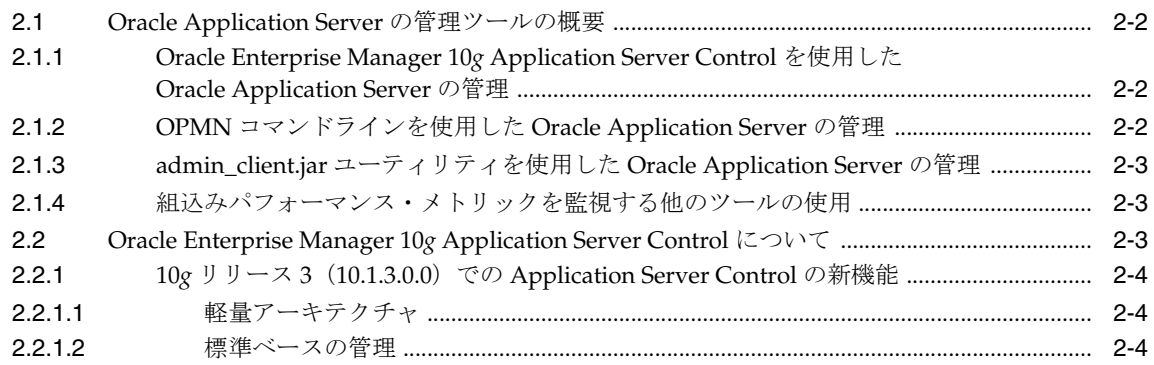

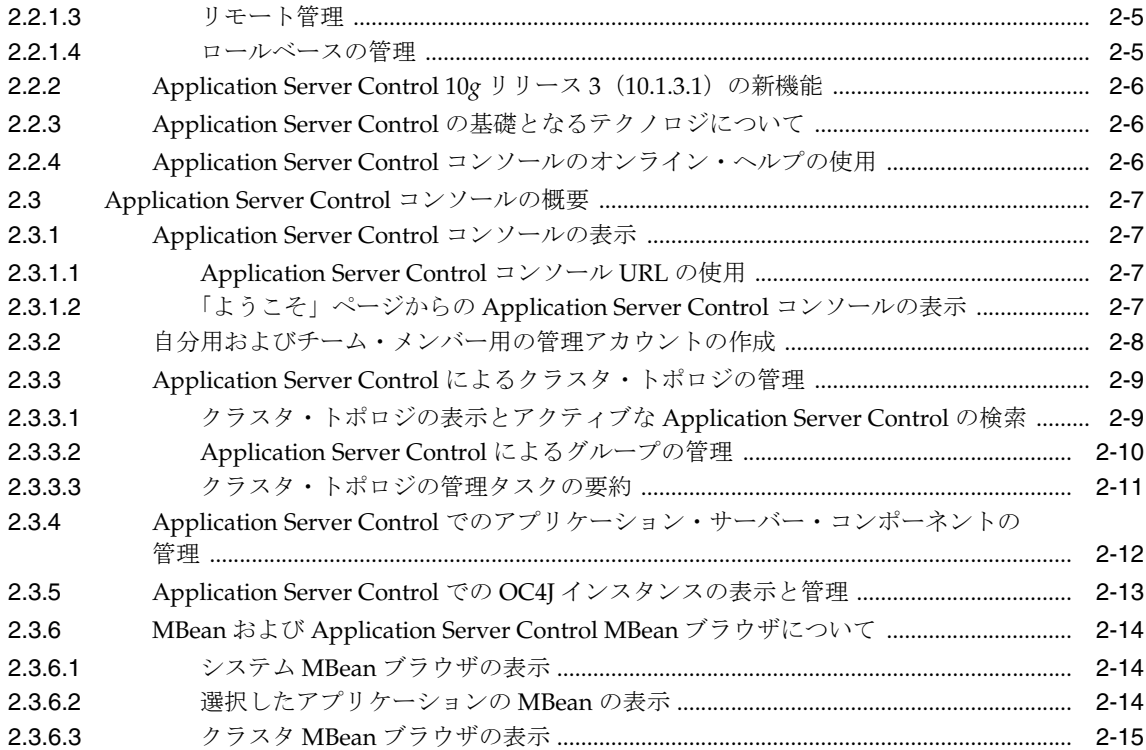

## 3 起動と停止

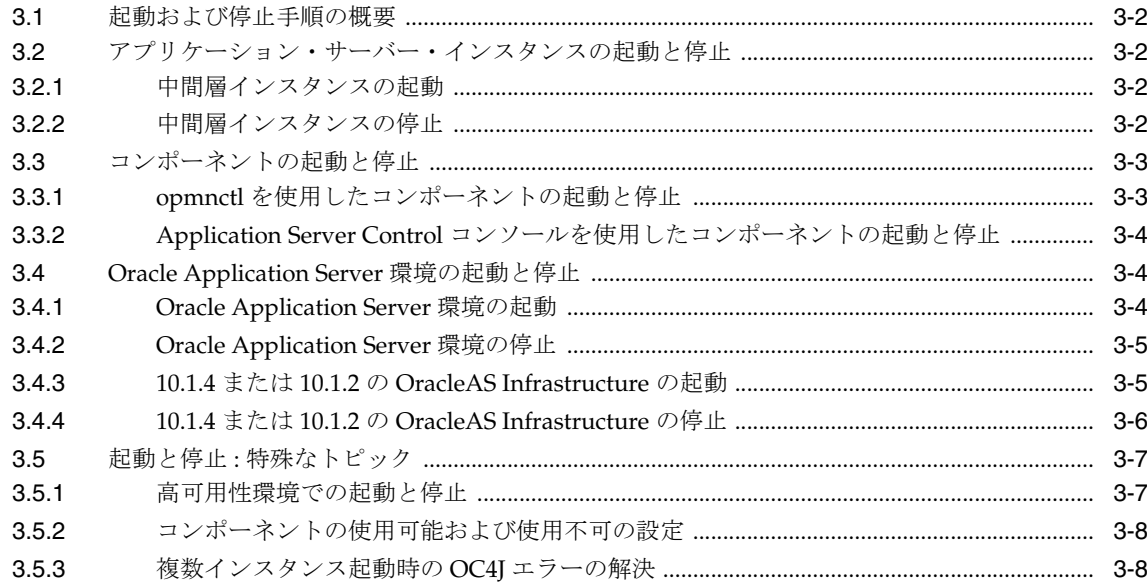

## 第Ⅱ部 基本的な管理

## 4 ポートの管理

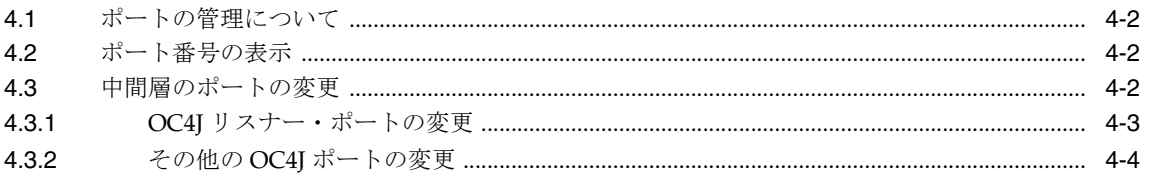

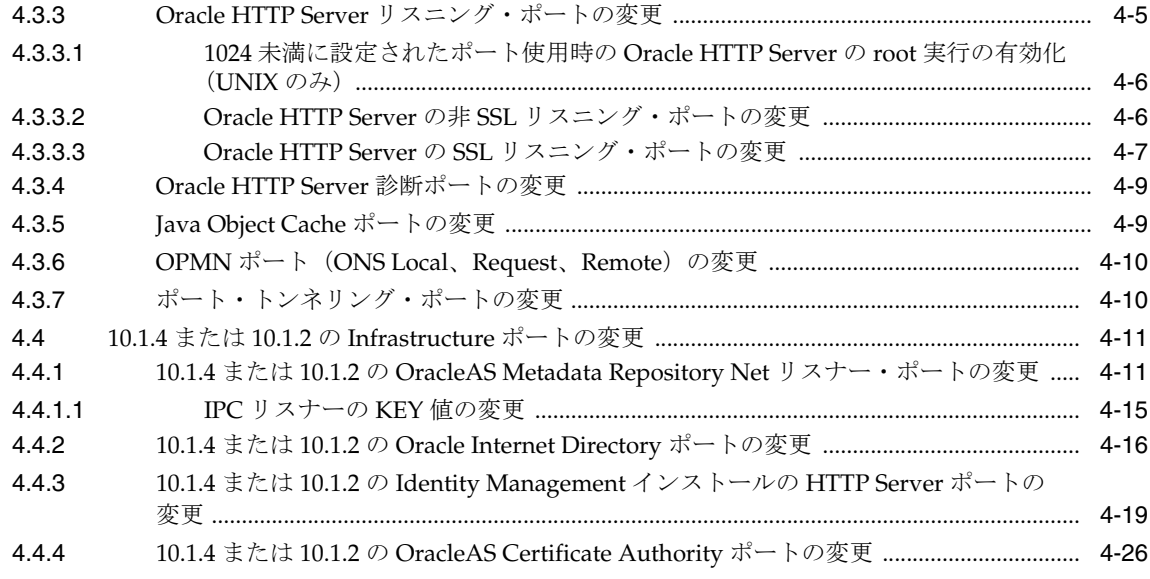

## 5 ログ・ファイルの管理

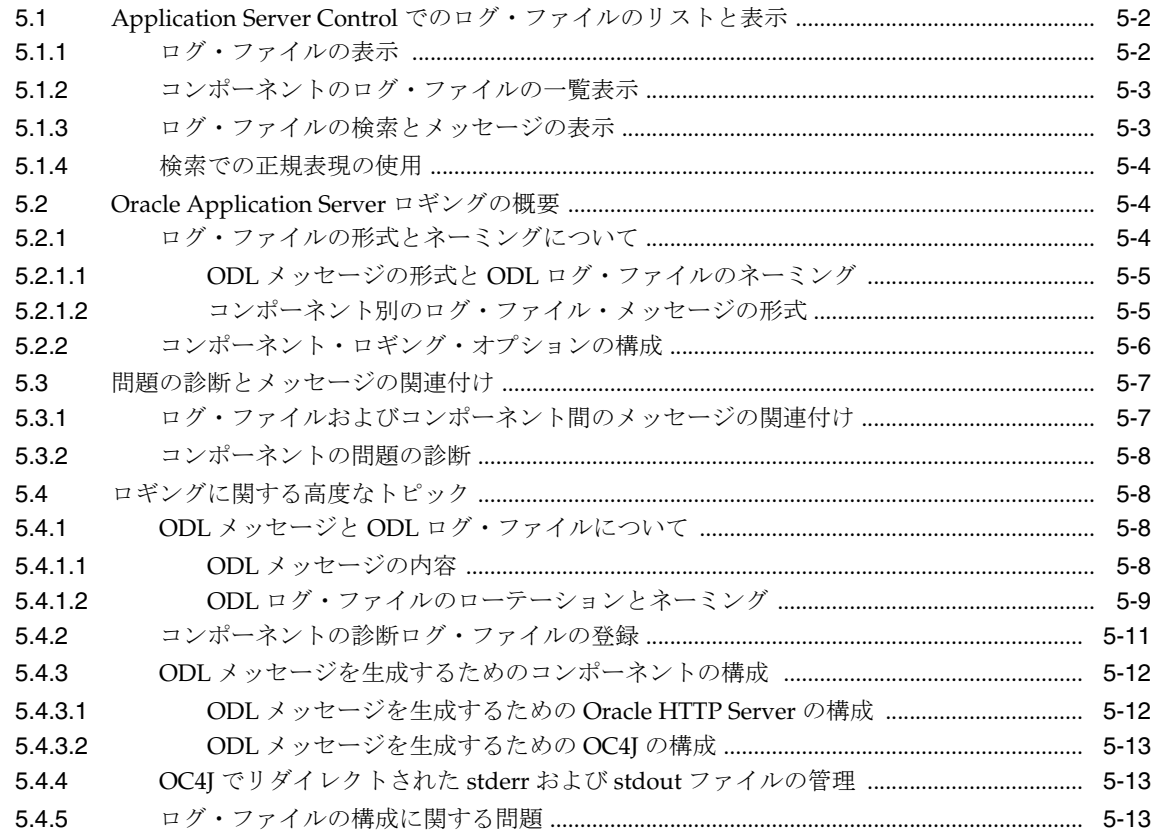

## 第Ⅲ部 高度な管理

## 6 Application Server インスタンスの再構成

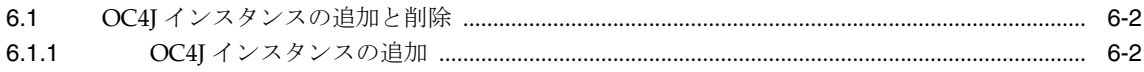

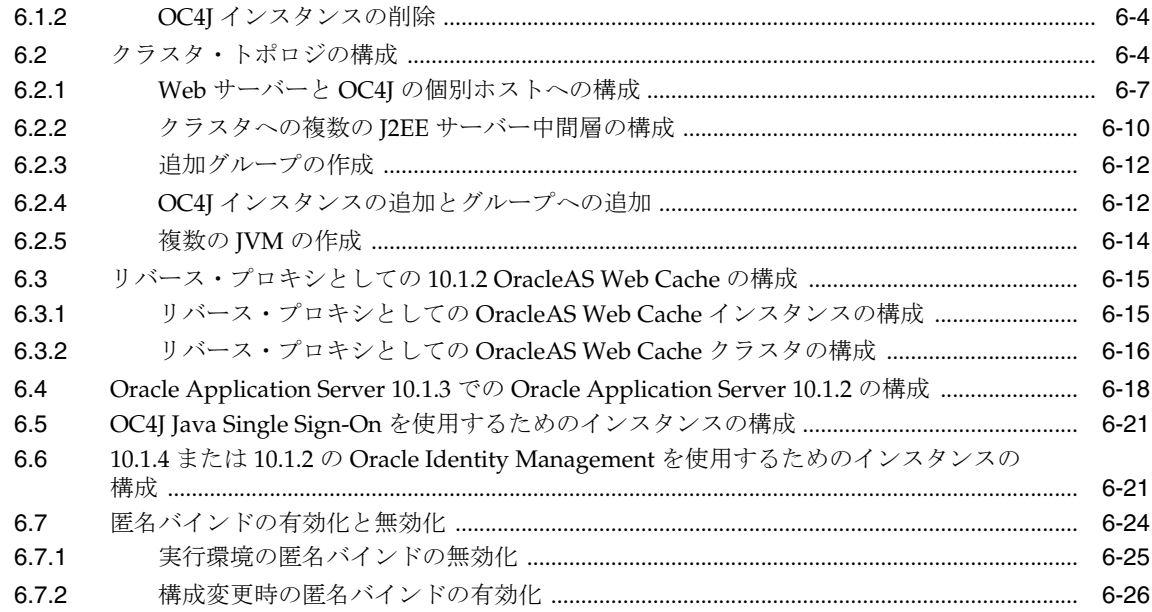

## 7 ネットワーク構成の変更

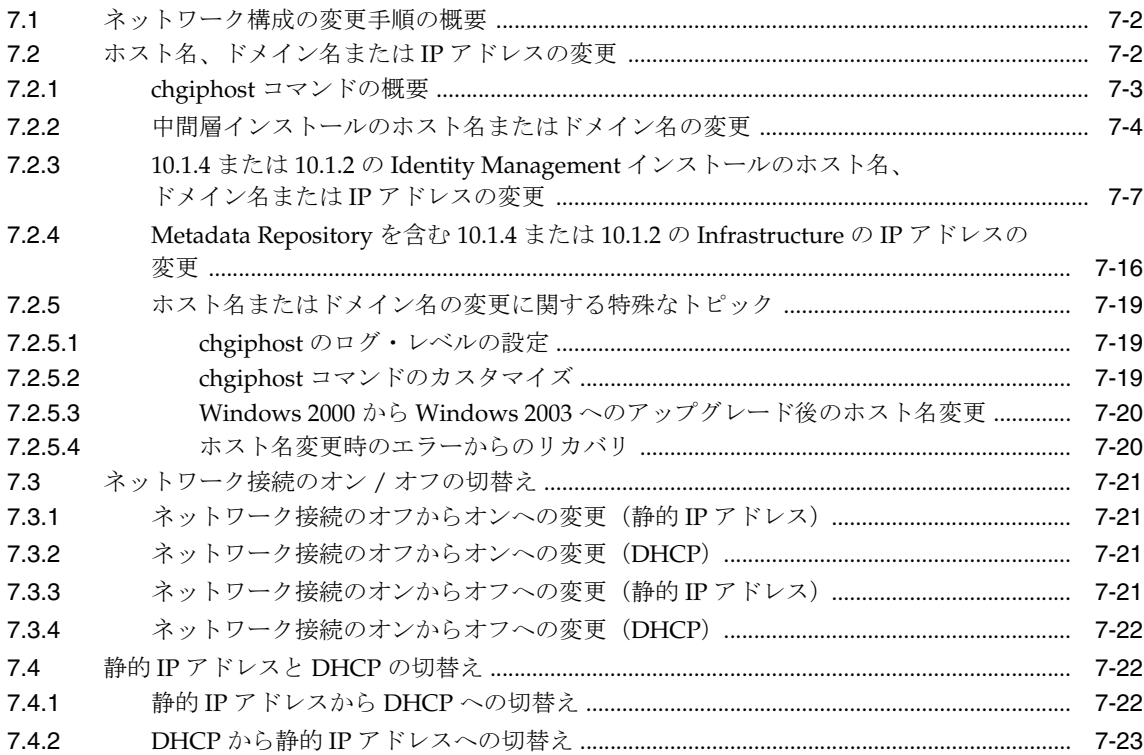

## 8 Infrastructure サービスの変更

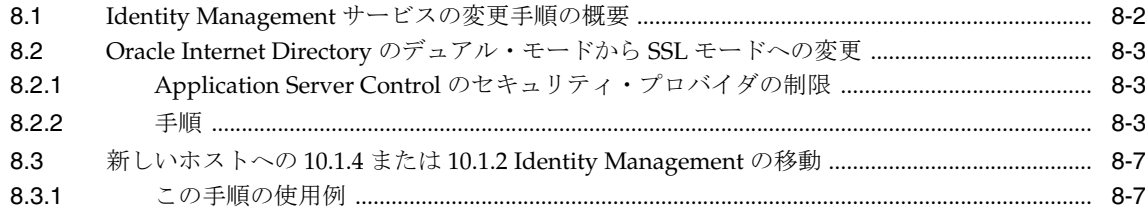

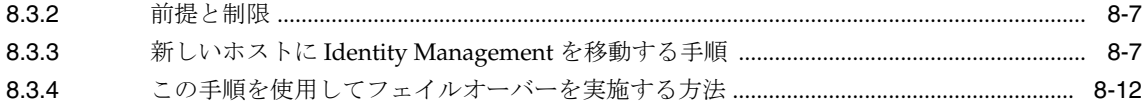

## 9 Application Server 中間層インスタンスのクローニング

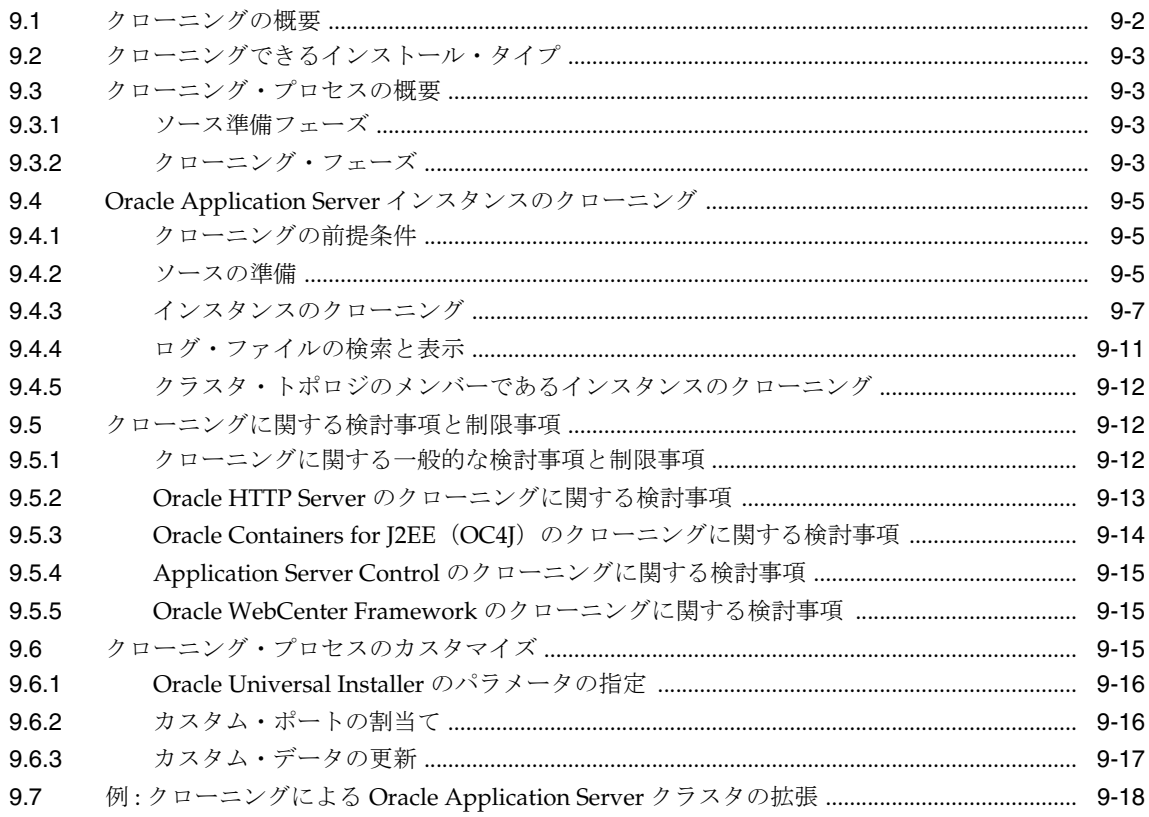

## 第 IV 部 Secure Sockets Layer (SSL)

## 10 Oracle Application Server の Secure Sockets Layer (SSL) の概要

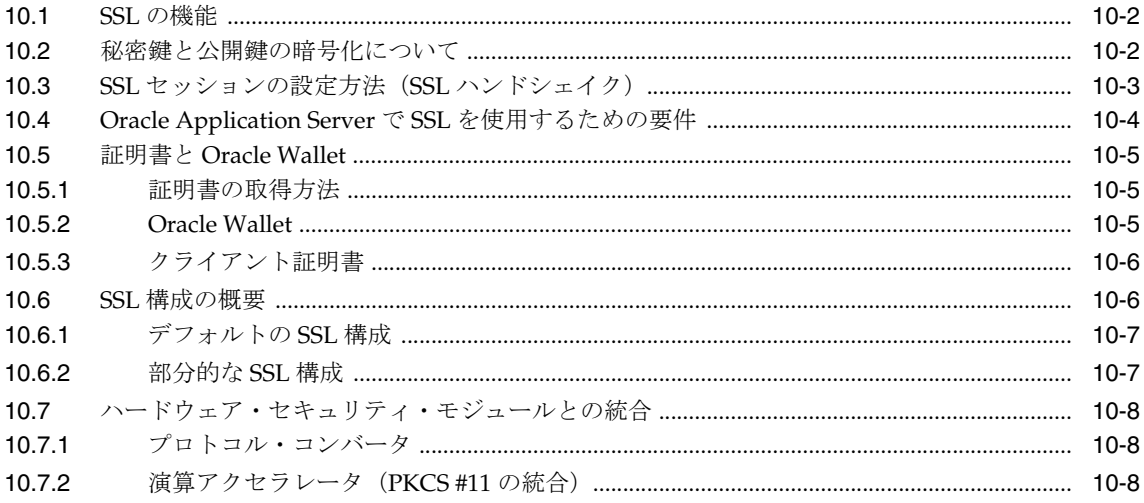

## 11 Wallet と証明書の管理

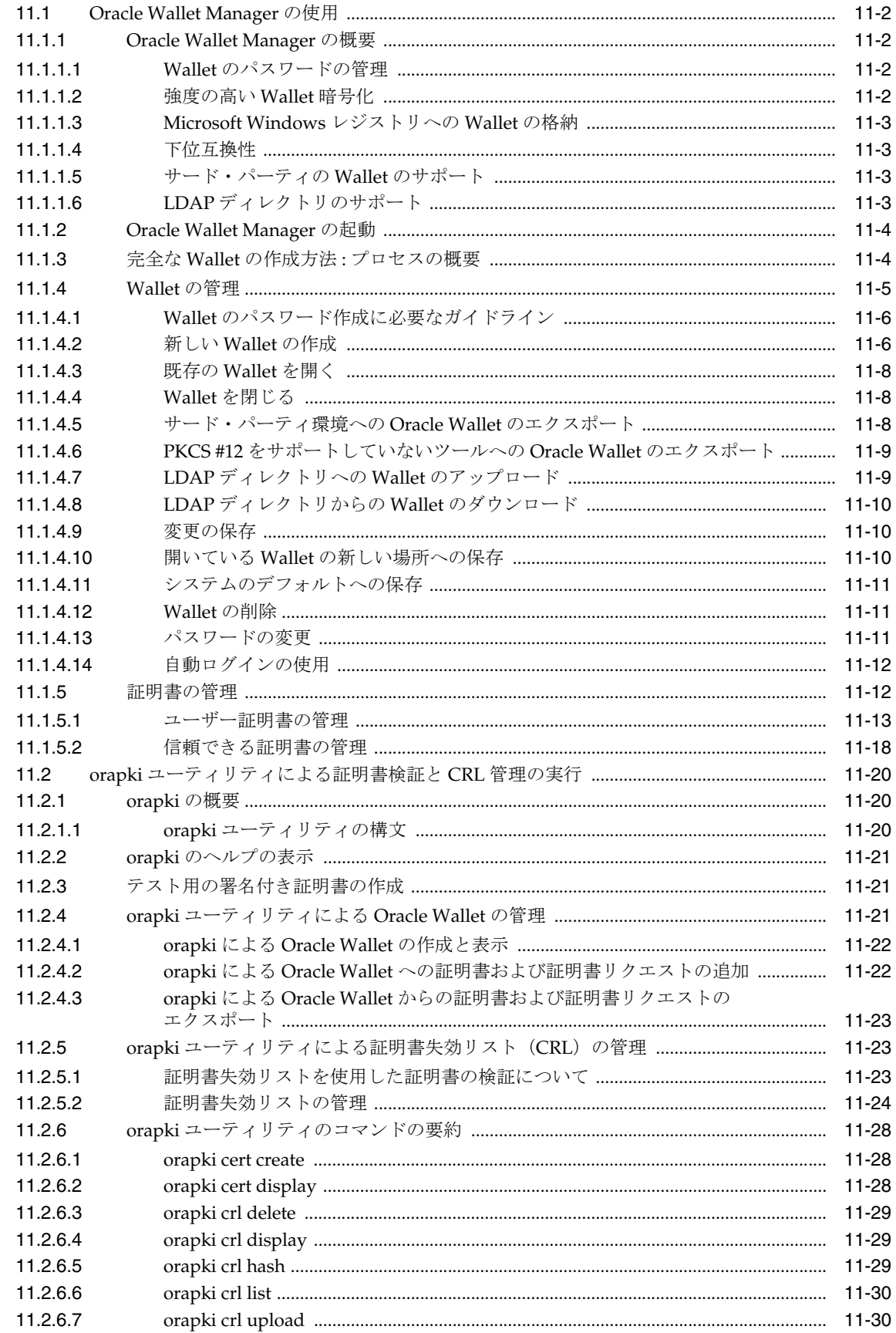

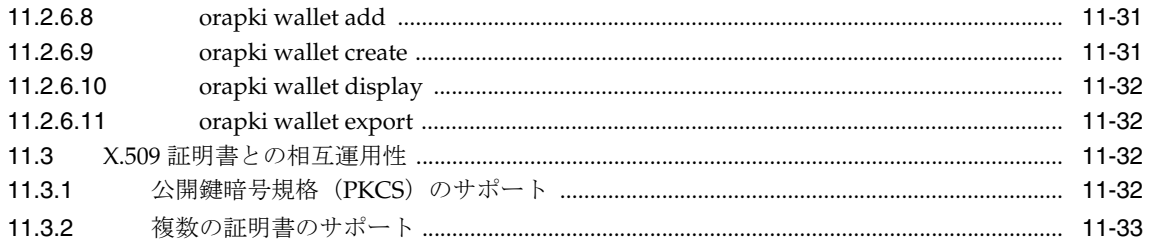

## 12 Infrastructure での SSL の有効化

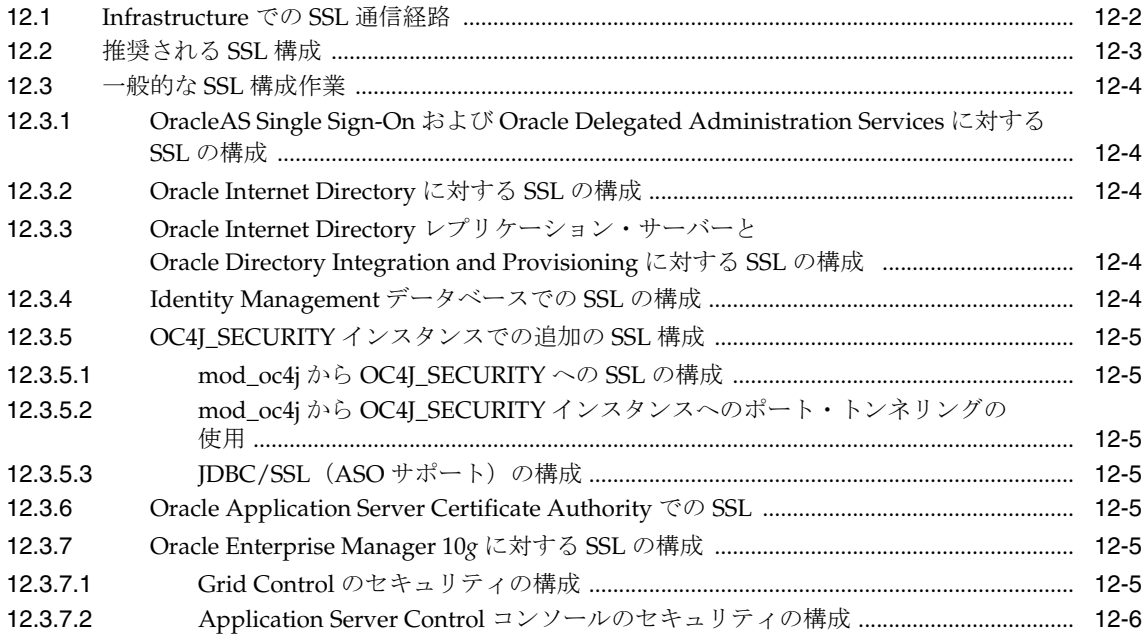

## 13 中間層での SSL の有効化

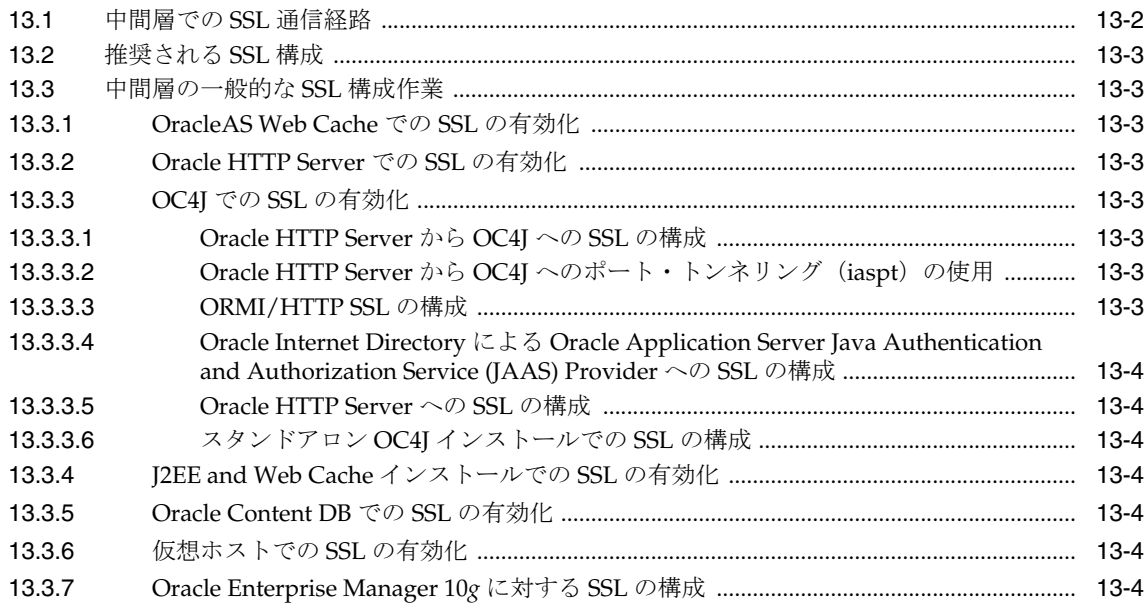

## 14 SSL のトラブルシューティング

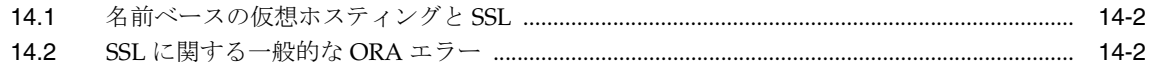

## 第V部 バックアップとリカバリ

## 15 バックアップとリカバリの概要

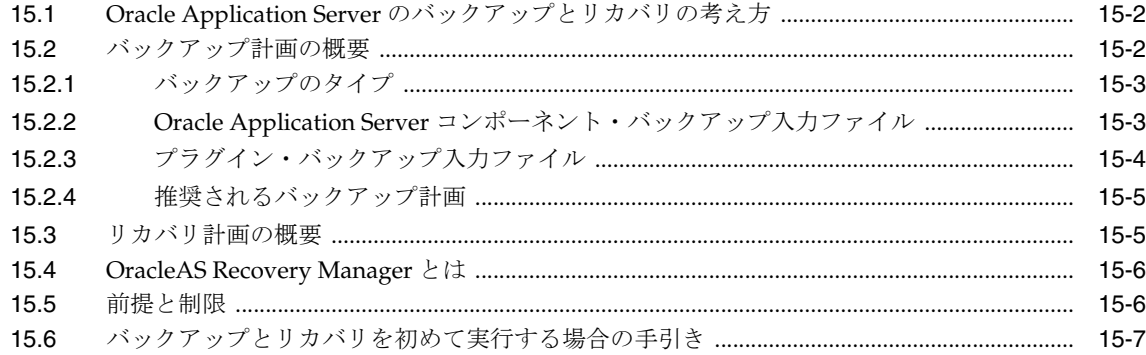

## 16 Oracle Application Server Recovery Manager

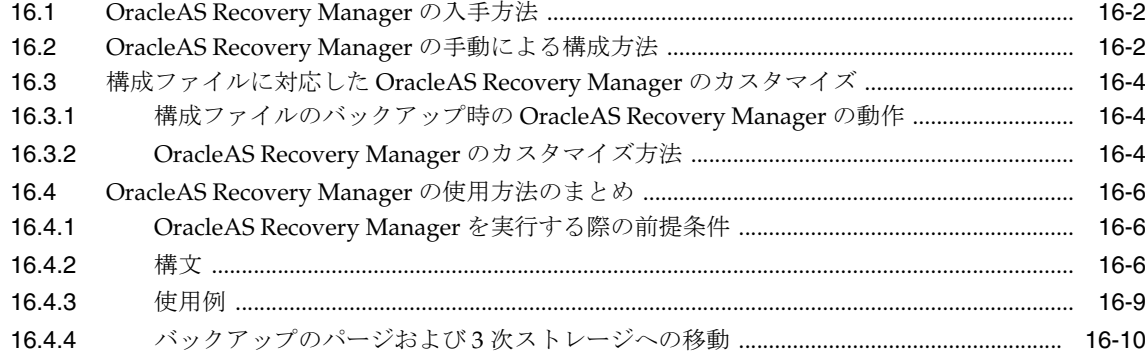

## 17 バックアップ計画と手順

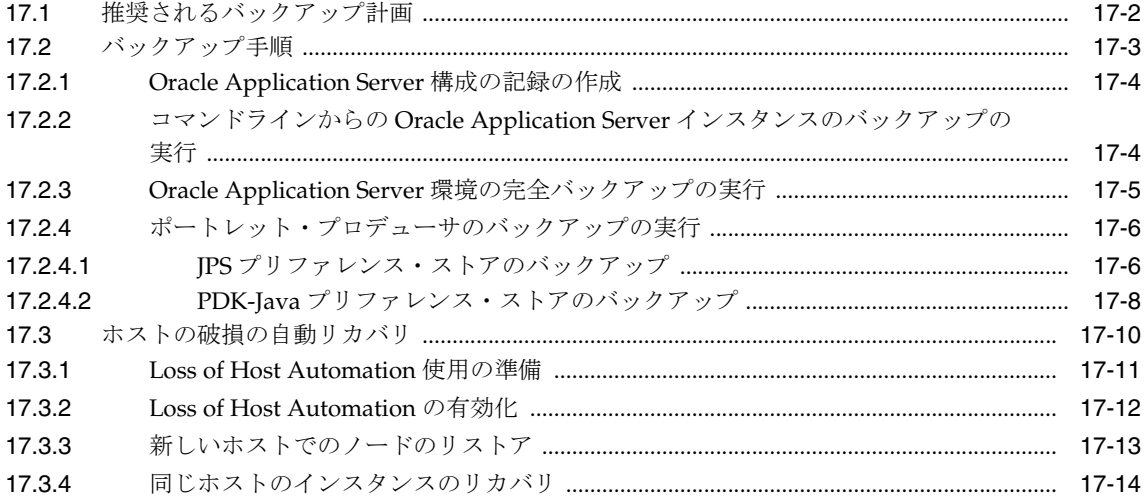

## **18** [リカバリ計画と手順](#page-286-0)

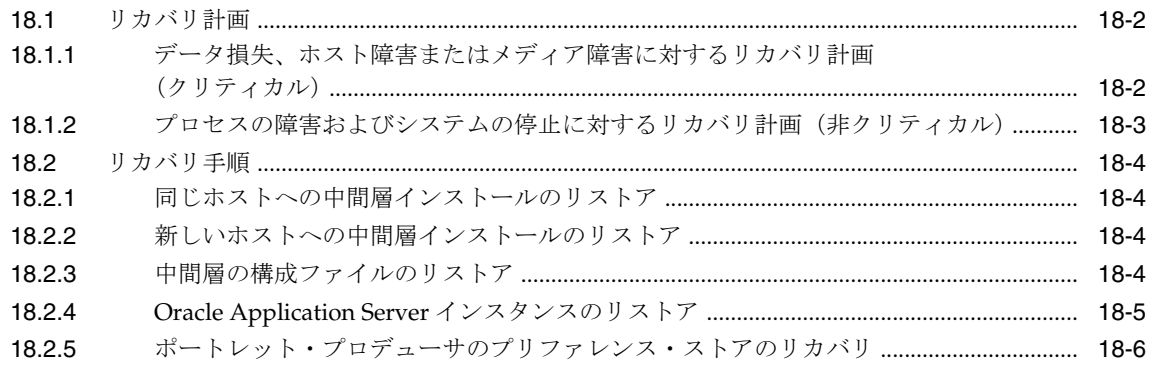

## **[19 OracleAS Recovery Manager](#page-292-0)** のトラブルシューティング

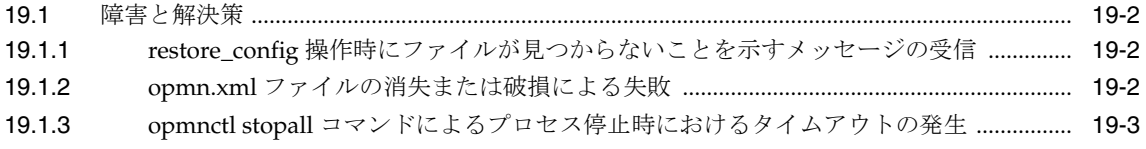

## 第 VI [部 付録と用語集](#page-296-0)

## **[A Application Server Control](#page-298-0)** の管理および構成

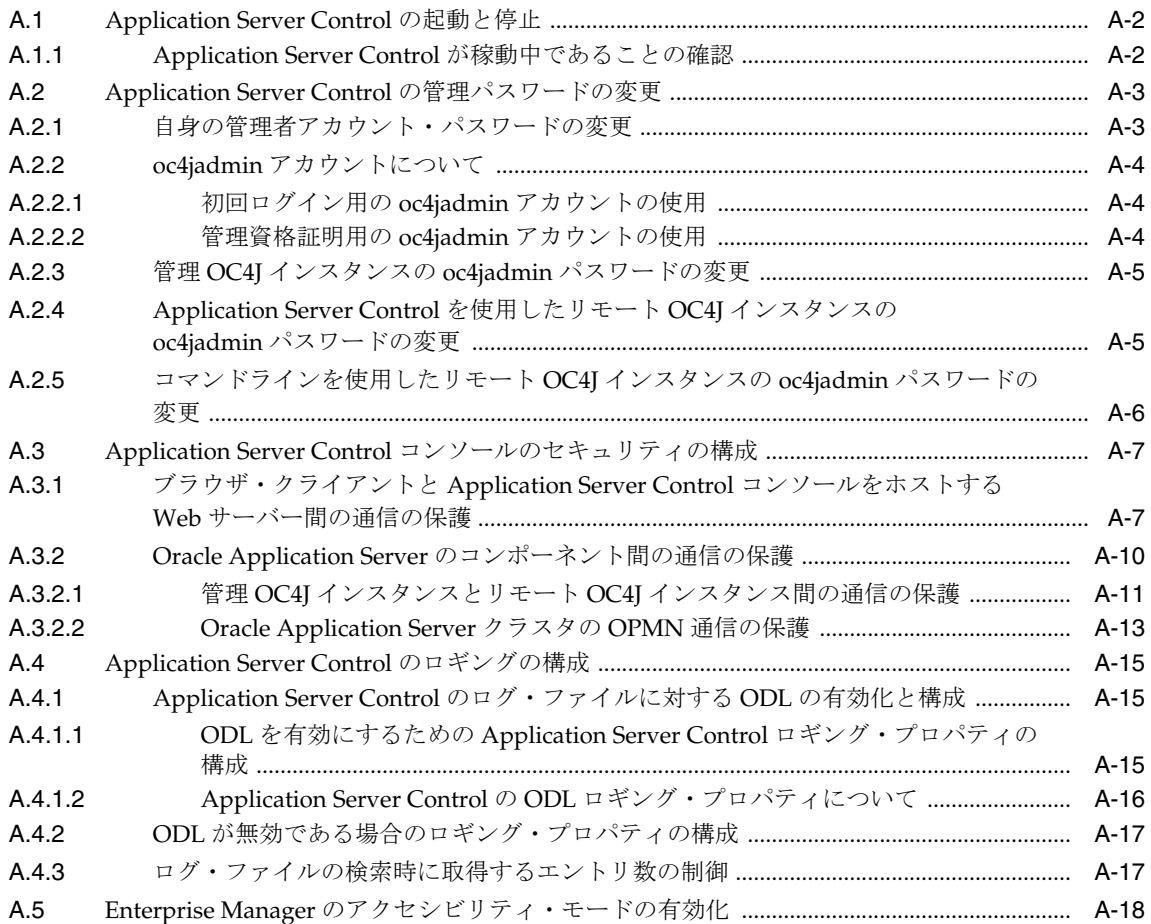

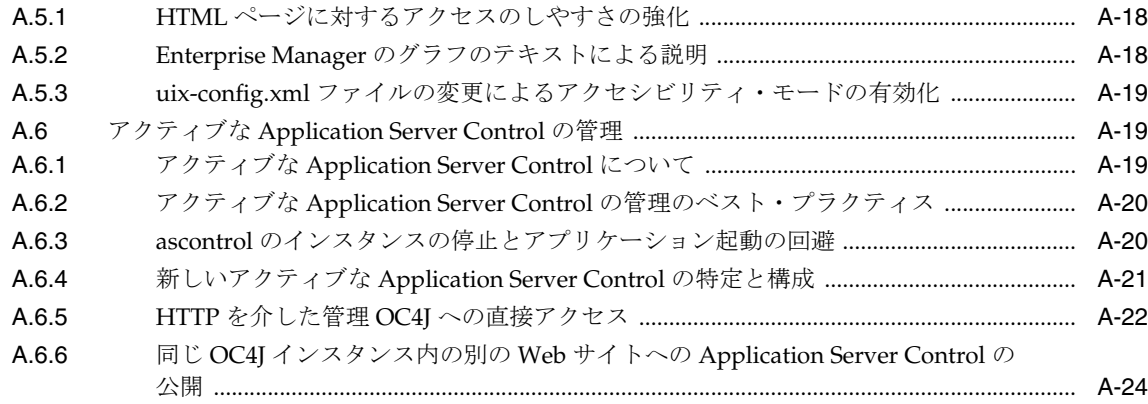

## B Oracle Application Server のコマンドライン・ツール

## C コンポーネントの URL

## D Oracle Application Server のポート番号

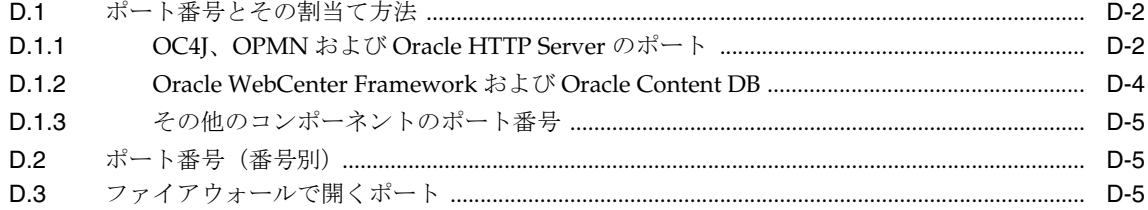

## E 管理上の変更の例

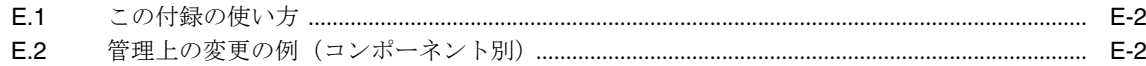

## F LDAP ベースのレプリカ構成の補助手順

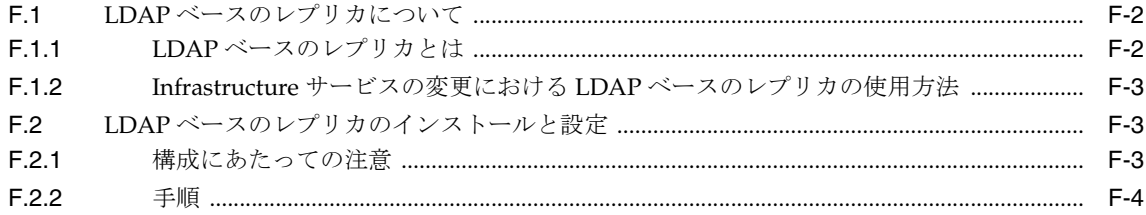

## G Oracle Application Server のリリース番号の確認

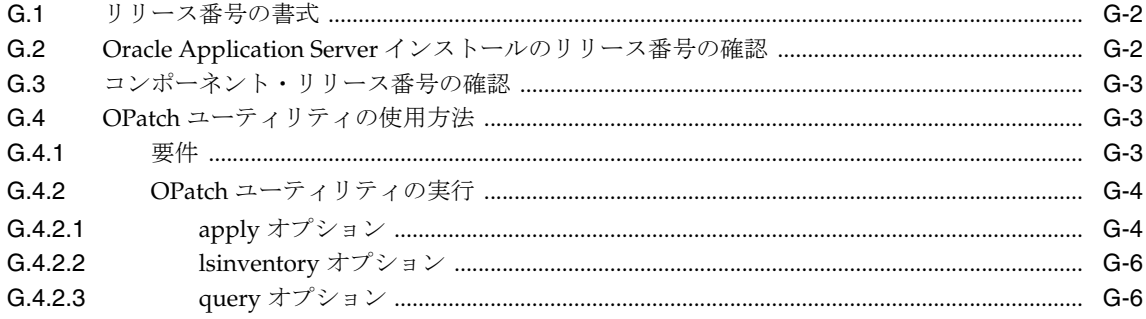

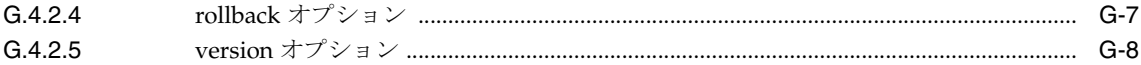

## H Oracle Application Server のトラブルシューティング

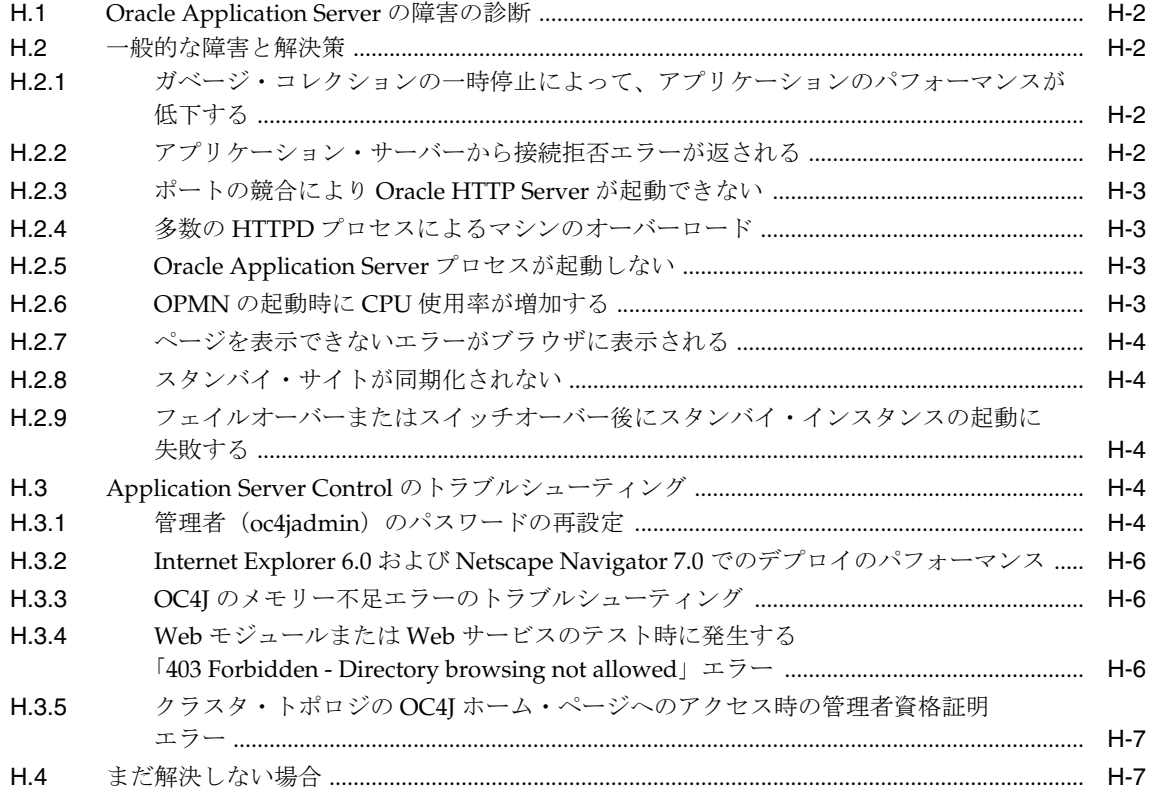

## 用語集

索引

## 図一覧

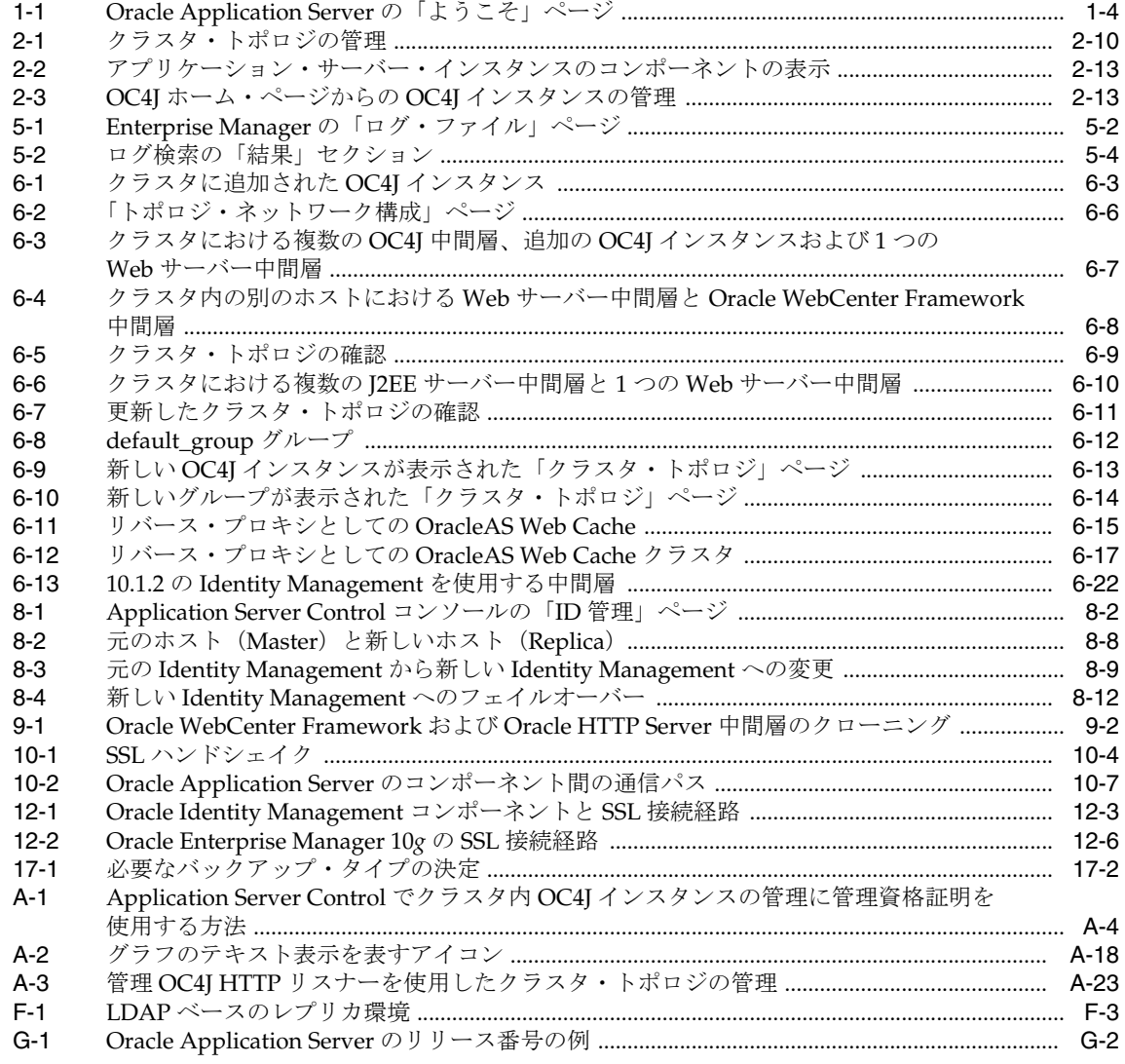

## 表一覧

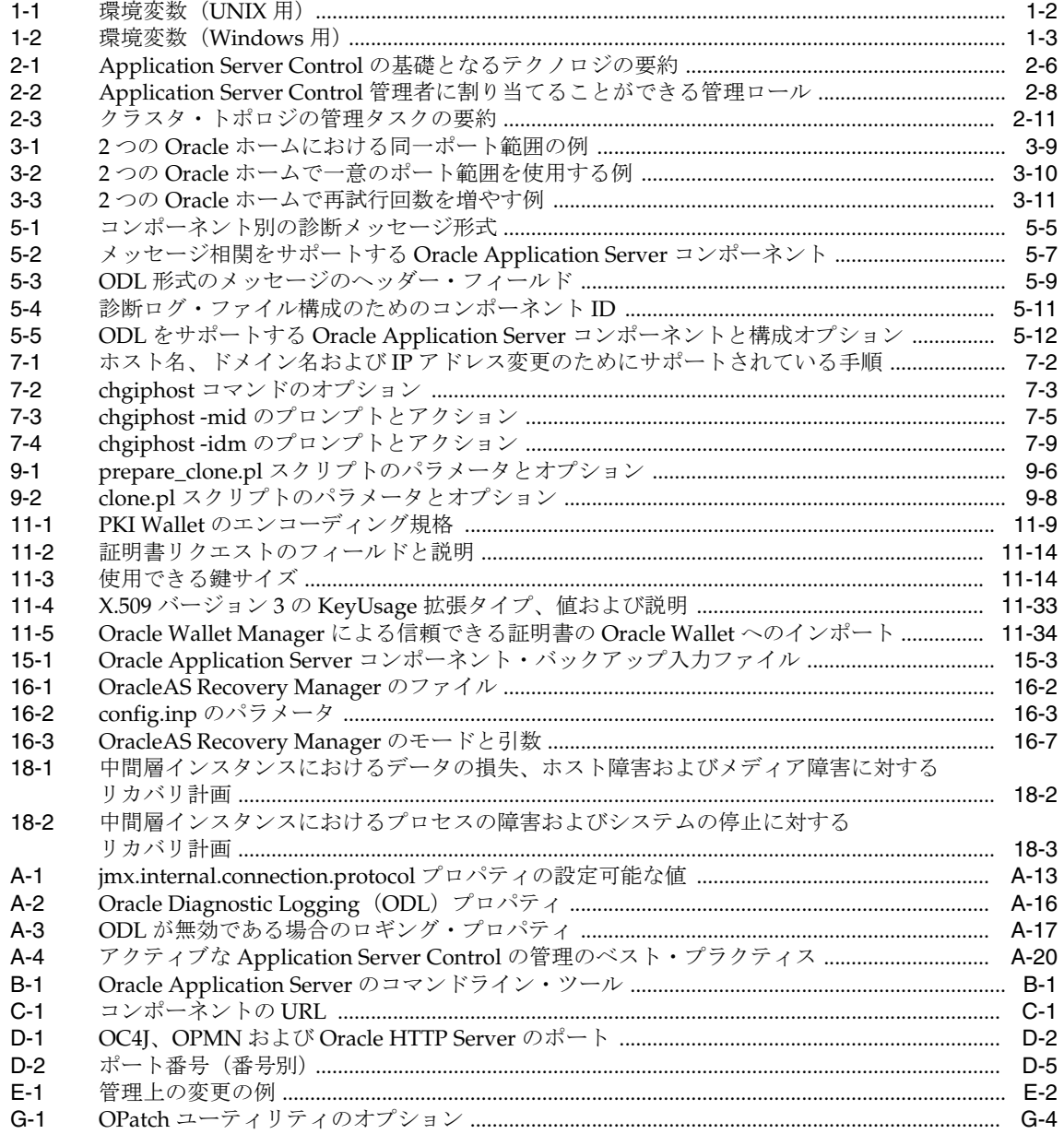

# はじめに

<span id="page-18-0"></span>このマニュアルでは、Oracle Application Server の起動および停止方法、コンポーネントの再 構成方法、Oracle Application Server のバックアップおよびリカバリ方法など、Oracle Application Server の管理方法について説明します。

<span id="page-19-0"></span>対象読者

このマニュアルは、Oracle Application Server の管理者を対象としています。

## <span id="page-19-1"></span>ドキュメントのアクセシビリティについて

オラクル社は、障害のあるお客様にもオラクル社の製品、サービスおよびサポート・ドキュメ ントを簡単にご利用いただけることを目標としています。オラクル社のドキュメントには、 ユーザーが障害支援技術を使用して情報を利用できる機能が組み込まれています。HTML 形式 のドキュメントで用意されており、障害のあるお客様が簡単にアクセスできるようにマーク アップされています。標準規格は改善されつつあります。オラクル社はドキュメントをすべて のお客様がご利用できるように、市場をリードする他の技術ベンダーと積極的に連携して技術 的な問題に対応しています。オラクル社のアクセシビリティについての詳細情報は、Oracle Accessibility Program の Web サイト http://www.oracle.com/accessibility/ を参照し てください。

#### ドキュメント内のサンプル・コードのアクセシビリティについて

スクリーン・リーダーは、ドキュメント内のサンプル・コードを正確に読めない場合がありま す。コード表記規則では閉じ括弧だけを行に記述する必要があります。しかし JAWS は括弧だ けの行を読まない場合があります。

#### 外部 **Web** サイトのドキュメントのアクセシビリティについて

このドキュメントにはオラクル社およびその関連会社が所有または管理しない Web サイトへの リンクが含まれている場合があります。オラクル社およびその関連会社は、それらの Web サイ トのアクセシビリティに関しての評価や言及は行っておりません。

#### **Oracle** サポート・サービスへの **TTY** アクセス

アメリカ国内では、Oracle サポート・サービスへ24 時間年中無休でテキスト電話 (TTY) アク セスが提供されています。TTY サポートについては、 (800)446-2398 にお電話ください。

## <span id="page-19-2"></span>関連ドキュメント

詳細は、次の Oracle ドキュメントを参照してください。

- Oracle Application Server ドキュメント・ライブラリ
- Oracle Application Server プラットフォーム固有のドキュメント

リリース・ノート、インストール関連ドキュメント、ホワイト・ペーパーまたはその他の関連 ドキュメントは、OTN-J (Oracle Technology Network Japan)から、無償でダウンロードでき ます。OTN-J を使用するには、オンラインでの登録が必要です。登録は、次の Web サイトから 無償で行えます。

http://www.oracle.com/technology/documentation/

## <span id="page-19-3"></span>表記規則

本文では、次の表記規則を使用します。

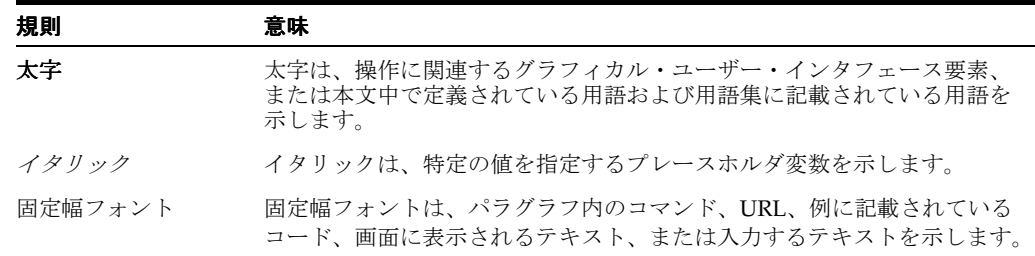

## <span id="page-20-0"></span>サポートおよびサービス

次の各項に、各サービスに接続するための URL を記載します。

#### **Oracle** サポート・サービス

オラクル製品サポートの購入方法、および Oracle サポート・サービスへの連絡方法の詳細は、 次の URL を参照してください。

http://www.oracle.co.jp/support/

#### 製品マニュアル

製品のマニュアルは、次の URL にあります。

http://otn.oracle.co.jp/document/

#### 研修およびトレーニング

研修に関する情報とスケジュールは、次の URL で入手できます。

http://www.oracle.co.jp/education/

#### その他の情報

オラクル製品やサービスに関するその他の情報については、次の URL から参照してください。

http://www.oracle.co.jp http://otn.oracle.co.jp

> 注意 **:** ドキュメント内に記載されている URL や参照ドキュメントには、 Oracle Corporation が提供する英語の情報も含まれています。日本語版の情 報については、前述の URL を参照してください。

# <span id="page-22-0"></span>**Oracle Application Server** 管理の新機能

ここでは、Oracle Application Server 10g リリース 3 (10.1.3.2.0) の新しい管理機能と変更され た管理機能を紹介します。ここで紹介する内容の多くは、Oracle Application Server 10*g* リリー ス2(10.1.2)または 10g リリース 3(10.1.3.0.0 または 10.1.3.1.0)を含む、以前のリリースの Oracle Application Server を管理していたユーザーに役立ちます。

## <span id="page-23-0"></span>**10***g* リリース **3**(**10.1.3.2.0**)の新機能

Oracle Application Server 10g リリース 3 (10.1.3.2.0)の新しい管理機能は次のとおりです。

- Oracle WebCenter Framework がサポートされています。Oracle WebCenter Framework の 概要は、第 [1.5.4](#page-33-3) 項を参照してください。
- Oracle Content DB がサポートされています。Oracle Content DB の概要は、第[1.5.5](#page-33-4) 項を参 照してください。

# <span id="page-24-0"></span>第1部

概要

この部では、Oracle Application Server の管理の概要について説明します。

この部は、次の章で構成されています。

- 第1章「Oracle Application Server [のインストール後の作業」](#page-26-1)
- 第2[章「管理ツールの概要」](#page-34-1)
- 第3[章「起動と停止」](#page-50-1)

<span id="page-26-1"></span><span id="page-26-0"></span>**1**

## **Oracle Application Server** の インストール後の作業

この章では、Oracle Application Server の管理の概要の理解に役立つ、インストール後の作業 について説明します。

この章の項目は次のとおりです。

- [Oracle Application Server 10g](#page-27-0) リリース 3 (10.1.3.2.0)の概要
- 作業 1: [環境変数の設定](#page-27-1)
- 作業 [2: Oracle Application Server](#page-29-0) の「ようこそ」ページの使用
- 作業 3: [ポート番号のチェック](#page-30-0)
- 作業 4: [コンポーネント管理の概要の理解](#page-31-0)
- 作業 5: SSL の有効化 (オプション)

## <span id="page-27-0"></span>**1.1 Oracle Application Server 10***g* リリース **3**(**10.1.3.2.0**)の概要

Oracle Application Server 10g リリース 3 (10.1.3.2.0) は、完全な Java 2 Enterprise Edition (J2EE)1.4 準拠の環境です。

インストール・タイプによって、Oracle HTTP Server、Oracle Containers for J2EE(OC4J)、 Oracle Process Manager and Notification Server(OPMN), Application Server Control  $\exists \nu$ ソール、OC4J Java Single Sign-On、Oracle WebCenter Framework、Oracle Content DB および Oracle Business Rules が含まれています。

このリリースは、リリース 10.1.4 またはリリース 2(10.1.2)の Oracle Identity Management サービス、およびリリース2 (10.1.2)の Oracle Application Server Web Cache と併用できま す。

## <span id="page-27-1"></span>**1.2** 作業 **1:** 環境変数の設定

インストール作業を行った担当者は、Oracle Application Server のインストール時に特定の ユーザーとしてオペレーティング・システムにログインしていました。このユーザーがインス トールの Oracle ホームにあるファイルを表示および変更する権限を持つため、インストールを 管理するには、常にこのユーザーとしてログインする必要があります。

Oracle Application Server を使用するには、次の表に示すように、環境変数を設定する必要が あります。

- 表 1-1[「環境変数\(](#page-27-3)UNIX 用)」
- 表 1-2 「環境変数 (Windows 用)」

<span id="page-27-3"></span><span id="page-27-2"></span>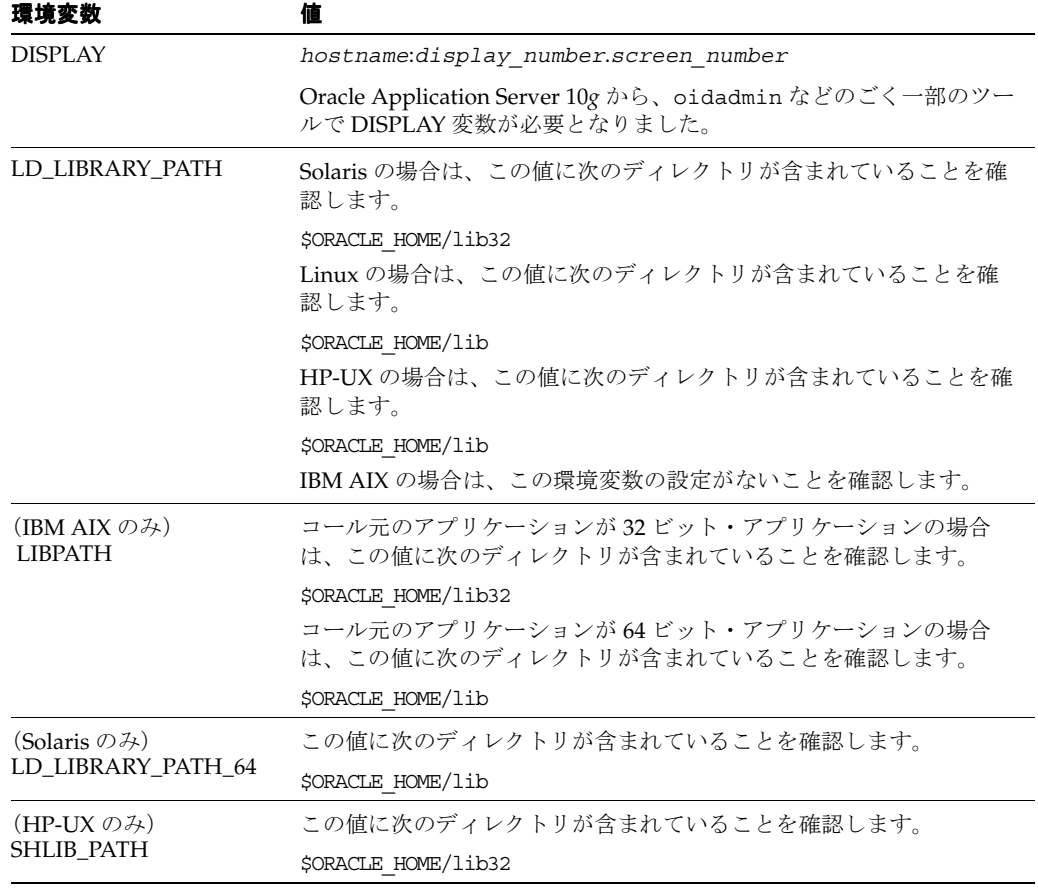

#### 表 **1-1** 環境変数(**UNIX** 用)

| 環境変数               | 値                                                                                       |
|--------------------|-----------------------------------------------------------------------------------------|
| <b>ORACLE HOME</b> | インストールの Oracle ホームのフルパスに設定します。インストール<br>時に root ユーザーとして root.sh を実行すると、この変数が設定され<br>ます。 |
| <b>PATH</b>        | この値に次のディレクトリが含まれていることを確認します。これら<br>のディレクトリには、すべてのインストールで使用される基本的なコ<br>マンドがあります。         |
|                    | <b>\$ORACLE HOME/bin</b><br>\$ORACLE HOME/opmn/bin                                      |
|                    | 特定のコンポーネントで作業を開始するときは、コンポーネントのド<br>キュメントで推奨されているように、必要に応じてさらにディレクト<br>リを追加します。          |

表 **1-1** 環境変数(**UNIX** 用)(続き)

表 [1-2](#page-28-1) に、Windows の環境変数を示します。

表 **1-2** 環境変数(**Windows** 用)

<span id="page-28-1"></span><span id="page-28-0"></span>

| 環境変数        | 伂                                             |
|-------------|-----------------------------------------------|
| ORACLE HOME | インストールの Oracle ホームのフルパスに設定します。                |
|             | この値は、Oracle Universal Installer によって自動設定されます。 |
| <b>TEMP</b> | 一時ディレクトリに設定します (例、C:¥temp)。                   |
| <b>TMP</b>  | 一時ディレクトリに設定します (例、C:¥temp)。                   |

#### **UNIX** ホストに複数のインストールがある場合の最適な設定例

UNIX ホストに Oracle Application Server の複数のインストールがある場合は、特定のインス トールの管理を開始するときに、環境を完全に設定することが重要です。

一部の Oracle Application Server コマンドは、ORACLE\_HOME 環境変数を使用して、操作対 象のインストールを決定します。また、一部のコマンドは、そのコマンドのあるディレクトリ を使用します。そのため、複数のインストール間を移動するときは、そのユーザーの環境変数 を再設定したり、cd で別の Oracle ホームに移動するだけでは不十分です。次の手順に従って、 新しいインストールに完全に変更する必要があります。

**1.** 操作対象のインストールをインストールしたユーザーとしてログインします。

UNIX ホストでは、su コマンドを使用して目的のユーザーに切り替えることもできます が、実際にそのユーザーとしてログインしたときと同じ環境に設定されるようにダッシュ (-)オプションを必ず使用する必要があります。次に例を示します。

su - *user*

- **2.** 表 [1-1](#page-27-3) の説明に従って、操作対象のインストールに適した環境変数を設定します。
- **3.** 操作対象のインストールの Oracle ホームでコマンドを実行します。

**同じユーザーによる複数インストール** 同じユーザーで複数インストールしている場合は、特 定のインストールで作業するときに、正しい Oracle ホームに移動し、正しい環境変数を設定し ていることを確認してください。スクリプトを設定して、インストール間を簡単に変更できる ようにすると便利です。

## <span id="page-29-0"></span>**1.3** 作業 **2: Oracle Application Server** の「ようこそ」ページの使用

Oracle Application Server の「ようこそ」ページは、アプリケーション・サーバーの管理のた めの重要な開始ポイントです。このページには、次の内容が含まれます。

- このリリースの概要
- Oracle Enterprise Manager 10*g* Application Server Control コンソール(Oracle Application Server を管理する Web ベースのツール)へのリンク
- 追加のリソースへのリンク

図 [1-1](#page-29-1) に、基本インストールを選択した場合の「ようこそ」ページの一部を示します。

#### <span id="page-29-1"></span>図 **1-1 Oracle Application Server** の「ようこそ」ページ

ORACLE' Oracle WebCenter Suite

```
Welcome to Oracle WebCenter Suite (10.1.3.2.0)
```
**Overview of WebCenter Suite** 

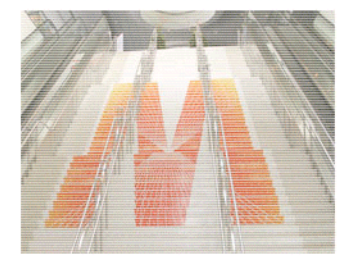

Oracle WebCenter Suite is a set of tools and services for building composite applications that promote user productivity by delivering a dynamic, context-aware user experience that integrates structured and unstructured content, business processes, business intelligence, communication and collaboration services

WebCenter Framework provides a runtime environment for your WebCenter applications. You can build WebCenter applications using the WebCenter Framework Extension for JDeveloper. The extension provides a declarative environment to build portlets, consume portlets, access content, and customize your pages at runtime. All of these components are available to your JavaServer Faces application. Key features include:

- · Embed portlets in your Faces applications (both JSR 168M/SRP 2.0 and Oracle PDK. Java) . Integrate content repositories using the JCR 1.0
- standard · Embed customizable components to enable
- runtime customization of your applications • Secure your applications using declarative
- wizards · Embed publishing components to allow business
- users to publish content at runtime · Export your Faces applications as portlets

Oracle Content Database (Oracle Content DB) expands on the data management capabilities

#### 「ようこそ」ページへのアクセス

「ようこそ」ページへのアクセスに使用する URL は、インストールの終了画面のテキスト上で 見つけることができます。これは、次のファイルにあります。

(UNIX) *ORACLE\_HOME*/install/readme.txt (Windows) *ORACLE\_HOME*¥install¥readme.txt

「ようこそ」ページを表示するには、インストールの HTTP リスナー・ポートを使用して接続し ます。次に例を示します。

#### http://*hostname*.*domain*:*port*

「基本インストール」オプションを選択した場合、デフォルトのポートは UNIX では 7777、 Windows では 80 です。

Oracle WebCenter Suite Links Manage your WebCenter application

Application Server Control

Manage and Consume the out of the box portlets. Rich Text Portlet

OmniPortlet

Web Clipping

Go to the Oracle Content DB Web application

Oracle Content DB Launch Page

Get Oracle Drive, the Microsoft Windows client for Oracle Content DB, from OTN

Oracle Drive Download Page

ヒント 「ようこそ」ページにアクセスできない場合は、次の手順を実行してください。

- **1.** readme.txt をチェックし、正しい URL(ホスト名およびポート番号)を使用しているこ とを確認します。
- **2.** Oracle HTTP Server を再起動します。

(UNIX) *ORACLE\_HOME*/opmn/bin/opmnctl stopproc ias-component=HTTP\_Server (UNIX) *ORACLE\_HOME*/opmn/bin/opmnctl startproc ias-component=HTTP\_Server

(Windows) *ORACLE\_HOME*¥opmn¥bin¥opmnctl stopproc ias-component=HTTP\_Server (Windows) *ORACLE\_HOME*¥opmn¥bin¥opmnctl startproc ias-component=HTTP\_Server

## <span id="page-30-0"></span>**1.4** 作業 **3:** ポート番号のチェック

インストール時に、Oracle Application Server により、各種コンポーネントおよびサービスに ポート番号が割り当てられます。これらのポート番号をチェックしておくことは、次の理由で 重要です。

- アプリケーション・サーバーの管理を開始するには、これらのポート番号を把握している 必要があります。
- Oracle Application Server では、いくつかの方法により、ポート番号の割当てが一意である ことが確認されます。しかし、インストール時に実行されていない、Oracle Application Server 以外のホスト上のプロセスとは、ポートの割当てが競合する可能性があります。競 合があるとわかった場合は、Oracle Application Server 以外のプロセスを停止し、この章 の作業を続けてください。この章の作業が完了し、インストールが適切に動作しているこ とが確認されたら、Oracle Application Server のポート番号の変更を検討します。

関連項目 **:** ポート番号の変更の詳細は[、第](#page-64-1) 4 章を参照してください。

次のコマンドを入力して、使用されているポート番号のリストを参照できます。

(UNIX) *ORACLE\_HOME*/opmn/bin/opmnctl status -l (Windows) *ORACLE\_HOME*¥opmn¥bin¥opmnctl status -l

Linux でのインストールにおける出力を次に示します(読みやすさを考慮して、一部の列は省 略されています)。

Processes in Instance: orcl10132.myhost.ora.com

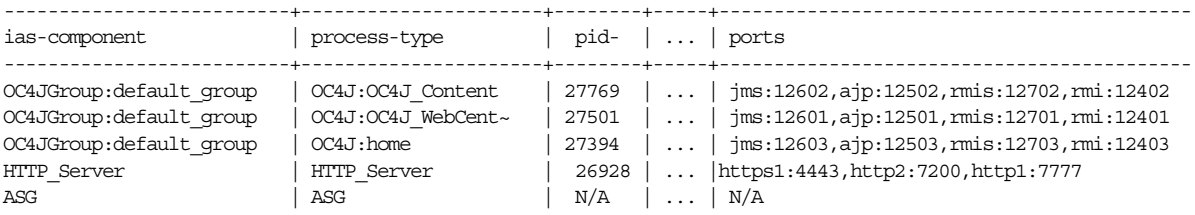

ポート番号は、この章の作業が完了し、すべてのコンポーネントが適切に動作していることが 確認されるまでは、そのままにしてください。その後で、ポート番号の変更を検討します。一 部のポート番号は変更できません。また、ポート番号によっては、他のコンポーネントを更新 する追加手順が必要になる点に注意してください。

Windows では、Windows の「スタート」メニューからポート番号を表示できます。たとえば、 Windows 2000 では、「スタート」→「プログラム」→「**Oracle** - *Oracle\_home\_name*」→ 「**Oracle Process Manager**」→「**Oracle Assigned Port Numbers**」を選択します。

## <span id="page-31-0"></span>**1.5** 作業 **4:** コンポーネント管理の概要の理解

この項では、コンポーネント管理の開始方法について説明します。コンポーネント管理ツール へのアクセス手順についても説明し、関連情報の参照先を示します。この項の項目は次のとお りです。

- [Oracle Process Manager and Notification Server](#page-31-1) (OPMN) の概要
- [Oracle HTTP Server](#page-32-0) の概要
- [Oracle Containers for J2EE](#page-32-1) (OC4J) の概要
- [Oracle WebCenter Framework](#page-33-0) の概要
- [Oracle Content DB](#page-33-1) の概要

関連項目 **:** 各コンポーネントへのアクセス方法のクイック・リファレンス は[、付録](#page-326-2) C を参照してください。

#### <span id="page-31-3"></span><span id="page-31-1"></span>**1.5.1 Oracle Process Manager and Notification Server**(**OPMN**)の概要

Oracle Process Manager and Notification Server (OPMN) は、ほとんどの Oracle Application Server コンポーネントを管理および監視します。OPMN は、各中間層インストールでインス トールおよび構成され、Oracle Application Server の実行に対して重要な役割を持ちます。

OPMN には opmnctl コマンドがあります。この実行可能ファイルは次のディレクトリにあり ます。

(UNIX) *ORACLE\_HOME*/opmn/bin (Windows) *ORACLE\_HOME*¥opmn¥bin

OPMN の概要を理解するには、次の opmnctl コマンドを使用して、それぞれのインストール における各コンポーネントのステータスを問い合せます。

(UNIX) *ORACLE\_HOME*/opmn/bin/opmnctl status (Windows) *ORACLE\_HOME*¥opmn¥bin¥opmnctl status

例 [1-1](#page-31-2) に、このコマンドの出力例を示します。コマンド出力には、コンポーネント名、プロセ スのタイプ、オペレーティング・システム・プロセス ID(PID)および各プロセスのステータ スが表示されます。

#### <span id="page-31-2"></span>例 **1-1 opmnctl status** コマンドの出力例

Processes in Instance: orcl10132.myhost.ora.com

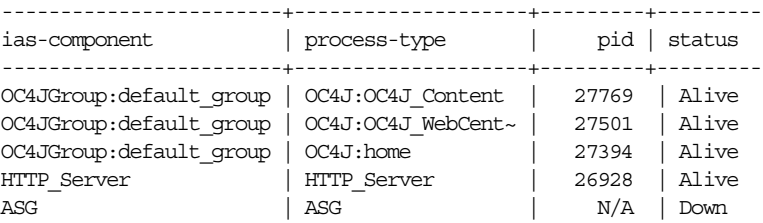

OPMN は、アプリケーション・サーバーの起動と停止、コンポーネントの監視、イベント・ス クリプトの構成に使用できます。また、プロセス管理に関連する他の多くのタスクの実行にも 使用できます。たとえば、UNIX では、次のコマンドを使用して、OPMN とすべての OPMN 管理プロセス(Oracle HTTP Server や OC4J インスタンスなど)を起動および停止できます。

*ORACLE\_HOME*/opmn/bin/opmnctl startall *ORACLE\_HOME*/opmn/bin/opmnctl stopall

Windows では、Windows の「スタート」メニューから、これらのコマンドを起動できます。 たとえば、Windows 2000 ですべてのプロセスを起動するには、「スタート」→「プログラム」 →「**Oracle** - *Oracle\_home\_name*」→「**Oracle Process Manager**」→「**Start Oracle Process Manager**」を選択します。

**関連項目:『**Oracle Process Manager and Notification Server 管理者ガイド』

Oracle Application Server のインストール後に、OracleAS Guard サーバーである ASG プロセ スは起動されていないことに注意してください。OracleAS Guard を使用する場合は、インス トール後に起動できます。

**関連項目**: 『Oracle Application Server 高可用性ガイド』

#### <span id="page-32-0"></span>**1.5.2 Oracle HTTP Server** の概要

次のインストール・タイプをインストールすると、Oracle HTTP Server がインストールおよび 構成されます。

- 基本インストール
- 拡張インストール: Oracle HTTP Server のある Oracle WebCenter Framework
- 拡張インストール : Oracle Content Database
- 拡張インストール : Oracle HTTP Server

Oracle HTTP Server にアクセスするには、次の形式の URL を使用します。

http://*hostname*.*domain*:*port*

この例では、*port* は Oracle HTTP Server リスニング・ポート番号で、opmnctl status -l コマンドを実行した結果に表示されます。

次の例では、ポート 7777 を使用しています。

http://*hostname*.*domain*:7777

Oracle HTTP Server にアクセスすると、Oracle Application Server の「ようこそ」ページが表 示されます。「**Application Server Control**」をクリックして、Application Server Control コン ソールにログインします。次に、「Application Server: *server\_name*」ホーム・ページにナビゲー トして、HTTP サーバーのステータスを確認します。

#### 関連項目 **:**

- 『Oracle HTTP Server 管理者ガイド』
- 第 2.3 項「[Application Server Control](#page-40-4) コンソールの概要」

#### <span id="page-32-1"></span>**1.5.3 Oracle Containers for J2EE**(**OC4J**)の概要

Oracle Containers for J2EE (OC4J) は、完全な Java 2 Enterprise Edition (J2EE) 環境です。

Oracle Application Server をインストールすると、home OC4J インスタンスが作成されます。 これは、すべての中間層インストールで作成されるデフォルトの OC4J インスタンスです。 Oracle WebCenter Framework をインストールすると、OC4J\_WebCenter という OC4J インス タンスが作成されます。Oracle Content DB をインストールすると、OC4J\_Content という別 の OC4J インスタンスが作成されます。

このインスタンスのホーム・ページにナビゲートすると、Application Server Control コンソー ルを使用して OC4J インスタンスを管理できます。

#### 関連項目 **:**

- 『Oracle Containers for J2EE 構成および管理ガイド』
- 第2.3.5 項「[Application Server Control](#page-46-3) での OC4J インスタンスの表示 [と管理」](#page-46-3)

## <span id="page-33-3"></span><span id="page-33-0"></span>**1.5.4 Oracle WebCenter Framework** の概要

Oracle WebCenter Framework は Oracle WebCenter Suite の一部です。Oracle WebCenter Suite は、一連のツールおよびサービスであり、これを使用すると、トランザクション処理や分析を 行うアプリケーションや動的アプリケーションを短時間で簡単に構築できます。ポートレット、 コンテンツ、ランタイム・カスタマイズ、プレゼンス、コラボレーションおよび検索など、 サービス指向アプリケーションの潜在能力を最大限に引き出すために必要なものがすべて用意 されます。

Oracle WebCenter Framework を使用すると、ポータル機能を Java EE 5 アプリケーションに直 接構築し、ポートレットやページのカスタマイズなどの従来のポータル機能をユーザーに用意 できます。Oracle WebCenter Framework は、標準的な Faces 構造を使用して、これらのポータ ル機能を JavaServer Faces ページに直接組み込むことのできる最初の製品です。

関連項目 **:** 『Oracle WebCenter Framework チュートリアル』

#### <span id="page-33-4"></span><span id="page-33-1"></span>**1.5.5 Oracle Content DB** の概要

Oracle Content DB は、統合されたデータベース中心のコンテンツ管理アプリケーションであ り、これによって包括的な統合されたソリューションをファイルとドキュメントのライフサイ クル管理において実現します。

Oracle Content DB の管理には Application Server Control コンソールを使用できます。「ようこ そ」ページから Application Server Control コンソールにナビゲートします。「クラスタ・トポ ロジ」ページから、OC4J\_Content インスタンスを開いて、「コンテンツ」をクリックします。 そして、「Content DB の拡張」をクリックします。

関連項目 **:** 『Oracle Content Database Oracle WebCenter Suite 用管理者ガイ ド』

## <span id="page-33-2"></span>**1.6** 作業 **5: SSL** の有効化(オプション)

インストール時に、SSL は一部のコンポーネントに対して構成されません。SSL を有効にする 場合は、第 IV 部「[Secure Sockets Layer](#page-194-1)(SSL)」を参照してください。

# <span id="page-34-1"></span><span id="page-34-0"></span>管理ツールの概要

この章では、Oracle Application Server の管理ツールについて説明します。

この章の項目は次のとおりです。

- [Oracle Application Server](#page-35-0) の管理ツールの概要
- [Oracle Enterprise Manager 10g Application Server Control](#page-36-2) について
- [Application Server Control](#page-40-0) コンソールの概要

## <span id="page-35-0"></span>**2.1 Oracle Application Server** の管理ツールの概要

アプリケーション・サーバー・コンポーネントの監視および管理に使用される手順は、組織の 規模、採用する管理者の数、管理するコンポーネントのタイプなどによって異なります。その ため、Oracle Application Server インストールの管理には、複数のオプションが用意されてい ます。

これらの管理オプションは、次のカテゴリに分類できます。

- [Oracle Enterprise Manager 10g Application Server Control](#page-35-1) を使用した Oracle Application Server [の管理](#page-35-1)
- OPMN コマンドラインを使用した [Oracle Application Server](#page-35-2) の管理
- admin\_client.jar ユーティリティを使用した [Oracle Application Server](#page-36-0) の管理
- [組込みパフォーマンス・メトリックを監視する他のツールの使用](#page-36-1)

## <span id="page-35-1"></span>**2.1.1 Oracle Enterprise Manager 10***g* **Application Server Control** を使用した **Oracle Application Server** の管理

Oracle Enterprise Manager 10*g* Application Server Control は、Oracle Application Server のす べてのインスタンスとともにインストールされます。したがって、Web ブラウザを使用して、 アプリケーション・サーバーとそのコンポーネントの管理をただちに開始できます。

Application Server Control コンソールからは、単独の Oracle Application Server インスタンス だけでなく、複数のアプリケーション・サーバー・インスタンスとそれらの OC4J インスタン スにデプロイされたアプリケーションで構成されるクラスタ・トポロジも監視および管理でき ます。

Application Server Control コンソールでは、豊富な種類のパフォーマンス・データと管理機能 が、アプリケーション・サーバーと Oracle Containers for J2EE の特定の機能について、個別の Web ベースのホーム・ページとして編成されます。Enterprise Manager ホーム・ページを使用 すると、最も重要な監視データと最もよく使用される管理機能のすべてに、Web ブラウザから 容易にアクセスできます。

**関連項目** : 第 2.2 項 「Oracle Enterprise Manager 10g Application Server Control [について」](#page-36-2)

## <span id="page-35-2"></span>**2.1.2 OPMN** コマンドラインを使用した **Oracle Application Server** の管理

Application Server Control のほかに、opmnctl コマンドライン・ツールも使用できます。この ツールは、Oracle Process Manager and Notification Server(OPMN)へのコマンドライン・イ ンタフェースを提供します。たとえば、このコマンドライン・ツール(opmnctl)を使用し て、次のことを実行できます。

- アプリケーションおよびアプリケーション・サーバー・インスタンスの起動と停止
- クラスタを構成するための複数のアプリケーション・サーバー・インスタンスの関連付け
- クラスタに属するインスタンスのサマリーの表示

#### 関連項目 **:**

- 第1.5.1 項「[Oracle Process Manager and Notification Server](#page-31-3)(OPMN)の [概要」](#page-31-3)
- opmnct1 を使用した OC4J クラスタの構成および管理の詳細は、『Oracle Containers for J2EE 構成および管理ガイド』を参照してください。
- OPMN コマンドラインの詳細は、『Oracle Process Manager and Notification Server 管理者ガイド』を参照してください。
## **2.1.3 admin\_client.jar** ユーティリティを使用した **Oracle Application Server** の管理

Oracle Application Server には、アクティブな OC4J インスタンスで操作をする際に使用でき る、admin\_client.jar というコマンドライン・ユーティリティも用意されています。

admin\_client.jar ユーティリティのほとんどの機能は、スタンドアロン構成の Oracle Application Server OC4J サーバー専用として使用される admin.jar ユーティリティのかわり に使用できます。

admin.jar ユーティリティとは異なり、admin\_client.jar ユーティリティを使用すると、 管理対象の Oracle Application Server 環境に存在する OC4J インスタンスだけでなく、スタン ドアロン OC4J 環境の OC4J インスタンスも管理できます。

admin client.jar ユーティリティを使用すると、次のタスクを実行できます。

- 特定の OC4I インスタンス、またはクラスタ内のすべてのインスタンスへのアプリケーショ ンのデプロイ
- アプリケーションのアンデプロイ
- デプロイ後の EIB モジュールに対するクラス変更の増分更新
- 新規共有ライブラリの作成
- 特定の OC4J インスタンスまたはクラスタ全体での特定アプリケーションの停止、起動、再 起動

関連項目 **:** 『Oracle Containers for J2EE 構成および管理ガイド』の admin\_ client.jar ユーティリティの使用に関する項

# **2.1.4** 組込みパフォーマンス・メトリックを監視する他のツールの使用

Oracle Application Server をインストールして起動すると、アプリケーション・サーバーによ り、一連の組込みパフォーマンス・メトリックの収集が自動的に開始されます。この組込みパ フォーマンス・メトリックは、Oracle Application Server コンポーネントの実装に組み込まれ たパフォーマンス・インストルメントを使用して、連続的に測定されます。

Application Server Control コンソールでは、これらのパフォーマンス・メトリックのサブセッ トが、アプリケーション・サーバー・コンポーネントのホーム・ページに整理された形態で表 示されます。たとえば、OC4J のパフォーマンス・メトリックは、「OC4J のパフォーマンス」 ページに一連のグラフとして表示されます。

これらのかわりに、すべての組込みパフォーマンス・メトリックを参照する必要がある場合や、 アプリケーション・サーバー・コンポーネントの特定のメトリック・セットを監視する必要が ある場合があります。Oracle Application Server には、Application Server Control コンソール を使用せずに、Oracle Application Server の組込みパフォーマンス・メトリックを直接表示す るコマンドライン・ツールおよびサーブレットベースのツールも用意されています。

**関連項目:『**Oracle Application Server パフォーマンス・ガイド』

# **2.2 Oracle Enterprise Manager 10***g* **Application Server Control** について

Oracle Enterprise Manager 10*g* Application Server Control は、Oracle Application Server 10*g* リ リース 3(10.1.3.*x*)専用に設計された Web ベースの管理機能を提供します。

次の各項でその詳細を説明します。

- 10g リリース 3 (10.1.3.0.0) での [Application Server Control](#page-37-0) の新機能
- [Application Server Control 10g](#page-39-0) リリース 3 (10.1.3.1)の新機能
- Application Server Control [の基礎となるテクノロジについて](#page-39-1)
- Application Server Control [コンソールのオンライン・ヘルプの使用](#page-39-2)

## <span id="page-37-0"></span>**2.2.1 10***g* リリース **3**(**10.1.3.0.0**)での **Application Server Control** の新機能

Oracle Application Server 10*g* リリース 3(10.1.3.0.0)の Application Server Control によって、 次の利点と強化機能が導入されました。これらの機能は、10g リリース 3 (10.1.3.1) および 10g リリース3(10.1.3.2.0)のリリースにも含まれています。

- [軽量アーキテクチャ](#page-37-1)
- [標準ベースの管理](#page-37-2)
- [リモート管理](#page-38-0)
- [ロールベースの管理](#page-38-1)

注意 **:** この後の各項では、10*g* リリース 3(10.1.3.*x*)は、10*g* リリース 3 (10.1.3.0.0)、10*g* リリース 3 (10.1.3.1) および 10*g* リリース 3 (10.1.3.2.0) を 意味します。

## <span id="page-37-1"></span>**2.2.1.1** 軽量アーキテクチャ

10*g* リリース 3 (10.1.3.*x*) の Application Server Control は、作成する OC4J コンテナごとに実 行される、標準の I2EE アプリケーション (ascontrol) としてデプロイされます。小規模な デプロイ環境では、Application Server Control をホストする OC4J インスタンスを使用して、 カスタマ・アプリケーションをデプロイすることもできます。

この新しいアーキテクチャの採用により、Oracle Application Server の以前のリリースで Application Server Control に必要であった個別の Oracle Management Agent は不要となりまし た。その結果、管理ソフトウェアに必要なディスク領域およびシステム・リソースも削減され ています。したがって、アプリケーション・サーバー環境への影響を最小限に抑えながら、ア プリケーションを管理および監視できます。

## <span id="page-37-2"></span>**2.2.1.2** 標準ベースの管理

10*g* リリース 3(10.1.3.*x*)では、Application Server Control は Java Management Extension (JMX)テクノロジに基づいています。

**関連項目:** Java Management Extension(JMX)テクノロジの概要 :

http://java.sun.com/j2se/1.5.0/docs/guide/jmx/overview/JMXoverviewTOC. html

具体的には、Application Server Control は、次の Java テクノロジ標準を実装しています。

■ JSR 77 J2EE 管理仕様

Application Server Control は、この仕様に基づいて開発および構成されたアプリケーショ ンが指定するアプリケーション定義の MBean に加えて、10*g* リリース 3(10.1.3.*x*) OC4J コンテナが指定するコンテナ定義の MBean を利用します。これらの MBean は、構成、監 視、状態管理の各機能を提供します。

関連項目 **:** JSR 77 J2EE 管理仕様 :

http://jcp.org/en/jsr/detail?id=077

さらに、Application Server Control は、JSR 77 とアプリケーションで定義された MBean 関連の操作(MBean 属性値と統計の表示、MBean メソッドの呼出し、JMX 通知のサブス クリプション、状態管理など)を完全にサポートする新しい MBean ブラウザを備えていま す。

関連項目 **:** 第 2.3.6 項「MBean および [Application Server Control MBean](#page-47-0) ブ [ラウザについて」](#page-47-0)

JSR 88 J2EE アプリケーション・デプロイメント仕様

Application Server Control には、J2EE アプリケーションのデプロイおよび再デプロイを簡 略化する JSR 88 ベースのデプロイ用ウィザード、デプロイ時に共通のデプロイメント・ ディスクリプタの割当てやマッピングを補助するタスク指向のデプロイ・プラン・エディ タ、および高度な構成のすべてのデプロイメント・ディスクリプタにアクセスできる汎用 デプロイ・プラン・エディタが用意されています。

関連項目 **:** JSR 88 J2EE アプリケーション・デプロイメント仕様 :

http://www.jcp.org/en/jsr/detail?id=88

■ Java Naming and Directory Interface (JNDI)

Application Server Control には、各アプリケーションの JNDI バインディングを階層的に 表示する新しい JNDI ブラウザが用意されています。

**関連項目 :** Java Naming and Directory Interface (JNDI) の記述 :

http://java.sun.com/products/jndi/

Web サービスの管理

Application Server Control では、OC4J インスタンスにデプロイされた Web サービスに対 して、監査、ロギング、セキュリティおよび信頼性に関するパラメータを構成できます。 また、Oracle Web Services Manager を、排他的な Web サービス管理ソリューションとし て使用したり、監査、ロギング、信頼性およびセキュリティの標準管理機能に連動させて 使用したりできます。

関連項目 **:** 10*g* リリース 3(10.1.3.2.0)での Web サービスの開発および管理 の詳細は、『Oracle Application Server Web Services 開発者ガイド』を参照し てください。

Oracle Web Services Manager の詳細は、『Oracle Web Services Manager 管理 者ガイド』を参照してください。

## <span id="page-38-0"></span>**2.2.1.3** リモート管理

Oracle Application Server 10*g* リリース 3(10.1.3.*x*)では、Oracle Process Manager and Notification Server (OPMN) を使用して複数のアプリケーション・サーバー・インスタンスを 関連付け、1 つの Oracle Application Server クラスタとして構成できます。このように環境を 構成すると、Application Server Control のシングル・インスタンスを使用して、クラスタ内の すべてのインスタンスをリモート管理できます。

関連項目 **:** 第 2.3.3.1 [項「クラスタ・トポロジの表示とアクティブな](#page-42-0) [Application Server Control](#page-42-0) の検索」

## <span id="page-38-1"></span>**2.2.1.4** ロールベースの管理

一般的な本番環境のデータ・センターでは、管理操作(構成、アプリケーション開発、プロセ スの制御と監視など)が、データ・センターの配置やセキュリティ・ポリシーに応じて、様々 な管理者グループにより実行されています。

通常は、すべての権限を持つスーパー管理者が、特定の管理操作のみを実行できる、限られた 権限を持つ他の管理者に管理操作を委任します。Application Server Control では、各ユーザー に、3 つの標準管理ロールの 1 つを割り当てることができます。

関連項目 **:** 第 2.3.2 [項「自分用およびチーム・メンバー用の管理アカウント](#page-41-0) [の作成」](#page-41-0)

# <span id="page-39-0"></span>**2.2.2 Application Server Control 10***g* リリース **3**(**10.1.3.1**)の新機能

10g リリース 3 (10.1.3.1) の Application Server Control には、次の新機能が導入されていま す。これらの機能は 10*g* リリース 3(10.1.3.2.0)でも使用できます。

- Application Server Control コンソールから OC4J インスタンスを作成および削除する機能
- Application Server Control コンソールからグループを作成および削除する機能
- Oracle Application Server クラスタ・トポロジのコンポーネントによって現在使用中のポー トがすべて要約表示される、新しい「ランタイム・ポート」ページ
- アプリケーション・サーバー、OC4J インスタンスおよびデプロイ済アプリケーションに割 り当てたルーティング ID を表示および変更できる、新しい「ルーティング ID」ページ
- クラスタ・トポロジのメンバーおよびプロパティの構成に使用できる、新しい「トポロ ジ・ネットワーク構成」ページ

詳細は、第 2.3 項「[Application Server Control](#page-40-0) コンソールの概要」を参照してください。

# <span id="page-39-1"></span>**2.2.3 Application Server Control** の基礎となるテクノロジについて

Application Server Control コンソールは、Oracle Application Server 環境の検出、監視および 管理において、関連性のある各テクノロジに依存しています。Application Server Control コン ソールでオプションおよび機能を選択すると、これらのテクノロジによって、多くの管理タス クが自動的に実行されます。たとえば、各アプリケーション・サーバー・インスタンスのコン ポーネントの検出、パフォーマンス・データの収集および処理、アプリケーションの構成情報 へのアクセスの提供などが実現されます。

表 [2-1](#page-39-3) に、Application Server Control コンソールに利用されている基礎となるテクノロジの要 約を示します。

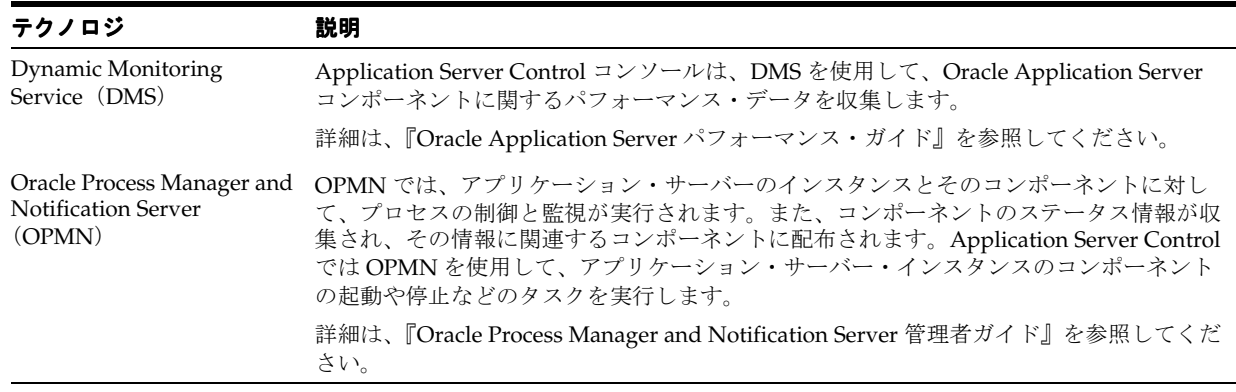

## <span id="page-39-3"></span>表 **2-1 Application Server Control** の基礎となるテクノロジの要約

# <span id="page-39-2"></span>**2.2.4 Application Server Control** コンソールのオンライン・ヘルプの使用

Application Server Control コンソールの使用中であれば、いつでもページの一番上にある「ヘ ルプ」をクリックして、詳細を参照できます。ほとんどの場合、「ヘルプ」ウィンドウが表示さ れ、現在のページに関するヘルプ・トピックが表示されます。「ヘルプ」ウィンドウの「目次」 をクリックしてヘルプ・トピックのリストを参照したり、「検索」をクリックして特定の語や句 を検索できます。

# <span id="page-40-0"></span>**2.3 Application Server Control** コンソールの概要

次の項では、Application Server Control コンソールの使用を開始し、Application Server Control コンソールの Enterprise Manager ホーム・ページについて理解を深めます。

- [Application Server Control](#page-40-1) コンソールの表示
- [自分用およびチーム・メンバー用の管理アカウントの作成](#page-41-0)
- Application Server Control [によるクラスタ・トポロジの管理](#page-42-1)
- Application Server Control [でのアプリケーション・サーバー・コンポーネントの管理](#page-45-0)
- [Application Server Control](#page-46-0) での OC4J インスタンスの表示と管理
- MBean および [Application Server Control MBean](#page-47-0) ブラウザについて

## <span id="page-40-1"></span>**2.3.1 Application Server Control** コンソールの表示

次の項では、Application Server Control コンソールの表示方法について説明し、Application Server Control コンソールを初めて表示したときに最初に表示されるホーム・ページを紹介し ます。

- [Application Server Control](#page-40-2) コンソール URL の使用
- 「ようこそ」ページからの [Application Server Control](#page-40-3) コンソールの表示

## <span id="page-40-2"></span>**2.3.1.1 Application Server Control** コンソール **URL** の使用

ポート番号を含む Application Server Control コンソールの URL は、Oracle Application Server のインストール手順の最後に表示されるテキスト・ファイルに記載されています。このテキス ト・ファイルは、アプリケーション・サーバーのインストール後に、次の場所に保存されます。

(UNIX) *ORACLE\_HOME*/install/readme.txt (Windows) *ORACLE\_HOME*¥install¥readme.txt

通常、Application Server Control コンソールの URL は、ホスト・コンピュータの名前とイン ストール時に Application Server Control コンソールに割り当てられたポート番号で構成されま す。たとえば UNIX では、次のように指定します。

http://mgmthost1.acme.com:7777/em

## <span id="page-40-3"></span>**2.3.1.2**「ようこそ」ページからの **Application Server Control** コンソールの 表示

Oracle Application Server の「ようこそ」ページから Application Server Control コンソールを 表示する手順は次のとおりです。

**1.** Web ブラウザに次の URL を入力して、Oracle Application Server の「ようこそ」ページを 表示します。

http://*hostname*.*domain*:*port*

次に例を示します。

http://sys42.acme.com:7777

注意 **:** Oracle HTTP Server のデフォルト・ポート(「ようこそ」ページ) は、Oracle Application Server のインストール手順の最後に通知されます。 また、アプリケーション・サーバーの Oracle ホームの install ディレクト リにある次のテキスト・ファイルに記載されています。

readme.txt

**2.** 「Oracle Enterprise Manager 10*g* Application Server Control コンソールにログイン」をク リックします。

Enterprise Manager に管理者ログイン・ダイアログ・ボックスが表示されます。

**3.** Oracle Application Server 管理者のユーザー名とパスワードを入力して、「**OK**」をクリッ クします。

管理者ユーザーのデフォルトのユーザー名は、oc4jadmin です。これは、Application Server Control コンソールへの初回のログイン時に使用可能なアカウントです。 oc4jadmin パスワードは、Oracle Application Server のインストール時に指定したもので す。

# <span id="page-41-0"></span>**2.3.2** 自分用およびチーム・メンバー用の管理アカウントの作成

デフォルトの oc4jadmin アカウントを使用して Application Server Control コンソールにログ インしたら、次の手順に従って、自分用の新しい管理ユーザー・アカウントと、チーム内の各 システム管理者用の管理ユーザー・アカウントをそれぞれ作成します。

oc4jadmin アカウントは、日常的な管理業務には使用しないことをお薦めします。 oc4jadmin アカウントは、クラスタ管理用の資格証明として予約し、排他的に使用してくださ い。詳細は、第 A.2.2 項「oc4jadmin [アカウントについて」](#page-301-0)を参照してください。

## タスク **1** 自分用の新しい管理者アカウントの作成

- **1.** Application Server Control コンソールの各ページの上部にある「設定」をクリックしま す。
- **2.** 「ユーザー」をクリックして、「ユーザー」ページを表示します。
- **3.** 「作成」をクリックして、新しい管理者アカウントを作成します。
- **4.** 画面の指示に従って、アカウントの名前とデフォルトのパスワードを指定し、自分用の管 理者アカウントに ascontrol admin ロールを割り当てます。

アカウント名には、名前のイニシャルと姓の組合せを使用することを検討してください (たとえば、bsmith)。

すべての管理タスクを実行し、他の管理ユーザーを作成できるように、必ず ascontrol\_ admin ロールを割り当ててください。

## タスク **2** チーム・メンバー用の追加管理アカウントの作成

前述の手順に従って、チームのメンバー用の追加ユーザー・アカウントを作成します。

各ユーザーに割当て可能な管理ロールの説明は[、表](#page-41-1) 2-2 を参照してください。

| ロール                | 説明                                                                                                    |
|--------------------|----------------------------------------------------------------------------------------------------|
| ascontrol_admin    | このロールは、すべての管理権限を必要とし、Application Server<br>Control アプリケーションおよび Application Server Control ページ<br>にアクセスする管理者に割り当てます。このような管理者は、<br>Oracle Application Server および OC4J 環境を管理するために割り<br>当てられたスーパーユーザーと見なされます。       |
| ascontrol_appadmin | このロールは、デフォルトのアプリケーションと Application<br>Server Control (ascontrol) アプリケーションを除き、デプロイさ<br>れているすべてのアプリケーションを管理する必要がある管理者に<br>割り当てます。この管理者は、デプロイされたアプリケーションの<br>管理はできますが、新しい管理ユーザーを作成したり、グローバル<br>構成を変更したりすることはできません。 |

<span id="page-41-1"></span>表 **2-2 Application Server Control** 管理者に割り当てることができる管理ロール

| ロール               | 説明                                                                                                    |
|-------------------|----------------------------------------------------------------------------------------------------|
| ascontrol monitor | このロールは、Oracle Application Server および OC4J 環境を監視<br>するが、アプリケーションやOC4Jインスタンスの構成に変更を加<br>える必要はない管理者に割り当てます。このロールは基本的に読取<br>り専用です。 |
|                   | このロールは、作成するすべての管理ユーザーに自動的に適用され<br>ます。ascontrol_admin ロールも ascontrol_appadmin ロールも適用<br>しなかった場合、そのアカウントは監視専用として使用できます。          |

表 **2-2 Application Server Control** 管理者に割り当てることができる管理ロール(続き)

# <span id="page-42-1"></span>**2.3.3 Application Server Control** によるクラスタ・トポロジの管理

Oracle Application Server をインストールし、Application Server Control コンソールにログイ ンすると、最初に「クラスタ・トポロジ」ページが表示されます。次の項では、このページを 使用した Oracle Application Server 環境の管理の概要について説明します。

- [クラスタ・トポロジの表示とアクティブな](#page-42-0) Application Server Control の検索
- [Application Server Control](#page-43-0) によるグループの管理
- [クラスタ・トポロジの管理タスクの要約](#page-44-0)

## 関連項目 **:**

- Oracle Application Server 10g リリース 3 (10.1.3.1.0) のインストール時 にクラスタを構成する方法の詳細は、Oracle Application Server のイン ストレーション・ガイドを参照してください。
- インストール後にクラスタを構成する方法の詳細は、第 6.2 [項「クラス](#page-111-0) [タ・トポロジの構成」を](#page-111-0)参照してください。

## <span id="page-42-0"></span>**2.3.3.1** クラスタ・トポロジの表示とアクティブな **Application Server Control** の検索

Oracle Application Server をインストールし、Application Server Control にログインすると、 「クラスタ・トポロジ」ページ(図 [2-1](#page-43-1))が最初に表示されます。このページは、Application Server Control コンソールで「クラスタ・トポロジ」をクリックしても表示できます。

この「クラスタ・トポロジ」ページには、クラスタにデプロイされているアプリケーション・ サーバー、OC4J インスタンス、Web サービス、アプリケーションの詳細なビューが表示され ます。

クラスタ内の各 OC4J インスタンスには、Application Server Control を表す ascontrol アプ リケーションが 1 つずつ自動的に含まれています。ただし、クラスタ内のすべての Oracle Application Server インスタンスの管理に使用されるのは、1 つの Application Server Control のみです。

クラスタの管理に使用されているアクティブな Application Server Control を識別するには、 「すべてを開く」をクリックしてクラスタ内のすべてのコンポーネントを表示してから、アク ティブな ascontrol アプリケーションを探します。これは、アクティブな Application Server Control アイコンによって見分けることができます。

アクティブな ascontrol アプリケーションのデプロイに使用される OC4J インスタンスは、 管理 OC4J インスタンスと呼ばれます。管理 OC4J インスタンスは、Oracle Application Server のインストール時に指定できます。

関連項目 **:** クラスタ・トポロジでのアクティブな Application Server Control の識別方法および構成方法の詳細は、第 A.6 [項「アクティブな](#page-316-0) [Application Server Control](#page-316-0) の管理」を参照してください。

◈

独自のアプリケーションをデプロイしたときは、それらも「クラスタ・トポロジ」ページに表 示されます。クラスタ内の OC4J インスタンスにデプロイされているすべてのアプリケーショ ンを表示するには、このページの「メンバー」セクションの上にある「表示方法」から「アプ **リケーション**」を選択します。Application Server Control によって、リストが特定のカテゴリ に整理されます。

## <span id="page-43-1"></span>図 **2-1** クラスタ・トポロジの管理

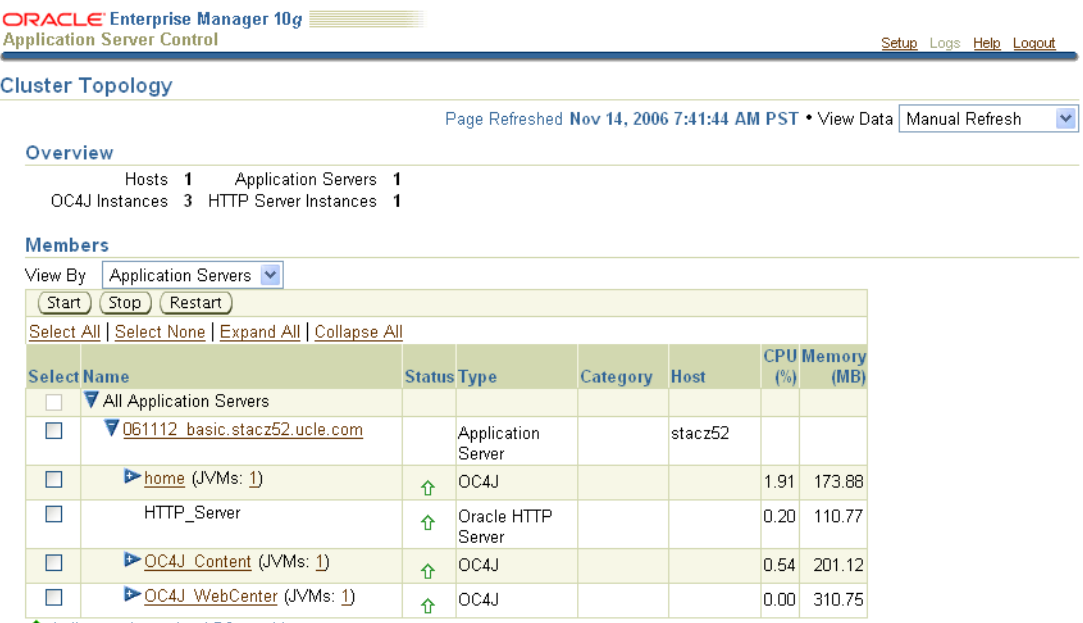

to Indicates the active ASControl instance.

**Ø TIP** If a parent topology member is selected all contained members are implicitly selected.

#### Groups

A group is a collection of OC4J instances. Certain common management tasks can be performed simultaneously on all OC4J instances in a group. For more information, see About Groups

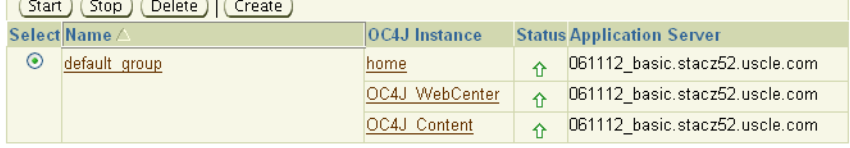

#### **Administration**

- Cluster MBean Browser
- <span id="page-43-0"></span>◆ Routing ID Configuration
- · Java SSO Configuration • Topology Network Configuration

## **2.3.3.2 Application Server Control** によるグループの管理

Oracle Application Server 10g リリース 3 (10.1.3.2.0) の用途では、グループとは、同じクラス タ・トポロジに属する OC4J インスタンスのセットです。グループ内のすべての OC4J インスタ ンスには、特定の構成操作を同時に実行できます。

• Runtime Ports

次の各項で詳細を説明します。

- [グループの表示と管理](#page-44-1)
- [グループを使用する利点](#page-44-2)

<span id="page-44-1"></span>**2.3.3.2.1** グループの表示と管理Oracle Application Server の初回インストール時には、デフォ ルト・グループが自動的に作成されます。この default\_group には、インストール時に作成 されたすべての OC4J インスタンスが含まれます。

インストール後は、クラスタ内の使用可能なグループが、「クラスタ・トポロジ」ページ([図](#page-43-1) [2-1](#page-43-1))の「グループ」セクションに表示されます。このページの「グループ」セクションから、 グループを起動、停止、削除および作成できます。また、グループ名をクリックし、表示され る「グループ」ページを使用することもできます。「グループ」ページでは、次の操作を実行で きます。

- OC4J インスタンスのグループ内外への移動
- アプリケーションのグループへのデプロイ
- グループに対する特定の管理タスクの実行

すべての OC4J インスタンスがグループに所属する必要があります。結果として、新しい OC4J インスタンスを作成するときは、そのインスタンスが所属するグループの指定が必要になりま す。

## 関連項目 **:**

- 第6.2.3 [項「追加グループの作成」](#page-119-0)
- Application Server Control のオンライン・ヘルプのグループに関する項

<span id="page-44-2"></span>**2.3.3.2.2** グループを使用する利点グループを使用すると、複数の OC4J インスタンスに対し て、いくつかの一般的な管理タスクを自動的に実行できます。

「グループ」ページから複数の OC4J インスタンスに実行できるタスクには、次のものがありま す。

- 開始、停止、再起動などのプロセス管理操作
- デプロイ、アンデプロイ、再デプロイなどのデプロイ操作
- JDBC データソースと接続プールの作成、変更、削除などのJDBC 管理操作
- JMS 宛先の作成、削除、JMS 接続ファクトリの作成、変更、削除などの JMS プロバイダ操 作

「グループ」ページを表示するには、「クラスタ・トポロジ」ページの「グループ」セクション で、グループの名前をクリックします。

関連項目 **:** Application Server Control のオンライン・ヘルプの OC4J インス タンスとグループの作成ガイドラインに関する項

## <span id="page-44-0"></span>**2.3.3.3** クラスタ・トポロジの管理タスクの要約

「クラスタ・トポロジ」ページにある「管理」セクションから、クラスタ全体に対する一連の管 理タスクを実行できます[。表](#page-44-3) 2-3 に、クラスタ・トポロジの管理タスクを要約します。

#### 表 **2-3** クラスタ・トポロジの管理タスクの要約

<span id="page-44-3"></span>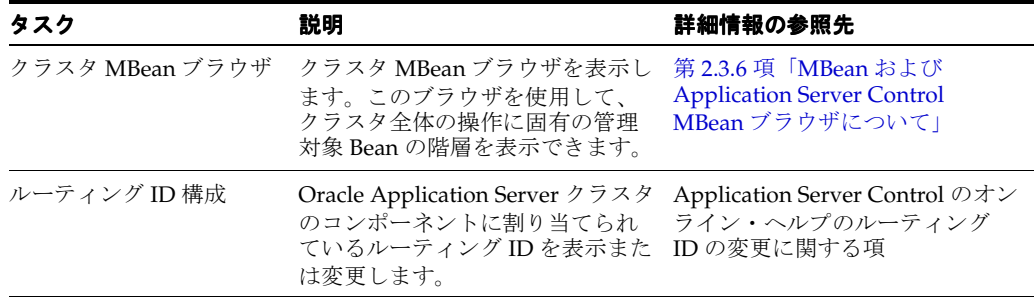

| タスク               | 説明                                                                                                    | 詳細情報の参照先                                                                     |
|-------------------|----------------------------------------------------------------------------------------------------|------------------------------------------------------------------------------|
| Java SSO 構成       | デプロイ済のアプリケーションに<br>OC4J Java Single Sign-On (Java<br>SSO) の使用を構成します。Java<br>SSOは、OC4Jに付属する、追加の<br>インフラストラクチャを必要とし<br>ない軽量のシングル・サインオン・<br>ソリューションです。 | 『Oracle Containers for J2EE セ<br>キュリティ・ガイド』の Java SSO<br>の設定および構成に関する項       |
|                   | 基本インストールを選択すると、<br>Java SSO は自動的にデプロイ、構<br>成および起動されます。拡張イン<br>ストールを選択すると、Iava SSO<br>はデプロイされますが、構成およ<br>び起動は行われません。                                 |                                                                              |
| トポロジ・ネットワーク<br>構成 | 現行の Oracle Application Server<br>クラスタ・トポロジのメンバーお<br>よびプロパティを構成します。                                                                                  | 第6.2 項「クラスタ・トポロジの<br>構成!                                                     |
|                   |                                                                                                    | Application Server Control のオン<br>ライン・ヘルプのサポートされて<br>いるクラスタ・トポロジの要約に<br>関する項 |
| ランタイム・ポート         | Oracle Application Server クラスタ 第4章「ポートの管理」<br>のコンポーネントによって使用さ<br>れているポートを表示および変更<br>します。                                                            |                                                                              |

表 **2-3** クラスタ・トポロジの管理タスクの要約(続き)

# <span id="page-45-0"></span>**2.3.4 Application Server Control** でのアプリケーション・サーバー・コンポーネ ントの管理

「クラスタ・トポロジ」ページに慣れたら、特定のアプリケーション・サーバー・インスタンス のホーム・ページにドリルダウンできます。

「クラスタ・トポロジ」にあるアプリケーション・サーバー・インスタンス名をクリックして、 「アプリケーション・サーバー」ページを表示します。たとえば[、図](#page-43-1) 2-1 では、「**061112\_ basic.stacz52.ucle.com」をクリックします。** 

図 [2-2](#page-46-1) に示すような「アプリケーション・サーバー」ページが表示されます。このページには、 このインスタンスに作成された OC4J インスタンスや Oracle HTTP Server(この Oracle Application Server インスタンスにインストールされている場合)などの、アプリケーション・ サーバー・インスタンスのコンポーネントが一覧表示されます。

「アプリケーション・サーバー」ページに表示される実際のコンポーネントのリストは、選択し たインストール・タイプに応じて異なります。

「**OC4J** インスタンスの作成」ボタンをクリックして、このアプリケーション・サーバー・イン インスタンスの作成 スタンスに新しい OC4J インスタンスを作成します。詳細は、第 6.1 項「OC4J [インスタンスの](#page-109-0) [追加と削除」](#page-109-0)を参照してください。

## <span id="page-46-1"></span>図 **2-2** アプリケーション・サーバー・インスタンスのコンポーネントの表示

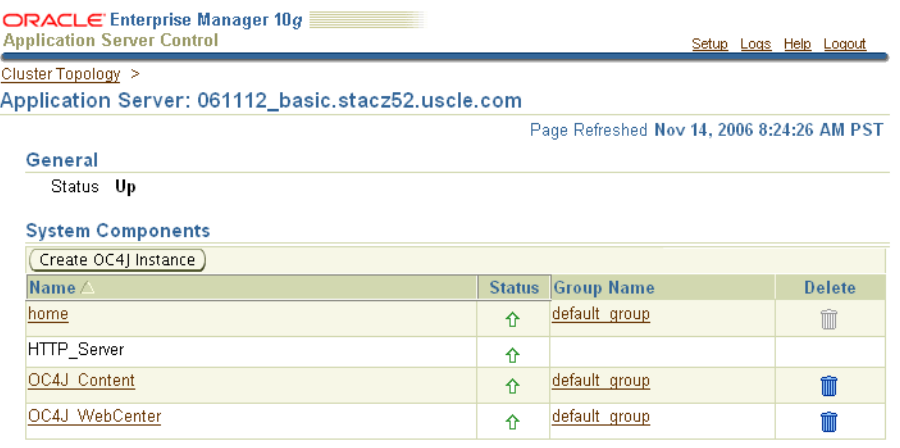

## <span id="page-46-2"></span><span id="page-46-0"></span>**2.3.5 Application Server Control** での **OC4J** インスタンスの表示と管理

図 **2-3 OC4J** ホーム・ページからの **OC4J** インスタンスの管理

「クラスタ・トポロジ」ページまたは「アプリケーション・サーバー」ページで OC4J インスタ ンスの名前をクリックすると、OC4J ホーム・ページ(図 [2-3](#page-46-2))が表示されます。

#### ORACLE' Enterprise Manager 10g **Application Server Control** Setup Logs Help Logout Cluster Topology > Application Server: 061112\_basic.stacz52.ucle.com > OC4J: home Page Refreshed Aug 2, 2006 1:54:26 PM PDT . View Data 30 Second Refresh M Web Services Performance Administration Home **Applications** General **Response and Load** Stop Restart  $0.12$ Status Up  $\odot$ Start Time Aug 1, 2006 4:04:35 AM PDT  $0.09$ Version 10.1.3.2.0  $0.06$ Oracle Home /disk01/oracle/appserv1/  $0.03$ 10132 shiphomes/  $\begin{array}{c} 0.00 \\ 0.50 \end{array}$  $061112$  basic Host stacz52.ucle.com  $0.25$ Virtual Machines  $0.00$  $1:50$  $1:44$ Notifications 0 Aug 2, 20 Request Processing Time (seconds) Requests per second Home Applications **Web Services** Performance Administration

OC4J ホーム・ページは、OC4J インスタンスの一般情報の取得、およびレスポンスと負荷に関 するグラフの表示に使用します。一定期間のレスポンスと負荷のメトリックを監視するには、 「データの表示」ドロップダウン・メニューからリフレッシュ間隔(たとえば、「**30** 秒リフレッ シュ」)を選択します。OC4J インスタンスを起動、停止または再起動するには、「クラスタ・ト ポロジ」ページにナビゲートし、インスタンスを選択してから、「起動」、「停止」または「再起 動」をクリックします。 動

OC4J ホーム・ページと、関連する「**アプリケーション**」、「Web **サービス**」、「パフォーマンス」 および「管理」ページは、OC4J インスタンスとそのインスタンスにデプロイされているアプリ ケーションおよび Web サービスを、中央から Web ベースで表示できるように設計されていま す。

OC4J ホーム・ページの使用中は、いつでも「ヘルプ」をクリックして詳細を参照できます。オ ンライン・ヘルプには、各ページのフィールドに関する参照情報のほか、初心者に役立つ関連 タスクや関連ドキュメントへのリンクが掲載されています。

# <span id="page-47-0"></span>**2.3.6 MBean** および **Application Server Control MBean** ブラウザについて

管理対象 Bean(MBean)とは、分散環境内の JMX で管理されるリソースを表す Java オブジェ クトです。MBean には、アプリケーション、サービス、コンポーネント、デバイスなどがあり ます。

MBean は、J2EE 環境のアプリケーションの管理に使用する標準インタフェースを作成するため の一連の仕様、すなわち Java Management Extension (JMX) の一部である、J2EE 管理仕様 (JSR-77)で定義されています。

MBean を作成してアプリケーションとともに OC4J にデプロイすると、アプリケーションまた はアプリケーションのコンポーネントを、Application Server Control コンソールを使用して管 理および監視できるようになります。

関連項目 **:** 『Oracle Containers for J2EE 構成および管理ガイド』の OC4J で の MBeans の使用に関する項

Application Server Control には、OC4J インスタンス、クラスタ、または選択したアプリケー ションの MBean を参照できる、一連の MBean ブラウザが用意されています。MBean ブラウザ では、特定の監視タスクや構成タスクも実行できます。

次の各項で詳細を説明します。

- システム MBean [ブラウザの表示](#page-47-1)
- 過択したアプリケーションの MBean の表示
- クラスタ MBean [ブラウザの表示](#page-48-0)

## <span id="page-47-1"></span>**2.3.6.1** システム **MBean** ブラウザの表示

選択した OC4J インスタンス固有の MBean を一覧するシステム MBean ブラウザを表示する手 順は次のとおりです。

- **1.** OC4J インスタンスの OC4J ホーム・ページにナビゲートします。
- **2.** 「管理」をクリックして、OC4J の「管理」ページを表示します。
- 3. 表の「システム MBean ブラウザ」行にあるタスク·アイコンをクリックします。

Enterprise Manager にシステム MBean ブラウザが表示されます。システム MBean ブラウ ザの使用方法の詳細を確認するには、「ヘルプ」をクリックします。

オンライン・ヘルプには、MBean ブラウザの使用方法のオンライン・デモなど、MBean ブラウザを説明するツアーのトピックも用意されています。

関連項目 **:** Application Server Control のオンライン・ヘルプの MBean ブラ ウザの構造に関する項

## <span id="page-47-2"></span>**2.3.6.2** 選択したアプリケーションの **MBean** の表示

特定のアプリケーションの MBean を表示する手順は次のとおりです。

- 1. OC4J ホーム・ページで「アプリケーション」をクリックして、OC4J インスタンスにデプ ロイされたアプリケーションのリストを表示します。
- **2.** デプロイされたアプリケーションの名前をクリックします。
- **3.** 「管理」をクリックして、アプリケーションの管理ページを表示します。このページには、 選択したアプリケーションに実行できる様々な管理タスクの表が表示されます。
- **4.** 表の中の適切なタスク・アイコンをクリックして、選択したアプリケーションに関連付け られているシステム MBean、またはそのアプリケーションに定義されている MBean を表 示します。

Enterprise Manager に、選択した MBean ブラウザのページが表示されます。

# <span id="page-48-0"></span>**2.3.6.3** クラスタ **MBean** ブラウザの表示

クラスタ・トポロジに関連付けられた MBean を表示するには、「クラスタ・トポロジ」ページ で、「クラスタ **MBean** ブラウザ」をクリックします。 ブラウザ

Enterprise Manager にクラスタ MBean ブラウザが表示されます。クラスタの管理に使用されて いる MBean と、クラスタ内に定義されているグループはハイライト表示されます。

# **3** 起動と停止

この章では、Oracle Application Server を起動および停止する手順について説明します。

この章の項目は次のとおりです。

- [起動および停止手順の概要](#page-51-0)
- [アプリケーション・サーバー・インスタンスの起動と停止](#page-51-1)
- [コンポーネントの起動と停止](#page-52-0)
- [Oracle Application Server](#page-53-0) 環境の起動と停止
- 起動と停止:[特殊なトピック](#page-56-0)

# <span id="page-51-0"></span>**3.1** 起動および停止手順の概要

Oracle Application Server は、使用者の要件に応じて、様々な方法で起動および停止できる柔 軟性のある製品です。次の各項を参照してください。

第3.2 [項「アプリケーション・サーバー・インスタンスの起動と停止」](#page-51-1)

ホストの再起動後など、最初からインスタンスを起動するとき、またはシステムの停止の 前など、インスタンス全体を停止するときは、この項の手順に従います。

■ 第 3.3 [項「コンポーネントの起動と停止」](#page-52-0)

インスタンスを起動後に個々のコンポーネントを起動または停止するときは、この項の手 順を使用します。

■ 第 3.4 項「[Oracle Application Server](#page-53-0) 環境の起動と停止」

この項では、環境全体を正しい順序で停止する方法について説明します。

# <span id="page-51-1"></span>**3.2** アプリケーション・サーバー・インスタンスの起動と停止

この項では、アプリケーション・サーバー・インスタンスを起動および停止する方法について 説明します。この項の項目は次のとおりです。

- [中間層インスタンスの起動](#page-51-2)
- [中間層インスタンスの停止](#page-51-3)

中間層インスタンスに接続された 10.1.4 または 10.1.2 の OracleAS Infrastructure を含む環境全 体に対する停止手順の詳細は[、第](#page-53-0) 3.4 項を参照してください。

# <span id="page-51-2"></span>**3.2.1** 中間層インスタンスの起動

この項では、中間層インスタンスのすべてのプロセスを起動する方法について説明します。こ の手順は、ホストの再起動後やインスタンス全体の起動時に実行できます。

中間層インスタンスを起動するには、次の手順を実行します。

- **1.** 中間層インスタンスが Oracle Identity Management などの OracleAS Infrastructure サービ スに関連付けられている場合は、それらのサービスが起動されていることを確認します。 詳細は、第 [3.4.3](#page-54-0) 項を参照してください。
- **2.** 中間層コンポーネントを起動します。

(UNIX) *ORACLE\_HOME*/opmn/bin/opmnctl startall (Windows) *ORACLE\_HOME*¥opmn¥bin¥opmnctl startall

このコマンドでは、OPMN とすべての OPMN 管理プロセス (Oracle HTTP Server、OC4J インスタンス、Application Server Control コンソールなど)が起動されます。

また、Windows では「スタート」メニューから中間層を起動できます。たとえば、Windows 2000 で Oracle Application Server を起動するには、「スタート」→「プログラム」→「**Oracle** - *Oracle\_home\_name*」→「**Oracle Process Manager**」→「**Start Oracle Process Manager**」を選 択します。これにより、OPMN および OPMN で管理されているすべてのプロセスが起動しま す。

## <span id="page-51-3"></span>**3.2.2** 中間層インスタンスの停止

この項では、中間層インスタンスのすべてのプロセスを停止する方法について説明します。こ の手順は、ホストの停止時やインスタンス全体の停止時に実行できます。

中間層インスタンスを停止するには、次のコマンドを使用します。

(UNIX) *ORACLE\_HOME*/opmn/bin/opmnctl stopall (Windows) *ORACLE\_HOME*¥opmn¥bin¥opmnctl stopall

このコマンドでは、OPMN とすべての OPMN 管理プロセス(Oracle HTTP Server、OC4J イン スタンス、Application Server Control コンソールなど)が停止されます。

また、Windows では「スタート」メニューから中間層を停止できます。たとえば、Windows 2000 で Oracle Application Server インスタンスを停止するには、「スタート」→「プログラム」 →「**Oracle** - *Oracle\_home\_name*」→「**Oracle Process Manager**」→「**Stop Oracle Process Manager**」を選択します。これにより、OPMN および OPMN で管理されているすべてのプロ セスが停止します。

# <span id="page-52-0"></span>**3.3** コンポーネントの起動と停止

コンポーネントの起動、停止、再起動およびステータスの表示には、次のツールを使用できま す。

- opmnctl コマンド。第[3.3.1](#page-52-1) 項を参照してください。
- Application Server Control コンソール。第[3.3.2](#page-53-1) 項を参照してください。

これらの両ツールはプロセス管理の基盤となるテクノロジとして OPMN を使用しているため、 用途に応じて交換して使用できます。たとえば、opmnctl を使用してコンポーネントを起動 し、Application Server Control コンソールを使用して停止できます。

ただし、この 2 つのツールは互換性がある一方で、異なる機能も備えています。opmnctl コマ ンドでは、コンポーネント全体に加えて、コンポーネントのサブプロセスを起動および停止で きます。Application Server Control コンソールには、起動または停止のステータスが他のコン ポーネントに依存しており、直接起動および停止できないコンポーネントを表示できます。

## <span id="page-52-1"></span>**3.3.1 opmnctl** を使用したコンポーネントの起動と停止

コンポーネントを起動および停止するには、opmnctl コマンドライン・ツールを使用できま す。これは次のディレクトリにあります。

(UNIX) *ORACLE\_HOME*/opmn/bin (Windows) *ORACLE\_HOME*¥opmn¥bin

コンポーネントを起動、停止または再起動する場合の opmnctl コマンドは次のとおりです。

opmnctl stopproc ias-component=*component* opmnctl startproc ias-component=*component* opmnctl restartproc ias-component=*component*

コンポーネントのサブプロセスを起動、停止または再起動するコマンドは次のとおりです。

opmnctl stopproc process-type=*process* opmnctl startproc process-type=*process* opmnctl restartproc process-type=*process*

Application Server Control のようなアプリケーションを起動、停止または再起動するコマンド は次のとおりです。

opmnctl startproc application=*app\_name* opmnctl stopproc application=*app\_name* opmnctl restartproc application=*app\_name*

コンポーネントおよびプロセスのステータスを表示するコマンドは次のとおりです。

opmnctl status -l

opmnctl の使用方法の詳細は、『Oracle Process Manager and Notification Server 管理者ガイド』 を参照してください。

# <span id="page-53-1"></span>**3.3.2 Application Server Control** コンソールを使用したコンポーネントの起動と 停止

Application Server ホーム・ページで、コンポーネントの起動、停止、再起動およびステータス の表示ができます。

- **1.** Application Server Control コンソールで「クラスタ・トポロジ」ホーム・ページにナビ ゲートします。
- 2. 「メンバー」セクションの「**表示方法**」で、「アプリケーション・サーバー」を選択します。
- **3.** 「選択」列で、起動、停止または再起動するコンポーネントを選択します(すべてのコン ポーネントを表示するには、「すべてを開く」をクリックします)。
- **4.** 「メンバー」セクションの右上にある「起動」、「停止」または「再起動」ボタンをクリック します。

各コンポーネントのホーム・ページを使用して、個々のコンポーネントを起動および停止する こともできます。

# <span id="page-53-0"></span>**3.4 Oracle Application Server** 環境の起動と停止

この項では、Oracle Application Server 環境を起動および停止する手順について説明します。1 つの環境は、複数のホストに分散配置された複数の OracleAS Infrastructure および中間層イン スタンスで構成できます。これらのインスタンスは相互に依存するため、正しい順序で起動お よび停止することが重要です。

Oracle Application Server 環境を完全に停止する必要がある場合は、次の手順を使用できます。 環境を完全にバックアップする場合や、パッチを適用する場合などは、この手順を使用します。

この項の項目は次のとおりです。

- [Oracle Application Server](#page-53-2) 環境の起動
- [Oracle Application Server](#page-54-1) 環境の停止
- 10.1.4 または 10.1.2 の [OracleAS Infrastructure](#page-54-0) の起動
- 10.1.4 または 10.1.2 の [OracleAS Infrastructure](#page-55-0) の停止

注意 **:** この章では、OracleAS Infrastructure は、リリース 10.1.4 またはリ リース 2 (10.1.2) の OracleAS Infrastructure を表しています。

10g リリース 3 (10.1.3.2.0)の中間層インスタンスと OracleAS Infrastructure との関連付けの詳細は[、第](#page-128-0) 6.6 項を参照してください。

## <span id="page-53-2"></span>**3.4.1 Oracle Application Server** 環境の起動

Oracle Application Server 環境を起動する手順は次のとおりです。

**1.** OracleAS Metadata Repository のみを含む OracleAS Infrastructure を起動します。

環境に OracleAS Metadata Repository のみを含む複数の OracleAS Infrastructure インス トールがある場合は、それらを任意の順序で起動します。このインストール・タイプでは、 OracleAS Metadata Repository のみを起動する必要がある点に注意してください。 opmnctl でプロセスを起動する必要はありません。Application Server Control コンソール を起動する必要もありません。詳細は、第 3.4.3 項「10.1.4 または 10.1.2 の [OracleAS](#page-54-0)  [Infrastructure](#page-54-0) の起動」を参照してください。

**2.** Oracle Identity Management を含む OracleAS Infrastructure を起動します。

Oracle Identity Management を環境で使用している場合は、Oracle Internet Directory を含 む OracleAS Infrastructure を起動します。この OracleAS Infrastructure で OracleAS Metadata Repository を使用している場合は、Oracle Internet Directory を起動する前に OracleAS Metadata Repository を起動します。詳細は、第 3.4.3 項「10.1.4 [または](#page-54-0) 10.1.2 の [OracleAS Infrastructure](#page-54-0) の起動」を参照してください。

**3.** 中間層インスタンスを起動します。

中間層インスタンスを任意の順序で起動します。詳細は、第 3.2.1 [項「中間層インスタンス](#page-51-2) [の起動」](#page-51-2)を参照してください。

## <span id="page-54-1"></span>**3.4.2 Oracle Application Server** 環境の停止

Oracle Application Server 環境のすべてのプロセスを停止する手順は次のとおりです。

**1.** 中間層インスタンスを停止します。

中間層インスタンスが環境にある場合は、それらを任意の順序で停止します。詳細は[、第](#page-51-3) 3.2.2 [項「中間層インスタンスの停止」](#page-51-3)を参照してください。

**2.** Oracle Identity Management を含む OracleAS Infrastructure を停止します。

Oracle Identity Management を環境で使用している場合は、Oracle Internet Directory を含 む OracleAS Infrastructure を停止します。この OracleAS Infrastructure に OracleAS Metadata Repository が含まれる場合は、OracleAS Metadata Repository も停止します。

**3.** OracleAS Metadata Repository のみを含む OracleAS Infrastructure インスタンスを停止し ます。

環境に OracleAS Metadata Repository のみを含む複数の OracleAS Infrastructure インスタ ンスがある場合は、それらを任意の順序で停止します。詳細は、第 3.4.4 項「10.1.4 [または](#page-55-0) 10.1.2 の [OracleAS Infrastructure](#page-55-0) の停止」を参照してください。

# <span id="page-54-0"></span>**3.4.3 10.1.4** または **10.1.2** の **OracleAS Infrastructure** の起動

中間層がリリース 10.1.4 またはリリース 2 (10.1.2)の OracleAS Infrastructure インスタンスに 接続されている場合、そのインスタンスから Infrastructure を起動できます。

この手順は、OracleAS Infrastructure のすべてのタイプに適用できます。

■ Oracle Identity Management および OracleAS Metadata Repository

Oracle Identity Management および OracleAS Metadata Repository を起動する場合は、両 方の手順を実行します。

■ OracleAS Metadata Repository のみ

OracleAS Metadata Repository を起動する場合は、ステップ [1](#page-54-2) のみを実行します。 OracleAS Metadata Repository のみのインストールでは、OPMN または Application Server Control コンソールが必要ないため、Oracle Identity Management を起動する 2 番 目の手順は実行する必要がありません。

Oracle Identity Management のみ

Oracle Identity Management を起動する場合は、ステップ [2](#page-55-1) のみを実行します。Oracle Identity Management をサポートする OracleAS Metadata Repository(別の Oracle ホーム にあります)がすでに起動されている必要があります。

OracleAS Infrastructure を起動する手順は次のとおりです。

- <span id="page-54-2"></span>**1.** OracleAS Infrastructure に OracleAS Metadata Repository が含まれる場合は、次の手順に 従い起動します。
	- **a.** ORACLE\_HOME 環境変数を OracleAS Infrastructure の Oracle ホームに設定します。
	- **b.** ORACLE SID 環境変数を OracleAS Metadata Repository SID (デフォルトは orcl) に設定します。
	- **c.** Net リスナーを起動します。

*ORACLE\_HOME*/bin/lsnrctl start

**d.** OracleAS Metadata Repository インスタンスを起動します。

*ORACLE\_HOME*/bin/sqlplus /nolog SQL> connect SYS as SYSDBA SQL> startup SQL> quit

**e.** Oracle Enterprise Manager 10*g* Database Control を起動します。

(UNIX) *ORACLE\_HOME*/bin/emctl start dbconsole (Windows) *ORACLE\_HOME*¥bin¥emctl start dbconsole

- <span id="page-55-1"></span>**2.** OracleAS Infrastructure に Oracle Identity Management が含まれる場合は、次の手順に従 い起動します。
	- **a.** コンポーネントを起動します。

(UNIX) *ORACLE\_HOME*/opmn/bin/opmnctl startall (Windows) *ORACLE\_HOME*¥opmn¥bin¥opmnctl startall

このコマンドでは、OPMN とすべての OPMN 管理プロセス (DCM、Oracle HTTP Server、OC4J インスタンス、Oracle Internet Directory など)が起動されます。

**b.** Application Server Control コンソールを起動します。

(UNIX) *ORACLE\_HOME*/bin/emctl start iasconsole (Windows) *ORACLE\_HOME*¥bin¥emctl start iasconsole

また、Windows では、コントロール パネルの「サービス」を使用して Application Server Control コンソールを起動することもできます。Application Server Control の サービス名の形式は次のとおりです。

Oracle*OracleHomeName*ASControl

Application Server Control の起動方法の詳細は、第 [A.1](#page-299-0) 項を参照してください。

また、Windows では、「スタート」→「プログラム」→「**Oracle Application Server Infrastructure** - *Infra\_name*」→「**Start** *instanceName*」を選択して、プログラム・メニューか ら Infrastructure を起動することもできます。

## <span id="page-55-0"></span>**3.4.4 10.1.4** または **10.1.2** の **OracleAS Infrastructure** の停止

中間層がリリース 10.1.4 またはリリース 2(10.1.2)の OracleAS Infrastructure インスタンスに 接続されている場合、そのインスタンスから Infrastructure を停止できます。

この手順は、OracleAS Infrastructure のすべてのタイプに適用できます。

■ Oracle Identity Management および OracleAS Metadata Repository

Oracle Identity Management および OracleAS Metadata Repository を停止する場合は、両 方の手順を実行します。

■ OracleAS Metadata Repository のみ

OracleAS Metadata Repository を停止する場合は、ステップ [2](#page-56-1) のみを実行します。

Oracle Identity Management のみ

Oracle Identity Management を停止する場合は、ステップ [1](#page-55-2) のみを実行します。

OracleAS Infrastructure を停止する手順は次のとおりです。

- <span id="page-55-2"></span>**1.** OracleAS Infrastructure に Oracle Identity Management が含まれる場合は、次の手順に従 い停止します。
	- **a.** Application Server Control コンソールを停止します。

(UNIX) *ORACLE\_HOME*/bin/emctl stop iasconsole (Windows) *ORACLE\_HOME*¥bin¥emctl stop iasconsole

また、Windows では、コントロール パネルの「サービス」を使用して Application Server Control コンソールを停止することもできます。詳細は、第 [A.1](#page-299-0) 項を参照して ください。

**b.** コンポーネントを停止します。

(UNIX) *ORACLE\_HOME*/opmn/bin/opmnctl stopall (Windows) *ORACLE\_HOME*¥opmn¥bin¥opmnctl stopall

このコマンドでは、OPMN とすべての OPMN 管理プロセス(DCM、Oracle HTTP Server、OC4J インスタンス、Oracle Internet Directory など)が停止されます。

- <span id="page-56-1"></span>**2.** OracleAS Infrastructure に OracleAS Metadata Repository が含まれる場合は、次の手順に 従い停止します。
	- **a.** ORACLE\_HOME 環境変数を OracleAS Infrastructure の Oracle ホームに設定します。
	- **b.** ORACLE\_SID 環境変数を OracleAS Metadata Repository SID(デフォルトは orcl) に設定します。
	- **c.** OracleAS Metadata Repository インスタンスを停止します。

*ORACLE\_HOME*/bin/sqlplus /nolog SQL> connect SYS as SYSDBA SQL> shutdown SQL> quit

**d.** Net リスナーを停止します。

*ORACLE\_HOME*/bin/lsnrctl stop

**e.** Oracle Enterprise Manager 10*g* Database Control を停止します。

(UNIX) *ORACLE\_HOME*/bin/emctl stop dbconsole (Windows) *ORACLE\_HOME*¥bin¥emctl stop dbconsole

また、Windows では、「スタート」→「プログラム」→「**Oracle Application Server Infrastructure** - *Infra\_name*」→「**Stop** *instanceName*」を選択して、プログラム・メニューか ら Infrastructure を停止することもできます。

# <span id="page-56-0"></span>**3.5** 起動と停止 **:** 特殊なトピック

この項では、Oracle Application Server の起動および停止に関する特殊なトピックについて説 明します。この項の項目は次のとおりです。

- [高可用性環境での起動と停止](#page-56-2)
- [コンポーネントの使用可能および使用不可の設定](#page-57-0)
- [複数インスタンス起動時の](#page-57-1) OC4J エラーの解決

# <span id="page-56-2"></span>**3.5.1** 高可用性環境での起動と停止

次に示す高可用性環境では、起動および停止について特別な検討と手順が必要です。

- **Oracle Application Server Cluster**
- Oracle Application Server Cold Failover Cluster
- Oracle Application Server Disaster Recovery (ASG コンポーネントの起動と停止を含む)

関連項目 **:** 高可用性環境における起動と停止の詳細は、『Oracle Application Server 高可用性ガイド』を参照してください。

# <span id="page-57-0"></span>**3.5.2** コンポーネントの使用可能および使用不可の設定

コンポーネントは、使用可能または使用不可に設定できません。ただし[、第](#page-109-0) 6.1 項の説明にあ るように、OC4J インスタンスを作成または削除することはできます。

# <span id="page-57-1"></span>**3.5.3** 複数インスタンス起動時の **OC4J** エラーの解決

1 つのホスト上に複数の Oracle Application Server インストールがあり、それらを同時に起動 する場合、OPMN によって次のようなエラーが返されることがあります。

```
<process-type id="my_OC4J_instance">
   <process-set id="default_island">
     <process id="93388820" pid="24711" status="Stopped" index="1"
     log="/disk1/oracleas/opmn/logs/OC4J~my_OC4J_instance~default_island~1"
 operation="request" result="failure">
       <msg code="-21" text="failed to restart a managed process
        after the maximum retry limit">
       </msg>
```
このエラーは、OC4J インスタンス (my\_OC4J\_instance) の起動に失敗したことを示してい ます。この問題は、同一ホスト上にある 2 つの異なる Oracle ホームで、RMI、JMS および AJP ポート用に同じポート範囲を使用しており、一方の Oracle ホームの OC4J インスタンスが他方 の Oracle ホームの OC4J インスタンスと同じポートを使用しようとしたことが原因である可能 性があります。

たとえば、1 つのホスト上に 2 つの Oracle Application Server インストールがあり、ORACLE\_ HOME1 と ORACLE HOME2 に配置されているとします。各インストールには 1 つ以上の OC4J インスタンスがあり、そのそれぞれの OC4J インスタンスに、AJP、RMI および JMS ポート用 のポート範囲が割り当てられます。

OC4J ポート範囲の割当ては、両方の Oracle ホームの opmn.xml ファイルを調べることによっ てチェックできます。

*ORACLE\_HOME1*/opmn/conf/opmn.xml *ORACLE\_HOME2*/opmn/conf/opmn.xml

各ファイルで、次のような行で始まる OC4J インスタンス・エントリを検索します。

<process-type id="home" module-id="OC4J" ... >

各エントリ内で、RMI、JMS および AJP ポート範囲を検索します。次に例を示します。

<port id="ajp" range="12501-12600"/> <port id="rmi" range="12401-12500"/> <port id="jms" range="12601-12700"/>

表 [3-1](#page-58-0) に、2 つの Oracle ホームに同じ OC4J ポートが割り当てられている問題の例を示します。 この例では、ORACLE\_HOME1 の AJP、RMI および JMS ポート範囲が、ORACLE\_HOME2 の AJP、RMI およびJMS ポート範囲と同じになっています(この例では、問題になっている opmn.xml の行のみを示しています)。

*ORACLE\_HOME2***/opmn/conf/opmn.xml** における

#### <span id="page-58-0"></span>表 **3-1 2** つの **Oracle** ホームにおける同一ポート範囲の例

#### *ORACLE\_HOME1***/opmn/conf/opmn.xml** における **OC4J** ポート範囲

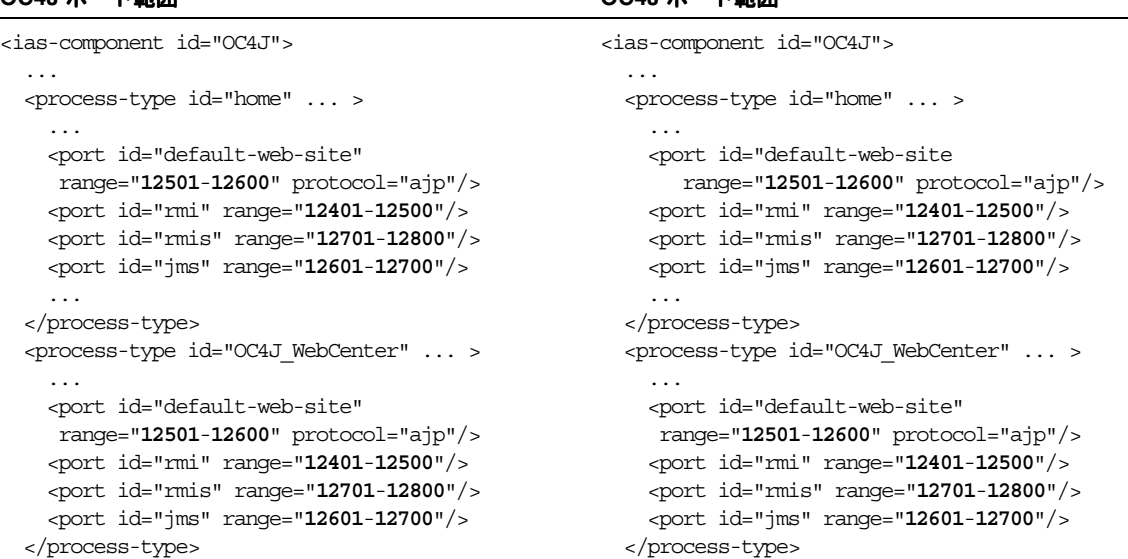

Oracle Application Server インスタンス内のすべての OC4J インスタンスに対するポート割当て は、OPMN により制御されます。そのため、1 つの opmn.xml ファイル内でポート範囲が重複 していても問題はありません。しかし、1 つのホスト上の 2 つの OPMN によってプロセスが同 時に起動されたときは、両プロセス間でポート使用が調整されません。

**OC4J** ポート範囲

OPMN でポート割当てに使用されるアルゴリズムは次のとおりです。

- **1.** ローカル・インスタンスの OPMN により管理されるプロセスに対し現在、割当て済となっ ていないポート範囲からポートを選択します。
- **2.** 選択したポートを割り当てる前に、バインドすることによってそのポートが使用されてい るかどうかをチェックします。
- 3. そのポートが使用されていない場合 (OPMN によってバインドできた場合)は、バインド を解除して、そのポートをプロセス(OC4J インスタンスなど)に割り当てます。これによ り、そのポートがプロセスにバインドされ、この割当て情報で内部データ構造が更新され ます。

OPMN がそのポートからバインド解除され、割当てプロセスがそのポートにバインドされる間 に、別のプロセスがそのポートにバインドされる可能性があります。たとえば、ホスト上の他 の OPMN プロセスや、同じポート番号に偶然バインドしようとした他の任意のプロセスが対象 となります。

ポート範囲の割当てが複数の Oracle ホームで同一である場合で、この項の最初に示したような エラーを受け取ったときは、2 つの OPMN プロセスがそれぞれの OC4J インスタンスに同じ ポートをバインドしようとしたことが原因として考えられます。この問題を完全に取り除く方 法はありませんが(OPMN 以外のプロセスが同時に同じポートにバインドしようとする可能性 は少ないながらもあるため)、OPMN を再構成することによって、このエラーが発生する可能 性を減らすことはできます。

この問題を解決する方法には、次の 2 つがあります。

- オプション 1: 各 Oracle [ホームに一意のポート範囲を割り当てる](#page-59-0)
- オプション 2: OC4J [インスタンスの起動の最大試行回数を増やす](#page-59-1)

## オプション **1:** 各 **Oracle** ホームに一意のポート範囲を割り当てる

表 [3-2](#page-59-2) に示すように、各 Oracle ホームに重複しない OC4J ポート範囲を割り当てることができ ます。これにより、ORACLE\_HOME1 の OPMN と ORACLE\_HOME2 の OPMN は、OPMN ポー トの割当て時に同じポート番号を使用しないようになり、同じポートがバインドされなくなり ます。

#### <span id="page-59-2"></span><span id="page-59-0"></span>表 **3-2 2** つの **Oracle** ホームで一意のポート範囲を使用する例

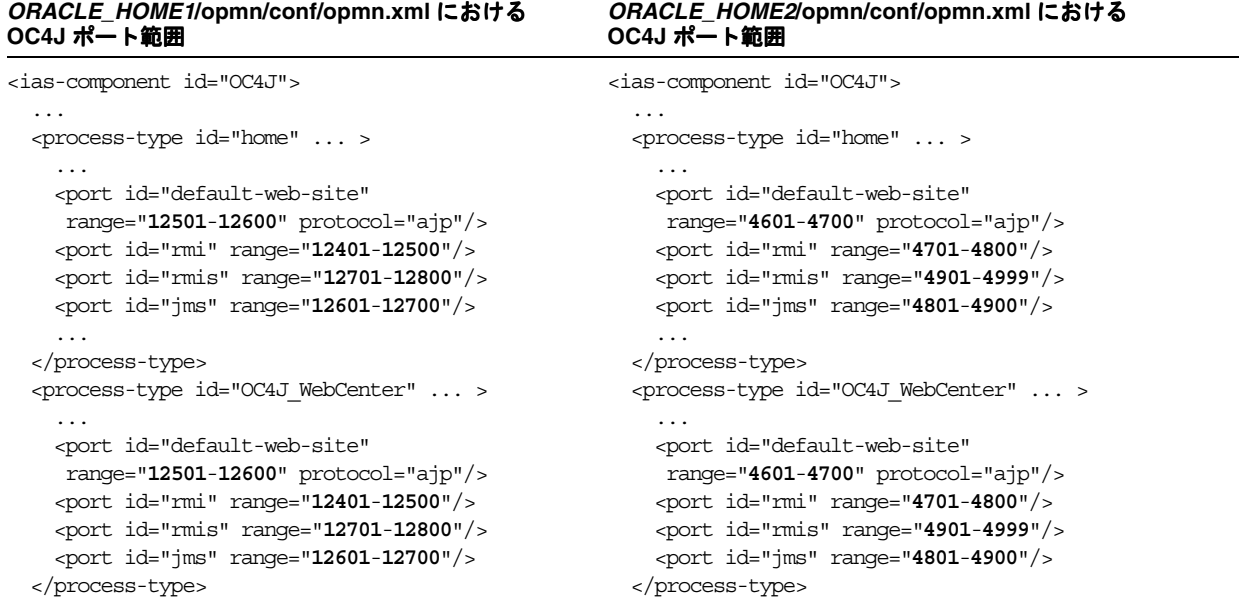

手順は次のとおりです。

- **1.** AJP、RMI および JMS 用に一意のポートを選択します。
- **2.** ORACLE HOME2/opmn/conf/opmn.xml を編集します。
- **3.** このファイルの各 OC4J インスタンスで、新しい一意のポート範囲を使用するように AJP、 RMI および JMS を変更します。次に例を示します。

```
<port id="ajp" range="4601-4700"/>
<port id="rmi" range="4701-4800"/>
<port id="jms" range="4801-4900"/>
```
- **4.** ファイルを保存して閉じます。
- **5.** OPMN をリロードします。

(UNIX) *ORACLE\_HOME*/opmn/bin/opmnctl reload (Windows) *ORACLE\_HOME*¥opmn¥bin¥opmnctl reload

#### <span id="page-59-1"></span>オプション **2: OC4J** インスタンスの起動の最大試行回数を増やす

OPMN では、起動の失敗が通知される前に、決められた回数だけプロセスの起動が再試行され ます。ポートに範囲があるプロセス・タイプでは、プロセス起動の失敗が割当て済のポート番 号にプロセスをバインドできないことに起因する場合、指定された範囲内の異なるポート番号 を使用してプロセスの起動が再試行されます。これを利用して、2 つの Oracle ホームのポート 範囲は同じままで、OPMN がプロセスの起動を再試行する回数を増やすことができます。結果 として、OPMN により問題のないポートが選択されます。この方法では問題が完全に取り除か れることはありません。10 回試行しても問題のないポートが見つかるとは限らないためです が、問題が発生する可能性は減ります。

再試行回数を制御するパラメータは retry です。デフォルト値は 2 です。各 Oracle ホームで 次の手順を実行して、このパラメータを 10 などの大きな数値に増やすことができます。

- **1.** *ORACLE\_HOME*/opmn/conf/opmn.xml を編集します。
- **2.** このファイルの各 OC4J インスタンスで、起動および再起動の再試行値を増やします。次 に例を示します。

<start timeout="600" retry="10"/> <restart timeout="720" retry="10"/>

- **3.** ファイルを保存して閉じます。
- **4.** OPMN をリロードします。

(UNIX) *ORACLE\_HOME*/opmn/bin/opmnctl reload (Windows) *ORACLE\_HOME*¥opmn¥bin¥opmnctl reload

表 [3-3](#page-60-0) に、再試行回数を 10 に増やした後の、同じホスト上の 2 つの Oracle ホームの opmn.xml ファイルの例を示します。

<span id="page-60-0"></span>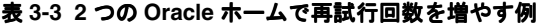

*ORACLE\_HOME1***/opmn/conf/opmn.xml** における **OC4J** ポート範囲 *ORACLE\_HOME2***/opmn/conf/opmn.xml** における **OC4J** ポート範囲

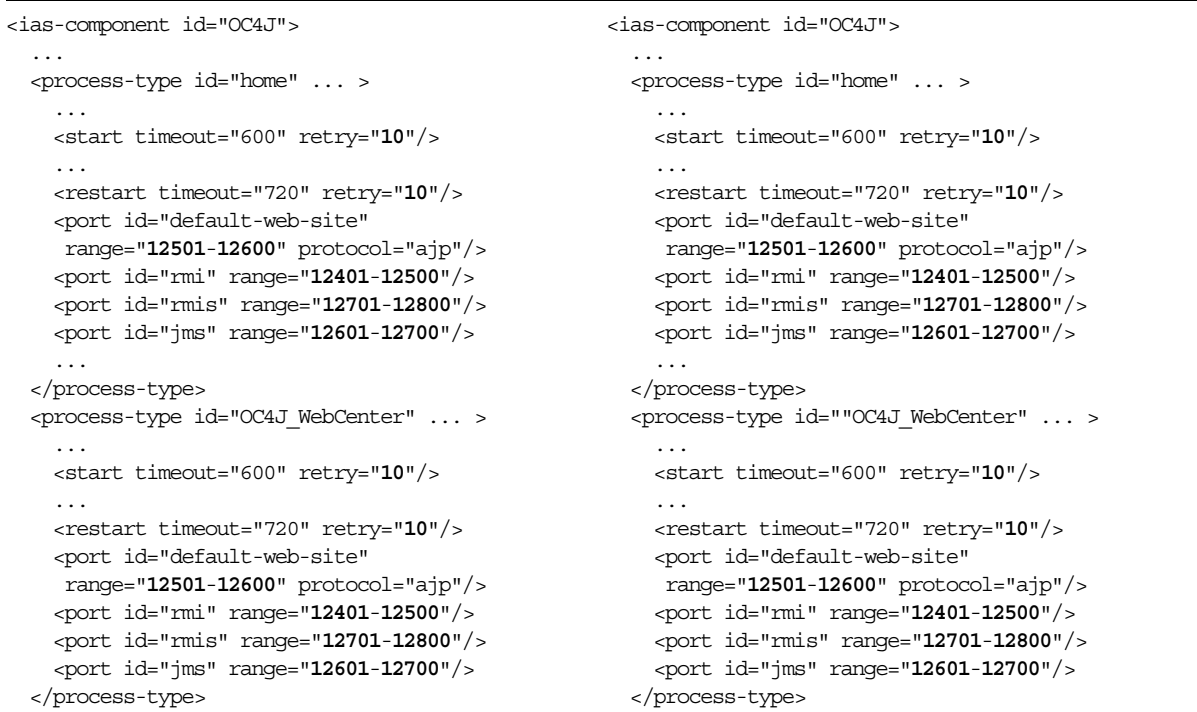

# 第 **II** 部 基本的な管理

この部では、基本的な管理作業について説明します。

- この部は、次の章で構成されています。
- 第4[章「ポートの管理」](#page-64-0)
- 第 5 [章「ログ・ファイルの管理」](#page-92-0)

# <span id="page-64-0"></span>**4** ポートの管理

この章では、Oracle Application Server のポート番号の表示および変更方法について説明しま す。この章の項目は次のとおりです。

- [ポートの管理について](#page-65-0)
- [ポート番号の表示](#page-65-1)
- [中間層のポートの変更](#page-65-2)
- 10.1.4 または 10.1.2 の [Infrastructure](#page-74-0) ポートの変更

# <span id="page-65-0"></span>**4.1** ポートの管理について

Oracle Application Server の多くのコンポーネントやサービスはポートを使用します。管理者 はこれらのサービスが使用するポート番号を把握し、ホスト内で同じポート番号が 2 つのサー ビスに使用されないようにすることが重要です。

ポート番号のほとんどはインストール時に割り当てられます。すべてのコンポーネントとサー ビスにはポート範囲が割り当てられています。Oracle Application Server はこのポート範囲内 にあるポート番号を使用してポートを割り当てます。Oracle Application Server はポート範囲 内の最も小さい番号から次のチェックを実行します。

ポートがホスト内の別の Oracle Application Server インストールによって使用されている か。

チェック時にインストールが実行されている場合でも停止している場合でも、Oracle Application Server はポートが使用されているかどうかを検出できます。

■ ポートが現在実行中のプロセスによって使用されているか。

このプロセスには Oracle Application Server 以外のプロセスを含むホストのすべてのプロ セスが含まれます。

これらのチェック項目に 1 つでも該当するものがある場合、Oracle Application Server は割り 当てられたポート範囲内の次に大きなポート番号に進み、空いているポートが見つかるまで チェックを続けます。

このポートの割当てを無効にして、インストール時にポート番号を指定することもできます。 その場合は、staticports.ini というテンプレート・ファイルを編集し、特別なオプション を指定して Oracle Universal Installer を起動します。

関連項目 **:** 割り当てられるポート範囲の詳細は[、付録](#page-328-0) D を参照してくださ い。staticports.ini を使用してインストール時のポートの割当てを無効 にする方法の詳細は、Oracle Application Server のインストレーション・ガ イドを参照してください。

# <span id="page-65-1"></span>**4.2** ポート番号の表示

次のコマンドを使用して、現行のポート番号を表示できます。

(UNIX) *ORACLE\_HOME*/opmn/bin/opmnctl status -l (Windows) *ORACLE\_HOME*¥opmn¥bin¥opmnctl status -l

また、Application Server Control コンソールを使用してポート番号を表示することもできま す。それには、「クラスタ・トポロジ」ページから「ランタイム・ポート」を選択します。

# <span id="page-65-2"></span>**4.3** 中間層のポートの変更

この項では、中間層インスタンスのポート番号を変更する手順の詳細について説明します。 ポート番号の変更方法とその影響を受ける他のコンポーネントの更新方法についても説明しま す。

注意 **:** ポート番号は、未使用であるポートの任意のポート番号に変更できま す。コンポーネントに割り当てられているポート範囲内のポート番号を使用 する必要はありません。割当て済のポート範囲の詳細は[、付録](#page-328-0) D を参照して ください。

この項の項目は次のとおりです。

- OC4J [リスナー・ポートの変更](#page-66-0)
- その他の OC4J [ポートの変更](#page-67-0)
- Oracle HTTP Server [リスニング・ポートの変更](#page-68-0)
- [Oracle HTTP Server](#page-72-0) 診断ポートの変更
- **[Java Object Cache](#page-72-1) ポートの変更**
- OPMN ポート ([ONS Local](#page-73-0)、Request、Remote) の変更
- [ポート・トンネリング・ポートの変更](#page-73-1)

# <span id="page-66-0"></span>**4.3.1 OC4J** リスナー・ポートの変更

Oracle WebCenter Framework インストール・オプションを選択した場合、Oracle HTTP Server はインストールされませんが、OC4J によって HTTP リスナーが提供されます。OC4J リスナー は、Application Server Control コンソールを使用するか、または手動で変更できます。

- Application Server Control コンソールを使用する場合 :
	- **1.** Application Server Control コンソールに対して Java SSO が有効化されている場合は、 それを無効化します。

「クラスタ・トポロジ」ページから、「Java SSO 構成」をクリックします。次に、 「Java SSO 構成」ページで、「関連アプリケーション」をクリックします。「関連アプ リケーション」ページで、「ascontrol」の選択が解除されていることを確認します。 「適用」をクリックします。

- 2. 「クラスタ・トポロジ」ページから、「ランタイム・ポート」をクリックします。
- 3. OC4J インスタンス(デフォルトでは home)の HTTP ポートに対応する「**ポートの構** 成」アイコンをクリックします。 成
- **4.** 「サーバー・プロパティ」ページの「ポート」セクションで、「**Web** サイト」表を探し サイト ます。この表で、**default-web-site** のポートを変更します。
- **5.** 「適用」をクリックします。
- **6.** OC4J インスタンスを再起動します。

(UNIX) *ORACLE\_HOME*/opmn/bin/opmnctl startproc process-type=*OC4J\_instance* (Windows) *ORACLE\_HOME*¥opmn¥bin¥opmnctl startproc process-type=*OC4J\_instance*

- 手動の場合:
	- **1.** 次のコマンドを発行します。たとえば、OC4J のデフォルト・インスタンスの名前が home の場合は、次のように指定します。

(UNIX) *ORACLE\_HOME*/opmn/bin/opmnctl config port update ias-component=default\_ group process-type=home range=8888 portid=default-web-site (Windows) *ORACLE\_HOME*¥opmn¥bin¥opmnctl config port update ias-component=default\_group process-type=home range=8888 portid=default-web-site

**2.** OPMN をリロードします。

(UNIX) *ORACLE\_HOME*/opmn/bin/opmnctl reload (Windows) *ORACLE\_HOME*¥opmn¥bin¥opmnctl reload

**3.** 変更したポート番号を含む OC4J インスタンスを起動します。

(UNIX) *ORACLE\_HOME*/opmn/bin/opmnctl startproc process-type=*OC4J\_instance* (Windows) *ORACLE\_HOME*¥opmn¥bin¥opmnctl startproc process-type=*OC4J\_instance* たとえば、UNIX では、home インスタンスにあるポート番号を変更した場合は、次の ように起動します。

*ORACLE\_HOME*/opmn/bin/opmnctl startproc process-type=home

# <span id="page-67-0"></span>**4.3.2** その他の **OC4J** ポートの変更

この項では、次の OC4J ポート番号を変更する方法について説明します。

- AJP
- JMS
- RMI
- RMIS
- IIOP
- IIOPS1 (サーバーのみ)
- IIOPS2 (サーバーおよびクライアント)

Oracle Application Server のデフォルトの設定では、OC4J ポートのタイプごとに 1 つのポート 番号が使用されるわけではありません。かわりに、OC4J ポートのタイプごとにポート範囲が指 定され、そのポート範囲がホスト上のすべての OC4J インスタンスに適用されます。つまり、 実行時にホスト上の各 OC4J インスタンスには、ポート範囲内の空きポートから 1 つずつ割り 当てられます。たとえば、ホスト上のすべての OC4J インスタンスに対するデフォルトの AJP の範囲は 12501-12600 です。そのため、各 OC4J インスタンスにはこの AJP のポート範囲内の 空きポートから 1 つずつ割り当てられます。

OC4J ポート番号を変更するときは、通常、新しいポート範囲を指定します。範囲の指定には、 単純なポート範囲 (12501-12600)、カンマ区切りのポート・リスト (12501, 12504, 12507) また はその両方の組合せ(12501-12580, 12583, 12590-12600)を使用できます。ポート範囲のデフォ ルトのポート数は、100 ポートです。指定されたポート範囲が狭い場合は、OC4J インスタンス の起動時に問題が生じる場合があります。AJP および RMI ポート範囲は必須ですが、他はオプ ションです。

注意 **:** IIOP、IIOPS1 および IIOPS2 の各ポートは、デフォルトでは構成され ないため、opmn.xml ファイルに一覧表示されていない場合があります。こ れらを構成するには、ファイルに手動で追加する必要があります。

詳細は、『Oracle Containers for J2EE サービス・ガイド』を参照してくださ い。

OC4J のポート範囲は、Application Server Control コンソールを使用するか、または手動で変 更できます。

- Application Server Control コンソールを使用する場合 :
	- 1. 「クラスタ・トポロジ」ページから、「ランタイム・ポート」をクリックします。
	- **2.** 変更するポートに対応する「ポートの構成」アイコンをクリックします。
	- **3.** 「サーバー・プロパティ」ページの「ポート」セクションで、変更するポートのポート 範囲を変更します。
	- **4.** 「適用」をクリックします。
	- **5.** 「クラスタ・トポロジ」ページにナビゲートし、変更した OC4J インスタンスを選択し て、「再起動」をクリックします。
	- **6.** 確認ページで「はい」をクリックします。
- 手動の場合:
	- **1.** opmn.xml ファイルを開きます。

(UNIX) *ORACLE\_HOME*/opmn/conf/opmn.xml (Windows) *ORACLE\_HOME*¥opmn¥conf¥opmn.xml

**2.** 変更するポート範囲を含む OC4J インスタンスの要素を探します。たとえば、home イ ンスタンスのポート範囲を変更する場合は、次の要素を探します。

<process-type id="home" ...>

**3.** OC4J インスタンス要素には、ポート・タイプごとの port 要素があります。たとえ ば、「基本インストール」オプションを使用してインスタンスをインストールした場合 は、次のようなエントリがあります。

```
<port id="default-web-site" range="8888" protocol="http"/>
<port id="rmi" range="12401-12500"/>
<port id="rmis" range="12701-12800"/>
<port id="jms" range="12601-12700"/>
<port id="iiop" range="13301-13400"/>
<port id="iiops1" range="13401-13500"/>
<port id="iiops2" range="13501-13600"/>
```
- **4.** 変更するポートの range パラメータを変更し、ファイルを保存します。
- **5.** OPMN をリロードします。

(UNIX) *ORACLE\_HOME*/opmn/bin/opmnctl reload (Windows) *ORACLE\_HOME*¥opmn¥bin¥opmnctl reload

**6.** 変更したポート番号を含む OC4J インスタンスを起動します。

(UNIX) *ORACLE\_HOME*/opmn/bin/opmnctl startproc process-type=*OC4J\_instance* (Windows) *ORACLE\_HOME*¥opmn¥bin¥opmnctl startproc process-type=*OC4J\_instance*

たとえば、UNIX では、home インスタンスにあるポート番号を変更した場合は、次の ように起動します。

*ORACLE\_HOME*/opmn/bin/opmnctl startproc process-type=home

# <span id="page-68-0"></span>**4.3.3 Oracle HTTP Server** リスニング・ポートの変更

Oracle HTTP Server リスニング・ポート(非 SSL または SSL)を変更するには、Oracle HTTP Server Listen ディレクティブを変更します。これを行うときは、多くの場合、関連する依存関 係も設定する必要があります。たとえば、OracleAS Web Cache リリース 2(10.1.2)を使用し て Oracle Application Server インスタンスのパフォーマンスを向上させている場合は、Oracle HTTP Server リスニング・ポートを変更すると、OracleAS Web Cache のオリジナル・サーバー の設定も変更する必要があります。

次の各項では、Oracle HTTP Server の HTTP または HTTPS リスニング・ポートを変更する方 法について説明します。

- 1024 [未満に設定されたポート使用時の](#page-69-0) Oracle HTTP Server の root 実行の有効化 (UNIX の [み\)](#page-69-0)
- Oracle HTTP Server の非 SSL [リスニング・ポートの変更](#page-69-1)
- Oracle HTTP Server の SSL [リスニング・ポートの変更](#page-70-0)

## <span id="page-69-0"></span>**4.3.3.1 1024** 未満に設定されたポート使用時の **Oracle HTTP Server** の **root** 実 行の有効化(**UNIX** のみ)

UNIX システムでリスニング・ポートを 1024 未満の番号に変更する場合は、Oracle HTTP Server のリスニング・ポート番号を変更する前に、次の手順を実行します。

デフォルトでは、Oracle HTTP Server は非 root ユーザー(Oracle Application Server をインス トールしたユーザー)として実行されます。UNIX システムでは、Oracle HTTP Server リスニ ング・ポート番号を 1024 未満の値に変更する場合は、次のように root として実行するように Oracle HTTP Server を有効にする必要があります。

- **1.** root としてログインします。
- **2.** 中間層の Oracle ホームで次のコマンドを実行します。

cd *ORACLE\_HOME*/Apache/Apache/bin chown root .apachectl chmod 6750 .apachectl

## <span id="page-69-1"></span>**4.3.3.2 Oracle HTTP Server** の非 **SSL** リスニング・ポートの変更

Oracle HTTP Server の非 SSL (HTTP) リスニング・ポートを変更するには、次の作業を実行 します。UNIX システムでリスニング・ポートを 1024 未満の番号に変更する場合は、最初[に第](#page-69-0) [4.3.3.1](#page-69-0) 項の手順を実行する必要があります。

- 作業 [1: Oracle HTTP Server HTTP Listen](#page-69-2) ディレクティブの変更
- 作業 [2: OracleAS Web Cache](#page-70-1) の更新
- 作業 [3: Oracle Content DB](#page-70-2) でのポート番号の変更
- 作業4: [中間層インスタンスの再起動](#page-70-3)

#### <span id="page-69-2"></span>作業 **1: Oracle HTTP Server HTTP Listen** ディレクティブの変更

Oracle HTTP Server HTTP Listen ディレクティブを変更する手順は次のとおりです。

**1.** httpd.conf ファイルを開きます。

(UNIX) *ORACLE\_HOME*/Apache/Apache/conf/httpd.conf (Windows) *ORACLE\_HOME*¥Apache¥Apache¥conf¥httpd.conf

**2.** Listen ディレクティブを新しいポート番号で更新します。

このファイルに複数の Listen ディレクティブが存在する場合があります。SSL 仮想ホス ト・コンテナで囲まれていない Listen ディレクティブを変更します。正しい Listen ディレ クティブを最も簡単に探すには、ファイルの古いポート番号を検索します。

**3.** 中間層インスタンスが OracleAS Web Cache をリバース・プロキシとして使用していない 場合、Port ディレクティブを更新します。

Listen および Port の値には、同じポート番号を指定します。次の例では、リスニング・ ポートを 7779 に変更しています。

Listen 7779 Port 7779

中間層インスタンスが OracleAS Web Cache をリバース・プロキシとして使用している場 合、Port ディレクティブを更新する必要はありません。

#### <span id="page-70-1"></span>作業 **2: OracleAS Web Cache** の更新

中間層インスタンスがリリース 2 (10.1.2)の OracleAS Web Cache をリバース・プロキシとし て使用している場合は、OracleAS Web Cache を更新する必要があります。

たとえば、リリース2 (10.1.2)の OracleAS Web Cache スタンドアロン・インスタンスの場合、 次の手順を実行します。

- **1.** リリース 2 (10.1.2) インスタンスの OracleAS Web Cache Manager で、「Origin Servers, **Sites, and Load Balancing**」→「**Origin Servers**」を選択します。
- **2.** HTTP ポートを選択し、「**Edit Selected**」をクリックします。
- **3.** 「Edit Application Web Server」ダイアログ・ボックスで、「**Port**」フィールドの数値を変更 します。
- **4.** 「**Submit**」をクリックします。
- **5.** 「**Apply Changes**」をクリックします。
- **6.** 「**Restart**」をクリックします。

## <span id="page-70-2"></span>作業 **3: Oracle Content DB** でのポート番号の変更

Oracle Content DB のある環境では、Oracle Content DB Application Port ドメイン・プロパ ティを変更して OC4J\_Content インスタンスを再起動する必要があります。手順の詳細は、 『Oracle Content Database Oracle WebCenter Suite 用管理者ガイド』の Oracle Content DB の ポート番号の変更に関する項を参照してください。

## <span id="page-70-3"></span>作業 **4:** 中間層インスタンスの再起動

アプリケーション・サーバー・インスタンスを再起動します。

UNIX の場合 :

*ORACLE\_HOME*/opmn/bin/opmnctl stopall *ORACLE\_HOME*/opmn/bin/opmnctl startall

■ Windows の場合 :

*ORACLE\_HOME*¥opmn¥bin¥opmnctl stopall *ORACLE\_HOME*¥opmn¥bin¥opmnctl startall

## <span id="page-70-0"></span>**4.3.3.3 Oracle HTTP Server** の **SSL** リスニング・ポートの変更

Oracle HTTP Server の SSL (HTTPS) リスニング・ポートを変更するには、次の作業を実行し ます。UNIX システムでリスニング・ポートを 1024 未満の番号に変更する場合は、第 [4.3.3.1](#page-69-0) 項 の手順を実行する必要があります。

- 作業 [1: Oracle HTTP Server Listen](#page-70-4) ディレクティブの変更
- 作業 [2: OracleAS Web Cache](#page-71-0) の更新
- 作業 [3: mod\\_osso](#page-71-1) の再登録
- 作業 [4: Oracle Content DB](#page-72-2) でのポート番号の変更
- 作業 5: [中間層インスタンスの再起動](#page-72-3)

## <span id="page-70-4"></span>作業 **1: Oracle HTTP Server Listen** ディレクティブの変更

HTTPS ポートを変更する場合は、Oracle HTTP Server の ssl.conf ファイルにある SSL の Listen ディレクティブと Port ディレクティブの両方を新しいポート番号に変更します。

**1.** 次の場所にある ssl.conf ファイルを編集します。

(UNIX) *ORACLE\_HOME*/Apache/Apache/conf (Windows) *ORACLE\_HOME*¥Apache¥Apache¥conf **2.** SSL の Listen および Port ディレクティブ、また VirtualHost \_default ディレクティブを新 しいポート番号で更新し、ファイルを保存します。

Listen、Port および VirtualHost \_default の値には、同じポート番号を指定します。次の例 では、ディレクティブをポート 4445 に変更しています。

Listen 4445 Port 4445 <VirtualHost \_default\_:4445>

ファイルを保存して閉じます。

- **3.** 中間層インスタンスを再起動します。
	- UNIX の場合 :

*ORACLE\_HOME*/opmn/bin/opmnctl stopall *ORACLE\_HOME*/opmn/bin/opmnctl startall

■ Windows の場合 :

*ORACLE\_HOME*¥opmn¥bin¥opmnctl stopall *ORACLE\_HOME*¥opmn¥bin¥opmnctl startall

## <span id="page-71-0"></span>作業 **2: OracleAS Web Cache** の更新

中間層インスタンスがリリース 2 (10.1.2)の OracleAS Web Cache をリバース・プロキシとし て使用している場合は、OracleAS Web Cache を更新する必要があります。次の手順に従いま す。

- **1.** リリース 2 (10.1.2) インスタンスの OracleAS Web Cache Manager で、「Origin Servers, **Sites, and Load Balancing**」→「**Origin Servers**」を選択します。
- **2.** HTTPS ポートを選択し、「**Edit Selected**」をクリックします。
- **3.** 「Edit Application Web Server」ダイアログ・ボックスで、「**Port**」フィールドの数値を変更 します。
- **4.** 「**Submit**」をクリックします。
- **5.** 「**Apply Changes**」をクリックします。
- **6.** 「**Restart**」をクリックします。

#### <span id="page-71-1"></span>作業 **3: mod\_osso** の再登録

OracleAS Single Sign-On 認証を有効にした場合(つまり、mod\_osso を登録した場合)、mod\_ osso を再登録する手順は次のとおりです。

- **1.** Identity Management ホストで、ORACLE\_HOME および ORACLE\_SID 環境変数を設定し ます。
- **2.** Identity Management ホストで、ssoreg スクリプトを -remote\_midtier オプションを 使用して実行します。このスクリプトは、次のディレクトリにあります。

(UNIX) *ORACLE\_HOME*/sso/bin/ssoreg.sh (Windows)*ORACLE\_HOME*¥sso¥bin¥ssoreg.bat

たとえば Linux では、次のように指定します。

\$ORACLE\_HOME/sso/bin/ssoreg.sh -oracle\_home\_path \$ORACLE\_HOME -config\_mod\_osso TRUE -site name myhost.com: 7778 -remote\_midtier -config\_file \$ORACLE\_HOME/Apache/Apache/conf/osso/myosso.conf -mod\_osso\_url http://myhost.com:7778

作成される構成ファイル(この例では mysso.conf)は、不明瞭化された osso 構成ファ イルです。
- **3.** 不明瞭化された osso 構成ファイルを、10g リリース 3 (10.1.3.2.0) の中間層インスタンス にコピーします。
- **4.** 中間層ホストで、次のスクリプトを実行して登録を完了させます。

(UNIX) *ORACLE\_HOME*/Apache/Apache/bin/osso1013 *config\_file* (Windows) perl *ORACLE\_HOME*¥Apache¥Apache¥bin¥osso1013 *config\_file*

### 作業 **4: Oracle Content DB** でのポート番号の変更

Oracle Content DB のある環境では、Oracle Content DB ApplicationUseHttps ドメイン・プロ パティを変更して OC4J\_Content インスタンスを再起動する必要があります。手順の詳細は、 『Oracle Content Database Oracle WebCenter Suite 用管理者ガイド』の Oracle Content DB の ポート番号の変更に関する項を参照してください。

### 作業 **5:** 中間層インスタンスの再起動

アプリケーション・サーバー・インスタンスを再起動します。

UNIX の場合:

*ORACLE\_HOME*/opmn/bin/opmnctl stopall *ORACLE\_HOME*/opmn/bin/opmnctl startall

■ Windows の場合 :

*ORACLE\_HOME*¥opmn¥bin¥opmnctl stopall *ORACLE\_HOME*¥opmn¥bin¥opmnctl startall

### **4.3.4 Oracle HTTP Server** 診断ポートの変更

Oracle HTTP Server 診断ポート番号を変更する手順は次のとおりです。

**1.** dms.conf ファイルを開きます。

(UNIX) *ORACLE\_HOME*/Apache/Apache/conf/dms.conf (Windows) *ORACLE\_HOME*¥Apache¥Apache¥conf¥dms.conf

- **2.** ファイルに出現する古いポート番号をすべて新しいポート番号に変更して、ファイルを保 存します。これには、Listen ディレクティブ、OpmnHostPort ディレクティブ、Redirect ディレクティブ、および VirtualHost が含まれます。
- **3.** Oracle HTTP Server を再起動します。

(UNIX) *ORACLE\_HOME*/opmn/bin/opmnctl stopproc ias-component=HTTP\_Server (UNIX) *ORACLE\_HOME*/opmn/bin/opmnctl startproc ias-component=HTTP\_Server

(Windows) *ORACLE\_HOME*¥opmn¥bin¥opmnctl stopproc ias-component=HTTP\_Server (Windows) *ORACLE\_HOME*¥opmn¥bin¥opmnctl startproc ias-component=HTTP\_Server

# **4.3.5 Java Object Cache** ポートの変更

すべてのインストール・タイプで Java Object Cache ポート番号を変更する手順は次のとおりで す。

**1.** javacache.xml ファイルを開きます。

(UNIX) *ORACLE\_HOME*/javacache/admin/javacache.xml (Windows) *ORACLE\_HOME*¥javacache¥admin¥javacache.xml

**2.** <communication> 要素で、<coordinator> 要素の discovery-port パラメータを新 しいポート番号で更新し、ファイルを保存します。

次に例を示します。

<coordinator discovery-port="7010" />

**3.** Java Object Cache を使用する J2EE アプリケーションを含むすべての OC4J インスタンスを 再起動します。

(UNIX) *ORACLE\_HOME*/opmn/bin/opmnctl restartproc process-type=*OC4J\_instance\_name* (Windows) *ORACLE\_HOME*¥opmn¥bin¥opmnctl restartproc process-type=*OC4J\_instance\_name*

# **4.3.6 OPMN** ポート(**ONS Local**、**Request**、**Remote**)の変更

この項では、次のポート番号を変更する方法について説明します。

- ONS Local ポート
- ONS Request ポート
- ONS Remote ポート

これらのポートを変更する手順は次のとおりです。

**1.** Application Server Control コンソール、OPMN および OPMN が管理するすべてのプロセ スを停止します。

(UNIX) *ORACLE\_HOME*/opmn/bin/opmnctl stopall (Windows)*ORACLE\_HOME*¥opmn¥bin¥opmnctl stopall

**2.** opmn.xml ファイルを開きます。

(UNIX) *ORACLE\_HOME*/opmn/conf/opmn.xml (Windows) *ORACLE\_HOME*¥opmn¥conf¥opmn.xml

**3.** <notification-server>要素で、変更するポートに応じて <port>要素の local、 remote または request パラメータを変更し、ファイルを保存します。

次に例を示します。

<port local="6101" remote="6201" request="6004"/>

**4.** Application Server Control コンソール、OPMN および OPMN が管理するすべてのプロセ スを起動します。

(UNIX) *ORACLE\_HOME*/opmn/bin/opmnctl startall (Windows) *ORACLE\_HOME*¥opmn¥bin¥opmnctl startall

# **4.3.7** ポート・トンネリング・ポートの変更

ポート・トンネリング・ポート番号を変更する手順は次のとおりです。

**1.** Application Server Control コンソール、OPMN および OPMN が管理するすべてのプロセ スを停止します。

(UNIX) *ORACLE\_HOME*/opmn/bin/opmnctl stopall (Windows)*ORACLE\_HOME*¥opmn¥bin¥opmnctl stopall

**2.** opmn.xml ファイルを開きます。

(UNIX) *ORACLE\_HOME*/opmn/conf/opmn.xml (Windows) *ORACLE\_HOME*¥opmn¥conf¥opmn.xml

**3.** <ias-component id="IASPT"> 要素で、<port> 要素の range パラメータを新しい範囲 で更新します。たとえば、次のように指定します。

<port id="ajp" range="7501-7553"/>

opmn.xml で指定したポート番号の範囲は iaspt.conf で指定したポート番号より優先さ れます。そのため、opmn.xml のポート番号を更新するだけで済みます。

**4.** Application Server Control コンソール、OPMN および OPMN が管理するすべてのプロセ スを起動します。

(UNIX) *ORACLE\_HOME*/opmn/bin/opmnctl startall (Windows) *ORACLE\_HOME*¥opmn¥bin¥opmnctl startall

# **4.4 10.1.4** または **10.1.2** の **Infrastructure** ポートの変更

この項の項目は次のとおりです。

- 10.1.4 または 10.1.2 の [OracleAS Metadata Repository Net](#page-74-0) リスナー・ポートの変更
- 10.1.4 または 10.1.2 の [Oracle Internet Directory](#page-79-0) ポートの変更
- 10.1.4 または 10.1.2 の [Identity Management](#page-82-0) インストールの HTTP Server ポートの変更
- 10.1.4 または 10.1.2 の [OracleAS Certificate Authority](#page-89-0) ポートの変更

# <span id="page-74-0"></span>**4.4.1 10.1.4** または **10.1.2** の **OracleAS Metadata Repository Net** リスナー・ポート の変更

環境に 10.1.4 または 10.1.2 の OracleAS Metadata Repository が含まれるときに、そのリス ナー・ポート番号を変更する場合は、この項で説明する手順を実行します。

最初に、OracleAS Metadata Repository のリスナー・ポート番号の変更が必要かどうかを判断 します。ホスト上に同じポートを使用する別のデータベースがある場合でも、OracleAS Metadata Repository と他のデータベースで同じポートを使用できます。

同じホスト上の複数のデータベースが使用するポートに対しては、次に示すガイドラインを参 考にしてください。

- 複数の Oracle9*i* および Oracle Database 10*g* データベースは、同じ Oracle Net リスナー・ ポートを共有できます。Oracle9*i* および Oracle Database 10*g* データベースが配置されたホ ストに OracleAS Metadata Repository をインストールする場合は、そのすべてでポート 1521 を使用できます。OracleAS Metadata Repository のポート番号を変更する必要はあり ません。
- システム上に Net8 リスナーを実行する Oracle8*i* データベースがある場合、OracleAS Metadata Repository は別のポートを使用する必要があります。両者は同じポートを共有で きません。

注意 **:** ホスト上で同じキー値を使用する 2 つのリスナーを実行する場合 は、第 4.4.1.1 項「IPC リスナーの KEY [値の変更」を](#page-78-0)参照してください。

OracleAS Metadata Repository リスナー・ポートの変更が必要な場合は、この項の手順に従い ます。OracleAS Metadata Repository には、様々な使用方法があります。次の表を参照して、 各自の使用方法に応じた変更手順を実行してください。

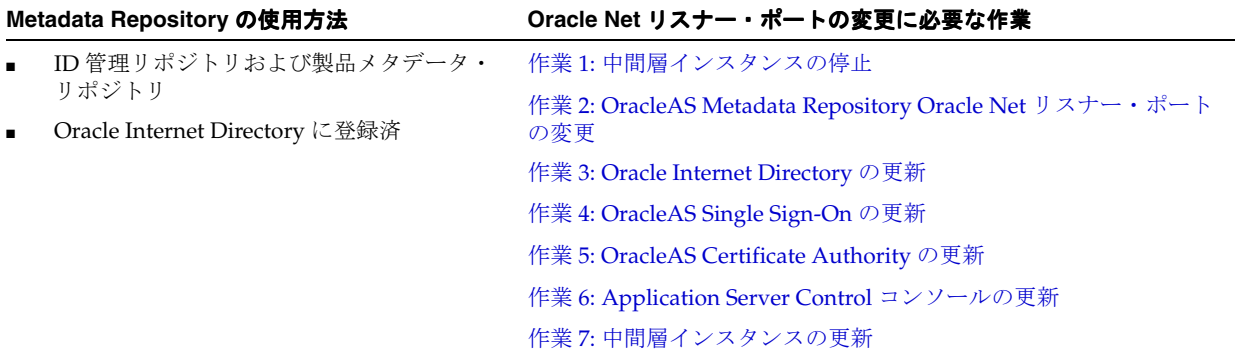

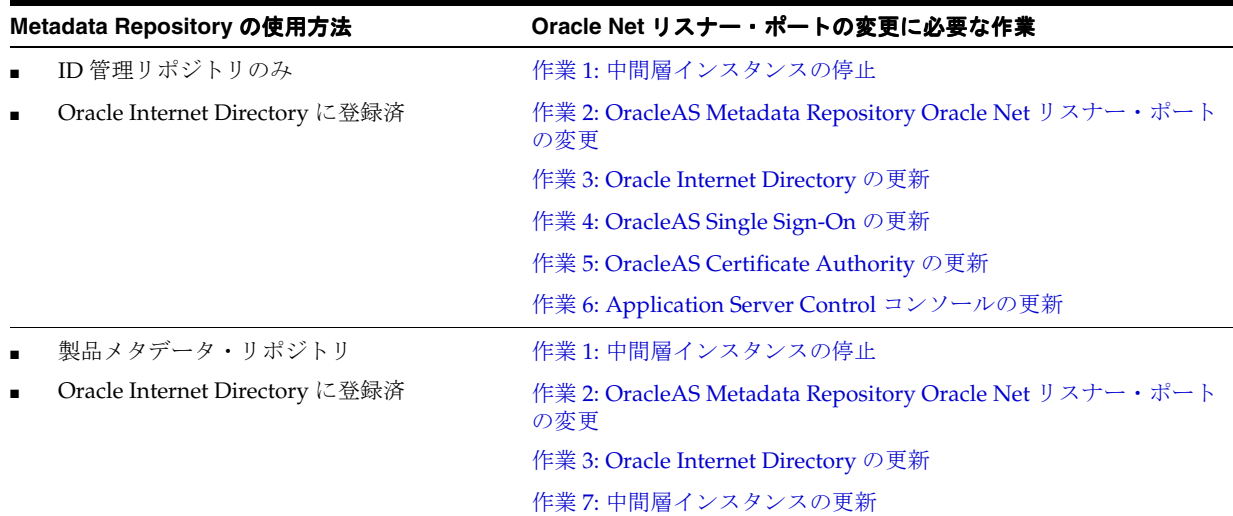

### <span id="page-75-0"></span>作業 **1:** 中間層インスタンスの停止

各中間層の Oracle ホームで次のコマンドを実行して、Metadata Repository を使用するすべて の中間層インスタンスを停止します。

(UNIX) *ORACLE\_HOME*/opmn/bin/opmnctl stopall (Windows) *ORACLE\_HOME*¥opmn¥bin¥opmnctl stopall

### <span id="page-75-1"></span>作業 **2: OracleAS Metadata Repository Oracle Net** リスナー・ポートの変更

OracleAS Metadata Repository ホストで、次の手順を実行します。

- **1.** ORACLE\_HOME および ORACLE\_SID 環境変数が設定されていることを確認します。
- **2.** OPMN が実行されている場合は停止します。

(UNIX) *ORACLE\_HOME*/opmn/bin/opmnctl stopall (Windows) *ORACLE\_HOME*¥opmn¥bin¥opmnctl stopall

**3.** OracleAS Metadata Repository リスナーを停止します。

lsnrctl stop

**4.** 次の場所にある listener.ora ファイルを編集します。

(UNIX) *ORACLE\_HOME*/network/admin/listener.ora (Windows) *ORACLE\_HOME*¥network¥admin¥listener.ora

LISTENER エントリの下にある PORT の値を更新します。ファイルを保存します。

**5.** tnsnames.ora ファイルを編集します。デフォルトの場所は次のとおりです。

(UNIX) *ORACLE\_HOME*/network/admin/tnsnames.ora (Windows) *ORACLE\_HOME*¥network¥admin¥tnsnames.ora

ファイルに次の変更を加えます。

- **a.** OracleAS Metadata Repository に適用される各エントリの PORT 値を更新します。
- **b.** 次のエントリを追加します。

```
newnetport =
   (DESCRIPTION =
     (ADDRESS = (PROTOCOL = tcp) (HOST = hostname) (PORT = port)))
```
この例で、*hostname* は完全修飾のホスト名、*port* は新しいポート番号です。

**6.** OracleAS Metadata Repository リスナーを起動します。

lsnrctl start

**7.** SQL\*Plus を使用して、SYSDBA 権限を持つ SYSTEM ユーザーとして OracleAS Metadata Repository にログインし、次のコマンドを実行します。

SQL> ALTER SYSTEM SET local\_listener='newnetport' scope=spfile;

**8.** SQL\*Plus を使用して、OracleAS Metadata Repository を再起動します。

SQL> SHUTDOWN SQL> STARTUP

- **9.** Oracle Internet Directory を起動します。
	- UNIX の場合:

*ORACLE\_HOME*/opmn/bin/opmnctl start *ORACLE\_HOME*/opmn/bin/opmnctl startproc ias-component=OID

Windows の場合:

*ORACLE\_HOME*¥opmn¥bin/opmnctl start *ORACLE\_HOME*¥opmn¥bin¥opmnctl startproc ias-component=OID

### <span id="page-76-0"></span>作業 **3: Oracle Internet Directory** の更新

Identity Management ホストで、Oracle Internet Directory を新しい Oracle Net リスナー・ポー ト番号によって更新します。

- **1.** Oracle Directory Manager を起動します。
	- UNIX の場合は、次のコマンドを使用します。

*ORACLE\_HOME*/bin/oidadmin

- Windows の場合は、Oracle Directory Manager (「スタート」→「プログラム」→ 「**Oracle Application Server Infrastructure -** *Oracle\_Home*」→「**Integrated Management Tools」→「Oracle Directory Manager」)にナビゲートします。**
- **2.** Oracle Directory Manager にログインします。
- **3.** 「システム・オブジェクト」フレームで、次の手順を実行します。
	- **a.** 「エントリ管理」を開きます。
	- **b.** 「**cn=Oracle Context**」を開きます。
	- **c.** OracleAS Metadata Repository の DBName を選択します。たとえば、DBName がデ フォルトの orcl の場合は、「**cn=ORCL**」を選択します。
	- **d.** 「プロパティ」タブで、「**orclnetdescstring**」フィールドの PORT パラメータを新しい ポート番号で更新します。
- **4.** 「適用」をクリックします。
- **5.** 「システム・オブジェクト」フレームで、次の手順を実行します。
	- **a.** 「**cn=Oracle Context**」の下にある、OracleAS Metadata Repository の DBName を選択 します。たとえば、DBName がデフォルトの orcl の場合は、「**cn=ORCL**」を選択し ます。
	- **b.** 「**cn=DESCRIPTION\_0**」を開きます
	- **c.** 「**cn=ADDRESS\_0**」を選択します。
	- **d.** 「プロパティ」タブで、「**orclnetaddressstring**」フィールドの PORT パラメータを新し いポート番号で更新します。
- **6.** 「適用」をクリックします。

**7.** Oracle Internet Directory の Oracle ホームにある OPMN を起動します。

(UNIX) *ORACLE\_HOME*/opmn/bin/opmnctl startall (Windows) *ORACLE\_HOME*¥opmn¥bin¥opmnctl startall

### <span id="page-77-0"></span>作業 **4: OracleAS Single Sign-On** の更新

OracleAS Single Sign-On の Oracle ホームで、次の手順を実行します。

- **1.** UNIX システムの場合は、LD\_LIBRARY\_PATH、LD\_LIBRARY\_PATH\_64、LIB\_PATH ま たは SHLIB\_PATH 環境変数を[、表](#page-27-0) 1-1 に示されている適切な値に設定します。実際に設定 が必要な環境変数および値は、UNIX オペレーティング・システムのタイプによって異な ります。
- **2.** 次のコマンドを実行して、新しいリポジトリ・ポート番号で OracleAS Single Sign-On を更 新します。
	- UNIX の場合 :

\$ORACLE\_HOME/jdk/bin/java -jar \$ORACLE\_HOME/sso/lib/ossoca.jar reassoc -repos \$ORACLE\_HOME

■ Windows の場合 :

%ORACLE\_HOME%¥jdk¥bin¥java -jar %ORACLE\_HOME%¥sso¥lib¥ossoca.jar reassoc -repos %ORACLE\_HOME%

**3.** OC4J を再起動します。

(UNIX) *ORACLE\_HOME*/opmn/bin/opmnctl restartproc ias-component=OC4J (Windows) *ORACLE\_HOME*¥opmn¥bin¥opmnctl restartproc ias-component=OC4J

### <span id="page-77-1"></span>作業 **5: OracleAS Certificate Authority** の更新

Identity Management インストールに OracleAS Certificate Authority が構成されている場合は、 次の手順を実行します。

**1.** 次のコマンドを実行します。

(UNIX) *ORACLE\_HOME*/oca/bin/ocactl updateconnection (Windows) *ORACLE\_HOME*¥oca¥bin¥ocactl updateconnection

**2.** OracleAS Certificate Authority を再起動します。

(UNIX) *ORACLE\_HOME*/oca/bin/ocactl stop (UNIX) *ORACLE\_HOME*/oca/bin/ocactl start

(Windows) *ORACLE\_HOME*¥oca¥bin¥ocactl stop (Windows) *ORACLE\_HOME*¥oca¥bin¥ocactl start

OracleAS Certificate Authority が構成されているかどうかわからない場合は、Application Server Control のホーム・ページの「コンポーネント」セクションに一覧表示されているかど うかを調べます。

### <span id="page-77-2"></span>作業 **6: Application Server Control** コンソールの更新

Application Server Control コンソールを新しいポート番号で更新します。

**1.** Identity Management の Oracle ホームで、次のファイルを編集します。

(UNIX) *ORACLE\_HOME*/sysman/emd/targets.xml (Windows) *ORACLE\_HOME*¥sysman¥emd¥targets.xml

**2.** 古い OracleAS Metadata Repository ポート番号のそれぞれを新しいポート番号で更新し、 ファイルを保存します。

たとえば、PORT パラメータと ConnectDescriptor パラメータを更新します。

**3.** Application Server Control コンソールをリロードします。

(UNIX) *ORACLE\_HOME*/bin/emctl reload (Windows) *ORACLE\_HOME*¥bin¥emctl reload

### <span id="page-78-1"></span>作業 **7:** 中間層インスタンスの更新

OracleAS Metadata Repository を使用する各中間層の Oracle ホームで、次の手順を実行しま す。

**1.** 次のファイルを新しい Oracle Net リスナー・ポート番号で更新します。

(UNIX) *ORACLE\_HOME*/network/admin/tnsnames.ora (Windows) *ORACLE\_HOME*¥network¥admin¥tnsnames.ora

**2.** 次のファイルをチェックします。

(UNIX) *ORACLE\_HOME*/Apache/modplsql/conf/dads.conf (Windows) *ORACLE\_HOME*¥Apache¥modplsql¥conf¥dads.conf

PlsqlDatabaseConnectString で始まる行を探します。

- その行が ServiceNameFormat または SIDFormat で終わる場合は、その行を新しい OracleAS Metadata Repository のポート番号で更新し、ファイルを保存して Oracle HTTP Server を再起動します。
- その行が NetServiceNameFormat で終わる場合は、何もする必要ありません。
- **3.** 中間層インスタンスを起動します。

(UNIX) *ORACLE\_HOME*/opmn/bin/opmnctl startall (Windows) *ORACLE\_HOME*¥opmn¥bin¥opmnctl startall

### <span id="page-78-0"></span>**4.4.1.1 IPC** リスナーの **KEY** 値の変更

2 つのリスナーの IPC プロトコル・アドレスに同じ KEY 値の使用が構成されている場合は、そ れらを同時に実行できません。デフォルトでは、OracleAS Metadata Repository リスナーの IPC KEY 値は EXTPROC に設定されます。したがって、EXTPROC キーを使用する IPC リス ナーが他にもある場合は、EXTPROC1 などの別のキー値を使用するように OracleAS Metadata Repository リスナーを構成する必要があります。

IPC リスナーの KEY 値を変更する手順は次のとおりです。

- **1.** リスナーを停止します(ORACLE\_HOME 環境変数が設定されていることを確認します)。 lsnrctl stop
- **2.** listener.ora および tnsnames.ora ファイルを編集します。各ファイルで、次の行を 探します。

 $(ADDRESS = (PROTOCOL = IPC) (KEY = EXTPROC))$ 

この行を次のように変更します。

 $(ADDRESS = (PROTOCOL = IPC) (KEY = EXTPROC1))$ 

**3.** リスナーを再起動します。

lsnrctl start

### <span id="page-79-0"></span>**4.4.2 10.1.4** または **10.1.2** の **Oracle Internet Directory** ポートの変更

10g リリース 3 (10.1.3.2.0)の中間層インスタンスは、リリース 10.1.4 または リリース 2 (10.1.2) の Identity Management サービスに関連付けることができます。

Identity Management のインストールで Oracle Internet Directory の HTTP または HTTPS ポー トを変更する場合は、Identity Management インストールを使用する中間層インスタンスをす べて更新する必要があります。

次の作業では、Oracle Internet Directory ポート番号を更新する方法について説明します。 Infrastructure のその他のコンポーネントの更新や、そのポートを使用する中間層インスタンス の更新についても説明します。

- 作業 1: [中間層インスタンスの準備](#page-79-1)
- 作業 2: Infrastructure [インスタンスの準備](#page-79-2)
- 作業 [3: Oracle Internet Directory](#page-79-3) ポートの変更
- 作業 [4: OracleAS Certificate Authority](#page-81-0) の再構成
- 作業 [5: Identity Management](#page-81-1) インスタンスの再起動
- 作業 6: [新しいポート番号を使用するための中間層インスタンスの更新](#page-81-2)

### <span id="page-79-1"></span>作業 **1:** 中間層インスタンスの準備

Identity Management を使用する 10*g* リリース 3 (10.1.3.2.0) の各中間層インスタンスが起動し ていることを確認します。

起動していない場合は、次のコマンドを使用してすべてのプロセスを起動します。

(UNIX) *ORACLE\_HOME*/opmn/bin/opmnctl startall (Windows) *ORACLE\_HOME*¥opmn¥bin¥opmnctl startall

### <span id="page-79-2"></span>作業 **2: Infrastructure** インスタンスの準備

次の手順を実行して、Infrastructure インスタンスを準備します。

- **1.** ポート番号を変更する Infrastructure で、Identity Management および関連する OracleAS Metadata Repository が起動していることを確認します。
- **2.** 製品メタデータに異なる OracleAS Metadata Repository を使用する中間層インスタンスが ある場合は、それらのリポジトリが起動していることを確認します。つまり、環境内のす べての Metadata Repository が起動していることを確認します。

### <span id="page-79-3"></span>作業 **3: Oracle Internet Directory** ポートの変更

次の手順を実行して、Oracle Internet Directory ポートを変更します。

- **1.** Oracle Internet Directory ホストで、次の手順を実行します。
	- **a.** mod.ldif というファイルを作成し、次の内容を記述します。ファイルは任意のディ レクトリに作成できます。

HTTP の場合 :

dn: cn=configset0, cn=osdldapd, cn=subconfigsubentry changetype: modify replace: orclnonsslport orclnonsslport: *new\_nonssl\_port\_number*

HTTPS の場合 :

dn: cn=configset0, cn=osdldapd, cn=subconfigsubentry changetype: modify replace: orclsslport orclsslport: *new\_ssl\_port\_number*

**b.** 次のコマンドを実行します。

HTTP (非 SSL) ポートの場合:

ldapmodify -D "cn=orcladmin" -w *password* -p *oid\_port* -f mod.ldif

HTTPS (SSL) ポートの場合:

ldapmodify -D "cn=orcladmin" -w *password* -p *oid\_port* -U *SSLAuth* -f mod.ldif

*oid\_port* は、Oracle Internet Directory の古いポート番号です。HTTPS ポートを変 更する場合は、-U 引数を追加して SSL 認証モードを指定する必要があります。 *SSLAuth* の値には、認証が不要な場合は 1、一方向の認証が必要な場合は 2、双方向 の認証が必要な場合は 3 を使用します。

- **2.** Oracle Internet Directory のホストで、Application Server Control コンソールだけでなく、 Oracle Internet Directory の入っているインスタンス全体を停止します。
	- UNIX の場合:

*ORACLE\_HOME*/bin/emctl stop iasconsole *ORACLE\_HOME*/opmn/bin/opmnctl stopall

Windows の場合 :

*ORACLE\_HOME*¥bin¥emctl stop iasconsole *ORACLE\_HOME*¥opmn¥bin¥opmnctl stopall

- **3.** Oracle Internet Directory の Oracle ホームで次の手順を実行します。この Oracle Internet Directory に登録したその他の Oracle ホームに OracleAS Metadata Repository がインス トールされている場合は、その Oracle ホームでもこの手順を実行してください。
	- **a.** ldap.ora ファイルを開きます。

(UNIX) *ORACLE\_HOME*/ldap/admin/ldap.ora (Windows) *ORACLE\_HOME*¥ldap¥admin¥ldap.ora

**b.** 新しいポート番号を含むように次の行を更新し、ファイルを保存します。

DIRECTORY\_SERVERS=(myhost.myco.com:*non\_ssl\_port*:*ssl\_port*)

**c.** ias.properties ファイルを開きます。

(UNIX) *ORACLE\_HOME*/config/ias.properties (Windows) *ORACLE\_HOME*¥config¥ias.properties

- **d.** OIDport (HTTP ポートの変更の場合)または OIDsslport (HTTPS ポートの変更 の場合)の値を新しいポート番号に変更し、ファイルを保存します。
- **4.** Oracle Internet Directory のホストで、Oracle Internet Directory の入っているインスタンス を起動し、Application Server Control コンソールを起動します。
	- UNIX の場合:

*ORACLE\_HOME*/opmn/bin/opmnctl startall *ORACLE\_HOME*/bin/emctl start iasconsole

■ Windows の場合 :

*ORACLE\_HOME*¥opmn¥bin¥opmnctl startall *ORACLE\_HOME*¥bin¥emctl start iasconsole

- **5.** OracleAS Single Sign-On の Oracle ホームで次の手順を実行します。
	- **a.** UNIX システムの場合は、LD\_LIBRARY\_PATH、LD\_LIBRARY\_PATH\_64、LIB\_ PATH または SHLIB\_PATH 環境変数を[、表](#page-27-0) 1-1 に示されている適切な値に設定しま す。実際に設定が必要な環境変数および値は、UNIX オペレーティング・システムの タイプによって異なります。

**b.** OracleAS Single Sign-On の Oracle ホームで次のコマンドを実行します。

\$ORACLE\_HOME/jdk/bin/java -jar \$ORACLE\_HOME/sso/lib/ossoca.jar reassoc -repos \$ORACLE\_HOME

### <span id="page-81-0"></span>作業 **4: OracleAS Certificate Authority** の再構成

OracleAS Certificate Authority を使用している場合は、この作業を実行します。

- **1.** OracleAS Certificate Authority が別の Oracle ホームで実行されている場合は、OracleAS Certificate Authority の Oracle ホームで次の手順を実行します。
	- **a.** ias.properties ファイルを開きます。

(UNIX) *ORACLE\_HOME*/config/ias.properties (Windows) *ORACLE\_HOME*¥config¥ias.properties

- **b.** OIDport(HTTP ポートの変更の場合)または OIDsslport(HTTPS ポートの変更 の場合)の値を新しいポート番号に変更し、ファイルを保存します。
- **2.** OracleAS Certificate Authority の Oracle ホームで次のコマンドを実行して、OracleAS Certificate Authority を新しい Oracle Internet Directory ポート番号で更新します。

(UNIX) *ORACLE\_HOME*/oca/bin/ocactl changesecurity -server\_auth\_port *portnum* (Windows) *ORACLE\_HOME*¥oca¥bin¥ocactl changesecurity -server\_auth\_port *portnum*

この例では、*portnum* は、OracleAS Certificate Authority Server Authentication Virtual Host(SSL)ポートで、デフォルトは 6600 です。

関連項目 **:** 詳細は、『Oracle Application Server Certificate Authority 管理者 ガイド』を参照してください。

### <span id="page-81-1"></span>作業 **5: Identity Management** インスタンスの再起動

Identity Management インスタンスを再起動します。

■ UNIX の場合 :

*ORACLE\_HOME*/bin/emctl stop iasconsole *ORACLE\_HOME*/opmn/bin/opmnctl stopall *ORACLE\_HOME*/opmn/bin/opmnctl startall *ORACLE\_HOME*/bin/emctl start iasconsole

■ Windows の場合 :

*ORACLE\_HOME*¥bin¥emctl stop iasconsole *ORACLE\_HOME*¥opmn¥bin¥opmnctl stopall *ORACLE\_HOME*¥opmn¥bin¥opmnctl startall *ORACLE\_HOME*¥bin¥emctl start iasconsole

### <span id="page-81-2"></span>作業 **6:** 新しいポート番号を使用するための中間層インスタンスの更新

Identity Management インストールを使用する各中間層インスタンスで、ID 管理の変更ウィ ザードを実行し、インスタンスを起動します。

- **1.** Application Server Control コンソールを使用して、中間層インスタンスの OC4J ホーム・ ページにナビゲートします。
- **2.** 「管理」をクリックします。
- **3.** 表の「タスク名」列で「セキュリティ」が閉じている場合は、それを開きます。「ID 管理」 行で、「タスクに移動」アイコンをクリックします。
- **4.** 「ID 管理」ページで、「変更」をクリックします。
- **5.** ウィザードの手順に従って、新しい Identity Management の情報を指定します。詳細は、 第 [6.6](#page-128-0) 項を参照してください。

**6.** 操作が完了したら、「再起動」をクリックして、OC4J インスタンスを再起動します。その 後、「確認」ページで「はい」をクリックします。

また、Identity Management を使用するリリース2 (10.1.2)の中間層インスタンスは、すべて 更新する必要があります。リリース 2(10.1.2)の中間層インスタンスを更新する方法の詳細 は、『Oracle Application Server 管理者ガイド』の「ポートの管理」を参照してください。

# <span id="page-82-0"></span>**4.4.3 10.1.4** または **10.1.2** の **Identity Management** インストールの **HTTP Server** ポートの変更

この項では、10.1.4 または 10.1.2 の Identity Management インストールで Oracle HTTP Server の HTTP または HTTPS リスニング・ポートを変更する方法について説明します。このポート 番号を変更するときは、OracleAS Single Sign-On ポート番号も関連付けて変更します。これ は、OracleAS Single Sign-On ポートを使用するすべての中間層インスタンスを更新する必要が あることを意味します。

次の作業では、Identity Management で Oracle HTTP Server ポート番号を更新する方法につい て説明します。Infrastructure のその他のコンポーネントの更新や、そのポートを使用する中間 層インスタンスの更新についても説明します。

- 作業 1: [中間層インスタンスの準備](#page-82-1)
- 作業 2: Infrastructure [インスタンスの準備](#page-82-2)
- 作業 [3: Oracle HTTP Server](#page-83-0) の Listen および Port ディレクティブの変更
- 作業 4: 1024 [未満のポート使用時の](#page-84-0) Oracle HTTP Server の root 実行の有効化(UNIX のみ)
- 作業 [5: Application Server Control](#page-84-1) コンソールの更新
- 作業 [6: OracleAS Single Sign-On](#page-84-2) の更新
- 作業 [7: mod\\_osso](#page-85-0) の再登録
- 作業 [8: Oracle Delegated Administration Services](#page-87-0) の更新
- 作業 [9: OracleAS Certificate Authority](#page-87-1) の更新
- 作業 [10: Identity Management](#page-88-0) インスタンスの再起動
- 作業 [11: OracleAS Certificate Authority](#page-88-1) の再起動
- 作業12: [新しいポート番号を使用するための中間層インスタンスの更新](#page-88-2)

### <span id="page-82-1"></span>作業 **1:** 中間層インスタンスの準備

Identity Management を使用する 10*g* リリース 3 (10.1.3.2.0)の各中間層インスタンスが起動し ていることを確認します。

起動していない場合は、次のコマンドを使用してすべてのプロセスを起動します。

(UNIX) *ORACLE\_HOME*/opmn/bin/opmnctl startall (Windows) *ORACLE\_HOME*¥opmn¥bin¥opmnctl startall

### <span id="page-82-2"></span>作業 **2: Infrastructure** インスタンスの準備

次の手順を実行して、Infrastructure を準備します。

- **1.** ポート番号を変更する Infrastructure で、Identity Management および関連する OracleAS Metadata Repository が起動していることを確認します。
- **2.** 製品メタデータに異なる Metadata Repository を使用する中間層インスタンスがある場合 は、それらのリポジトリが起動していることを確認します。つまり、環境内のすべての Metadata Repository が起動していることを確認します。

### <span id="page-83-0"></span>作業 **3: Oracle HTTP Server** の **Listen** および **Port** ディレクティブの変更

HTTP ポートを変更する場合は、Oracle HTTP Server の httpd.conf ファイルで、Listen ディ レクティブと Port ディレクティブの両方を新しいポート番号に変更します。この作業は、次に 示すように Application Server Control コンソールで実行できます。または、リリース 2 (10.1.2) の Identity Management インスタンスで、手動で実行することもできます。

- Identity ManagementインスタンスのApplication Server Controlコンソールを使用する場合:
	- **1.** Application Server ホーム・ページにナビゲートし、「ポート」をクリックします。
	- **2.** 「ポート」ページで Oracle HTTP Server リスニング・ポートを検索し、「構成」列のア イコンをクリックします。
	- **3.** 「サーバー・プロパティ」ページで次の操作を実行します。
		- 「デフォルト·ポート」フィールドに新しいポート番号を入力します。これは Port ディレクティブの場合です。
		- 「リスニング・ポート」列に新しいポート番号を入力します。これは Listen ディ レクティブの場合です。複数のリスニング・ポートが一覧表示される場合もあり ます。どのポートが非 SSL リスニング・ポートかを示すには、古い非 SSL リスニ ング・ポートの値が指定されたポートを選択します。
	- **4.** ページ下部の「適用」をクリックします。
	- **5.** 再起動しない場合は、「確認」ページで「いいえ」をクリックします。
- 手動の場合 :
	- **1.** httpd.conf ファイルを開きます。

(UNIX) *ORACLE\_HOME*/Apache/Apache/conf/httpd.conf (Windows) *ORACLE\_HOME*¥Apache¥Apache¥conf¥httpd.conf

**2.** 非 SSL の Listen および Port ディレクティブを新しいポート番号で更新し、ファイルを 保存します。

Listen および Port の値には、同じポート番号を指定します。次の例では、ディレク ティブを 7779 に変更しています。

Listen 7779 Port 7779

このファイルに複数の Listen および Port ディレクティブが存在する場合があります。 SSL 仮想ホスト・コンテナで囲まれていない Listen および Port ディレクティブを変更 します。正しい Listen および Port ディレクティブを最も簡単に探すには、ファイルの 古いポート番号を検索します。

**3.** 次のコマンドを実行します。

(UNIX) *ORACLE\_HOME*/dcm/bin/dcmctl updateConfig -ct ohs (Windows) *ORACLE\_HOME*¥dcm¥bin¥dcmctl updateConfig -ct ohs

HTTPS ポートを変更する場合は、Oracle HTTP Server の ssl.conf ファイルにある SSL の Listen ディレクティブと Port ディレクティブの両方を新しいポート番号に変更します。この手 順は、次のように手動で実行する必要があります。

**1.** 次の場所にある ssl.conf ファイルを編集します。

(UNIX) *ORACLE\_HOME*/Apache/Apache/conf/ssl.conf (Windows) *ORACLE\_HOME*¥Apache¥Apache¥conf¥ssl.conf **2.** SSL の Listen および Port ディレクティブを新しいポート番号で更新し、ファイルを保存し ます。

Listen および Port の値には、同じポート番号を指定します。次の例では、ディレクティブ を 4445 に変更しています。

Listen 4445 Port 4445

ファイルを保存して閉じます。

**3.** 次のコマンドを実行します。

(UNIX) *ORACLE\_HOME*/dcm/bin/dcmctl updateConfig -ct ohs (Windows) *ORACLE\_HOME*¥dcm¥bin¥dcmctl updateConfig -ct ohs

### <span id="page-84-0"></span>作業 **4: 1024** 未満のポート使用時の **Oracle HTTP Server** の **root** 実行の有効化(**UNIX** のみ)

UNIX でポート番号を 1024 未満の番号に変更する場合は、この作業を実行します。

デフォルトでは、Oracle HTTP Server は非 root ユーザー(Oracle Application Server をインス トールしたユーザー)として実行されます。UNIX システムでは、Oracle Application Server の 非 SSL リスニング・ポート番号を 1024 未満の値に変更する場合は、次のように root として実 行するように Oracle HTTP Server を有効にする必要があります。

- **1.** root としてログインします。
- **2.** Infrastructure の Oracle ホームで次のコマンドを実行します。

cd *ORACLE\_HOME*/Apache/Apache/bin chown root .apachectl chmod 6750 .apachectl

### <span id="page-84-1"></span>作業 **5: Application Server Control** コンソールの更新

Application Server Control コンソールを新しいポート番号で更新します。

**1.** targets.xml ファイルを開きます。

(UNIX) *ORACLE\_HOME*/sysman/emd/targets.xml (Windows) *ORACLE\_HOME*¥sysman¥emd¥targets.xml

**2.** 古い Oracle HTTP Server リスニング・ポート番号のそれぞれを新しいポート番号で更新 し、ファイルを保存します。

構成によっては、このファイルに Oracle HTTP Server リスニング・ポートが存在しない場 合や、多数のポート番号が存在する場合があります。リスニング・ポートは、ポート自身 のパラメータである場合や URL の一部である場合があります。このファイルを最も簡単に 編集するには、古い Oracle HTTP Server リスニング・ポート番号すべてを検索し、それら の番号を新しいポート番号で置換します。

**3.** Application Server Control コンソールをリロードします。

(UNIX) *ORACLE\_HOME*/bin/emctl reload (Windows) *ORACLE\_HOME*¥bin¥emctl reload

### <span id="page-84-2"></span>作業 **6: OracleAS Single Sign-On** の更新

ポートを変更するインストールで OracleAS Single Sign-On が Oracle HTTP Server の HTTP リ スニング・ポートを使用するように構成されている場合は、この作業を実行します。

**1.** UNIX システムの場合は、LD\_LIBRARY\_PATH、LD\_LIBRARY\_PATH\_64、LIB\_PATH ま たは SHLIB\_PATH 環境変数を、表 [1-1](#page-27-0) に示されている適切な値に設定します。実際に設定 が必要な環境変数および値は、UNIX オペレーティング・システムのタイプによって異な ります。

**2.** OracleAS Single Sign-On の Oracle ホームで、次のコマンドのいずれかまたは両方を実行し ます。

非 SSL ポートを変更する場合は、次のコマンドを実行します。

(UNIX) *ORACLE\_HOME*/sso/bin/ssocfg.sh http *hostname new\_non\_ssl\_port\_number* (Windows) *ORACLE\_HOME*¥sso¥bin¥ssocfg.bat http *hostname new\_non\_ssl\_port\_number*

SSL ポートを変更する場合は、次のコマンドを実行します。

(UNIX) *ORACLE\_HOME*/sso/bin/ssocfg.sh https *hostname new\_ssl\_port\_number* (Windows) *ORACLE\_HOME*¥sso¥bin¥ssocfg.bat https *hostname new\_ssl\_port\_number*

この例では、次のようになります。

- *hostname* は、OracleAS Single Sign-On が稼動するホストです。
- *new\_non\_ssl\_port\_number* は、Oracle HTTP Server の新しい非 SSL リスニング・ ポート番号です。
- new ssl\_port\_number は、Oracle HTTP Server の新しい SSL リスニング・ポート番 号です。

### <span id="page-85-0"></span>作業 **7: mod\_osso** の再登録

mod\_osso を再登録する手順は次のとおりです。

- **1.** 環境変数を設定します。
	- UNIX システムの場合は、LD\_LIBRARY\_PATH、LD\_LIBRARY\_PATH\_64、LIB\_PATH または SHLIB\_PATH 環境変数を[、表](#page-27-0) 1-1 に示されている適切な値に設定します。実際 に設定が必要な環境変数および値は、UNIX オペレーティング・システムのタイプに よって異なります。
	- Windows システムの場合は、PATH=%PATH%;%ORACLE\_HOME%¥bin;%ORACLE\_ HOME%¥lib のように設定します。
- **2.** Oracle HTTP Server のリスニング・ポートを変更する場合、Identity Management の Oracle ホームで次のコマンドを実行して、デフォルトのパートナ・アプリケーションを処 理するように mod\_osso を再登録します。

UNIX の場合 :

```
ORACLE_HOME/sso/bin/ssoreg.sh
-oracle_home_path identity_management_oracle_home
-site_name identity_management_hostname:new_port_number
-config_mod_osso TRUE
-mod_osso_url mod_osso_url
```
Windows の場合:

```
ORACLE_HOME¥sso¥bin¥ssoreg.bat
-oracle_home_path identity_management_oracle_home
-site_name identity_management_hostname:new_port_number
-config_mod_osso TRUE
-mod_osso_url mod_osso_url
```
たとえば、UNIX では、ホスト myhost で Oracle HTTP Server のリスニング・ポートを 7779 に変更する場合は、次のように実行します。

\$ORACLE\_HOME/sso/bin/ssoreg.sh -oracle\_home\_path /disk1/oracleas -site name myhost: 7779 -config\_mod\_osso TRUE -mod\_osso\_url http://myhost.mydomain:7779

- **3.** Oracle HTTP Server SSL リスニング・ポートを変更する場合は、次の手順を実行します。
	- **a.** 中間層の Oracle ホームで次のコマンドを実行して、mod\_osso を新しいポート番号で 再登録します。

UNIX の場合 :

*ORACLE\_HOME*/sso/bin/ssoreg.sh -oracle\_home\_path *identity\_management\_oracle\_home* -site\_name *identity\_management\_hostname:new\_port\_number* -config\_mod\_osso TRUE -update\_mode MODIFY -remote midtier -config\_file *path/osso-https.conf* -mod\_osso\_url *mod\_osso\_url*

Windows の場合:

*ORACLE\_HOME*¥sso¥bin¥ssoreg.bat -oracle\_home\_path *identity\_management\_oracle\_home* -site\_name *identity\_management\_hostname:new\_port\_number* -config\_mod\_osso TRUE -update\_mode MODIFY -remote midtier -config\_file *path¥osso-https.conf* -mod\_osso\_url *mod\_osso\_url*

たとえば、UNIX では、myhost で Oracle HTTP Server の SSL リスニング・ポートを 4445 に変更する場合は、次のように実行します。

\$ORACLE\_HOME/sso/bin/ssoreg.sh

- -oracle\_home\_path /disk1/oracleas
- -site name myhost:4445
- -config\_mod\_osso TRUE
- -update\_mode MODIFY
- -remote\_midtier
- -config\_file \$ORACLE\_HOME/Apache/Apache/conf/osso/osso-https.conf -mod\_osso\_url http://myhost.mydomain:7778

関連項目 **:** mod\_osso の登録の詳細は、『Oracle Application Server Single Sign-On 管理者ガイド』を参照してください。

- **b.** 不明瞭化された osso 構成ファイルを、10g リリース 3 (10.1.3.2.0)の中間層インスタ ンスにコピーします。
- **c.** 中間層ホストで、次のスクリプトを実行して登録を完了させます。

(UNIX) *ORACLE\_HOME*/Apache/Apache/bin/osso1013 *config\_file* (Windows) perl *ORACLE\_HOME*¥Apache¥Apache¥bin¥osso1013 *config\_file*

**d.** 次の場所にある mod\_osso.conf ファイルを編集します。

(UNIX) *ORACLE\_HOME*/Apache/Apache/conf/mod\_osso.conf (Windows) *ORACLE\_HOME*¥Apache¥Apache¥conf¥mod\_osso.conf

mod osso.conf ファイルの次のディレクティブがコメントアウトされていない場合 は、それをコメントアウトします。

UNIX の場合 :

LoadModule osso\_module libexec/mod\_osso.so

Windows の場合:

LoadModule osso\_module modules¥ApacheModuleOsso.dll

**e.** 同じディレクトリ(conf)にある httpd.conf ファイルに、前の手順でコメントア ウトしたディレクティブを追加していない場合は、それを追加します。デフォルトの 設定では、このディレクティブを次の行の直後に追加します。

LoadModule wchandshake\_module libexec/mod\_wchandshake.so

**4.** Oracle HTTP Server を再起動します。

(UNIX) *ORACLE\_HOME*/opmn/bin/opmnctl restartproc process-type=HTTP\_Server (Windows) *ORACLE\_HOME*¥opmn¥bin¥opmnctl restartproc process-type=HTTP\_Server

**5.** その他のパートナ・アプリケーションを構成または変更した場合は、そのアプリケーショ ンも再登録する必要があります。

**関連項目:** mod\_osso の登録の詳細は、『Oracle Application Server Single Sign-On 管理者ガイド』を参照してください。

### <span id="page-87-0"></span>作業 **8: Oracle Delegated Administration Services** の更新

Oracle Delegated Administration Services を構成して新しいポート番号を使用する場合は、次 の手順を実行して、Oracle Internet Directory の Oracle Delegated Administration Services の URL エントリを更新します。

次のコマンドを実行すると、Oracle Delegated Administration Services が使用するポートを検 出できます。

```
ldapsearch -h oid_host -p oid_port -D "cn=orcladmin"
-w "password" -b "cn=OperationURLs,cn=DAS,cn=Products,cn=OracleContext"
-s base "objectclass=*" orcldasurlbase
```
Oracle Delegated Administration Services を更新する手順は次のとおりです。

**1.** 次の内容を記述した mod.ldif というファイルを作成します(任意のディレクトリに作成 できます)。

```
dn:cn=OperationURLs,cn=DAS,cn=Products,cn=OracleContext
changetype:modify
replace:orcldasurlbase
orcldasurlbase:http://hostname:new_http_port_number/
```
orcldasurlbase URL の最後にスラッシュを入力してください。

**2.** 次のコマンドを実行します。

ldapmodify -D cn=orcladmin -w *password* -p *oid\_port* -f mod.ldif

### <span id="page-87-1"></span>作業 **9: OracleAS Certificate Authority** の更新

OracleAS Certificate Authority を使用している場合は、次の手順を実行します。

**1.** OracleAS Certificate Authority の Oracle ホームで次のコマンドを実行し、OracleAS Certificate Authority を OracleAS Single Sign-On サーバーに再登録します。

(UNIX) *ORACLE\_HOME*/oca/bin/ocactl changesecurity -server\_auth\_port *portnum* (Windows) *ORACLE\_HOME*¥oca¥bin¥ocactl changesecurity -server\_auth\_port *portnum*

この例では、*portnum* は、OracleAS Certificate Authority Server Authentication Virtual Host(SSL)ポートで、デフォルトは 6600 です。

**関連項目:『Oracle Application Server Certificate Authority 管理者ガイド』** 

- **2.** OracleAS Certificate Authority が OracleAS Single Sign-On サーバー以外の Oracle ホーム に配置されている場合は、OracleAS Certificate Authority の Oracle ホームで Oracle HTTP Server と oca インスタンスを再起動します。
	- UNIX の場合 :

*ORACLE\_HOME*/opmn/bin/opmnctl stopproc ias-component=HTTP\_Server *ORACLE\_HOME*/opmn/bin/opmnctl stopproc process-type=oca *ORACLE\_HOME*/opmn/bin/opmnctl startproc ias-component=HTTP\_Server *ORACLE\_HOME*/opmn/bin/opmnctl startproc process-type=oca

■ Windows の場合 :

*ORACLE\_HOME*¥opmn¥bin¥opmnctl stopproc ias-component=HTTP\_Server *ORACLE\_HOME*¥opmn¥bin¥opmnctl stopproc process-type=oca *ORACLE\_HOME*¥opmn¥bin¥opmnctl startproc ias-component=HTTP\_Server *ORACLE\_HOME*¥opmn¥bin¥opmnctl startproc process-type=oca

### <span id="page-88-0"></span>作業 **10: Identity Management** インスタンスの再起動

Identity Management インスタンスを再起動します。

UNIX の場合:

*ORACLE\_HOME*/bin/emctl stop iasconsole *ORACLE\_HOME*/opmn/bin/opmnctl stopall *ORACLE\_HOME*/opmn/bin/opmnctl startall *ORACLE\_HOME*/bin/emctl start iasconsole

Windows の場合:

*ORACLE\_HOME*¥bin¥emctl stop iasconsole *ORACLE\_HOME*¥opmn¥bin¥opmnctl stopall *ORACLE\_HOME*¥opmn¥bin¥opmnctl startall *ORACLE\_HOME*¥bin¥emctl start iasconsole

### <span id="page-88-1"></span>作業 **11: OracleAS Certificate Authority** の再起動

このインスタンスで OracleAS Certificate Authority を構成している場合は、OracleAS Certificate Authority を再起動します。

(UNIX) *ORACLE\_HOME*/oca/bin/ocactl start (Windows) *ORACLE\_HOME*¥oca¥bin¥ocactl start

### <span id="page-88-2"></span>作業 **12:** 新しいポート番号を使用するための中間層インスタンスの更新

Identity Management インストールで Oracle HTTP Server ポートを変更したので、すべての中 間層インスタンスを更新して、新しいポート番号を使用する必要があります。この手順では、 ID 管理の変更ウィザードによってポート番号が内部的に取得されるため、HTTP または HTTPS ポート番号を明示的に指定する必要はありません。

Identity Management を使用する 10g リリース 3 (10.1.3.2.0)の各中間層インスタンスで、次の 作業を行います。

- **1.** Application Server Control コンソールを使用して、中間層インスタンスの OC4J ホーム・ ページにナビゲートします。
- **2.** 「管理」をクリックします。
- **3.** 表の「タスク名」列で「セキュリティ」が閉じている場合は、それを開きます。「ID 管理」 行で、「タスクに移動」アイコンをクリックします。
- **4.** 「ID 管理」ページで、「変更」をクリックします。
- **5.** Oracle Internet Directory の現在の情報を入力します。詳細は[、第](#page-128-0) 6.6 項を参照してくださ い。
- **6.** 「**OK**」をクリックします。

**7.** 操作が完了したら、「再起動」をクリックして、OC4J インスタンスを再起動します。その 後、「確認」ページで「はい」をクリックします。

また、Identity Management を使用するリリース2 (10.1.2)の中間層インスタンスは、すべて 更新する必要があります。リリース 2(10.1.2)の中間層インスタンスを更新する方法の詳細 は、『Oracle Application Server 管理者ガイド』の「ポートの管理」を参照してください。

# <span id="page-89-0"></span>**4.4.4 10.1.4** または **10.1.2** の **OracleAS Certificate Authority** ポートの変更

この項では、次のポート番号を変更する方法について説明します。

- OracleAS Certificate Authority Server Authentication Virtual Host (SSL)
- OracleAS Certificate Authority Mutual Authentication Virtual Host (SSL)

これらのポート番号を変更する手順は次のとおりです。

**1.** OracleAS Certificate Authority が配置された Infrastructure の Oracle ホームにある ocm apache.conf ファイルを開きます。

(UNIX) *ORACLE\_HOME*/Apache/Apache/conf/ocm\_apache.conf (Windows) *ORACLE\_HOME*¥Apache¥Apache¥conf¥ocm\_apache.conf

**a.** Server または Mutual ポート、あるいはその両方を変更し、ファイルを保存します。

このファイルでは、これらのポート番号が次の 2 箇所に指定されていることに注意し てください。

- **–** Listen ディレクティブとして
- **–** デフォルトの仮想ホストとして

これらの箇所を探す最も簡単な方法は、元のポート番号でファイルを検索することで す。

**b.** 次のコマンドを実行します。

(UNIX) *ORACLE\_HOME*/dcm/bin/dcmctl updateConfig -ct ohs (Windows) *ORACLE\_HOME*¥dcm¥bin¥dcmctl updateConfig -ct ohs

**2.** 次のコマンドを実行します(ORACLE\_HOME 環境変数が設定されていることを確認しま す)。

sqlplus oca/*oca\_admin\_password* @\$ORACLE\_HOME/oca/sql/ocaportchg

- **a.** プロンプトが表示されたら、サーバー認証のみのポートを入力します。このポート番 号を変更しない場合は、元のポート番号を入力します。
- **b.** プロンプトが表示されたら、相互認証ポートを入力します。このポート番号を変更し ない場合は、元のポート番号を入力します。
- **3.** OracleAS Certificate Authority の Oracle ホームで次のコマンドを実行し、OracleAS Certificate Authority を OracleAS Single Sign-On サーバーに再登録します。

(UNIX) ORACLE\_HOME/oca/bin/ocactl changesecurity -server\_auth\_port *portnum* (Windows) *ORACLE\_HOME*¥oca¥bin¥ocactl changesecurity -server\_auth\_port *portnum*

この例では、*portnum* は、OracleAS Certificate Authority Server Authentication Virtual Host(SSL)ポートで、デフォルトは 6600 です。

**関連項目:『**Oracle Application Server Certificate Authority 管理者ガイド』

**4.** Oracle HTTP Server を再起動します。

(UNIX) ORACLE\_HOME/opmn/bin/opmnctl restartproc type=ohs (Windows) *ORACLE\_HOME*¥opmn¥bin¥opmnctl restartproc type=ohs **5.** OracleAS Certificate Authority OC4J インスタンスを再起動します。

(UNIX) ORACLE\_HOME/opmn/bin/opmnctl restartproc type=oc4j instancename=oca (Windows) *ORACLE\_HOME*¥opmn¥bin¥opmnctl restartproc type=oc4j instancename=oca

**6.** Oracle Application Server Certificate Authority を再起動します。

(UNIX) ORACLE\_HOME/oca/bin/ocactl start (Windows) *ORACLE\_HOME*¥oca¥bin¥ocactl start

# ログ・ファイルの管理

Oracle Application Server コンポーネントは、起動および停止情報、エラー、警告メッセージ、 HTTP リクエスト時のアクセス情報など、すべての種類のイベントを記録するメッセージが格 納されたログ・ファイルを生成します。この章では、システムの動作の監視やシステムに関す る問題の診断に役立つ、ログ・ファイルの表示方法と管理方法について説明します。

この章の項目は次のとおりです。

- Application Server Control [でのログ・ファイルのリストと表示](#page-93-0)
- [Oracle Application Server](#page-95-0) ロギングの概要
- [問題の診断とメッセージの関連付け](#page-98-0)
- [ロギングに関する高度なトピック](#page-99-0)

# <span id="page-93-0"></span>**5.1 Application Server Control** でのログ・ファイルのリストと表示

Application Server Control コンソールでは、Oracle Application Server コンポーネント全体の ログ・ファイルのリストを作成して検索できます。ログ・ファイルは、Application Server Control コンソール・ページで表示したり、ローカル・クライアントにダウンロードしたり、別 のツールを使用して表示することができます。

この項の項目は次のとおりです。

- [ログ・ファイルの表示](#page-93-1)
- [コンポーネントのログ・ファイルの一覧表示](#page-94-0)
- [ログ・ファイルの検索とメッセージの表示](#page-94-1)
- [検索での正規表現の使用](#page-95-1)

# <span id="page-93-1"></span>**5.1.1** ログ・ファイルの表示

Application Server Control コンソールを使用すると、特定のコンポーネントのログ・ファイル を一覧表示できます。

- **1.** Application Server ホーム・ページにナビゲートし、「ログ」リンクを選択します。「ログ・ ファイル」ページが表示されます。
- **2.** 「表示」メニューでオプションを選択すると、アプリケーション・ログ、診断ログ、管理シ ステム・ログ、Web サービス・ログなど、あらゆる種類のログを表示できます。
- **3.** 表にコンポーネントのログ・ファイルのリストが表示されるまで、アイテムを開きます。 たとえば、「**コンポーネント」→「Content DB」→「コンフィギュレーション・アシスタ** ント」を開きます。図 [5-1](#page-93-2) に示すように、表にログ・ファイルが一覧表示されます。

### <span id="page-93-2"></span>図 **5-1 Enterprise Manager** の「ログ・ファイル」ページ

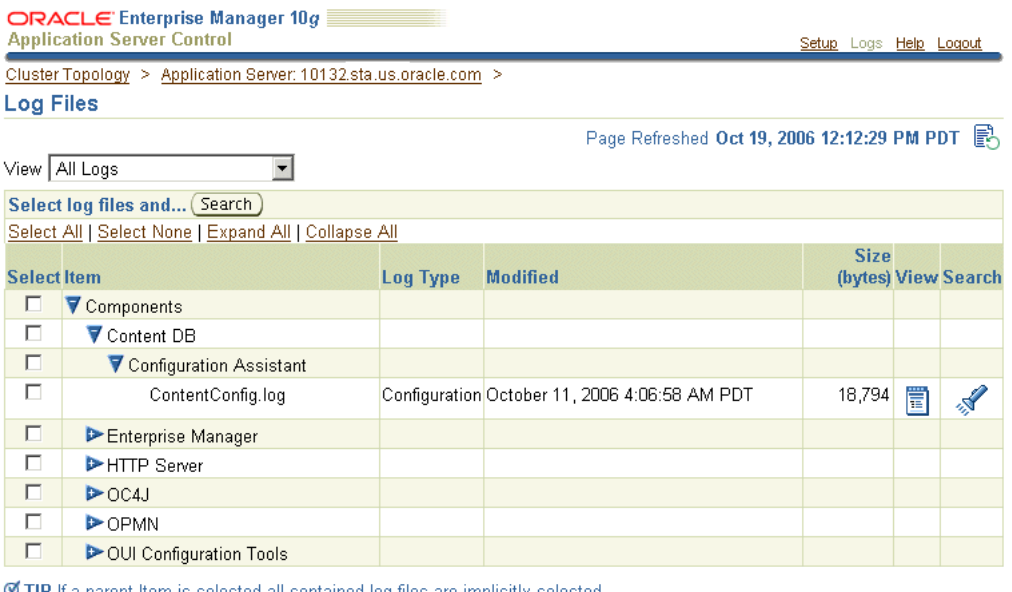

**■ TIP** If a parent Item is selected all contained log files are implicitly selected.

Setup | Logs | Help | Logout

**4.** 特定のログ・ファイルを表示するには、「表示」をクリックします。ログ・ファイルのテキ ストが表示されます。

# <span id="page-94-0"></span>**5.1.2** コンポーネントのログ・ファイルの一覧表示

Application Server Control コンソールを使用すると、個々のコンポーネント、コンポーネント の一部、またはすべてのコンポーネントのログ・ファイルを一覧表示できます。ログ・ファイ ルを一覧表示する手順は次のとおりです。

- **1.** Application Server ホーム・ページにナビゲートし、「ログ」リンクを選択します。「ログ・ ファイル」ページが表示されます。
- **2.** 「表示」メニューで選択すると、アプリケーション・ログ、診断ログ、管理システム・ロ グ、Web サービス・ログなど、あらゆる種類のログを表示できます。
- 3. すべてのコンポーネントを表示するには、表の「**コンポーネント**」を選択します。一部の コンポーネントを表示するには、「コンポーネント」アイテムを開いてから、目的の階層レ ベルが表示されるまで「コンポーネント」の下にあるアイテムを開きます。その後、対象 コンポーネントを選択します。
- **4.** 「検索」をクリックして、選択したコンポーネントのログ・ファイルのリストを作成しま す。
- 5. 検索の終了後に表示される「ログの検索」ページで、「**選択したログ・ファイルを表示**」を クリックします。「ログの検索」ページに、ログ・ファイルの名前が表示されます。

# <span id="page-94-1"></span>**5.1.3** ログ・ファイルの検索とメッセージの表示

Application Server Control コンソールの「ログの検索」ページでは、特定のログ・ファイル属 性のフィルタを設定してログ・ファイルを検索できます。

次の手順に従います。

- **1.** Application Server ホーム・ページにナビゲートし、「ログ」リンクを選択します。「ログ・ ファイル」ページが表示されます。
- **2.** 「表示」メニューで、ログ・ファイルのタイプを選択します。
- **3.** 特定のコンポーネントのログ・ファイルを表示するには、表で選択します。
- **4.** 「検索」をクリックします。「ログの検索」ページが表示されます。
- 5. 「日付範囲」や「メッセージ・タイプ」などの検索基準を指定します。
- 6. 「拡張検索オプション」をクリックして、「ログ・メッセージ・フィールドでフィルタ」表 を表示します。
- 7. 「ログ・メッセージ・フィールド」リストでフィールドを選択します。
- **8.** 「行を追加 」をクリックして、選択したログ・メッセージ・フィールドのための行を追加 します。
- **9.** 「値」フィールドに、目的の検索値を入力します。
- **10.** 正規表現であることを指定するには、「正規表現」をクリックします(正規表現の詳細は、 第 [5.1.4](#page-95-1) 項を参照)。
- **11.** さらにフィールドを追加して値を指定する場合は、「行の追加」をクリックして、追加する 値を入力します。
- **12.** 「検索」をクリックして、検索を実行します。検索が終了すると[、図](#page-95-2) 5-2 に示すように、一 致するフィールドを含むログ・ファイルが「結果」セクションに表示されます。

### <span id="page-95-2"></span>図 **5-2** ログ検索の「結果」セクション

#### **Results: 14 Log Messages Retrieved**

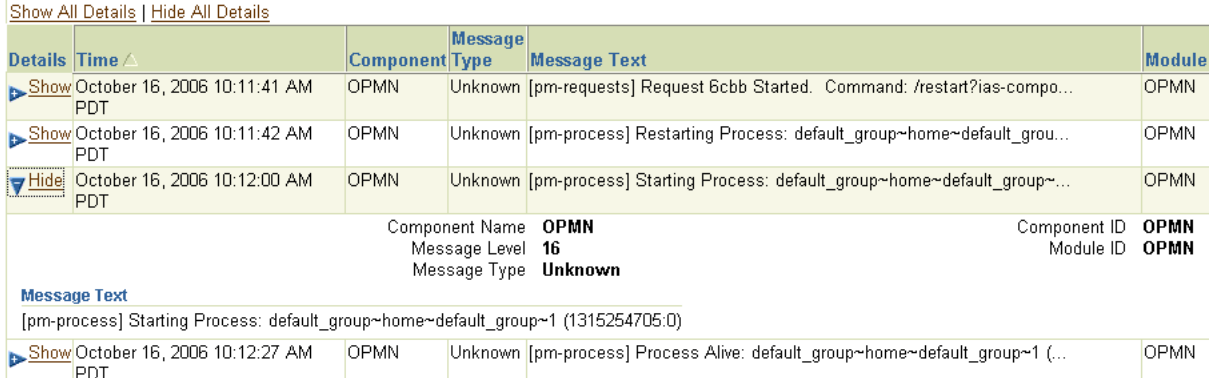

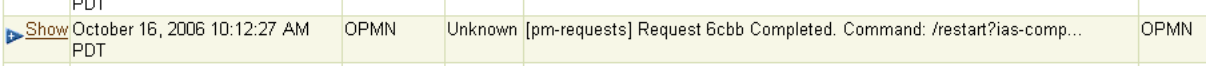

**13.** ログ・エントリを表示するには、「ログの検索」ページの「結果」領域にある「詳細」列の 「表示」をクリックします。

エラー・メッセージの詳細が表示されます。この情報には、「コンポーネント名」、「コン ポーネント ID」、「メッセージ・レベル」、「モジュール ID」、「メッセージ・タイプ」、 「メッセージ・テキスト」およびオプションで「実行コンテキスト ID」(ECID)などが含 まれます。

# <span id="page-95-1"></span>**5.1.4** 検索での正規表現の使用

正規表現による一致は、「ログの検索」ページで「正規表現」フィールドのチェック・ボックス が選択されている場合に有効になります。正規表現は、「メッセージ・テキスト」フィールドと 「ログ・メッセージ・フィールドでフィルタ」表で指定できます。検索で正規表現を使用する と、パターン表現を入力し、検索で一致する文字列を検索できます。

検索では、Apache Jakarta 正規表現エンジンが使用されます。これは、任意の文字列に "\*"、任 意の1文字に "?" を使用します。また、エントリの最初の文字のみの一致に "^"、エントリの最 後の文字のみの一致に "\$" を指定する境界一致や、タブに "¥t"、改行に "¥n"、復帰に "¥r"、改 ページに "¥f" を指定する特殊文字がサポートされています。

関連項目 **:** サポートされている正規表現の詳細は、 http://jakarta.apache.org/regexp を参照してください。

# <span id="page-95-0"></span>**5.2 Oracle Application Server** ロギングの概要

この項では、メッセージ形式とログ・ファイルのネーミングに関する情報を提供し、コンポー ネントのロギング・オプションを構成する方法について説明します。この項の項目は次のとお りです。

- [ログ・ファイルの形式とネーミングについて](#page-95-3)
- [コンポーネント・ロギング・オプションの構成](#page-97-0)

# <span id="page-95-3"></span>**5.2.1** ログ・ファイルの形式とネーミングについて

Oracle Application Server コンポーネントのログ・ファイルは、テキスト・ベースの形式また は Oracle Diagnostic Logging (ODL) を使用します。

ODL を使用すると、ログ・ファイルのネーミングおよび内容の形式は Oracle 標準に準拠し、 診断メッセージは XML で記述されます。一部の Oracle Application Server コンポーネントは ODL を使用せず、診断メッセージはコンポーネント固有のテキスト形式で記述されます。その 他のコンポーネントは ODL をサポートしますが、デフォルトでは ODL が無効です。

ログ・ファイルに格納されるメッセージ形式(ODL またはテキスト・ベース)に関係なく、ロ グ・ファイルは Application Server Control コンソールで表示したり、ローカル・クライアント にダウンロードしたり、別のツール(テキスト・エディタやその他のファイル表示ユーティリ ティ)で表示することができます。

この項の項目は次のとおりです。

- ODL メッセージの形式と ODL [ログ・ファイルのネーミング](#page-96-0)
- [コンポーネント別のログ・ファイル・メッセージの形式](#page-96-1)

注意 **:** 一部の Oracle Application Server コンポーネントは、ODL をサポー トしません。その他のコンポーネントは ODL をサポートしますが、デフォ ルトでは ODL が無効です。

### <span id="page-96-0"></span>**5.2.1.1 ODL** メッセージの形式と **ODL** ログ・ファイルのネーミング

Oracle Application Server コンポーネントを実行して生成された ODL メッセージは、診断ロ グ・ファイルに XML 形式で書き込まれます。各 ODL メッセージには、メッセージに関する情 報のフィールドが含まれる HEADER 要素があり、オプションで、コンポーネント間でメッ セージを関連付ける際に役立つ情報が含まれる CORRELATION\_DATA 要素およびオプション の引数や関連する値などのメッセージ・テキストが含まれる PAYLOAD 要素があります。

ODL を使用すると、Oracle Application Server コンポーネントは、ロギング・ディレクトリに 診断ログ・ファイルを書き込み、コンポーネント固有のネーミング規則に従ってロギング・ ディレクトリの名前を決定します。

### 関連項目 **:**

- 第 5.4.1 項「ODL メッセージと ODL [ログ・ファイルについて」](#page-99-1)
- 第5.3.1 [項「ログ・ファイルおよびコンポーネント間のメッセージの関連](#page-98-1) [付け」](#page-98-1)

### **5.2.1.2** コンポーネント別のログ・ファイル・メッセージの形式

表 [5-1](#page-96-2) に、各 Oracle Application Server コンポーネントがサポートするメッセージ形式を示し ます。一部のコンポーネントは、ODL 形式をオプションでサポートします。ODL はデフォル トの形式ではありません。

| コンポーネント                                    | デフォルトの<br>形式 | ODL の<br>サポート | 場所 $^1$                                                                                                    |
|--------------------------------------------|--------------|---------------|----------------------------------------------------------------------------------------------------|
| <b>Application Server Control</b><br>コンソール | テキスト         | $\times$      | ORACLE HOME/j2ee/home/log/ascontrol.log                                                                          |
|                                            |              |               | ORACLE HOME/j2ee/home/log/home default<br>$qrow-1/$                                                              |
| Content DB: $7 - F \cdot \Box T$           | テキスト         | $\times$      | ORACLE HOME/content/log/domain namenode<br>name.log                                                              |
| Content DB: アプリケー<br>ション・ログ                | テキスト         | ∩             | ORACLE HOME/j2ee/OC4J<br>Content/application-deployments/Content/OC4J<br>Content_default_group_1/application.log |
| <b>HTTP</b> Server                         | テキスト         | ∩             | ORACLE HOME/Apache/Apache/logs/error<br>log.time                                                                 |
| OC4J instance_name                         | テキスト         | ∩             | ORACLE_HOME/j2ee/instance_name/log/instance<br>group process/                                                    |
|                                            |              |               | ORACLE HOME/j2ee/instance<br>name/application-deployments/application<br>name/application.log                    |

<span id="page-96-2"></span><span id="page-96-1"></span>表 **5-1** コンポーネント別の診断メッセージ形式

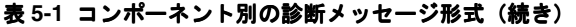

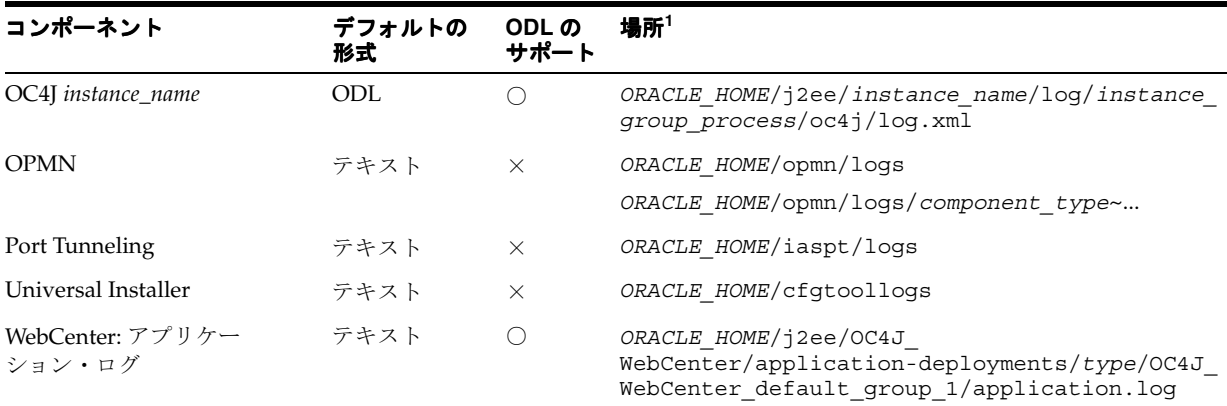

<sup>1</sup> 場所は UNIX 形式で表示されています。Windows 形式では、スラッシュを「¥」と読み替えてください。

# <span id="page-97-0"></span>**5.2.2** コンポーネント・ロギング・オプションの構成

管理者は、ロギング・オプションを構成して、Oracle Application Server コンポーネントに よって生成および保存されるログ情報を管理および制限できます。

たとえば、Java ロギングを使用して、OC4J コンポーネントのロギング・オプションを構成す る場合は、*ORACLE\_HOME*/j2ee/home/config ディレクトリに格納されている j2ee-logging.xml ファイルを変更します。詳細は、『Oracle Containers for J2EE 構成および 管理ガイド』の「OC4J でのログイン」を参照してください。

コンポーネントのロギング構成オプションには次のものがあります。

- ログ・ファイル名とパス名の指定 : ほとんどの Oracle Application Server コンポーネントで は、診断ログ・ファイルの保存先ディレクトリを指定できます。管理者は、診断ロギン グ・ディレクトリを指定して、システムやネットワークのリソースを管理できます。
- ログ・ファイル・サイズの制限 : Oracle Application Server コンポーネントを実行して診断 メッセージを生成すると、ログ・ファイルのサイズが大きくなります。Oracle Application Server コンポーネントには、ログ・ファイル・サイズを管理するいくつかの方法がありま す。一部のコンポーネントでは、ログ・ファイルのサイズが増加し続けるため、管理者は ログ・ファイルを監視してクリーンアップする必要があります。OC4J などのコンポーネン トでは、収集および保存するログ・ファイル・データのサイズを制限する構成オプション を指定できます。
- ログ・ファイルのアーカイブの使用 : 特定の Oracle Application Server コンポーネントで は、診断ロギング・ディレクトリのサイズを制御する構成オプションを指定できます。こ れにより、コンポーネントのログ・ファイルを格納するディレクトリの最大サイズを指定 できます。最大サイズに達すると、古いログ情報が削除されてから、新しいログ情報が保 存されます。
- コンポーネントのロギング・レベルの設定 : Oracle HTTP Server などの特定の Oracle Application Server コンポーネントでは、管理者はロギング・レベルを構成できます。ロギ ング・レベルを構成すると、診断ログ・ファイルに保存されるメッセージ数を減らすこと ができます。たとえば、システムが重要なメッセージのみをレポートおよび保存するよう にロギング・レベルを設定できます。

### 関連項目 **:**

- 第 A.4 項「[Application Server Control](#page-312-0) のロギングの構成」
- ロギング構成オプションの設定については、Oracle Application Server コ ンポーネントのドキュメントを参照してください。

# <span id="page-98-0"></span>**5.3** 問題の診断とメッセージの関連付け

通常、管理者やその他のユーザーは、ログ・ファイルのデータを表示して、コンポーネント・ エラーおよびエラーを引き起こす可能性のある問題を診断、監視および検索します。 Application Server Control コンソールは、統合されたアーキテクチャをサポートしており、こ れらの作業に役立つ、異なるコンポーネントで使用できるツールを提供します。

この項の項目は次のとおりです。

- [ログ・ファイルおよびコンポーネント間のメッセージの関連付け](#page-98-1)
- [コンポーネントの問題の診断](#page-99-2)

# <span id="page-98-1"></span>**5.3.1** ログ・ファイルおよびコンポーネント間のメッセージの関連付け

特定の Oracle Application Server コンポーネントは、診断メッセージのメッセージ相関情報を 提供します。メッセージ相関情報は、診断メッセージを表示したユーザーがコンポーネント間 のメッセージの関係を判断する際に役立ちます。実行コンテキスト ID (ECID) は、実行のス レッドに関連した全体的に一意な識別子です。ECID は、ログ・ファイル・エントリを使用し て 1 つのアプリケーションからのメッセージまたはアプリケーション・サーバー・コンポーネ ント間のメッセージを関連付ける際に役立ちます。メッセージ相関情報を使用して関連メッ セージを検索すると、複数のメッセージを調べることができ、最初に問題が発生したコンポー ネントを識別できます(この方法は、最初に障害が発生したコンポーネントの切分けと呼ばれ ます)。メッセージ相関データを使用すると、コンポーネント全体における診断メッセージのパ スが明確になり、エラーや関連する動作を把握できます。

Application Server Control コンソールの「ログ・メッセージの詳細」ページでエントリを表示 する際、ECID フィールドが使用可能である場合は、実行コンテキスト ID がリンクとして表示 されます。「実行コンテキスト 実行コンテキスト **ID**」リンクを選択すると、同じ ECID を持つログ・リポジトリ 内のすべての診断メッセージが表示されます。

ECID を使用して、Oracle Application Server 間で移動するリクエストをトラッキングできま す。

ECID の形式は、次のとおりです。

*request\_id*, *sequence\_number*

- *request id* は、各リクエストに関連付けられている一意な文字列です。
- sequence\_number は、リクエストが Oracle Application Server (またはコンポーネント) 間で移動する際の、リクエストのホップ番号です。

たとえば、Oracle HTTP Server はリクエストに最初の順序番号として 0 を割り当てます。 その後、リクエストが Oracle Application Server コンポーネント間で移動するたびに、順 序番号が増えていきます。

表 [5-2](#page-98-2) に、メッセージ相関情報(ECID を使用)を提供する Oracle Application Server コンポー ネントを示します。コンポーネントがメッセージ相関をサポートする場合も、デフォルトでは このオプションが無効です。

表 **5-2** メッセージ相関をサポートする **Oracle Application Server** コンポーネント

<span id="page-98-2"></span>

| コンポーネント            | メッセージ相関のサポート     |  |  |
|--------------------|------------------|--|--|
| OC4I               | メッセージ相関をサポートします。 |  |  |
| <b>HTTP</b> Server | メッセージ相関をサポートします。 |  |  |

# <span id="page-99-2"></span>**5.3.2** コンポーネントの問題の診断

Oracle Application Server コンポーネントに問題が発生した場合は、診断メッセージを確認す ることによって、問題の原因を分離して特定できます。この作業を行う際に役立つ一般的な方 法は、次のとおりです。

- 問題に関連するエラーまたは警告を検索します。
- コンポーネント間でエラーを関連付けます。
- 一定の時間間隔でエラーを関連付けます。
- コンポーネント・ベースの分析を行います。

# <span id="page-99-0"></span>**5.4** ロギングに関する高度なトピック

この項の項目は次のとおりです。

- ODL メッセージと ODL [ログ・ファイルについて](#page-99-1)
- [コンポーネントの診断ログ・ファイルの登録](#page-102-0)
- ODL [メッセージを生成するためのコンポーネントの構成](#page-103-0)
- OC4J [でリダイレクトされた](#page-104-0) stderr および stdout ファイルの管理
- [ログ・ファイルの構成に関する問題](#page-104-1)

# <span id="page-99-3"></span><span id="page-99-1"></span>**5.4.1 ODL** メッセージと **ODL** ログ・ファイルについて

この項の項目は次のとおりです。

- ODL [メッセージの内容](#page-99-3)
- ODL [ログ・ファイルのローテーションとネーミング](#page-100-0)

### **5.4.1.1 ODL** メッセージの内容

ODL を使用すると、診断メッセージが XML 形式でログ・ファイルに書き込まれます。各メッ セージには、メッセージに関する情報のフィールドが含まれる HEADER 要素があり、オプ ションで、コンポーネント間でメッセージを関連付ける際に役立つ情報が含まれる CORRELATION\_DATA 要素およびオプションの引数や関連する値などのメッセージ・テキス トが含まれる PAYLOAD 要素があります。

例 [5-1](#page-99-4) に、オプションの CORRELATION DATA 要素を含む、ODL 形式のメッセージの例を示 します。

### <span id="page-99-4"></span>例 **5-1 ODL** メッセージの内容の例

```
<MESSAGE>
   <HEADER>
     <TSTZ_ORIGINATING>2006-10-19T12:52:16.821-07:00</TSTZ_ORIGINATING>
     <COMPONENT_ID>j2ee</COMPONENT_ID>
     <MSG_TYPE TYPE="ERROR"></MSG_TYPE>
     <MSG_LEVEL>1</MSG_LEVEL>
     <HOST_ID>sta.oracle.com</HOST_ID>
     <HOST_NWADDR>146.87.8.203</HOST_NWADDR>
     <MODULE_ID>security</MODULE_ID>
     <THREAD_ID>10</THREAD_ID>
     <USER_ID>oracle</USER_ID>
   </HEADER>
   <CORRELATION_DATA>
     <EXEC_CONTEXT_ID><UNIQUE_ID>146.87.8.203:41990:1161287536821:0</UNIQUE_
ID><SEQ>0</SEQ></EXEC_CONTEXT_ID>
   </CORRELATION_DATA>
   <PAYLOAD>
```
 </PAYLOAD> </MESSAGE>

<MSG\_TEXT> [RealmLoginModule] authentication failed</MSG\_TEXT>

表 [5-3](#page-100-1) に、ODL メッセージ・ヘッダーの内容を示します。ODL 形式のメッセージを生成する 任意のコンポーネントでは、オプションのヘッダー・フィールドは、生成された診断メッセー ジには表示されません。

<span id="page-100-1"></span>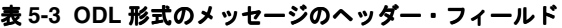

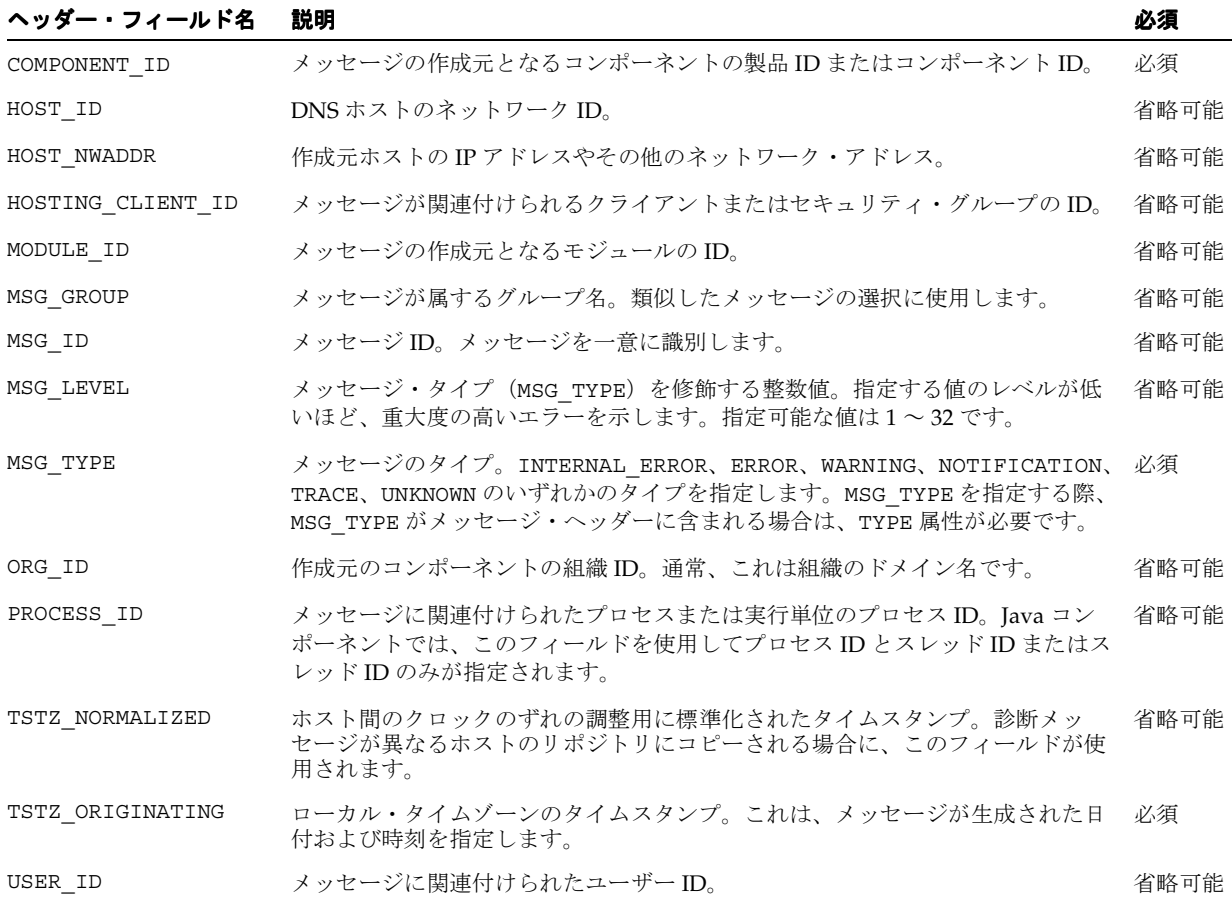

# **5.4.1.2 ODL** ログ・ファイルのローテーションとネーミング

<span id="page-100-0"></span>ODL を使用する利点は、次のとおりです。

- 保存される診断情報の合計サイズを制限します。
- 古いセグメント・ファイルが削除され、新しいセグメント・ファイルが時系列で保存され ます。
- 診断ログ・ファイルのクリーンアップ時に、コンポーネントをアクティブのままにするこ とができ、停止する必要がありません。

ODL を使用すると、Oracle Application Server コンポーネントは、ロギング・ディレクトリに 診断ログ・ファイルを書き込みます。コンポーネントは、コンポーネント固有のネーミング規 則に従ってロギング・ディレクトリの名前を決定します。

**ODL ログ**は、現在の ODL ログ・ファイル (通常は log.xml という名前) および古いメッ セージが格納された ODL アーカイブ (セグメント・ファイル) を含む、ログ・ファイルの セットです(ODL アーカイブは、存在しない場合もあります)。ログ・ファイルが更新される 場合は、新しい情報がログ・ファイル log.xml の最後に追加されます。ログ・ファイルが ローテーション・ポイントに達すると名前が変更され、新しいログ・ファイル log.xml が作 成されます(ローテーション・ポイントは ODL セグメント・サイズの最大値を指定すること で設定されますが、一部の OC4J ログでは、コンポーネント固有の構成オプションを使用して、 ローテーション時間およびローテーション頻度を指定できます)。

**注意:** 一部の Oracle Application Server コンポーネント (特に Oracle HTTP Server)は、この項で説明する ODL ログ・ファイルのネーミング・メカニズ ムをサポートしません。Oracle HTTP Server では、サイズ制限を構成できな い log.xml ファイルに、ODL 診断メッセージが書き込まれます。

ODL ログ・ファイル log.xml がローテーション・ポイントに達すると、セグメント・ファイ ルが作成されます。つまり、コンポーネントが新しい診断メッセージを生成すると、log.xml ファイル名が log*n*.xml(*n* は整数)に変更され、新しい log.xml ファイルが作成されます。

### サイズベースのログ・ローテーション

ODL ログのサイズを制限するために、コンポーネントは、ロギング・ディレクトリの最大サイ ズを指定する構成オプションを使用します。ディレクトリ内の全ファイルの合計サイズが最大 値に達すると、合計サイズが指定された制限を超えないように一番古いアーカイブが削除され ます。

注意 **:** 最新のセグメント・ファイルは削除されません。

たとえば、log9872 というセグメント・ファイルを使用する場合、最大ディレクトリ・サイズ に達すると、ログ・ファイル・ディレクトリに次のようなファイルが作成されていきます。

File Size

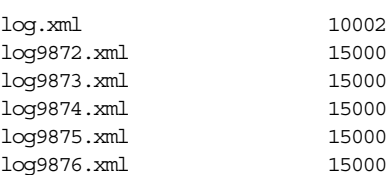

この例では、log.xml が最大サイズに達すると、log9872.xml が削除され、log.xml は log9877.xml に名前が変更されます。新しい診断メッセージは、新しい log.xml に書き込ま れます。

たとえば、petstore という名前の OC4J アプリケーションに対して ODL セグメント・サイズの 最大値とディレクトリ・サイズの最大値を指定するには、ファイル *ORACLE\_*

*HOME*/j2ee/*instance\_name*/application-deployments/petstore/orion-application.xml に次のエ ントリを追加します。

 $<1$  $<sub>0</sub>$  $<sub>0</sub>$ </sub></sub>

<odl path="../log/petstore/" max-file-size="1000" max-directory-size="10000" />  $\langle$ log $>$ 

OC4J コンポーネントが j2ee-logging.xml ファイルに構成されている場合は、最大セグメント・ サイズおよび最大ディレクトリ・サイズに加えて、ローテーション時間およびローテーション 頻度を指定できます。

### 時間ベースのログ・ローテーション

<log\_handler> 要素に次のプロパティを指定します。

- baseRotationTime: (オプション)。ローテーションのベース時間。ベース時間は、次のい ずれかの書式で指定できます。
	- **–** hh:mm: たとえば、04:20。この書式では、ローカル・タイムゾーンが使用されます。
	- **–** yyyy-MM-dd: たとえば、2006-08-01。この書式では、ローカル・タイムゾーンが使用 されます。
	- **–** yyyy-MM-ddThh:mm: たとえば、2006-08-01T04:20。この書式では、ローカル・タイム ゾーンが使用されます。
	- **–** yyyy-MM-ddThh:mm:ss.sTZD: TZD はタイムゾーン・インジケータです。TZD に は、UTC を示す Z または {+|-}hh:mm を指定できます。たとえば、 2006-03-01T04:20:00-08:00 は、US/ 太平洋標準時の 2006 年 3 月 1 日午前 4 時 20 分 00 秒を表します。

baseRotationTime を指定しない場合、デフォルト値は Jan. 1, 1970, 00:00 UTC です。

rotationFrequency: ローテーションの頻度(分単位)。また、値として hourly、daily または weekly を指定できます。

これらのプロパティを次のファイルに指定します。

*ORACLE\_HOME*/j2ee/*instance\_name*/config/j2ee-logging.xml

たとえば、ローカルタイムの午前 4 時に毎日、またはサイズが 2000000 バイトに達したときに ログ・ファイルがローテーションされるように指定するには、次のエントリを使用します。

```
<log_handler name="h1" class="oracle.core.ojdl.logging.ODLHandlerFactory">
      <property name="path" value="log"/>
      <property name="baseRotationTime" value="04:00"/>
     <property name="rotationFrequency" value="daily"/>
     <property name="maxFileSize" value=" 2000000"/> 
</log_handler>
```
# <span id="page-102-0"></span>**5.4.2** コンポーネントの診断ログ・ファイルの登録

Application Server Control コンソールは、Oracle Application Server コンポーネントの診断登 録ファイルを読み取り、診断ログ・ファイルの名前、場所およびその他の構成情報を決定しま す。次のディレクトリに、診断ログ・ファイルの登録ファイルが保存されます。

*ORACLE\_HOME*/j2ee/*instance*/applications/ascontrol/ascontrol/WEB-INF/config/registration

Oracle Application Server コンポーネントでは、構成登録ディレクトリ内に複数の登録ファイ ルが存在する場合があります。

登録ファイルの形式には、Oracle Application Server コンポーネント ID が含まれ、拡張子とし て .xml が設定されます[。表](#page-102-1) 5-4 に、Oracle Application Server コンポーネントおよびそれらに 関連付けられる ID のリストを示します。

注意 **:** コンポーネントの診断登録ファイルは、各コンポーネントによって作 成されます。通常、Oracle Application Server 管理者はこれらのファイルを 変更できません。

<span id="page-102-1"></span>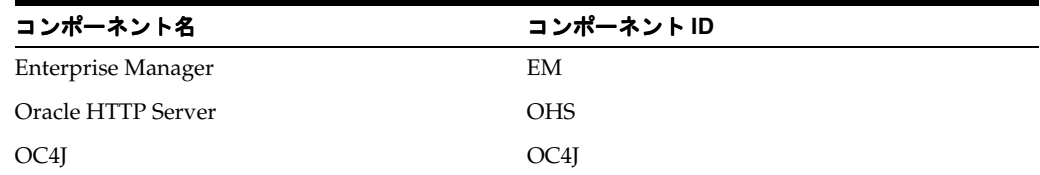

### 表 **5-4** 診断ログ・ファイル構成のためのコンポーネント **ID**

| コンポーネント名                   | コンポーネントID          |
|----------------------------|--------------------|
| <b>OPMN</b>                | <b>OPMN</b>        |
| Port Tunneling             | <b>IASPT</b>       |
| Oracle Content DB          | <b>CONTENT</b>     |
| Oracle Universal Installer | <b>OUI</b>         |
| Web Services               | <b>WEBSERVICES</b> |

表 **5-4** 診断ログ・ファイル構成のためのコンポーネント **ID**(続き)

# <span id="page-103-0"></span>**5.4.3 ODL** メッセージを生成するためのコンポーネントの構成

この項の項目は次のとおりです。

- ODL [メッセージを生成するための](#page-103-1) Oracle HTTP Server の構成
- ODL [メッセージを生成するための](#page-104-2) OC4J の構成

表 [5-5](#page-103-2) に、ODL メッセージをサポートするがデフォルトではテキスト・メッセージが生成され る、Oracle Application Server コンポーネントのリストを示します。構成を変更することによ り、ODL メッセージを生成するように、これらのコンポーネントを構成できます(ODL メッ セージを生成する Oracle Application Server コンポーネントの一覧は[、表](#page-96-2) 5-1 を参照)。

<span id="page-103-2"></span>表 **5-5 ODL** をサポートする **Oracle Application Server** コンポーネントと構成オプション

| コンポーネント            | デフォルトの<br>形式 | ODL の<br>サポート                               | 場所 $1$                                                                              |
|--------------------|--------------|---------------------------------------------|-------------------------------------------------------------------------------------|
| <b>HTTP</b> Server | テキスト         | $\left(\begin{array}{c} \end{array}\right)$ | ORACLE HOME/Apache/Apache/logs                                                      |
| OC4J インスタンス テキスト   |              | ∩                                           | OC4I にデプロイされたアプリケーション:                                                              |
|                    |              |                                             | ORACLE HOME/j2ee/application-deployments/application<br>name/application.log        |
|                    |              |                                             | 注意:次の OC4J ログ・ファイルでは、デフォルトで ODL が使用さ<br>れます。                                        |
|                    |              |                                             | Tava ロギングを使用する OC4I コンポーネント(OPMN が管理):                                              |
|                    |              |                                             | ORACLE HOME/j2ee/instance name/log/instance group<br>process/oc4j/log.xml           |
|                    |              |                                             | Java ロギングを使用する OC4J コンポーネント (スタンドアロン<br>$OC4I)$ :                                   |
|                    |              |                                             | ORACLE HOME/j2ee/instance_name/log/oc4j/log.xml                                     |
|                    |              |                                             | ログ・ファイルの完全なリストは、『Oracle Containers for I2EE 構成<br>および管理ガイド』の「OC4I でのログイン」を参照してください。 |

<span id="page-103-1"></span><sup>1</sup> 場所は UNIX 形式で表示されています。Windows 形式では、スラッシュを「¥」と読み替えてください。

### **5.4.3.1 ODL** メッセージを生成するための **Oracle HTTP Server** の構成

ODL メッセージを生成するように Oracle HTTP Server を構成する手順は次のとおりです。

**1.** Oracle HTTP Server の ODL メッセージの格納先となる、oracle という名前のディレクト リを追加します。次のディレクトリのサブディレクトリとして作成します。

(UNIX) *ORACLE\_HOME*/Apache/Apache/logs (Windows) *ORACLE\_HOME*¥Apache¥Apache¥logs

**2.** httpd.conf を変更して、OraLogMode および OraLogSeverity ディレクティブの値を設 定します。このファイルは次のディレクトリにあります。

(UNIX) *ORACLE\_HOME*/Apache/Apache/conf/httpd.conf (Windows) *ORACLE\_HOME*¥Apache¥Apache¥conf¥httpd.conf 次に例を示します。

OraLogMode oracle OraLogSeverity NOTIFICATION

**3.** 中間層インスタンスを再起動します。

関連項目 **:** OraLogMode ディレクティブおよび OraLogSeverity ディレク ティブの詳細は、『Oracle HTTP Server 管理者ガイド』を参照してください。

### <span id="page-104-2"></span>**5.4.3.2 ODL** メッセージを生成するための **OC4J** の構成

ODL ロギングを有効にするには、OC4J ログ・ファイルの構成ファイルの <log> 要素内に <odl> という新しい要素を追加します。たとえば、petstore という名前のアプリケーションで ODL ロギングを有効にする場合は、ファイル *ORACLE\_HOME*/j2ee/*instance\_ name*/application-deployments/petstore/orion-application.xml に次のエントリを追加します。

 $\epsilon$ log>

```
<odl path="../log/petstore/" max-file-size="1000" max-directory-size="10000" />
<1og>
```
関連項目 **:** 構成ファイルのリストなどの詳細は、『Oracle Containers for J2EE 構成および管理ガイド』の「OC4J でのログイン」を参照してください。

# <span id="page-104-0"></span>**5.4.4 OC4J** でリダイレクトされた **stderr** および **stdout** ファイルの管理

OC4J ログ・ファイルにランタイム・オプションを設定して、ファイルが特定のサイズに達した ときや一日の特定の時刻に、リダイレクトされた stderr および stdout ログ・ファイルを循 環するように指定できます。また、アーカイブとして保持するログ・ファイルの最大数を指定 することもできます。次の例では、stdout ログ・ファイルが毎日午前 1 時 30 分に循環される こと、またログ・ファイルの最大数が 10 であることが指定されています。

java -Dstdstream.rotatetime=1:30 -Dstdstream.filenumber=10 -jar oc4j.jar -out d:¥logs¥oc4j.out

> 関連項目 **:** 詳細は、『Oracle Containers for J2EE 構成および管理ガイド』を 参照してください。

# <span id="page-104-1"></span>**5.4.5** ログ・ファイルの構成に関する問題

Application Server Control コンソールの「ログ」リンクでは、様々な Oracle Application Server コンポーネントのログ・ファイルが統合されて表示されます。ただし、特定のログ・ ファイルは、コンポーネント・レベルでのみ使用できます。Oracle Application Server コン ポーネントは次のディレクトリを使用して、Application Server Control コンソールでログ・ ファイルを表示できるようにします。

ORACLE\_HOME/j2ee/home/applications/ascontrol/ascontrol/WEB-INF/config/registration

一部の Oracle Application Server コンポーネントのログ・ファイルは、Application Server Control コンソール・ページに表示されません。

# 第 III 部 高度な管理

この部では、Oracle Application Server の再構成に関する高度な管理作業について説明します。 この部は、次の章で構成されています。

- 第6章「Application Server [インスタンスの再構成」](#page-108-0)
- 第7[章「ネットワーク構成の変更」](#page-136-0)
- 第8章「Infrastructure [サービスの変更」](#page-160-0)
- 第9章「Application Server [中間層インスタンスのクローニング」](#page-174-0)
# **Application Server** インスタンスの再構成

Oracle Application Server をインストールしたときに、インストール・タイプとインスタンス をクラスタの一部にするかどうかを指定しました。インストールの後、Oracle Application Server インスタンスのクラスタ化(インストール時に指定しなかった場合)や、OC4J インスタ ンスの追加または削除が必要になる場合があります。また、OracleAS Web Cache をリバース・ プロキシとして使用したり、中間層のインストールで Identity Management を使用する必要性 も生じることがあります。この章では、このようなインストール・タイプの変更方法について 説明します。

この章の項目は次のとおりです。

- OC4J [インスタンスの追加と削除](#page-109-0)
- [クラスタ・トポロジの構成](#page-111-0)
- リバース·プロキシとしての10.1.2 OracleAS Web Cache の構成
- [Oracle Application Server 10.1.3](#page-125-0) での Oracle Application Server 10.1.2 の構成
- OC4J Java Single Sign-On [を使用するためのインスタンスの構成](#page-128-0)
- 10.1.4 または 10.1.2 の Oracle Identity Management [を使用するためのインスタンスの構成](#page-128-1)
- [匿名バインドの有効化と無効化](#page-131-0)

Oracle Internet Directory で匿名バインドが無効になっている場合、構成を変更する前に有効に する必要があります。詳細は、第 6.7 [項「匿名バインドの有効化と無効化」を](#page-131-0)参照してくださ い。

# <span id="page-109-0"></span>**6.1 OC4J** インスタンスの追加と削除

OC4J インスタンスは、次の各項で説明するように、既存の Oracle ホームに追加したり Oracle ホームから削除したりできます。

- OC4J [インスタンスの追加](#page-109-1)
- OC4J [インスタンスの削除](#page-111-1)

### <span id="page-109-1"></span>**6.1.1 OC4J** インスタンスの追加

OC4J インスタンスは、次の方法によって既存の Oracle ホームに追加できます。

- createinstance ユーティリティの使用。このユーティリティは Oracle ホームの bin ディレクトリにあります。
- Application Server Control コンソールの使用

たとえば、Oracle WebCenter Framework のインストールに、新しい OC4J インスタンスを追加 できます。図 [6-1](#page-110-0) では、crm という名前の第 2 の OC4J インスタンスがインストールに追加さ れています。

コマンドライン・ユーティリティを使用して OC4J インスタンスを追加するには、次の手順を 実行します。

**1.** インスタンスを作成します。

(UNIX) *ORACLE\_HOME*/bin/createinstance -instanceName *OC4J\_instanceName* -groupName *groupname* [-httpPort *port*] [-protocol *protocol*] (Windows) *ORACLE\_HOME*¥bin¥createinstance -instanceName *OC4J\_instanceName* -groupName *groupname*[-httpPort *port*] [-protocol *protocol*]

この例では、次のようになります。

- -groupName オプションを指定しない場合、新しいインスタンスは default\_group グ ループに割り当てられます。
- Oracle WebCenter Framework のみのインストール・タイプ (別の HTTP サーバーから のリクエストを許可するようインストール時に構成されていない)に OC4J インスタ ンスを追加する場合は、-httpPort オプションまたは -protocol オプションのどち らかを指定する必要があります。
- -httpPort オプションは、インスタンスを HTTP モードで実行する場合に使用しま す。これは Oracle HTTP Server からアクセスされなくなることを意味します。この場 合、OC4J インスタンスは、OC4J HTTP リスナーを使用するように構成されます。
- -protocol オプションは、Oracle HTTP Server からアクセスされる必要がある場合に 使用し、その値に ajp を指定します。この場合、このインスタンスでは Apache JServ Protocol(AJP)が使用されます。この OC4J インスタンスは、Oracle HTTP Server か らリクエストを受信して応答します。

作成処理の途中で、パスワードを入力するよう求められます。このパスワードは、このイ ンスタンスの oc4jadmin ユーザーに関連付けられます。一貫性を保つために、 oc4jadmin ユーザーを使用してデフォルトの OC4J インスタンスにアクセスするときと同 じパスワードを入力することもできます。

**2.** 新しい OC4J インスタンスを起動します。

(UNIX) *ORACLE\_HOME*/opmn/bin/opmnctl startproc process-type=*oc4J\_instanceName* (Windows) *ORACLE\_HOME*¥opmn¥bin¥opmnctl startproc process-type=*oc4J\_instanceName*

Application Server Control コンソールを使用して OC4J インスタンスを追加するには、次の手 順を実行します。

- **1.** 「アプリケーション・サーバー *instance\_name*」ページにナビゲートします。
- 2. 「OC4J インスタンスの作成」をクリックします。
- **3.** 「OC4J インスタンスの作成」ページで、次の情報を入力します。
	- **OC4J** インスタンス名 **:** インスタンスの名前を入力します。
	- 次のどちらかを選択します。
		- 各前を指定して既存のグループに追加:「既存のグループ名」からグループを選 択します。
		- 名前を指定して新規グループに追加:「新規グループ名」フィールドに、新しい グループの名前を入力します。
	- 「作成後にこの **OC4J** インスタンスを起動します。」を選択します。
- **4.** 「作成」をクリックします。

インスタンスが作成され、確認画面が表示されます。

この OC4J インスタンスのパスワードは、このインストールの oc4jadmin ユーザーのパス ワードと同じになることに注意してください。

図 [6-1](#page-110-0) に、「クラスタ・トポロジ」ページの一部を示します。このページには、クラスタに追加 された別の OC4J インスタンスが表示されています。

### <span id="page-110-0"></span>図 **6-1** クラスタに追加された **OC4J** インスタンス

```
Members
```
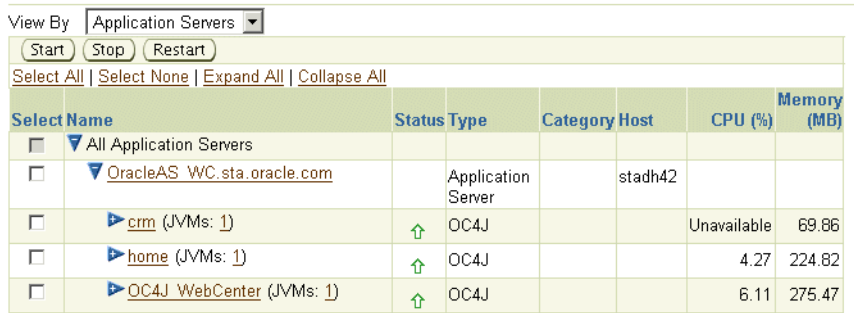

また、次に示す opmnctl コマンドを使用すると、インスタンスが追加されたことを確認でき ます。

*ORACLE\_HOME*¥opmn¥bin¥opmnctl status

Processes in Instance: OracleAS\_WC.sta.oracle.com

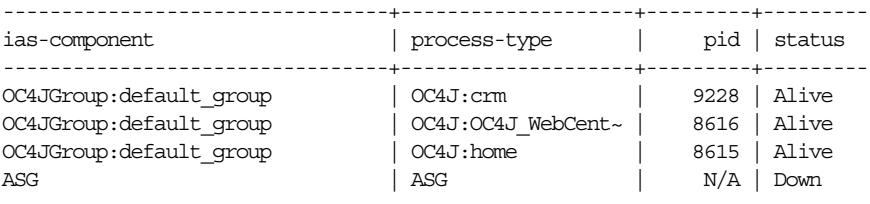

**注意:** Secure Sockets Layer (SSL) を使用するように Remote Management Interface (RMI) を構成した場合は、作成する各 OC4J インスタンスの rmi.xml ファイルに、適切な <ssl-config> 要素を追加する必要があります。 そうしないと、管理 OC4J インスタンスの opmn.xml ファイルに設定されて いる接続プロトコル・プロパティの値によっては、Application Server Control から OC4J インスタンスへの管理接続ができないか、セキュアでない RMI プロトコルが使用されます。詳細は、第 A.3 項「[Application Server](#page-304-0)  Control [コンソールのセキュリティの構成」を](#page-304-0)参照してください。

関連項目 **:** 『Oracle Containers for J2EE 構成および管理ガイド』の「別の OC4J インスタンスの作成と管理」

### <span id="page-111-1"></span>**6.1.2 OC4J** インスタンスの削除

OC4J インスタンスは、次の方法によって削除できます。

- removeinstance ユーティリティの使用。このユーティリティは Oracle ホームの bin ディレクトリにあります。
- Application Server Control コンソールの使用

どちらの方法でも、インスタンス用に作成されたディレクトリが j2ee ディレクトリ構造から 削除され、インスタンスの構成データが opmn.xml から削除されます。

たとえば、コマンドライン・ユーティリティを使用してインスタンスを削除するには、次の手 順を実行します。

**1.** インスタンスを停止します。

(UNIX) *ORACLE\_HOME*/opmn/bin/opmnctl stopproc process-type=*oc4J\_instanceName* (Windows) *ORACLE\_HOME*¥opmn¥bin¥opmnctl stopproc process-type=*oc4J\_instanceName*

**2.** インスタンスを削除します。

(UNIX) *ORACLE\_HOME*/bin/removeinstance -instanceName *oc4J\_instanceName* (Windows) *ORACLE\_HOME*¥bin¥removeinstance -instanceName *oc4J\_instanceName*

Application Server Control コンソールを使用して OC4J インスタンスを削除するには、次の手 順を実行します。

- **1.** 「アプリケーション・サーバー *instance\_name*」ページにナビゲートします。
- **2.** 削除するインスタンスに対応する「削除」アイコンをクリックします。
- **3.** 確認ページで「はい」をクリックします。
- **4.** インスタンスが削除され、確認画面が表示されます。

OC4J インスタンスを削除する際は、次のガイドラインを参考にしてください。

- インストール時に Oracle Application Server によって作成された OC4J home インスタンス は削除できません。
- インストール後にユーザーが作成した OC4J インスタンスは削除することができます。

# <span id="page-111-0"></span>**6.2** クラスタ・トポロジの構成

クラスタ・トポロジは、2 つ以上の接続された Oracle Application Server ノードとして定義さ れます。

クラスタを作成する理由には、次のものがあります。

- Application Server Control の単一インスタンス(管理 OC4J インスタンス)を使用して、 クラスタ内のすべてのインスタンスを管理するため。
- 複数の J2EE インスタンスを複数のホストにインストールすることで、J2EE サーバーの高可 用性を実現するため。Oracle HTTP Server が J2EE コンテナにリクエストをルーティング し、アプリケーションがデプロイされたときに、J2EE コンテナが新しいアプリケーション のバインディングを Oracle HTTP Server に動的に通知できるようにするため。このシナリ オについては、第 [6.2.2](#page-117-0) 項で説明します。
- グループを使用することで、一般的な管理タスクを複数の OC4J インスタンスにおいて自動 的に実行するため。グループとは、同じクラスタ・トポロジに属する OC4J インスタンス の集まりです。グループ内の実行されているすべての OC4J インスタンスに対して、構成 操作を同時に実行できます。グループの詳細は第 [2.3.3.2](#page-43-0) 項を、追加グループの作成方法は 第 [6.2.3](#page-119-0) 項を参照してください。

このリリースでは、次のタイプのクラスタ・トポロジを作成できます。

- 動的ノード検出 : 各ノードのクラスタ・トポロジ・マップが、ノードの追加または削除に伴 い自動的に更新され、クラスタの自己管理が可能になります。
- 検出サーバーとしての静的ハブ : クラスタ内の特定のノードが検出サーバーとして機能する ように構成されます。この検出サーバーにはクラスタのトポロジ・マップが保持され、残 りのノードはこのサーバーを介して相互に接続されます。トポロジ内のハブは、別のトポ ロジ内のハブと接続できます。
- ゲートウェイによる分離されたトポロジの接続 : この構成は、ファイアウォールによって分 離されたトポロジや、異なるサブネット上にあるトポロジを、ゲートウェイとして指定し たノードで接続する場合に使用します。
- 手動によるノード構成:クラスタ内の各ノードのホスト・アドレスとポートを、手動で指定 して構成に含めます。これは、Oracle Application Server リリース 2 (10.1.2)でサポート されているものと同じクラスタリング・メカニズムです。このメカニズムは、主に下位互 換性を維持するためにサポートされています。

クラスタ・トポロジは、次の方法で構成できます。

**- インストール時に、「クラスタ・トポロジ構成」ページで、「<b>このインスタンスを Oracle** Application Server クラスタ·トポロジの一部として構成」オプションを選択します。こ の方法を使用すると、動的ノード検出クラスタ・トポロジが作成されます。

詳細は、Oracle Application Server のインストレーション・ガイドを参照してください。

- インストール後に、Application Server Control コンソールを使用します。
	- 1. 「クラスタ・トポロジ」ページから、「ト**ポロジ・ネットワーク構成」**をクリックしま す。
	- **2.** 「トポロジ」セクションで、次の構成のいずれかを選択します。
		- **–** マルチキャストを使用して動的ノード検出の構成中 : 動的なノード検出を構成す る場合は、マルチキャスト・アドレスおよびポートを入力します。次に例を示し ます。

225.0.0.33:8001

マルチキャスト・アドレスは、224.0.1.0 ~ 239.255.255.255 の範囲内で指定する必 要があります。

- **–** 静的検出サーバーの構成中 : 静的検出を構成する場合は、静的検出サーバーのホ スト名または IP アドレスと OPMN リモート・ポートをカンマ区切りのエントリ として入力します。
- **–** トポロジ間ゲートウェイの構成中 : 各ソース・ノードおよびターゲット・ノード を構成する場合は、各サーバーのホスト名または IP アドレスと OPMN リモー ト·ポートを指定します。各ノードのデータは、アンパサンド(&)で区切りま す。

また、各ノード固有のクラスタ内で動的検出に使用するマルチキャスト・アドレ スおよびポートを指定します。

**–** 静的ノード対ノード通信の構成中 : クラスタに含めるすべてのノードの IP アドレ スと OPMN リモート・ポートをリスト化します。

図 [6-2](#page-113-0) に、「トポロジ・ネットワーク構成」ページを示します。

### <span id="page-113-0"></span>図 **6-2**「トポロジ・ネットワーク構成」ページ

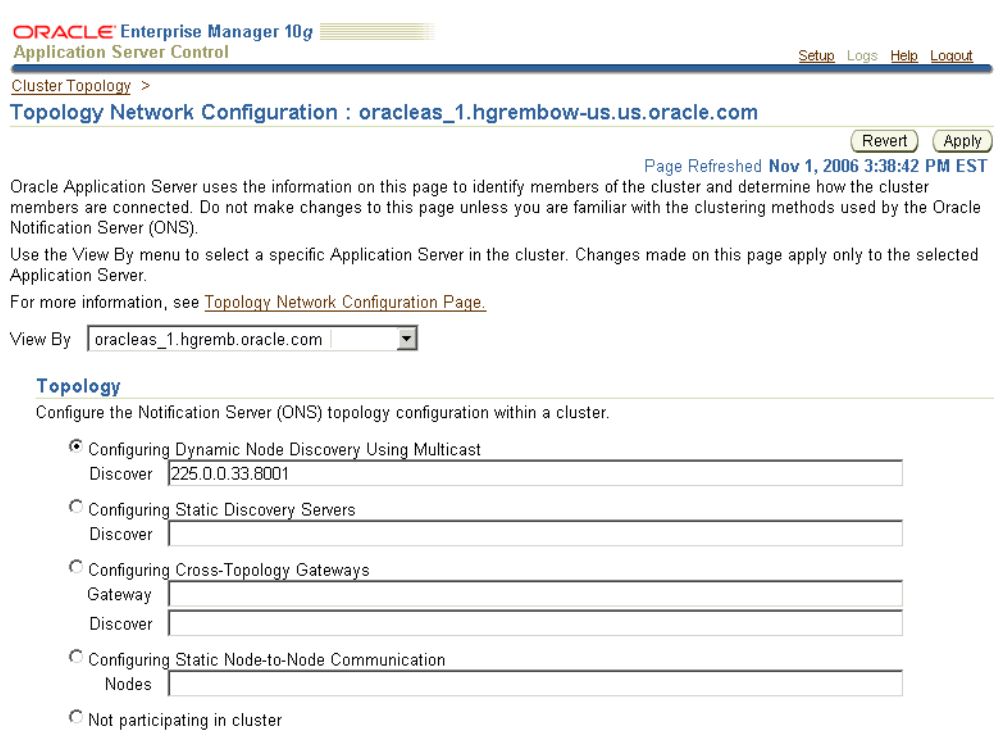

**3.** 「適用」をクリックします。

- インストールの後、次の Oracle Process Manager and Notification Server(OPMN)コマン ドのいずれかを実行します。
	- **–** opmnctl: このユーティリティには、クラスタにインスタンスを追加するのに必要な マルチキャスト・アドレスとポート(multicastAddress:multicastPort)、および Web サイト構成データで、opmn.xml ファイルを更新するためのコマンドが含まれていま す。構文は次のとおりです。

opmnctl config topology update discover=\**multicastAddress*:*multicastPort*

**–** opmnassociate: このユーティリティを使用すると、1 つの手順のみでインスタンス がクラスタに追加されます。構文は次のとおりです。

opmnassociate \**multicastAddress*:*multicastPort* -restart

関連項目 **:** クラスタ・トポロジの構成の詳細は、『Oracle Containers for J2EE 構成および管理ガイド』の「クラスタの構成と管理」を参照してくださ い。

次の項では、3 つのノードからなるクラスタを作成し、OC4J インスタンスの 2 つのグループを 作成します。次に、OC4J インスタンスを 2 つのノードに追加してグループに割り当て、作成し た OC4J インスタンスに複数の JVM を指定します。

図 [6-3](#page-114-0) に、この構成を示します。

<span id="page-114-0"></span>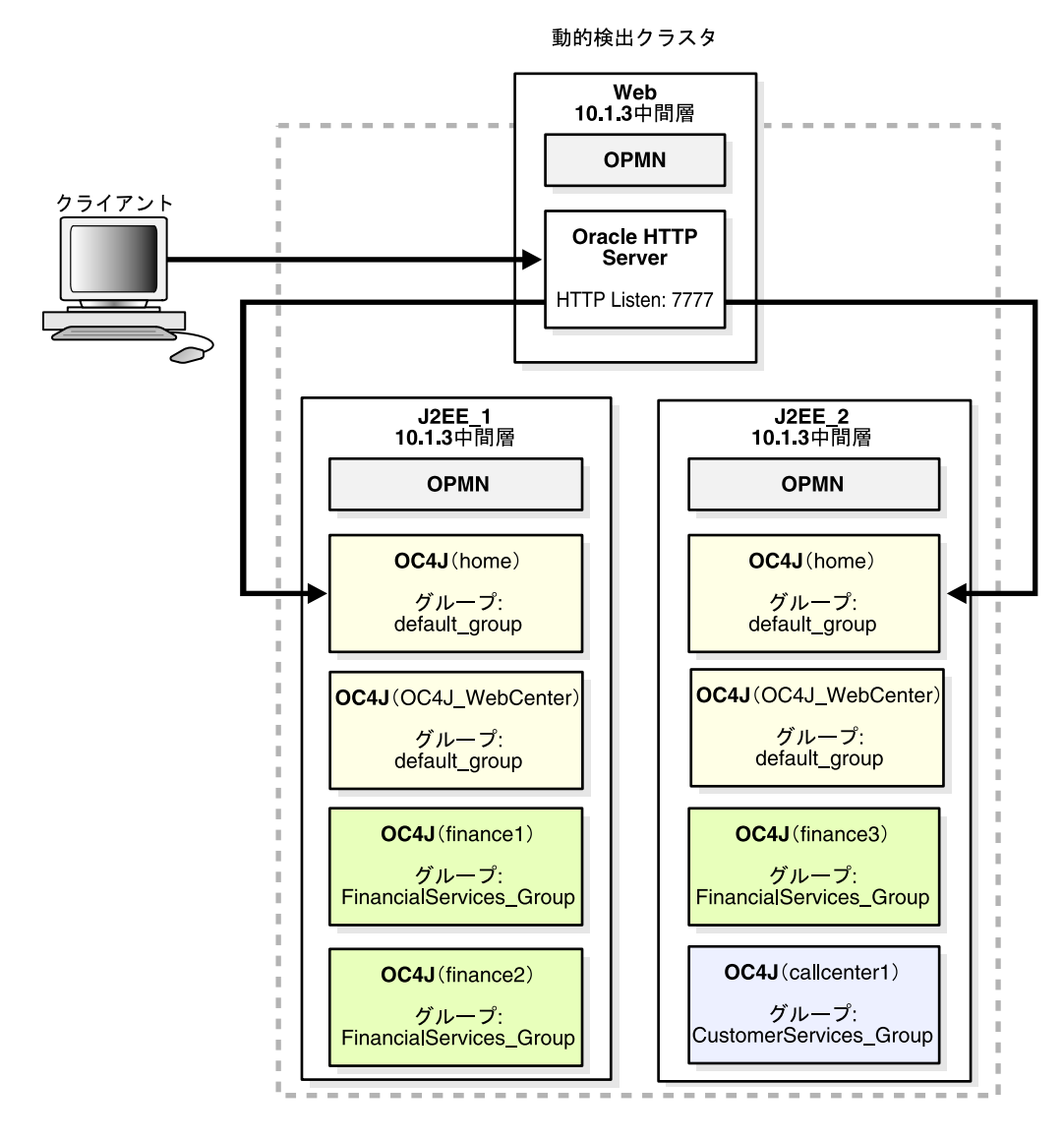

図 **6-3** クラスタにおける複数の **OC4J** 中間層、追加の **OC4J** インスタンスおよび **1** つの **Web** サーバー中間層

### <span id="page-114-1"></span>**6.2.1 Web** サーバーと **OC4J** の個別ホストへの構成

この例では、1 台のホストに Web サーバーである Oracle HTTP Server をインストールし、別の ホストに Oracle WebCenter Framework (Oracle Containers for J2EE (OC4J) が含まれている) をインストールします。その後、動的ノード検出を使用して、インスタンスをクラスタ化しま す。これにより、Oracle HTTP Server は OC4J にリクエストをルーティングし、OC4J はアプリ ケーションがデプロイされたときに、新しいアプリケーションのバインディングを Oracle HTTP Server に動的に通知できるようになります。

図 [6-4](#page-115-0) に、この環境を示します。

<span id="page-115-0"></span>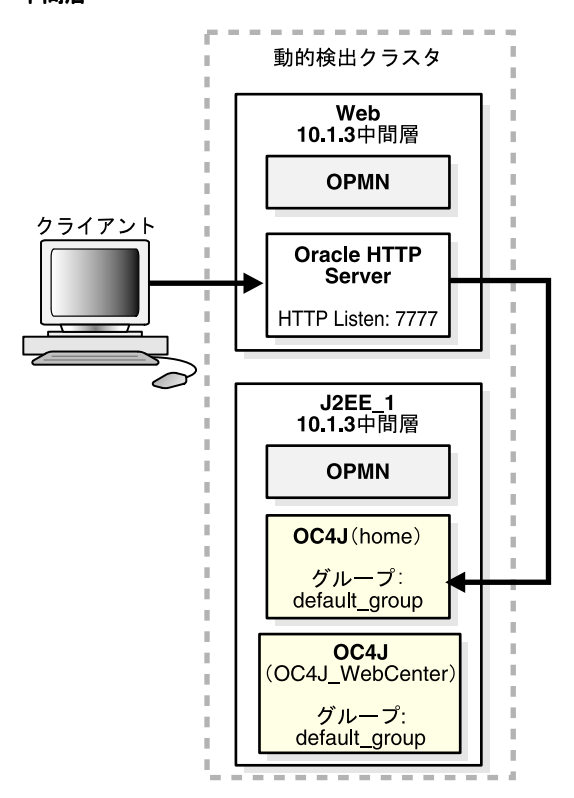

図 **6-4** クラスタ内の別のホストにおける **Web** サーバー中間層と **Oracle WebCenter Framework** 中間層

このシナリオでは、次の Oracle Application Server 中間層インスタンスを別のホストにインス トールします(このシナリオでは、インストール時にクラスタを構成しません)。

■ Oracle HTTP Server(このシナリオでは Web となります)。これには Oracle HTTP Server と OPMN が配置されます。

Oracle HTTP Server のインストール時は、「クラスタ・トポロジ構成」ページのデフォルト を受け入れます。

■ Oracle WebCenter Framework のみ(このシナリオでは J2EE\_1 となります)。これには OC4J、Oracle WebCenter Framework および OPMN が配置されます。

Oracle WebCenter Framework のインストール時は、「管理 (Administration) 設定」ページ で「このインスタンスで Oracle Enterprise Manager 10*g* ASControl を起動」を選択しま す。これにより、OC4J インスタンスが管理 OC4J インスタンスに設定されます。

「クラスタ・トポロジ構成」ページでは、デフォルトを受け入れます。インスタンスは後の 手順でクラスタに追加します。

次の点に注意してください。

**–** OC4J インスタンスを管理 OC4J インスタンスとして構成するように指定すると、その インスタンス内でホストされている Application Server Control コンソールにより、 ローカル OC4J インスタンスと、クラスタ内で管理 OC4J インスタンスとして指定され ていないすべてのインスタンスが管理されます。

このオプションを選択しなかった場合は、インスタンスで ascontrol アプリケーション を起動することにより、インストール後に構成できます。

(UNIX) *ORACLE\_HOME*/opmn/bin/opmnctl startproc application=ascontrol (Windows) *ORACLE\_HOME*¥opmn¥bin¥opmnctl startproc application=ascontrol

**–** 管理 OC4J インスタンスとして指定されていないこれらのインスタンスの場合、この インスタンスに Application Server Control コンソールがデプロイされますが、起動は されません。

**–** クラスタ内では、1 つの OC4J インスタンスのみを管理 OC4J インスタンスとして構成 することをお薦めします。

中間層インスタンスをインストールしたら、次の手順に従って、これらのインスタンスを動的 ノード検出用として構成します。

**1.** Oracle HTTP Server インスタンスに動的ノード検出を構成するには、opmnctl config topology コマンドを使用して、OPMN マルチキャスト検出アドレスを設定します (Application Server Control コンソールはこのインスタンス上で実行されていないため使 用できず、opmnassociate はデフォルトの OC4J インスタンスに home 以外の名前を使 用しているため使用できません)。

たとえば、UNIX 上の Oracle HTTP Server インスタンスをマルチキャスト・アドレス 225.0.0.33 に関連付けるには、次のコマンドを使用します。

*ORACLE\_HOME*/opmn/bin/opmnctl config topology update discover=\*225.0.0.33:8001 *ORACLE\_HOME*/opmn/bin/opmnctl reload

- **2.** Oracle WebCenter Framework インスタンスに動的ノード検出を構成するには、opmnctl config topology コマンドまたは Application Server Control コンソールを使用します。 この例では、Application Server Control コンソールを使用して、次の手順を実行します。
	- **a.** Application Server Control コンソールの「クラスタ・トポロジ」ページから、「トポ ロジ・ネットワーク構成」をクリックします。
	- b. 「トポロジ」セクションで、「マルチキャストを使用して動的ノード検出の構成中」を 選択します。次に、Oracle HTTP Server インスタンスと同じマルチキャスト・アドレ スおよびポートを入力します。このシナリオでは、次を入力します。

225.0.0.33:8001

**c.** 「適用」をクリックします。

これで、両方のインスタンスが同じクラスタ・トポロジの一部になりました。

次のいずれかの方法で構成を確認します。

■ Application Server Control コンソールを使用して、「クラスタ・トポロジ」ページにナビ ゲートします。図 [6-5](#page-116-0) に示すように、このページに両方のインスタンスが表示されます。

### <span id="page-116-0"></span>図 **6-5** クラスタ・トポロジの確認

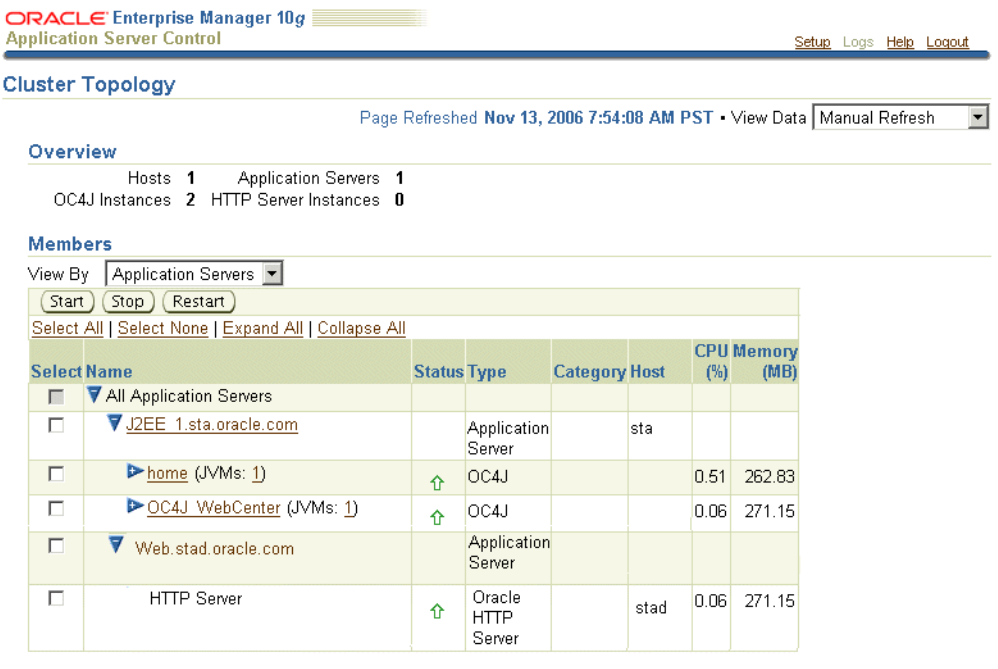

■ opmnctl コマンドを、@cluster オプションを使用して実行します。出力例を次に示しま す。

*ORACLE\_HOME*/opmn/bin/opmnctl @cluster status

Processes in Instance: J2EE\_1.sta.oracle.com

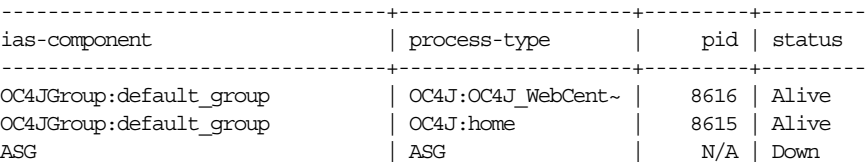

Processes in Instance: Web.stad.oracle.com

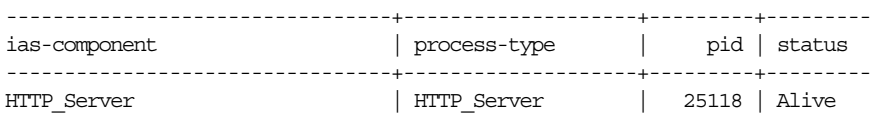

### <span id="page-117-0"></span>**6.2.2** クラスタへの複数の **J2EE** サーバー中間層の構成

この項で示す例は、前述の第 [6.2.1](#page-114-1) 項の例をベースにしています。ここでは、別の J2EE サー バー中間層 (Oracle WebCenter Framework インストール)をクラスタ・トポロジに追加して、 テスト用または本番用の高可用性環境をサポートします。

図 [6-6](#page-117-1) に、この環境を示します。

### 図 **6-6** クラスタにおける複数の **J2EE** サーバー中間層と **1** つの **Web** サーバー中間層

<span id="page-117-1"></span>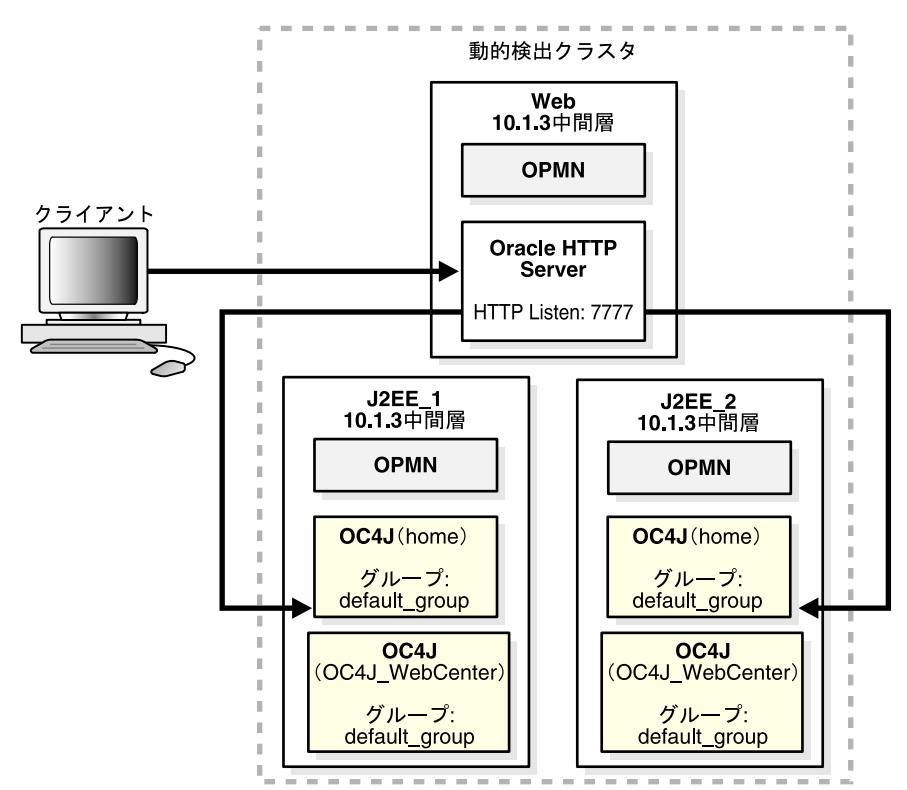

このシナリオでは、次を行います。

- 第[6.2.1](#page-114-1) 項の説明に従ってインスタンスをインストールし、構成します。
- 別の Oracle WebCenter Framework インスタンスをインストールします(このシナリオで は J2EE\_2 となります)。

インストール時は、「管理 (Administration) 設定」ページで「このインスタンスで このインスタンスで **Oracle**  Enterprise Manager 10g ASControl を起動」を選択しないでください。このインスタンス は、クラスタへの追加後に、J2EE\_1 の管理 OC4J インスタンスによって管理されます。

次に、このインスタンスに動的ノード検出を構成するには、opmnctl コマンドを使用して、前 のインスタンスと同じクラスタに追加します。

たとえば、UNIX 上の J2EE\_2 インスタンスをマルチキャスト・アドレス 225.0.0.33 に関連付け るには、次のコマンドを使用します。

*ORACLE\_HOME*/opmn/bin/opmnctl config topology update discover=\*225.0.0.33:8001 *ORACLE\_HOME*/opmn/bin/opmnctl reload

これで、このインスタンスはクラスタ・トポロジの一部になり、J2EE\_1 の管理 OC4J インスタ ンスによって管理されます。この OC4J インスタンスは、Apache JServ Protocol(AJP)を使用 して、Oracle HTTP Server からのリクエストを受信して応答します。

Application Server Control コンソールまたは opmnctl @cluster status コマンドを使用し て、構成を確認します。たとえば、Application Server Control コンソールを使用して確認する 場合は、「クラスタ・トポロジ」ページにナビゲートします。このページの「メンバー」セク ションには、図 [6-7](#page-118-0) に示すように、3 つのインスタンスがすべて表示されます。

### <span id="page-118-0"></span>図 **6-7** 更新したクラスタ・トポロジの確認

ORACLE Enterprise Manager 10g **Application Server Control** Setup Logs Help Logout

#### **Cluster Topology**

Page Refreshed Nov 13, 2006 10:43:38 AM PST View Data Manual Refresh  $\vert \cdot \vert$ 

#### Overview

Hosts 1 Annlication Servers 1 OC4J Instances 2 HTTP Server Instances 0

#### **Members**

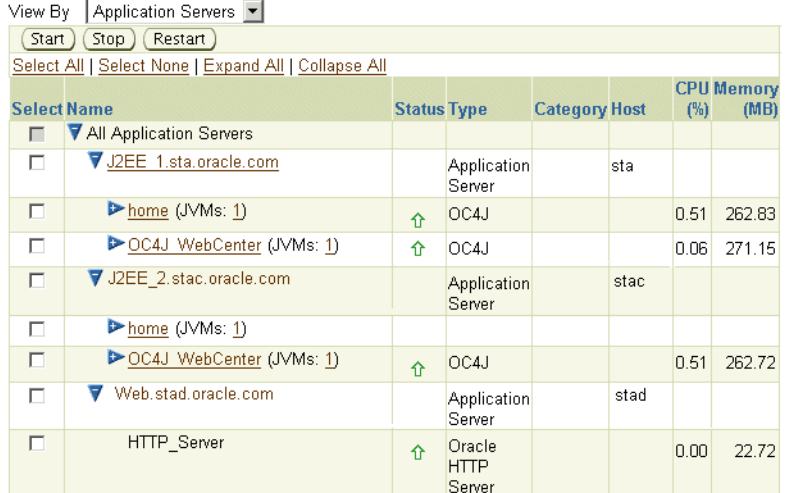

デフォルトの OC4J インスタンスである home インスタンスおよび OC4J\_WebCenter インスタ ンスは、default\_group グループの一部です[。図](#page-119-1) 6-8 は、「クラスタ・トポロジ」ページの 「グループ」セクションを示しています。

### <span id="page-119-1"></span>図 **6-8 default\_group** グループ

### Groups

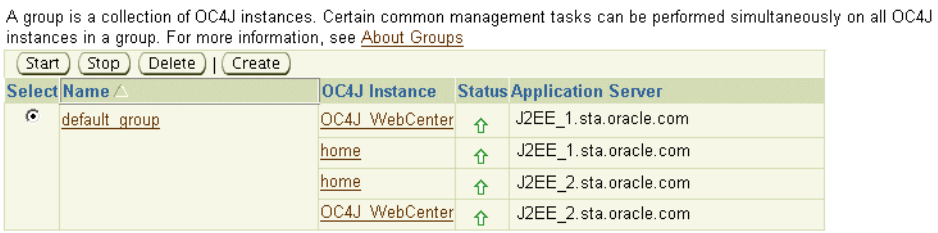

### <span id="page-119-0"></span>**6.2.3** 追加グループの作成

グループとは、同じクラスタ・トポロジに属する OC4J インスタンスの集まりです。グループ 内の実行されているすべての OC4J インスタンスに対して、構成操作を同時に実行できます。

グループは追加作成できます。このシナリオでは、次の 2 つの空グループを作成します。

- FinancialServices Group
- CustomerServices\_Group

グループごとに次の手順を実行します。

- <span id="page-119-2"></span>**1.** 「クラスタ・トポロジ」ページの「グループ」セクションで、「作成」をクリックします。
- **2.** 「グループ名」に「FinancialServices Group」を入力します。
- **3.** 「作成」をクリックします。
- **4.** ステップ [1](#page-119-2) から [3](#page-119-3) を繰り返します。ただし、「グループ名」には「CustomerServices\_ Group」を入力します。

次の項では、新しい OC4J インスタンスを作成して、それらをグループに追加します。

### <span id="page-119-4"></span><span id="page-119-3"></span>**6.2.4 OC4J** インスタンスの追加とグループへの追加

第 [6.1](#page-109-0) 項の説明では、OC4J インスタンスを既存の Oracle ホームに追加しました。この項では、 次の表に従って、インスタンスを追加作成し第 [6.2.3](#page-119-0) 項で作成したグループに追加します。

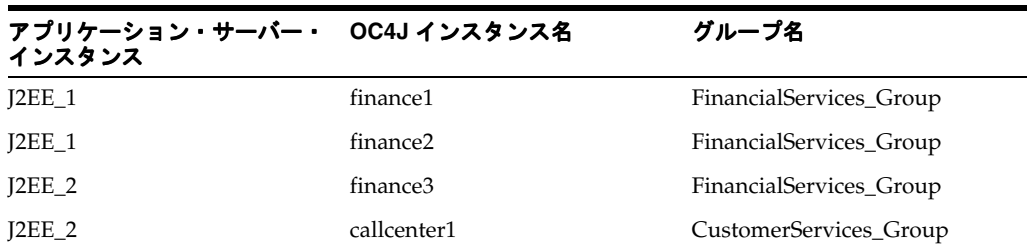

4 つの OC4J インスタンスを作成するには、この表の情報を使用して、インスタンスごとに次の 手順を実行します。

- **1.** 「アプリケーション・サーバー J2EE\_1.*hostname*」などの、「アプリケーション・サーバー *instance\_name*」ページにナビゲートします。
- 2. 「OC4J インスタンスの作成」をクリックします。
- **3.** 「OC4J インスタンスの作成」ページで、次の情報を入力します。
	- **OC4J インスタンス名**:インスタンスの名前を入力します。たとえば、J2EE\_1 インスタ ンスでは「finance1」などを入力します。
	- 「名前を指定して既存のグループに追加」を選択し、「既存のグループ名」から適切な グループを選択します。
- **4.** 「作成後にこの **OC4J** インスタンスを起動します。」を選択します。
- **5.** 「作成」をクリックします。

インスタンスが作成され、確認画面が表示されます。

図 [6-9](#page-120-0) に、新しい OC4J インスタンスが表示された、「クラスタ・トポロジ」ページの「メン バー」セクションを示します。

#### <span id="page-120-0"></span>図 **6-9** 新しい **OC4J** インスタンスが表示された「クラスタ・トポロジ」ページ

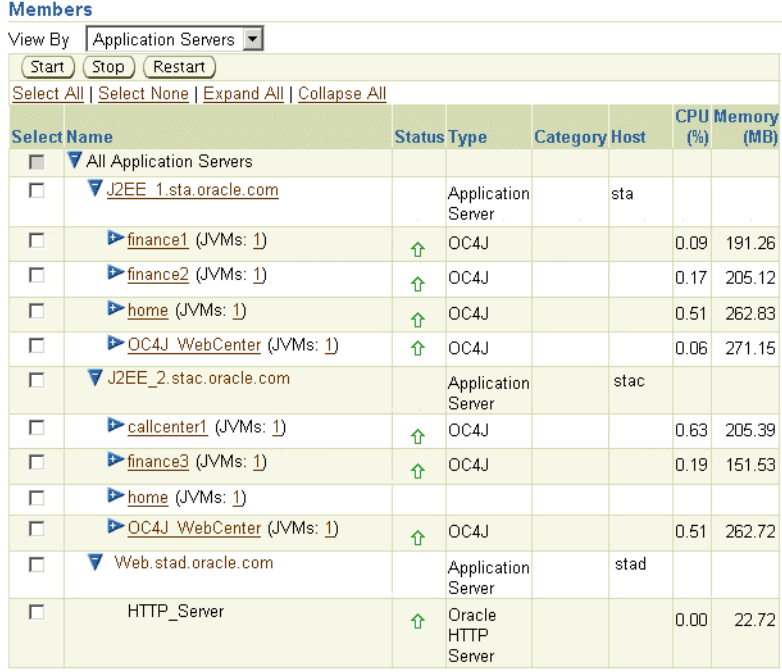

図 [6-10](#page-121-0) に、新しいグループとそのメンバーが表示された、「クラスタ・トポロジ」ページの 「グループ」セクションを示します。

#### <span id="page-121-0"></span>図 **6-10** 新しいグループが表示された「クラスタ・トポロジ」ページ

#### **Groups**

A group is a collection of OC4J instances. Certain common management tasks can be performed simultaneously on all OC4J instances in a group. For more information, see About Groups

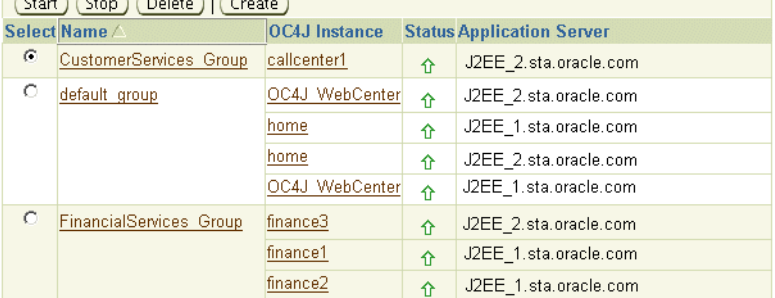

これで[、第](#page-111-0) 6.2 項の図 [6-3](#page-114-0) に示されたクラスタが構成されました。

### **6.2.5** 複数の **JVM** の作成

OC4J は、標準の Java Development Kit(JDK)の Java 仮想マシン(JVM)上で実行されます。 デフォルトでは、各 OC4J インスタンスは 1 つの JVM を使用します。しかし、1 つの OC4J イ ンスタンスが複数の JVM 上で実行されるように構成できます。

この場合、OC4J インスタンスは複数のプロセスで実行されるのが基本です。これによって、デ プロイ済のアプリケーションのパフォーマンスが向上し、一定レベルのフォルト・トレラント が実現されます。ただし、複数の JVM が効果的に動作するには、追加のハードウェア・リソー スが必要です。

**注意:** アクティブな Application Server Control (ascontrol アプリケー ションで表される)をホストする OC4J インスタンスは複数の JVM を実行す るように構成できません。

この例では、第 [6.2.4](#page-119-4) 項で作成した各 OC4J インスタンスに追加の JVM を作成します。各 OC4J インスタンスで次の手順を実行します。

- **1.** OC4J インスタンスのホーム・ページにナビゲートします。
- **2.** 「管理」をクリックします。
- **3.** 必要に応じて「開く」アイコンをクリックし、表の「プロパティ」セクションを開きます。 「サーバー・プロパティ」行の「タスクに移動」をクリックします。
- 4. 「VM のプロセス数」フィールドに、構成する JVM の数を入力します。
- **5.** 「適用」をクリックします。
- **6.** 「クラスタ・トポロジ」ページにナビゲートし、変更した OC4J インスタンスを選択して、 「再起動」をクリックします。確認ページで「はい」をクリックします。

# <span id="page-122-0"></span>**6.3** リバース・プロキシとしての **10.1.2 OracleAS Web Cache** の構成

10g リリース 3 (10.1.3.2.0) の中間層インスタンスには、リリース 2 (10.1.2) の OracleAS Web Cache をリバース・プロキシとして使用できます。リバース・プロキシ・サーバーとして、 OracleAS Web Cache は中間層サーバーへのゲートウェイとして機能します。

次の各トピックでは、10g リリース 3 (10.1.3.2.0) の中間層インスタンスに、OracleAS Web Cache リリース 2 (10.1.2) をリバース・プロキシとして構成する方法を説明します。

- リバース·プロキシとしての OracleAS Web Cache インスタンスの構成
- [リバース・プロキシとしての](#page-123-0) OracleAS Web Cache クラスタの構成

関連項目 **:** OracleAS Web Cache のリバース・プロキシとしての使用の詳細、 および OracleAS Web Cache クラスタの詳細は、『Oracle Application Server Web Cache 管理者ガイド』を参照してください。

### <span id="page-122-1"></span>**6.3.1** リバース・プロキシとしての **OracleAS Web Cache** インスタンスの構成

中間層インスタンスには、リリース 2 (10.1.2)の OracleAS Web Cache をリバース・プロキシ として使用できます。この項の手順では、次のことを前提にしています。

- リリース 2 (10.1.2)の OracleAS Web Cache のスタンドアロン・キットがインストールさ れていること。このキットは、Oracle Application Server Companion CD(OTN で入手可 能)に収録されています。
- 『Oracle Application Server Web Cache 管理者ガイド』の説明に従って、OracleAS Web Cache が構成されていること。
- 10g リリース 3 (10.1.3.2.0)の中間層インスタンスがインストールされていること。

図 [6-11](#page-122-2) に、この項で説明するシナリオを示します。

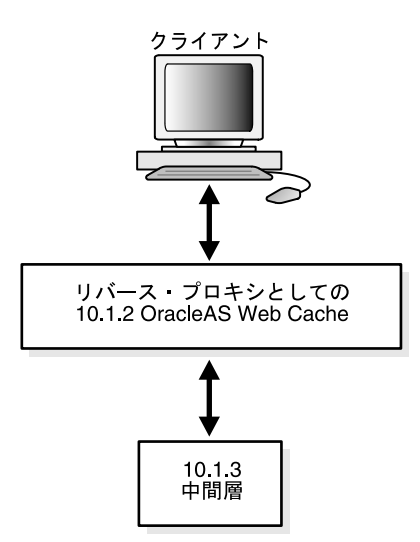

### <span id="page-122-2"></span>図 **6-11** リバース・プロキシとしての **OracleAS Web Cache**

リリース 2 (10.1.2)のスタンドアロン OracleAS Web Cache インスタンスから、次の手順を実 行します。

**1.** OracleAS Web Cache のユーザー名とパスワードを使用して、OracleAS Web Cache Manager にログインします。デフォルトのユーザー名は ias\_admin、パスワードはイン ストール時に指定したものです。次の URL を使用します。*port* には、OracleAS Web Cache の管理ポートを指定します。

http:/*/hostname:port*/webcacheadmin

デフォルトのポートは、9400 です。OracleAS Web Cache スタンドアロン・インストール の管理ポート番号は、*Oracle\_Home*/webcache/webcache.xml ファイルで確認できま す。Oracle Application Server インストールの一部である OracleAS Web Cache のポート番 号を探すには、Application Server Control コンソールで「ポート」リンクをクリックしま す。

- **2.** ナビゲータ・フレームで、「**Origin Servers, Sites, and Load Balancing**」→「**Origin Servers**」を選択します。
- **3.** 「Origin Servers」ページで、「Application Web Servers」セクションの「**Add**」をクリック します。
- **4.** 「Add Application Web Server」ダイアログ・ボックスに、次の情報を入力します。
	- 「Hostname」フィールドに、10g リリース 3 (10.1.3.2.0)の中間層インスタンスにある オリジナル・サーバー (Oracle HTTP Server)のホスト名を入力します。
	- 「**Port**」フィールドに、オリジナル・サーバーが OracleAS Web Cache のリクエストを 受信するリスニング・ポート番号を入力します。
	- 「**Routing**」フィールドで、「ENABLED」を選択して、OracleAS Web Cache がオリジ ナル・サーバーにリクエストをルーティングできるようにします。

このダイアログ・ボックスにおける他のフィールドの詳細は、オンライン・ヘルプまたは 『Oracle Application Server Web Cache 管理者ガイド』を参照してください。

- **5.** 「**Submit**」をクリックします。
- **6.** オプションとして、新しいサイトを追加してオリジナル・サーバーにマップすることも、 既存のサイトを使用することもできます。新しいサイトを追加するには、ナビゲータ・フ レームで、「**Origin Servers, Sites, and Load Balancing**」→「**Site Definitions**」を選択し ます。

サイトの追加方法の詳細は、オンライン・ヘルプまたは『Oracle Application Server Web Cache 管理者ガイド』を参照してください。

- **7.** ナビゲータ・フレームで、「**Origin Servers, Sites, and Load Balancing**」→ 「**Site-to-Server Mapping**」を選択し、10*g* リリース 3(10.1.3.2.0)の中間層インスタンス のオリジナル・サーバーにサイトをマップします。
- **8.** 「Site-to-Server Mapping」ページで、マッピングを選択し、「**Insert Above**」または 「**Insert Below**」をクリックします。
- **9.** 「Edit/Add Site-to-Server Mapping」ダイアログ・ボックスで、次の操作を行います。
	- 「**Select from Site definitions**」を選択して、使用するサイト定義を選択します。
	- **「Select Application Web Servers**」フィールドで、10g リリース 3(10.1.3.2.0)の中間 層インスタンスからアプリケーション Web サーバーを選択します。

### <span id="page-123-0"></span>**6.3.2** リバース・プロキシとしての **OracleAS Web Cache** クラスタの構成

10g リリース 3 (10.1.3.2.0) の中間層インスタンスには、リリース 2 (10.1.2) の OracleAS Web Cache インスタンスのクラスタをリバース・プロキシとして使用できます。

この項の手順では、次のことを前提にしています。

- リリース 2 (10.1.2)の OracleAS Web Cache スタンドアロン・キットのインスタンスが1つ 以上インストールされていること。このキットは、Oracle Application Server Companion CD(OTN で入手可能)に収録されています。
- 『Oracle Application Server Web Cache 管理者ガイド』の説明に従って、OracleAS Web Cache が構成されていること。
- 10g リリース 3 (10.1.3.2.0)の中間層インスタンスがインストールされていること。

図 [6-12](#page-124-0) に、この項で説明するシナリオを示します。

<span id="page-124-0"></span>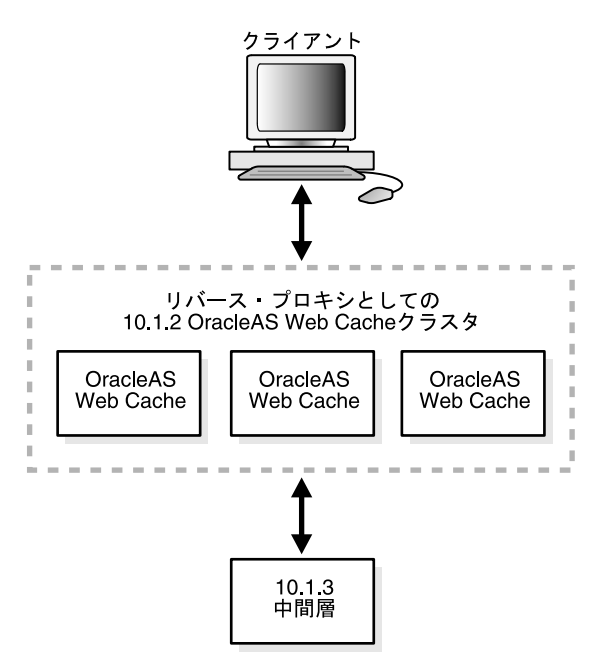

図 **6-12** リバース・プロキシとしての **OracleAS Web Cache** クラスタ

OracleAS Web Cache クラスタをリバース・プロキシとして構成するには、次の手順を実行しま す。

- **1.** 第 [6.3.1](#page-122-1) 項の説明に従って、1 つの OracleAS Web Cache インスタンスをリバース・プロキ シとして設定します。
- **2.** OracleAS Web Cache のユーザー名とパスワードを使用して、そのインスタンスの OracleAS Web Cache Manager にログインします。デフォルトのユーザー名は ias\_ admin、パスワードはインストール時に指定したものです。次の URL を使用します。 *port* には、OracleAS Web Cache の管理ポートを指定します。

http:/*/hostname:port*/webcacheadmin

- **3.** 次の手順に従って、キャッシュ・クラスタのプロパティを構成します。
	- **a.** OracleAS Web Cache Manager のナビゲータ・フレームで、「**Properties**」→ 「**Clustering**」を選択します。
	- **b.** 「Clustering」ページの「**General Cluster Information**」セクションで、「**Edit**」をク リックします。

オンライン・ヘルプの説明または『Oracle Application Server Web Cache 管理者ガイ ド』の第 10 章の説明に従ってください。

- **4.** クラスタ内に配置するインスタンスごとに、次の手順を実行して、他のキャッシュをクラ スタに追加します。
	- **a.** OracleAS Web Cache Manager のナビゲータ・フレームで、「**Properties**」→ 「**Clustering**」を選択します。
	- **b.** 「Clustering」ページの「**Cluster Members**」セクションで、「**Add**」をクリックしま す。

オンライン・ヘルプの説明または『Oracle Application Server Web Cache 管理者ガイ ド』の第 10 章の説明に従ってください。

- **5.** すべてのキャッシュをクラスタに追加したら、次の手順に従って、クラスタの構成をクラ スタのメンバーに伝播します。
	- **a.** OracleAS Web Cache Manager のナビゲータ・フレームで、「**Operations**」→「**Cache Operations**」を選択します。
	- **b.** 「**All Caches**」を選択し、「**Propagate**」をクリックします。
	- **c.** 「**All Caches**」を選択し、「**Restart**」をクリックして、すべてのキャッシュを再起動し ます。

# <span id="page-125-0"></span>**6.4 Oracle Application Server 10.1.3** での **Oracle Application Server 10.1.2** の構成

既存の Oracle Application Server リリース2 (10.1.2)のコンポーネントおよびアプリケーショ ンで、Oracle Application Server 10g リリース 3 (10.1.3.2.0)の最新の J2EE 機能を使用するに は、Oracle Application Server リリース2 (10.1.2)の中間層にある Oracle HTTP Server を、 Oracle Application Server 10*g* リリース 3 (10.1.3.2.0) の中間層のフロントエンドとして使用で きます。この項では、相互運用性を確保するために、Oracle Application Server 10*g* リリース 3 (10.1.3.2.0)と Oracle HTTP Server リリース 2(10.1.2)のインストールおよび構成を行う手順 を示します。

ファームまたはクラスタで、次のコンポーネントをインストールするか、または探します。

- **サーバー 1**: Oracle Application Server リリース 2 (10.1.2) の J2EE and Web Cache タイプの 中間層、または Oracle HTTP Server が存在する他の Oracle Application Server リリース 2 (10.1.2)の中間層。
- **サーバー 2**: Oracle Application Server 10*g* リリース 3 (10.1.3.2.0) の Oracle WebCenter Framework の中間層。Oracle Application Server 10*g* リリース 3(10.1.3.2.0)のインストー ルの手順は、10g リリース 3 (10.1.3.2.0) 用の Oracle Application Server のインストレー ション・ガイドを参照してください。このインスタンスでは AJP プロトコルを使用する必 要があります。HTTP プロトコルを使用している場合は、次のコマンドを実行して、AJP プロトコルに変更してください。

*ORACLE\_HOME*\_SERVER2/opmn/bin/opmnctl config port update ias-component=default\_group process-type=*instance name* portid=default-web-site protocol=ajp *ORACLE\_HOME*\_SERVER2/opmn/bin/opmnctl reload *ORACLE\_HOME*\_SERVER2/opmn/bin/opmnctl restartproc ias-component=default\_group process-type=*instance name*

Infrastructure に関連付けられているリリース 2 (10.1.2) 中間層では、リリース 2 (10.1.2) 中 間層の ons.conf ファイルがこの構成では更新されないため、次の手順のステップ [3](#page-126-0) から開始 してください。この構成では、Oracle Application Server 10g リリース 3 (10.1.3.2.0) によって 2 つのインスタンス間における接続が開始します。Infrastructure に関連付けられていない中間 層では、ステップ[1](#page-125-1)から開始します (J2EE and Web Cache タイプの中間層は、Infrastructure に関連付けられている場合と関連付けられていない場合があります)。

### 構成手順

2 台のサーバーを構成するには、次の手順を実行します。

<span id="page-125-1"></span>**1.** サーバー 1 で、次のように DCM を使用してサーバー 2 を追加します。

*ORACLE\_HOME*/dcm/bin/dcmctl addOPMNLink *server2\_ip*:*server2\_ons\_remote\_port*

この例では、次のようになります。

server2\_ip はサーバー2 の IP アドレスです。IP アドレスを確認するには、次の ping コマンドを使用できます。

ping *server\_name*

server2\_ons\_remote\_port は、サーバーのリモート ONS ポートです。ポート番号 は opmn.xml ファイルに記載されています。次の例では、リモート・ポートは 6200 で す。

<notification-server interface="ipv4"> <port local="6100" remote="6200" request="6003"/>

**2.** *ORACLE\_HOME*/opmn/conf ディレクトリの ons.conf の内容を調べて、サーバー 2 が追 加されたことを確認します。このファイルには、カンマで区切られた *hostname/ip:ons\_remote\_port* エントリのリストが含まれています。リモート・ポー トとはサーバー 2 上のポートで、サーバー 1 上の OPMN がサーバー 2 との通信に使用する ものです。リストには、次のようなエントリがあります。

127.2.148.142:6200

<span id="page-126-0"></span>**3.** サーバー 2 で、静的ノード対ノード通信を使用するクラスタにサーバー 1 を追加します。 これには、次のように、*ORACLE\_HOME*/opmn/conf/opmn.xml のトポロジ・セクション を編集します。

<notification-server>

... <topology> <nodes list="*server1\_ip:remote\_port*,server2\_ip:remote\_port"/> </topology> </notification-server>

この例で、*server\*\_ip* はサーバー 1 またはサーバー 2 の IP アドレスを、*remote\_port* は他のサーバーがこのサーバーとの通信に使用するポート番号を示します。たとえば、次 のように指定します。

127.2.148.142:6200

opmn.xml に ONS を構成するには、マスターだけでなく、すべての Oracle RAC インスタ ンス・ノードを一覧表示する必要があります。host1、host2、host3、host4 を持つ Oracle RAC の場合、リストは次のようになります。

list="host1:ONSRemotePort,host2:ONSRemotePort,host3:ONSRemotePort,host4:ONSRemotePo rt"

Oracle RAC 環境では、SSL 設定はすべてのノードで同じ(有効または無効)にする必要が あります。

**4.** サーバー 2 で、OPMN をリロードします。

*ORACLE\_HOME*\_SERVER2/opmn/bin/opmnctl reload

- **5.** 次のコマンドを実行して、両方のサーバーが相互に通信できることを確認します。
	- サーバー 1 の場合

*ORACLE\_HOME\_SERVER1*/opmn/bin/opmnctl @farm status

■ サーバー2の場合

*ORACLE\_HOME*\_SERVER2/opmn/bin/opmnctl @cluster status

これらのコマンドを実行すると、ファームまたはクラスタの一部であるサーバーのリ ストが生成されます。

**6.** サーバー 1 で、次のように、 *ORACLE\_HOME*/Apache/Apache/conf/mod\_oc4j.conf ファイルに OC4J マウント・ディレクティブを設定します。

Oc4jMount /MyApp instance://*server2\_instance\_name:oc4j\_instance\_name* Oc4jMount /*MyApp*/\* instance://*server2\_instance\_name:oc4j\_instance\_name* 10*g* リリース 3(10.1.3.2.0)にデプロイされる J2EE アプリケーションごとに、マウント・ ポイントを 1 つ追加する必要があります。新しいアプリケーションを追加したら、新しい マウント・ポイントも追加する必要があります。

**7.** サーバー 1 で、構成を更新します(mod\_oc4J.conf を手動で編集したときは、そのたび に構成の更新が必要です)。

ORACLE\_HOME/dcm/bin/dcmctl updateConfig

**関連項目**: 『Distributed Configuration Management 管理者ガイド』

**8.** Oracle Application Server 10g リリース 3 (10.1.3.2.0) インスタンスに Oracle Content DB が含まれている場合は、Oracle Content DB のプロパティを、10.1.2.0.2 Oracle HTTP Server のホスト名およびポート番号を参照するように変更する必要があります。

プロパティは、Application Server Control コンソールを使用して次のように変更します。

- **a.** OC4J Content ホーム・ページにナビゲートして、「アプリケーション」を選択します。
- **b.** 「**コンテンツ**」→「Content DB の拡張」をクリックします。
- **c.** 「管理」タブを選択します。
- d. 「ドメインのプロパティ」行で、「タスクに移動」アイコンをクリックします。
- **e.** 「**IFS.DOMAIN.APPLICATION.ApplicationHost**」をクリックします。「値」フィー ルドでホスト名を変更します。「**OK**」をクリックします。
- **f.** 「**IFS.DOMAIN.APPLICATION.ApplicationPort**」をクリックします。「値」フィール ドでポート番号を変更します。「**OK**」をクリックします。
- **9.** Oracle Application Server 10g リリース 3 (10.1.3.2.0) インスタンスで OracleAS Single Sign-On を使用している場合は、次の手順を実行します。
	- **a.** サーバー 1 で[、第](#page-128-1) 6.6 項の「作業 1: SSO [認証の有効化\(オプション\)」](#page-129-0)のステップ [1](#page-130-0) と [2](#page-130-1)を実行します。
	- **b.** サーバー 2 (10g リリース 3 (10.1.3.2.0)) インスタンスの次の場所に、新しく作成し た osso 構成ファイルをコピーします。

(UNIX) *ORACLE\_HOME*/Apache/Apache/conf/osso (Windows) *ORACLE\_HOME*¥Apache¥Apache¥conf¥osso

- **c.** httpd.conf ファイルで、mod\_osso.conf が含まれている行からコメント文字(#)を 削除します。
- **d.** mod\_oc4j.conf ファイルで、osso 構成ファイル用のエントリを追加します。

OssoConfig *new\_osso.conf\_file\_path*

**e.** サーバー 1 で、構成を更新します

ORACLE\_HOME/dcm/bin/dcmctl updateConfig

- **10.** 第 [6.6](#page-128-1) 項の「作業 2: Identity Management [の中間層インスタンスの構成」](#page-130-2)で説明したよう に、サーバー 2 を Oracle Internet Directory に関連付けます。
- **11.** サーバー 1 で、Oracle HTTP Server を再起動します。

*ORACLE\_HOME\_SERVER1*/opmn/bin/opmnctl restartproc ias-component=HTTP\_Server

これで、サーバー 1 の appserverInstance を指しているブラウザは、サーバー 2 の appserverInstance にある OC4J アプリケーションにアクセスできるようになります。 **注意:** J2EE and Web Cache タイプの中間層を除くリリース2 (10.1.2)の中 間層のインストールでは、Oracle Application Server 10*g* リリース 3 (10.1.3.2.0)の中間層を起動する前に、Oracle Application Server リリース 2 (10.1.2)の中間層を起動してください。そうしないと、最大 2 分の遅延が生 じる場合があります。

この構成では、I2EE 10*g* リリース 3 (10.1.3.2.0) インスタンスのアプリケーション停止機能は 使用しないでください。Oracle HTTP Server リリース 2(10.1.2)が、アプリケーションが停止 した J2EE 10*g* リリース 3(10.1.3.2.0)インスタンスにルーティングを行うと、エラーが発生す る場合があります。

**注意:** リリース 2 (10.1.2) は、10g リリース 3 (10.1.3.2.0) の Application Server Control コンソールから管理できません。10.1.2 インスタンスは Application Server Control コンソール 10g リリース 3 (10.1.3.2.0)の「クラ スタ・トポロジ」ページに表示されますが、その一部の情報は利用できない か正しくない場合があります。次に例を示します。

- 「ポート」ページでは、10.1.2 インスタンスのポートが表示されない場合 や、ポート・タイプが NA として表示される場合があります。
- トポロジ・ページの「グループ」セクションでは、グループに 10.1.2 イ ンスタンスが含まれる場合、そのインスタンスのステータスが間違って 表示されることがあります。

# <span id="page-128-0"></span>**6.5 OC4J Java Single Sign-On** を使用するためのインスタンスの構成

OC4J に付属する軽量のシングル・サインオン・ソリューションである OC4J Java Single Sign-On(Java SSO)を使用するようにインスタンスを構成できます。Java SSO は、追加のイ ンフラストラクチャを必要とせず(OracleAS Single Sign-On や Oracle Access Manager シング ル・サインオンでは必要)、使用する ID 管理システムから OC4J を分離します。

基本インストールを選択すると、Java SSO は自動的にデプロイ、構成および起動されます。拡 張インストールを選択すると、Java SSO はデプロイされますが、構成および起動は行われませ  $h<sub>o</sub>$ 

Java SSO を使用するためのインスタンスの構成の詳細は、『Oracle Containers for J2EE セキュ リティ・ガイド』の Java SSO の設定および構成に関する項を参照してください。

Oracle Internet Directory を使用するための Java SSO の構成の詳細は、『Oracle Containers for J2EE セキュリティ・ガイド』の「Oracle Internet Directory と OC4J の関連付け」を参照してく ださい。

Java SSO を使用するための Oracle WebCenter Framework の構成の詳細は、『Oracle WebCenter Framework 開発者ガイド』の Java Single Sign-On を使用するための WebCenter ア プリケーションの構成に関する項を参照してください。

# <span id="page-128-2"></span><span id="page-128-1"></span>**6.6 10.1.4** または **10.1.2** の **Oracle Identity Management** を使用するた めのインスタンスの構成

10.1.3 の中間層インスタンスは、リリース 10.1.4 またはリリース 2 (10.1.2)の Oracle Identity Management を使用するように構成できます。

この項では、10.1.3 の中間層インスタンスを、リリース 10.1.4 またはリリース 2 (10.1.2) の Oracle Identity Management を使用するように構成する方法について説明します。図 [6-13](#page-129-1) に、 リリース 2(10.1.2)の Oracle Identity Management が構成された中間層インスタンスを示しま す。

<span id="page-129-1"></span>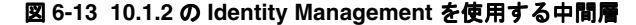

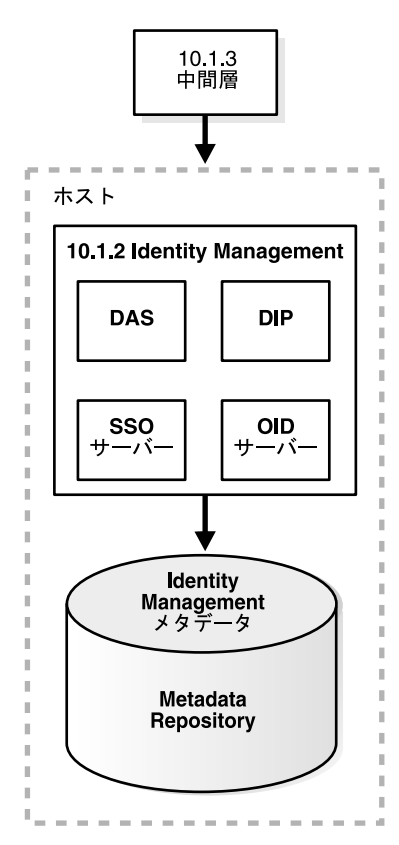

開始する前に、次を確認してください。

- Oracle Identity Management インスタンスが起動している (ステータスが「稼働中」に なっている)こと。
- Oracle Internet Directory のホストとポート番号がわかっていること。
- cn=orcladmin、または iASAdmins グループの別のユーザーのパスワードがわかってい ること。
- Oracle Internet Directory と OracleAS Single Sign-On を使用するための Oracle WebCenter Framework の構成の詳細は、『Oracle WebCenter Framework 開発者ガイド』の LDAP と Single Sign-On を使用するための WebCenter アプリケーションの構成に関する項を参照し てください。

### <span id="page-129-2"></span><span id="page-129-0"></span>作業 **1: SSO** 認証の有効化(オプション)

デプロイされているアプリケーションの SSO 認証を有効にするには、「作業 [2: Identity](#page-130-2)  Management [の中間層インスタンスの構成」で](#page-130-2)説明する ID 管理ウィザードを使用する前に、 次の手順を実行する必要があります。

注意 **:** OracleAS Single Sign-On は、Oracle HTTP Server が含まれる Oracle Application Server のインストール・タイプがインストールされている場合に のみ使用できます。他のインストール・タイプでは、Java SSO を使用できま す[。第](#page-128-0) 6.5 項を参照してください。

- <span id="page-130-0"></span>**1.** Identity Management ホストで、ORACLE\_HOME および ORACLE\_SID 環境変数を設定し ます。
- <span id="page-130-1"></span>**2.** Identity Management ホストで、ssoreg スクリプトを -remote\_midtier オプションを 使用して実行します。このファイルは、次のディレクトリにあります。

(UNIX) *ORACLE\_HOME/*sso/bin/ssoreg.sh (Windows)*ORACLE\_HOME¥*sso¥bin¥ssoreg.bat

たとえば Linux では、次のように指定します。

\$ORACLE\_HOME/sso/bin/ssoreg.sh -oracle\_home\_path \$ORACLE\_HOME -config\_mod\_osso TRUE

- -site\_name myhost.com:7778
- -remote\_midtier
- -config\_file \$ORACLE\_HOME/Apache/Apache/conf/osso/myosso.conf
- -mod\_osso\_url http://myhost.com:7778

作成される構成ファイル(この例では mysso.conf)は、不明瞭化された osso 構成ファ イルです。

- **3.** 不明瞭化された osso 構成ファイルを、10g リリース 3 (10.1.3.2.0) の中間層インスタンス にコピーします。
- **4.** 中間層ホストで、次のスクリプトを実行して登録を完了させます。

(UNIX) *ORACLE\_HOME*/Apache/Apache/bin/osso1013 *config\_file* (Windows) perl *ORACLE\_HOME*¥Apache¥Apache¥bin¥osso1013 *config\_file*

#### <span id="page-130-2"></span>作業 **2: Identity Management** の中間層インスタンスの構成

Identity Management を使用するように中間層インスタンスを構成するには、次の手順を実行 します。

- **1.** Application Server Control コンソールを使用して、中間層インスタンスの OC4J ホーム・ ページにナビゲートします。
- **2.** 「管理」をクリックします。
- **3.** 表の「タスク名」列で「セキュリティ」が閉じている場合は、それを開きます。「**ID** 管理」 行で、「タスクに移動」アイコンをクリックします。
- **4.** 「ID 管理」ページで、「構成」をクリックします。
- **5.** 「ID 管理の構成 : 接続情報」ページで次のように入力します。
	- **Oracle Internet Directory ホスト : Oracle Internet Directory ホストの完全修飾名。**
	- **Oracle Internet Directory** ユーザー **DN:** iASAdmins グループの cn=orcladmin など の、ユーザーの識別名。
	- パスワード **:** そのユーザーのパスワード。

このパスワードは、Oracle Internet Directory で作成した oc4jadmin ユーザーのデ フォルト・パスワードとして使用されます。

■ **Internet Directory** へ **SSL** 接続のみを使用 : SSL を使用して中間層コンポーネントを Oracle Internet Directory に接続する場合は、このオプションを選択します。

**「Oracle Internet Directory SSL ポート」フィールドに、Oracle Internet Directory の** SSL ポート番号を入力します。

■ **Internet Directory へ非 SSL 接続を使用: SSL** 以外の接続を使用して中間層コンポーネ ントを Oracle Internet Directory に接続する場合は、このオプションを選択します。

次に、「**Oracle Internet Directory ポート**」フィールドに、Oracle Internet Directory の SSL 以外のポート番号を入力します。

「次へ」をクリックします。

**6.** 「ID 管理の構成 : Application Server Control」ページでは、Identity Management を管理 ユーザーの認証および認可用のセキュリティ・プロバイダとして使用するように Application Server Control を構成するかどうかを指定できます。構成する場合は、 **「Oracle Identity Management セキュリティ・プロバイダを使用**」を選択します。

次の事項に注意してください。

- **–** 現在のセキュリティ・プロバイダに作成されている Application Server Control 管理者 ユーザーは、この変更を行うと、Application Server Control コンソールにアクセスで きなくなります。Application Server Control コンソールにアクセスできるのは、 Oracle Internet Directory に定義されているユーザーおよびグループのみです。
- **–** Application Server Control のセキュリティ・プロバイダは後から変更できます。これ には、「設定」→「セキュリティ・プロバイダ」をクリックします。
- **7.** 「ID 管理の構成 : デプロイ済アプリケーション」ページでは、この OC4J インスタンスにデ プロイされているアプリケーションのセキュリティ・オプションを指定できます。各アプ リケーションに対して、次を実行します。
	- **OID** セキュリティ・プロバイダを使用 : Identity Management を認証および認可用のセ キュリティ・プロバイダとして使用するようにアプリケーションを構成する場合は、 このオプションを選択します。

デフォルトのアプリケーションのセキュリティ・プロバイダは変更できないことに注 意してください。

SSO 認証の有効化: 「OID セキュリティ・プロバイダを使用」を選択した場合は、こ のオプションを選択すると Single Sign-On 認証を使用できます。ただし、最初に Oracle Application Server のインスタンスを OracleAS Single Sign-On サーバーに登録 しておく必要があります。詳細は、「作業 1: SSO [認証の有効化\(オプション\)」を](#page-129-0)参照 してください。

「構成」をクリックします。

- **8.** 操作が完了したら、OC4J インスタンスを再起動する必要があります。「確認」ページで 「再起動」をクリックしないでください。かわりに、「クラスタ・トポロジ」ページにナビ ゲートし、OC4J インスタンスを選択してから、「再起動」をクリックします。
- これで、中間層は Oracle Identity Management サービスを使用するように構成されました。

関連項目 **:** 『Oracle Identity Management 概要および配置プランニング・ガ イド』

# <span id="page-131-1"></span><span id="page-131-0"></span>**6.7** 匿名バインドの有効化と無効化

リリース 2 (10.1.2.0.2) から、Oracle Internet Directory で匿名バインド (匿名認証) を有効化 および無効化できるようになりました。デフォルトでは、匿名バインドは有効です。

匿名バインドは多くの実行環境で無効になっていると便利ですが、次のようなほとんどの構成 の変更時には匿名バインドを有効にする必要があります。

- Oracle Universal Installer での新しいコンポーネントのインストール
- Application Server Control コンソールでのコンポーネントの構成
- Oracle Application Server をインストールしたホストのホスト名、ドメイン名、IP アドレ スの変更

### **6.7.1** 実行環境の匿名バインドの無効化

匿名バインドを無効にする手順は次のとおりです。

- **1.** 第 3.2.1 [項「中間層インスタンスの起動」で](#page-51-0)説明しているように、OracleAS Infrastructure に接続しているすべての中間層を停止します。
- **2.** すべての Infrastructure Oracle ホームで OracleAS Infrastructure を停止します。

(UNIX) *ORACLE\_HOME*/opmn/bin/opmnctl stopall (Windows) *ORACLE\_HOME*¥opmn¥bin¥opmnctl stopall

**3.** この手順において必要なので Oracle Internet Directory を起動します。

(UNIX) *ORACLE\_HOME*/bin/oidmon connect=*db\_connect\_string* start (Windows) *ORACLE\_HOME*¥bin¥oidmon connect=*db\_connect\_string* start

**4.** OracleAS Infrastructure に接続されているすべての中間層と OracleAS Single Sign-On およ び Oracle Delegated Administration Services を含む Infrastructure Oracle ホームの ias.properties ファイルを変更します。ias.properties ファイルは次のディレクト リにあります。

(UNIX) *ORACLE\_HOME*/config (Windows) *ORACLE\_HOME*¥config

ias.properties ファイルに、OIDAnonymousDisabled プロパティを追加して、これ を true に設定します。

OIDAnonymousDisabled=true

**5.** OracleAS Infrastructure に接続されているすべての中間層と OracleAS Single Sign-On およ び Oracle Delegated Administration Services を含む Infrastructure Oracle ホームの dads.conf ファイルを変更します。dads.conf ファイルは次のディレクトリにありま す。

(UNIX) *ORACLE\_HOME*/Apache/modplsql/conf (Windows) *ORACLE\_HOME*¥Apache¥modplsql¥conf

PlsqlDatabaseConnectString パラメータには、デフォルトで、次のような LDAP による名 前解決の形式の値が含まれます。

PlsqlDatabaseConnectString cn=*orcl*, cn=*oraclecontext* NetServiceNameFormat

この行をコメントアウトします(将来、必要に応じて匿名バインドに戻せるように、この 行は削除しないでください)。

次の行を追加します。これにより、LDAP による名前解決ではなく host:port:service 形式が使用されるように PlsqlDatabaseConnectString パラメータの値が変更されます。

PlsqlDatabaseConnectString *db\_host*:*db\_hostdb\_listener\_port*:*db\_service\_name*

この例では、*db\_host* は OracleAS Single Sign-On の OracleAS Metadata Repository がイン ストールされているホストの名前、*db\_listener\_port* はその OracleAS Metadata Repository のリスナー・ポート、*db\_service\_name* は OracleAS Metadata Repository のサービス名で す。

**6.** ldapmodify コマンドを使用して匿名バインドを無効にします。このコマンドは、Oracle Internet Directory のある Oracle ホームで使用します。

次の手順に従います。

**a.** テキスト・ファイルを作成し、次の行を含めます。

dn: changetype: modify replace: orclanonymousbindsflag orclanonymousbindsflag: 0

**b.** ldapmodify コマンドを使用し、前の手順で作成した入力テキスト・ファイルを呼び 出します。次の例では、テキスト・ファイルは anon\_off.ldif という名前です。

(Unix) *ORACLE\_HOME*/bin/ldapmodify -h *host* -p *port* -D cn=orcladmin -w *password* -v -f anon\_off.ldif (Windows) *ORACLE\_HOME*¥bin¥ldapmodify -h *host* -p *port* -D cn=orcladmin -w *password* -v -f anon\_off.ldif

**7.** Oracle Internet Directory を停止します。

(UNIX) *ORACLE\_HOME*/bin/oidmon connect=*db\_connect\_string* stop (Windows) *ORACLE\_HOME*¥bin¥oidmon connect=*db\_connect\_string* stop

**8.** 次のように Oracle Internet Directory を含む OracleAS Infrastructure を起動します。Oracle Internet Directory の Oracle ホーム、次いで他のすべての OracleAS Infrastructure の Oracle ホームにおいて OracleAS Infrastructure を起動します。

(UNIX) *ORACLE\_HOME*/opmn/bin/opmnctl startall (Windows) *ORACLE\_HOME*¥opmn¥bin¥opmnctl startall

**9.** 第 3.2.1 [項「中間層インスタンスの起動」で](#page-51-0)説明しているように、Infrastructure に接続し ているすべての中間層を起動します。

### **6.7.2** 構成変更時の匿名バインドの有効化

匿名バインドを無効にしている場合、Oracle Application Server 中間層または OracleAS Infrastructure の構成を変更する前に、次の手順に従って匿名バインドを有効にする必要があり ます。

- **1.** 第 3.2.2 [項「中間層インスタンスの停止」で](#page-51-1)説明しているように、OracleAS Infrastructure に接続しているすべての中間層を停止します。
- **2.** すべての Infrastructure Oracle ホームで OracleAS Infrastructure を停止します。

(UNIX) *ORACLE\_HOME*/opmn/bin/opmnctl stopall (Windows) *ORACLE\_HOME*¥opmn¥bin¥opmnctl stopall

**3.** この手順において必要なので Oracle Internet Directory を起動します。

(UNIX) *ORACLE\_HOME*/bin/oidmon connect=*db\_connect\_string* start (Windows) *ORACLE\_HOME*¥bin¥oidmon connect=*db\_connect\_string* start

**4.** OracleAS Infrastructure に接続されているすべての中間層と OracleAS Single Sign-On およ び Oracle Delegated Administration Services を含む Infrastructure Oracle ホームの ias.properties ファイルを変更します。ias.properties ファイルは次のディレクト リにあります。

(UNIX) *ORACLE\_HOME*/config (Windows) *ORACLE\_HOME*¥config

ias.properties ファイルで、OIDAnonymousDisabled プロパティを false に設定し ます。

OIDAnonymousDisabled=false

ファイルにこのプロパティが存在しない場合、または false に設定されている場合、匿名 バインドは有効になっています。

**5.** OracleAS Infrastructure に接続されているすべての中間層と OracleAS Single Sign-On およ び Oracle Delegated Administration Services を含む Infrastructure Oracle ホームの dads.conf ファイルを変更します。dads.conf ファイルは次のディレクトリにありま す。

(UNIX) *ORACLE\_HOME*/Apache/modplsql/conf (Windows) *ORACLE\_HOME*¥Apache¥modplsql¥conf LDAP で名前解決される形式の値を持つ PlsqlDatabaseConnectString パラメータを含む次 のような行がコメントアウトされている場合、その行を非コメント化します。この行が削 除されている場合、次の形式の行を追加します。

PlsqlDatabaseConnectString cn=*orcl*, cn=*oraclecontext NetServiceNameFormat*

host:port:service 形式の値を持つ PlsqlDatabaseConnectString パラメータを含む行が 追加されている場合、それをコメントアウトします。

PlsqlDatabaseConnectString *db\_host*:*db\_hostdb\_listener\_port*:*db\_service\_name*

**6.** ldapmodify コマンドを使用して匿名バインドを有効にします。このコマンドは、Oracle Internet Directory のある Oracle ホームで使用します。

次の手順に従います。

**a.** テキスト・ファイルを作成し、次の行を含めます。

dn: changetype: modify replace: orclanonymousbindsflag orclanonymousbindsflag: 1

**b.** ldapmodify コマンドを使用し、前の手順で作成した入力テキスト・ファイルを呼び 出します。次の例では、テキスト・ファイルは anon\_on.ldif という名前です。

(Unix) *ORACLE\_HOME*/bin/ldapmodify -h *host* -p *port* -D cn=orcladmin -w *password* -v -f anon\_on.ldif (Windows) *ORACLE\_HOME*¥bin¥ldapmodify -h *host* -p *port* -D cn=orcladmin -w *password* -v -f anon\_on.ldif

**7.** Oracle Internet Directory を停止します。

(UNIX) *ORACLE\_HOME*/bin/oidmon connect=*db\_connect\_string* stop (Windows) *ORACLE\_HOME*¥bin¥oidmon connect=*db\_connect\_string* stop

**8.** 次のように Oracle Internet Directory を含む OracleAS Infrastructure を起動します。Oracle Internet Directory の Oracle ホーム、次いで他のすべての OracleAS Infrastructure の Oracle ホームにおいて OracleAS Infrastructure を起動します。

(UNIX) *ORACLE\_HOME*/opmn/bin/opmnctl startall (Windows) *ORACLE\_HOME*¥opmn¥bin¥opmnctl startall

**9.** 次のコマンドを使用して、Infrastructure に接続しているすべての中間層を起動します。

(UNIX) *ORACLE\_HOME*/opmn/bin/opmnctl startall (Windows) *ORACLE\_HOME*¥opmn¥bin¥opmnctl startall

# ネットワーク構成の変更

この章では、Oracle Application Server ホストのネットワーク構成を変更する手順について説 明します。

この章の項目は次のとおりです。

- [ネットワーク構成の変更手順の概要](#page-137-0)
- [ホスト名、ドメイン名または](#page-137-1)IP アドレスの変更
- [ネットワーク接続のオン](#page-156-0) / オフの切替え
- 静的 IP [アドレスと](#page-157-0) DHCP の切替え

# <span id="page-137-0"></span>**7.1** ネットワーク構成の変更手順の概要

この章では、ネットワーク構成変更のための次の手順を説明します。

■ [ホスト名、ドメイン名または](#page-137-1) IP アドレスの変更

この項では、ホストのホスト名、ドメイン名または IP アドレスを変更する際に、Oracle Application Server を更新する方法について説明します。

■ [ネットワーク接続のオン](#page-156-0) / オフの切替え

この項では、Oracle Application Server ホストを、ネットワークに接続された状態と接続 されていない状態の間で切り替える手順について説明します。ネットワークに接続された 状態では、DHCP または静的 IP アドレスを使用できます。これらの手順は、Oracle Application Server をラップトップにインストールした後で異なるネットワークに接続する ような場合に使用できます。

静的 IP [アドレスと](#page-157-0) DHCP の切替え

この項では、静的 IP アドレスから DHCP、または DHCP から静的 IP アドレスに変更する ための手順を説明します。この手順は、静的 IP アドレスでインストールを行った後、より 移動性を高めるために DHCP を使用することにした場合や、DHCP を使用していて、静的 IP アドレスを使用してネットワークに接続しなければならない場合に使用できます。

Oracle Internet Directory で匿名バインドが無効になっている場合、構成を変更する前に有効に する必要があります。詳細は、第 6.7 [項「匿名バインドの有効化と無効化」を](#page-131-1)参照してくださ い。

# <span id="page-137-1"></span>**7.2** ホスト名、ドメイン名または **IP** アドレスの変更

Oracle Application Server をインストールした後、ホストのホスト名、ドメイン名または IP ア ドレスの変更が必要となる場合があります。

表 [7-1](#page-137-2) では、ホスト名、ドメイン名および IP アドレスの変更をサポートするインストール・タ イプと、該当する手順の参照先をまとめます。

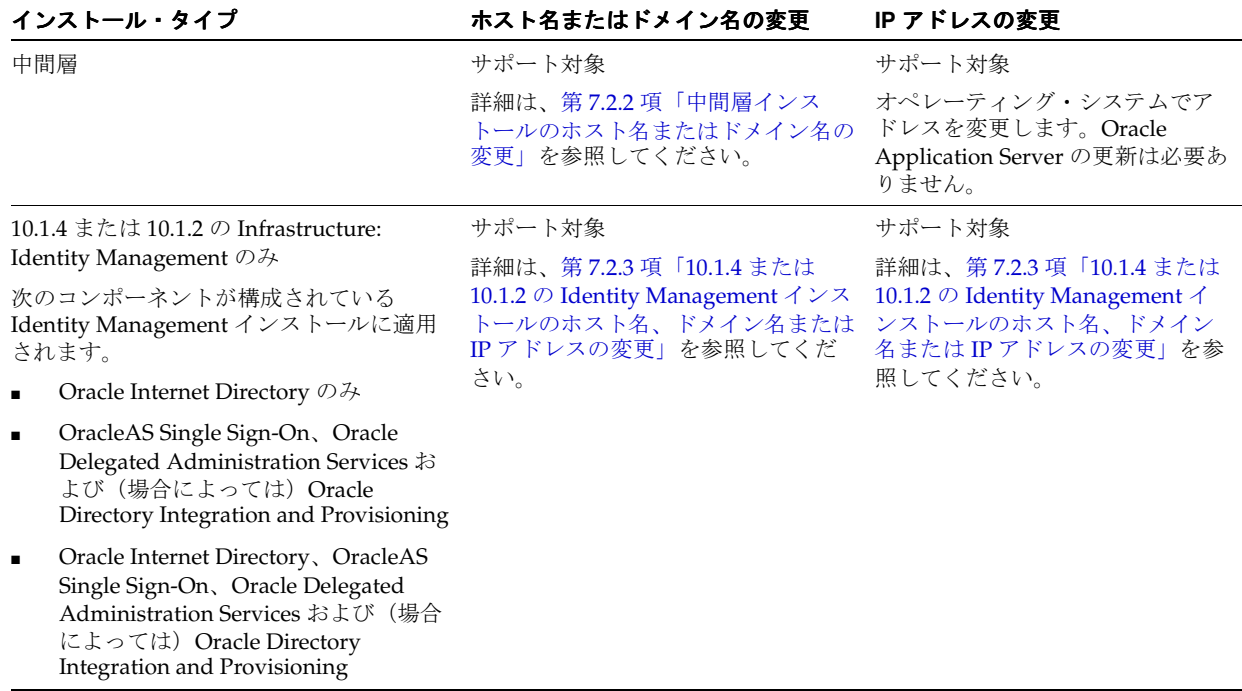

#### <span id="page-137-2"></span>表 **7-1** ホスト名、ドメイン名および **IP** アドレス変更のためにサポートされている手順

| インストール・タイプ                                                                            | ホスト名またはドメイン名の変更 | IP アドレスの変更                                                                                                    |
|---------------------------------------------------------------------------------------|-----------------|----------------------------------------------------------------------------------------------------|
| 10.1.4 または 10.1.2 の Infrastructure:<br>Identity Management および Metadata<br>Repository | サポート対象外         | サポート対象                                                                                                    |
|                                                                                       |                 | 詳細は、第7.2.4 項「Metadata<br>Repository を含む 10.1.4 または<br>10.1.2 $\oslash$ Infrastructure $\oslash$ IP $\gtrsim$ $\gtrsim$<br>レスの変更」を参照してください。 |
| 10.1.4 または 10.1.2 の Infrastructure:<br>Metadata Repository $\mathcal{D} \mathcal{H}$  | サポート対象外         | サポート対象                                                                                                    |
|                                                                                       |                 | 詳細は、第7.2.4 項「Metadata<br>Repository を含む 10.1.4 または<br>10.1.2 $\oslash$ Infrastructure $\oslash$ IP $\gtrsim$ $\aleph$<br>レスの変更」を参照してください。  |

表 **7-1** ホスト名、ドメイン名および **IP** アドレス変更のためにサポートされている手順(続き)

この項の手順の多くは、chgiphost コマンドを使用します。このコマンドの詳細は、第 [7.2.1](#page-138-0) [項](#page-138-0)を参照してください。

### <span id="page-138-0"></span>**7.2.1 chgiphost** コマンドの概要

chgiphost コマンドライン・ユーティリティでは、中間層インスタンス、Infrastructure、ま たは Identity Management インストールのホスト名、ドメイン名または IP アドレスを変更でき ます。

このユーティリティは、次のディレクトリにあります。

■ UNIX の場合:

*ORACLE\_HOME*/chgip/scripts/chgiphost.sh

■ Windows の場合 :

*ORACLE\_HOME*¥chgip¥scripts¥chgiphost.bat

表 [7-2](#page-138-1) に、このコマンドのオプションを示します。

<span id="page-138-1"></span>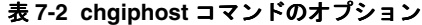

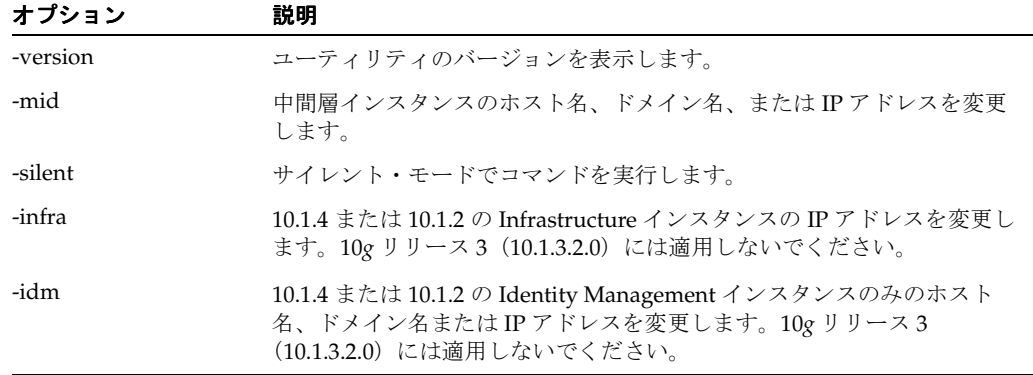

chgiphost を使用してホスト名やドメイン名を変更した場合、インスタンス名は更新されない ので注意してください。たとえば、元のインスタンス名はホスト名、ドメイン名が付加されて 次のような名前であるとします。

1013mid.myhost1.mydomain.com

ここでホスト名を myhost2 に変更しても、インスタンス名は変わりません。

### 関連項目 **:**

- 第 7.2.5.1 項「chgiphost [のログ・レベルの設定」](#page-154-0)
- 第 7.2.5.2 項「chgiphost [コマンドのカスタマイズ」](#page-154-1)

### <span id="page-139-0"></span>**7.2.2** 中間層インストールのホスト名またはドメイン名の変更

この項では、いずれかの中間層インストール・タイプが含まれるホストのホスト名またはドメ イン名、あるいはその両方を変更する方法について説明します。

次の各項では、この手順について説明します。

- [設定前の確認事項](#page-139-1)
- 作業 1: [ホストの準備](#page-139-2)
- 作業 2: [ホスト名の変更](#page-140-0)
- 作業 3: chgiphost [コマンドの実行](#page-140-1)
- 作業 4: SSO [認証の再有効化](#page-141-0)
- 作業 5: [他のクラスタ・メンバーのホスト情報の更新](#page-141-1)
- 作業 6: [ファイル内のホスト名の手動更新](#page-141-2)
- 作業 7: [環境の再起動](#page-142-1)

#### <span id="page-139-1"></span>設定前の確認事項

手順を開始する前に、次の項目を確認してください。

- 中間層インスタンスが Oracle Internet Directory に登録されている場合は、手順の実行時に cn=orcladmin パスワードを指定する必要があります。
- chgiphost コマンドを実行する前に、より詳細な情報が表示されるようにログ・レベルを 変更することを検討してください。詳細は、第 [7.2.5.1](#page-154-0) 項を参照してください。
- 元のホスト名と同じ文字列が構成ファイル内に記述されている可能性がある場合は、構成 ファイルの更新時に chgiphost コマンドを実行すると問題が生じることがあります。こ の問題を回避する方法は、第 [7.2.5.2](#page-154-1) 項を参照してください。
- 手順を開始する前に、元のホスト名および IP アドレスを書き留めておいてください。これ らの値の入力が求められます。
- この手順を開始する前に、環境のバックアップを行うことをお薦めします。詳細は[、第](#page-252-0) V [部「バックアップとリカバリ」](#page-252-0)を参照してください。

### <span id="page-139-2"></span>作業 **1:** ホストの準備

すべてのプロセスを停止して、ホストの変更準備をします。

- **1.** ホストの各中間層インスタンスを停止します。これには、各 Oracle ホームで次のコマンド を実行します。
	- UNIXの場合:

*ORACLE\_HOME*/opmn/bin/opmnctl stopall

■ Windows の場合 :

*ORACLE\_HOME*¥opmn¥bin¥opmnctl stopall

- **2.** /etc/init.d スクリプトなどの自動スタートアップ・スクリプトを設定している場合は、 それらを無効にして、ホストの再起動後に Oracle Application Server プロセスが自動的に 起動されないようにします。
- **3.** 中間層インスタンスが使用している Oracle Internet Directory が起動していることを確認し ます。

#### <span id="page-140-0"></span>作業 **2:** ホスト名の変更

オペレーティング・システムで、ホスト名、ドメイン名、またはその両方を更新します。ここ での手順を実行する方法の詳細は、該当するオペレーティング・システムのドキュメントを参 照してください。必要に応じてIPアドレスも変更できます。

- **1.** オペレーティング・システムで、ホスト名またはドメイン名、またはその両方を適切に変 更します。
- **2.** オペレーティング・システムで再起動が必要な場合は、ホストを再起動します。
- **3.** ネットワークの別のホストから、このホストに ping が実行できることを確認します。必ず 新しいホスト名を使用して ping を実行し、すべてが正しく解決されていることを確認して ください。

#### <span id="page-140-1"></span>作業 **3: chgiphost** コマンドの実行

ホスト上の各中間層インスタンスについてこれらの手順を実行します。1 つの中間層インスタ ンスですべての手順を完了してから次のインスタンスの作業を行ってください。

- **1.** 中間層インスタンスをインストールしたユーザーとしてホストにログインします。
- **2.** ORACLE HOME 環境変数に中間層の Oracle ホームが設定されていることを確認します。 変数を指定するときは、スラッシュ (UNIX) や円記号 (Windows) を最後に使用しない でください。
- **3.** UNIX システムの場合は、LD\_LIBRARY\_PATH、LD\_LIBRARY\_PATH\_64、LIB\_PATH ま たは SHLIB PATH 環境変数を[、表](#page-27-0) 1-1 に示されている適切な値に設定します。実際に設定 が必要な環境変数および値は、UNIX オペレーティング・システムのタイプによって異な ります。
- **4.** 中間層の Oracle ホームで次のコマンドを実行します。
	- UNIXの場合:

cd *ORACLE\_HOME*/chgip/scripts ./chgiphost.sh -mid

■ Windows の場合 :

cd *ORACLE\_HOME*¥chgip¥scripts cmd /c chgiphost.bat -mid

chgiphost コマンドでは[、表](#page-140-2) 7-3 に示す情報の入力を求めるプロンプトが表示されます。 プロンプトには、値がカッコに囲まれて表示される場合があります。別の値を入力するか、 [Enter] キーを押して、自動入力された値を受け入れます。

<span id="page-140-2"></span>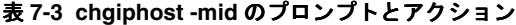

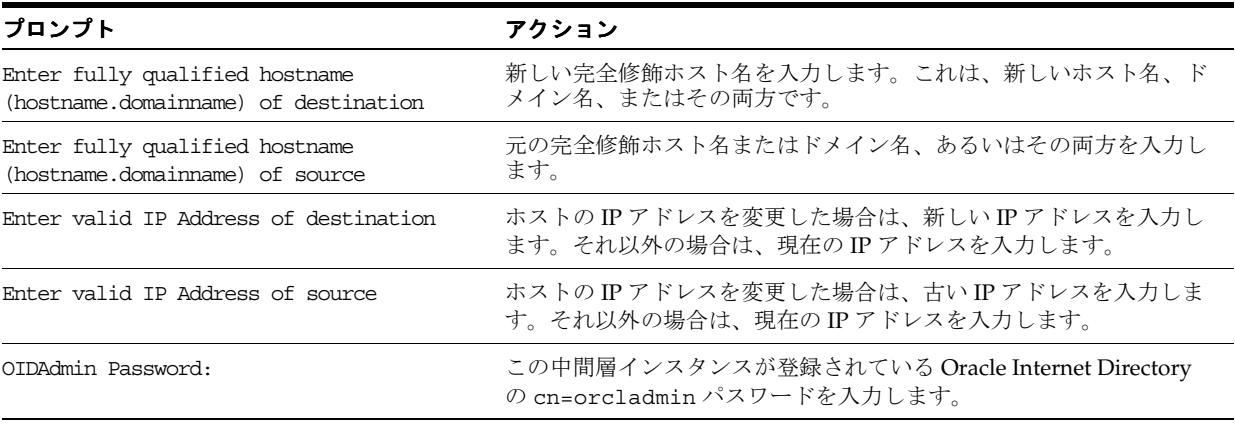

- **5.** 次のディレクトリ内にあるファイルで、エラーが発生していないかチェックして、ツール が正常に実行されたことを確認します。
	- UNIXの場合:

*ORACLE\_HOME*/chgip/log

■ Windows の場合 :

*ORACLE\_HOME*¥chgip¥log

#### <span id="page-141-0"></span>作業 **4: SSO** 認証の再有効化

中間層インスタンスが SSO 認証用に有効化された場合は、再び有効化する必要があります。そ の場合は[、第](#page-128-2) 6.6 項の「作業 1: SSO [認証の有効化\(オプション\)」](#page-129-2)の手順に従います。

#### <span id="page-141-1"></span>作業 **5:** 他のクラスタ・メンバーのホスト情報の更新

中間層インスタンスがトポロジ・クラスタのメンバーである場合、他のクラスタ・メンバーで opmn.xml ファイルにあるトポロジ情報の更新が必要になる場合があります。

中間層インスタンスが動的検出クラスタの一部である場合、opmn.xml ファイルの変更は不要 です。

ただし、クラスタが次のタイプのいずれかである場合、opmn.xml ファイルを更新する必要が あります。

■ 検出サーバーとしての静的ハブのタイプである場合、<discover> 要素でホスト名またはド メイン名を変更する必要があります。次に要素の例を示します。

```
<topology>
   <discover list="node1.com:6201,node2.com:6202"/>
</topology>
```
■ トポロジ間ゲートウェイのタイプの場合、<gateway> 要素でホスト名またはドメイン名を 変更する必要があります。次に要素の例を示します。

```
<topology>
 <gateway list="node1.com:6201&node2.com:6202&node3.com:6203"/>
  <discover list="*224.0.1.37:8205"/>
</topology>
```
■ 静的なノード間タイプである場合、<nodes> 要素でホスト名またはドメイン名を変更する 必要があります。次に要素の例を示します。

```
<topology>
 <nodes list="node1-sun:6201,node2-sun:6202"/>
</topology>
```
### <span id="page-141-2"></span>作業 **6:** ファイル内のホスト名の手動更新

状況によっては、ファイル内のホスト名を手動で更新する必要があります。

- ファイルを編集し、Oracle ホームのパスなどユーザー定義パラメータの一部としてホスト 名を入力している場合、そのホスト名は *chgiphost* コマンドを実行しても自動的には更新さ れません。このような場合にホスト名を更新するには、そのファイルを手動で編集する必 要があります。たとえば、UNIX では plsql.conf ファイルに、 /net/dsun1/private/... のようにホスト名を含む NFS パスが記述されている場合が あります。
- 通常、WebCenter アプリケーションでは、同じホスト上で実行されているポートレットを 使用します。たとえば、OC4J インスタンスの OC4J\_Apps で実行されている WebCenter アプリケーションが、OC4J インスタンスの OC4J\_WebCenter で実行されているポート レットを使用する場合があります。

WebCenter アプリケーションのホスト名またはドメイン名(あるいはその両方)を変更す る場合は、これらのポートレットに対する内部参照を手動で更新する必要があります。

WebCenter アプリケーションでは、ポートレット・プロデューサの接続情報が、次のディ レクトリにある connections.xml ファイルに格納されます。

*ORACLE\_HOME*/j2ee/OC4J\_instance/applications/application\_name/adf/META-INF

テキスト・エディタを使用して、ホスト名を検索して、すべてのホスト名を適切な新しい 値に置き換えます。この情報は、次の例の太字部分のようになります。

<urlconnection name="PdkPortletProducer1\_ 115996420445613411da8-010e-1000-8002-8c5707c5e057-urlconn" url="**http://apphost1.mycompany.com:8890**/jpdk/providers"/>

. . .

<wsconnection

description="**http://apphost1.mycompany.com:6688/**richtextportlet/portlets/wsrp2?WSDL ">

```
 <soap
```
addressUrl="**http://apphost1.mycompany.com:6688**/richtextportlet/portlets/WSRP\_v2\_ PortletManagement\_Service" xmlns="http://schemas.xmlsoap.org/wsdl/soap/" /> 同様に、Oracle Content DB を使用していて、接続情報が変更された場合は、次のように connections.xml を更新できます。

<StringRefAddr addrType="jcr\_oracle.ifs.jcr.configuration.serverUrl"> <Contents>**https://ctdbhost1.mycompany.com:4444**/content/ws</Contents></StringRefAddr  $\rightarrow$ 

また、chgiphost コマンドでは、ドキュメンテーション・ファイル内に記述されたホスト 名も変更されません。これらのファイルについては、手動で編集してホスト名を更新する 必要があります。*ORACLE\_HOME*/Apache/Apache/htdocs ディレクトリの index.html.\* ファイルは、このようなファイルの例です。

### <span id="page-142-1"></span>作業 **7:** 環境の再起動

中間層インスタンスを再起動して、これまでの手順を開始する前の状態に構成を戻します。

**1.** ホストの各中間層インスタンスを起動します。これには、各 Oracle ホームで次のコマンド を実行します。

(Unix) *ORACLE\_HOME*/opmn/bin/opmnctl startall (Windows) *ORACLE\_HOME*¥opmn¥bin¥opmnctl startall

**2.** この手順の開始前に、Oracle Application Server が自動的に起動するプロセスを無効にし ていた場合は、有効化します。

### <span id="page-142-0"></span>**7.2.3 10.1.4** または **10.1.2** の **Identity Management** インストールのホスト名、 ドメイン名または **IP** アドレスの変更

10.1.4 または 10.1.2 の Identity Management インストールに関連付けられている 10*g* リリース 3 (10.1.3.2.0)中間層インスタンスが存在する場合があります。

この項では、Identity Management インストールを含むホストのホスト名、ドメイン名または IP アドレスを変更する方法について説明します。この手順は、次のものを含む Identity Management のみのインストールすべてに適用されます。

- Oracle Internet Directory のみが構成されている Identity Management
- OracleAS Single Sign-On、Oracle Delegated Administration Services および Oracle Directory Integration and Provisioning が構成されている Identity Management
- Oracle Internet Directory、OracleAS Single Sign-On、Oracle Delegated Administration Services および Oracle Directory Integration and Provisioning が構成されている Identity Management

次の各項では、この手順について説明します。

- [設定前の確認事項](#page-143-0)
- 作業1: [中間層インスタンスの停止](#page-143-1)
- 作業 2: [ホストの準備](#page-143-2)
- 作業 3: [ホスト名または](#page-144-0) IP アドレスの変更
- 作業 4: chgiphost [コマンドの実行](#page-144-1)
- 作業 5: [環境の再起動](#page-145-0)
- 作業 6: [環境の更新](#page-145-1)
- 作業 7: LDAP [ベースのレプリケーションが使用されている場合の](#page-149-0) Oracle Internet Directory [の更新](#page-149-0)

### <span id="page-143-0"></span>設定前の確認事項

手順を開始する前に、次の項目を確認してください。

- chgiphost コマンドを実行する前に、より詳細な情報が表示されるようにログ・レベルを 変更することを検討してください。詳細は、第 [7.2.5.1](#page-154-0) 項を参照してください。
- 元のホスト名と同じ文字列が構成ファイル内に記述されている可能性がある場合は、構成 ファイルの更新時に chgiphost コマンドを実行すると問題が生じることがあります。こ の問題を回避する方法は、第 [7.2.5.2](#page-154-1) 項を参照してください。
- 手順を開始する前に、元のホスト名および IP アドレスを書き留めておいてください。これ らの値の入力が求められます。
- この手順を開始する前に、環境のバックアップを行うことをお薦めします。詳細は[、第](#page-252-0) V [部「バックアップとリカバリ」](#page-252-0)を参照してください。

### <span id="page-143-1"></span>作業 **1:** 中間層インスタンスの停止

Identity Management を使用する各 10g リリース 3 (10.1.3.2.0) 中間層インスタンスで、次のコ マンドを使用して Application Server Control コンソールと中間層インスタンスを停止します。

■ UNIX の場合 :

*ORACLE\_HOME*/opmn/bin/opmnctl stopall

Windows の場合 :

*ORACLE\_HOME*¥opmn¥bin¥opmnctl stopall

### <span id="page-143-2"></span>作業 **2:** ホストの準備

リリース 2 (10.1.2) Identity Management インスタンス上ですべてのプロセスを停止して、ホ ストのホスト名変更を準備します。

- **1.** ORACLE\_HOME 環境変数を設定します。
- **2.** Oracle ディレクトリ・サーバー、Directory Integration and Provisioning データ・サーバー (構成されている場合)、レプリケーション・サーバーなどのサーバーだけでなく Application Server Control コンソールも含めて Identity Management インストールを停止 します。たとえば、UNIX の場合、次のコマンドを入力します。

```
ORACLE_HOME/bin/emctl stop iasconsole
ORACLE_HOME/bin/oidctl server=odisrv instance=instance_number stop
ORACLE_HOME/bin/oidctl connect=global_db_name server=oidrepld instance=instance_
number stop
ORACLE_HOME/bin/oidctl server=oidldapd instance=instance_number stop
ORACLE_HOME/opmn/bin/opmnctl stopall
```
**3.** /etc/init.d スクリプトなどの自動スタートアップ・スクリプトを設定している場合は、 それらを無効にして、ホストの再起動後に Oracle Application Server プロセスが自動的に 起動されないようにします。
#### 作業 **3:** ホスト名または **IP** アドレスの変更

オペレーティング・システムで、ホスト名、ドメイン名または IP アドレスを更新します。ここ での手順を実行する方法の詳細は、該当するオペレーティング・システムのドキュメントを参 照してください。

- **1.** オペレーティング・システムで、ホスト名またはドメイン名、またはその両方を適切に変 更します。
- **2.** オペレーティング・システムで再起動が必要な場合は、ホストを再起動します。
- **3.** ネットワークの別のホストから、このホストに ping が実行できることを確認します。必ず 新しいホスト名を使用して ping を実行し、すべてが正しく解決されていることを確認して ください。

### 作業 **4: chgiphost** コマンドの実行

Identity Management インスタンスにおいて次の手順を実行します。

- **1.** Identity Management をインストールしたユーザーとしてホストにログインします。
- **2.** ORACLE\_HOME 環境変数を設定します。ORACLE\_HOME 変数を指定するときは、ス ラッシュ (UNIX) や円記号 (Windows) を最後に使用しないでください。
- **3.** UNIX システムの場合は、LD\_LIBRARY\_PATH、LD\_LIBRARY\_PATH\_64、LIB\_PATH ま たは SHLIB\_PATH 環境変数を[、表](#page-27-0) 1-1 に示されている適切な値に設定します。実際に設定 が必要な環境変数および値は、UNIX オペレーティング・システムのタイプによって異な ります。
- **4.** Identity Management の Oracle ホームで次のコマンドを実行します。
	- UNIX の場合:

cd *ORACLE\_HOME*/chgip/scripts ./chgiphost.sh -idm

■ Windows の場合:

cd *ORACLE\_HOME*¥chgip¥scripts cmd /c chgiphost.bat -idm

chgiphost コマンドでは[、表](#page-144-0) 7-4 に示す情報の入力を求めるプロンプトが表示されます。 プロンプトには、値がカッコに囲まれて表示される場合があります。別の値を入力するか、 [Enter] キーを押して、自動入力された値を受け入れます。

<span id="page-144-0"></span>表 **7-4 chgiphost -idm** のプロンプトとアクション

| プロンプト                                                                  | アクション                                                                           |
|------------------------------------------------------------------------|---------------------------------------------------------------------------------|
| Enter fully qualified hostname<br>(hostname.domainname) of destination | システムのホスト名またはドメイン名を変更した場合は、新しい完全修<br>飾ホスト名を入力します。それ以外の場合は、現在の完全修飾ホスト名<br>を入力します。 |
| Enter fully qualified hostname<br>(hostname.domainname) of source      | システムのホスト名またはドメイン名を変更した場合は、古い完全修飾<br>ホスト名を入力します。それ以外の場合は、現在の完全修飾ホスト名を<br>入力します。  |
| Enter valid IP Address of destination                                  | システムの IP アドレスを変更した場合は、新しい IP アドレスを入力し<br>ます。それ以外の場合は、現在のIPアドレスを入力します。           |
| Enter valid IP Address of source                                       | システムの IP アドレスを変更した場合は、古い IP アドレスを入力しま<br>す。それ以外の場合は、現在のIPアドレスを入力します。            |

**5.** 次のディレクトリ内にあるファイルで、エラーが発生していないかチェックして、ツール が正常に実行されたことを確認します。

(UNIX) *ORACLE\_HOME*/chgip/log (Windows) *ORACLE\_HOME*¥chgip¥log

### 作業 **5:** 環境の再起動

Identity Management インストールと、この手順の中で停止した他のすべての Infrastructure イ ンスタンスを再起動します。

- **1.** 次のコマンドを使用して、Identity Management インスタンスを再起動します。
	- UNIXの場合:

*ORACLE\_HOME*/opmn/bin/opmnctl stopall *ORACLE\_HOME*/opmn/bin/opmnctl startall *ORACLE\_HOME*/bin/emctl start iasconsole

■ Windows の場合 :

*ORACLE\_HOME*¥opmn¥bin¥opmnctl stopall *ORACLE\_HOME*¥opmn¥bin¥opmnctl startall *ORACLE\_HOME*¥bin¥emctl start iasconsole

**2.** この手順の開始前に、Oracle Application Server が自動的に起動するプロセスを無効にし ていた場合は、有効化します。

### 作業 **6:** 環境の更新

この作業には、新しいホスト名、ドメイン名、または IP アドレス用に環境を更新する手順が含 まれます。実行する手順は、環境の構成方法により異なります。次を含むホストのホスト名ま たは IP アドレスを変更した場合、それぞれの手順に従います。

- **Oracle Internet Directory のみ :** 「構成 [1: Oracle Internet Directory](#page-146-0) のみ」を参照してくださ い。これは、Oracle Internet Directory があるホストにインストールされ、他の Identity Management コンポーネントが別のホストにインストールされている場合に、Oracle Internet Directory を含むホストが変更されたケースです。この場合、他の Identity Management コンポーネントとこの Identity Management を使用する中間層を更新する必 要があります。
- **Oracle Internet Directory** 以外の **Identity Management** コンポーネント **:** [「構成](#page-148-0) 2: OracleAS Single Sign-On、[Oracle Delegated Administration Services](#page-148-0) および Oracle [Directory Integration and Provisioning](#page-148-0)」を参照してください。これは、Oracle Internet Directory があるホストにインストールされ、他の Identity Management コンポーネントが 別のホストにインストールされている場合に、他の Identity Management コンポーネント を含むホストが変更されたケースです。この場合、この Identity Management を使用する 中間層を更新する必要があります。
- **Oracle Internet Directory** と他の **Identity Management** コンポーネント **:** 「構成 [3: Oracle](#page-148-1)  Internet Directory、OracleAS Single Sign-On、[Oracle Delegated Administration Services](#page-148-1) および [Oracle Directory Integration and Provisioning](#page-148-1)」を参照してください。これは、 Oracle Internet Directory と他の Identity Management コンポーネントが同じホストにイン ストールされているケースです。この場合、この Identity Management を使用する中間層 を更新する必要があります。

環境の Oracle Internet Directory で LDAP ベースのレプリケーションが使用されており、 Oracle Internet Directory が OracleAS Metadata Repository とは別のホストにある場合、Master (サプライヤ)または Replica (コンシューマ)の Oracle Internet Directory を含むホストのホス ト名、ドメイン名、または IP アドレスを変更できます。詳細は、7-14 [ページの](#page-149-0)「作業 [7: LDAP](#page-149-0) [ベースのレプリケーションが使用されている場合の](#page-149-0) Oracle Internet Directory の更新」を参照し てください。

<span id="page-146-0"></span>**構成 1: Oracle Internet Directory のみ** これは、Oracle Internet Directory があるホストにイ ンストールされ、他の Identity Management コンポーネントが別のホストにインストールされ ている場合に、Oracle Internet Directory を含むホストが変更されたケースです。次の手順に従 います。

- **1.** OracleAS Single Sign-On インストールで、Infrastructure のプロセスと Application Server Control コンソールを停止します。
	- UNIX の場合 :

*ORACLE\_HOME*/opmn/bin/opmnctl stopall *ORACLE\_HOME*/bin/emctl stop iasconsole

■ Windows の場合:

*ORACLE\_HOME*¥opmn¥bin¥opmnctl stopall *ORACLE\_HOME*¥bin¥emctl stop iasconsole

**2.** Oracle Internet Directory を使用するすべての OracleAS Infrastructure インスタンスで、 ias.properties ファイルを更新します。これには、他の Identity Management インス タンス(OracleAS Single Sign-On、Oracle Delegated Administration Services および Oracle Directory Integration and Provisioning (構成されている場合)) が含まれます。

各 Oracle ホームで、次のファイルを更新します。

(UNIX) *ORACLE\_HOME*/config/ias.properties (Windows) *ORACLE\_HOME*¥config¥ias.properties

ファイルの OIDhost パラメータを、次のように新しいホスト名で更新します。

OIDhost=newhost.us.oracle.com

**3.** Oracle Internet Directory を使用するすべての OracleAS Infrastructure インスタンスで、 ldap.ora ファイルを更新します。これには、他の Identity Management インスタンス (OracleAS Single Sign-On、Oracle Delegated Administration Services および Oracle Directory Integration and Provisioning (構成されている場合)) が含まれます。

各 Oracle ホームで、次のファイルを編集します。

(UNIX) *ORACLE\_HOME*/ldap/admin/ldap.ora (Windows) *ORACLE\_HOME*¥ldap¥admin¥ldap.ora

ファイルの DIRECTORY SERVERS パラメータを、新しい完全修飾ホスト名で更新します。

- **4.** 他の Identity Management コンポーネントの Oracle ホームで、OPMN と Application Server Control コンソールを再起動します。
	- UNIX の場合 :

*ORACLE\_HOME*/opmn/bin/opmnctl start *ORACLE\_HOME*/bin/emctl start iasconsole

■ Windows の場合 :

*ORACLE\_HOME*¥opmn¥bin¥opmnctl start *ORACLE\_HOME*¥bin¥emctl start iasconsole

- **5.** 中間層インスタンスの Oracle ホームで、OPMN と Application Server Control コンソール を再起動します。Application Server Control コンソールを起動するには、デフォルトの OC4J インスタンスを起動します。Application Server Control コンソールは、デフォルト の OC4J インスタンスのアプリケーションとして実行されるからです。
	- UNIX の場合:

*ORACLE\_HOME*/opmn/bin/opmnctl start *ORACLE\_HOME*/opmn/bin/opmnctl startproc process-type=home ■ Windows の場合 :

*ORACLE\_HOME*¥opmn¥bin¥opmnctl start *ORACLE\_HOME*¥opmn¥bin¥opmnctl startproc process-type=home

- **6.** 中間層インスタンスが SSO 認証用に有効化された場合は、再び有効化する必要がありま す。この Oracle Internet Directory インスタンスを使用する各中間層インスタンスについ て[、第](#page-128-0) 6.6 項の「作業 1: SSO [認証の有効化\(オプション\)」](#page-129-0)の手順を実行します。
- **7.** 他の Identity Management コンポーネントと各中間層の Oracle ホームで、ID 管理の変更 ウィザードを実行し、Oracle Internet Directory の新しい情報を指定します。たとえば、 10.1.3 中間層の場合、次の手順を実行します。
	- **a.** Application Server Control コンソールを使用して、中間層インスタンスの OC4J ホー ム・ページにナビゲートします。
	- **b.** 「管理」をクリックします。
	- **c.** 表の「タスク名」列で「セキュリティ」が閉じている場合は、それを開きます。「ID 管理」行で、「タスクに移動」アイコンをクリックします。
	- **d.** 「ID 管理」ページで、「変更」をクリックします。
	- **e.** ウィザードの手順に従って、新しい Identity Management の情報を指定します。詳細 は[、第](#page-128-0) 6.6 項を参照してください。
	- **f.** 操作が完了したら、OC4J インスタンスを再起動する必要があります。「確認」ページ で「再起動」をクリックしないでください。かわりに、「クラスタ・トポロジ」ページ にナビゲートし、OC4J インスタンスを選択してから、「再起動」をクリックします。

ページに Internet Directory の新しいホストやポートが表示されても、この手順を実行する 必要があります。リリース2 (10.1.2) の場合、Application Server Control コンソールに仮 想ホスト名が表示されるのは、更新された ias.properties ファイルからそれを読み 取っているためです。

- **8.** OracleAS Certificate Authority がインストールされている場合、次の手順を実行します。
	- **a.** OracleAS Certificate Authority が実行されているホストで OracleAS Certificate Authority、OC4J oca プロセス、および Oracle HTTP Server を停止します。たとえ ば、UNIX の場合、次のコマンドを実行します。

*ORACLE\_HOME*/oca/bin/ocactl stop *ORACLE\_HOME*/opmn/bin/opmnctl stopproc process-type=oca *ORACLE\_HOME*/opmn/bin/opmnctl stopproc ias-component=HTTP\_Server

**b.** 次のファイルを編集して、ファイル内にリストされているホスト名を変更します。

(UNIX) *ORACLE\_HOME*/oca/conf/oca.conf (Windows) *ORACLE\_HOME*¥oca¥conf¥oca.conf

**c.** OracleAS Single Sign-On と Oracle Internet Directory を再度関連付けます。たとえば UNIX では、次のように指定します。

*ORACLE\_HOME*/oca/bin/ocactl changesecurity -server\_auth\_port *OcaSslPort*

**d.** Oracle HTTP Server、OC4J oca プロセスおよび OracleAS Certificate Authority を起動 します。たとえば UNIX では、次のように指定します。

*ORACLE\_HOME*/opmn/bin/opmnctl startproc ias-component=HTTP\_Server *ORACLE\_HOME*/opmn/bin/opmnctl startproc process-type=oca *ORACLE\_HOME*/oca/bin/ocactl start

<span id="page-148-0"></span>構成 **2: OracleAS Single Sign-On**、**Oracle Delegated Administration Services** および **Oracle Directory Integration and Provisioning** これは、Oracle Internet Directory があるホ ストにインストールされ、他の Identity Management コンポーネントが別のホストにインス トールされている場合に、他の Identity Management コンポーネントを含むホストが変更され たケースです。

各中間層インストールで、次の手順を実行します。

- **1.** OPMN と Application Server Control コンソールを起動します。Application Server Control コンソールを起動するには、デフォルトの OC4J インスタンスを起動します。 Application Server Control コンソールは、デフォルトの OC4J インスタンスのアプリケー ションとして実行されるからです。
	- UNIX の場合:

*ORACLE\_HOME*/opmn/bin/opmnctl start *ORACLE\_HOME*/opmn/bin/opmnctl startproc process-type=home

Windows の場合:

*ORACLE\_HOME*¥opmn¥bin¥opmnctl start *ORACLE\_HOME*¥opmn¥bin¥opmnctl startproc process-type=home

- **2.** 各中間層の Oracle ホームで、ID 管理の変更ウィザードを実行して Oracle Internet Directory の新しい情報を指定します。
	- **a.** Application Server Control コンソールを使用して、中間層インスタンスの OC4J ホー ム・ページにナビゲートします。
	- **b.** 「管理」をクリックします。
	- **c.** 表の「タスク名」列で「セキュリティ」が閉じている場合は、それを開きます。「ID 管理」行で、「タスクに移動」アイコンをクリックします。
	- **d.** 「ID 管理」ページで、「変更」をクリックします。
	- **e.** ウィザードの手順に従って、新しい Identity Management の情報を指定します。詳細 は[、第](#page-128-0) 6.6 項を参照してください。
	- **f.** 操作が完了したら、OC4J インスタンスを再起動する必要があります。「確認」ページ で「再起動」をクリックしないでください。かわりに、「クラスタ・トポロジ」ページ にナビゲートし、OC4J インスタンスを選択してから、「再起動」をクリックします。

ページに Internet Directory のホストやポートが表示されても、この手順を実行する必要が あります。

- **3.** 影響を受けるコンポーネントを再起動します。各 Oracle ホームで次のコマンドを実行しま す。
	- **–** UNIX の場合 :

*ORACLE\_HOME*/opmn/bin/opmnctl stopall *ORACLE\_HOME*/opmn/bin/opmnctl startall

**–** Windows の場合 :

*ORACLE\_HOME*¥opmn¥bin¥opmnctl stopall *ORACLE\_HOME*¥opmn¥bin¥opmnctl startall

### <span id="page-148-1"></span>構成 **3: Oracle Internet Directory**、**OracleAS Single Sign-On**、**Oracle Delegated Administration Services** および **Oracle Directory Integration and Provisioning**

これは、Oracle Internet Directory と他の Identity Management コンポーネントが同じホストに インストールされている場合に、このホストが変更されたケースです。次の手順に従います。

各中間層インストールで、次の手順を実行します。

- **1.** OPMN と Application Server Control コンソールを起動します。Application Server Control コンソールを起動するには、デフォルトの OC4J インスタンスを起動します。 Application Server Control コンソールは、デフォルトの OC4J インスタンスのアプリケー ションとして実行されるからです。
	- UNIX の場合 :

*ORACLE\_HOME*/opmn/bin/opmnctl start *ORACLE\_HOME*/opmn/bin/opmnctl startproc process-type=home

■ Windows の場合 :

*ORACLE\_HOME*¥opmn¥bin¥opmnctl start *ORACLE\_HOME*¥opmn¥bin¥opmnctl startproc process-type=home

- **2.** 中間層インスタンスが SSO 認証用に有効化された場合は、再び有効化する必要がありま す。各中間層インスタンスについて[、第](#page-128-0) 6.6 項の「作業 1: SSO [認証の有効化\(オプショ](#page-129-0) [ン\)」の](#page-129-0)手順を実行します。
- **3.** 各中間層インストールで、ID 管理の変更ウィザードを実行します。
	- **a.** Application Server Control コンソールを使用して、中間層インスタンスの OC4J ホー ム・ページにナビゲートします。
	- **b.** 「管理」をクリックします。
	- **c.** 表の「タスク名」列で「セキュリティ」が閉じている場合は、それを開きます。「ID 管理」行で、「タスクに移動」アイコンをクリックします。
	- **d.** 「ID 管理」ページで、「変更」をクリックします。
	- **e.** ウィザードの手順に従って、新しい Identity Management の情報を指定します。詳細 は[、第](#page-128-0) 6.6 項を参照してください。
	- **f.** 操作が完了したら、OC4J インスタンスを再起動する必要があります。「確認」ページ で「再起動」をクリックしないでください。かわりに、「クラスタ・トポロジ」ページ にナビゲートし、OC4J インスタンスを選択してから、「再起動」をクリックします。
- **4.** 影響を受けるコンポーネントを再起動します。各 Oracle ホームで次のコマンドを実行しま す。
	- **–** UNIX の場合 :

*ORACLE\_HOME*/opmn/bin/opmnctl stopall *ORACLE\_HOME*/opmn/bin/opmnctl startall

**–** Windows の場合 :

*ORACLE\_HOME*¥opmn¥bin¥opmnctl stopall *ORACLE\_HOME*¥opmn¥bin¥opmnctl startall

### <span id="page-149-0"></span>作業 **7: LDAP** ベースのレプリケーションが使用されている場合の **Oracle Internet Directory** の 更新

環境の Oracle Internet Directory で LDAP ベースのレプリケーションが使用されており、 Oracle Internet Directory が OracleAS Metadata Repository とは別のホストにある場合、Master (サプライヤ)または Replica(コンシューマ)の Oracle Internet Directory を含むホストのホス ト名、ドメイン名、または IP アドレスを変更できます。

- 構成 A: Master の Oracle Internet Directory [があるホストが変更されたケース](#page-150-0)
- 構成 B: Replica の Oracle Internet Directory [のあるホストが変更されたケース](#page-150-1)

### <span id="page-150-0"></span>構成 **A: Master** の **Oracle Internet Directory** があるホストが変更されたケース

Master の Oracle Internet Directory を含むホストのホスト名、ドメイン名、または IP アドレス を変更した場合、次の手順を実行します。

**1.** Master の Oracle Internet Directory のレプリカ ID を取得します。

ldapsearch -p *master\_port* -h *master\_host* -b "" -s base "objectclass=\*" orclreplicaid

- <span id="page-150-2"></span>**2.** Master の Oracle Internet Directory のレプリカ・エントリに orclreplicauri と orclreplicasecondaryuri が存在する場合、Master と Replica の両方で、*orclreplicauri* と *orclreplicasecondaryuri* のいずれか、または両方を更新します。次の手順に従います。
	- **a.** mod.ldif という名前のファイルを作成し、次の行を入力します。

dn: orclreplicaid=*master\_replicaID*,cn=replication configuration changetype:modify replace: orclreplicauri orclreplicauri: ldap://*new\_master\_host*:*new\_master\_port*/

この例では、*master\_replicaID* はステップ [a](#page-150-2) で取得した ID で、*new\_master\_ host* は Master の Oracle Internet Directory の新しいホスト名です。*new\_master\_ port* は Master の Oracle Internet Directory のポート番号です。

**b.** Master で次のコマンドを実行します。

ldapmodify -p *master\_port* -h *master\_host* -f mod.ldif

**c.** Replica で次のコマンドを実行します。

ldapmodify -p *replica\_port* -h *replica\_host* -f mod.ldif

**3.** Replica でレプリケーション・サーバーを再起動します。

oidctl server=oidrepld inst=*inst\_num* connect=*connect\_string* flags="-h *replica\_host* -p *replica\_port* -m false" stop oidctl server=oidrepld inst=*inst\_num* connect=*connect\_string* flags="-h *replica\_host* -p *replica\_port* -m false" start

この例では、replica\_host は Replica の Oracle Internet Directory のホスト名で、 *replica\_port* は Replica の Oracle Internet Directory のポートです。

#### <span id="page-150-1"></span>構成 **B: Replica** の **Oracle Internet Directory** のあるホストが変更されたケース

Replica の Oracle Internet Directory を含むホストのホスト名、ドメイン名、または IP アドレス を変更した場合、次の手順を実行します。

**1.** Replica の Oracle Internet Directory のレプリカ ID を取得します。

ldapsearch -p *replica\_port* -h *replica\_host* -b "" -s base "objectclass=\*" orclreplicaid

- <span id="page-150-3"></span>**2.** Replica の Oracle Internet Directory のレプリカ・エントリに orclreplicauri と orclreplicasecondaryuri が存在する場合、Master と Replica の両方で、*orclreplicauri* と *orclreplicasecondaryuri* のいずれか、または両方を更新します。次の手順に従います。
	- **a.** mod.ldif という名前のファイルを作成し、次の行を入力します。

dn: orclreplicaid=replica replicaID, cn=replication configuration changetype:modify replace: orclreplicauri orclreplicauri: ldap://*new\_replica\_host*:*new\_replica\_port*/

この例では、*replica\_replicaID* はステップ [a](#page-150-3) で取得した ID で、*new\_replica\_ host* は Replica の Oracle Internet Directory の新しいホスト名です。*new\_replica\_ port* は Replica の Oracle Internet Directory のポート番号です。

**b.** Master で次のコマンドを実行します。

ldapmodify -p *master\_port* -h *master\_host* -f mod.ldif

**c.** Replica で次のコマンドを実行します。

ldapmodify -p *replica\_port* -h *replica\_host* -f mod.ldif

**3.** Replica でレプリケーション・サーバーを再起動します。

oidctl server=oidrepld inst=*inst\_num* connect=*connect\_string* flags="-h *new\_replica\_host* -p *new\_replica\_port* -m false" stop oidctl server=oidrepld inst=*inst\_num* connect=*connect\_string* flags="-h *new\_replica\_host* -p *new\_replica\_port* -m false" start

```
この例では、new_replica_host は Replica の Oracle Internet Directory の新しいホスト
名で、new_replica_port は Replica の Oracle Internet Directory のポートです。
```
### **7.2.4 Metadata Repository** を含む **10.1.4** または **10.1.2** の **Infrastructure** の **IP** アド レスの変更

この項では、Infrastructure インストール・タイプが次のいずれかであるホストの IP アドレス を変更する方法について説明します。

- Metadata Repository のみ
- Identity Management および Metadata Repository

次の各項では、この手順について説明します。

- [設定前の確認事項](#page-151-0)
- 作業 1: [中間層インスタンスの停止](#page-151-1)
- 作業 2: [ホストの準備](#page-151-2)
- 作業 3: IP [アドレスの変更](#page-152-0)
- 作業 [4: Infrastructure](#page-152-1) の更新
- 作業 5: [環境の再起動](#page-153-0)

### <span id="page-151-0"></span>設定前の確認事項

手順を開始する前に、次の項目を確認してください。

- 開始する前に、元の IP アドレスを書き留めておいてください。手順の実行中に、この入力 が求められます。
- この手順を開始する前に、環境のバックアップを行うことをお薦めします。詳細は[、第](#page-252-0)V [部「バックアップとリカバリ」](#page-252-0)を参照してください。

### <span id="page-151-1"></span>作業 **1:** 中間層インスタンスの停止

Infrastructure インストールを使用するすべての中間層インスタンスを停止します。別のホスト にあるインスタンスも停止します。

(UNIX) *ORACLE\_HOME*/opmn/bin/opmnctl stopall (Windows) *ORACLE\_HOME*¥opmn¥bin¥opmnctl stopall

### <span id="page-151-2"></span>作業 **2:** ホストの準備

すべてのプロセスを停止して、ホストの変更準備をします。

- **1.** ORACLE\_HOME および ORACLE\_SID 環境変数を設定します。
- **2.** Infrastructure を停止します。
- **a.** すべての Application Server Control コンソールおよびすべてのプロセスを停止しま す。
	- **–** UNIX の場合 :

*ORACLE\_HOME*/bin/emctl stop iasconsole *ORACLE\_HOME*/opmn/bin/opmnctl stopall

**–** Windows の場合 :

*ORACLE\_HOME*¥bin¥emctl stop iasconsole *ORACLE\_HOME*¥opmn¥bin¥opmnctl stopall

**b.** ディレクトリを Oracle ホームの bin サブディレクトリに変更します。次に、リスナー とデータベースを停止します。

lsnrctl stop

sqlplus /nolog SQL> connect SYS as SYSDBA SQL> shutdown SQL> quit

- **3.** すべての Oracle Application Server プロセスが停止したことを確認します。
- **4.** /etc/init.d スクリプトなどの自動スタートアップ・スクリプトを設定している場合は、 それらを無効にして、ホストの再起動後に Oracle Application Server プロセスが自動的に 起動されないようにします。

### <span id="page-152-0"></span>作業 **3: IP** アドレスの変更

オペレーティング・システムの IP アドレスを変更して再起動し、ホストがネットワーク上で正 しく機能することを確認します。ここでの手順を実行する方法の詳細は、該当するオペレー ティング・システムのドキュメントを参照してください。

- **1.** オペレーティング・システムの IP アドレスを適切に変更します。
- **2.** オペレーティング・システムで再起動が必要な場合は、ホストを再起動します。
- **3.** ネットワークの別のホストから、このホストに ping が実行できることを確認します。必ず 新しい IP アドレスを使用して ping を実行し、すべてが正しく解決されていることを確認 してください。

#### <span id="page-152-1"></span>作業 **4: Infrastructure** の更新

ホストの Infrastructure の IP アドレスを更新します。

- **1.** Infrastructure をインストールしたユーザーとしてホストにログインします。
- **2.** ORACLE\_HOME および ORACLE\_SID 環境変数を設定します。ORACLE\_HOME 変数を 指定するときは、スラッシュ (UNIX) や円記号 (Windows) を最後に使用しないでくだ さい。
- **3.** UNIX システムの場合は、LD\_LIBRARY\_PATH、LD\_LIBRARY\_PATH\_64、LIB\_PATH ま たは SHLIB PATH 環境変数を[、表](#page-27-0) 1-1 に示されている適切な値に設定します。実際に設定 が必要な環境変数および値は、UNIX オペレーティング・システムのタイプによって異な ります。
- **4.** ディレクトリを Oracle ホームの bin サブディレクトリに変更します。次に、データベース とリスナーを起動します。

sqlplus /nolog SQL> connect SYS as SYSDBA SQL> startup SQL> quit

lsnrctl start

**5.** OPMN を起動します。

(UNIX) *ORACLE\_HOME*/opmn/bin/opmnctl start (Windows) *ORACLE\_HOME*¥opmn¥bin¥opmnctl start

**6.** Oracle Internet Directory を起動します。

(UNIX) *ORACLE\_HOME*/opmn/bin/opmnctl startproc ias-component=OID process-type=OID (Windows) *ORACLE\_HOME*¥opmn¥bin¥opmnctl startproc ias-component=OID process-type=OID

- **7.** Infrastructure の Oracle ホームで次のコマンドを実行します。
	- UNIX の場合:

cd *ORACLE\_HOME*/chgip/scripts ./chgiphost.sh -infra

■ Windows の場合 :

cd *ORACLE\_HOME*¥chgip¥scripts cmd /c chgiphost.bat -infra

chgiphost コマンドでは、古い IP アドレスと新しい IP アドレスの入力を求めるプロンプ トが表示されます。

**8.** 次のディレクトリ内にあるファイルで、エラーが発生していないかチェックして、ツール が正常に実行されたことを確認します。

(UNIX) *ORACLE\_HOME*/chgip/log (Windows) *ORACLE\_HOME*¥chgip¥log

### <span id="page-153-0"></span>作業 **5:** 環境の再起動

Infrastructure の残りのコンポーネントを起動し、それを使用する中間層インスタンスを起動し ます。

- **1.** Infrastructure を起動します。
	- UNIX の場合:

*ORACLE\_HOME*/opmn/bin/opmnctl startall *ORACLE\_HOME*/bin/emctl start iasconsole

■ Windows の場合 :

*ORACLE\_HOME*¥opmn¥bin¥opmnctl startall *ORACLE\_HOME*¥bin¥emctl start iasconsole

- **2.** 中間層インスタンスが Infrastructure と同一のホストに存在する場合は、中間層インスタン スを再起動する前に、中間層インスタンスに対して chgiphost コマンドを実行する必要 があります。
- **3.** 中間層インスタンスを起動します。
	- UNIX の場合:

*ORACLE\_HOME*/opmn/bin/opmnctl startall

■ Windows の場合:

*ORACLE\_HOME*¥opmn¥bin¥opmnctl startall

**4.** この手順の開始前に、Oracle Application Server が自動的に起動するプロセスを無効にし ていた場合は、有効化します。

## **7.2.5** ホスト名またはドメイン名の変更に関する特殊なトピック

この項では、Oracle Application Server ホストのホスト名またはドメイン名を変更する際に該 当する特殊なトピックについて説明します。この項のトピックは次のとおりです。

- chgiphost [のログ・レベルの設定](#page-154-0)
- chgiphost [コマンドのカスタマイズ](#page-154-1)
- Windows 2000 から Windows 2003 [へのアップグレード後のホスト名変更](#page-155-0)
- [ホスト名変更時のエラーからのリカバリ](#page-155-1)

### <span id="page-154-0"></span>**7.2.5.1 chgiphost** のログ・レベルの設定

デフォルトでは、chgiphost コマンドのコンソールのログ・レベルは SEVERE です。この設 定では、chgiphost の実行時に出力される情報はクリティカルなもののみになります。これ以 外の進捗情報を表示する必要がある場合は、次の手順を実行して、コンソールのログ・レベル を CONFIG に設定します。

**1.** 次のファイルを編集します。

(UNIX) *ORACLE\_HOME*/chgip/config/chgip.log.properties (Windows) *ORACLE\_HOME*¥chgip¥config¥chgip.log.properties

**2.** java.util.logging.ConsoleHandler.level パラメータを CONFIG に変更します。

java.util.logging.ConsoleHandler.level = CONFIG

### <span id="page-154-1"></span>**7.2.5.2 chgiphost** コマンドのカスタマイズ

デフォルトでは、chgiphost コマンドを実行すると、Oracle ホーム内の主要な構成ファイル が更新され、新しいホスト名が使用されるようになります。現行のインストールに次のいずれ かの項目が該当する場合は、chgiphost コマンドの動作のカスタマイズを検討する必要があり ます。

ホスト名が記述された構成ファイルを追加作成しており、chgiphost コマンドを使用して それらのファイルも更新したい。

これらのファイルを更新するには、次のファイルにフルパス名を追加してから、 chgiphost を実行します。

(UNIX) *ORACLE\_HOME*/chgip/config/hostname.lst (Windows) *ORACLE\_HOME*¥chgip¥config¥hostname.lst

■ 元のホスト名が非常に短い(1 文字か 2 文字)、または元のホスト名と同じ文字列が構成 ファイル内に記述されている可能性がある。

chgiphost を実行する前に、hostname.lst に一覧表示されている個々のファイルを調 べて、元のホスト名と同じ文字列がこれらのファイルの設定に出現するかどうかを判定し ます。一致する文字列があった場合は、chgiphost の実行後に、該当する設定を訂正しま す。

Oracle ホームのフルパスにホスト名が含まれる。

この場合は、chgiphost コマンドを実行しても、構成ファイルを適切に更新できません。 この問題を回避するには、FileFixer という Java ユーティリティを使用します。FileFixer で は、正規表現と照合することでファイル内の特定のテキスト文字列が検索され、それらが 新しい値に更新されます。FileFixer のパターン検索は行単位で実行されることに注意して ください。複数行にわたるパターンは照合できません。

FileFixer を使用する手順は次のとおりです。

**1.** 次のファイルのコピーを作成します。

(UNIX) *ORACLE\_HOME*/chgip/config/hostname\_short\_sample.lst.xml (Windows) *ORACLE\_HOME*¥chgip¥config¥hostname\_short\_sample.lst.xml

- **2.** ファイルのコピーを編集して、元のホスト名と新しいホスト名に対して必要な正規表 現照合を指定します。このファイルには、指定方法の例が用意されています。
- **3.** chgiphost コマンドの実行時に、ファイルを次のように指定します。

./chgiphost *option* -hostnameShortXml *full\_path\_to\_your\_xml\_file*

たとえば、/mydir/my\_sample.lst.xml と命名したファイルを使用して UNIX 上 で中間層インストールを更新する場合は、chgiphost を次のように実行します。

./chgiphost -mid -hostnameShortXml /mydir/my\_sample.lst.xml

### <span id="page-155-0"></span>**7.2.5.3 Windows 2000** から **Windows 2003** へのアップグレード後のホスト名 変更

Windows 2000 から Windows 2003 にアップグレードすると、ホスト名に含まれる小文字が大 文字に変更される場合があります。たとえば、アップグレード前のホスト名が myhost の場合、 MYHOST に変更される場合があります。この現象が発生すると、Oracle Application Server の一 部のプロセスが正常に機能しないおそれがあります。

この問題を解決するために、chgiphost コマンドを使用して Oracle Application Server を実行 する必要はありません。小文字のホスト名を含むエントリを、次のホスト・ファイルに追加す るだけです。

*OS\_path*¥system32¥drivers¥etc¥hosts

たとえば、アップグレード前の完全修飾ホスト名が myhost.mydomain で、IP アドレスが 1.2.3.4 の場合は、次の行を追加します。

1.2.3.4 myhost.mydomain myhost

### <span id="page-155-1"></span>**7.2.5.4** ホスト名変更時のエラーからのリカバリ

この項では、chgiphost コマンドの使用時に発生する一般的なエラーからのリカバリ方法につ いて説明します。この項の項目は次のとおりです。

- ケース 1: [変更後の名前の指定間違い](#page-155-2)
- ケース 2: chgiphost [の実行時に発生するエラー](#page-155-3)

#### <span id="page-155-2"></span>ケース **1:** 変更後の名前の指定間違い

chgiphost コマンドの実行時に、変更後の名前を間違って指定したとします。この場合は、 chgiphost をもう一度実行することによってエラーを修正できます。次に具体的な例を示しま す。

現在の変更前のホスト名を loire985、間違って指定した変更後のホスト名を mqa985、正しい変 更後のホスト名を sqb985 とします。最初に、変更前のホスト名を loire985、変更後のホスト名 を mqa985 として chgiphost を実行しました。

このエラーからリカバリする手順は次のとおりです。

- **1.** 変更前のホスト名を mqa985、変更後のホスト名を sqb985 として chgiphost を実行しま す。
- **2.** 変更前のホスト名を loire985、変更後のホスト名を sqb985 としてもう一度 chgiphost を 実行します。

#### <span id="page-155-3"></span>ケース **2: chgiphost** の実行時に発生するエラー

たとえば、Oracle Internet Directory のパスワードを間違えて入力すると、エラーが発生しま す。この場合は、opmnctl stopall コマンドを使用してインスタンスのすべてのプロセスを 停止してから、前と同じ変更前および変更後のホスト名を使用して chgiphost をもう一度実 行し、プロンプトが表示されたときに確実に正しいパスワードを指定します。

chgiphost の実行時にエラーが発生する場合は、そのエラーを修正してからもう一度 chgiphost を実行する必要があります。

## **7.3** ネットワーク接続のオン **/** オフの切替え

この項では、Oracle Application Server ホストがネットワークに接続された状態と接続されて いない状態を切り替える方法について説明します。前提および制限は次のとおりです。

- ホストには、Infrastructure を使用しないインスタンスが含まれている必要があります。ま たは、中間層インスタンスおよび Infrastructure が同じホスト内にある必要があります。
- DHCP は、ループバック・モードで使用する必要があります。詳細は、Oracle Application Server のインストレーション・ガイドを参照してください。
- IP アドレスの変更のみがサポートされています。ホスト名は変更できません。
- DHCP モードでは、デフォルトのホスト名 (localhost.localdomain)は使用しないで ください。標準のホスト名を使用するようにホストを設定します。ループバック IP アドレ スからそのホスト名に解決する必要があります。
- ネットワークに接続されていない状態のインストール (DHCP または静的 IP)では、ルー プバック・アダプタが常に必要です。詳細は、Oracle Application Server のインストレー ション・ガイドを参照してください。

### **7.3.1** ネットワーク接続のオフからオンへの変更(静的 **IP** アドレス)

この手順では、標準のホスト名(localhost ではない)を使用する、ネットワークに接続され ていないホストに Oracle Application Server をインストールした後で、ネットワークに接続し て静的 IP アドレスを使用する場合を想定しています。IP アドレスは、デフォルトのループバッ ク IP または任意の標準的な IP アドレスです。

ネットワークに接続された状態に変更するには、ホストをネットワークに接続します。Oracle Application Server の更新は必要ありません。

## **7.3.2** ネットワーク接続のオフからオンへの変更(**DHCP**)

この手順では、標準のホスト名(localhost ではない)を使用する、ネットワークに接続され ていないホストにインストールを行った後で、ネットワークに接続して DHCP を使用する場合 を想定しています。ホストの IP アドレスには、任意の静的 IP アドレスまたはループバック IP アドレスを使用できます。この IP アドレスは、そのホスト名に対して設定されている必要があ ります。

ネットワークに接続をオンにする手順は次のとおりです。

- **1.** DHCP を使用してホストをネットワークに接続します。
- **2.** ループバック IP アドレスに対してのみホスト名を構成します。

### **7.3.3** ネットワーク接続のオンからオフへの変更(静的 **IP** アドレス)

この手順は、ホストがネットワークに接続され、静的 IP アドレスを使用している状態を、ネッ トワークに接続されていない状態に変更する場合に実行します。

- **1.** /etc/hosts ファイルを構成して、IP アドレスとホスト名がローカルで解決できるように します。
- **2.** ホストを、ネットワークから切断します。
- **3.** ホスト名または IP アドレスを変更する必要はありません。
- **4.** インスタンスがクラスタの一部として構成された場合、インスタンスを起動する前に、ク ラスタから削除する必要があります。たとえば、動的検出を使用していた場合にインスタ ンスをクラスタから削除するには、次のコマンドを使用します。
	- UNIX の場合 :

*ORACLE\_HOME*/opmn/bin/opmnctl config topology delete discover *ORACLE\_HOME*/opmn/bin/opmnctl reload

■ Windows の場合 :

*ORACLE\_HOME*¥opmn¥bin¥opmnctl config topology delete discover *ORACLE\_HOME*¥opmn¥bin¥opmnctl reload

クラスタから削除する方法は、クラスタの構成方法によって異なります。詳細は、『Oracle Containers for J2EE 構成および管理ガイド』の「クラスタの構成と管理」を参照してくだ さい。

## **7.3.4** ネットワーク接続のオンからオフへの変更(**DHCP**)

この手順は、ホストがネットワークに接続され、ループバック・モードの DHCP を使用してい る状態を、ネットワークに接続されていない状態に変更する場合に実行します。

- **1.** ホストを、ネットワークから切断します。
- **2.** ホスト名または IP アドレスを変更する必要はありません。
- **3.** インスタンスがクラスタの一部として構成された場合、インスタンスを起動する前に、ク ラスタから削除する必要があります。たとえば、動的検出を使用していた場合にインスタ ンスをクラスタから削除するには、次のコマンドを使用します。
	- UNIXの場合:

*ORACLE\_HOME*/opmn/bin/opmnctl config topology delete discover *ORACLE\_HOME*/opmn/bin/opmnctl reload

■ Windows の場合 :

*ORACLE\_HOME*¥opmn¥bin¥opmnctl config topology delete discover *ORACLE\_HOME*¥opmn¥bin¥opmnctl config reload

クラスタから削除する方法は、クラスタの構成方法によって異なります。詳細は、『Oracle Containers for J2EE 構成および管理ガイド』の「クラスタの構成と管理」を参照してくだ さい。

## **7.4** 静的 **IP** アドレスと **DHCP** の切替え

この項では、静的 IP アドレスと DHCP を切り替える方法を説明します。前提および制限は次 のとおりです。

- ホストには、Infrastructure を使用しないインスタンスが含まれている必要があります。ま たは、中間層インスタンスおよび Infrastructure が同じホスト内にある必要があります。
- DHCP は、ループバック・モードで使用する必要があります。詳細は、Oracle Application Server のインストレーション・ガイドを参照してください。
- IP アドレスの変更のみがサポートされています。ホスト名は変更できません。
- DHCP モードでは、デフォルトのホスト名 (localhost.localdomain)は使用しないで ください。標準のホスト名を使用するようにホストを設定します。ループバック IP アドレ スからそのホスト名に解決する必要があります。

## **7.4.1** 静的 **IP** アドレスから **DHCP** への切替え

ホストの設定を静的 IP アドレスから DHCP に変更する手順は次のとおりです。

- **1.** DHCP に変更する前に、ホストを設定してホスト名とループバック IP アドレスを関連付け ます。
- **2.** ホストを DHCP に変更します。Oracle Application Server を更新する必要はありません。

## **7.4.2 DHCP** から静的 **IP** アドレスへの切替え

ホストの設定を DHCP から静的 IP アドレスに変更する手順は次のとおりです。

- **1.** ホストが静的 IP アドレスを使用するように変更します。
- **2.** Oracle Application Server を更新する必要はありません。

# **Infrastructure** サービスの変更

この章では、中間層インスタンスによって使用される Infrastructure サービスを変更する手順に ついて説明します。

この章の項目は次のとおりです。

- Identity Management [サービスの変更手順の概要](#page-161-0)
- [Oracle Internet Directory](#page-162-0) のデュアル・モードから SSL モードへの変更
- 新しいホストへの 10.1.4 または [10.1.2 Identity Management](#page-166-0) の移動

## <span id="page-161-0"></span>**8.1 Identity Management** サービスの変更手順の概要

このリリースでは[、第](#page-128-0)6.6 項で説明されているとおり、10g リリース 3 (10.1.3.2.0) の中間層イ ンスタンスをリリース 10.1.4 またはリリース 2(10.1.2)の Identity Management サービスに関 連付けることができます。

中間層インスタンスを Identity Management サービスに関連付けた後、中間層インスタンスに よって使用される Identity Management サービスを変更しなければならないことがあります。 たとえば、ID 管理サービスを別のホストで使用しなければならない場合などです。

Identity Management サービスは[、図](#page-161-1) 8-1 に示す Application Server Control コンソールの「ID 管理」ページで変更できます。

#### <span id="page-161-1"></span>図 **8-1 Application Server Control** コンソールの「**ID** 管理」ページ

ORACLE Enterprise Manager 10g **Application Server Control** Setup Logs Help Logout Cluster Topology > Application Server: orcl10132.hgrembow.oracle.com > OC4J: home > **Identity Management** 

You can associate an installed Oracle Internet Directory with this OC4J instance. You can then choose to use this Oracle Internet Directory for runtime authentication and authorization for deployed applications

Current Internet Directory Host Not Configured Configure Current Internet Directory Port Not Configured

Setup | Logs | Help | Logout

Identity Management サービスを変更しなければならないのは、次のいずれかを変更する場合 です。

- Identity Management インストールの HTTP OracleAS Single Sign-On ポート番号
- Oracle Internet Directory の非 SSL または SSL のポート番号
- Oracle Internet Directory のモード(デュアル・モードまたは SSL)
- Identity Management がインストールされているホスト

Oracle Internet Directory で匿名バインドが無効になっている場合、構成を変更する前に有効に する必要があります。詳細は、第 6.7 [項「匿名バインドの有効化と無効化」を](#page-131-0)参照してくださ い。

単にウィザードを使用するだけでは、特定の Infrastructure サービスを別の Infrastructure サー ビスに変更することはできません。新しい Infrastructure サービスを作成および準備するには、 まず手動の作業を実行する必要があります。この章では、Infrastructure サービスの変更に対応 する次の手順について説明します。

[Oracle Internet Directory](#page-162-0) のデュアル・モードから SSL モードへの変更

Oracle Internet Directory のモードを非 SSL から SSL に変更する場合は、この手順を実行し ます。モードの変更とともに、中間層インスタンスが新しいモード情報を使用するように 変更する必要があるため、Infrastructure サービスの変更が必要になります。

■ 新しいホストへの 10.1.4 または [10.1.2 Identity Management](#page-166-0) の移動

インストールされた Identity Management とそれに関連付けられた Metadata Repository を新しいホストに移動する場合は、この手順を実行します。移動後は、中間層インスタン スが Identity Management の新しいホスト情報を使用するように変更する必要があるため、 Infrastructure サービスの変更が必要になります。

ポートの変更方法の詳細は、次の各項を参照してください。

- Identity Management インストールで Oracle Internet Directory の非 SSL または SSL ポート を変更する場合は、第 4.4.2 項「10.1.4 または 10.1.2 の [Oracle Internet Directory](#page-79-0) ポートの [変更」](#page-79-0)を参照してください。
- Identity Management インストールで Oracle HTTP Server の非 SSL または SSL リスナー・ ポートを変更する(これにより OracleAS Single Sign-On ポートが変更される)場合は[、第](#page-82-0) 4.4.3 項「10.1.4 または 10.1.2 の [Identity Management](#page-82-0) インストールの HTTP Server ポート [の変更」](#page-82-0)を参照してください。

## <span id="page-162-0"></span>**8.2 Oracle Internet Directory** のデュアル・モードから **SSL** モードへ の変更

Identity Management をインストールすると、Oracle Internet Directory のモードを選択するよ う求められます。デフォルトのモードはデュアル・モードです。デュアル・モードでは、一部 のコンポーネントは非 SSL 接続を使用して Oracle Internet Directory にアクセスできます。イ ンストール時には、SSL モードを選択することができます。SSL モードでは、ディレクトリに 接続する際にすべてのコンポーネントが SSL を使用する必要があります。

インストール時に SSL モードを選択せず、インストール後に SSL に変更する場合は、この項の 手順を実行します。手順には、Oracle Internet Directory のモードの変更と、中間層インスタン スで新しいモードを使用するための変更処理が含まれます。

## <span id="page-162-1"></span>**8.2.1 Application Server Control** のセキュリティ・プロバイダの制限

この手順を実行する前に、Application Server Control でファイルベースのセキュリティ・プロ バイダが使用されていることを確認する必要があります。そうでない場合は、Oracle Internet Directory モードの変更後に追加の手順を実行します。

セキュリティ・プロバイダのタイプを確認する手順は次のとおりです。

- **1.** Application Server Control コンソールで、OC4J ホーム・ページにナビゲートします。
- **2.** 「設定」をクリックします。
- 3. 「設定」ページで、「セキュリティ·プロバイダ」を選択します。

「セキュリティ・プロバイダ」ページに、使用されているセキュリティ・プロバイダのタイ プが表示されます。

**4.** ファイルベースではないセキュリティ・プロバイダを変更する場合、「セキュリティ・プロ セキュリティ・プロ バイダの変更」をクリックします。次に、「ファイルベースのセキュリティ・プロバイダ」 を選択して、XML ファイルの場所を指定します。

セキュリティ・プロバイダが Oracle Internet Directory であり、この手順を実行するまで変更し ない場合は、「作業 3: jazn.xml の変更(Oracle Internet Directory [セキュリティ・プロバイダに](#page-165-0) [のみ該当\)」の](#page-165-0)手順を実行する必要があります。

### **8.2.2** 手順

Oracle Internet Directory を SSL モードに変更するには、次の作業を実行します。

- 作業 1: 中間層プロセスの停止後の [Application Server Control](#page-163-0) コンソールの起動
- 作業 [2: Oracle Internet Directory](#page-163-1) のモードの変更
- 作業 3: jazn.xml の変更(Oracle Internet Directory [セキュリティ・プロバイダにのみ該当\)](#page-165-0)
- 作業 4: 中間層インスタンスが SSL [モードを使用するように変更](#page-165-1)

### <span id="page-163-0"></span>作業 **1:** 中間層プロセスの停止後の **Application Server Control** コンソールの起動

Oracle Internet Directory を使用するすべての中間層インスタンスで、次の手順を実行します。

**1.** 次のコマンドを使用して、すべての中間層インスタンスを停止します。

(UNIX) *ORACLE\_HOME*/opmn/bin/opmnctl stopall (Windows) *ORACLE\_HOME*¥opmn¥bin¥opmnctl stopall

- **2.** この後の手順で Application Server Control コンソールを使用するため、次のコマンドを使 用して OPMN と Application Server Control を起動します。Application Server Control コ ンソールを起動するには、デフォルトの OC4J インスタンスを起動します。Application Server Control コンソールは、デフォルトの OC4J インスタンスのアプリケーションとして 実行されるからです。
	- UNIX の場合 :

*ORACLE\_HOME*/opmn/bin/opmnctl start *ORACLE\_HOME*/opmn/bin/opmnctl startproc process-type=home

■ Windows の場合:

*ORACLE\_HOME*¥opmn¥bin¥opmnctl start *ORACLE\_HOME*¥opmn¥bin¥opmnctl startproc process-type=home

### <span id="page-163-1"></span>作業 **2: Oracle Internet Directory** のモードの変更

この作業は、Oracle Internet Directory を含むリリース2 (10.1.2) Infrastructure に対して実行 します。

**1.** mod.ldif という名前のファイルを作成し、次の行を入力します。

dn:cn=configset0,cn=osdldapd,cn=subconfigsubentry changetype:modify replace:orclsslenable orclsslenable:1

**2.** 次のコマンドを実行します。

ldapmodify -D "cn=orcladmin" -w *orcladmin\_passwd* -p *oid\_port* -v -f mod.ldif

この例で、*oid\_port* は、非 SSL の Oracle Internet Directory ポートです。この値は、 *ORACLE\_HOME*/config/ias.properties 内の OIDport で確認できます。

OracleAS Cold Failover Cluster を使用している場合は、次のコマンドを使用する必要があ ります。

ldapmodify -D cn=orcladmin -w *orcladmin\_passwd* -h *virtual\_hostname* -p *oid\_port* -v -f mod.ldif

この例で、*virtual\_hostname* は、OracleAS Cold Failover Cluster の仮想ホスト名です。

- **3.** Oracle Internet Directory を含むインスタンス全体を停止します。
	- UNIX の場合 :

```
ORACLE_HOME/bin/emctl stop iasconsole
ORACLE_HOME/opmn/bin/opmnctl stopall
```
■ Windows の場合:

*ORACLE\_HOME*¥bin¥emctl stop iasconsole *ORACLE\_HOME*¥opmn¥bin¥opmnctl stopall

**4.** 次のファイルを編集します。

(UNIX) *ORACLE\_HOME*/ldap/admin/ldap.ora (Windows) *ORACLE\_HOME*¥ldap¥admin¥ldap.ora

**a.** 次の行から非 SSL ポート番号を削除します。

DIRECTORY\_SERVERS=(*myhost*.*myco*.*com*:*nonsslport*:*sslport*)

この行は次のようになります。

DIRECTORY\_SERVERS=(*myhost*.*myco*.*com*::*sslport*)

- **b.** ファイルを保存して閉じます。
- **5.** OracleAS RepCA を使用して OracleAS Metadata Repository を作成している場合、次の手 順を実行します。
	- **a.** ldap.ora ファイルを Identity Management の Oracle ホームから OracleAS Metadata Repository の Oracle ホームヘコピーします。たとえば、リリース 2 (10.1.2) の場合、 場所は次のとおりです。

(UNIX) *ORACLE\_HOME*/ldap/admin (Windows) *ORACLE\_HOME*¥ldap¥admin

**b.** OracleAS Metadata Repository の Oracle ホーム内の次の場所にある sqlnet.ora ファイルを編集します。

(UNIX) *ORACLE\_HOME*/network/admin (Windows) *ORACLE\_HOME*¥network¥admin

次の例に示すように、LDAP を NAMES.DIRECTORY\_PATH エントリに追加します。

NAMES.DIRECTORY\_PATH= (LDAP, TNSNAMES, ONAMES, HOSTNAME)

**6.** 次のファイルを編集します。

(UNIX) *ORACLE\_HOME*/config/ias.properties (Windows) *ORACLE\_HOME*¥config¥ias.properties

**a.** SSLOnly パラメータを次のように変更します。

SSLOnly=true

- **b.** ファイルを保存して閉じます。
- **7.** Oracle Internet Directory を含むインスタンス全体を再起動します。
	- UNIX の場合:

*ORACLE\_HOME*/opmn/bin/opmnctl stopall *ORACLE\_HOME*/bin/emctl stop iasconsole *ORACLE\_HOME*/opmn/bin/opmnctl startall *ORACLE\_HOME*/bin/emctl start iasconsole

■ Windows の場合 :

*ORACLE\_HOME*¥opmn¥bin¥opmnctl stopall *ORACLE\_HOME*¥bin¥emctl stop iasconsole *ORACLE\_HOME*¥opmn¥bin¥opmnctl startall *ORACLE\_HOME*¥bin¥emctl start iasconsole

<span id="page-165-0"></span>作業 **3: jazn.xml** の変更(**Oracle Internet Directory** セキュリティ・プロバイダにのみ該当) Application Server Control のセキュリティ・プロバイダが Oracle Internet Directory である場 合は、アクティブな ascontrol アプリケーションを含むインスタンスの jazn.xml を変更し ないと、その中間層インスタンスで SSL モードを使用するように変更できません(Application Server Control で使用するセキュリティ・プロバイダのタイプを決定する方法は、第 [8.2.1](#page-162-1) 項を 参照)。

アクティブな ascontrol アプリケーションを含むインスタンスで変更する手順は次のとおり です。

**1.** 次のファイルを編集します。

(Unix) *ORACLE\_HOME*/j2ee/*OC4J\_InstanceName*/config/jazn.xml (Windows) *ORACLE\_HOME*¥j2ee¥*OC4J\_InstanceName*¥config¥jazn.xml

**2.** location 属性を変更し、SSL ポートを使用します。次に例を示します。

location="ldap://myoid.us.oracle.com:636"

- **3.** ldap.protocol のプロパティ値を変更し、ssl を指定します。次に例を示します。 <property name=:ldap.protocol" value="ssl"/>
- **4.** ファイルを保存して閉じます。

### <span id="page-165-1"></span>作業 **4:** 中間層インスタンスが **SSL** モードを使用するように変更

各中間層インスタンスで、ID 管理の変更ウィザードを起動し、インスタンスを再起動します。

- **1.** Application Server Control コンソールを使用して、中間層インスタンスの OC4J ホーム・ ページにナビゲートします。
- **2.** 「管理」をクリックします。
- **3.** 表の「タスク名」列で「セキュリティ」が閉じている場合は、それを開きます。「ID 管理」 行で、「タスクに移動」アイコンをクリックします。
- **4.** 「ID 管理」ページで、「変更」をクリックします。
- **5.** 「ID 管理の変更」ページで次のように入力します。
	- **Oracle Internet Directory ホスト : Oracle Internet Directory ホストの完全修飾名。**
	- **Oracle Internet Directory** ユーザー **:** cn=orcladmin または iASAdmins グループの ユーザーの識別名。
	- **パスワード:** そのユーザーのパスワード。

このパスワードは、Oracle Internet Directory で作成した oc4jadmin ユーザーのデフォ ルト・パスワードとして使用されます。

■ **Internet Directory** へ **SSL** 接続のみを使用 **:** このオプションを選択します。

**「Oracle Internet Directory SSL ポート」**フィールドに、Oracle Internet Directory の SSL ポート番号を入力します。

「**OK**」をクリックします。

**6.** 操作が完了したら、OC4J インスタンスを再起動する必要があります。「確認」ページで 「再起動」をクリックしないでください。かわりに、「クラスタ・トポロジ」ページにナビ ゲートし、OC4J インスタンスを選択してから、「再起動」をクリックします。

注意 **:** これで非 SSL の Oracle Internet Directory ポートが無効になったた め、LDAP コマンドライン・ユーティリティ(ldapsearch、ldapmodify、 ldapaddmt など)を使用して SSL ポートに接続するときは、「-U 1」オプ ションを指定する必要があります。

## <span id="page-166-0"></span>**8.3** 新しいホストへの **10.1.4** または **10.1.2 Identity Management** の移動

第[6.6](#page-128-0) 項で説明されているとおり、10g リリース 3 (10.1.3.2.0) の中間層インスタンスをリリー ス 10.1.4 またはリリース 2 (10.1.2) の Identity Management サービスに関連付けた後、 Identity Management を新しいホストに移動する場合は、この項の手順を実行します。

この手順では、元の Identity Management のレプリカ(またはコピー)と、そのレプリカの新 しい Metadata Repository を別のホストに作成し、中間層インスタンスが新しい Identity Management を使用するように変更します。

## <span id="page-166-1"></span>**8.3.1** この手順の使用例

この手順の使用例は次のとおりです。

- 既存のリリース 10.1.4 またはリリース 2 (10.1.2) の Identity Management とそれに関連付 けられた Metadata Repository があり、これを 1 つまたは複数の 10*g* リリース 3 (10.1.3.2.0)中間層インスタンスで使用しています。この組織では、現在の Identity Management ホストを新しいシステムに交換しようと考えています。この手順を実行する と、Identity Management のレプリカと、そのレプリカの Metadata Repository を作成し、 中間層インスタンスが新しい Identity Management を使用するように変更できます。その 後は、元のホストを廃棄してもかまいません。
- リリース 10.1.4 またはリリース 2 (10.1.2) の Identity Management 用のフェイルオーバー 環境を作成したいと考えています。この手順を実行すると、現在の Identity Management のレプリカと、そのレプリカの Metadata Repository を作成することができます。このレ プリカは、元の Identity Management と同期を保った状態で実行することができます。元 の Metadata Repository のデータは、定期的にエクスポートして保存しておくことができ ます。元の Identity Management を失った場合には、保存しておいたデータを新しい Metadata Repository にインポートし、10g リリース 3 (10.1.3.2.0)の中間層インスタンス が新しい Identity Management を使用するように変更できます。詳細は、第 8.3.4 [項「この](#page-171-0) [手順を使用してフェイルオーバーを実施する方法」](#page-171-0)を参照してください。

## **8.3.2** 前提と制限

- 元のインストールと新しいインストールで、Identity Management と Metadata Repository は、同じ Oracle ホームを使用することも、別の Oracle ホーム(同一または異なるホスト 上)を使用することもできます。異なる Oracle ホームを使用する場合は、それぞれの Oracle ホームで操作を実行します。
- 元のインストールおよび新しいインストールで、Identity Management のコンポーネント (OracleAS Single Sign-On、Oracle Internet Directory、Delegated Administration Services および Directory Integration and Provisioning)は、同じ Oracle ホームを使用することも、 別の Oracle ホーム(同一または異なるホスト上)を使用することもできます。異なる Oracle ホームを使用する場合は、それぞれの Oracle ホームで操作を実行します。
- この手順では、OracleAS Certificate Authority については考慮されていません。

関連項目 **:** Identity Management サービスを変更する際に OracleAS Certificate Authority を更新する方法は、『Oracle Application Server Certificate Authority 管理者ガイド』を参照してください。

## **8.3.3** 新しいホストに **Identity Management** を移動する手順

この項では、リリース 10.1.4 またはリリース 2(10.1.2)の Identity Management を新しいホス トに移動する方法について説明します。

その手順の概要は次のとおりです。

**1.** 1 つまたは複数の中間層インスタンスによって使用される元のリリース 10.1.4 またはリ リース 2 (10.1.2) の Identity Management (Master) があります。この Identity Management には Metadata Repository があります。ここで、新しい Identity Management (Replica)をインストールおよび設定します。この Identity Management には固有の Metadata Repository があります。新しい Identity Management の Oracle Internet Directory は、元の Oracle Internet Directory の LDAP ベースのレプリカです。元の Oracle Internet Directory から新しい Oracle Internet Directory へのレプリケーションは常時行わ れます。

図 [8-2](#page-167-0) に、リリース 2 (10.1.2) の Identity Management を使用する設定を示します。

<span id="page-167-0"></span>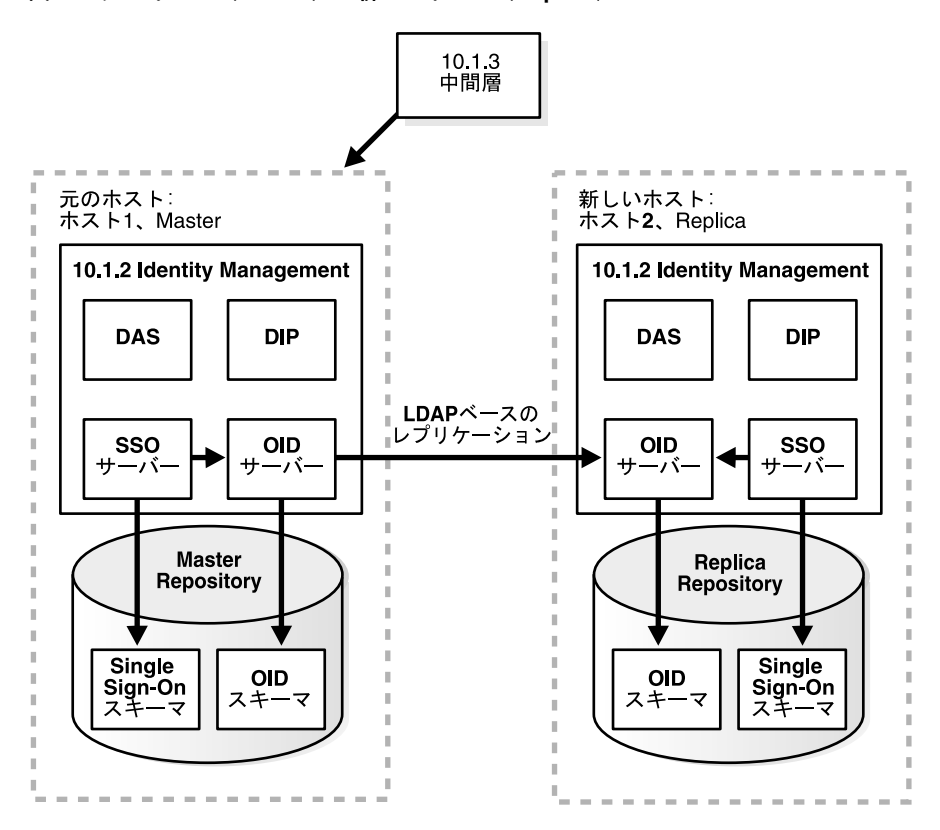

図 **8-2** 元のホスト(**Master**)と新しいホスト(**Replica**)

関連項目 : 「作業 1: 新しい [Identity Management](#page-168-0) と Metadata Repository のインストール [および設定」](#page-168-0)

**2.** 元の Metadata Repository (Master) から新しい Metadata Repository (Replica) へ OracleAS Single Sign-On および Directory Integration and Provisioning データを移行しま す。

関連項目 : 「作業 [2: OracleAS Single Sign-On](#page-168-1) および Directory Integration and Provisioning [データの移行」](#page-168-1)

**3.** 中間層インスタンスが新しい Identity Management を使用するように変更します。

関連項目 : 「作業 3: [中間層インスタンスが新しい](#page-170-0) Identity Management を使用するように [変更」](#page-170-0)

**4.** LDAP ベースのレプリケーションを停止します。

関連項目 : 「作業 4: [レプリケーションの停止」](#page-171-1)

図 [8-3](#page-168-2) に、これらの手順を示します。

<span id="page-168-2"></span>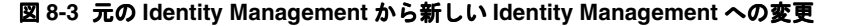

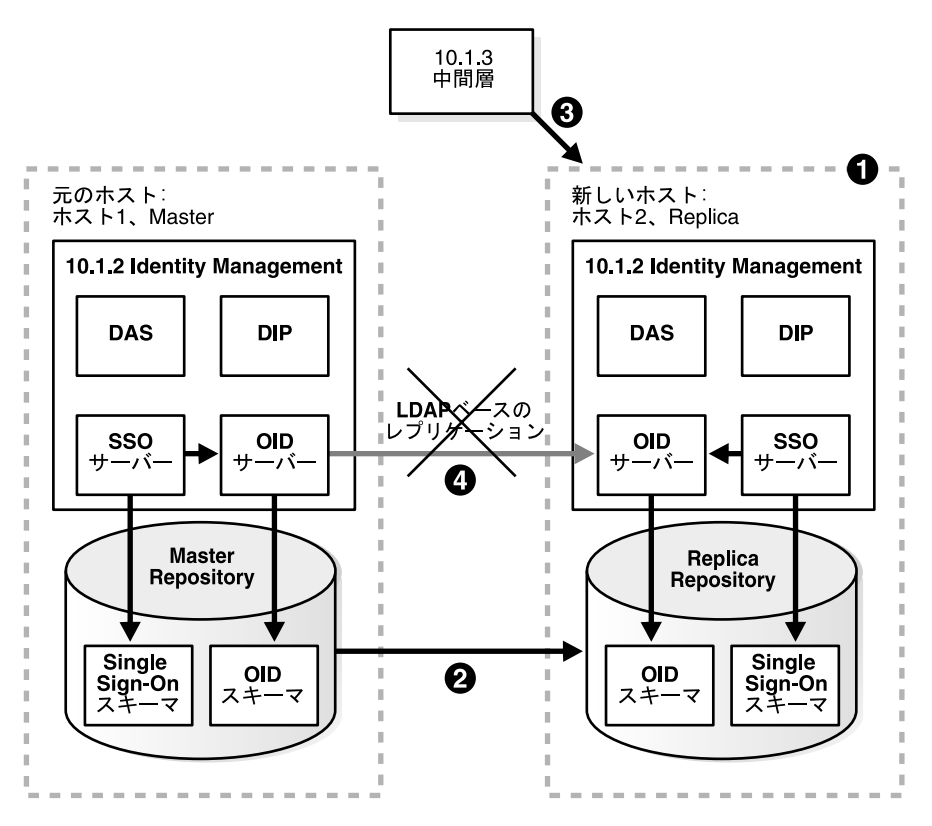

### <span id="page-168-0"></span>作業 **1:** 新しい **Identity Management** と **Metadata Repository** のインストールおよび設定

この作業では、新しいリリース 10.1.4 またはリリース 2 (10.1.2)の Identity Management と、 それに関連付けられた Metadata Repository をインストールおよび設定します。新しい Identity Management は、元の Identity Management の LDAP ベースのレプリカです。

- **1.** LDAP ベースのレプリカおよびこの手順での使用方法は、第 F.1 項「LDAP [ベースのレプ](#page-337-0) [リカについて」を](#page-337-0)参照してください。
- **2.** 第 F.2 項「LDAP [ベースのレプリカのインストールと設定」の](#page-338-0)手順に従って、新しい Identity Management と Metadata Repository をインストールおよび設定します。

### <span id="page-168-1"></span>作業 **2: OracleAS Single Sign-On** および **Directory Integration and Provisioning** データの移行

この作業では、元の Metadata Repository から新しい Metadata Repository に OracleAS Single Sign-On および Directory Integration and Provisioning データを移行します。移行元は元の Metadata Repository (Master) で、移行先は新しい Metadata Repository (Replica) です。

この作業には次の下位作業があります。

- [OracleAS Single Sign-On](#page-169-0) データの移行
- [Directory Integration and Provisioning](#page-170-1) データの移行

注意 **:** 開始する前に、環境変数の ORACLE\_HOME および ORACLE\_SID が設定されていることを確認します。これはすべてのプラットフォームに適 用されます。

### <span id="page-169-0"></span>**OracleAS Single Sign-On** データの移行

OracleAS Single Sign-On データを移行する手順は次のとおりです。

**1.** マスターの ORASSO スキーマ・パスワードを取得します。

```
MASTER_HOME/bin/ldapsearch -p master_oid_port -h master_host
  -D "cn=orcladmin" -w master_orcladmin_passwd
  -b "orclresourcename=orasso, orclreferencename=master_global_db_name, 
cn=ias infrastructure databases, cn=ias, cn=products, cn=oraclecontext" 
-s base "objectclass=*" orclpasswordattribute
```

```
このコマンドを実行すると、ORASSO パスワードが次のように行に出力されます。
```
orclpasswordattribute=LAetjdQ5

**2.** マスターから OracleAS Single Sign-On データをエクスポートします(このコマンドを実行 する前に、環境変数 ORACLE\_HOME が設定されていることを確認してください)。

```
MASTER_HOME/sso/bin/ssomig -export -s orasso -p master_orasso_passwd
-c master_db_name -log_d $MASTER_HOME/sso/log
```
この例では、*master\_orasso\_passwd* は前の手順で取得した ORASSO パスワードです。

- **3.** ssomig.dmp および ssoconf.log ファイルをマスターからレプリカにコピーします(各 ファイルの正確なフルパスを保持)。
- **4.** レプリカの ORASSO スキーマ・パスワードを取得します。

*REPLICA\_HOME*/bin/ldapsearch -p *replica\_oid\_port* -h *replica\_host* -D "cn=orcladmin" -w *replica\_orcladmin\_password* -b "orclresourcename=orasso, orclreferencename=*replica\_global\_db\_name*, cn=ias infrastructure databases, cn=ias, cn=products, cn=oraclecontext" -s base "objectclass=\*" orclpasswordattribute

**5.** OracleAS Single Sign-On データをレプリカにインポートします。

*REPLICA\_HOME*/sso/bin/ssomig -import -overwrite -s orasso -p *replica\_orasso\_passwd* -c *replica\_db\_name* -log\_d \$REPLICA\_HOME/sso/log -discoforce

この例では、*replica\_orasso\_passwd* は前の手順で取得した ORASSO パスワードで す。

**6.** OracleAS Single Sign-On のエクスポートとインポートが正常に完了したことを確認しま す。

OracleAS Single Sign-On 移行ツールによって成功がレポートされていることを確認しま す。次のログ・ファイルでエラーをチェックすることもできます。

*MASTER\_HOME*/sso/log/ssomig.log *REPLICA\_HOME*/sso/log/ssomig.log

> 関連項目 **:** ログ・ファイルのメッセージ解析の詳細は、『Oracle Application Server Single Sign-On 管理者ガイド』を参照してください。

**7.** 第 [6.6](#page-128-0) 項の「作業 1: SSO [認証の有効化\(オプション\)」](#page-129-0)の説明に従って、SSO 認証を再度有 効化します。

### <span id="page-170-1"></span>**Directory Integration and Provisioning** データの移行

Directory Integration and Provisioning データを移行する手順は次のとおりです。

関連項目 **:** Oracle Internet Directory HTTP ポートが無効になっている環境 で、HTTPS ポートを使用して次のコマンドを実行する方法の詳細は、 『Oracle Internet Directory 管理者ガイド』の Directory Integration and Provisioning データに関する説明を参照してください。

**1.** マスターの Directory Integration and Provisioning データ・サーバーを停止します。

*MASTER\_HOME*/bin/oidctl server=odisrv instance=1 stop

**2.** Directory Integration and Provisioning データを移行します。

*MASTER\_HOME*/bin/dipassistant reassociate -src\_ldap\_host *master\_host* -src\_ldap\_port *master\_oid\_port* -dst\_ldap\_host *replica\_host* -dst\_ldap\_port *replica\_oid\_port* -src\_ldap\_passwd *master\_orcladmin\_passwd* -dst\_ldap\_passwd *replica\_orcladmin\_passwd*

ログ・メッセージが次のファイルに出力されます。

*MASTER\_HOME*/ldap/odi/log/reassociate.log

- **3.** レプリカの Directory Integration and Provisioning データ・サーバーを停止します。 *REPLICA\_HOME*/bin/oidctl server=odisrv instance=1 stop
- **4.** Directory Integration and Provisioning データ・サーバーをレプリカに登録します。

*REPLICA\_HOME*/bin/odisrvreg -D "cn=orcladmin" -w *replica\_orcladmin\_passwd* -h *replica\_host* -p *replica\_oid\_port*

**5.** レプリカの Directory Integration and Provisioning データ・サーバーを起動します。

*REPLICA\_HOME*/bin/oidctl server=odisrv instance=1 flags="port=*replica\_oid\_port*" start

#### <span id="page-170-0"></span>作業 **3:** 中間層インスタンスが新しい **Identity Management** を使用するように変更

各中間層インスタンスで、次の手順を実行します。

- **1.** Application Server Control コンソールを使用して、中間層インスタンスの OC4J ホーム・ ページにナビゲートします。
- **2.** 「管理」をクリックします。
- **3.** 表の「タスク名」列で「セキュリティ」が閉じている場合は、それを開きます。「ID 管理」 行で、「タスクに移動」アイコンをクリックします。
- **4.** 「ID 管理」ページで、「変更」をクリックします。
- **5.** ウィザードの手順に従って、新しい Identity Management の情報を指定します。詳細は、 第 [6.6](#page-128-0) 項を参照してください。
- **6.** 操作が完了したら、OC4J インスタンスを再起動する必要があります。「確認」ページで 「再起動」をクリックしないでください。かわりに、「クラスタ・トポロジ」ページにナビ ゲートし、OC4J インスタンスを選択してから、「再起動」をクリックします。

中間層インスタンスが新しいホストを使用するように変更する際に問題が発生した場合は、レ プリケーションが実行されていることを確認してからもう一度やりなおしてください。

### <span id="page-171-1"></span>作業 **4:** レプリケーションの停止

元の Identity Management と新しい Identity Management (Replica) の間のレプリケーション を停止します。これには、新しい Identity Management の Oracle ホームで次のコマンドを実行 します。

oidctl connect=*global\_db\_name* server=oidrepld instance=1 flags="-p *oid\_port*" stop

この例では、次のようになります。

- global\_db\_name は、新しい Identity Management のグローバル·データベース名です。
- oid\_port は、新しい Identity Management の非 SSL の Oracle Internet Directory ポートで す。

## <span id="page-171-0"></span>**8.3.4** この手順を使用してフェイルオーバーを実施する方法

第 [8.3.1](#page-166-1) 項で説明されているとおり、この手順に変更を加えると、Identity Management のフェ イルオーバーを実施できます。これにより、元の Identity Management を失った場合に、中間 層インスタンスを新しい Identity Management に移動することができます。

### 図 **8-4** 新しい **Identity Management** へのフェイルオーバー

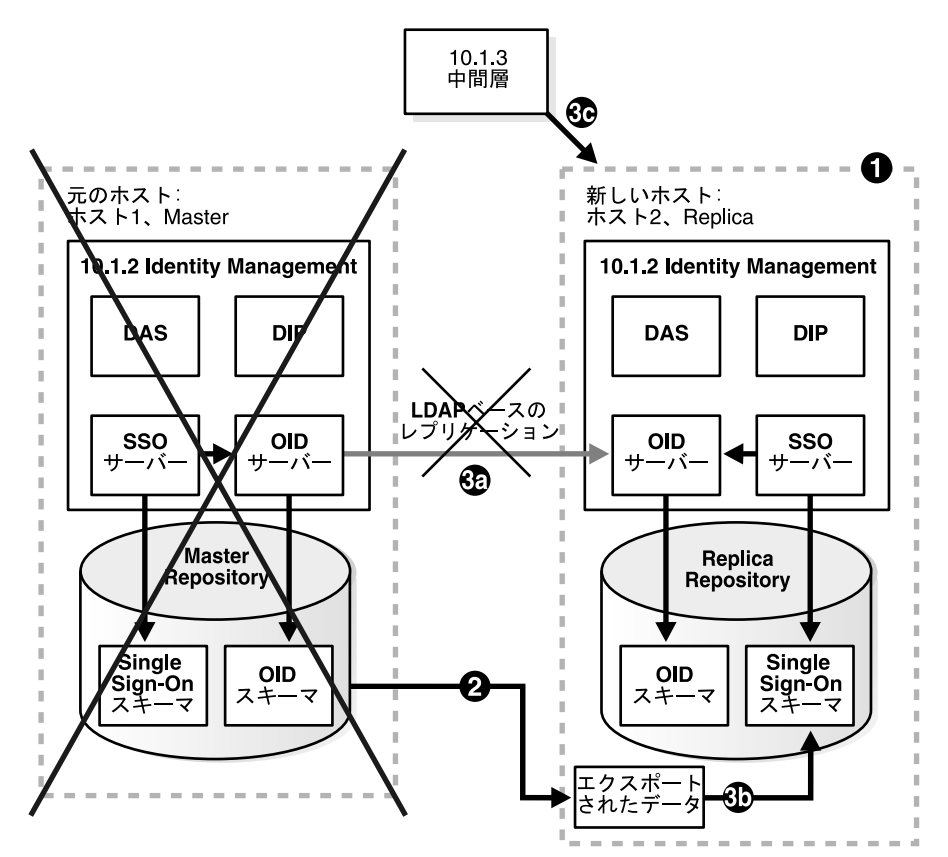

フェイルオーバー環境を設定する手順は次のとおりです。

- **1.** 新しい Identity Management をインストールおよび設定します。手順は[、「作業](#page-168-0) 1: 新しい Identity Management と Metadata Repository [のインストールおよび設定」](#page-168-0)を参照してくだ さい。
- **2.** 元の Metadata Repository から OracleAS Single Sign-On データと Directory Integration and Provisioning データを定期的にエクスポートします。データを新しい Metadata Repository にインポートする必要はありません。データをエクスポートし、ファイルを新 しい Metadata Repository ホストにコピーするだけでかまいません。詳細は[、「作業](#page-168-1) 2: OracleAS Single Sign-On および [Directory Integration and Provisioning](#page-168-1) データの移行」を 参照してください。
- **3.** 元の Identity Management を失った場合は、次の手順を実行します。
	- **a.** 「作業 4: [レプリケーションの停止」の](#page-171-1)説明に従って、レプリケーションを停止します。
	- **b.** OracleAS Single Sign-On データと Directory Integration and Provisioning データの最 新のコピーを新しい Identity Management リポジトリにインポートします。詳細は、 「作業 2: OracleAS Single Sign-On および [Directory Integration and Provisioning](#page-168-1) デー [タの移行」](#page-168-1)を参照してください。
	- **c.** 「作業 3: [中間層インスタンスが新しい](#page-170-0) Identity Management を使用するように変更」 の手順に従って、中間層インスタンスが新しい Identity Management を使用するよう に変更します。

## **Application Server** 中間層インスタンスの クローニング

この章では、Oracle Application Server 中間層インスタンスのインストールのクローニングに ついて説明します。

この章の項目は次のとおりです。

- [クローニングの概要](#page-175-0)
- [クローニングできるインストール・タイプ](#page-176-0)
- [クローニング・プロセスの概要](#page-176-1)
- Oracle Application Server [インスタンスのクローニング](#page-178-0)
- [クローニングに関する検討事項と制限事項](#page-185-0)
- [クローニング・プロセスのカスタマイズ](#page-188-0)
- 例:クローニングによる [Oracle Application Server](#page-191-0) クラスタの拡張

## <span id="page-175-0"></span>**9.1** クローニングの概要

クローニングとは、既存のインストールを元の構成のまま別の場所へコピーするプロセスです。 Oracle Application Server のインストールのクローニングは、次のような場合に役立ちます。

- 作成するインストールが、本番、テスト、または開発用インストールのコピーである場合。 クローニングによって、すべてのパッチが適用された新しいインストールを 1 回の手順で 作成できます。これは、Oracle Application Server のインストール、構成、パッチの適用 を個別に行うこととはまったく異なる方法です。
- インスタンスおよびそのインスタンスがホストするアプリケーションを迅速にデプロイす る場合。
- パッチを適用したホームの「ゴールド」イメージを作成し、それを多数のホストに配置す る場合。

クローン・インストールは、ソース・インストールと同様に動作します。たとえば、クロー ン・インスタンスは、Oracle Universal Installer を使用して削除またはパッチを適用できます。 また、クローン・インストールから別のクローンを作成することもできます。

コマンドラインのクローニング・スクリプトを使用して、テスト用、開発用または本番用のイ ンストールをクローニングしたコピーを作成できます。

大半の用途には、デフォルトのクローニング手順で十分に対応できます。さらに、カスタム・ ポート割当ての指定や、カスタム設定の保存など、クローニング・プロセスの様々な側面をカ スタマイズすることもできます。

図 [9-1](#page-175-1) に、Oracle Identity Management に接続されていない Oracle WebCenter Framework お よび Oracle HTTP Server 中間層のクローニングを示します。

<span id="page-175-1"></span>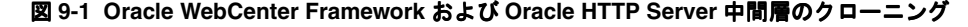

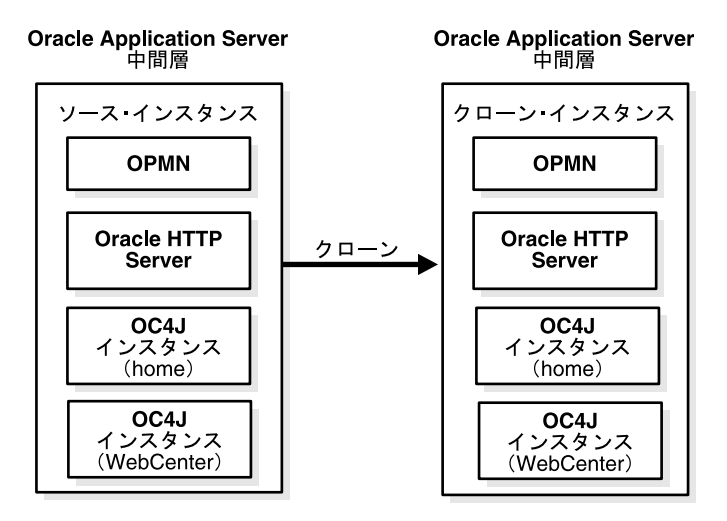

クローニング・プロセスでは、ソース Oracle ホームにあるすべてのファイルをクローニング先 Oracle ホームにコピーします。したがって、ソース・インスタンスによって使用されている ファイルの中に、ソース Oracle ホームのディレクトリ構造の外部に置かれているものがある場 合、それはクローニング先にコピーされません。

ファイルをコピーした後は、一連のスクリプトを使用して、主要な構成ファイルの情報を更新 します。たとえば、httpd.conf 内のホスト名と Oracle ホームへの参照はすべて、新しい値に 更新されます。

ソース・インスタンスにデプロイされたアプリケーションのうち、ソース Oracle ホームのディ レクトリ構造内にあるものも、クローン・インスタンスにコピーされ、自動的にデプロイされ ます。

## <span id="page-176-0"></span>**9.2** クローニングできるインストール・タイプ

このリリースでは、次のタイプの中間層インストールをクローニングできます。

- Oracle WebCenter Framework
- Oracle HTTP Server のある Oracle WebCenter Framework
- Oracle HTTP Server

クローン Oracle ホームにおける特定のコンポーネントに影響する検討項目および制限の詳細 は[、第](#page-185-0) 9.5 項を参照してください。

次の事項に注意してください。

- Oracle Content DB が含まれるインスタンスはクローニングできません。ただし、別のイン スタンスにある Oracle Content DB を Oracle WebCenter Framework のリポジトリとして 使用するインスタンスはクローニングできます。
- OracleAS Infrastructure はクローニングできませんが、Oracle Identity Management に接続 されている中間層はクローニングできます。ただし、クローン・インスタンスは Oracle Identity Management に関連付けられないため、手動で Oracle Identity Management に関 連付ける必要があります。手順は、第 6.6 項「10.1.4 または 10.1.2 の [Oracle Identity](#page-128-0)  Management [を使用するためのインスタンスの構成」を](#page-128-0)参照してください。
- クローン・インスタンスには、ソース・インスタンスと異なるインスタンス名を付ける必 要があります。第 [9.4.3](#page-180-0) 項に示されているように、インスタンス名はインスタンスのクロー ニング時に指定します。
- クラスタのメンバーである中間層インスタンスは、マルチキャスト検出または静的ノード 検出がベースとなっている場合のみクローニングできます。詳細は、第 [9.4.5](#page-185-1) 項を参照して ください。

## <span id="page-176-1"></span>**9.3** クローニング・プロセスの概要

クローニング・プロセスでは、Oracle Universal Installer のクローニング機能を利用します。処 理は Oracle Application Server インストールに含まれている一連のスクリプトによって実行さ れます。次の項では、インスタンスのクローニングに関連するプロセスについて説明します。

- **1.** [ソース準備フェーズ](#page-176-2)
- **2.** [クローニング・フェーズ](#page-176-3)

## <span id="page-176-2"></span>**9.3.1** ソース準備フェーズ

ソースで、prepare\_clone.pl というスクリプトを実行します。これはクローニングに向け てソースを準備する Perl スクリプトです。クローニングに必要な情報のスナップショットを取 得します。

このフェーズで、prepare\_clone.pl はソース Oracle ホームのファイルを解析して、必要な 値を抽出および格納し、必要なファイルをバックアップします。

その後で、Oracle ホーム・ディレクトリに対して tar を実行します。

ソース・インスタンスを準備する具体的な手順は、第 [9.4.2](#page-178-1) 項を参照してください。

## <span id="page-176-3"></span>**9.3.2** クローニング・フェーズ

クローニング先で、tar ファイルから Oracle ホームを抽出します。次に、clone.pl というス クリプトを実行します。これは、クローニング処理のすべてを自動的に実行する Perl スクリプ トで、必要に応じて、他のユーティリティや Oracle Universal Installer を起動します。 clone.pl スクリプトを起動すると、次の 3 つのフェーズが実行されます。

**1.** プリクローニング・フェーズ

このフェーズでは、clone.pl スクリプトによって、クローニングを実行できるようにす るために必要な土台を作ります。

**2.** クローニング・フェーズ

このフェーズでは、clone.pl スクリプトによって、Oracle Universal Installer に必要な引 数を指定してクローン・モードで起動し、Oracle Universal Installer ホームのクローニング を実行します。これによって、すべてのファイルの再インスタンス化(インスタンス化さ れた既存ファイルのバックアップ作成後)、環境変数の設定、リンクの更新などが行われま す。つまり、ファイルのコピーを除き、インストール時に実行された作業をすべて繰り返 します。

**3.** ポストクローニング・フェーズ

ポストインストール構成アシスタントは、クローニング時に再度実行するようには設計さ れていません。したがって、構成アシスタントによって更新されるインスタンス固有の構 成ファイルの一部は、Oracle Universal Installer のクローニング・セッションが終了しても 更新されません。かわりに、Oracle が用意した一連のポストクローニング・スクリプトで、 これらのファイルを更新し、クローン・ホームを作業可能な状態にします。

スクリプトによって実行されるポストクローニング手順は次のとおりです。

- **a.** 新規 Oracle ホームを設定します。
- **b.** 構成ファイルを更新します。この手順では、クローニング・フェーズで Oracle Universal Installer によって再インスタンス化された多数の構成ファイルが、バック アップからリストアされます。これらのファイルは必要に応じて、新しい環境を反映 した新しい値で更新されます。たとえば、ファイルにソース Oracle ホームを参照する 記述がある場合、その記述はクローニング先 Oracle ホームを参照するように更新され ます。
- **c.** ホームの chgiphost コマンドを呼び出すことによって、クローン・ホームのホスト 名と IP アドレスが変更されます。chgiphost を呼び出す前に、スクリプトは chgiphost をサイレント・モードで起動するために必要な次の情報を集める必要があ ります。
	- **–** ソースのホスト名
	- **–** ソースの IP アドレス
	- **–** クローニング先のホスト名
	- **–** クローニング先の IP アドレス

クローニングの一部として chgiphost を実行する場合、(ホスト名やドメイン名の変 更などで) chgiphost をスタンドアロンで実行するときとは違い、すべての構成ツー ルが実行されるわけではありません。

- **d.** ソース・インスタンスが Oracle Internet Directory に接続されている場合、クローンに ついての情報を Oracle Internet Directory に追加します。
- **e.** クローニング処理がすべて完了した後、サービスと Application Server Control コン ソールを起動して、クローニング処理が正常に行われたことを確認します。

各フェーズを手動で実行する必要はありません。clone.pl スクリプトが 3 つのフェーズをす べて自動的に処理します。ここで示した情報は、概念を理解するためのものにすぎません。

クローニング先での具体的な作業手順は、第 [9.4.3](#page-180-0) 項を参照してください。

### ポストクローニング・フェーズで更新されるファイル

ポストクローニング・フェーズでは、いくつかの重要な構成ファイルがバックアップからリス トアされ、更新されます。ファイルに対する典型的な変更は、ホスト名、Oracle ホーム、ポー ト番号などの環境固有の変数を新しい値に更新することです。

次のリストに、更新される重要なファイルの一部を示します。これは、更新されるファイルを すべて網羅しているわけではありません。

- *Oracle\_Home*/config/ias.properties
- *Oracle\_ Home*/sysman/j2ee/application-deployments/ascontrol/orion-web.xml
- *Oracle\_Home*/Apache/Apache/conf/httpd.conf
- Oracle Home/Apache/Apache/conf/mod oc4j.conf
- Oracle Home/Apache/Apache/conf/oracle apache.conf
- *Oracle\_Home*/Apache/modplsql/conf/dads.conf
- Oracle\_Home/Apache/modplsql/conf/plsql.conf
- Oracle Home/Apache/modplsql/conf/cache.conf
- Oracle Home/Apache/oradav/conf/moddav.conf
- *Oracle\_Home*/opmn/conf/opmn.xml
- Oracle Home/backup restore/config/config misc files.inp

ここでのパスの形式は、UNIX 形式で示されています。Windows では、スラッシュが円記号に なります。

## <span id="page-178-0"></span>**9.4 Oracle Application Server** インスタンスのクローニング

Oracle Application Server インスタンスをクローニングするには、Companion CD からスクリ プトをコピーします。最初にソース Oracle ホームを準備し、次に、相手先をクローニングしま す。

### **9.4.1** クローニングの前提条件

クローニングを実行するには、Perl 5.83 以降をシステムにインストールしておく必要がありま す。クローニングを行う Perl スクリプトを実行する前に、PERL5LIB 環境変数に、Oracle ホー ムの Perl ディレクトリへのパスを設定する必要があります。このパスは、変数定義の最初に示 されているパスと一致する必要があります。たとえば、次のように指定します。

■ UNIX の場合 :

export PERL5LIB=\$ORACLE\_HOME/perl/lib/5.8.3/i686-linux-thread-multi:\$ORACLE HOME/perl/lib/5.8.3:\$ORACLE\_HOME/perl/lib/site\_perl/5.8.3/i686-linux-thread-multi/

■ Windows の場合 :

```
set PERl5LIB=%ORACLE_HOME%¥perl¥5.8.3¥lib;%ORACLE
HOME%¥perl¥5.8.3¥lib¥MSWin32-x86-multi-thread;%ORACLE_
HOME%¥perl¥site¥5.6.1¥lib;%ORACLE_HOME%¥perl¥site¥5.8.3¥lib
```
### <span id="page-178-1"></span>**9.4.2** ソースの準備

ソース Oracle ホームのクローニングを準備するには、ソース・インスタンスで次の手順を実行 します。

**1.** 次のディレクトリに移動します。

(UNIX) *ORACLE\_HOME*/clone/bin (Windows) *ORACLE\_HOME*¥clone¥bin

**2.** prepare clone.pl スクリプトを実行します。このスクリプトによって、ソースをク ローニングする準備ができます。

このスクリプトのコマンドラインは、次のような形式になります。

*perl* prepare\_clone.pl [ORACLE\_HOME=*OH\_dir*]

 [-silent] [-debug] [-export] [-help]

この例では、*perl* はそれぞれ、次のように置き換えます。

- UNIX の場合: \$ORACLE\_HOME/perl/bin/perl
- Windows の場合 :

%ORACLE\_HOME%¥perl¥5.8.3¥bin¥MSWin32-x86-multi-thread¥perl5.8.3

表 [9-1](#page-179-0) に、prepare\_clone.pl スクリプトのパラメータとオプションを示します。

<span id="page-179-0"></span>表 **9-1 prepare\_clone.pl** スクリプトのパラメータとオプション

| パラメータまたは<br>オプション | 説明                                                                                                    |
|-------------------|----------------------------------------------------------------------------------------------------|
| ORACLE HOME       | ソース Oracle ホームの完全なディレクトリ指定。このパラメータを指定せ<br>ずにスクリプトを実行すると、ORACLE_HOME 環境変数が存在する場合は<br>それが使用されます。この環境変数が存在しない場合、このスクリプトで<br>は、スクリプトの実行場所であるディレクトリが ORACLE_HOME と想定<br>されます。                                                                              |
|                   | Oracle ホームを指定するときは、スラッシュ (UNIX) や円記号<br>(Windows) を最後に使用しないでください。                                                                                                    |
|                   | インストール時に提供された値を使用します。シンボリック・リンクは使用<br>しないでください。                                                                                                    |
|                   | ORACLE HOME が無効の場合、スクリプトは終了し、標準出力<br>(STDOUT) にエラーが記録されます。                                                                                                    |
| -silent           | スクリプトがサイレント・モードで実行されます。パスワードに関連する必<br>須オプションがコマンドラインに含まれていない場合、スクリプトは終了し<br>ます。                                                                                                    |
| -debug            | スクリプトがデバッグ・モードで実行されます。                                                                                                    |
| -export           | ソース・インスタンス上の MDS に格納されているページ・カスタマイズ・<br>データやポートレット・メタデータを.earファイルにエクスポートします。<br>また、ポートレットのカスタマイズ・データ (プリファレンス・データ) を<br>.ear ファイルにエクスポートします。クローン・インスタンスで別の場所の<br>MDS を使用する場合は、このオプションを使用して、WebCenter アプリ<br>ケーションに関連付けられているカスタマイズ・データを別の場所に移行し<br>ます。 |
|                   | このオプションでは、Oracle WebCenter Framework Predeployment ツール<br>のエクスポート・モードをコールします。Predeployment ツールの詳細は、<br>『Oracle WebCenter Framework 開発者ガイド』の WebCenter アプリケー<br>ションのデプロイに関する項を参照してください。                                                                |
|                   | スクリプトによって、 clone export.ear という接尾辞の.earファイル<br>が、次のディレクトリに作成されます。                                                                                                    |
|                   | (UNIX) ORACLE HOME/j2ee/instance/applications/app name/app name<br>clone export.ear<br>(Windows) ORACLE HOME¥j2ee¥instance¥applications¥app name¥app<br>name clone_export.ear                                                                         |
| -help             | スクリプトの使用方法が出力されます。                                                                                                    |
<span id="page-180-1"></span>**3.** アーカイブ用のツールを使用して、ソース Oracle ホームをアーカイブおよび圧縮します。 たとえば、Windows では WinZip、UNIX では tar と gzip が使用できます。使用している ツールが、ファイルの権限とタイムスタンプを保存することを確認してください。UNIX でソースをアーカイブおよび圧縮する方法を、次の例で示します。

cd *Source\_Oracle\_Home* tar cf - \* | gzip > oracleas.tar.gz

ファイルの中に sticky bit に設定されているものがある場合、tar ユーティリティは警告を 発する場合があります。この警告は無視してかまいません。

Oracle ホームのアーカイブおよび圧縮には、jar ユーティリティを使用しないようにして ください。

# <span id="page-180-3"></span><span id="page-180-2"></span><span id="page-180-0"></span>**9.4.3** インスタンスのクローニング

相手先でソース・インスタンスをクローニングするには、次の手順を実行します。

- **1.** 圧縮した Oracle ホームを、ソース・マシンからクローニング先マシンにコピーします。
- **2.** 圧縮した Oracle ホームを、クローニング先の新しい Oracle ホームとなるディレクトリに 解凍します。圧縮ファイルの解凍には、それに適したツールを使用します。たとえば、 Windows では WinZip、UNIX では tar と gunzip が使用できます。使用しているツール が、ファイルの権限とタイムスタンプを保存することを確認してください。UNIX でファ イルを解凍する方法を、次の例で示します。

mkdir -p *Destination\_Oracle\_Home* cd *Destination\_Oracle\_Home* gunzip < *Dir\_Containing\_Tar*/oracleas.tar.gz | tar xf -

注意 **:** ソース・マシンとクローニング先マシンで、tar および gzip(または gunzip)のバージョンが同じである必要があります。バージョンが異なると、 アーカイブを解凍するときに問題が発生する場合があります。

<span id="page-180-4"></span>**3.** 次のディレクトリに移動します。

(UNIX) *ORACLE\_HOME*/clone/bin (Windows) *ORACLE\_HOME*¥clone¥bin

<span id="page-180-5"></span>**4.** clone.pl スクリプトを実行します。Oracle インベントリ・ファイルが含まれたディレク トリには、書込み権限が必要です (Oracle インベントリ・ディレクトリの場所の詳細は、 第 [9.4.4](#page-184-0) 項を参照してください)。

このスクリプトのコマンドラインは、次のような形式になります。

*perl* clone.pl ORACLE\_HOME=*OH\_dir* ORACLE\_HOME\_NAME=*OH\_Name* -instance *Instance\_Name* {-oc4jadmin\_old\_password *old\_admin\_pass* | -oc4jadmin\_obf\_old\_password *old\_obf\_admin\_pass*} {-oc4jadmin\_new\_password *new\_admin\_pass* | -oc4jadmin\_obf\_new\_password *new\_obf\_admin\_pass*} [-O*string*] [-silent] [-debug] [-import] [-help]

この例では、*perl* はそれぞれ、次のように置き換えます。

- UNIX の場合: \$ORACLE\_HOME/perl/bin/perl
- Windows の場合: %ORACLE\_HOME%¥perl¥5.8.3¥bin¥MSWin32-x86-multi-thread¥perl5.8.3

表 [9-2](#page-181-0) に、clone.pl スクリプトのパラメータとオプションを示します。

<span id="page-181-0"></span>表 **9-2 clone.pl** スクリプトのパラメータとオプション

| パラメータまたはオプション               | 説明                                                                                                    |
|-----------------------------|----------------------------------------------------------------------------------------------------|
| ORACLE_HOME                 | 必須。クローニング先 Oracle ホームの完全なディレクトリ指<br>定。このパラメータは必須です。このパラメータを指定しない<br>場合、またはその値が無効の場合は、スクリプトは終了します。                                                                                                    |
|                             | Oracle ホームを指定するときは、スラッシュ (UNIX) や円記<br>号 (Windows) を最後に使用しないでください。                                                                                                    |
| <b>ORACLE_HOME_NAME</b>     | 必須。クローニング先 Oracle ホーム (クローンの Oracle ホー<br>ム)の名前。                                                                                                    |
| -instance                   | 必須。クローンのインスタンス名。このインスタンスには、<br>ソース・インスタンス、またはそれ以外に、同じOracleAS<br>Infrastructure を使用するインスタンスや同じクラスタ・トポロ<br>ジの一部であるインスタンスとは、異なる名前を付ける必要が<br>あります。                                                                                                    |
| -oc4jadmin_old_password     | -oc4jadmin_obf_old_password が使用されていない場合は必<br>須。ソース・インスタンスに対する Oracle Application Server<br>の管理者 oc4jadmin 用パスワード。このオプションも<br>-oc4jadmin_obf_old_password も指定せず、スクリプトがサイ<br>レント・モードで実行されていない場合は、スクリプトから、<br>パスワードを入力するように求められます。                                         |
| -oc4jadmin_obf_old_password | -oc4jadmin_old_password が使用されていない場合は必須。<br>ソース・インスタンスに対する Oracle Application Server の管<br>理者 oc4jadmin 用の不明瞭化されたパスワード。このオプ<br>ションも -oc4jadmin_old_password も指定せず、スクリプトが<br>サイレント・モードで実行されていない場合は、スクリプトか<br>ら、パスワードを入力するように求められます。                                       |
| -oc4jadmin_new_password     | -oc4jadmin_obf_new_password が使用されていない場合は必<br>須。クローン・インスタンスに対する Oracle Application<br>Server の管理者 oc4jadmin の新規パスワード。このオプショ<br>ンも-oc4jadmin_obf_new_password も指定せず、スクリプトが<br>サイレント・モードで実行されていない場合は、スクリプトか<br>ら、パスワードを入力するように求められます。<br>このパスワードはデフォルトの OC4J インスタンスに使用され、  |
|                             | それ以外の OC4J インスタンスには使用されません。詳細は、<br>第9.5.3 項を参照してください。                                                                                                    |
| -oc4jadmin_obf_new_password | -oc4jadmin_new_password が使用されていない場合は必須。<br>クローン・インスタンスに対する Oracle Application Server の<br>管理者 oc4jadmin の不明瞭化された新規パスワード。このオ<br>プションも -oc4jadmin_new_password も指定せず、スクリプト<br>がサイレント・モードで実行されていない場合は、スクリプト<br>から、パスワードを入力するように求められます。<br>このパスワードはデフォルトの OC4J インスタンスに使用され、 |
|                             | それ以外の OC4J インスタンスには使用されません。詳細は、<br>第9.5.3 項を参照してください。                                                                                                    |

表 **9-2 clone.pl** スクリプトのパラメータとオプション(続き)

| パラメータまたはオプション | 説明                                                                                                    |
|---------------|----------------------------------------------------------------------------------------------------|
| $ \Omega$     | このオプションに続くテキストが、Oracle Universal Installer コ<br>マンドラインに渡されるように指定されます。たとえば、次の<br>コードでこのオプションを使用すると、Oracle Universal<br>Installer が使用する oraparam.ini ファイルの場所を渡せま<br>す。                                                                                                    |
|               | '-O-paramFile C:¥OraHome 1¥oui¥oraparam.ini'                                                                                                    |
|               | 渡すテキストに空白などの区切り文字が含まれている場合は、<br>そのオプションを二重引用符 (") で囲む必要があります。                                                                                                    |
|               | このオプションを使用して複数のパラメータをOracle<br>Universal Installer に渡すには、すべてのパラメータに-Oオプ<br>ションを1つ付けて渡すか、個々のパラメータに複数の-Oオプ<br>ションを使用して渡します。                                                                                                    |
| -silent       | スクリプトがサイレント・モードで実行されます。パスワード<br>に関連する必須オプションがコマンドラインに含まれていない<br>場合、スクリプトは終了します。                                                                                                    |
| -debug        | スクリプトがデバッグ・モードで実行されます。                                                                                                    |
| -import       | ソース・インスタンス上の MDS に格納されているページ・カ<br>スタマイズ・データやポートレット・メタデータをクローン・<br>インスタンスにインポートします。また、ポートレットのカス<br>タマイズ・データ (プリファレンス・データ) もインポートし<br>ます。prepare_clone.pl コマンドラインの -export オプションで<br>生成された.ear ファイルからカスタマイズ・データをインポー<br>トします。新しいインスタンスで別の場所の MDS を使用する<br>場合は、このオプションを使用して、WebCenter アプリケー<br>ションに関連付けられているカスタマイズ・データを別の場所<br>に移行します。 |
|               | このオプションでは、Oracle WebCenter Framework<br>Predeployment ツールのインポート・モードをコールします。<br>Predeployment ツールの詳細は、『Oracle WebCenter<br>Framework 開発者ガイド』の WebCenter アプリケーションの<br>デプロイに関する項を参照してください。                                                                                                    |
|               | スクリプトによって、prepare clone.pl -export オプショ<br>ンで作成した ear ファイルがインポートされます。                                                                                                    |
| -help         | スクリプトの使用方法が出力されます。                                                                                                    |

たとえば、次のように指定します。

*perl* clone.pl ORACLE\_HOME=/scratch/oracle/Ora\_10131\_B

- ORACLE\_HOME\_NAME=OH\_10131\_B
- -instance orcl\_B
- -oc4jadmin\_old\_password my\_old\_admin\_pass
- -oc4jadmin\_new\_password my\_new\_admin\_pass
- '-O-paramFile /var/opt/oracle/oui/oraparam.ini'
- -import
- -silent

**5.** デプロイされた WebCenter アプリケーションがソース・インスタンスに含まれる場合、同 じ場所の MDS を使用するのか別の場所の MDS を使用するのかをクローニング・スクリプ トによって尋ねられます。

たとえば、テスト環境から本番環境に移行する場合、新しい場所の MDS を指定できます。 ただし、新しいインスタンスを追加することによって環境を拡張する場合は、ソース・イ ンスタンスと同じ MDS を使用することをお薦めします。

Specified mds path is *mds\_path*. Do you want to keep the original settings [n|y]  $[y]$ :

同じ場所の MDS を使用するには、**y** を指定します。

別の場所の MDS を使用するには、**n** を指定します。次に、プロンプトで、新しい場所を入 力します。絶対パスを指定してください。また、MDS の場所はアクセス可能である必要が あります。つまり、ユーザーには読取りと書込みができる権限が必要です。

誤った場所を指定した場合は、クローニング処理の完了後に場所を変更できます。場所の 変更は、次のディレクトリにある adf-config.xml ファイルで行います。

*ORACLE\_HOME*/j2ee/*OC4J\_Instance*/applications/*apps\_name*/adf/META-INF

ディレクトリの指定において、*OC4J\_instance* は OC4J インスタンスの名前、*apps\_name* は アプリケーションの名前です。

- <span id="page-183-0"></span>**6.** ソース・インスタンスがマルチキャスト動的ノード検出または静的ノード検出クラスタの メンバーである場合は、スクリプトによって、元のクラスタ設定を保持するかどうか尋ね られます。詳細は、第 [9.4.5](#page-185-0) 項を参照してください。
- **7.** UNIX では、クローン・インスタンスが正しく機能するように、Oracle ホームで root.sh スクリプトを実行します。このスクリプトを実行するには root ユーザーとしてログインし ている必要があります。このスクリプトは、クローン・インスタンスの Oracle ホーム・ ディレクトリにあります。

たとえば、次のように指定します。

\$ORACLE\_HOME/root.sh

<span id="page-183-1"></span>**8.** UNIX では、これがコンピュータ上の最初の Oracle インストールである場合、root ユー ザーとして orainstRoot.sh スクリプトを実行し、Oracle インベントリ・ディレクトリ を登録する必要があります。このスクリプトは oraInventory ディレクトリにあります。

oraInventory ディレクトリの場所は、次のファイルに含まれます。

*ORACLE\_HOME*/clone/logs/clone*timestamp*.log

- <span id="page-183-2"></span>**9.** 新しい場所の MDS を使用する場合は、Application Server Control コンソールを使用して、 クローン・インスタンスにアプリケーションを再デプロイします。WebCenter アプリケー ションのデプロイの詳細は、『Oracle WebCenter Framework 開発者ガイド』の WebCenter アプリケーションのデプロイに関する項を参照してください。
- <span id="page-183-3"></span>**10.** クローン・インスタンスで別の場所の MDS が使用されており、WebCenter アプリケー ションが含まれている場合の追加手順の詳細は、『Oracle WebCenter Framework 開発者ガ イド』のクローニングによるステージング環境から本番環境への移行に関する項を参照し てください。
- <span id="page-183-4"></span>**11.** クローン・インスタンスを再起動します。
	- UNIX の場合 :

*ORACLE\_HOME*/opmn/bin/opmnctl stopall *ORACLE\_HOME*/opmn/bin/opmnctl startall

■ Windows の場合:

*ORACLE\_HOME*¥opmn¥bin¥opmnctl stopall *ORACLE\_HOME*¥opmn¥bin¥opmnctl startall

これで、クローン・インスタンスは、ソース・インスタンスと同じ構成になります。OC4J カス タム・インスタンスなど、クローン・インスタンスのプロセスはすべて、Application Server Control コンソールと OPMN で起動および停止できます。デプロイされたアプリケーションは すべて表示され、正しく実行できます。

# <span id="page-184-0"></span>**9.4.4** ログ・ファイルの検索と表示

クローニング・スクリプトは複数のツールを呼び出しますが、これらのツールは個別にログ・ ファイルを生成します。ただし、次に示すログ・ファイルは、Oracle Universal Installer および クローニングを行うスクリプトによって生成されるもので、診断を目的とした主要なログ・ ファイルです。

- *Oracle\_inventory*/logs/cloneActions*timestamp*.log: ここには、クローニングの Oracle Universal Installer 部分で発生したアクションの詳細なログが記録されます。
- *Oracle\_inventory*/logs/oraInstall*timestamp*.err: ここには、Oracle Universal Installer の実行中に発生したエラーに関する情報が記録されます。
- *Oracle\_inventory*/logs/oraInstall*timestamp*.out: ここには、Oracle Universal Installer で生成された他の様々なメッセージが記録されます。
- *Oracle\_Home*/clone/logs/clone*timestamp*.log: ここには、プリクローニングおよ びクローニングの処理中に発生したアクションの詳細なログが記録されます。
- *Oracle\_Home*/clone/logs/error*timestamp*.log: ここには、プリクローニングおよ びクローニングの処理中に発生したエラーに関する情報が記録されます。また、クローニ ング・スクリプトにより呼び出された複数のツールによって書き込まれた標準エラー (STDERR)メッセージがすべて記録されます。メッセージは、ツールによって参考メッ セージであったりエラー・メッセージであったりします。

ここでのパスの形式は、UNIX 形式で示されています。Windows では、スラッシュが円記号に なります。

注意 **:** Oracle インベントリ・ディレクトリの場所は、次のファイルに含ま れます。

*Oracle\_Home*/clone/logs/clone*timestamp*.log

次に例を示します。

Wed Jul 5 09:42:51 2006 INFO: Please check /scratch/oracleas/oraInventory/logs/cloneActions2006-07-05\_ 09-38-30AM.log for more details.

Windows システムの場合、場所は、レジストリ HKEY\_LOCAL MACHINE¥SOFTWARE¥ORACLE¥INST LOC から取得できます。

clone.pl スクリプトの実行後にこれらのログ・ファイルを開いて、クローニング・プロセス の詳細を調べてください。Application Server Control コンソールでログ・ファイルを表示する 手順は次のとおりです。

- **1.** ホーム・ページで「ログ」を選択します。
- 2. 「ログの表示」ページで、「使用可能なコンポーネント」ボックスから「ASClone」を選択 します。「移動」をクリックして、選択したコンポーネントを「選択したコンポーネント」 ボックスに移動します。
- **3.** 「検索」をクリックします。

「結果」表にログ・ファイルが表示されます。

4. このログを表示するには、「ログ·ファイル」列でログ名をクリックします。

# <span id="page-185-0"></span>**9.4.5** クラスタ・トポロジのメンバーであるインスタンスのクローニング

クラスタのメンバーである中間層インスタンスは、マルチキャスト動的ノード検出または静的 ノード検出がベースとなっている場合のみクローニングできます。この場合、クローニング・ スクリプトによって、元のクラスタ設定を保持するかどうか尋ねられます。次に例を示します。

cluster Config:<Multi Casting>detected for Source Instance:Do you want to keep the original cluster settings  $(n|y)$  [y]:

y と答えると、クローン・インスタンスは、ソース・インスタンスと同じクラスタの一部とな ります。

n と答えると、クローニング・スクリプトによって、クラスタの新しい IP アドレスとポートを 入力するよう求められます。この場合、クラスタのタイプは維持されます。たとえば、ソー ス・インスタンスが動的ノード検出クラスタのメンバーである場合、n と答えると、新しいマ ルチキャスト検出 IP アドレスおよびポートを入力するよう求められます。クローニングの実行 中は、クラスタのタイプを静的ノード検出クラスタなどの別のタイプに変更できません。

トポロジ間ゲートウェイまたは手動のノード間構成をベースとしているクラスタのメンバーで あるインスタンスはクローニングできません。これらは、最初にクラスタから削除する必要が あります。

# **9.5** クローニングに関する検討事項と制限事項

次の項では、クローニング全般およびクローン Oracle ホームの特定のコンポーネントに影響す る検討事項と制限事項について、詳しく説明します。

- [クローニングに関する一般的な検討事項と制限事項](#page-185-1)
- Oracle HTTP Server [のクローニングに関する検討事項](#page-186-0)
- Oracle Containers for J2EE (OC4J) のクローニングに関する検討事項
- Application Server Control [のクローニングに関する検討事項](#page-188-0)
- Oracle WebCenter Framework [のクローニングに関する検討事項](#page-188-1)

#### <span id="page-185-1"></span>**9.5.1** クローニングに関する一般的な検討事項と制限事項

このリリースでは、次のものはクローニングできません。

- OracleAS Infrastructure のコンポーネント(Oracle Identity Management および OracleAS Metadata Repository)
- Oracle Content DB
- クローニングについては、これ以外にも次の点に注意してください。
- 新しいホスト名と一致するように、セキュリティ証明書を更新して設定することが必要に なる場合があります。Wallet および証明書の管理の詳細は[、第](#page-204-0) 11 章を参照してください。
- Oracle Identity Managementに接続されているOracle Application Server中間層をクローニ ングできます。ただし、クローニングされた中間層インスタンスは Oracle Identity Management に関連付けられません。クローニングされた中間層インスタンスは、手動で Oracle Identity Management に関連付ける必要があります。中間層を Oracle Identity Management に関連付けるには、第 6.6 項「10.1.4 または 10.1.2 の [Oracle Identity](#page-128-0)  Management [を使用するためのインスタンスの構成」を](#page-128-0)参照してください。
- 構成ファイルのデフォルトのファイル権限を変更した場合、クローニングを実行したとき に、その変更後のファイル権限は保存されません。
- 次のコンポーネントに対して、ユーザーが行ったカスタマイズの内容は保存されません。 これらのコンポーネントのステータスは、デフォルトにリセットされます。
	- **–** Oracle Application Development Framework
	- **–** Port Tunneling

**–** UIX

**–** XDK

■ クローニングを実行しても、ロード可能なモジュールやアプリケーション固有のライブラ リなど、ソース Oracle ホームのすべての依存状態がクローン Oracle ホームに継承される わけではありません。クローニングでは、ソース Oracle ホーム全体がクローニング先 Oracle ホームにコピーされるためです。ソース Oracle ホームの外部にあるファイルは、自 動的にはコピーされません。そのため、ソース Oracle ホームの外部にあるファイルを参照 するアプリケーションは、クローン Oracle ホームで正しく機能しない場合があります。

アーカイブ済のソース Oracle ホームを抽出してから、clone.pl スクリプトを実行するま でに、ファイルをクローニング先ホストに手動でコピーすることが必要な場合があります。

- ソース Oracle ホームの外部にあるファイルまたはアプリケーション (例、デフォルトの場 所に格納されていない Oracle Wallet ファイル)に対してシンボリック・リンクを作成して ある場合、アプリケーションを正しく機能させるために、クローン Oracle ホームでリンク を手動で作成しなおす必要があります。
- クローニング処理を実行すると、クローン・インスタンスのデフォルト・ポートが生成さ れます。他のポートを指定するには、第 [9.6.2](#page-189-0) 項に示すように staticports.ini ファイ ルを使用できます。UNIX で 1024 未満のポートを指定した場合は、クローニング処理中に クローン・インスタンスが起動することはありません。クローニング処理の完了後、root 権限で root.sh スクリプトを実行してから、このプロセスを開始する必要があります。
- クローニング・プロセスを実行しても、ロード・バランシング・ルーターがクローン・イ ンスタンスを認識するように構成されるわけではありません。ユーザー環境でロード・バ ランシング・ルーターを使用する場合は、無効化ポートを含め、ロード・バランシング・ ルーターを手動で構成する必要があります。
- クローニング処理が失敗したにもかかわらず、Oracle ホームが Oracle インベントリに登録 された場合、以降のクローニング処理ではその Oracle ホームを使用できません。この場 合、以降のクローニング処理で Oracle ホームとして別のディレクトリ名を使用するか、次 のクローニング処理の前に Oracle ホームを削除します。

#### <span id="page-186-0"></span>**9.5.2 Oracle HTTP Server** のクローニングに関する検討事項

次に、Oracle HTTP Server のクローニングに関する重要な情報を説明します。

- 次のファイルの構成情報はすべて更新されます。
	- **–** *Oracle\_Home*/Apache/Apache/conf/httpd.conf
	- **–** *Oracle\_Home*/Apache/Apache/conf/mod\_oc4j.conf
	- **–** *Oracle\_Home*/Apache/Apache/conf/oracle\_apache.conf
	- **–** *Oracle\_Home*/Apache/modplsql/conf/cache.conf
	- **–** *Oracle\_Home*/Apache/modplsql/conf/dads.conf
	- **–** *Oracle\_Home*/Apache/modplsql/conf/plsql.conf
	- **–** *Oracle\_Home*/Apache/oradav/conf/moddav.conf

ここでのパスの形式は、UNIX 形式で示されています。Windows では、スラッシュが円記 号になります。

クローニング・スクリプトは、ソースの設定を保存し、これらのファイルを新しい環境パ ラメータで更新します。

クローニングで更新されるのは、既知のファイル、つまり元のインストールに含まれてい たファイルのみです。特に、クローニングでは、httpd.conf、oracle\_apache.conf、 dads.conf、plsql.conf、olap.conf、moddav.conf などのファイルの「include」 リストにユーザーが追加した構成ファイルは更新されません。ただし、クローニングで更 新されるファイルのリストに「include」ファイルを明示的に追加できます。カスタム設定 の更新方法の詳細は、第 [9.6.3](#page-190-0) 項を参照してください。

■ クローニングでは、httpd.conf 内の VirtualHost 命令ディレクティブがすべて保存されま す。これらのディレクティブの中に、ソース・ホームへの参照があれば、すべて置き換え られます。ただし、クローニングでは、これらの仮想ホストがリスニングする IP アドレス またはポート番号は変更されません。

これらの値がクローニング先の環境で有効ではない場合、次のいずれかの手順を実行する 必要があります。

- **–** クローン・スクリプトにこれらの変更を登録して、クローニング時に更新されるよう にします。詳細は、第 [9.6.3](#page-190-0) 項を参照してください。
- **–** クローニング後、httpd.conf で、手動で更新します。
- httpd.conf のポート番号を変更して、ローカルの Oracle HTTP Server ポートでなく、 ロード・バランシング・ルーターのポートを使用するようにしていた場合、その変更はク ローニング後に破棄されます。クローン・ホームの httpd.conf ファイルを編集して、 ポート番号をロード・バランシング・ルーターのポートに変更する必要があります。
- 使用している Oracle HTTP Server のベースが Apache 1.3 または Apache 2.0 の場合、クロー ニングはサポートされません(これらはデフォルトではインストールされませんが、付属 の CD-ROM に同梱されています)。

# <span id="page-187-0"></span>**9.5.3 Oracle Containers for J2EE**(**OC4J**)のクローニングに関する検討事項

次に、OC4J のクローニングについての検討事項を示します。

- クローニング処理の準備フェーズ時にソースの Oracle ホームで、prepare\_clone.pl ス クリプトの実行中に、OC4J アプリケーションをアンデプロイしようとしたり、OC4J アプ リケーションのその他の管理作業を実行しないでください。
- カスタム OC4J インスタンスに環境固有の情報を含むファイルは手動で登録し、それらの ファイルがクローニング時に更新されるようにする必要があります。oc4j.properties はそうしたファイルの一例です。詳細は[、第](#page-176-0) 9.3 項を参照してください。
- OC4J インスタンスが、ソース Oracle ホームに含まれない Oracle HTTP Server インスタン スを使用している場合、クローニングを実行しても、Oracle HTTP Server の mod\_ oc4j.conf ファイルは更新されません。mod\_oc4j.conf ファイルに、インスタンスを 手動で追加する必要があります。
- クローニング時には、デフォルトの OC4J インスタンスのパスワードを指定します。ソー ス・インスタンスにデフォルト以外の OC4J インスタンスが含まれる場合、クローン・イ ンスタンスの OC4J インスタンスは、ソースの OC4J インスタンスと同じパスワードを使用 します。つまり、デフォルトの OC4J インスタンスに指定されているパスワードは使用さ れません。パスワードは Application Server Control コンソールを使用して変更できます。

グループ内の各 OC4J インスタンスに同じ oc4jadmin パスワードを指定する必要がある ことに注意してください。詳細は、第 2.3.3.2 項「[Application Server Control](#page-43-0) によるグルー [プの管理」を](#page-43-0)参照してください。

- OPMN は、クローニングされたデフォルトおよびカスタムの OC4J インスタンスを、すべ て管理できます。
- クローン・インスタンス上の Grid Control コンソールは、デフォルトおよびカスタムの OC4J インスタンスを管理できます。

次に、どの OC4J コンポーネントが保存されるかを説明します。

- デフォルトの OC4J インスタンスはすべて保存されます。
- ユーザーが作成したカスタム OC4J インスタンスと、その中にデプロイされたアプリケー ションは保存されます。ただし、これらのアプリケーションが Oracle ホームの中にない場 合、アプリケーションの外部依存関係は、クローン・ホームにはコピーされずに破棄され ます。
- data-sources.xml の中のデータソース情報は保存されます。

jms.xml、java2.policy、jazn.xml、jazn-data.xml、 global-web-application.xml および application.xml に含まれるユーザー構成は 保存されます。

# <span id="page-188-0"></span>**9.5.4 Application Server Control** のクローニングに関する検討事項

Application Server Control コンソールをクローニングする際は、次の検討事項を参考にしてく ださい。

- ソース・インスタンスにソース専用の Application Server Control が含まれる場合、クロー ン・インスタンスにはクローン専用の Application Server Control が含まれ、クローン・イ ンスタンスの管理に使用されます。
- ソース・インスタンスが、別の Oracle ホームにデプロイされている Application Server Control によって管理されている場合、クローン・インスタンスは同じ Application Server Control によって管理されます。

default-web-site.xml ファイルを維持することで、ソース・インスタンスの SSL 設定が維 持されます。つまり、ソースの Application Server Control コンソールが HTTPS 用に構成され ている場合は、クローンの Application Server Control コンソールも HTTPS 用に構成されます。

### <span id="page-188-1"></span>**9.5.5 Oracle WebCenter Framework** のクローニングに関する検討事項

Oracle WebCenter Framework をクローニングする際は、次の検討事項を参考にしてください。

- WebCenter アプリケーションで使用されている Oracle Metadata Services (MDS) の場所が Oracle ホーム内でなく、共有ドライブ上でもない場合、クローン・インスタンスではその 場所の MDS を使用できません。
- デプロイされた WebCenter アプリケーションがソース・インスタンスに含まれる場合、同 じ場所の MDS を使用するのか別の場所の MDS を使用するのかをクローニング・スクリプ トによって尋ねられます。

たとえば、テスト環境から本番環境に移行する場合、新しい場所の MDS を指定できます。 ただし、新しいインスタンスを追加することによって環境を拡張する場合は、ソース・イ ンスタンスと同じ MDS を使用することをお薦めします。

■ カスタマイズ・データ(デプロイされたアプリケーションのプロデューサに対して行われ たカスタマイズ・データ)をソース・インスタンスから新しい場所の MDS にコピーする には、prepare\_clone コマンドラインの -export オプションおよび clone コマンドラ インの -import オプションを使用します。第 [9.4.3](#page-180-0) 項を参照してください。

クローニングおよび Oracle WebCenter Framework の詳細は、『Oracle WebCenter Framework 開発者ガイド』の WebCenter アプリケーションのクローニングに関する項を参照してくださ  $V$   $\lambda_{\rm o}$ 

# **9.6** クローニング・プロセスのカスタマイズ

大半の場合には、デフォルトのクローニング・プロセスで十分に対応できます。さらに、次の 項で説明する手動の構成手順を実行することによって、クローニング・プロセスのいくつかの 側面をカスタマイズすることもできます。

- [Oracle Universal Installer](#page-189-1) のパラメータの指定
- [カスタム・ポートの割当て](#page-189-0)
- [カスタム・データの更新](#page-190-0)

# <span id="page-189-1"></span>**9.6.1 Oracle Universal Installer** のパラメータの指定

Oracle Application Server 管理者ガイド

インスタンスをクローニングするときには、Oracle Universal Installer を直接起動しません。た だし、Oracle Universal Installer に間接的に情報を渡すことはできます。それには、通常はコマ ンドラインに指定する Oracle Universal Installer のパラメータを構成ファイル cs.properties で指定します。このファイルは次のディレクトリにあります。

(UNIX) *ORACLE\_HOME*/clone/ias/config (Windows) *ORACLE\_HOME*¥clone¥ias¥config

たとえば、UNIX で Oracle のインベントリ・ファイルにデフォルト以外の場所を指定するに は、cs.properties ファイルに次の行を追加できます。

clone\_command\_line= -invptrloc /private/oracle/oraInst.loc

複数の引数を指定するには、clone command line に、それぞれの引数を空白で区切って追 加します。clone\_command\_line 行を追加しないでください。次の例は、Linux 上で 2 つの 引数を指定する方法を示しています。

clone command line= -silent -invptrloc /private/oracle/oraInst.loc oracle.as.j2ee.top:szl\_PortListSelect="{YES,/tmp/staticports.ini}"

さらに、-O 文字列オプションを使用して、Oracle Universal Installer コマンドラインに渡す情 報を指定できます。たとえば、次のコードでこのオプションを使用すると、Oracle Universal Installer が使用する oraparam.ini ファイルの場所を渡せます。

'-O-paramFile C:¥OraHome\_1¥oui¥oraparam.ini'

# <span id="page-189-0"></span>**9.6.2** カスタム・ポートの割当て

デフォルトでは、クローニング・スクリプトが自動的に、コンポーネントに空きポートを割り 当てます。クローニング時にデフォルトのポートを割り当てるアルゴリズムは、Oracle Application Server のインストール時に使用するものと同じです。

新しい Oracle Application Server インスタンスをインストールするときに、使用するポートを staticports.ini ファイルに列挙して指定できます。次に、このファイルは、Oracle Universal Installer を呼び出すときのパラメータの値として渡されます。ポートの割当て方法お よび staticports.ini ファイルの使用方法の詳細は、使用しているプラットフォームの Oracle Application Server のインストレーション・ガイドを参照してください。

インスタンスをクローニングするときには、Oracle Universal Installer を直接起動しません。し たがって、コマンドラインで staticports.ini ファイルを指定しても、カスタム・ポートは 割り当てられません。ただし、Oracle Universal Installer に間接的にポート情報を渡すことはで きます。それには、staticports.ini ファイルの場所を、次の構成ファイルで指定します。

(UNIX) *ORACLE\_HOME*/clone/ias/config/cs.properties (Windows) *ORACLE\_HOME*¥clone¥ias¥config¥cs.properties

たとえば、1024 未満のポートを使用する場合は、staticports.ini ファイルでポートを指定 でき、cs.properties ファイルで staticports.ini ファイルの場所を指定できます。

クローニング時にカスタム・ポートを割り当てる手順は次のとおりです。

- **1.** staticports.ini ファイルにポート番号を列挙します。詳細は、使用しているプラット フォームの Oracle Application Server のインストレーション・ガイドを参照してください。
- **2.** staticports.ini ファイルの場所を指定するには、cs.properties ファイルの clone\_command\_line に情報を追加します。たとえば Linux では、次のように指定しま す。

clone\_command\_line= -silent oracle.as.j2ee.top:szl\_ PortListSelect="{YES,/tmp/staticports.ini}"

staticports.ini ファイルに列挙されているポートは、クローニング時に読み取られ、それ にしたがって Oracle Universal Installer はポート番号を割り当てます。

UNIX で 1024 未満のポートを指定した場合は、クローニング処理中にクローン・インスタンス が起動することはありません。クローニング処理の完了後、root 権限で root.sh スクリプト を実行してから、このプロセスを開始する必要があります。

注意 **:** デフォルトでは、Oracle Universal Installer はインストール時のすべ てのユーザー入力を保存し、それをクローニング時のアクションを自動化す るために使用します。その結果、ソース・インスタンスのインストール時に staticports.ini ファイルを使用した場合には、Oracle Universal Installer は、同じ staticports.ini ファイルをデフォルトで使用します。これは、 インスタンスをクローニングする際に staticports.ini ファイルを指定し ない場合でも同じです。この動作を取り消し、Oracle Universal Installer で新 しいポートを生成するには、cs.properties ファイルに次の行を追加しま す。

oracle.as.j2ee.top:szl\_PortListSelect="{¥"NO¥", ¥"¥"}"

# <span id="page-190-0"></span>**9.6.3** カスタム・データの更新

デフォルトでは、クローニング・スクリプトを実行すると、Oracle ホーム内の主要な構成ファ イルが更新され、そこに含まれる情報は、クローニング先の環境に対応するものとなります。 第 [9.4.3](#page-180-0) 項は、更新されるファイルの一部のリストです。

デフォルトのクローニング・プロセスを変更して、デフォルトでは更新されないカスタム・ データを更新するようにできます。クローニング時にどのファイルを更新し、それらのファイ ルのどのエントリを更新するかについての情報は、別のファイルのセットに含まれており、そ れがクローニング・スクリプトによって読み取られます。これらのファイルを編集すると、次 のことができます。

- ソース Oracle ホーム内にあって、デフォルトではクローニング時に更新されないファイル に対する変更を保存します。
- デフォルトでクローニング時に更新されるものの、通常はクローニング・プロセスによっ て保存されないファイルに対する変更を保存します。

これらの変更は、FileFixer という Java ユーティリティで行います。FileFixer では、正規表現と 照合することでファイル内の特定のテキスト文字列が検索され、それらが新しい値に更新され ます。FileFixer のパターン検索は行単位で実行されることに注意してください。複数行にわた るパターンは照合できません。

可能な変更には、次のようなものがあります。

■ ファイル内のホスト名の変更

これを行うには、ホスト名の変更が必要なファイルのパスを(Oracle ホームからの相対位 置で)次のようにファイルに追加します。

(UNIX) *ORACLE\_HOME*/chgip/config/hostname.lst (Windows) *ORACLE\_HOME*¥chgip¥config¥hostname.lst

ファイル内に出現するすべての Oracle ホームを、古い値から新しい値に更新

これを行うには、XML 構成ファイル fixup\_script.xml.tmpl に replace 要素タグを 追加します。このファイルは次のディレクトリにあります。

(UNIX) *ORACLE\_HOME*/clone/ias/config (Windows) *ORACLE\_HOME*¥clone¥ias¥config file\_name 属性の値は、置換を行うファイルの名前と場所を指定します。たとえば、次のタ グは server.xml ファイル内の Oracle ホームの値を更新します。 <cfw:operation> <replace file name="%NEW HOME%/j2ee/home/config/server.xml"> <cfw:replaceCommand> <cfw:pattern>(%OLD\_HOME%)</cfw:pattern> <cfw:value\_ref>1</cfw:value\_ref> <cfw:new\_value>%NEW\_HOME%</cfw:new\_value> </cfw:replaceCommand> </replace> </cfw:operation>

# **9.7** 例 **:** クローニングによる **Oracle Application Server** クラスタの 拡張

クローニングの一般的な用途は、Oracle Application Server クラスタ・トポロジのサイズの拡 張です。構成とアプリケーション・デプロイが同一であり、複数の Oracle WebCenter Framework および Oracle HTTP Server 中間層で構成されるクラスタを考えてみましょう。ク ラスタを拡張するには、他のインスタンスと同じ構成の新しい中間層インスタンスを作成し、 同じクラスタの一部とします。

この例では、次のことを前提としています。

- ソース・インスタンスがマルチキャスト動的ノード検出をベースとするクラスタのメン バーです。クローン・インスタンスは、ソース・インスタンスと同じクラスタの一部とな ります。
- ソース・インスタンスにはファイルベースの MDS(Oracle ホームに存在して NFS 共有ディ スク上にあります)が含まれています。

クラスタ・トポロジを拡張する手順は次のとおりです。

- **1.** 第 [9.4.2](#page-178-0) 項で説明されている手順に従って、ソース・インスタンスのクローニングを準備し ます。
	- **a.** 第 [9.4.2](#page-178-0) 項の説明にあるように、ステップ [1](#page-178-1) を実行します。
	- **b.** 第 [9.4.2](#page-178-0) 項のステップ [2](#page-178-2) を実行します。

このステップで、-export オプションを使用して、デプロイされたアプリケーション のプロデューサに対して行われたカスタマイズ・データをソース・インスタンスから .ear ファイルにエクスポートします。たとえば、次のように指定します。

*perl* prepare\_clone.pl ORACLE\_HOME=/scratch/oracleas/Ora\_10132 -export

- **c.** 第 [9.4.2](#page-178-0) 項の説明にあるように、ステップ [3](#page-180-1) を実行します。
- **2.** 第 [9.4.3](#page-180-0) 項で説明されている手順に従って、ソース・インスタンスをクローニングし、新し いインスタンスを作成します。
	- **a.** 第 [9.4.3](#page-180-0) 項の説明にあるように、ステップの [1](#page-180-2)、[2](#page-180-3) および [3](#page-180-4) を実行します。
	- **b.** 第 [9.4.3](#page-180-0) 項のステップ [4](#page-180-5) を実行します。

このステップでは、クローン・インスタンスの名前を、コマンドラインで指定して変 更する必要があります。さらに、-import オプションを指定して、prepare\_clone 処理 で生成された .ear ファイルをインポートする必要があります。次に例を示します。

```
perl clone.pl ORACLE_HOME=/scratch/oracle/Ora_10132_B
```
ORACLE HOME NAME=OH 10132B -instance WebC

-oc4jadmin\_old\_password my\_old\_admin\_pass

-oc4jadmin\_new\_password my\_new\_admin\_pass

```
 -import
```
この例では、クローン・インスタンスのインスタンス名は WebC です。

- **3.** 必要に応じて、第 [9.4.3](#page-180-0) 項のステップ [6](#page-183-0) ~ [8](#page-183-1) を実行します。
- **4.** 必要に応じて、第 [9.4.3](#page-180-0) 項のステップ [9](#page-183-2) ~ [10](#page-183-3) を実行します。
- **5.** 第 [9.4.3](#page-180-0) 項のステップ [11](#page-183-4) を実行します。

# 第 **IV** 部

# **Secure Sockets Layer**(**SSL**)

この部は、次の章で構成されています。

- 第10章「[Oracle Application Server](#page-196-0) の Secure Sockets Layer(SSL)の概要」
- 第11章「Wallet [と証明書の管理」](#page-204-0)
- 第 12 章「[Infrastructure](#page-238-0) での SSL の有効化」
- 第 13 [章「中間層での](#page-244-0) SSL の有効化」
- 第14章「SSL [のトラブルシューティング」](#page-248-0)

# <span id="page-196-0"></span>**Oracle Application Server** の **Secure Sockets Layer (SSL) の概要**

Oracle Application Server では、コンポーネント間でリクエストの送信とレスポンスの受信が 行われます。これらのコンポーネントは、Oracle Application Server コンポーネント(Oracle HTTP Server、OC4J アプリケーション、OracleAS Single Sign-On など)またはブラウザなどの 外部クライアントのいずれかです。

注意 **:** この章では、次の Oracle Application Server 製品を参照する情報は、 リリース 10.1.4、リリース2 (10.1.2)またはそれ以前のソフトウェアにのみ 該当します。

- OracleAS Single Sign-On
- OracleAS Web Cache
- OracleAS Certificate Authority
- Oracle Identity Management
- OracleAS Portal

これらの通信を保護するには、SSL を使用するように Oracle Application Server を構成します。 SSL は、通信を保護するための業界標準です。Oracle Application Server では SSL バージョン 2 および 3 に加えて、TLS バージョン 1 をサポートしています。

この章では、SSL の概要と、Oracle Application Server での SSL の使用方法について説明しま す。この章の項目は次のとおりです。

- SSL [の機能](#page-197-0)
- [秘密鍵と公開鍵の暗号化について](#page-197-1)
- SSL セッションの設定方法 (SSL ハンドシェイク)
- [Oracle Application Server](#page-199-0) で SSL を使用するための要件
- 証明書と [Oracle Wallet](#page-200-0)
- SSL [構成の概要](#page-201-0)
- [ハードウェア・セキュリティ・モジュールとの統合](#page-203-0)

# <span id="page-197-0"></span>**10.1 SSL** の機能

SSL は、メッセージの暗号化、整合性および認証を提供することで、通信を保護します。SSL 標準により、関係するコンポーネント(ブラウザや HTTP サーバーなど)は、どの暗号化、認 証および整合性メカニズムを使用するかのネゴシエーションができます。

- 暗号化を行うと、正当な受信者のみがメッセージを読めるようになります。SSL では、 様々な暗号化アルゴリズムを使用してメッセージを暗号化できます。各 SSL セッションの 開始時に行われる SSL ハンドシェイク中、クライアントとサーバーは、どのアルゴリズム を使用するかのネゴシエーションを行います。SSL がサポートしている暗号化アルゴリズ ムには、AES、RC4、3DES などがあります。
- 整合性により、クライアントが送信したメッセージが改ざんされずに正当なサーバーに届 きます。メッセージの整合性を確保するために、クライアントはハッシュ機能を使用して メッセージをダイジェストにハッシュし、このメッセージ·ダイジェストをサーバーに送 信します。サーバーは、さらにこのメッセージをダイジェストにハッシュし、これら 2 つ のダイジェストを比較します。SSL では、2 つの異なるメッセージから同じダイジェストを コンピュータで生成するのが不可能なハッシュ機能を使用しているため、サーバーでは 2 つのダイジェストが一致しない場合には、何者かによりメッセージが改ざんされたと見な すことができます。SSL がサポートしているハッシュ機能の 1 つに、SHA1 があります。
- 認証を使用すると、サーバーとクライアントは互いに相手の身元を確認できます。クライ アントが SSL セッションを開始すると、サーバーは通常、サーバー自身の証明書をクライ アントに送信します。証明書とは、VeriSign などの信頼できる認証局によって発行される デジタル ID です。証明書の詳細は、第 10.5 [項「証明書と](#page-200-0) Oracle Wallet」を参照してくだ さい。

クライアントは、サーバー証明書内の証明連鎖を検証することで、サーバーが本物である ことを確認します。サーバー証明書は、サーバー証明書に署名した認証局(CA)により保 証されています。

また、サーバーがクライアントの識別を認証する必要がある場合には、サーバーがクライ アントに証明書の所持を要求することもできます。

# <span id="page-197-1"></span>**10.2** 秘密鍵と公開鍵の暗号化について

メッセージの整合性、認証および暗号化を提供するために、SSL では秘密鍵と公開鍵の両方の 暗号化を使用します。

#### 秘密鍵の暗号化

秘密鍵、つまり対称鍵の暗号化では、通信を保護する目的で 2 者以上が共有する 1 つの秘密鍵 が必要です。この鍵は、当事者間で送信された安全なメッセージを暗号化および復号化するた めに使用します。これを行うには、安全な方法で各当事者に鍵を事前に配布しておく必要があ ります。この方法における問題点は、鍵を安全に転送し、格納することが困難なことです。

SSL では、各当事者は互いに認識している乱数を使用して秘密鍵を個別に計算します。次に、 その秘密鍵を使用して暗号化したメッセージを送信します。

#### 公開鍵の暗号化

公開鍵の暗号化では、公開鍵と秘密鍵のペアおよび安全なキーの配布方法を使用して、この問 題を解決します。自由に使用可能な公開鍵は、関連する秘密鍵の保持者のみが復号化できる メッセージを暗号化するために使用します。秘密鍵は、他のセキュリティ資格証明とともに、 Oracle Wallet などの暗号化されたコンテナ内に安全に格納されます。

公開鍵のアルゴリズムでは、メッセージの秘密は保証されますが、安全な通信は必ずしも保証 されません。その理由は、通信者間の識別が検証されないためです。安全な通信を確立するに は、メッセージの暗号化に使用される公開鍵が相手の受信者に実際に属していることを確認す ることが重要です。そうしないと、第三者が通信を傍受し、公開鍵のリクエストに割り込み、 正当な鍵を独自の公開鍵に置き換えることが可能になります([介在者](#page-362-0)攻撃)。

このような攻撃を避けるためには、公開鍵の所有者を確認する必要があります。これは認証と 呼ばれるプロセスです。認証は、認証局(CA)を介して行うことができます。CA は、両通信 者間によって信頼されている第三者です。

CA は、エンティティの名前、公開鍵および他のセキュリティ資格証明を含む公開鍵証明書を 発行します。通常、このような資格証明には、CA 名、CA の署名および証明書の有効日(開始 日、終了日)が含まれています。

CA では独自の秘密鍵を使用してメッセージを暗号化します。一方、そのメッセージの復号化 には公開鍵が使用されるため、メッセージが CA によって暗号化されたものであるかどうかが 確認されます。CA 公開鍵は広く一般に知られているため、アクセスするたびに認証する必要 はありません。このような CA 公開鍵は Wallet に格納されます。

# <span id="page-198-0"></span>**10.3 SSL** セッションの設定方法(**SSL** ハンドシェイク)

SSL プロトコルには、ハンドシェイク・フェーズとデータ転送フェーズという 2 つのフェーズ があります。ハンドシェイク・フェーズでは、サーバーおよびオプションでクライアントを認 証し、データ転送フェーズで転送されるデータを保護するための暗号化鍵を設定します。

クライアントがサーバーへの SSL 接続を要求すると、クライアントとサーバーはまずハンド シェイク・フェーズでメッセージを交換します(一般的なシナリオとしては、http:// ではな く https:// プロトコルを使用して、サーバーからページを要求するブラウザがあります。 HTTPS プロトコルは、HTTP で SSL を使用することを示します)。

図 [10-1](#page-199-1) に、Web サーバーとブラウザ間の一般的な SSL 接続用ハンドシェイク・メッセージを 示します。この図では次の手順を示しています。

**1.** クライアントは、サーバーにハロー・メッセージを送信します。

メッセージには、クライアントがサポートしているアルゴリズムの一覧および鍵を生成す るための乱数が含まれています。

- **2.** サーバーは、クライアントにハロー・メッセージを送信してレスポンスを返します。この メッセージには、次の内容が含まれています。
	- 使用するアルゴリズム。これは、クライアントが送信した一覧から、サーバーによっ て選択されます。
	- 鍵の生成に使用する乱数。
- **3.** サーバーは、クライアントに証明書を送信します。
- **4.** クライアントがサーバーの証明書を使用してサーバーを認証します。
- **5.** クライアントが乱数(プリマスタ・シークレット)を生成し、サーバーの公開鍵を使用し て暗号化し、サーバーに送信します。
- **6.** サーバーは、秘密鍵を使用してメッセージを復号化し、プリマスタ・シークレットを取得 します。
- **7.** クライアントとサーバーは、SSL セッションで使用される鍵を個別に計算します。

これらの鍵は、互いに認識しているプリマスタ・シークレットと乱数に基づいて計算され るため、それぞれの相手には送信されません。鍵には次の内容が含まれています。

- クライアントがサーバーへの送信前にデータを暗号化するために使用する暗号化鍵
- サーバーがクライアントへの送信前にデータを暗号化するために使用する暗号化鍵
- クライアントがデータのメッセージ・ダイジェストを作成するために使用する鍵
- サーバーがデータのメッセージ・ダイジェストを作成するために使用する鍵

暗号化鍵は、対称的です。つまり、データの暗号化と復号化には同じ鍵が使用されます。

**8.** クライアントとサーバーは、相互に終了メッセージを送信します。これらは前の手順で生 成した鍵を使用して送信される最初のメッセージ(最初の安全なメッセージ)です。

終了メッセージには、各当事者が送信した以前のハンドシェイク・メッセージがすべて含 まれています。各当事者は、受信した以前のメッセージが、終了メッセージに含まれてい るメッセージに一致するかどうかを確認します。これは、ハンドシェイク・メッセージが 改ざんされていないことを確認するためです。

**9.** クライアントとサーバーは、暗号化鍵とハッシュ鍵およびアルゴリズムを使用してデータ を転送します。

<span id="page-199-1"></span>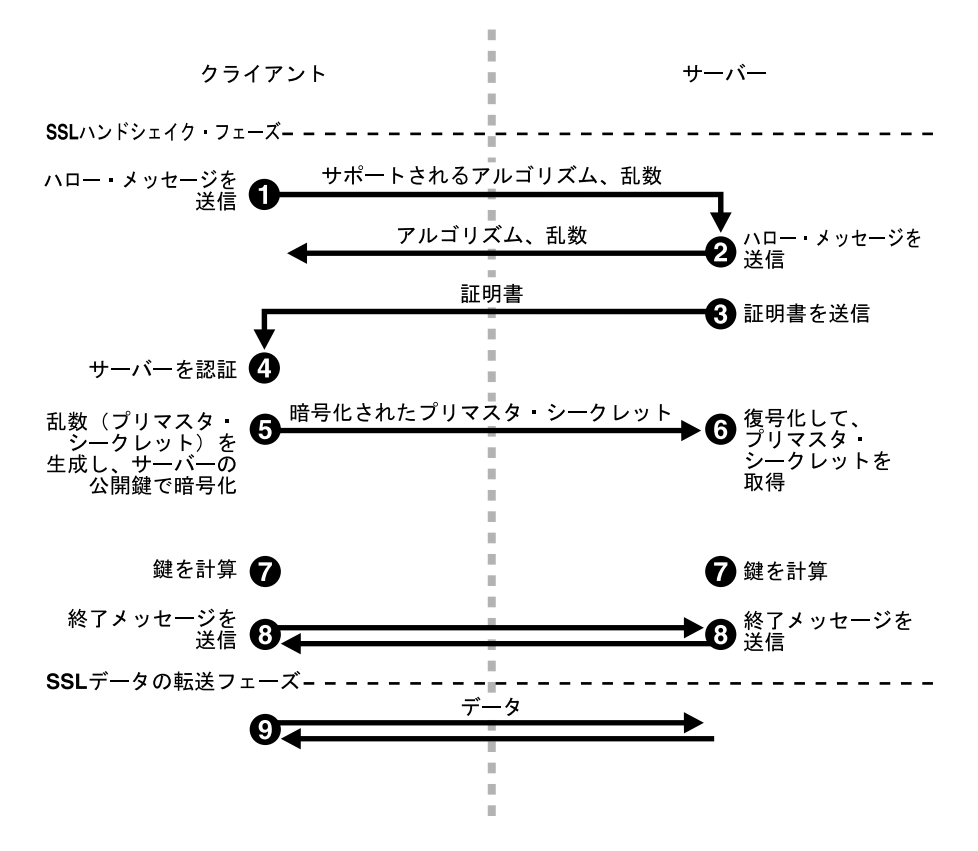

#### 図 **10-1 SSL** ハンドシェイク

# <span id="page-199-0"></span>**10.4 Oracle Application Server** で **SSL** を使用するための要件

Oracle Application Server で SSL を使用する手順は次のとおりです。

- サイトの証明書と Oracle Wallet が必要です。この証明書は、偽りのサイトに接続していな いことを確認するためにクライアントが使用します。
- クライアントを認証する必要がある場合は、クライアントにも証明書が必要です。
- SSL を介してメッセージを受け入れ、転送できるように Oracle Application Server のコン ポーネント(Oracle HTTP Server など)を構成する必要があります。
- SSL はリソースを消費します。SSL トラフィックの負荷が高くなることが予想される場合 は、SSL アクセラレータの使用を検討してください。

この章の次の項で、これらのトピックについて詳しく説明します。

# <span id="page-200-0"></span>**10.5** 証明書と **Oracle Wallet**

サイトには証明書が必要です。SSL 通信を要求しているサイトにクライアントが接続する場合、 接続先のサイトでは証明書をクライアントに送信し、クライアントがサイトを認証できるよう にする必要があります。

Oracle Application Server では、X.509 V3 証明書および PKIX 標準 (RFC 3280) に準拠する証 明書をサポートしています。

# **10.5.1** 証明書の取得方法

証明書は認証局(CA)から取得します。CA は、独自の秘密鍵を使用して発行した証明書に署 名する、信頼されたエンティティです。クライアントは (CA の公開鍵を使用して)証明書の 発行者を確認できます。CA の例には、VeriSign(http://www.verisign.com)や Thawte (http://www.thawte.com)などがあります。

Oracle Application Server にも、OracleAS Certificate Authority(OCA)と呼ばれる認証局があ ります。OCA を使用すると、独自の認証局を設定できます。詳細は、『Oracle Application Server Certificate Authority 管理者ガイド』を参照してください。

証明書を取得するには、証明書リクエストを CA に送信します。証明書リクエストには、独自 の公開鍵を含む情報が含まれています。証明書リクエストを生成するには、ツールを使用でき ます。これらのツールは、秘密鍵と公開鍵のペアを生成します。証明書リクエストを生成でき るツールには、Oracle Wallet Manager や Sun 社の keytool (OC4J 専用) などがあります。 Oracle Wallet Manager の詳細は、第 11 章「Wallet [と証明書の管理」を](#page-204-0)参照してください。

証明書には、他の項目とともに、次のデータが含まれています。

- 証明書の所有者名
- 証明書の所有者の公開鍵
- CA 名
- 証明書の有効期限
- 証明書のシリアル番号

証明書は、期限が切れるか、取り消されるまで有効です。

OracleAS Certificate Authority(OCA)を使用してサーバーの証明書を作成した場合、ほとん どのブラウザではブラウザのユーザーからの入力がないかぎり、これらの証明書を受け入れま せん。これは、ほとんどのブラウザは特定の CA からの証明書のみを受け入れるように事前に 構成されており、OCA はその中に含まれていないためです。ブラウザでは、ユーザーがサー バーからの証明書を受け入れるか、CA の証明書をインポートしないかぎり、サーバーからの 証明書を拒否します。

この問題は、CA の証明書がブラウザにインポートされるまで、すべての CA に対して発生し ます。詳細は、『Oracle Application Server Certificate Authority 管理者ガイド』を参照してく ださい。

#### **10.5.2 Oracle Wallet**

Oracle Wallet は、証明書、証明書リクエスト、秘密鍵などの資格証明を格納するコンテナで す。Oracle Wallet は、ファイル・システムまたは Oracle Internet Directory などの LDAP ディ レクトリに格納できます。Oracle Wallet は、パスワードで保護されています。

Oracle Wallet は、Oracle Wallet Manager を使用して管理します。Oracle Wallet Manager では、 Oracle Wallet の作成、証明書リクエストの作成、Wallet への証明書のインポート、LDAP ディ レクトリへの Wallet のアップロードなどのタスクを実行できます。

Oracle Wallet Manager は、PKCS #11 と PKCS #12 の Wallet をサポートしています。

■ ケース 1: Oracle Wallet Manager を使用して証明書リクエストを生成し、秘密鍵をファイ ル・システムに格納することにしました。CA から証明書を取得するとき、それを Oracle Wallet にインポートできます。この Wallet は、PKCS #12 形式を使用します。詳細は[、第](#page-209-0) 11.1.4.2.1 [項「標準](#page-209-0) Wallet の作成」を参照してください。

- ケース 2: Oracle Wallet Manager を使用して証明書リクエストを生成し、秘密鍵をハード ウェア・セキュリティ・モジュールに格納することにしました。CA から証明書を取得す るとき、それを Oracle Wallet にインポートできます。この Wallet は、PKCS #11 形式を使 用します。詳細は、第 11.1.4.2.2 [項「ハードウェア・セキュリティ・モジュールに資格証明](#page-210-0) [を格納する](#page-210-0) Wallet の作成」を参照してください。
- ケース 3: PKCS #12 形式を使用する証明書が Wallet にすでに存在し、これを Oracle Application Server で使用することを予定しています。Wallet はサード・パーティのツール を使用して作成されています。この場合は、Wallet の作成に使用したツールで、Wallet を ファイル・システム上のファイルにエクスポートします。次に、Wallet をインポートしま す。詳細は、第 11.1.5.1.3 [項「サード・パーティ製ツールによって作成された証明書のイン](#page-219-0) [ポート」を](#page-219-0)参照してください。

#### **Oracle Wallet** を使用するコンポーネント

SSL サーバーとして機能する Oracle Application Server コンポーネントには、Oracle Wallet が 必要です(Wallet にはサーバーが使用する証明書がすでに含まれています)。これらのコンポー ネントには、Oracle HTTP Server、OracleAS Web Cache、OPMN、Oracle Internet Directory、 ポート・トンネリング・デーモン(iaspt)などがあります。

コンポーネントは、Oracle Wallet の場所を使用して構成します。たとえば、SSL 対応の Oracle HTTP Server を構成するには、SSL Wallet ディレクティブを使用して Wallet の場所を指定し ます。コンポーネントの Wallet の場所を指定する方法については、コンポーネントのマニュア ルを参照してください。

注意 **:** OC4J コンポーネントでは、Oracle Wallet ではなくキーストアを使用 して証明書を格納します。証明書をキーストアにインポートするには、 keytool というツールを使用します。キーストアと keytool の詳細は、 『Oracle Containers for J2EE セキュリティ・ガイド』を参照してください。

#### **10.5.3** クライアント証明書

クライアントを認証する必要がある場合は、クライアントに証明書の送信を要求するように Oracle HTTP Server を構成します。クライアントは CA から証明書を取得することもできます。

クライアントが Oracle のコンポーネントである場合(たとえば OracleAS Web Cache は Oracle HTTP Server と通信する際にクライアントとして機能できる)、クライアントのコンポーネント は、クライアントの証明書を Oracle Wallet に格納できます。OPMN が SSL に対応するように 構成されているときは、OPMN もクライアントして機能します。

クライアントがブラウザである場合、クライアントには Oracle Wallet は必要ありません。証明 書はブラウザにインポートできます。

SOAP や Web サービス・クライアントなどの他の種類のクライアントには、証明書と証明書ス トアを構成する独自の方法があります。

# <span id="page-201-0"></span>**10.6 SSL** 構成の概要

Oracle Application Server のコンポーネントが SSL を使用できるようにするには、Application Server Control を使用します。場合によっては、構成ファイルを手動で編集します。

SSL は、クライアントとサーバー間の通信を保護します。たとえばクライアント・ブラウザ、 OracleAS Web Cache、Oracle HTTP Server および OC4J など、3 者以上が関与している場合は、 すべてのコンポーネントで SSL を使用するように構成する必要があります。

図 [10-2](#page-202-0) に、Oracle Application Server コンポーネントと、これらのコンポーネントが使用する プロトコル間の一般的な通信パスを示します。たとえば、ブラウザは HTTP を使用して OracleAS Web Cache と通信し、Oracle HTTP Server は AJP を使用して OC4J と通信します。 これらすべてのプロトコルは、SSL に対応しています。

<span id="page-202-0"></span>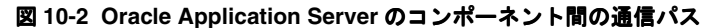

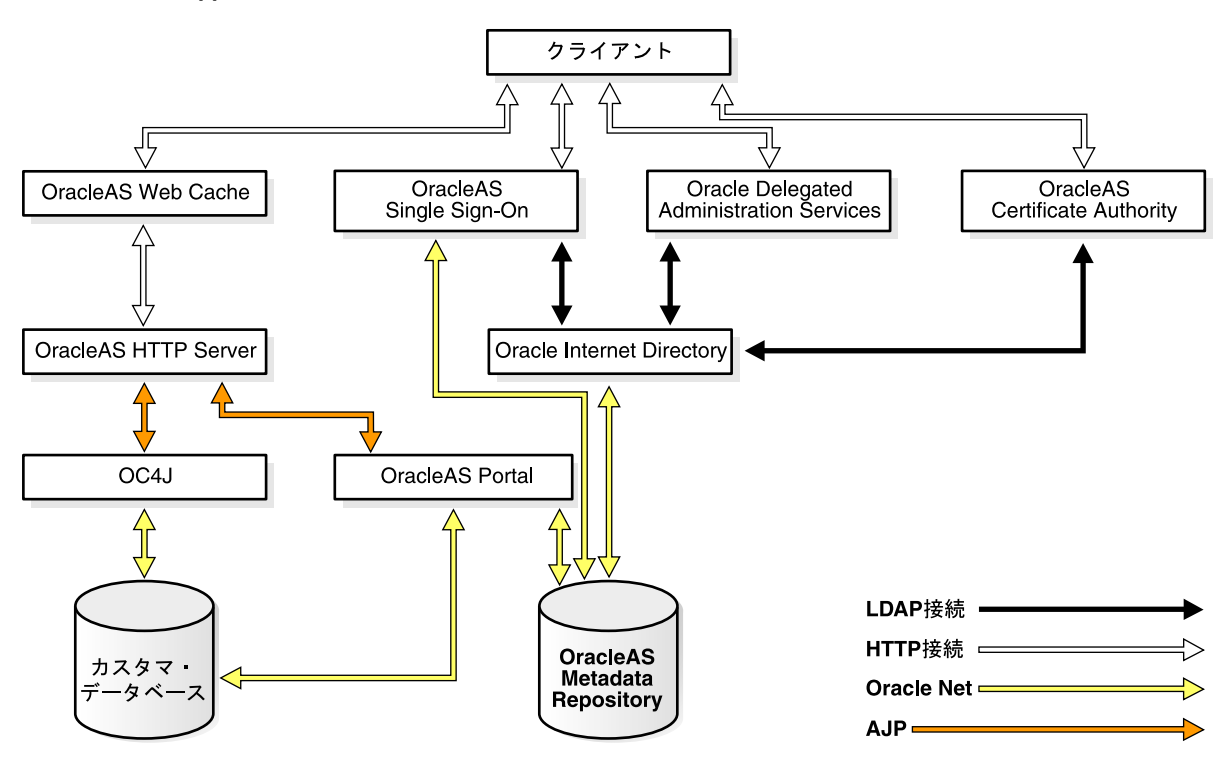

# **10.6.1** デフォルトの **SSL** 構成

Oracle Application Server のインストールでデフォルトのオプションを選択した場合は、いず れのコンポーネントも SSL に対応するように構成されていません。

Oracle Internet Directory のホストとポートを指定するインストール画面には、「Oracle Internet Directory には SSL 接続のみ使用」というオプションがあります。このオプションを選択した場 合は、Oracle Internet Directory の SSL ポート番号を指定する必要があります。インストーラ は、実行時に SSL のみを Oracle Internet Directory との通信に使用するようにコンポーネント を構成します。

### **10.6.2** 部分的な **SSL** 構成

Oracle Application Server では、保護するパスに対してのみ SSL を構成できます。図 [10-2](#page-202-0) に示 すように、コンポーネントが使用するパスは数多くあります。

次のような理由から、すべてのパスを保護することは好ましくない場合があります。

- SSL はリソースを消費します。SSLトラフィックの負荷が高い場合は、SSL 処理を SSLアク セラレータに委託する必要があります。詳細は、第 10.7 [項「ハードウェア・セキュリ](#page-203-0) [ティ・モジュールとの統合」を](#page-203-0)参照してください。
- コンピュータがファイアウォールの内側にある場合は、外部からアクセスされるパスのみ を保護する必要があります。たとえば、外部が OracleAS Web Cache と Oracle HTTP Server にのみアクセスできる場合には、これらのパスのみを保護する必要があります。

# <span id="page-203-0"></span>**10.7** ハードウェア・セキュリティ・モジュールとの統合

クライアントが SSL を使用してサイトに接続すると、SSL に必要な追加の処理によってサイト のサーバーの負荷が大きくなり、サイト全体(SSL および SSL 以外の接続)のパフォーマンス とスループットが低下します。このような場合は、SSL アクセラレータ・ハードウェアに SSL の計算を委託して、パフォーマンスを改善することを考慮してください。

SSL アクセラレータのタイプ :

- 第10.7.1 [項「プロトコル・コンバータ」](#page-203-1)
- 第10.7.2 項「演算アクセラレータ (PKCS #11 の統合)」

# <span id="page-203-1"></span>**10.7.1** プロトコル・コンバータ

プロトコル・コンバータは、HTTPS トラフィックを HTTP に変換します。プロトコル・コン バータは、スタンドアロンのハードウェア・マシンです。Oracle Application Server では次の ような企業のプロトコル・コンバータをサポートしています。

- F5 (http://www.f5.com)
- Cisco (http://www.cisco.com)
- SonicWall (http://www.sonicwall.com)

注意 **:** プロトコル・コンバータへの SSL 接続は、プロトコル・コンバータ で終了します。コンバータがリクエストを Oracle Application Server に転送 するとき、そのほとんどは暗号化されない状態で転送されます。

SSL を使用してリクエストを Oracle Application Server に転送するプロトコ ル・コンバータでも、プロトコル・コンバータを使用しない場合より依然と して高速です。プロトコル・コンバータを使用すると、高負荷な SSL の鍵交 換操作のほとんどが不要になるためです。

# <span id="page-203-2"></span>**10.7.2** 演算アクセラレータ(**PKCS #11** の統合)

演算アクセラレータは、SSL が使用する数式演算の速度を向上します。このようなデバイスは、 通常は(TCP/IP を経由して)サーバーに接続します。また、多くの場合、このようなデバイ スには鍵の管理や安全なキーストアなどの追加機能が備わっています。

Oracle Application Server では、PKCS #11 標準に準拠している演算アクセラレータをサポート しています。認定済アクセラレータの一覧は、Oracle*MetaLink* サイト http://www.oracle.com/support/metalink/index.html を参照してください。

# <span id="page-204-0"></span>**Wallet** と証明書の管理

この章では、Oracle Application Server のリソースに対するセキュリティ資格証明を取得およ び管理する方法を説明します。セキュリティ管理者は、Oracle Wallet Manager およびそのコマ ンドライン・ユーティリティ orapki を使用して、Oracle クライアントおよびサーバー上の公 開鍵インフラストラクチャ(PKI)の管理を行います。これらのツールで作成した資格証明は、 Oracle Database、Oracle Application Server および Oracle Identity Management インフラスト ラクチャによる読込みが可能です。

注意 **:** この章では、次の Oracle Application Server 製品を参照する情報は、 リリース 10.1.4、リリース 2 (10.1.2) またはそれ以前のソフトウェアにのみ 該当します。

- Oracle Identity Management
- Oracle Internet Directory

この章の項目は次のとおりです。

- [Oracle Wallet Manager](#page-205-0) の使用
- orapki [ユーティリティによる証明書検証と](#page-223-0) CRL 管理の実行
- X.509 [証明書との相互運用性](#page-235-0)

注意 **:** 割り当てられた証明書がすでにある場合は、次の項をお読みくださ い。

第 11.1.2 項「[Oracle Wallet Manager](#page-207-0) の起動」

第 11.3 項「X.509 [証明書との相互運用性」](#page-235-0)

# <span id="page-205-0"></span>**11.1 Oracle Wallet Manager** の使用

この項では、PKI 証明書の管理に使用するグラフィカル・ユーザー・インタフェース・ツール である Oracle Wallet Manager について説明します。この項の項目は次のとおりです。

- [Oracle Wallet Manager](#page-205-1) の概要
- [Oracle Wallet Manager](#page-207-0) の起動
- 完全な Wallet の作成方法:[プロセスの概要](#page-207-1)
- Wallet [の管理](#page-208-0)
- [証明書の管理](#page-215-0)

#### <span id="page-205-1"></span>**11.1.1 Oracle Wallet Manager** の概要

Oracle Wallet Manager は、Oracle Wallet 内のセキュリティ資格証明を管理および編集するため のアプリケーションです。Wallet はパスワードで保護されたコンテナで、強固な認証のために SSL で必要な秘密鍵、証明書、信頼できる証明書など、認証および署名用の資格証明を格納し ます。Oracle Wallet Manager を使用して実行できるタスクは次のとおりです。

- Wallet の作成
- 証明書リクエストの生成
- PKIベースのサービスにアクセスするために Wallet を開く
- 公開鍵暗号規格 #11 仕様準拠の API を使用した、ハードウェア・セキュリティ・モジュー ルへの資格証明の保存(PKCS #11 を参照)
- LDAP ディレクトリへの Wallet のアップロードおよび LDAP ディレクトリからのダウン ロード
- Oracle 環境で使用するための、サード・パーティの PKCS #12 形式の Wallet のインポート
- サード・パーティ環境への Oracle Wallet のエクスポート

Oracle Wallet Manager の機能について、次の各項目で説明します。

- Wallet [のパスワードの管理](#page-205-2)
- [強度の高い](#page-205-3) Wallet 暗号化
- [Microsoft Windows](#page-206-0) レジストリへの Wallet の格納
- [下位互換性](#page-206-1)
- [サード・パーティの](#page-206-2) Wallet のサポート
- LDAP [ディレクトリのサポート](#page-206-3)

#### <span id="page-205-2"></span>**11.1.1.1 Wallet** のパスワードの管理

Oracle Wallet は、パスワードで保護されています。Oracle Wallet Manager には、強化された Wallet パスワード管理モジュールが含まれており、次のパスワード管理ポリシー・ガイドライ ンが強制されます。

- パスワードの最小文字数(8文字)
- パスワード最大長は無制限
- 英数字の混在が必須

#### <span id="page-205-3"></span>**11.1.1.2** 強度の高い **Wallet** 暗号化

Oracle Wallet Manager には、X.509 証明書に関連付けられる秘密鍵が格納され、Triple-DES 暗 号化が使用されます。

#### <span id="page-206-0"></span>**11.1.1.3 Microsoft Windows** レジストリへの **Wallet** の格納

Oracle Wallet Manager では、Microsoft Windows システム・レジストリのユーザー・プロファ イル領域または Windows ファイル管理システムに複数の Oracle Wallet を格納できます。 Wallet をレジストリ内に保存することの利点は次のとおりです。

- より優れたアクセス制御。レジストリのユーザー・プロファイル領域に格納される Wallet には、関連付けられたユーザー以外はアクセスできません。したがって、システムのユー ザー・アクセスを制御することは、Wallet のアクセスを制御することにもなります。さら に、ユーザーがシステムからログアウトすると、そのユーザーの Wallet へのアクセスは不 可能になります。
- 容易な管理。Wallet は特定のユーザー・プロファイルと関連付けられているため、ファイ ル権限を管理する必要がなく、プロファイルに格納されている Wallet はユーザー・プロ ファイルが削除されると自動的に削除されます。Oracle Wallet Manager は、Wallet をレジ ストリ内で作成および管理するために使用できます。

#### **11.1.1.3.1** サポートされるオプション

- レジストリから Wallet を開きます。
- レジストリに Wallet を保存します。
- レジストリの他の場所に別名保存します。
- レジストリから Wallet を削除します。
- ファイル・システムから Wallet を開き、レジストリに保存します。
- レジストリから Wallet を開き、ファイル・システムに保存します。

#### <span id="page-206-1"></span>**11.1.1.4** 下位互換性

Oracle Wallet Manager には、リリース 8.1.7 のデータベースとの間の下位互換性があります。

#### <span id="page-206-2"></span>**11.1.1.5** サード・パーティの **Wallet** のサポート

Oracle Wallet Manager では、次のサード・パーティ製アプリケーションからの PKI 資格証明を 使用できます。

- Microsoft Internet Explorer 5.0 以降
- Netscape Communicator 4.7.2 以降
- OpenSSL

Microsoft Internet Explorer および Netscape からのブラウザの PKI 資格証明ストアには、ユー ザー証明書が格納されています。この証明書には、サブジェクトの公開鍵と ID、および関連す る信頼できる証明書が含まれています。このような資格証明を使用するには、サード・パー ティ環境から資格証明をエクスポートして PKCS #12 形式で保存する必要があります。その後、 この資格証明を Oracle Wallet Manager で開くと、SSL で使用できるようになります。

関連項目 **:** 第 11.1.5.1.3 [項「サード・パーティ製ツールによって作成された](#page-219-1) [証明書のインポート」](#page-219-1)

#### <span id="page-206-3"></span>**11.1.1.6 LDAP** ディレクトリのサポート

Oracle Wallet Manager では、LDAP 準拠ディレクトリとの間で Wallet のアップロードや取得 ができます。集中化された LDAP 準拠ディレクトリに Wallet を格納すると、ユーザーは複数の 場所やデバイスから Wallet にアクセスできるので、一貫性があり信頼性の高いユーザー認証が 行われるようになります。また Wallet のライフ・サイクルを通して、集中的な Wallet 管理が可 能になります。機能する Wallet を誤って上書きするのを防ぐため、インストールされた証明書 を含む Wallet のみをアップロードできます。

Oracle Wallet Manager を使用してユーザーの Wallet をアップロードまたはダウンロードする には、LDAP ディレクトリ内のディレクトリ・ユーザー・エントリを事前に定義および構成し ておく必要があります。ディレクトリに Oracle8*i* 以前のユーザーが含まれている場合、Wallet のアップロードやダウンロードの機能を使用できるよう、初めて使用する際にユーザーが自動 的にアップグレードされます。

Oracle Wallet Manager では、単純なパスワードを使用して LDAP ディレクトリに接続し、ユー ザー Wallet をダウンロードします。ただし、開いた Wallet に SSL Oracle PKI 証明書使用によ る証明書が含まれている場合、アップロードには SSL 接続が使用されます。SSL 証明書が Wallet 内に存在しない場合は、パスワードによる認証が行われます。

注意 **:** ディレクトリ・パスワードと Wallet パスワードは独立しているので、 異なっていてもかまいません。これらのパスワードは、一貫して別々に管理 することをお薦めします。一方のパスワードからもう一方を類推できないよ うにしてください。

#### 関連項目 **:**

- 第11.1.4.7 項「LDAP [ディレクトリへの](#page-212-0) Wallet のアップロード」
- 第 11.1.4.8 項「LDAP [ディレクトリからの](#page-213-0) Wallet のダウンロード」
- 第11.3.2 [項「複数の証明書のサポート」](#page-236-0)

#### <span id="page-207-0"></span>**11.1.2 Oracle Wallet Manager** の起動

Oracle Wallet Manager を起動する手順は次のとおりです。

- Windows の場合 : 「スタート」→「プログラム」→「**Oracle** *Oracle\_Home\_Name*」→ 「**Integrated Management Tools**」→「**Wallet Manager**」を選択します。
- UNIX の場合: コマンドラインに owm と入力します。

### <span id="page-207-1"></span>**11.1.3** 完全な **Wallet** の作成方法 **:** プロセスの概要

Wallet は、ピアの証明書の検証に必要なユーザー証明書および様々なトラスト・ポイントをセ キュアに格納する必須のリポジトリです。

完全な Wallet を作成するプロセスの概要を次に示します。

- **1.** Oracle Wallet Manager を使用して新しい Wallet を作成します。
	- Wallet のパスワードの作成は、第11.1.4.1 項「Wallet [のパスワード作成に必要なガイド](#page-209-1) [ライン」](#page-209-1)を参照してください。
	- 標準の Wallet (資格証明をファイル・システム上に格納) およびハードウェア・セ キュリティ・モジュール Wallet の作成方法は、第 11.1.4.2 [項「新しい](#page-209-2) Wallet の作成」 を参照してください。
- **2.** 証明書リクエストを生成します。Oracle Wallet Manager を使用して新しい Wallet を作成す るときに、証明書リクエストの作成を求めるメッセージが表示されます。証明書リクエス トの作成方法は、第 11.1.5.1.1 [項「証明書リクエストの追加」を](#page-216-0)参照してください。
- **3.** 使用する CA に、証明書リクエストを送信します。証明書リクエストのテキストをコピー して電子メール・メッセージに貼り付けるか、証明書リクエストをファイルにエクスポー トします。詳細は、第 11.1.5.1.7 [項「ユーザー証明書リクエストのエクスポート」を](#page-221-0)参照し てください。証明書リクエストは Wallet の一部となります。証明書リクエストは、関連す る証明書が削除されるまで存在している必要があることに注意してください。
- **4.** 署名付きユーザー証明書および関連する信頼できる証明書が CA から送信されたら、これ らの証明書を次の順序でインポートします (PKCS #7 形式のユーザー証明書および信頼で きる証明書は同時にインポートできます)。
	- 初めに、CA の信頼できる証明書を Wallet にインポートします。詳細は、第 [11.1.5.2.1](#page-221-1) [項「信頼できる証明書のインポート」を](#page-221-1)参照してください。新しいユーザー証明書の 発行元である CA の信頼できる証明書がデフォルトで Oracle Wallet Manager 内に存在 する場合は、この手順を省略できます。
	- 信頼できる証明書が正常にインポートされたら、次に、CA から送信されたユーザー証 明書を Wallet にインポートします。詳細は、第 11.1.5.1.2 項「Wallet [へのユーザー証](#page-217-0) [明書のインポート」](#page-217-0)を参照してください。

注意 **:** ほとんどの認証局で使用されている、BASE64 エンコードの PKCS #7 形式では、一般に、次のヘッダー行とフッター行が使用されています。

-----BEGIN PKCS7----- -----END PKCS7-----

通常の証明書には、次のヘッダー行とフッター行があります。

-----BEGIN CERTIFICATE----- -----END CERTIFICATE-----

ただし、認証局によっては、PKCS #7 形式の証明書の中で BEGIN CERTIFICATE および END CERTIFICATE のヘッダー行およびフッター行も 使用しています。PKCS #7 形式の証明書がインポートされるときに、認証局 の証明書は信頼できる証明書としてインポートされます。

認証局の証明書がないユーザー証明書をインポートすると、Oracle Wallet Manager では、ユーザー証明書を発行した認証局の証明書を要求するメッ セージが表示されます。

**5.** (オプション)Wallet の自動ログイン機能を設定します。詳細は、第 11.1.4.14 [項「自動ロ](#page-215-1) [グインの使用」](#page-215-1)を参照してください。

これはパスワードを使用せずに PKI ベースでサービスにアクセスするための機能ですが、 通常は、ほとんどの Wallet に必要です。データベース・サーバーおよびクライアントの Wallet には必須です。起動の時点で Wallet パスワードを受け取る製品の場合にのみ、これ を省略できます。

ここに示したプロセスが完了すると、ユーザー証明書とそのトラスト・ポイントが含まれた Wallet が完成します。

#### <span id="page-208-0"></span>**11.1.4 Wallet** の管理

この項では、新しい Wallet の作成方法と、関連する Wallet 管理タスクの実行方法を説明しま す。この項の項目は次のとおりです。

- Wallet [のパスワード作成に必要なガイドライン](#page-209-1)
- [新しい](#page-209-2) Wallet の作成
- [既存の](#page-211-0) Wallet を開く
- Wallet [を閉じる](#page-211-1)
- [サード・パーティ環境への](#page-211-2) Oracle Wallet のエクスポート
- PKCS #12 [をサポートしていないツールへの](#page-212-1) Oracle Wallet のエクスポート
- LDAP [ディレクトリへの](#page-212-0) Wallet のアップロード
- LDAP [ディレクトリからの](#page-213-0) Wallet のダウンロード
- [変更の保存](#page-213-1)
- 開いている Wallet [の新しい場所への保存](#page-213-2)
- [システムのデフォルトへの保存](#page-214-0)
- **Wallet [の削除](#page-214-1)**
- [パスワードの変更](#page-214-2)
- [自動ログインの使用](#page-215-1)

#### <span id="page-209-1"></span>**11.1.4.1 Wallet** のパスワード作成に必要なガイドライン

Oracle Wallet には、ユーザーを複数のデータベースについて認証する際に使用できるユーザー 資格証明が含まれているので、強度の高い Wallet パスワードを選択することが重要です。悪意 のあるユーザーが、Wallet パスワードを推測し、Wallet 所有者がアクセス権を持つすべての データベースにアクセスすることもあり得ます。

パスワードは、数字または特殊文字を含む 8 文字以上のアルファベットで構成する必要があり ます。

注意 **:** 「admin0」、「oracle1」、「2135551212A」のような、ユーザーの名前、 電話番号、政府発行の ID 番号に由来した、容易に推測可能なパスワードは選 択しないことを強くお薦めします。これは、不正アクセス者が個人情報から ユーザー・パスワードを推測するのを防ぐためです。また、毎月または 3 か 月に 1 回程度、定期的にパスワードを変更することもセキュリティ上重要な 習慣です。

パスワードを変更した場合、自動ログイン Wallet を再生成する必要がありま す。

#### 関連項目 **:**

- 第 11.1.1.1 項「Wallet [のパスワードの管理」](#page-205-2)
- 第11.1.4.14 [項「自動ログインの使用」](#page-215-1)

#### <span id="page-209-2"></span>**11.1.4.2** 新しい **Wallet** の作成

Oracle Wallet Manager を使用すると、PKCS #12 Wallet(デフォルトの標準タイプの Wallet) を作成できます。この Wallet では、資格証明はファイル・システム上のディレクトリに格納さ れます。また、PKCS #11 Wallet も作成できます。これは、資格証明をサーバーのハードウェ ア・セキュリティ・モジュールに格納する、または秘密鍵をクライアントのトークンに格納す る Wallet です。次の各項では、Oracle Wallet Manager を使用してこれらのタイプの Wallet を 作成する方法を説明します。

<span id="page-209-0"></span>**11.1.4.2.1** 標準 **Wallet** の作成ハードウェア・セキュリティ・モジュール(PKCS #11 のデバイ ス)がない場合は、ファイル・システム上のディレクトリに資格情報を格納する標準 Wallet を 使用してください。

標準 Wallet を作成するには、次の作業を実行します。

- **1.** メニュー・バーから「ウォレット」→「新規」を選択します。「新規ウォレット」ダイアロ グ・ボックスが表示されます。
- **2.** 第 11.1.4.1 項「Wallet [のパスワード作成に必要なガイドライン」に](#page-209-1)従って、「ウォレット・ パスワード」フィールドにパスワードを入力します。このパスワードは、ユーザーの資格 証明が無許可で使用されるのを防ぎます。
- 3. 「パスワードの確認」フィールドにパスワードを再入力します。
- 4. 「ウォレット・タイプ」リストで、「標準」を選択します。

**5.** 次に進むには「**OK**」をクリックします。入力したパスワードが必要なガイドラインに準拠 していない場合は、次のメッセージが表示されます。

Password must have a minimum length of eight characters, and contain alphabetic characters combined with numbers or special characters. Do you want to try again?

**6.** 空の Wallet が新しく作成されたことを示す警告が表示されます。証明書リクエストを追加 するかどうかを尋ねられます。詳細は、第 11.1.5.1.1 [項「証明書リクエストの追加」を](#page-216-0)参照 してください。

「いいえ」を選択すると、Oracle Wallet Manager のメイン・ウィンドウに戻ります。作成 したばかりの新しい Wallet が左のウィンドウに表示されます。証明書のステータスは 「空」で、Wallet はデフォルトの信頼できる証明書を表示します。

**7.** 「ウォレット」→「システム・デフォルトに保存」を選択して、新しい Wallet を保存しま す。

システムのデフォルトに Wallet を保存する権限がない場合は、別の場所に Wallet を保存し ます。クライアントおよびサーバーの SSL 構成で、この場所を使用します。

<span id="page-210-0"></span>Wallet が正常に保存されたことを確認するメッセージが、ウィンドウの一番下に表示され ます。

#### **11.1.4.2.2** ハードウェア・セキュリティ・モジュールに資格証明を格納する **Wallet** の作成

PKCS #11 準拠のハードウェア・セキュリティ・モジュールに資格証明を格納する Wallet を作 成するには、次のタスクを実行します。

- **1.** メニュー・バーから「ウォレット」→「新規」を選択します。「新規ウォレット」ダイアロ グ・ボックスが表示されます。
- **2.** 第 11.1.4.1 項「Wallet [のパスワード作成に必要なガイドライン」に](#page-209-1)従って、「ウォレット・ パスワード」フィールドにパスワードを入力します。
- 3. 「パスワードの確認」フィールドにパスワードを再入力します。
- 「ウォレット・タイプ」リストで「PKCS11」を選択し、「OK」をクリックして次に進みま す。新規 PKCS11 Wallet ウィンドウが表示されます。
- 5. 「ハードウェア·ベンダーの選択」リストで、ベンダー名を選択します。

注意 **:** Oracle Wallet Manager の現行リリースでは、Oracle Wallet との相互 運用が保証されているのは nCipher ハードウェアのみです。

- 6. 「PKCS11 ライブラリのファイル名」フィールドに、PKCS11 ライブラリが格納されている ディレクトリへのパスを入力します。または、「参照」をクリックして、ファイル・システ ム上でそのディレクトリを検索します。
- 7. 「スマートカードのパスワード」を入力して、「OK」を選択します。

スマートカードのパスワード(Wallet のパスワードとは別)は、Wallet の中に格納されま す。

**8.** 空の Wallet が新しく作成されたことを示す警告が表示されます。証明書リクエストを追加 するかどうかを尋ねられます。詳細は、第 11.1.5.1.1 [項「証明書リクエストの追加」を](#page-216-0)参照 してください。

「いいえ」を選択すると、Oracle Wallet Manager のメイン・ウィンドウに戻ります。作成 したばかりの新しい Wallet が左のウィンドウに表示されます。証明書のステータスは 「空」で、Wallet はデフォルトの信頼できる証明書を表示します。

9. 「ウォレット」→「システム・デフォルトに保存」を選択して、新しい Wallet を保存しま す。

システムのデフォルトに Wallet を保存する権限がない場合は、別の場所に Wallet を保存し ます。

Wallet が正常に保存されたことを確認するメッセージが、ウィンドウの一番下に表示され ます。

注意 **:** スマートカードのパスワードを変更した場合や、PKCS #11 ライブラ リを移動した場合は、Wallet を開こうとするときにエラー・メッセージが表 示されます。このとき、スマートカードの新しいパスワードまたはライブラ リの新しいパスを入力するように要求されます。

#### <span id="page-211-0"></span>**11.1.4.3** 既存の **Wallet** を開く

ファイル・システム・ディレクトリにすでに存在する Wallet を開くには、次の手順に従いま す。

- **1.** メニュー・バーから「ウォレット」→「開く」を選択します。「ディレクトリの選択」ダイ アログ・ボックスが表示されます。
- **2.** Wallet が格納されたディレクトリの場所へナビゲートし、ディレクトリを選択します。
- **3.** 「**OK**」を選択します。「ウォレットを開く」ダイアログ・ボックスが表示されます。
- 4. 「ウォレット·パスワード」フィールドに、Wallet のパスワードを入力します。
- **5.** 「**OK**」を選択します。

メイン・ウィンドウに戻り、Wallet が開かれたことを示すメッセージがウィンドウの一番 下に表示されます。Wallet の証明書と信頼できる証明書が左のウィンドウに表示されます。

#### <span id="page-211-1"></span>**11.1.4.4 Wallet** を閉じる

現在選択されているディレクトリで開いている Wallet を閉じるには、次の手順に従います。

「ウォレット」→「閉じる」を選択します。

ウィンドウの一番下にメッセージが表示され、Wallet が閉じたことを確認できます。

#### <span id="page-211-2"></span>**11.1.4.5** サード・パーティ環境への **Oracle Wallet** のエクスポート

Oracle Wallet Manager では、Wallet をサード・パーティ環境にエクスポートできます。

#### **Wallet** をサード・パーティ環境にエクスポートするには **:**

- **1.** Oracle Wallet Manager を使用して、Wallet ファイルを保存します。
- **2.** サード・パーティ製品ごとのインポート手順に従って、Oracle Wallet Manager で作成した オペレーティング・システムの PKCS #12 Wallet ファイルをインポートします (UNIX お よび Windows プラットフォームでは ewallet.p12 と呼ばれます)。

#### 注意 **:**

- Oracle Wallet Manager は、1 つの Wallet に対する複数の証明書をサポー トしていますが、現時点では、ブラウザでサポートされているのは一般 に単一証明書の Wallet のインポートのみです。これらのブラウザでは、 単一鍵ペアを持つ Oracle Wallet をエクスポートする必要があります。
- Oracle Wallet Manager では、Netscape Communicator 4.7.2 以降、 OpenSSL、および Microsoft Internet Explorer 5.0 以降への Wallet のエク スポートのみをサポートします。

#### <span id="page-212-1"></span>**11.1.4.6 PKCS #12** をサポートしていないツールへの **Oracle Wallet** のエクス ポート

PKCS #12 をサポートしていないツールに Wallet を追加する場合は、テキストベースの PKI フォーマットに Wallet をエクスポートします。個別のコンポーネントは表 [11-1](#page-212-2) に示す標準に 従ってフォーマットされます。Wallet 内では、SSL 鍵を使用する証明書だけが Wallet でエクス ポートされます。

#### **Wallet** をテキストベースの **PKI** フォーマットにエクスポートするには **:**

- 1. 「操作」→「ウォレットのエクスポート」を選択します。「Wallet のエクスポート」ダイア ログ・ボックスが表示されます。
- **2.** Wallet のエクスポート先になるファイル・システム・ディレクトリを入力するか、「フォル ダ」の下のディレクトリ構造にナビゲートします。 ダ
- **3.** Wallet のエクスポート先ファイルの名前を入力します。
- **4.** 「**OK**」を選択して、メイン・ウィンドウに戻ります。

<span id="page-212-2"></span>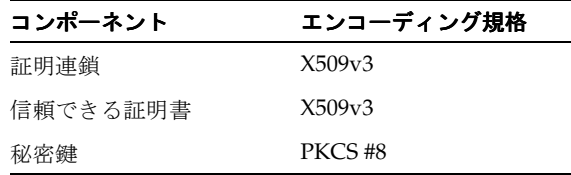

#### 表 **11-1 PKI Wallet** のエンコーディング規格

#### <span id="page-212-0"></span>**11.1.4.7 LDAP** ディレクトリへの **Wallet** のアップロード

指定された Wallet に SSL 証明書がある場合、Oracle Wallet Manager は SSL を使用して Wallet を LDAP ディレクトリにアップロードします。証明書がない場合、ユーザーはディレクトリ・ パスワードの入力を求められます。

誤って Wallet が破壊されるのを防ぐために、対象となる Wallet が現在開かれていて、少なくと も 1 つのユーザー証明書が含まれていないかぎり、Oracle Wallet Manager はアップロード・オ プションの実行をユーザーに許可しません。

#### **Wallet** をアップロードするには **:**

1. 「ウォレット」→「ディレクトリ・サービス内へのアップロード」を選択します。現在開か れている Wallet が保存されていない場合は、次のメッセージを示すダイアログ・ボックス が表示されます。

アップロードを実行する前に Wallet を保存してください。

「はい」を選択して、操作を続行します。

- **2.** Wallet 証明書で SSL 鍵使用の有無が確認されます。Wallet で SSL 鍵を使用した証明書が見 つかったかどうかによって、次のような結果になります。
	- 少なくとも **1** つの証明書で **SSL** 鍵が使用されている場合 **:** LDAP ディレクトリ・サー バーのホスト名とポート情報の入力を求められたら、これらの情報を入力して「**OK**」 をクリックします。Oracle Wallet Manager によって、SSL を使用する LDAP ディレク トリ・サーバーへの接続が試行されます。Wallet が正常にアップロードされたかどう かを通知するメッセージが表示されます。
	- **SSL** 鍵を使用した証明書が存在しない場合 **:** ユーザーの識別名(DN)、LDAP サーバー のホスト名とポート情報の入力を求められたら、これらの情報を入力して「**OK**」をク リックします。Oracle Wallet Manager によって、単純なパスワード認証モードを使用 して LDAP ディレクトリ・サーバーへの接続が試行されます。この際、Wallet のパス ワードはディレクトリ・パスワードと同じであるものと想定されます。

接続に失敗した場合は、指定されている DN のディレクトリ・パスワードの入力を求 めるダイアログ・ボックスが表示されます。Oracle Wallet Manager によって、このパ スワードを使用した LDAP ディレクトリ・サーバーへの接続が試行され、接続に失敗 した場合には警告メッセージが表示されます。接続に成功すると、正常にアップロー ドされたことを示すメッセージがウィンドウの一番下に表示されます。

#### <span id="page-213-0"></span>**11.1.4.8 LDAP** ディレクトリからの **Wallet** のダウンロード

Wallet は LDAP ディレクトリからダウンロードされると、作業メモリーに入れられます。次の 項で説明するいずれかの保存オプションを使用して明示的に保存しないと、ファイル・システ ムには保存されません。

#### 関連項目 **:**

- 第11.1.4.9 [項「変更の保存」](#page-213-1)
- 第 11.1.4.10 項「開いている Wallet [の新しい場所への保存」](#page-213-2)
- 第 11.1.4.11 [項「システムのデフォルトへの保存」](#page-214-0)

#### **LDAP** ディレクトリから **Wallet** をダウンロードするには **:**

- 1. 「ウォレット」→「ディレクトリ・サービスからのダウンロード」を選択します。
- **2.** ユーザーの識別名(DN)、LDAP ディレクトリ・パスワード、ホスト名およびポート情報 の入力を求めるダイアログ・ボックスが表示されます。Oracle Wallet Manager では、単純 なパスワード認証を使用した LDAP ディレクトリへの接続が試行されます。

ダウンロード操作が成功したかどうかによって、次のような結果になります。

- ダウンロード操作に失敗した場合**:** ユーザーのDNと LDAPサーバーのホスト名および ポート情報を正しく入力したことを確認してください。
- ダウンロードに成功した場合 **:** 「**OK**」を選択し、ダウンロードした Wallet を開きま す。Oracle Wallet Manager により、ディレクトリ・パスワードを使用して Wallet を 開く試みがなされます。ディレクトリ・パスワードを使用して開くことができない場 合は、Wallet のパスワードを入力するためのダイアログ・ボックスが表示されます。

Wallet のパスワードを使用しても Wallet を開くことができない場合は、入力したパス ワードが正しいことを確認してください。成功すると、Wallet が正常にダウンロード されたことを示すメッセージがウィンドウの一番下に表示されます。

#### <span id="page-213-1"></span>**11.1.4.9** 変更の保存

現在開いている Wallet に変更を保存するには、次の手順に従います。

「ウォレット」→「保存」を選択します。

選択されたディレクトリ内の Wallet に変更が正常に保存されたことを確認するメッセージが、 ウィンドウの一番下に表示されます。

#### <span id="page-213-2"></span>**11.1.4.10** 開いている **Wallet** の新しい場所への保存

Wallet を新しい場所に保存するには、「別名保存」メニュー・オプションを使用します。

- **1.** 「ウォレット」→「別名保存」を選択します。「ディレクトリの選択」ダイアログ・ボック スが表示されます。
- **2.** Wallet を保存するディレクトリの場所を選択します。
- **3.** 「**OK**」を選択します。

選択した場所に Wallet がすでに存在する場合は、次のメッセージが表示されます。

A wallet already exists in the selected path. Do you want to overwrite it?

既存の Wallet を上書きするには、「はい」を選択します。Wallet を別の場所に保存するに は、「いいえ」を選択します。

選択されたディレクトリの場所に Wallet が正常に保存されたことを確認するメッセージ が、ウィンドウの一番下に表示されます。

#### <span id="page-214-0"></span>**11.1.4.11** システムのデフォルトへの保存

Wallet をデフォルトのディレクトリの場所に保存するには、「システム・デフォルトに保存」メ ニュー・オプションを使用します。

「ウォレット」→「システム・デフォルトに保存」を選択します。

システムのデフォルトの Wallet の場所に正常に保存されたことを確認するメッセージが、ウィ ンドウの一番下に表示されます。UNIX および Windows プラットフォームのデフォルト・ディ レクトリは次のとおりです。

- (UNIX)/etc/ORACLE/WALLETS/\$USER/
- (Windows) %USERPROFILE%¥ORACLE¥WALLETS¥

注意 **:**

- SSLは、システムのデフォルト・ディレクトリの場所に保存された Wallet を使用します。
- Oracle アプリケーションによっては、Wallet がシステムのデフォルトの 場所にないと使用できないものもあります。個々のアプリケーションに 対する Oracle マニュアルで、デフォルトの Wallet ディレクトリの場所 に Wallet を置く必要があるかどうかを確認してください。

#### <span id="page-214-1"></span>**11.1.4.12 Wallet** の削除

現在開いている Wallet を削除するには、次の手順に従います。

- **1.** 「ウォレット」→「削除」を選択します。「ウォレットの削除」ダイアログ・ボックスが表 示されます。
- **2.** 表示された Wallet の場所を確かめて、削除する Wallet であることを確認します。
- **3.** Wallet パスワードを入力します。
- **4.** 「**OK**」を選択します。Wallet が正常に削除されたことを示すダイアログ・パネルが表示さ れます。

注意 **:** アプリケーション・メモリー内の開いている Wallet は、アプリケー ションが終了するまでメモリー内に残ります。このため、現在使用中の Wallet を削除しても、システム・オペレーションにただちに影響するわけで はありません。

#### <span id="page-214-2"></span>**11.1.4.13** パスワードの変更

パスワードの変更はただちに有効になります。Wallet は、新たに暗号化されたパスワードとと もに、現在選択されているディレクトリに保存されます。

注意 **:** 自動ログインを有効にして Wallet を使用している場合は、パスワー ドの変更後、自動ログインを再生成する必要があります。詳細は[、第](#page-215-1) 11.1.4.14 [項「自動ログインの使用」](#page-215-1)を参照してください。

現在開いている Wallet のパスワードを変更するには、次の手順に従います。

- 1. 「ウォレット」→「パスワードの変更」を選択します。「ウォレット・パスワードの変更」 ダイアログ・ボックスが表示されます。
- **2.** 既存の Wallet パスワードを入力します。
- **3.** 新しいパスワードを入力します。
- **4.** 新しいパスワードを再入力します。
- **5.** 「**OK**」を選択します。

パスワードが正常に変更されたことを確認するメッセージが、ウィンドウの一番下に表示され ます。

#### 関連項目 **:**

- 第11.1.4.1 項「Wallet [のパスワード作成に必要なガイドライン」](#page-209-1)
- 第11.1.1.1 項「Wallet [のパスワードの管理」](#page-205-2)

#### <span id="page-215-1"></span>**11.1.4.14** 自動ログインの使用

Oracle Wallet Manager の自動ログイン機能では、Wallet のあいまいなコピーを作成し、その Wallet の自動ログイン機能が無効になるまで、パスワードなしでサービスに PKI アクセスする ことを可能にします。ファイル・システム権限では、Wallet の自動ログインに必要なセキュリ ティが提供されます。

複数の Oracle データベースにシングル・サインオンでアクセスする場合は、自動ログインを有 効化する必要があります(デフォルトでは無効)。これらはシングル・サインオン機能を持つた め、SSO Wallet と呼ばれることもあります。

**11.1.4.14.1** 自動ログインの有効化自動ログインを有効化するには、次の手順に従います。

- **1.** メニュー・バーから「ウォレット」を選択します。
- **2.** 「自動ログイン」を選択します。自動ログインが有効化されたことを示すメッセージが、 ウィンドウの一番下に表示されます。

**11.1.4.14.2** 自動ログインの無効化自動ログインを無効化するには、次の手順に従います。

- **1.** メニュー・バーから「ウォレット」を選択します。
- **2.** 「自動ログイン」の選択を解除します。自動ログインが無効化されたことを示すメッセージ が、ウィンドウの一番下に表示されます。

#### <span id="page-215-0"></span>**11.1.5** 証明書の管理

Oracle Wallet Manager では、ユーザー証明書と信頼できる証明書の 2 種類の証明書が使用され ます。証明書はすべて、ネットワーク ID を対応する公開鍵にバインドする署名付きデータ構造 です。ユーザー証明書は、公開鍵 / 秘密鍵の交換において、サーバー・アプリケーションなど エンド・エンティティの ID を確認するために使用されます。これに対し、信頼できる証明書 は、ユーザーが信頼する任意の証明書です。たとえば、CA が発行するユーザー証明書を確認 するために CA で提供される証明書などです。

この項では、この 2 種類の証明書の管理方法を説明します。この項の項目は次のとおりです。

- [ユーザー証明書の管理](#page-216-1)
- [信頼できる証明書の管理](#page-221-2)
注意 **:** ユーザー証明書をインストールするには、そのユーザー証明書を発行 した認証局を表す信頼できる証明書が Wallet に含まれている必要がありま す。ただし、新しい Wallet を作成するときは必ず、いくつかの、一般的な信 頼できる証明書が自動的にインストールされます。これは、これらの証明書 が幅広く使用されているためです。必要な認証局を表す証明書が存在しない 場合は、認証局の証明書を最初にインストールする必要があります。

また、PKCS#7 証明連鎖形式を使用してインポートすることもできます。こ の方法では、ユーザー証明書と CA 証明書を同時に入手できます。

#### **11.1.5.1** ユーザー証明書の管理

ユーザー証明書はエンド・ユーザー、スマート・カード、または Web サーバーなどのアプリ ケーションで使用されます。サーバー証明書は、ユーザー証明書の 1 つです。たとえば、CA で Web サーバーの証明書が発行され、件名のフィールドにその識別名(DN)が記述されてい れば、その Web サーバーが証明書の所有者、つまりこのユーザー証明書のユーザーとなりま す。

ユーザー証明書の管理には、次のようなタスクが含まれます。

- [証明書リクエストの追加](#page-216-0)
- Wallet [へのユーザー証明書のインポート](#page-217-0)
- [サード・パーティ製ツールによって作成された証明書のインポート](#page-219-0)
- Wallet [からのユーザー証明書の削除](#page-220-0)
- [証明書リクエストの削除](#page-220-1)
- [ユーザー証明書のエクスポート](#page-220-2)
- [ユーザー証明書リクエストのエクスポート](#page-221-0)

<span id="page-216-0"></span>**11.1.5.1.1** 証明書リクエストの追加Oracle Wallet Manager を使用して、複数の証明書リクエス トを追加できます。複数のリクエストを追加すると、Oracle Wallet Manager では自動的に最初 のリクエストの内容を、それに続く各リクエストのダイアログ・ボックスに取り込みます。こ れは後から編集できます。

実際の証明書リクエストは、Wallet の一部になります。証明書リクエストを再利用して、新し い証明書を取得できます。ただし、既存の証明書リクエストの編集はできません。Wallet には、 正しく入力された証明書だけを格納してください。

PKCS #10 証明書リクエストを作成するには、次の手順に従います。

- **1.** 「**操作**」→「**証明書リクエストの追加」**を選択します。「証明書リクエストの追加」ダイア ログ・ボックスが表示されます。
- **2.** 表 [11-2](#page-217-1) に示す情報を入力します。
- **3.** 「**OK**」を選択します。証明書リクエストが正常に作成されたことを示すメッセージが表示 されます。このダイアログ・パネルの本文から証明書リクエストのテキストをコピーし、 電子メール・メッセージに貼り付けて認証局に送信するか、または証明書リクエストを ファイルにエクスポートします。
- **4.** 「**OK**」を選択して、Oracle Wallet Manager のメイン・ウィンドウに戻ります。証明書のス テータスが「リクエスト済」に変化します。

関連項目 **:** 第 11.1.5.1.7 [項「ユーザー証明書リクエストのエクスポート」](#page-221-0)

<span id="page-217-1"></span>

| フィールド名 | 説明                                                                                                    |
|--------|----------------------------------------------------------------------------------------------------|
| 共通名    | 必須。ユーザーまたはサービスの識別名を入力します。ユーザー名は、名<br>前/姓の書式で入力します。                                                                                     |
|        | 例: Eileen.Sanger                                                                                                    |
| 組織単位   | オプション。識別対象の組織単位名を入力します。例 : Finance                                                                                                    |
| 組織     | オプション。識別対象の組織名を入力します。例: XYZ Corp.                                                                                                    |
| 市町村    | オプション。識別対象が所在する市区町村名を入力します。                                                                                                    |
| 都道府県   | オプション。識別対象が所在する都道府県名を略さずに入力します。                                                                                                    |
|        | 認証局によっては略称を受け入れない場合があるので、フル・ネームで入<br>力してください。                                                                                          |
| 国      | 必須。国の略称リストを表示します。組織の所在地の国を選択します。                                                                                                    |
| 鍵のサイズ  | 必須。公開鍵と秘密鍵のペアを作成する際に使用する鍵サイズのリストを<br>表示します。鍵サイズの評価には、表11-3を参照してください。                                                                   |
| 詳細     | オプション。「 <b>詳細</b> 」を選択すると、「証明書リクエストの詳細」ダイアロ<br>グ・パネルが表示されます。このフィールドを使用して、識別名 (DN)<br>を編集またはカスタマイズします。たとえば、都道府県や市区町村のフ<br>ル・ネームを編集できます。 |

表 **11-2** 証明書リクエストのフィールドと説明

表 [11-3](#page-217-2) に、使用できる鍵サイズおよび各サイズで提供されるセキュリティを示します。通常、 CA では 1024 または 2048 の鍵サイズが使用されます。証明書の所有者が長期間鍵を保存する 場合は、3072 または 4096 ビット鍵を選択します。

<span id="page-217-2"></span>表 **11-3** 使用できる鍵サイズ

| 鍵のサイズ         | 関連するセキュリティ・レベル    |
|---------------|-------------------|
| 512 または 768   | セキュアであるとは見なされません。 |
| 1024 または 2048 | セキュアです。           |
| 3072 または 4096 | 非常にセキュアです。        |

<span id="page-217-0"></span>**11.1.5.1.2 Wallet** へのユーザー証明書のインポート認証局から証明書が交付されるとき、証明 書は電子メールでテキスト (BASE64) 形式で送信されることも、バイナリ・ファイルとして添 付されることもあります。

注意 **:** 認証局から送信される証明書には、PKCS #7 証明連鎖の場合と独立し た X.509 証明書の場合があります。Oracle Wallet Manager ではこれら両方の タイプをインポートできます。

PKCS #7 証明連鎖とは、複数の証明書の集合です。これには、ユーザー証明 書と、サポートする信頼できる CA および下位 CA の証明書がすべて含まれ ます。

対照的に、X.509 証明書ファイルに格納されるのは 1 つの独立した証明書だけ で、サポートする証明連鎖は含まれません。

ただし、このような独立した証明書をインポートするには、署名者の証明書 が、信頼できる証明書として Wallet 内に存在している必要があります。

認証局の電子メールのテキストからユーザー証明書をインポートするには、テキスト (BASE64)で記述されている証明書を電子メール・メッセージからコピーします。Begin Certificate および End Certificate の行を取り込みます。

- 1. 「操作」→「ユーザー証明書のインポート」を選択します。「証明書のインポート」ダイア ログ・ボックスが表示されます。
- 2. 「証明書の貼付け」を選択して「OK」をクリックします。次のメッセージを示すもう1つ の「証明書のインポート」ダイアログ・ボックスが表示されます。

Please provide a base64 format certificate and paste it below.

- **3.** 証明書をダイアログ・ボックスにコピーして、「**OK**」を選択します。
	- **a.** 受け取った証明書が PKCS #7 形式の場合、これがインストールされ、PKCS #7 データ に関連する他のすべての証明書が「信頼できる証明書」リストに表示されます。
	- **b.** 受け取った証明書が PKCS #7 形式でなく、その CA の証明書が「信頼できる証明書」 リストに含まれていない場合は、さらに操作が必要です。Oracle Wallet Manager に よって、証明書を発行した CA の証明書をインポートするように求められます。この CA 証明書は「信頼できる証明書」リストに表示されます(CA 証明書がすでに「信頼 できる証明書」リストにある場合は、ユーザーの証明書は追加手順なしでインポート されます)。

a または b のいずれかを完了すると、証明書が正常にインストールされたことを確認する メッセージが、ウィンドウの一番下に表示されます。Oracle Wallet Manager のメイン・ ウィンドウが再び表示され、左のパネルのサブツリーにある対応するエントリのステータ スが「待機中」に変化します。

注意 **:**

標準の X.509 証明書には、次に示す開始と終了のテキストが含まれています。

-----BEGIN CERTIFICATE-----

-----END CERTIFICATE-----

前述したように、一般的な PKCS #7 の証明書には、この他に次に示す開始と 終了のテキストがあります。

-----BEGIN PKCS7-----

-----END PKCS7-----

標準の [Ctrl] + [C] を使用してコピーし(すべてのダッシュを含む)、[Ctrl] + [V] を使用して貼り付けます。

#### 証明書をファイルからインポートするには **:**

ファイル内のユーザー証明書は、テキスト(BASE64)とバイナリ(der)のどちらの形式でも かまいません。

- 1. 「**操作」→「ユーザー証明書のインポート」**を選択します。「証明書のインポート」ダイア ログ・ボックスが表示されます。
- 2. 「証明書を含むファイルを選択」を選択して、「OK」をクリックします。もう1つの「証明 書のインポート」ダイアログ・ボックスが表示されます。
- **3.** 証明書を含むファイルの場所のパスまたはフォルダ名を入力します。
- **4.** 証明書ファイルの名前(たとえば cert.txt や cert.der)を選択します。
- **5.** 「**OK**」を選択します。
	- **a.** 受け取った証明書が PKCS #7 形式の場合、これがインストールされ、PKCS #7 データ に関連する他のすべての証明書が「信頼できる証明書」リストに表示されます。

**b.** 受け取った証明書が PKCS #7 形式でなく、その CA の証明書が「信頼できる証明書」 リストに含まれていない場合は、さらに操作が必要です。Oracle Wallet Manager に よって、証明書を発行した CA の証明書をインポートするように求められます。この CA 証明書は「信頼できる証明書」リストに表示されます (CA 証明書がすでに「信頼 できる証明書」リストにある場合は、ユーザーの証明書は追加手順なしでインポート されます)。

a または b のいずれかを完了すると、証明書が正常にインストールされたことを確認する メッセージが、ウィンドウの一番下に表示されます。Oracle Wallet Manager のメイン・パ ネルに戻ります。左のパネルのサブツリーにある対応するエントリが「待機中」に変化し ます。

<span id="page-219-0"></span>**11.1.5.1.3** サード・パーティ製ツールによって作成された証明書のインポート第三者の証明書 とは、Oracle Wallet Manager を使用して生成されたのではない証明書リクエストから作成され た証明書を指します。このような第三者の証明書には、ユーザー証明書以外も含まれるので、 Oracle の観点では実際には Wallet です。第三者の証明書には、その証明書の秘密鍵も含まれて います。さらに、信頼できる証明書の連鎖が含まれており、証明書を作成したのが信頼できる 機関であることが立証されます。

PKCS #12 形式でインポートすると、Oracle Wallet Manager でこのような Wallet を利用できる ようになります。この形式には、前述の 3 つの要素(ユーザー証明書、秘密鍵、信頼できる証 明書)がすべて含まれます。サポートされる PKCS #12 形式の証明書は次のとおりです。

- Netscape Communicator 4.x
- Microsoft Internet Explorer 5.x 以降

Oracle Wallet Manager は PKCS #12 規格に準拠しています。したがって、PKCS #12 準拠の ツールでエクスポートされた証明書は、すべて Oracle Wallet Manager で使用できます。

このような第三者の証明書を既存の Oracle Wallet に格納することはできません。秘密鍵や信頼 できる機関の連鎖が欠如している可能性があるためです。したがって、このような証明書に対 しては、それぞれ独立した PKCS #12 ファイルとして、つまり個別の Wallet としてエクスポー トおよび取出しを実行します。

サード・パーティ製ツールで作成された証明書をインポートするには、初めに、使用している アプリケーションから証明書をエクスポートします。次に、Oracle Wallet Manager で読取り可 能な Wallet ファイルとして証明書を保存します。

#### サード・パーティ製ツールで作成された証明書をインポートするには **:**

**1.** 使用する製品に応じた手順に従って、証明書をエクスポートします。秘密鍵もエクスポー トする場合は、エクスポートする製品で示されているアクションを実行してください。ま た、エクスポートされた証明書を保護するための新しいパスワードも指定してください。 関係するトラスト・ポイントもすべてエクスポートされるようにしてください(PKCS #12 規格では、ブラウザが署名者自身の証明書以外の**[信頼できる証明書](#page-365-0)**を必ずしもエクスポー トするわけではありません。ピアを認証するには、その他にも証明書が必要な場合があり ます。Oracle Wallet Manager を使用して、信頼できる証明書をインポートできます)。

作成されたファイル(証明書、秘密鍵およびトラスト・ポイントを含む)は新しい Wallet であり、これによって第三者の証明書を利用できるようになります。

**2.** エクスポートされた証明書に、オペレーティング・システムに応じた適切なファイル名を 付けて、Oracle Wallet Manager が使用するディレクトリに保存します。

UNIX および Windows の場合、ファイル名は ewallet.p12 です。

その他のオペレーティング・システムについては、該当するオペレーティング・システム の Oracle ドキュメントを参照してください。

**3.** Oracle Wallet Manager を使用して、ewallet.p12 ファイルが保存されているディレクト リにナビゲートしてファイルを開き、格納されている PKI 資格証明を使用します。

注意 **:** 関係するアプリケーションの起動時など、証明書が必要とされるとき に、パスワードが要求されます。このようなアクセスを自動化するには[、第](#page-215-0) 11.1.4.14 [項「自動ログインの使用」](#page-215-0)を参照してください。

ただし、証明書の秘密鍵が、独立したハードウェア・セキュリティ・モ ジュール内に保持されている場合は、その証明書をインポートすることはで きません。

信頼できる証明書を別にエクスポートした場合は、インポートした第三者のユーザー証明 書が含まれている ewallet.p12 ファイルを開く前に、信頼できる証明書をインポートし てください。

関連項目 **:** 第 11.1.5.2.1 [項「信頼できる証明書のインポート」](#page-221-1)

<span id="page-220-0"></span>**11.1.5.1.4 Wallet** からのユーザー証明書の削除Wallet からユーザー証明書を削除するには、次 の手順に従います。

- **1.** 左のパネルのサブツリーで、削除する証明書を選択します。
- 2. 「操作」→「ユーザー証明書の削除」を選択します。Wallet からユーザー証明書を削除して よいかどうかを確認するダイアログ・パネルが表示されます。
- **3.** 「はい」を選択して、Oracle Wallet Manager のメイン・パネルに戻ります。証明書のス テータスが、「リクエスト済」になります。

<span id="page-220-1"></span>**11.1.5.1.5** 証明書リクエストの削除関連するリクエストを削除する前に、証明書を削除する必 要があります。

証明書リクエストを削除するには、次の手順に従います。

- **1.** 左のパネルのサブツリーで、削除する証明書リクエストを選択します。
- 2. 「操作」→「証明書リクエストの削除」を選択します。
- **3.** 「はい」をクリックします。証明書のステータスが、「空」になります。

<span id="page-220-2"></span>**11.1.5.1.6** ユーザー証明書のエクスポート証明書をファイル・システム・ディレクトリに保存 するには、次の手順に従って証明書をエクスポートします。

- **1.** 左のパネルのサブツリーで、エクスポートする証明書を選択します。
- 2. メニュー・バーから「操作」→「ユーザー証明書のエクスポート」を選択します。「証明書 のエクスポート」ダイアログ・ボックスが表示されます。
- **3.** 証明書を保存するファイル・システム・ディレクトリの場所を入力するか、「フォルダ」の 下のディレクトリ構造にナビゲートします。
- **4.** 証明書のファイル名を「ファイル名」フィールドに入力します。
- **5.** 「**OK**」を選択します。証明書がファイルへ正常にエクスポートされたことを確認するメッ セージが、ウィンドウの一番下に表示されます。Oracle Wallet Manager のメイン・ウィン ドウに戻ります。

関連項目 **:** Wallet のエクスポートの詳細は、第 11.1.4.5 [項「サード・パー](#page-211-0) ティ環境への Oracle Wallet [のエクスポート」を](#page-211-0)参照してください。Oracle Wallet Manager では複数の証明書を 1 つの Wallet に格納する機能をサポート していますが、現時点では、ブラウザでサポートされているのは一般に証明 書が 1 つだけの Wallet のみです。これらのブラウザでは、単一鍵ペアを持つ Oracle Wallet をエクスポートする必要があります。

<span id="page-221-0"></span>**11.1.5.1.7** ユーザー証明書リクエストのエクスポート証明書リクエストをファイル・システ ム・ディレクトリに保存するには、次の手順に従って証明書リクエストをエクスポートします。

- **1.** 左のパネルのサブツリーで、エクスポートする証明書リクエストを選択します。
- 2. 「操作」→「証明書リクエストのエクスポート」を選択します。「証明書リクエストのエク スポート」ダイアログ・ボックスが表示されます。
- **3.** 証明書リクエストを保存するファイル・システム・ディレクトリの場所を入力するか、 「フォルダ」の下のディレクトリ構造にナビゲートします。
- **4.** 証明書リクエストのファイル名を「ファイル名」フィールドに入力します。
- **5.** 「**OK**」を選択します。証明書リクエストがファイルへ正常にエクスポートされたことを確 認するメッセージが、ウィンドウの一番下に表示されます。Oracle Wallet Manager のメイ ン・ウィンドウに戻ります。

#### **11.1.5.2** 信頼できる証明書の管理

信頼できる証明書の管理には、次のようなタスクが含まれます。

- [信頼できる証明書のインポート](#page-221-1)
- [信頼できる証明書の削除](#page-222-0)
- [信頼できる証明書のエクスポート](#page-222-1)
- [すべての信頼できる証明書のエクスポート](#page-222-2)

<span id="page-221-2"></span><span id="page-221-1"></span>**11.1.5.2.1** 信頼できる証明書のインポート信頼できる証明書を Wallet にインポートするには、 認証局から受信した電子メールから信頼できる証明書を貼り付ける方法と、信頼できる証明書 をファイルからインポートする方法の 2 つがあります。

Oracle Wallet Manager では、Wallet を新規作成すると、信頼できる証明書が VeriSign、RSA、 Entrust および GTE CyberTrust から自動的にインストールされます。

#### テキストのみ(**BASE64**)の信頼できる証明書をコピーおよび貼り付けるには **:**

ユーザー証明書が含まれている、受信した電子メール・メッセージの本文から、信頼できる証 明書をコピーします。Begin Certificate および End Certificate の行を取り込みます。

- 1. メニュー・バーから「操作」→「信頼できる証明書のインポート」を選択します。「信頼で きる証明書のインポート」ダイアログ・パネルが表示されます。
- 2. 「証明書の貼付け」を選択して「OK」をクリックします。次のメッセージを示すもう1つ の「信頼できる証明書のインポート」ダイアログ・パネルが表示されます。

Please provide a base64 format certificate and paste it below.

- **3.** 証明書をウィンドウに貼り付け、「**OK**」をクリックします。信頼できる証明書が正常にイ ンストールされたことを示すメッセージが、ウィンドウの一番下に表示されます。
- **4.** 「**OK**」を選択します。Oracle Wallet Manager のメイン・パネルに戻り、「信頼できる証明 書」ツリーの一番下に、インストールした信頼できる証明書が表示されます。

#### 証明書をコピーおよび貼り付けるためのキーボード・ショートカット **:**

コピーするには [Ctrl] + [C]、貼り付けるには [Ctrl] + [V] を使用します。

#### 信頼できる証明書を含むファイルをインポートするには **:**

信頼できる証明書が含まれているファイルは、テキスト (BASE64) とバイナリ (der) のいず れかの形式で保存されています。

- 1. 「操作」→「信頼できる証明書のインポート」を選択します。「信頼できる証明書のイン ポート」ダイアログ・パネルが表示されます。
- **2.** 信頼できる証明書がある場所のパスまたはフォルダ名を入力します。
- **3.** 信頼できる証明書のファイル名(たとえば cert.txt)を選択します。
- **4.** 「**OK**」を選択します。信頼できる証明書が Wallet へ正常にインポートされたことを示す メッセージが、ウィンドウの一番下に表示されます。
- **5.** 「**OK**」を選択してダイアログ・パネルを終了します。Oracle Wallet Manager のメイン・パ ネルに戻り、「信頼できる証明書」ツリーの一番下に、インストールした信頼できる証明書 が表示されます。

<span id="page-222-0"></span>**11.1.5.2.2** 信頼できる証明書の削除ユーザー証明書の署名に使用した信頼できる証明書は、そ のユーザー証明書がまだ Wallet 内に残っている間は削除できません。このような信頼できる証 明書を削除するには、まず署名した証明書を削除する必要があります。また、Wallet から信頼 できる証明書が削除された後は、証明書を確認できません。

信頼できる証明書を Wallet から削除するには、次の手順に従います。

- **1.** 「信頼できる証明書」ツリーに表示されている信頼できる証明書を選択します。
- 2. メニュー・バーから「操作」→「信頼できる証明書の削除」を選択します。

署名に使用された信頼できる証明書を削除すると、使用しているユーザー証明書を受信者 が検査できなくなることを警告するダイアログ・パネルが表示されます。

**3.** 「はい」を選択します。「信頼できる証明書」ツリーから、選択された信頼できる証明書が 削除されます。

<span id="page-222-1"></span>**11.1.5.2.3** 信頼できる証明書のエクスポート信頼できる証明書をファイル・システムの別の場 所にエクスポートするには、次の手順に従います。

- **1.** 左のパネルのサブツリーで、エクスポートする信頼できる証明書を選択します。
- 2. 「操作」→「信頼できる証明書のエクスポート」を選択します。「信頼できる証明書のエク スポート」ダイアログ・ボックスが表示されます。
- **3.** 信頼できる証明書の保存先になるファイル・システム・ディレクトリを入力するか、「フォ ルダ」の下のディレクトリ構造にナビゲートします。 ルダ
- **4.** 信頼できる証明書を保存するファイル名を入力します。
- **5.** 「**OK**」を選択します。Oracle Wallet Manager のメイン・ウィンドウに戻ります。

<span id="page-222-2"></span>**11.1.5.2.4** すべての信頼できる証明書のエクスポート信頼できる証明書すべてをファイル・シ ステムの別の場所にエクスポートするには、次の手順に従います。

- 1. 「操作」→「すべての信頼できる証明書のエクスポート」を選択します。「信頼できる証明 書のエクスポート」ダイアログ・ボックスが表示されます。
- **2.** 信頼できる証明書の保存先になるファイル・システム・ディレクトリを入力するか、「フォ ルダ」の下のディレクトリ構造にナビゲートします。 ルダ
- **3.** 信頼できる証明書を保存するファイル名を入力します。
- **4.** 「**OK**」を選択します。Oracle Wallet Manager のメイン・ウィンドウに戻ります。

## **11.2 orapki** ユーティリティによる証明書検証と **CRL** 管理の実行

orapki ユーティリティは、証明書失効リスト (CRL) の管理、Oracle Wallet の作成と管理、 およびテスト用の署名付き証明書の作成を行うためのコマンドライン・ツールです。

次の各項目で、このツールの概要と使用方法を説明します。

- orapki [の概要](#page-223-0)
- orapki [のヘルプの表示](#page-224-0)
- [テスト用の署名付き証明書の作成](#page-224-1)
- orapki [ユーティリティによる](#page-224-2) Oracle Wallet の管理
- orapki ユーティリティによる証明書失効リスト (CRL)の管理
- orapki [ユーティリティのコマンドの要約](#page-231-0)

#### <span id="page-223-0"></span>**11.2.1 orapki** の概要

orapki は、公開鍵インフラストラクチャ (PKI)の要素 (Wallet や証明書失効リストなど)の 管理をコマンドラインで行うためのユーティリティです。このユーティリティで実行するタス クを、スクリプトの中に組み込むことができます。このユーティリティを利用すると、PKI の 保守に関する定常的なタスクの多くを自動化できます。

このコマンドライン・ユーティリティを使用して実行できるタスクは次のとおりです。

- テスト用の署名付き証明書の作成
- Oracle Wallet の管理
	- **–** Oracle Wallet の作成と表示
	- **–** 証明書リクエストの追加と削除
	- **–** 証明書の追加と削除
	- **–** 信頼できる証明書の追加と削除
- 証明書失効リスト (CRL) の管理
	- **–** 証明書検証のためのハッシュ値による CRL 名の変更
	- **–** Oracle Internet Directory 内の CRL のアップロード、一覧表示、個別表示および削除

#### **11.2.1.1 orapki** ユーティリティの構文

orapki コマンドライン・ユーティリティの基本的な構文は次のとおりです。

orapki module command -parameter *value*

このコマンドの *module* は、wallet(Oracle Wallet)、crl(証明書失効リスト)、cert(PKI デジタル証明書)のいずれかです。使用できるコマンドは、使用する module によって異なり ます。たとえば、wallet の操作を行う場合は、add コマンドを使用して証明書や鍵を Wallet に追加できます。次の例では、/private/lhale/cert.txt にあるユーザー証明書を、 ORACLE\_HOME/wallet/ewallet.p12 にある Wallet に追加します。

orapki wallet add -wallet *ORACLE\_HOME/wallet/ewallet.p12* -user\_cert -cert */private/lhale/cert.txt*

## <span id="page-224-0"></span>**11.2.2 orapki** のヘルプの表示

特定のモードで使用可能な orapki のコマンドをすべて表示するには、コマンドラインで次の ように入力します。

orapki *mode* help

たとえば、証明書失効リスト (CRL)の管理に使用できるコマンドをすべて表示するには、コ マンドラインで次のように入力します。

orapki CRL help

注意 **:** -summary、-complete、-wallet の各コマンド・オプションは省 略可能です。これらのコマンド・オプションを指定しなくても、コマンドは 実行されます。

## <span id="page-224-1"></span>**11.2.3** テスト用の署名付き証明書の作成

このコマンドライン・ユーティリティを利用すると、テスト用の署名付き証明書を簡単に作成 できます。署名付き証明書の作成および表示を行うための構文を次に示します。

#### テスト用の署名付き証明書を作成するには **:**

orapki cert create [-wallet *wallet\_location*] -request *certificate\_request\_location* -cert *certificate\_location* -validity *number\_of\_days* [-summary]

このコマンドを実行すると、証明書リクエストから署名付き証明書が作成されます。-wallet パラメータでは、証明書リクエストに署名するために使用されるユーザー証明書および秘密鍵 を含む Wallet を指定します。-validity パラメータでは、この証明書の有効期間を、実行日 からの日数として指定します。このコマンドでは、証明書と証明書リクエストの指定は必須で す。

#### 証明書を表示するには **:**

orapki cert display -cert *certificate\_location* [-summary | -complete]

このコマンドでは、orapki で作成したテスト証明書を表示できます。-summary と -complete のいずれかを選択して、表示する詳細のレベルを指定できます。-summary を選 択すると、証明書とその有効期限が表示されます。-complete を選択すると、シリアル番号や 公開鍵などの、その他の証明書情報も表示されます。

#### <span id="page-224-2"></span>**11.2.4 orapki** ユーティリティによる **Oracle Wallet** の管理

次の各項では、orapki コマンドライン・ユーティリティを使用して Oracle Wallet を作成およ び管理するための構文を説明します。orapki ユーティリティの wallet モジュールのコマン ドをスクリプトで使用すると、Wallet 作成プロセスを自動化できます。

- orapki による Oracle Wallet [の作成と表示](#page-225-0)
- orapki による Oracle Wallet [への証明書および証明書リクエストの追加](#page-225-1)
- orapki による Oracle Wallet [からの証明書および証明書リクエストのエクスポート](#page-226-1)

注意 **:** wallet モジュールのコマンドでは、-wallet パラメータは常に必 須です。

#### <span id="page-225-0"></span>**11.2.4.1 orapki** による **Oracle Wallet** の作成と表示

#### **Oracle Wallet** を作成するには **:**

orapki wallet create -wallet *wallet\_location*

このコマンドを実行すると、Wallet のパスワードの入力と再入力を要求されます。Wallet は、 -wallet で指定した場所に作成されます。

#### **Oracle Wallet** を作成して自動ログインを有効化するには **:**

orapki wallet create -wallet *wallet\_location* -auto\_login

このコマンドを実行すると、自動ログイン可能な Wallet が作成されます。既存の Wallet に対し て自動ログインを有効化することもできます。wallet\_location にすでに Wallet が含まれる 場合は、その Wallet の自動ログインが有効化されます。自動ログイン機能を無効にするには、 Oracle Wallet Manager を使用します。詳細は、第 11.1.4.14 [項「自動ログインの使用」](#page-215-0)を参照し てください。

注意 **:** 自動ログインが有効な Wallet に対しては、add などの、Wallet を変 更する操作を行う場合にのみパスワードの入力が要求されます。

#### **Oracle Wallet** を表示するには **:**

orapki wallet display -wallet *wallet\_location*

このコマンドを実行すると、Wallet に含まれている証明書リクエスト、ユーザー証明書および 信頼できる証明書が表示されます。

#### <span id="page-225-1"></span>**11.2.4.2 orapki** による **Oracle Wallet** への証明書および証明書リクエストの追加

#### 証明書リクエストを **Oracle Wallet** に追加するには **:**

orapki wallet add -wallet *wallet\_location* -dn *user\_dn* -keySize 512|1024|2048

このコマンドを実行すると、指定した識別名 (user dn) のユーザーの Wallet に証明書リクエ ストが追加されます。リクエストする証明書の鍵サイズ(512 ビット、1024 ビットまたは 2048 ビット)も指定します。リクエストの署名およびエクスポート・オプションによるリクエスト のエクスポートについては、第 11.2.4.3 項「orapki による Oracle Wallet [からの証明書および証](#page-226-1) [明書リクエストのエクスポート」を](#page-226-1)参照してください。

#### 信頼できる証明書を **Oracle Wallet** に追加するには **:**

orapki wallet add -wallet *wallet\_location* -trusted\_cert -cert *certificate\_location*

このコマンドを実行すると、指定した場所(-cert *certificate\_location*)にある信頼で きる証明書が Wallet に追加されます。ユーザー証明書を追加する前に、ユーザー証明書の証明 連鎖内の信頼できる証明書をすべて追加する必要があります。そうしなければ、ユーザー証明 書を追加するコマンドは失敗します。

#### ルート証明書を **Oracle Wallet** に追加するには **:**

orapki wallet add -wallet *wallet\_location* -dn *certificate\_dn* -keySize 512|1024|2048 -self\_signed -validity *number\_of\_days*

このコマンドを実行すると、新しい自己署名(ルート)証明書が作成されて Wallet に追加され ます。-validity パラメータ(必須)では、この証明書の有効期間を、実行日からの日数とし て指定します。このルート証明書の鍵サイズ(-keySize)には、512 ビット、1024 ビット、 2048 ビットのいずれかを指定できます。

#### ユーザー証明書を **Oracle Wallet** に追加するには **:**

orapki wallet add -wallet *wallet\_location* -user\_cert -cert *certificate\_location*

このコマンドを実行すると、-cert パラメータで指定した場所にあるユーザー証明書が、 *wallet\_location* にある Wallet に追加されます。Wallet にユーザー証明書を追加する前に、 証明連鎖を構成するすべての信頼できる証明書を追加する必要があります。ユーザー証明書を 追加する前に、Wallet にすべての信頼できる証明書がインストールされていない場合、ユー ザー証明書の追加に失敗します。

#### <span id="page-226-1"></span>**11.2.4.3 orapki** による **Oracle Wallet** からの証明書および証明書リクエストの エクスポート

#### **Oracle Wallet** から証明書をエクスポートするには **:**

orapki wallet export -wallet *wallet\_location* -dn *certificate\_dn* -cert *certificate\_filename*

このコマンドを実行すると、サブジェクトの識別名(-dn)を持つ証明書が、Wallet から、 -cert で指定されたファイルにエクスポートされます。

#### **Oracle Wallet** から証明書リクエストをエクスポートするには **:**

orapki wallet export -wallet *wallet\_location* -dn *certificate\_request\_dn* -request *certificate\_request\_filename*

このコマンドを実行すると、サブジェクトの識別名(-dn)を持つ証明書リクエストが、Wallet から、-request で指定したファイルにエクスポートされます。

## <span id="page-226-3"></span><span id="page-226-0"></span>**11.2.5 orapki** ユーティリティによる証明書失効リスト(**CRL**)の管理

CRL の管理には orapki を使用する必要があります。このユーティリティによって、CRL 発行 者名のハッシュ値が作成されます。このハッシュ値は、システム内の CRL の場所を特定するた めのものです。orapki を使用しないと、PKI デジタル証明書を検証するための CRL を Oracle サーバーが見つけることができなくなります。次の各項では、CRL の概要と使用方法、および orapki を使用した管理方法を説明します。

- 第11.2.5.1 [項「証明書失効リストを使用した証明書の検証について」](#page-226-2)
- 第11.2.5.2 [項「証明書失効リストの管理」](#page-227-0)

#### <span id="page-226-2"></span>**11.2.5.1** 証明書失効リストを使用した証明書の検証について

特定の証明書が特定の状況において使用可能かどうかを判断するプロセスを、証明書の検証と 呼びます。証明書の検証では、次のことを判断します。

- 信頼できる認証局(CA)によって証明書にデジタル署名が付加されているかどうか
- 証明書のデジタル署名が、証明書自身の別途計算されたハッシュ値および証明書署名者 (CA)の公開鍵と対応しているかどうか
- 証明書の有効期限が切れていないかどうか
- 証明書が失効していないかどうか

最初の 3 つの検証は SSL ネットワーク層によって自動的に実行されますが、証明書が失効して いないことを確認するために、管理者は証明書失効リスト(CRL)チェックを構成する必要が あります。CRL とは署名付きデータ構造で、失効した証明書のリストが格納されています。 CRL は一般に、元の証明書を発行したのと同じ機関によって発行および署名されます。

**11.2.5.1.1** どの **CRL** を使用するか信頼できるトラスト・ポイントすべてについて、CRL が必要 です。トラスト・ポイントとは、特定の信頼レベルを満たした第三者の ID からの信頼できる証 明書です。一般的に、信頼できる認証局をトラスト・ポイントと呼びます。

**11.2.5.1.2 CRL** チェックのしくみ証明書の失効ステータスは、ファイル・システム・ディレク トリまたは Oracle Internet Directory 内にある CRL、または証明書の CRL 配布ポイント (CRL DP)拡張で指定されている場所からダウンロードされた CRL と比較してチェックされます。 CRL をローカル・ファイル・システムまたはディレクトリに格納する場合は、管理者が定期的 に更新する必要があります。CRL DP を使用する場合は、証明書の使用のたびに CRL がダウン ロードされるので、CRL を定期的にリフレッシュする必要はありません。

サーバーは、次に示す順序で CRL を探します。証明書 CA の DN と一致する CRL が見つかる と、検索は終了します。

**1.** ローカル・ファイル・システム

sqlnet.ora ファイルに SSL\_CRL\_FILE パラメータがあるかどうかを調べます。次に、 SSL CRL PATH パラメータを探します。この2つのパラメータが指定されていない場合 は、Wallet の保存場所に CRL があるかどうかを調べます。

注意 : CRL をローカル・ファイル・システムに格納する場合は、orapki ユーティリティ を使用して CRL を定期的に更新する必要があります。第 11.2.5.2.1 [項「証明書検証のため](#page-228-0) [のハッシュ値による](#page-228-0) CRL 名の変更」を参照してください。

**2.** Oracle Internet Directory

ローカル・ファイル・システム上で CRL が見つからないけれども、ORACLE\_ HOME/ldap/admin/ldap.ora ファイル内でディレクトリ接続情報が構成されている場合 は、そのディレクトリ内を検索します。CA の識別名 (DN) と CRL サブツリーの DN を 使用して CRL サブツリーを検索します。

このディレクトリ内で CRL を検索できるようにするには、サーバーの ldap.ora ファイ ルが正しく構成されている必要があります。Oracle Internet Directory のドメイン・ネー ム・システム(DNS)探索機能は使用できません。また、CRL をディレクトリ内に格納す る場合は、orapki ユーティリティを使用して CRL を定期的に更新する必要があります。 第 11.2.5.2.2 項「[Oracle Internet Directory](#page-228-1) への CRL のアップロード」を参照してくださ い。

**3.** CRL DP

証明書の発行時に X.509 バージョン 3 の CRL DP 証明書拡張で CA によって場所が指定さ れている場合は、その証明書の失効情報を含む CRL がダウンロードされます。現時点で は、Oracle Advanced Security は HTTP および LDAP を介した CRL のダウンロードをサ ポートしています。

#### 注意 **:**

- パフォーマンス上の理由から、チェックの対象はユーザー証明書のみと なっています。
- CRL は、ローカル・ファイル・システムではなく、ディレクトリ内に格 納することをお薦めします。

#### <span id="page-227-0"></span>**11.2.5.2** 証明書失効リストの管理

証明書失効ステータスのチェックを有効にする前に、使用している CA から受け取る CRL が、 システムで使用可能な形式(ハッシュ値で名前変更済)であること、または場所(ディレクト リにアップロード済)に存在することを確認する必要があります。Oracle Advanced Security には、次の作業の実行が可能なコマンドライン・ユーティリティ orapki が用意されています。

- [証明書検証のためのハッシュ値による](#page-228-0) CRL 名の変更
- [Oracle Internet Directory](#page-228-1) への CRL のアップロード
- [Oracle Internet Directory](#page-229-0) に格納されている CRL の一覧表示
- [Oracle Internet Directory](#page-229-1) 内の CRL の表示
- [Oracle Internet Directory](#page-230-0) からの CRL の削除

注意 **:** 検証が正しく行われるようにするには、CRL を定期的に(期限切れ になる前に)更新する必要があります。このタスクを自動化するには、スク リプトの中で orapki のコマンドを実行します。

LDAP のコマンドライン・ツールを使用して、Oracle Internet Directory の中にある CRL を管 理することもできます。

関連項目 **:** LDAP のコマンドライン・ツールおよびその構文の説明は、 『Oracle Identity Management アプリケーション開発者ガイド』のコマンドラ イン・ツールの構文に関する項を参照してください。

<span id="page-228-0"></span>**11.2.5.2.1** 証明書検証のためのハッシュ値による **CRL** 名の変更証明書を作成した CA によって 発行された CRL を、証明書の検証時にシステムが検出できるようにしておく必要があります。 システムは証明書内の発行者名と CRL 内の発行者名を対応させ、該当する CRL を検出します。

Oracle Net Manager の「証明書失効リスト・パス」フィールドで CRL の格納場所を指定する ときに(sqlnet.ora ファイル内の SSL\_CRL\_PATH パラメータを設定する)、orapki ユー ティリティを使用して、発行者名を表すハッシュ値によって CRL の名前を変更してください。 ハッシュ値を作成すると、サーバーが CRL をロードできるようになります。

UNIX システムでは、orapki によって CRL へのシンボリック・リンクが作成されます。 Windows システムでは、CRL ファイルのコピーが作成されます。どちらの場合も、orapki に よって作成されたシンボリック・リンクまたはコピーの名前には、発行者名のハッシュ値が使 用されます。その後で、システムが証明書を検証するときに、同じハッシュ関数を使用してリ ンクまたはコピーの名前が計算されるので、正しい CRL をロードできるようになります。

オペレーティング・システムに応じて次のいずれかのコマンドを使用し、ファイル・システム 内に格納されている CRL の名前を変更します。

#### **UNIX** のファイル・システム内に格納されている **CRL** の名前を変更するには **:**

orapki crl hash -crl *crl\_filename* [-wallet *wallet\_location]* -symlink *crl\_directory* [-summary]

#### **Windows** のファイル・システム内に格納されている **CRL** の名前を変更するには **:**

orapki crl hash -crl *crl\_filename* [-wallet *wallet\_location]* -copy *crl\_directory* [-summary]

このコマンドの crl\_filename は CRL ファイルの名前、*wallet\_location* は CRL を発行 した CA の証明書が含まれている Wallet の場所、*crl\_directory* は CRL が存在するディレ クトリです。

-wallet および -summary は、省略可能です。-wallet を指定すると、CRL 名を変更する前 に、CA の証明書と比較して CRL の有効性が検証されます。-summary オプションを指定する と、CRL の発行者名が表示されます。

<span id="page-228-1"></span>**11.2.5.2.2 Oracle Internet Directory** への **CRL** のアップロードCRL をディレクトリ内で公開する と、CRL 検証を企業全体で行うことができ、個々のアプリケーションで独自の CRL を構成す る必要はなくなります。集中管理可能なディレクトリに格納された CRL をすべてのアプリケー ションで利用できるので、CRL の管理および利用における管理オーバーヘッドが大幅に削減さ れます。

orapki を使用して CRL をディレクトリにアップロードするユーザーは、ディレクトリ・グ ループ CRLAdmins(cn=CRLAdmins,cn=groups,%s\_OracleContextDN%)のメンバーで ある必要があります。この操作の実行に権限が必要とされるのは、CRL が企業全体からアクセ ス可能であるためです。実行するユーザーをこの管理用ディレクトリ・グループに追加するに は、ディレクトリ管理者に連絡してください。

#### **CRL** をディレクトリにアップロードするには、コマンドラインで次のように入力します。

orapki crl upload -crl *crl\_location* -ldap *hostname:ssl\_port* -user *username* [-wallet *wallet\_location*] [-summary]

このコマンドで、*crl\_location* は CRL が存在するファイルの名前または URL、*hostname* および ss1\_port (認証なしの SSL ポート)はディレクトリがインストールされているシステ ムのホスト名とポート、*username* は CRL サブツリーに CRL を追加する権限を持つディレク トリ・ユーザー、*wallet\_location* は CRL を発行した CA の証明書が含まれている Wallet の場所です。

-wallet および -summary は、省略可能です。-wallet を指定すると、ディレクトリへの アップロードの前に、CA の証明書と比較して CRL の有効性が検証されます。-summary オプ ションを指定すると、CRL の発行者名およびディレクトリ内に CRL が格納されている LDAP エントリが出力されます。

#### 注意 **:**

- orapki ユーティリティを使用してこの操作を実行するときに、ディレ クトリのパスワードの入力が要求されます。
- Diffie-Hellman ベースの SSL サーバーが実行されているディレクトリSSL ポートを必ず指定してください。これは、認証を実行しない SSL ポート です。サーバー認証や相互認証を行う SSL ポートは、orapki ユーティ リティではサポートされていません。

<span id="page-229-0"></span>**11.2.5.2.3 Oracle Internet Directory** に格納されている **CRL** の一覧表示ディレクトリに格納されて いるすべての CRL を、orapki を使用して一覧表示できます。これは CRL を探して表示した り、ローカル・システムにダウンロードしたりするときに便利です。このコマンドを実行する と、CRL を発行した CA (発行者) およびディレクトリの CRL サブツリー内の場所 (DN) が 出力されます。

#### **Oracle Internet Directory** 内の **CRL** を一覧表示するには、コマンドラインで次のように入力し ます。

orapki crl list -ldap *hostname*:*ssl\_port*

このコマンドの *hostname* および *ssl\_port* は、ディレクトリがインストールされているシス テムのホスト名と SSL ポートです。前述のとおり、これは認証なしのディレクトリ SSL ポート です。

<span id="page-229-1"></span>**11.2.5.2.4 Oracle Internet Directory 内の CRL の表示 Oracle Internet Directory に格納されている特** 定の CRL を要約形式で表示できます。また、特定の CRL に対応する失効済証明書の完全なリ ストを表示することもできます。要約形式のリストには、CRL の発行者名とその有効期間が表 示されます。完全なリストには、特定の CRL に含まれているすべての失効済証明書が一覧表示 されます。

#### **Oracle Internet Directory** 内の **CRL** の要約リストを表示するには、コマンドラインで次のよう に入力します。

orapki crl display -crl *crl\_location* [-wallet *wallet\_location*] -summary

このコマンドの *crl\_location* は、ディレクトリ内の CRL の場所です。orapki crl list コマンドの使用時に表示されるリストから CRL の場所を貼り付けると便利です。第 [11.2.5.2.3](#page-229-0) 項「[Oracle Internet Directory](#page-229-0) に格納されている CRL の一覧表示」を参照してください。

**Oracle Internet Directory** に格納されている特定の **CRL** の、すべての失効済証明書を一覧表示 するには、コマンドラインで次のように入力します。

orapki crl display -crl *crl\_location* [-wallet *wallet\_location*] -complete

たとえば、次のような orapki コマンドの場合、

orapki crl display -crl \$T\_WORK/pki/wlt\_crl/nzcrl.txt -wallet \$T\_WORK/pki/wlt\_crl -complete

出力は次のようになります。CRL 発行者の DN、発行日、次回更新日および CRL 内の失効済証 明書が表示されます。

 $issuer = CN=root, C=us, thisUpdate = Sun Nov 16 10:56:58  $PST 2003$ ,$ nextUpdate = Mon Sep 30 11:56:58 PDT 2013, revokedCertificates =  ${(serialNo = 153328337133459399575438325845117876415, }$ revocationDate - Sun Nov 16 10:56:58 PST 2003)} CRL is valid

orapki crl display コマンドの実行時に -wallet オプションを使用すると、CRL が CA の証明書と比較して検証されます。

CRL のサイズによっては、-complete オプションを指定すると表示に時間がかかることがあ ります。

ディレクトリ内の CRL を表示するには、Oracle Internet Directory 付属のグラフィカル・ユー ザー・インタフェース・ツールである Oracle Directory Manager を使用することもできます。 CRL は、次に示すディレクトリ内の場所に格納されています。

cn=CRLValidation,cn=Validation,cn=PKI,cn=Products,cn=OracleContext

<span id="page-230-0"></span>**11.2.5.2.5 Oracle Internet Directory** からの **CRL** の削除orapki を使用してディレクトリから CRL を削除するユーザーは、ディレクトリ・グループ CRLAdmins のメンバーである必要がありま す。このディレクトリ管理グループの詳細は、第 11.2.5.2.2 項「[Oracle Internet Directory](#page-228-1) への CRL [のアップロード」](#page-228-1)を参照してください。

#### **CRL** をディレクトリから削除するには、コマンドラインで次のように入力します。

orapki crl delete -issuer *issuer\_name* -ldap *hostname:ssl\_port* -user *username* [-summary]

このコマンドの *issuer\_name* は CRL を発行した CA の名前、*hostname* および *ssl\_port* はディレクトリがインストールされているシステムのホスト名と SSL ポート、*username* は CRL サブツリーから CRL を削除する権限を持つディレクトリ・ユーザーです。これは認証な しのディレクトリ SSL ポートであることに注意してください。このポートの詳細は[、第](#page-228-1) 11.2.5.2.2 項「[Oracle Internet Directory](#page-228-1) への CRL のアップロード」を参照してください。

-summary オプションを使用すると、削除された CRL の LDAP エントリが出力されます。

たとえば、次のような orapki コマンドの場合、

orapki crl delete -issuer "CN=root,C=us" -ldap machine1:3500 -user cn=orcladmin -summary

出力は次のようになります。ディレクトリ内の削除された CRL の場所が一覧表示されます。

Deleted CRL at cn=root cd45860c.rN,cn=CRLValidation,cn=Validation,cn=PKI,cn=Products,cn=OracleContext

## <span id="page-231-0"></span>**11.2.6 orapki** ユーティリティのコマンドの要約

この項では、次の orapki コマンドについて説明します。

- [orapki cert create](#page-231-1)  $(11-28 \sim \rightarrow \sim)$
- [orapki cert display](#page-231-2) (11-28 [ページ](#page-231-2))
- [orapki crl delete](#page-232-0)(11-29 [ページ](#page-232-0))
- [orapki crl display](#page-232-1) (11-29 [ページ\)](#page-232-1)
- [orapki crl hash](#page-232-2) $(11-29 \sim \rightarrow \sim)$
- [orapki crl list](#page-233-0) $(11-30 \sim -\gamma)$
- [orapki crl upload](#page-233-1)  $(11-30 \sim \rightarrow \circ)$
- [orapki wallet add](#page-234-0)  $(11-31 \sim -\gamma)$
- [orapki wallet create](#page-234-1)  $(11-31 \sim -\gamma)$
- [orapki wallet display](#page-235-0) (11-32  $\langle -\tilde{\vee} \rangle$ )
- [orapki wallet export](#page-235-1) (11-32  $\langle -\tilde{\vee} \rangle$ )

#### <span id="page-231-1"></span>**11.2.6.1 orapki cert create**

次の各項では、このコマンドについて説明します。

**11.2.6.1.1** 目的テスト用に署名付き証明書を作成するときに使用します。

**11.2.6.1.2** 構文orapki cert create [-wallet *wallet\_location*] -request *certificate\_request\_location* -cert *certificate\_location* -validity *number\_of\_days* [-summary]

- -wallet パラメータでは、証明書リクエストに署名するために使用されるユーザー証明書 および秘密鍵を含む Wallet を指定します。
- -request パラメータ (必須)では、作成する証明書の証明書リクエストの場所を指定し ます。
- -cert パラメータ(必須)では、新しい署名付き証明書の出力先となるディレクトリの場 所を指定します。
- -validity パラメータ (必須)では、この証明書の有効期間を、実行日からの日数として 指定します。

#### <span id="page-231-2"></span>**11.2.6.2 orapki cert display**

次の各項では、このコマンドについて説明します。

**11.2.6.2.1** 目的特定の証明書の詳細を表示するときに使用します。

**11.2.6.2.2** 構文orapki cert display -cert *certificate\_location* [-summary|-complete]

- -cert パラメータでは、表示する証明書の場所を指定します。
- -summary パラメータまたは -complete パラメータを使用すると、次の情報を表示できま す。
	- **–** -summary を指定すると、証明書とその有効期限が表示されます。
	- **–** -complete を指定すると、シリアル番号や公開鍵など、その他の証明書情報も表示さ れます。

#### <span id="page-232-0"></span>**11.2.6.3 orapki crl delete**

次の各項では、このコマンドについて説明します。

**11.2.6.3.1** 目的Oracle Internet Directory から CRL を削除するときに使用します。orapki を 使用してディレクトリから CRL を削除するユーザーは、CRLAdmins (cn=CRLAdmins,cn=groups,%s\_OracleContextDN%)ディレクトリ・グループのメンバー である必要があります。

**11.2.6.3.2** 構文orapki crl delete -issuer *issuer\_name* -ldap *hostname*:*ssl\_port* -user *username* [-summary]

- -issuer パラメータでは、CRL を発行した認証局(CA)の名前を指定します。
- -ldap パラメータでは、削除する CRL が存在するディレクトリのホスト名および SSL ポー トを指定します。これは認証なしのディレクトリ SSL ポートであることに注意してくださ い。このポートの詳細は、第 11.2.5.2.2 項「[Oracle Internet Directory](#page-228-1) への CRL のアップ [ロード」を](#page-228-1)参照してください。
- -user パラメータでは、ディレクトリ内の CRL サブツリーから CRL を削除する権限を持つ ディレクトリ・ユーザーのユーザー名を指定します。
- -summary パラメータは省略可能です。このパラメータを使用すると、削除された CRL の LDAP エントリが出力されます。

#### <span id="page-232-1"></span>**11.2.6.4 orapki crl display**

次の各項では、このコマンドについて説明します。

**11.2.6.4.1** 目的Oracle Internet Directory 内に格納されている特定の CRL を表示するときに使 用します。

**11.2.6.4.2** 構文orapki crl display -crl *crl\_location* [-wallet *wallet\_location*] [-summary|-complete]

- -crl パラメータでは、ディレクトリ内の CRL の場所を指定します。orapki crl list コマンドの使用時に表示されるリストから CRL の場所を貼り付けると便利です[。第](#page-233-0) 11.2.6.6 項「[orapki crl list](#page-233-0)」を参照してください。
- -wallet パラメータ(オプション)では、CRL を発行した認証局(CA)の証明書を含む Wallet の場所を指定します。このパラメータを使用すると、CRL を表示する前に、CA の 証明書と比較して CRL の有効性が検査されます。
- -summary パラメータまたは -complete パラメータを選択すると、次の情報が表示されま す。
	- **–** -summary を指定すると、CRL の発行者名と CRL の有効期間も表示されます。
	- **–** -complete を指定すると、その CRL に含まれているすべての失効済証明書が一覧表 示されます。CRL のサイズによっては、このオプションを指定すると表示に時間がか かることがあります。

#### <span id="page-232-2"></span>**11.2.6.5 orapki crl hash**

次の各項では、このコマンドについて説明します。

**11.2.6.5.1** 目的証明書失効リスト(CRL)発行者のハッシュ値を生成するときに使用します。 これにより、証明書の検証時にファイル・システム内の CRL の場所を特定します。

**11.2.6.5.2** 構文orapki crl hash -crl *crl\_filename|URL* [-wallet *wallet\_location*] [-symlink|-copy] *crl\_directory* [-summary]

- -crl パラメータでは、CRL が含まれるファイルの名前、または CRL が存在する場所の URL を指定します。
- -wallet パラメータ (オプション)では、CRL を発行した認証局(CA)の証明書を含む Wallet の場所を指定します。このパラメータを使用すると、CRL をディレクトリへアップ ロードする前に、CA の証明書と比較して CRL の有効性が検査されます。
- 次に示すように、オペレーティング・システムに応じて、-symlink パラメータまたは -copy パラメータのいずれかを使用します。
	- **–** (UNIX の場合)-symlink を使用すると、*crl\_directory* で指定した場所にある CRL へのシンボリック・リンクが作成されます。
	- **–** (Windows の場合)-copy を使用すると、*crl\_directory* で指定した場所にある CRL のコピーが作成されます。
- -summary パラメータ(オプション)を指定すると、CRL の発行者名が表示されます。

#### <span id="page-233-0"></span>**11.2.6.6 orapki crl list**

次の各項では、このコマンドについて説明します。

**11.2.6.6.1** 目的Oracle Internet Directory 内に格納されている CRL を一覧表示するときに使用 します。リストから特定の CRL を探して表示したり、ローカル・ファイル・システムにダウン ロードしたりするときに便利です。

**11.2.6.6.2** 構文orapki crl list -ldap *hostname*:*ssl\_port*

-ldap パラメータでは、一覧表示する CRL が存在するディレクトリ・サーバーのホスト名お よび SSL ポートを指定します。これは認証なしのディレクトリ SSL ポートであることに注意し てください。このポートの詳細は、第 11.2.5.2.2 項「[Oracle Internet Directory](#page-228-1) への CRL のアッ [プロード」](#page-228-1)を参照してください。

#### <span id="page-233-1"></span>**11.2.6.7 orapki crl upload**

次の各項では、このコマンドについて説明します。

**11.2.6.7.1 目的** 証明書失効リスト (CRL) を Oracle Internet Directory 内の CRL サブツリーに アップロードするときに使用します。CRL をディレクトリにアップロードするには、ディレク トリ管理グループ CRLAdmins (cn=CRLAdmins, cn=groups, %s\_OracleContextDN%) の メンバーである必要があります。

**11.2.6.7.2** 構文orapki crl upload -crl *crl\_location* -ldap *hostname*:*ssl\_port* -user *username* [-wallet *wallet\_location*] [-summary]

- -crl パラメータでは、ディレクトリにアップロードする CRL が存在するディレクトリの 場所または URL を指定します。
- -1dap パラメータでは、CRL のアップロード先であるディレクトリのホスト名および SSL ポートを指定します。これは認証なしのディレクトリ SSL ポートであることに注意してく ださい。このポートの詳細は、第 11.2.5.2.2 項「[Oracle Internet Directory](#page-228-1) への CRL のアッ [プロード」を](#page-228-1)参照してください。
- -user パラメータでは、ディレクトリ内の CRL サブツリーに CRL を追加する権限を持つ ディレクトリ・ユーザーのユーザー名を指定します。
- -wallet パラメータでは、CRL を発行した認証局(CA)の証明書を含む Wallet の場所を 指定します。このパラメータは省略可能です。このパラメータを使用すると、CRL をディ レクトリへアップロードする前に、CA の証明書と比較して CRL の有効性が検査されま す。

-summary パラメータも省略可能です。このパラメータを使用すると、CRL の発行者名お よびディレクトリ内に CRL が格納されている LDAP エントリが出力されます。

#### <span id="page-234-0"></span>**11.2.6.8 orapki wallet add**

次の各項では、このコマンドについて説明します。

**11.2.6.8.1** 目的証明書リクエストおよび証明書を Oracle Wallet に追加するときに使用します。

#### **11.2.6.8.2** 構文証明書リクエストを追加するには **:**

orapki wallet add -wallet *wallet\_location* -dn *user\_dn* -keySize 512|1024|2048

- -wallet パラメータでは、証明書リクエストの追加先である Wallet の場所を指定します。
- -dn パラメータでは、証明書の所有者の識別名を指定します。
- -keySize パラメータでは、証明書の鍵サイズを指定します。
- リクエストの署名およびエクスポート・オプションによるリクエストのエクスポートにつ いては、第 11.2.6.11 項「[orapki wallet export](#page-235-1)」を参照してください。

#### 信頼できる証明書を追加するには **:**

orapki wallet add -wallet *wallet\_location* -trusted\_cert -cert *certificate\_location*

-trusted\_cert パラメータを指定すると、-cert で指定した場所にある信頼できる証明 書が Wallet に追加されます。

#### ルート証明書を追加するには **:**

orapki wallet add -wallet *wallet\_location* -dn *certificate\_dn* -keySize 512|1024|2048 -self\_signed -validity *number\_of\_days*

- -self\_signed パラメータを指定すると、ルート証明書が作成されます。
- -validity パラメータは必須です。このパラメータでは、ルート証明書の有効期間を、実 行日からの日数として指定します。

#### ユーザー証明書を追加するには **:**

orapki wallet add -wallet *wallet\_location* -user\_cert -cert *certificate\_location*

-user\_cert パラメータを指定すると、-cert パラメータで指定した場所にあるユーザー 証明書が Wallet に追加されます。Wallet にユーザー証明書を追加する前に、証明連鎖を構 成するすべての信頼できる証明書を追加する必要があります。ユーザー証明書を追加する 前に、Wallet にすべての信頼できる証明書がインストールされていない場合、ユーザー証 明書の追加に失敗します。

#### <span id="page-234-1"></span>**11.2.6.9 orapki wallet create**

次の各項では、このコマンドについて説明します。

**11.2.6.9.1 目的** Oracle Wallet を作成するときや、Oracle Wallet の自動ログインを有効化すると きに使用します。

**11.2.6.9.2** 構文orapki wallet create -wallet *wallet\_location* [-auto\_login]

- -wallet パラメータでは、新しい Wallet を作成する場所、または自動ログインを有効にす る Wallet の場所を指定します。
- -auto login パラメータを指定すると、自動ログイン Wallet が作成されます。または、 -wallet オプションで指定した Wallet の自動ログインが有効になります。自動ログイン Wallet の詳細は、第 11.1.4.14 [項「自動ログインの使用」](#page-215-0)を参照してください。

#### <span id="page-235-0"></span>**11.2.6.10 orapki wallet display**

次の各項では、このコマンドについて説明します。

**11.2.6.10.1** 目的Oracle Wallet 内の証明書リクエスト、ユーザー証明書および信頼できる証明 書を表示するときに使用します。

**11.2.6.10.2** 構文orapki wallet display -wallet *wallet\_location*

■ -wallet パラメータでは、開こうとする Wallet が現在の作業用ディレクトリにない場合 に、Wallet の場所を指定します。

#### <span id="page-235-1"></span>**11.2.6.11 orapki wallet export**

次の各項では、このコマンドについて説明します。

**11.2.6.11.1** 目的証明書リクエストおよび証明書を Oracle Wallet からエクスポートするときに 使用します。

**11.2.6.11.2** 構文orapki wallet export -wallet *wallet\_location* -dn *certificate\_dn* -cert *certificate\_filename*

- -wallet パラメータでは、証明書のエクスポート元である Wallet の場所を指定します。
- -dn パラメータでは、証明書の識別名を指定します。
- -cert パラメータでは、エクスポートされた証明書を含むファイルの名前を指定します。

#### **Oracle Wallet** から証明書リクエストをエクスポートするには **:**

orapki wallet export -wallet *wallet\_location* -dn *certificate\_request\_dn* -request *certificate\_request\_filename*

-request パラメータでは、エクスポートされた証明書リクエストを含むファイルの名前 を指定します。

## **11.3 X.509** 証明書との相互運用性

Oracle Wallet Manager の機能は、すでに証明書が割り当てられているユーザーをサポートして います。Oracle Wallet Manager を使用して証明書を作成しない場合でも、作成済の証明書の管 理および格納に Oracle Wallet Manager を使用できます。

## **11.3.1** 公開鍵暗号規格(**PKCS**)のサポート

Oracle Wallet Manager は、X.509 証明書および秘密鍵を公開鍵暗号規格(PKCS)#12 形式で格 納します。また、RSA Laboratories によって開発された PKCS #10 仕様に従って証明書リクエ ストを生成します。そのため、Oracle Wallet の構造と、サポートされているサード・パーティ の PKI アプリケーションとの相互運用性が確保され、異なるオペレーティング・システム間で も Wallet が移植可能になります。

Oracle Wallet Manager の Wallet は、PKCS #11 仕様に準拠する API を使用して資格証明をハー ドウェア・セキュリティ・モジュール上に格納するように設定できます。Wallet の作成時に Wallet のタイプとして PKCS11 が選択されている場合は、その Wallet に格納される鍵はすべて ハードウェア・セキュリティ・モジュールまたはトークン(秘密鍵の格納または暗号化操作の 実行、またはその両方を行う、スマートカード、PCMCIA カード、スマート・ディスケットな どのポータブル・ハードウェア・デバイス)に保存されます。

#### 関連項目 **:**

- 第11.1.5.1.3 [項「サード・パーティ製ツールによって作成された証明書の](#page-219-0) [インポート」](#page-219-0)
- 第 11.1.4.5 [項「サード・パーティ環境への](#page-211-0) Oracle Wallet のエクスポート」
- 第11.1.4.2.2 [項「ハードウェア・セキュリティ・モジュールに資格証明を](#page-210-0) [格納する](#page-210-0) Wallet の作成」
- PKCS 規格に関するドキュメントを参照するには、次の URL にアクセス してください。

http://www.rsasecurity.com/rsalabs/

## **11.3.2** 複数の証明書のサポート

Oracle Wallet Manager では、個々の Wallet に複数の証明書を格納できます。これによって、 次のような Oracle PKI 証明書使用がサポートされます。

- SSL.
- S/MIME 署名
- S/MIME 暗号化
- コード署名
- CA 証明書署名

Oracle Wallet Manager では、1 つのデジタル・エンティティの証明書を複数サポートしていま す。各証明書は一連の Oracle PKI 証明書での使用に利用できますが、1 つの証明書をすべての 使用に利用できるわけではありません(使用の正当な組合せについては、表 [11-4](#page-236-0) および表 [11-5](#page-237-0) を参照)。証明書リクエストと証明書は、1 対 1 でマッピングされている必要があります。同一 の証明書リクエストを使用して複数の証明書を取得することはできますが、各証明書リクエス トの複数の証明書を、同時に同じ Wallet にインストールすることはできません。

<span id="page-236-1"></span>Oracle Wallet Manager では、X.509 バージョン 3 の KeyUsage 拡張タイプを使用して Oracle PKI 証明書使用を定義します。鍵使用目的拡張のタイプはそれぞれ、証明書内で設定されるオ プションのビットです。このビットを設定することで、証明書の鍵をどのような目的に使用で きるか定義します。証明書を発行するとき、認証局では要求された証明書のタイプに応じてこ れらのビットを設定します。表 [11-4](#page-236-0) ではこれらの鍵の用途について説明しています。

| KeyUsage 拡張タイプ   | 値        | 説明                                                                                                    |  |
|------------------|----------|----------------------------------------------------------------------------------------------------|--|
| digitalSignature | $\Omega$ | エンティティ認証、およびデータ発信者認証に使用します。                                                                                                    |  |
| nonRepudiation   | 1        | 署名するエンティティが事実と異なってアクションを否定することを防止するために使<br>用します。                                                                                                    |  |
| keyEncipherment  | 2        | サブジェクトの公開鍵が鍵の転送に使用される場合に使用します。                                                                                                    |  |
| dataEncipherment | 3        | サブジェクトの公開鍵が暗号化鍵以外のデータの暗号化に使用される場合に使用します。                                                                                                    |  |
| keyAgreement     | 4        | サブジェクトの公開鍵が SSL 接続ネゴシエーション時の鍵合意に使用される場合に使用<br>します。                                                                                                    |  |
| keyCertSign      | 5        | サブジェクトの公開鍵が証明書の署名の検証に使用される場合に使用します。CA 証明書<br>内でのみ使用できます。                                                                                                    |  |
| cRLSign          | 6        | サブジェクトの公開鍵が証明書失効リストの署名の検証に使用される場合に使用します。                                                                                                    |  |
| encipherOnly     | 7        | encipherOnly ビットが設定されている場合は、keyAgreement ビットも設定する必要が<br>あります。この2つのビットが設定されている場合は、サブジェクトの公開鍵は鍵合意<br>実行中のデータの暗号化にのみ使用できます。                                                         |  |
| decipherOnly     | 8        | encipherOnly ビットの場合と同様に、decipherOnly ビットが設定されている場合は、<br>keyAgreement ビットも設定する必要があります。decipherOnly と keyAgreement の2<br>つのビットが設定されているときは、サブジェクトの公開鍵は鍵合意実行中のデータ暗<br>号化解除にのみ使用できます。 |  |

<span id="page-236-0"></span>表 **11-4 X.509** バージョン **3** の **KeyUsage** 拡張タイプ、値および説明

関連項目 **:** KeyUsage 拡張タイプの説明は、次の URL にある Internet Engineering Task Force の RFC #2459『Internet X.509 Public Key Infrastructure Certificate and CRL Profile』を参照してください。

http://www.ietf.org/rfc/rfc2459.txt

Oracle Wallet Manager で証明書(ユーザー証明書または信頼できる証明書)をインストールす るとき、表 [11-4](#page-236-0) および表 [11-5](#page-237-0) に示すとおり、KeyUsage 拡張の値が Oracle PKI 証明書使用に マッピングされます。

<span id="page-237-0"></span>表 **11-5 Oracle Wallet Manager** による信頼できる証明書の **Oracle Wallet** へのインポート

| KeyUsage の値    | クリティカルか否か <sup>1</sup> | 用途       |  |
|----------------|------------------------|----------|--|
| なし             | 該当せず                   | インポート可能  |  |
| 5を除く組合せ        |                        | インポート不可能 |  |
| 5を除く組合せ        | ×                      | インポート可能  |  |
| 5のみ、または5を含む組合せ | 該当せず                   | インポート可能  |  |

 $1$  KeyUsage 拡張がクリティカルである場合は、その証明書を他の目的に使用することはできません。

必要な Oracle PKI 証明書使用に該当する KeyUsage 値で、認証局から証明書を取得します。1 つの Wallet に、同じ用途の鍵ペアが複数含まれることもあります。表 [11-4](#page-236-0) および表 [11-5](#page-237-0) に示 すように、各証明書では Oracle PKI 証明書使用を複数サポートできます。Oracle PKI アプリ ケーションでは、必要な PKI 証明書使用を含んでいる最初の証明書を使用します。

たとえば、SSL で使用する場合、SSL Oracle PKI 証明書使用を含む最初の証明書が使用されま す。

SSL で使用する証明書が 1 つもない場合は、ORA-28885 エラー(「必須の鍵使用方法のある証 明書が見つかりません」)が返されます。

## <span id="page-238-0"></span>**Infrastructure** での **SSL** の有効化

この章では、Oracle Application Server Infrastructure インストールで SSL を有効にする方法に ついて説明します。

注意 **:** この章では、次の Oracle Application Server 製品を参照する情報は、 リリース 10.1.4、リリース 2 (10.1.2) またはそれ以前のソフトウェアにのみ 該当します。

- OracleAS Infrastructure
- OracleAS Single Sign-On
- OracleAS Web Cache
- OracleAS Certificate Authority
- Oracle Delegated Administration Services
- Oracle Identity Management

この章の項目は次のとおりです。

- [Infrastructure](#page-239-0) での SSL 通信経路
- [推奨される](#page-240-0) SSL 構成
- [一般的な](#page-241-0) SSL 構成作業

## <span id="page-239-0"></span>**12.1 Infrastructure** での **SSL** 通信経路

この項では、Oracle Application Server Infrastructure で使用されるすべての SSL 通信経路を特 定し、Oracle Application Server ドキュメント・ライブラリ内のコンポーネント・ガイドに記 載されている構成手順への相互参照を示します。

注意 **:** Oracle Identity Management をインストールする際に、Oracle Internet Directory のモードを選択するよう求められます。デフォルトのモー ドはデュアル・モードです。デュアル・モードでは、一部のコンポーネント は非 SSL 接続を使用して Oracle Internet Directory にアクセスできます。イ ンストール時に SSL モードを選択した場合、インストールしたすべてのコン ポーネントは、ディレクトリへの接続時に SSL を使用する必要があります。

SSL の構成を開始する前に、Oracle Internet Directory のモードを指定してく ださい。oidadmin ツールを起動し、Oracle Directory Manager で SSL モー ドを表示します。ディレクトリ・サーバーに移動し、「プロパティの表示」→ 「SSL設定」を選択します。

Oracle Application Server Infrastructure で使用される各通信経路と、それらに関連する SSL の 構成手順を次に示します。

#### ■ **Oracle HTTP Server** から **OC4J\_SECURITY** インスタンス

SSL を介した AJP 通信を構成するには、mod\_oc4j と iaspt デーモンの通信を構成する必 要があります。この通信を構成するには、『Oracle HTTP Server 管理者ガイド』の mod\_ oc4j での SSL 使用の構成に関する項の手順に従ってください。

#### ■ **Oracle HTTP Server** から **iaspt**(ポート・トンネリング)を経由し、**OC4J\_SECURITY** イ ンスタンス

SSL 用にこの接続経路を構成するには、『Oracle HTTP Server 管理者ガイド』の「ポート・ トンネリングの概要」の手順に従ってください。

#### ■ **OC4J\_SECURITY** インスタンスから **Oracle Internet Directory**

SSL 用にこの接続経路を構成するには、『Oracle Application Server Single Sign-On 管理者 ガイド』の「シングル・サインオン中間層での SSL の有効化」の手順に従ってください。 このマニュアルでは、ブラウザと OracleAS Single Sign-On サーバー間での SSL 通信の構 成方法が説明されています。

Oracle HTTP Server に SSL を構成すると、Oracle Delegated Administration Services が SSL 対応になります。Oracle Delegated Administration Services の Oracle Internet Directory への通信は常に SSL 対応です。対応させるために、特別な構成作業を行う必要は ありません(OracleAS Single Sign-On、Oracle Application Server Certificate Authority お よび Oracle Delegated Administration Services は、デフォルトでは SSL モードで Oracle Internet Directory と通信します)。

#### ■ **Oracle Directory Integration and Provisioning** から **Oracle Internet Directory**、および **Oracle Internet Directory** レプリケーション・サーバーから **Oracle Internet Directory**

図 [12-1](#page-240-1) に示すように、様々なコンポーネントおよび通信経路に SSL を構成できます。それ ぞれの構成手順の参照先は次のとおりです。

- **–** Oracle Internet Directory レプリケーション・サーバーと Oracle Internet Directory サーバー間の通信 : 『Oracle Internet Directory 管理者ガイド』の「Secure Sockets Layer (SSL) と Oracle Internet Directory レプリケーション」
- **–** Oracle Directory Integration and Provisioning と Oracle Internet Directory サーバー間 の通信 : 『Oracle Identity Management 統合ガイド』の「Oracle Directory Integration and Provisioning Server の管理」

#### ■ **OC4J\_SECURITY** インスタンスから **Metadata Repository** データベース、および **Oracle Internet Directory** から **Metadata Repository** データベース

Oracle Internet Directory が指定された SSL ポートで SSL 接続を許可するように構成されて いる場合、アプリケーションをリクエストする JDBC URL では、次のように SSL プロトコ ルと SSL ポートのみを指定する必要があります。

ldaps://*host:sslport*/...

セキュアな接続を使用している場合は、プロトコルの名前に s を付ける必要があることに 注意してください。たとえば、ldap ではなく ldaps を使用します。

Oracle Internet Directory が SSL ポートで SSL 接続を許可するように構成されていない場合 は、構成を変更する必要があります。『Oracle Internet Directory 管理者ガイド』の 「Secure Sockets Layer (SSL) とディレクトリ」を参照してください。

#### 図 **12-1 Oracle Identity Management** コンポーネントと **SSL** 接続経路

<span id="page-240-1"></span>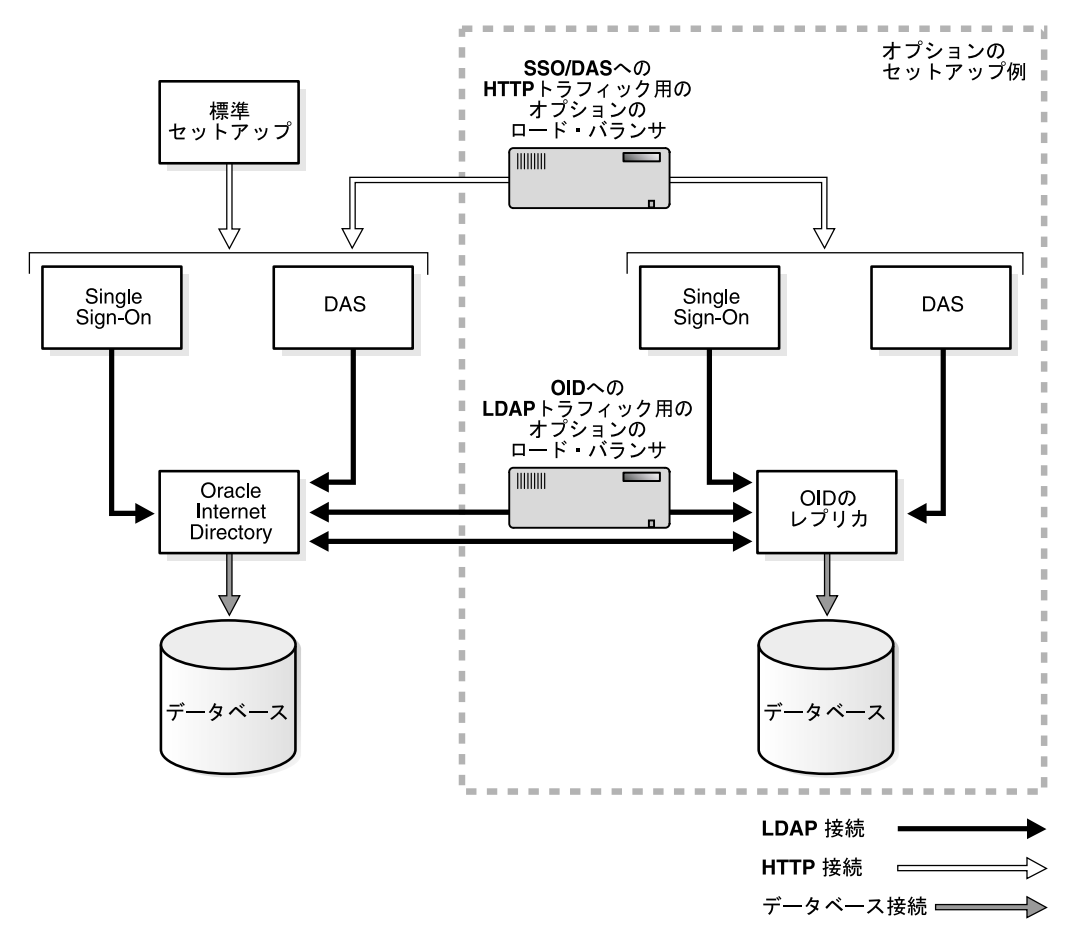

## <span id="page-240-0"></span>**12.2** 推奨される **SSL** 構成

『Oracle Application Server セキュリティ・ガイド』では、セキュリティの概念について詳しく 説明されており、様々な構成でのセキュリティ構成の推奨事項が示されています。「推奨される 配置トポロジ」の章では、アーキテクチャの例が示されています。SSL を有効にする必要のあ るコンポーネントを特定したら、この章および第 13 [章「中間層での](#page-244-0) SSL の有効化」で説明して いる方法に従って、コンポーネントを構成します。

OracleAS Single Sign-On および Oracle Delegated Administration Services での SSL の構成は、 通常、推奨の配置トポロジで行います (第 12.3.1 項「[OracleAS Single Sign-On](#page-241-1) および Oracle [Delegated Administration Services](#page-241-1) に対する SSL の構成」を参照)。すべての Infrastructure 通 信経路での SSL の構成方法は、第 12.1 項「[Infrastructure](#page-239-0) での SSL 通信経路」で説明していま す。

## <span id="page-241-0"></span>**12.3** 一般的な **SSL** 構成作業

この項では、個別のコンポーネントで SSL を構成する方法について説明している、Oracle Application Server ドキュメント・ライブラリ内のコンポーネントのマニュアルへの参照を示し ます。

## <span id="page-241-1"></span>**12.3.1 OracleAS Single Sign-On** および **Oracle Delegated Administration Services** に 対する **SSL** の構成

次のコンポーネント間に SSL を構成するには、『Oracle Application Server Single Sign-On 管理 者ガイド』の手順に従ってください。

- ブラウザと OracleAS Single Sign-On サーバー(「シングル・サインオン中間層での SSL の 有効化」)
- OracleAS Single Sign-On サーバーと Oracle Internet Directory サーバー(Single Sign-On と Oracle Internet Directory 間の SSL の構成に関する項)

Oracle HTTP Server に SSL を構成すると、Oracle Delegated Administration Services が SSL 対 応になります(「シングル・サインオン中間層での SSL の有効化」で説明されています)。 Oracle Delegated Administration Services の Oracle Internet Directory への通信は常に SSL 対応 です。対応させるために、特別な構成作業を行う必要はありません

## **12.3.2 Oracle Internet Directory** に対する **SSL** の構成

Oracle Internet Directory での SSL 通信の構成手順は、次のマニュアルに説明されています。

- 『Oracle Internet Directory 管理者ガイド』の「Secure Sockets Layer(SSL)とディレクト リ」
- 『Oracle Internet Directory 管理者ガイド』の「SSL パラメータの構成」
- 『Oracle Internet Directory 管理者ガイド』の「10*g* リリース 2(10.1.2)での SSL の使用制限 事項」

## **12.3.3 Oracle Internet Directory** レプリケーション・サーバーと **Oracle Directory Integration and Provisioning** に対する **SSL** の構成

図 [12-1](#page-240-1) に示すように、様々なコンポーネントおよび通信経路に SSL を構成できます。それぞれ の構成手順の参照先は次のとおりです。

- Oracle Internet Directory レプリケーション・サーバーと Oracle Internet Directory サーバー 間の通信: 『Oracle Internet Directory 管理者ガイド』の「Secure Sockets Layer(SSL)と Oracle Internet Directory レプリケーション」
- Oracle Directory Integration and Provisioning と Oracle Internet Directory サーバー間の通 信 : 『Oracle Identity Management 統合ガイド』の「Oracle Directory Integration and Provisioning Server の管理」

## **12.3.4 Identity Management** データベースでの **SSL** の構成

SSL 通信を Identity Management データベースに構成するには、『Oracle Application Server Single Sign-On 管理者ガイド』の「Identity Management インフラストラクチャ・データベー スの再構成」の手順に従ってください。

## **12.3.5 OC4J\_SECURITY** インスタンスでの追加の **SSL** 構成

この項では、mod\_oc4j および OC4J の SSL 構成情報への参照を示します。

#### **12.3.5.1 mod\_oc4j** から **OC4J\_SECURITY** への **SSL** の構成

SSL を介した AJP 通信を構成するには、mod\_oc4j と iaspt デーモンの通信を構成する必要が あります。この通信を構成するには、『Oracle HTTP Server 管理者ガイド』の「mod\_oc4j と OC4J 間での SSL の有効化」の手順に従ってください。

#### **12.3.5.2 mod\_oc4j** から **OC4J\_SECURITY** インスタンスへのポート・トンネリ ングの使用

SSL 用にこの接続経路を構成するには、『Oracle HTTP Server 管理者ガイド』の「ポート・トン ネリングの概要」の手順に従ってください。

#### **12.3.5.3 JDBC/SSL**(**ASO** サポート)の構成

Oracle Internet Directory が指定された SSL ポートで SSL 接続を許可するように構成されている 場合、アプリケーションをリクエストする JDBC URL では、次のように SSL プロトコルと SSL ポートのみを指定する必要があります。

ldaps://*host*:*sslport*/...

セキュアな接続を使用している場合は、プロトコルの名前に s を付ける必要があることに注意 してください(たとえば、ldap ではなく ldaps を使用します)。

Oracle Internet Directory が SSL ポートで SSL 接続を許可するように構成されていない場合は、 構成を変更する必要があります。『Oracle Internet Directory 管理者ガイド』の「Secure Sockets Layer (SSL) とディレクトリ」を参照してください。

#### **12.3.6 Oracle Application Server Certificate Authority** での **SSL**

Oracle Application Server Certificate Authority の SSL は、デフォルトで有効になっているた め、このコンポーネントについての構成作業はありません。

ヒント **:** OracleAS Certificate Authority は、Oracle Identity Management の ユーザーが証明書をプロビジョニングする作業を単純化します(証明書は SSO 認証ユーザーに対して自動的にプロビジョニングされます)。

OCA OracleAS Single Sign-On を使用して証明書ベースの認証を有効にする には、『Oracle Application Server Certificate Authority 管理者ガイド』を参 照してください。OracleAS Single Sign-On への証明書ベースの認証を有効に するには、『Oracle Application Server Single Sign-On 管理者ガイド』を参照 してください。

#### <span id="page-242-0"></span>**12.3.7 Oracle Enterprise Manager 10***g* に対する **SSL** の構成

Oracle Enterprise Manager 10*g* は、Grid Control コンソールと Application Server Control コン ソールの 2 つのコンポーネントで構成されています。これらにはそれぞれ SSL 通信を構成でき ます。

#### **12.3.7.1 Grid Control** のセキュリティの構成

『Oracle Enterprise Manager 構成ガイド』の Grid Control のセキュリティ(SSL および HTTPS)の構成に関する項の手順に従います。

#### **12.3.7.2 Application Server Control** コンソールのセキュリティの構成

Application Server Control コンソールの SSL 構成に関連する通信経路は、図 [12-2](#page-243-0) に **https** とし て示されています。

#### 図 **12-2 Oracle Enterprise Manager 10***g* の **SSL** 接続経路

<span id="page-243-0"></span>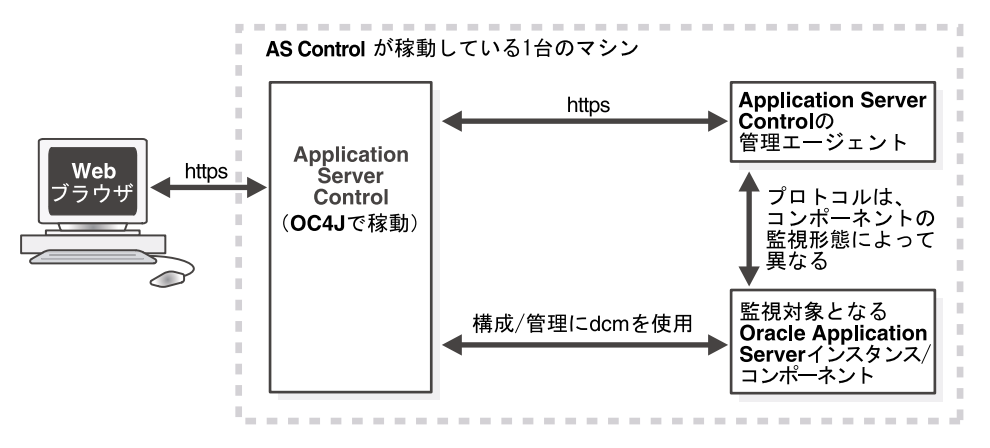

Web ブラウザと Application Server Control コンソール間、および Application Server Control コンソールと Oracle Application Server コンポーネント間の通信を保護するには、第 [A.3](#page-304-0) 項 「Application Server Control [コンソールのセキュリティの構成」](#page-304-0)を参照してください。

# <span id="page-244-0"></span>中間層での **SSL** の有効化

この章では、Oracle Application Server 中間層インストールで SSL を有効にする方法について 説明します。

注意 **:** この章では、次の Oracle Application Server 製品を参照する情報は、 リリース 10.1.4、リリース 2 (10.1.2) またはそれ以前のソフトウェアにのみ 該当します。

- OracleAS Single Sign-On
- OracleAS Web Cache
- Oracle Internet Directory

この章の項目は次のとおりです。

- [中間層での](#page-245-0) SSL 通信経路
- [推奨される](#page-246-0) SSL 構成
- [中間層の一般的な](#page-246-1) SSL 構成作業

## <span id="page-245-0"></span>**13.1** 中間層での **SSL** 通信経路

この項では、Oracle Application Server 中間層のインストール・タイプで使用するすべての SSL 通信経路を特定し、Oracle Application Server ドキュメント・ライブラリ内のコンポーネント のマニュアルに記載されている構成手順への相互参照を示します。

Oracle Application Server 中間層で使用される各通信経路と、それらに関連する SSL の構成手 順を次に示します。

■ 外部クライアントまたはロード・バランサから **Oracle HTTP Server**

Oracle HTTP Server に SSL を構成するには、『Oracle HTTP Server 管理者ガイド』の「SSL の有効化」の手順に従ってください。

■ 外部クライアントまたはロード・バランサから **OracleAS Web Cache**

OracleAS Web Cache に SSL を構成するには、『Oracle Application Server Web Cache 管理 者ガイド』の「HTTPS リクエストをサポートするための OracleAS Web Cache の構成」の 手順に従ってください。

■ **OracleAS Web Cache** から **Oracle HTTP Server**

OracleAS Web Cache に SSL を構成するには、『Oracle Application Server Web Cache 管理 者ガイド』の「HTTPS リクエストをサポートするための OracleAS Web Cache の構成」の 手順に従ってください。

■ **Oracle HTTP Server** から **OC4J** アプリケーション(**AJP**)

SSL を介した AJP 通信を構成するには、mod\_oc4j と iaspt デーモンの通信を構成する必 要があります。この通信を構成するには、『Oracle HTTP Server 管理者ガイド』の mod\_ oc4j での SSL 使用の構成に関する項の手順に従ってください。

■ **Oracle HTTP Server** から **iaspt** を経由して **OC4J**

SSL 用にこの接続経路を構成するには、『Oracle HTTP Server 管理者ガイド』の「ポート・ トンネリングの概要」の手順に従ってください。

**OC4J (JAAS プロバイダ) から Oracle Internet Directory** 

プロバイダを構成するには、『Oracle Containers for J2EE セキュリティ・ガイド』の手順に 従ってください。プロバイダに SSL を構成するには、SSL\_ONLY\_FLAG を true に設定し ます。

■ **OC4J** からデータベース(**ASO**)

Oracle Internet Directory が指定された SSL ポートで SSL 接続を許可するように構成されて いる場合、アプリケーションをリクエストする JDBC URL では、次のように SSL プロトコ ルと SSL ポートのみを指定する必要があります。

ldaps://*host*.*sslport*/...

セキュアな接続を使用している場合は、プロトコルの名前に s を付ける必要があることに 注意してください。たとえば、ldap ではなく ldaps を使用します。

Oracle Internet Directory が SSL ポートで SSL 接続を許可するように構成されていない場合 は、構成を変更する必要があります。『Oracle Internet Directory 管理者ガイド』の 「Secure Sockets Layer (SSL) とディレクトリ」を参照してください。

■ **ORMI**(**Oracle Remote Method Invocation**、カスタム・ワイヤ・プロトコル)**over SSL**

SSL 用にこの接続経路を構成するには、『Oracle Containers for J2EE セキュリティ・ガイ ド』を参照してください。

■ スタンドアロン **OC4J** での **SSL**(**HTTPS**)

SSL 用にこの接続経路を構成するには、『Oracle Containers for J2EE セキュリティ・ガイ ド』の OC4J での SSL の構成に関する項の手順に従ってください。SSL を使用してクライ アントと OC4J インスタンス間の通信を保護する方法について説明しています。

#### ■ **OracleAS Portal Parallel Page Engine**(**OC4J\_PORTAL** インスタンス内のサーブレット) から **OracleAS Web Cache**(**HTTPS**)

SSL 用にこの接続経路を構成するには、『Oracle Containers for J2EE セキュリティ・ガイ ド』の OC4J での SSL の構成に関する項の手順に従ってください。

## <span id="page-246-0"></span>**13.2** 推奨される **SSL** 構成

『Oracle Application Server セキュリティ・ガイド』では、セキュリティの概念について詳しく 説明されており、様々な構成でのセキュリティ構成の推奨事項が示されています。「推奨される 配置トポロジ」の章では、インストール・タイプに対するアーキテクチャの例が示されていま す。SSL を有効にする必要のあるコンポーネントを特定したら、この章および第 [12](#page-238-0) 章 「[Infrastructure](#page-238-0) での SSL の有効化」で説明している方法に従って、コンポーネントを構成しま す。

## <span id="page-246-1"></span>**13.3** 中間層の一般的な **SSL** 構成作業

この項では、Oracle Application Server 中間層インストール・タイプで一般的に使用される一 部の SSL 構成を特定し、Oracle Application Server ドキュメント・ライブラリ内のコンポーネ ントのマニュアルに記載されている構成手順への相互参照を示します。

#### **13.3.1 OracleAS Web Cache** での **SSL** の有効化

OracleAS Web Cache は、Oracle Application Server 中間層インストールの構成要素です。これ に SSL を構成するには、『Oracle Application Server Web Cache 管理者ガイド』の「HTTPS リ クエストをサポートするための OracleAS Web Cache の構成」の手順に従ってください。

#### **13.3.2 Oracle HTTP Server** での **SSL** の有効化

Oracle HTTP Server は、あらゆる Oracle Application Server 中間層インストールの構成要素で す。これに SSL を構成するには、『Oracle HTTP Server 管理者ガイド』の「SSL の有効化」の 手順に従ってください。

## **13.3.3 OC4J** での **SSL** の有効化

OC4J クライアントへの SSL 接続を構成するには、『Oracle Containers for J2EE セキュリティ・ ガイド』のクライアント接続に対する Oracle HTTPS に関する項の手順に従ってください。

#### **13.3.3.1 Oracle HTTP Server** から **OC4J** への **SSL** の構成

SSL を介した AJP 通信を構成するには、mod\_oc4j と iaspt デーモンの通信を構成する必要が あります。この通信を構成するには、『Oracle HTTP Server 管理者ガイド』の「mod\_oc4j と OC4J 間での SSL の有効化」の手順に従ってください。

#### **13.3.3.2 Oracle HTTP Server** から **OC4J** へのポート・トンネリング(**iaspt**) の使用

SSL 用にこの接続経路を構成するには、『Oracle HTTP Server 管理者ガイド』の「ポート・トン ネリングの概要」の手順に従ってください。

#### **13.3.3.3 ORMI/HTTP SSL** の構成

ORMI over SSL はサポートされていません。同種の機能を構成するには、最初に ORMI over HTTP を構成してから、HTTP over SSL を構成します。

ORMI または HTTP の構成手順は、『Oracle Containers for J2EE サービス・ガイド』の「HTTP を介した ORMI トンネリングの構成」を参照してください。

#### **13.3.3.4 Oracle Internet Directory** による **Oracle Application Server Java Authentication and Authorization Service (JAAS) Provider** への **SSL** の構成

プロバイダを構成するには、『Oracle Application Server エンタープライズ・デプロイメント・ ガイド』の「アプリケーションの認証と認可の構成」の手順に従ってください。プロバイダに SSL を構成するには、SSL\_ONLY\_FLAG を true に設定します。

#### **13.3.3.5 Oracle HTTP Server** への **SSL** の構成

『Oracle Containers for J2EE セキュリティ・ガイド』の「OC4J での SSL の有効化」では、 Oracle HTTP Server に SSL を構成する方法について説明しています。

#### **13.3.3.6** スタンドアロン **OC4J** インストールでの **SSL** の構成

『Oracle Containers for J2EE セキュリティ・ガイド』の「OC4J での SSL の有効化」では、SSL を使用してクライアントと OC4J インスタンス間の通信を保護する方法について説明していま す。

## **13.3.4 J2EE and Web Cache** インストールでの **SSL** の有効化

セキュリティの要求や Oracle Application Server J2EE and Web Cache インストールの構成に応 じて、インストールされているコンポーネントの 1 つ以上にセキュアな通信を実装できます。 最初のリスナー (OracleAS Web Cache または Oracle HTTP Server) を構成するだけで十分な 場合もあります。

Oracle HTTP Server に SSL を構成するには、『Oracle HTTP Server 管理者ガイド』の「Oracle HTTP Server での SSL の有効化」の手順に従ってください。

OracleAS Web Cache に SSL を構成するには、『Oracle Application Server Web Cache 管理者ガ イド』の「HTTPS リクエストをサポートするための OracleAS Web Cache の構成」の手順に 従ってください。

#### **13.3.5 Oracle Content DB** での **SSL** の有効化

『Oracle Content Database Oracle WebCenter Suite 用管理者ガイド』の Oracle Content DB の SSL 構成に関する項では、Oracle Content DB で SSL を有効にする方法について説明していま す。

## **13.3.6** 仮想ホストでの **SSL** の有効化

仮想ホストを使用して、1 つの Oracle HTTP Server に複数の Web サイトをデプロイできます (たとえば、HTTP プロトコルおよび HTTPS プロトコルでアプリケーションを使用可能にでき ます)。

『Oracle Application Server Single Sign-On 管理者ガイド』の「仮想ホストでの mod\_osso の構 成」では、mod\_osso によって保護される SSL 仮想ホストの構成手順が記載されています。名 前ベースの仮想ホスティングは使用できません。IP ベースまたはポートベースの仮想ホスティ ングを使用する必要があります。

説明のシナリオでは、次の条件が満たされていることを想定しています。

- アプリケーション中間層のホスト名が app.mydomain.com (この名前をアプリケーション 中間層のホスト名に置き換える)となっていること。
- 中間層が非 SSL パートナ・アプリケーションとしてすでに構成されていること(通常はイ ンストール時に構成)。
- アプリケーション中間層のデフォルトの SSL ポート番号が 4443 であること。

## **13.3.7 Oracle Enterprise Manager 10***g* に対する **SSL** の構成

第 12.3.7 項「[Oracle Enterprise Manager 10g](#page-242-0) に対する SSL の構成」を参照してください。

# **14**

# **SSL** のトラブルシューティング

この章では、SSL に関する一般的な疑問点とエラーについて説明します。 この章の項目は次のとおりです。

- [名前ベースの仮想ホスティングと](#page-249-0) SSL
- SSL [に関する一般的な](#page-249-1) ORA エラー

## <span id="page-249-0"></span>**14.1** 名前ベースの仮想ホスティングと **SSL**

SSL に名前ベースの仮想ホスティングを使用することはできません。これは SSL の制限です。 SSL を使用して複数の仮想ホストを構成する必要がある場合は、次のような回避策があります。

- IP ベースの仮想ホスティングを使用します。これを行うには、コンピュータに複数の IP ア ドレスを構成し、各 IP アドレスに異なる仮想名をマップします。
- 非標準ポート番号の使用が可能な場合は、同じ IP に異なる名前を関連付けることができま すが、それぞれの名前は異なるポート番号を使用して構成する必要があります(例: *name1*: 443、*name2*: 553)。これによって、同じ IP を使用できるようになります。た だし、非標準のポート番号を使用する必要があります。標準の 443 ポートを使用できるの は 1 つの名前のみです。他の名前は別のポート番号を使用する必要があります。

## <span id="page-249-1"></span>**14.2 SSL** に関する一般的な **ORA** エラー

エラーの原因を判断するには、Oracle Net トレースを有効にすることが必要になる場合があり ます。Oracle Net トレース・パラメータの設定の詳細は、『Oracle Database Net Services 管理 者ガイド』を参照してください。

#### **ORA-28759:** ファイルのオープンに失敗しました

原因 **:** 指定されたファイルを開くことができませんでした。通常、このエラーは Oracle Wallet が見つからないために発生します。

処置 **:** 次の項目をチェックします。

■ Oracle Wallet が、デフォルトの場所(ORACLE\_

HOME/Apache/Apache/conf/ssl.wlt/default) か、ORACLE HOME/Apache/Apache/conf/ssl.conf ファイルの SSLWallet ディレクティブで 指定された場所にあることを確認します。このディレクトリは、Wallet を保存した場 所と同じになります。

- Oracle Net トレースを有効にして、開くことのできないファイルの名前とその原因を 確認します。
- Oracle Wallet を保存したときに自動ログインが有効になっていたことを確認します。 詳細は、第 11.1.4.14 [項「自動ログインの使用」を](#page-215-1)参照してください。

#### **ORA-28786:** 暗号化された秘密鍵の復号化に失敗しました

原因 **:** 暗号化された秘密鍵の復号化に正しくないパスワードが使用されました。多くの場 合、Wallet の自動ログインが使用されていないために発生します。

処置 **:** Oracle Wallet Manager を使用して、Wallet の自動ログイン機能を有効にします。次 に、Wallet を再保存します。詳細は、第 11.1.4.14 [項「自動ログインの使用」](#page-215-1)を参照してく ださい。

#### **ORA-28858: SSL** プロトコル・エラーが発生しました

原因 **:** これは、2 つのプロセス間の SSL ハンドシェイク・ネゴシエーション中に発生する 一般的なエラーです。

処置 **:** Oracle Net トレースを有効にして接続を再試行し、トレース出力を生成します。次 に、トレース出力を手元に用意して、Oracle サポート・サービスに連絡してください。

#### <span id="page-249-2"></span>**ORA-28859: SSL** でネゴシエーションに失敗しました

原因 **:** SSL プロトコルの一部である 2 つのプロセス間のネゴシエーション中にエラーが発 生しました。このエラーは、接続の両端のサーバーとクライアントで共通の暗号スイート がサポートされていないときに発生する場合があります。

処置 **:** Oracle HTTP Server とクライアント(ブラウザ)で構成されている暗号スイートが、 クライアントとサーバーの両方に対して互換性があるかどうかを確認します。

Oracle HTTP Server で構成されている暗号スイートを確認するには、ORACLE\_ HOME/Apache/Apache/conf/ssl.conf ファイル内の SSLCipherSuite ディレクティ ブをチェックします。

ブラウザで構成されている暗号スイートをチェックするには、ブラウザのドキュメントを 参照してください。ブラウザにはそれぞれ独自の暗号スイートの設定方法があります。

また、クライアントとサーバーの SSL のバージョンが同じであるか、互換性があることを 確認してください。たとえば、サーバーが SSL 3.0 のみに対応し、クライアントが TLS 1.0 のみに対応している場合、SSL 接続は失敗します。

#### **ORA-28862: SSL** 接続に失敗しました

原因 **:** このエラーは、ピアが接続をクローズしたために発生しました。 処置 **:** 次の項目をチェックします。

- Oracle Wallet が、デフォルトの場所(ORACLE\_ HOME/Apache/Apache/conf/ssl.wlt/default) か、ORACLE HOME/Apache/Apache/conf/ssl.conf ファイルの SSLWallet ディレクティブで 指定された場所にあることを確認します。このディレクトリは、Wallet を保存した場 所と同じになります。
- 暗号スイートが、クライアントとサーバーの両方に対して互換性があるかどうかを チェックします。暗号スイートのチェック方法の詳細は、「[ORA-28859: SSL](#page-249-2) でネゴシ [エーションに失敗しました」を](#page-249-2)参照してください。
- 暗号スイートの名前のスペルが正しいことを確認します。
- クライアントとサーバーの SSL のバージョンが同じであるか、または互換性があるこ とを確認してください。このエラーは、サーバーとクライアントで指定されている SSL のバージョンが一致していないために発生することがあります。たとえば、サー バーが SSL 3.0 のみに対応し、クライアントが TLS 1.0 のみに対応している場合、SSL 接続は失敗します。
- 詳細な診断情報を参照するには、ピアで Oracle Net トレースを有効にします。

#### **ORA-28865: SSL** 接続はクローズしました

原因 **:** 基盤となるトランスポート層でエラーが発生したか、ピア・プロセスが予期せず終 了したために、SSL 接続がクローズされました。

処置 **:** 次の項目をチェックします。

- クライアントとサーバーの SSL のバージョンが同じであるか、または互換性があるこ とを確認してください。このエラーは、サーバーとクライアントで指定されている SSL のバージョンが一致していないために発生することがあります。たとえば、サー バーが SSL 3.0 のみに対応し、クライアントが TLS 1.0 のみに対応している場合、SSL 接続は失敗します。
- Diffie-Hellman 匿名暗号スイートを使用していて、ssl.conf ファイル内の SSLVerifyClient ディレクティブが require に設定されている場合、クライアン トは証明書をサーバーに渡しません。サーバーがクライアントの証明書を受信しない と、サーバーはクライアントを認証できないため、接続がクローズします。この問題 を解決するには、別の暗号スイートを使用するか、SSLVerifyClient ディレクティ ブを none または optional に設定します。

暗号スイートのチェック方法の詳細は、「ORA-28859: SSL [でネゴシエーションに失敗](#page-249-2) [しました」](#page-249-2)を参照してください。

Oracle Net トレースを有効にして、ネットワーク・エラーのトレース出力をチェック します。

#### **ORA-28868:** ピア証明連鎖のチェックに失敗しました

原因 **:** ピアが提示した証明連鎖が確認されましたが、その確認に失敗しました。この失敗 は、次のようないくつかの問題が原因になっている可能性があります。

- 連鎖内の証明書のいずれかが期限切れになっています。
- 連鎖内の証明書のいずれかに対する認証局がトラスト・ポイントとして認識されてい ません。
- いずれかの証明書の署名が検証できません。

処置 **:** 第 11.1.4.3 [項「既存の](#page-211-1) Wallet を開く」の手順に従って、Oracle Wallet Manager を使 用して Wallet を開き、次の点を確認します。

- Wallet にインストールされている証明書がすべて現行のものである(期限切れになっ ていない)ことを確認します。
- ピアの証明連鎖からの証明局の証明書が、Wallet 内で信頼できる証明書として追加さ れていることを確認します。Oracle Wallet Manager を使用して信頼できる証明書をイ ンポートするには、第 11.1.5.2.1 [項「信頼できる証明書のインポート」を](#page-221-2)参照してくだ さい。

#### **ORA-28885:** 必須の鍵使用方法のある証明書が見つかりません。

原因 **:** 証明書が、X.509 バージョン 3 の適切な鍵使用目的拡張属性を使用して作成されてい ません。

処置 **:** Oracle Wallet Manager を使用して、証明書の鍵の使用方法を確認します。詳細は、 表 11-4「X.509 バージョン 3 の KeyUsage [拡張タイプ、値および説明」](#page-236-1)を参照してくださ い。

#### **ORA-29024:** 証明書の妥当性チェックに失敗しました

原因 **:** 相手から送信された証明書の妥当性を確認できませんでした。これは、証明書が、 期限切れか、取り消されているか、他の理由によって無効になっているときに発生する場 合があります。

処置 **:** 次の項目をチェックします。

- 証明書が有効であるかどうかを確認します。必要に応じて、新しい証明書を取得する か、送信者に証明書の検証に失敗したことを伝えるか、再送信します。
- サーバーの Wallet に、クライアントの証明書の妥当性をチェックするトラスト・ポイ ントがあることを確認します。トラスト・ポイントがない場合には、Oracle Wallet Manager を使用して、適切なトラスト・ポイントを Wallet にインポートします。詳細 は、第 11.1.5.2.1 [項「信頼できる証明書のインポート」を](#page-221-2)参照してください。
- 証明書が取り消されておらず、証明書失効リスト (CRL) のチェックが有効になって いることを確認します。詳細は、第 11.2.5 項「orapki [ユーティリティによる証明書失](#page-226-3) 効リスト(CRL[\)の管理」を](#page-226-3)参照してください。

#### **ORA-29223:** 証明連鎖を作成できませんでした

原因 **:** インストールされている証明書の既存のトラスト・ポイントを使用して、証明連鎖 を作成できません。通常、このエラーが返されるのは、ピアから完全な連鎖が提供されず、 証明連鎖を完成するための適切なトラスト・ポイントがない場合です。

処置 **:** Oracle Wallet Manager を使用して、連鎖を完成するのに必要なトラスト・ポイント をインストールします。詳細は、第 11.1.5.2.1 [項「信頼できる証明書のインポート」を](#page-221-2)参照 してください。
# 第 **V** 部 バックアップとリカバリ

バックアップとリカバリとは、ハードウェア障害およびデータの損失に備え、損失が発生した 場合にデータを再構成するための様々な計画および手順を意味します。この部では、Oracle Application Server のバックアップおよびリカバリ方法について説明します。

この部は、次の章で構成されています。

- 第15[章「バックアップとリカバリの概要」](#page-254-0)
- 第 16 章 「[Oracle Application Server Recovery Manager](#page-262-0)」
- 第17[章「バックアップ計画と手順」](#page-272-0)
- 第18[章「リカバリ計画と手順」](#page-286-0)
- 第19章「[OracleAS Recovery Manager](#page-292-0) のトラブルシューティング」

## <span id="page-254-0"></span>バックアップとリカバリの概要

この章では、Oracle Application Server のバックアップおよびリカバリの概要について説明し ます。

この章の項目は次のとおりです。

- Oracle Application Server [のバックアップとリカバリの考え方](#page-255-0)
- [バックアップ計画の概要](#page-255-1)
- [リカバリ計画の概要](#page-258-0)
- [OracleAS Recovery Manager](#page-259-0) とは
- [前提と制限](#page-259-1)
- [バックアップとリカバリを初めて実行する場合の手引き](#page-260-0)

## <span id="page-255-0"></span>**15.1 Oracle Application Server** のバックアップとリカバリの考え方

この項では、Oracle Application Server 環境のバックアップおよびリカバリに対する考え方に ついて説明します。Oracle Application Server 環境には、様々なコンポーネントや構成を含め ることができます。どのコンポーネントと構成が要件に最も適しているかを判断するには、 Oracle Application Server のインストレーション・ガイドおよび『Oracle Application Server 概 要』を参照してください。

通常の Oracle Application Server 環境には、1 つ以上の中間層インストールが含まれます。

Oracle Application Server 環境内のインストールでは、構成情報、アプリケーションおよび データの同期が保たれ、相互に依存します。たとえば、構成変更を実行すると、中間層インス トールで構成ファイルの更新が必要な場合があります。あるアプリケーションをデプロイする と、すべての中間層インストールへのデプロイが必要な場合があります。

したがって、バックアップおよびリカバリを実行するときは、Oracle Application Server 全体 の環境を考慮することが重要になります。Oracle Application Server 環境全体を一度にバック アップしてください。そうすれば、ファイルやデータなどが失われた場合でも、環境全体を一 貫性のある状態にリストアできます。

バックアップおよびリカバリのためのファイル・タイプには、次のものがあります。

■ **Oracle** ソフトウェア・ファイル

バイナリやライブラリなどの静的なファイルです。これらは、中間層の Oracle ホームに格 納されます。これらは、インストール時に作成されます。

■ 構成ファイル

これらのファイルには、構成情報およびデプロイされたアプリケーションが含まれます。 これらは、中間層の Oracle ホームに格納されます。これらは、インストール時または実行 時に作成され、アプリケーション・サーバーの通常の操作中に更新されます。構成ファイ ルのタイプには、Oracle HTTP Server、OC4J および OPMN があります。

■ **Oracle** システム・ファイル

これらのファイルは、/var/opt/oracle または /etc ディレクトリ、および oraInventory ディレクトリ内に格納されています。これらは、Oracle Application Server 環境内の各ホスト上に存在します。これらは、通常 Oracle Application Server イン ストールの外部に格納されますが、oraInventory ディレクトリは、Oracle ホーム内に存 在する場合があります。これらのファイルは、Oracle Universal Installer によってインス トール時に作成または更新されるもので、インストールに関する情報を含んでいます。 Windows では、インストーラによりレジストリの一部が作成されます。

このマニュアルで説明する計画および手順では、Oracle Application Server 環境の一貫性を維 持する方法で、これらの異なるタイプのファイルをバックアップおよびリカバリします。

注意 **:** Oracle Application Server 環境には、ログ・ファイルなど、この項に 記載されている追加のファイルがあります。さらに、静的な HTML ファイル や CGI スクリプトなど、Oracle ホームにデプロイされるファイルも含まれま す。これらのファイルはいずれもバックアップ・リストに追加できます。

## <span id="page-255-1"></span>**15.2** バックアップ計画の概要

この項では、このマニュアルで使用するバックアップ計画について説明します。この項の項目 は次のとおりです。

- [バックアップのタイプ](#page-256-0)
- Oracle Application Server [コンポーネント・バックアップ入力ファイル](#page-256-1)
- [プラグイン・バックアップ入力ファイル](#page-257-0)
- [推奨されるバックアップ計画](#page-258-1)

## <span id="page-256-2"></span><span id="page-256-0"></span>**15.2.1** バックアップのタイプ

Oracle Application Server のバックアップ計画には、次の 2 つのタイプがあります。

- [イメージのバックアップ](#page-256-2)
- [インスタンスのバックアップ](#page-256-3)

#### イメージのバックアップ

Oracle Application Server インスタンスのイメージのバックアップには、そのインスタンスの Oracle ホーム・ディレクトリ、OraInventory ディレクトリ、oratab ファイル、そのノードの Windows レジストリ、およびその Oracle Application Server インスタンスのコールド・バック アップが含まれます。Oracle ホーム・ディレクトリには、Oracle Application Server インスタ ンスのすべてのバイナリ・ファイル、実行可能ファイル、初期化ファイル、構成ファイル、ロ グ・ファイルなどや、そのインスタンスのすべてのコンポーネントおよびデプロイされたアプ リケーションが含まれます。OraInventory ディレクトリには、インスタンスのインストール情 報があります。

#### インスタンスのバックアップ

Oracle Application Server コンポーネントおよびデプロイされたアプリケーションの構成情報 が含まれます。OracleAS Recovery Manager では、バックアップ入力ファイルでそれぞれの構 成された中間層コンポーネントに対して指定された構成ファイルのすべてのローカル・コピー がバックアップされます。

## <span id="page-256-5"></span><span id="page-256-3"></span><span id="page-256-1"></span>**15.2.2 Oracle Application Server** コンポーネント・バックアップ入力ファイル

Oracle Application Server コンポーネントごとにバックアップ入力ファイルがあり、そのコン ポーネント用にバックアップが必要なすべての構成ファイルのリストが含まれています。コン ポーネントがインストールされ構成されていると、バックアップ操作時に OracleAS Recovery Manager ではコンポーネントのバックアップ入力ファイルを呼び出してバックアップするファ イルを判断します。コンポーネント・バックアップ入力ファイルのファイル拡張子は .inp で あり、*Oracle\_Home*/backup\_restore/config ディレクトリに格納されます。表 [15-1](#page-256-4) は、 このディレクトリに存在する場合があるコンポーネント・バックアップ入力ファイルを示しま す。

| コンポーネント名                                       | バックアップ入力ファイル                  |
|------------------------------------------------|-------------------------------|
| Oracle Enterprise Manager                      | config_em_files.inp           |
| バックアップ中に除外されるファイルのリスト                          | config_exclude_files.inp      |
| Oracle Application Server インストール情報             | config_install_files.inp      |
| Oracle Enterprise Manager ログ・ローダー              | config_logloader_files.inp    |
| その他のバックアップ対象ファイル                               | config_misc_files.inp         |
| Oracle Containers for J2EE アプリケーション            | config_oc4j_files.inp         |
| Oracle HTTP Server                             | config_ohs_files.inp          |
| Oracle <i>iASPT</i>                            | config_iaspt_files.inp        |
| Oracle Java Object Cache                       | config_javaobjcache_files.inp |
| Oracle Portal                                  | config_portal_files.inp       |
| Oracle Process Manager and Notification Server | config_opmn_files.inp         |
| Oracle WebCenter Framework メタデータ・ストア           | config_misc_files.inp         |

<span id="page-256-4"></span>表 **15-1 Oracle Application Server** コンポーネント・バックアップ入力ファイル

## <span id="page-257-0"></span>**15.2.3** プラグイン・バックアップ入力ファイル

プラグイン・バックアップ入力ファイルを作成して、インストール後にファイルをバックアッ プに追加できます。各プラグイン・バックアップ入力ファイルは Oracle Application Server コ ンポーネントまたは Oracle アプリケーションに属し、バックアップする追加ファイルのリスト を含んでいます。

プラグイン・バックアップ入力ファイルに指定されているファイルのリストは、ローカルの Oracle ホーム・ディレクトリに存在する必要があります。リストされているファイルは、 backup\_config コマンドの実行時にバックアップされます。これらのファイルのデータと、 同じ Oracle ホーム内のその他すべてのコンポーネント構成ファイルのデータとは相互に依存し ている場合があるため、Recovery Manager によってすべてのファイルが、リストア操作のため に 1 つの JAR アーカイブ・ファイルにまとめられます。プラグイン・ファイルの最初のファイ ルは、キー・ファイルである必要があり、Recovery Manager によってアクセスできる必要があ ります。最初のファイルを検索してバックアップできなかった場合は、バックアップ構成操作 全体が終了し、エラー・メッセージがログに記録されます。

プラグイン・バックアップ入力ファイルのエントリ形式は次のとおりです。

バックアップに特定のファイルを指定するには、次のように指定します。

\${ORACLE\_HOME}*/directorypath/filename*

ディレクトリを指定するには、次のように指定します。

\${ORACLE\_HOME}*/directorypath*

ワイルドカードを使用するには、次のように指定します。

\${ORACLE\_HOME}/directorypath/\*.conf

プラグイン・バックアップ入力ファイルのファイル・リストにある最初のエントリでは、ワイ ルドカードを使用することはできません。最初のファイルは、キー・ファイルである必要があ り、Recovery Manager によってアクセスできる必要があります。

プラグイン・バックアップ入力ファイルの作成後、このファイルを *Oracle\_Home*/backup\_ restore/plugin\_config ディレクトリに追加します。プラグイン・バックアップ入力ファ イルの名前は、次の形式で指定する必要があります。

config\_*component\_name*\_plugin.inp

次に例を示します。

config\_rules\_plugin.inp config\_oc4j\_plugin.inp config\_ohs1\_plugin.inp

#### プラグイン・バックアップ入力ファイルの有効化

Recovery Manager がプラグイン・バックアップ入力ファイルに指定されているファイルをバッ クアップするには、プラグイン・バックアップ入力ファイルを有効にする必要があります。 enable component inp コマンドを実行すると、入力ファイルが有効になります。次の例 は、このコマンドの構文を示しています。

UNIX の場合 :

bkp\_restore.sh [-d -s -v] -m enable\_component\_inp -y "*component\_name*[, *component\_ name*]…"

Windows の場合 :

bkp\_restore.bat [-d -s -v] -m enable\_component\_inp -y "*component\_name*[, *component\_ name*]…"

コマンドと構文の詳細は、第 [16.4.2](#page-267-0) 項を参照してください。

プラグイン入力ファイルを有効にしたら、リストア構成操作(restore\_config)を実行する 前に、新しいバックアップ構成操作(backup\_config)を実行する必要があります。

## <span id="page-258-1"></span>**15.2.4** 推奨されるバックアップ計画

この項では、バックアップの実行に際し推奨される計画について説明します。この計画に従っ て、このマニュアルで説明するリカバリ手順を実行することができます。

完全なイメージのバックアップを実行します。

Oracle Application Server をインストールした直後に、Oracle Application Server 環境の各 ノードで完全なイメージのバックアップを実行する必要があります。このバックアップに は、各ノードを初期状態にリストアするために必要なものがすべて含まれます。このバッ クアップは、以降のすべての実行時バックアップに対するベースラインとして機能します。

■ インスタンスのバックアップを定期的に実行します。

管理上の変更を実行するたびに、または(これが不可能な場合は)定期的に、Oracle Application Server 環境のインスタンスのバックアップを実行してください。これにより、 構成とアプリケーションを最後にバックアップした時点の一貫性のある状態に、環境をリ ストアすることができます。バックアップの矛盾を防ぐために、バックアップが完了する まで、いずれの Oracle Application Server インスタンスの構成も変更しないでください。

関連項目 **:** 管理上の変更の詳細は、付録 E[「管理上の変更の例」を](#page-334-0)参照して ください。

#### ■ 大きな変更の後に、新たに完全なイメージのバックアップを実行します。

Oracle Application Server 環境に大きな変更を行う場合、新たに完全なイメージのバック アップを実行します。このバックアップは、以降のすべてのオンライン・バックアップに 対するベースラインとして機能します。

次の処理の後に、新たに完全なイメージのバックアップを実行します。

- オペレーティング・システム・ソフトウェアのアップグレード
- Oracle Application Server ソフトウェアのアップグレードまたはパッチ適用

アップグレードやパッチを取り消す場合、最後の完全なイメージのバックアップまで戻り ます。その後、ソフトウェア・アップグレードやパッチと Oracle Application Server 環境 の最後の完全なイメージのバックアップとの間で発生した、任意のインスタンス・バック アップを適用できます。イメージの前回の完全バックアップをリストアせずにインスタン スのバックアップをリストアすると、新たにアップグレードされた互換性のないソフト ウェアと、古い構成ファイルが混在するおそれがあります。

■ インスタンスのバックアップを定期的に実行します。

Oracle Application Server 環境の完全なイメージのバックアップを新たに作成した後、定 期的なインスタンス・バックアップを続けて実行します。

■ ポートレットを広範囲にカスタマイズおよびパーソナライズできるように、ポートレッ ト・プロデューサのバックアップを実行します。

そうすることにより、ポートレット・プロデューサで管理および格納されているカスタマ イズ・データやパーソナライズ・データがバックアップされます。ポートレット・プロ デューサのカスタマイズ・データやパーソナライズ・データをバックアップするユーティ リティは、リモートのポートレット・プロデューサが実行されているノードで実行する必 要があります。

## <span id="page-258-0"></span>**15.3** リカバリ計画の概要

このマニュアルで使用する Oracle Application Server のリカバリ計画には、次の 2 つのタイプ があります。

- [データ損失、ホスト障害またはメディア障害に対するリカバリ計画\(クリティカル\)](#page-259-2)
- [プロセスのクラッシュまたはシステムの停止に対するリカバリ計画\(非クリティカル\)](#page-259-3)

#### <span id="page-259-2"></span>データ損失、ホスト障害またはメディア障害に対するリカバリ計画(クリティカル)

これらの計画により、実データの損失などの重大な障害からのリカバリが可能になります。損 失のタイプにもよりますが、次のファイル・タイプのどのような組合せでもリカバリできます。

- Oracle ソフトウェア・ファイル
- 構成ファイル
- Oracle システム・ファイル

すべてのケースで、これらの計画により、すべてのインストールにわたって一貫した状態が確 保されます。

#### プロセスのクラッシュまたはシステムの停止に対するリカバリ計画(非クリティカル)

これらの計画により、停止または失敗したプロセスが再起動されます。データはリストアされ ません。このマニュアルでは、リカバリ計画の万全を期すために、これらについて説明してい ます。

## <span id="page-259-3"></span><span id="page-259-0"></span>**15.4 OracleAS Recovery Manager** とは

OracleAS Recovery Manager は、中間層の構成ファイルをバックアップおよびリカバリするた めに使用できるアプリケーションです。

OracleAS Recovery Manager は、Oracle Application Server をインストールするときにデフォ ルトでインストールされます。このアプリケーションは、*Oracle\_Home*/backup\_restore ディレクトリにインストールされます。OracleAS Recovery Manager を手動でインストールす る方法は、第 [16.2](#page-263-0) 項を参照してください。

## <span id="page-259-1"></span>**15.5** 前提と制限

次の前提と制限は、このマニュアルに記載されているバックアップおよびリカバリ手順に適用 されます。

- OracleAS Recovery Manager には、以前のリリースの OracleAS Recovery Manager との間 に下位互換性がありません。以前のリリースの OracleAS Recovery Manager を使用して作 成されたアーカイブは、現在のリリースでリカバリすることはできません。
- サポートされているインストール・タイプは次のとおりです。
	- **–** Oracle WebCenter Framework
	- **–** Oracle HTTP Server のある Oracle WebCenter Framework
	- **–** Oracle HTTP Server
- バックアップおよびリカバリ手順では、Oracle Content Database のインストール・タイプ をサポートしていません。
- OracleAS Cold Failover Cluster または Disaster Recovery を使用している場合は、『Oracle Application Server 高可用性ガイド』の特別な考慮事項を参照してください。
- このリリースでは、Recovery Manager はコマンドラインからのみ実行できます。
- Windows では、リモート・ファイル・システムにバックアップを格納する場合、ローカル のマップされたドライブを作成して、バックアップ格納ディレクトリに指定する必要があ ります。たとえば、Z:¥ASbackups がバックアップ用にマップされたドライブである場 合、構成ファイルおよびリポジトリのバックアップ・ディレクトリは Z:¥ASbackups に なります。

## <span id="page-260-0"></span>**15.6** バックアップとリカバリを初めて実行する場合の手引き

この項には、Oracle Application Server のバックアップおよびリカバリを初めて実行する際の 手引きが記載されています。

#### **1. OracleAS Recovery Manager** を構成します。

OracleAS Recovery Manager を構成し、その機能についての知識を習得することをお薦め します。

#### **2.** バックアップ計画をインプリメントします。

推奨されるバックアップ計画およびバックアップ手順の概要は、第 17 [章「バックアップ計](#page-272-0) [画と手順」を](#page-272-0)参照してください。このバックアップ計画に従って、このマニュアルに記述 されているリカバリ手順を実行することができます。

#### **3.** 必要に応じてリカバリを実行します。

システム障害またはデータの損失が発生した場合は、第 18 [章「リカバリ計画と手順」を](#page-286-0)参 照してください。この章では、様々なタイプの障害について解説し、リカバリを実行する 手順について説明します。

## **Oracle Application Server Recovery Manager**

<span id="page-262-0"></span>この章では、Oracle Application Server Recovery Manager のインストール、構成および使用方 法について説明します。

この章の項目は次のとおりです。

- [OracleAS Recovery Manager](#page-263-1) の入手方法
- [OracleAS Recovery Manager](#page-263-2) の手動による構成方法
- 構成ファイルに対応した [OracleAS Recovery Manager](#page-265-0) のカスタマイズ
- [OracleAS Recovery Manager](#page-267-1) の使用方法のまとめ

## <span id="page-263-3"></span><span id="page-263-1"></span>**16.1 OracleAS Recovery Manager** の入手方法

OracleAS Recovery Manager は、Oracle Application Server の一部としてインストールされま す。このアプリケーションは *Oracle\_Home*/backup\_restore ディレクトリに配置されます。 この backup restore ディレクトリに常駐する場合があるファイルを表 [16-1](#page-263-3) に示します。

| ファイル1                             | 説明                                                                                                    |
|-----------------------------------|----------------------------------------------------------------------------------------------------|
| bkp restore.sh                    | UNIX でマネージャを実行するために使用するシェル・<br>スクリプト。                                                                                                    |
| bkp restore.bat                   | Windows でマネージャを実行するために使用するバッ<br>チ・コマンド・ファイル。                                                                                                    |
| config/config.inp                 | 環境に応じて OracleAS Recovery Manager をカスタマイ<br>ズするためのパラメータを含む主要な構成ファイル。<br>orainst loc pathフィールドは、-invPtrLocのイン<br>ストーラ・コマンドライン・オプションを指定してイン<br>スタンスをインストールした場合にのみ変更する必要が<br>あります。oraInst.loc の場所が標準以外である場合に、<br>それを反映して変更する必要があります。 |
| config/config component files.inp | コンポーネント構成ファイル。各ファイルには、特定の<br>コンポーネントに対する構成ファイルのリストが含まれ<br>ます。これにより、インスタンスのバックアップを実行<br>する際、どのファイルをバックアップするかが決定され<br>ます。コンポーネント構成ファイルの一覧は、第15.2.2<br>項「Oracle Application Server コンポーネント・バック<br>アップ入力ファイル」を参照してください。              |

表 **16-1 OracleAS Recovery Manager** のファイル

1 パスは、OracleAS Recovery Manager ディレクトリのルートに対する相対パスです。

関連項目 **:** Oracle Application Server のインストールの詳細は、Oracle Application Server のインストレーション・ガイドを参照してください。

## <span id="page-263-2"></span><span id="page-263-0"></span>**16.2 OracleAS Recovery Manager** の手動による構成方法

この項では、OracleAS Recovery Manager を手動で構成する方法について説明します。環境内 の各インストールに、これらの手順を実行する必要があります。

**Windows** ユーザーの皆様へ **:** OracleAS Recovery Manager ディレクトリ内 のファイルを編集するときは、ワードパッドなどのリッチ・テキスト・エ ディタは使用しないでください。行末ごとに改行記号が挿入されるため、マ ネージャにエラーが発生するおそれがあります。メモ帳などの基本的なテキ スト・エディタを使用することをお薦めします。

- **1.** OracleAS Recovery Manager を実行する前に、ORACLE\_HOME 環境変数を設定します。
- **2.** OracleAS Recovery Manager により、ログ・ファイルとバックアップ・ファイルが書き出 されます。これらを格納する次のディレクトリを指定する必要があります。デフォルトの ログ・ファイル・ディレクトリは、*ORACLE\_HOME*/backup\_restore/logs です。 config.inp を編集して次のディレクトリを作成します。
	- ログ・ファイル・ディレクトリ:このディレクトリは、マネージャによって作成された ログ・ファイルを格納します。このディレクトリには、数メガバイトの容量が必要で す。
	- 構成ファイルのバックアップ・ディレクトリ : このディレクトリは、構成ファイルの バックアップを格納します。このディレクトリには、数百メガバイトの容量が必要で す。

これらのディレクトリを作成する際の推奨事項は、次のとおりです。

- バックアップ・ディレクトリは、Oracle Application Server の Oracle ホームとは別の ディスク(そして、可能であれば別のディスク・コントローラ)上のファイル・シス テムに作成します。これにより、ハードウェア障害が発生したときに、データをリカ バリできる可能性が高くなります。
- バックアップ・ディレクトリは、Oracle Application Server をインストールしたユー ザーが書込みできるようにします。

たとえば、ログ・ファイル・ディレクトリおよび構成ファイルのバックアップ・ディ レクトリを /disk1 に作成する手順は次のとおりです。

UNIX の場合 :

mkdir -p /disk1/backups/log\_files mkdir -p /disk1/backups/config\_files cd /disk1/backups chmod 755 log\_files config\_files chown *OracleAS\_user* log\_files config\_files

Windows の場合:

mkdir C:¥backups¥log\_files mkdir C:¥backups¥config\_files

**3.** config.inp を編集し、表 [16-2](#page-264-0) に示すようにパラメータを変更します。

<span id="page-264-0"></span>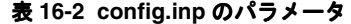

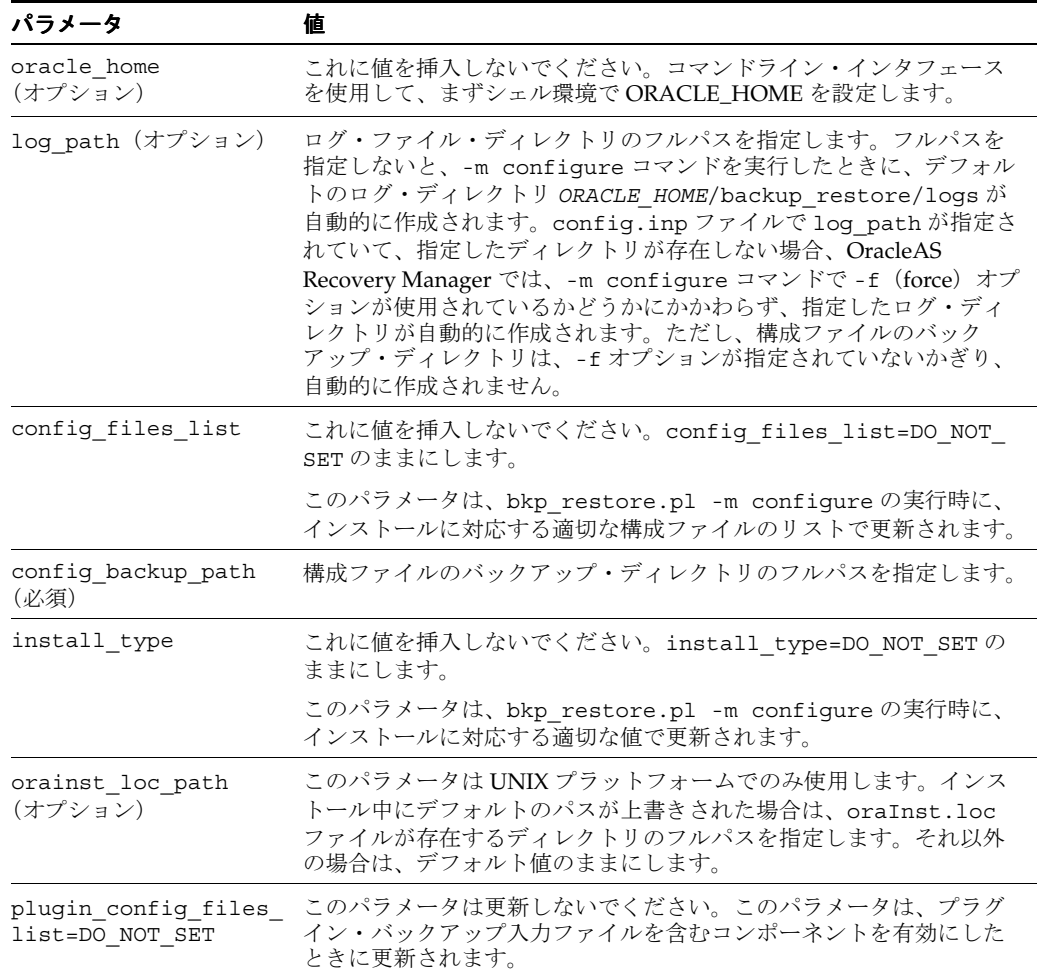

-m configure オプションで OracleAS Recovery Manager を実行し、このアプリケーション を構成します。たとえば、次のコマンドを使用します。

UNIX の場合:

./bkp\_restore.sh -m configure

■ Windows の場合 :

bkp\_restore.bat -m configure

これで OracleAS Recovery Manager を使用する準備ができました。

## <span id="page-265-0"></span>**16.3** 構成ファイルに対応した **OracleAS Recovery Manager** のカスタ マイズ

デフォルトでは、OracleAS Recovery Manager により、Oracle Application Server インストー ルの再構成に必要なすべての Oracle Application Server 構成ファイルをバックアップします。 OracleAS Recovery Manager をカスタマイズすると、定期的にバックアップする必要のある ファイルを追加したり、バックアップする必要のないファイルを除外できます。

## **16.3.1** 構成ファイルのバックアップ時の **OracleAS Recovery Manager** の動作

OracleAS Recovery Manager をカスタマイズする前に、OracleAS Recovery Manager の動作に ついて理解している必要があります。マネージャを使用して構成ファイルをバックアップする とき、次のことが実行されます。

- **1.** -e オプションで別の環境ファイルが指定されていない場合、config.inp を開き、 config\_files\_list を取得します。
- **2.** config\_files\_list 内の各入力ファイルを開くよう試行し、すべてのファイルを開けな い場合はエラーで終了します。
- **3.** config\_exclude\_files.inp の内容を確認します。マネージャは、このファイルにリス トされているファイルのバックアップは実行しません。
- **4.** config\_files\_list 内の各ファイルを調べ、各ファイルの最初のエントリを確認しま す。このエントリは、キー・ファイルです。キー・ファイルは、このインストールにコン ポーネントが存在するかどうかを判断するために使用されます。
	- キー・ファイルが検出されると、コンポーネントがインストールされていることが確 認され、ファイル内にあるすべてのエントリのバックアップが試行されます。キー・ ファイルが検出されない場合は、ログにエラーが記録されます。その他のファイルが 検出されない場合は、警告が出力され、バックアップが続行されます。
	- キー・ファイルが存在しない場合は、コンポーネント入力ファイルのどのエントリの バックアップも試行されません。ログ・ファイルにエラーが記録され、次のコンポー ネント入力ファイルに進みます。
- **5.** 構成ファイルは、config.inp ファイルの config\_backup\_path パラメータで指定された ディレクトリにある jar ファイルに格納されます。

config\_bkp\_2006-05-10\_18-33-10.jar

#### **16.3.2 OracleAS Recovery Manager** のカスタマイズ方法

OracleAS Recovery Manager では、インストールにどの構成ファイルが存在するかを判断でき るため、OracleAS Recovery Manager をカスタマイズする必要はありません。ただし、次のよ うな場合にマネージャのカスタマイズが必要になることもあります。

■ [バックアップへのファイルの追加](#page-266-0)

定期的にバックアップする必要のある、独自のローカル構成ファイルまたは他の任意の ファイル(ログ・ファイルなど)を追加する場合です。

■ [バックアップからのファイルの除外](#page-266-1)

バックアップからファイルを除外する場合です。

#### <span id="page-266-0"></span>バックアップへのファイルの追加

Oracle Application Server コンポーネント固有のログ・ファイルなどのファイルをバックアッ プに追加するには、次のように config\_misc\_files.inp ファイルにエントリを追加します。

特定のファイルを指定するには、次のように指定します。

\${ORACLE\_HOME}/*directorypath*/*file*

■ ディレクトリ全体を指定するには、次のように指定します。

\${ORACLE\_HOME}/*directorypath*/

■ ワイルドカードを使用するには、次のように指定します。

\${ORACLE\_HOME}/*directorypath*/\*.html

エントリはいくつでも追加できます。config\_misc\_files.inp ファイルは、常に config.inp 内の config files list パラメータに含まれます。したがって、 config.inp を編集する必要はありません。

場合によっては、OracleAS Recovery Manager で、通常のディレクトリ構造の外部に格納され ている追加のファイルが認識されないことがあります。たとえば、次の場合は、config\_ misc\_files.inp を編集して、次の追加のファイルが適切にバックアップされるようにする必 要があります。

- Oracle HTTP Server 構成ファイル (httpd.conf や moddav.conf など)に定義されてい る仮想パスまたはデフォルト以外のパス。他のファイルまたはディレクトリをポイントす るようにこれらの Web サーバー構成ファイルを変更した場合は、新しいパスを実行時バッ クアップに含めることを検討してください。
- OC4I コンテナにデプロイされていて、コンテナ・ディレクトリの外部にあるファイルを使 用するアプリケーション。OracleAS Recovery Manager では、コンテナ・ディレクトリ内 のすべてのファイルが自動的にバックアップされます。アプリケーションでその他のディ レクトリを使用する場合は、それらを構成バックアップの一部として処理することを検討 してください。
- ファイルベースの永続性のある Java Message Service(JMS)。JMS ランタイム・データ (メッセージ)は、物理的なファイルに格納されるため、バックアップ・プロセスの一部と して処理してください。

config\_misc\_files.inp に、キー・ファイルを指定する必要はありません。

#### <span id="page-266-1"></span>バックアップからのファイルの除外

次のいずれかの方法を使用して、バックアップからファイルを除外することができます。

- 該当する config\_*component*.inp ファイルからファイル・エントリを削除します。
- config\_component.inp ファイルでディレクトリ全体をバックアップするよう指定して ある場合、そのディレクトリ内の特定ファイルを除外するには、そのファイルのエントリ を config exclude files.inp に追加します。これにより、指定されたファイルを除 くディレクトリ全体がバックアップされます。config\_exclude\_files.inp 内でディレ クトリを指定、またはワイルドカードを使用することはできません。単一ファイルのエン トリのみを使用できます。

config exclude files.inp に、キー・ファイルを指定する必要はありません。

## <span id="page-267-1"></span>**16.4 OracleAS Recovery Manager** の使用方法のまとめ

この項では、OracleAS Recovery Manager の使用方法についてまとめます。 この項の項目は次のとおりです。

- [OracleAS Recovery Manager](#page-267-2) を実行する際の前提条件
- [構文](#page-267-3)
- [使用例](#page-270-0)
- [バックアップのパージおよび](#page-271-0)3次ストレージへの移動

## <span id="page-267-2"></span>**16.4.1 OracleAS Recovery Manager** を実行する際の前提条件

OracleAS Recovery Manager を実行する前に、次の手順を実行します。

- Oracle Application Server をインストールしたユーザーとしてログインします。
- ORACLE HOME 環境変数が設定されていることを確認します。

## <span id="page-267-3"></span><span id="page-267-0"></span>**16.4.2** 構文

OracleAS Recovery Manager の構文は次のとおりです。

UNIX の場合 :

bkp\_restore.sh [-defsv] -m *mode* [*args*]

Windows の場合:

bkp\_restore.bat [-defsv] -m *mode* [*args*]

次のオプションが有効です。

```
-d 実行せずにトレースを出力する。
-e 環境ファイルを指定する(デフォルトは config.inp)。
-f 現行のコマンドで、ログ・ファイルおよび構成ファイルのディレクトリが必要とされてい
るのにそれらのディレクトリが存在しない場合、強制的に作成する。
-n プロンプトを非表示にして、マネージャをバッチ・モードで実行できるようにする。
-o Loss of Host Automation (LOHA) 操作。
-s サイレント・モードで実行する。
-v 冗長モードで実行する。
-y プラグイン・バックアップ入力ファイルに関連付けられているコンポーネントを有効にす
る。
```
実行モードを指定するには、-m オプションを使用します。一部のモードでは、引数が取得され ます。表 [16-3](#page-268-0) に、OracleAS Recovery Manager のモードとその引数を示します。すべてのモー ドと引数では大文字と小文字が区別されます。

bkp\_restore 操作の間隔は、最低1分間空けて行う必要があります。バックアップの jar が存 在するとき、そのタイムスタンプと現在実行中のバックアップ操作の実行時刻との間隔が 1 分 未満である場合は、現在のバックアップ操作が失敗します。

| モードと引数                                            | 説明                                                                                                    |
|---------------------------------------------------|----------------------------------------------------------------------------------------------------|
| backup_config                                     | 構成の全体バックアップを実行します。このコマンドを実行すると、次の操作が行われます。                                                                                                    |
|                                                   | config.inp (または、-e オプションで指定されている代替のファイル)を開き、<br>config_files_list、config_backup_pathおよび log_pathを取得します。                                                                           |
|                                                   | config_files_list内の各ファイルを開くよう試行します。すべてのファイルが開け<br>ない場合は、エラーで終了します。                                                                                                    |
|                                                   | config files list 内の各ファイルに対して、最初のエントリ (キー・ファイル)が<br>存在するかどうかをチェックします。キー・ファイルが存在しない場合は、致命的エ<br>ラーとして処理されます。存在する場合は、リスト内のすべてのファイルをバックアッ<br>プします。存在しないファイルが他にある場合は、ログにエラーを記録し、続行します。 |
|                                                   | config_exclude_files.inp内にリストされているファイルを除外します。                                                                                                    |
|                                                   | 完了したら、config backup path/config bkp <i>timestampにバックアップを</i> 格納<br>します。                                                                                                    |
|                                                   | エラーが発生した場合は、log path/config bkp timestampにログ・ファイルを作<br>成します。                                                                                                    |
| backup_config_incr                                | 構成ファイルの増分バックアップを実行します。                                                                                                    |
|                                                   | backup configと同様の動作ですが、これは構成ファイルの最後の全体バックアップまた<br>は増分バックアップ以降に変更されたすべての構成ファイルをバックアップします。                                                                                          |
| backup_instance_<br>cold                          | Oracle Application Server インスタンスの完全なコールド・バックアップを実行します。この<br>コマンドを実行すると、次の操作が行われます。                                                                                                |
|                                                   | OPMN が管理するすべてのプロセスを停止します。                                                                                                    |
|                                                   | OPMN 管理プロセスを起動します。                                                                                                    |
|                                                   | OPMN が管理するプロセスをすべてチェックして、プロセスが停止していることを確認<br>します。そうでない場合は、もう一度停止します。それでもプロセスを停止できない場<br>合は、致命的エラーを発行します。                                                                          |
|                                                   | 構成の全体バックアップを実行します。                                                                                                    |
|                                                   | OPMN が管理するすべてのプロセスを起動します。                                                                                                    |
|                                                   | すべての OPMN プロセスをチェックして、実行中であることを確認します。そうでない<br>場合は、警告メッセージを発行します。                                                                                                    |
| backup instance<br>cold incr                      | Oracle Application Server インスタンスの増分コールド・バックアップを実行します。このコ<br>マンドを実行すると、次の操作が行われます。                                                                                                 |
|                                                   | OPMN が管理するすべてのプロセスを停止します。                                                                                                    |
|                                                   | OPMN 管理プロセスを起動します。                                                                                                    |
|                                                   | OPMN が管理するプロセスをすべてチェックして、プロセスが停止していることを確認<br>します。そうでない場合は、もう一度停止します。それでもプロセスを停止できない場<br>合は、致命的エラーを発行します。                                                                          |
|                                                   | 構成の増分バックアップを実行します。                                                                                                    |
|                                                   | OPMN が管理するすべてのプロセスを起動します。                                                                                                    |
|                                                   | すべての OPMN プロセスをチェックして、実行中であることを確認します。そうでない<br>場合は、警告メッセージを発行します。                                                                                                    |
| backup instance<br>online                         | Oracle Application Server インスタンスのオンライン・バックアップを実行します。                                                                                                    |
| backup instance<br>online_incr -1<br>level number | Oracle Application Server インスタンスの増分オンライン・バックアップを実行します。                                                                                                    |
| configure                                         | マネージャを構成します。このコマンドを実行すると、config.inp内の config files<br>list および install type が、インストールに対する適切な情報で更新されます。                                                                             |
| help                                              | 使用方法に関するメッセージを出力します。                                                                                                    |

<span id="page-268-0"></span>表 **16-3 OracleAS Recovery Manager** のモードと引数

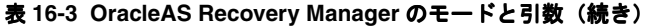

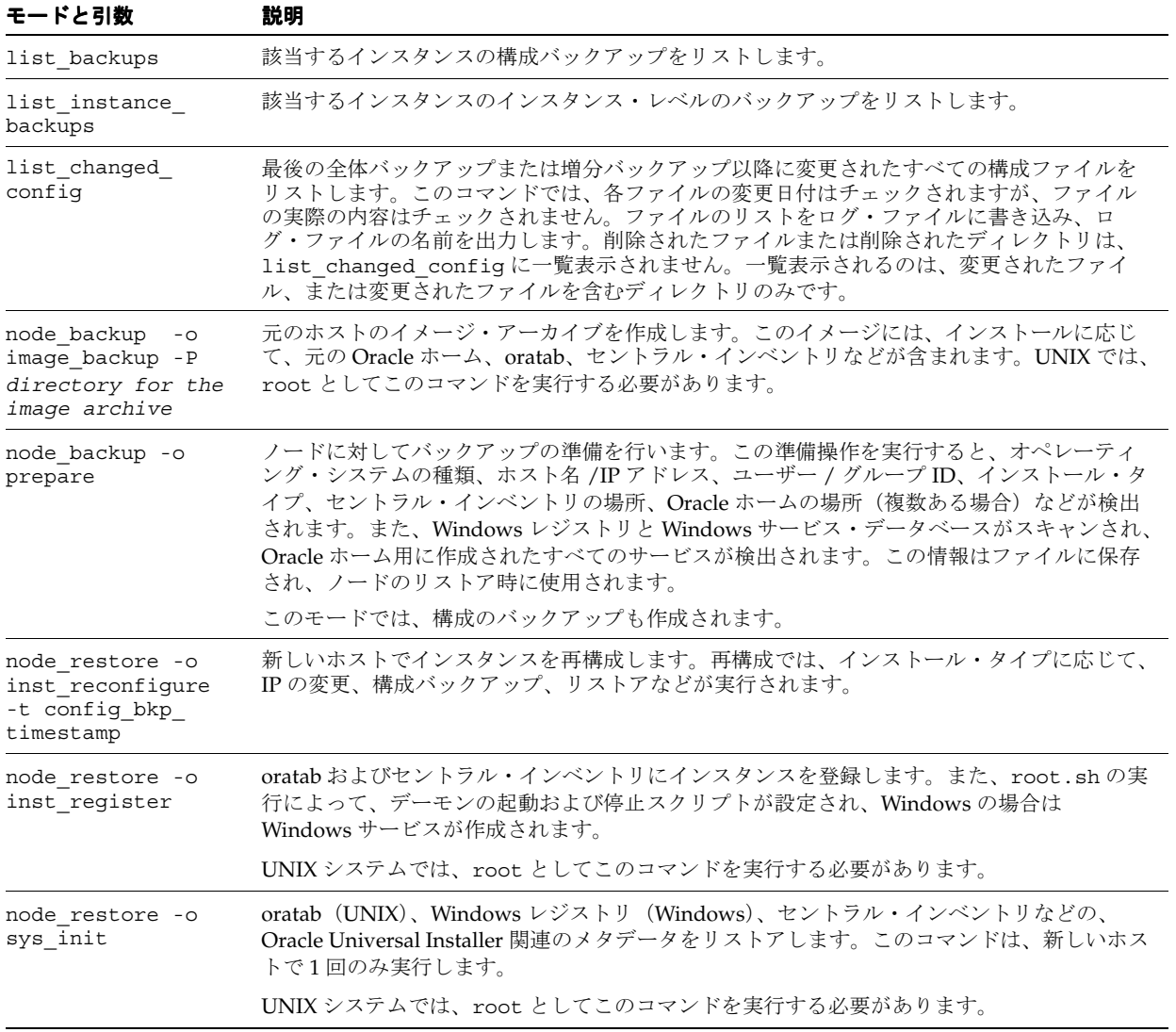

| モードと引数                           | 説明                                                                                                    |
|----------------------------------|----------------------------------------------------------------------------------------------------|
| restore config                   | 構成ファイルをリストアします。このコマンドを実行すると、次の操作が行われます。                                                                                                    |
| [-t config bkp<br>timestamp]     | config.inp(または、-eオプションで指定されている代替のファイル)を開き、<br>config backup pathおよび log pathを取得します。                                                                                                    |
| $[-n]$                           | -t オプションが指定され、それが全体バックアップからのタイムスタンプである場合<br>$\blacksquare$<br>は、該当する全体バックアップをリストアします。                                                                                                    |
|                                  | -t オプションが指定され、それが増分バックアップからのタイムスタンプである場合<br>は、全体バックアップおよび指定の増分バックアップまでのすべての増分バックアップ<br>をリストアします。                                                                                             |
|                                  | -t オプションが指定されない場合、config backup path内の構成ファイルのバック<br>$\blacksquare$<br>アップのリストを表示し、終了します。終了後、コマンドを再実行し、-tオプションで<br>これらのファイルの1つを指定できます。                                                        |
|                                  | 構成ファイルのバックアップからすべてのファイルを Oracle ホームにリストアします。<br>所有者、グループ、権限およびタイムスタンプは保持されます。                                                                                                    |
|                                  | エラーが発生した場合は、log path/config rst timestampにログ・ファイルを作<br>成します。                                                                                                    |
|                                  | -n オプションでプロンプトを非表示にして、マネージャをバッチ・モードで使用できます。                                                                                                    |
|                                  | プロセスの前提条件の詳細は、backup configオプションを参照してください。                                                                                                    |
|                                  | restore configは、J2EEクラスタ内の複数のノードで同時に実行しないでください。こ<br>れを行うと、restore config は失敗します。restore config は、一度に1つのノード<br>で実行してください。                                                                     |
| restore instance<br>-t timestamp | Oracle Application Server のインスタンスをリストアします。タイムスタンプ引数を指定しな<br>い場合、バックアップ・タイムスタンプのリストが表示されます。このコマンドを実行する<br>と、次の操作が行われます。                                                                       |
|                                  | OPMN が管理するすべてのプロセスを停止します。                                                                                                    |
|                                  | OPMNプロセスをチェックして、停止していることを確認します。OPMNプロセスを停<br>$\blacksquare$<br>止できない場合は (opmn.xml ファイルがない可能性があります)、ファイル・システム<br>のリストアが実行されます。その後、OPMNプロセスの停止を再試行します。それでも<br>OPMNプロセスを停止できない場合は、致命的エラーを発行します。 |
|                                  | OPMN 管理プロセスを起動します。<br>$\blacksquare$                                                                                                    |
|                                  | 構成のリストアを実行します。                                                                                                    |
|                                  | OPMN が管理するすべてのプロセスを起動します。<br>$\blacksquare$                                                                                                    |
|                                  | OPMN が管理するすべてのプロセスをチェックして、実行中であることを確認します。<br>$\blacksquare$<br>そうでない場合は、警告メッセージを発行します。                                                                                                    |

表 **16-3 OracleAS Recovery Manager** のモードと引数(続き)

## <span id="page-270-0"></span>**16.4.3** 使用例

この項では、OracleAS Recovery Manager の使用例を示します。最初に UNIX コマンド、次に Windows コマンドを示します。

■ デフォルトの config.inp ファイルを使用して、マネージャを構成する場合:

bkp\_restore.sh -m configure bkp\_restore.bat -m configure

■ myconfig.inp という構成ファイルを使用して、マネージャを構成する場合:

bkp\_restore.sh -m configure -e myconfig.inp bkp\_restore.bat -m configure -e myconfig.inp

■ Oracle Application Server インスタンスのコールド・バックアップを実行する場合 :

bkp\_restore.sh -m backup\_instance\_cold bkp\_restore.bat -m backup\_instance\_cold Oracle Application Server インスタンスの増分コールド・バックアップを実行する場合:

bkp\_restore.sh -m backup\_instance\_cold\_incr bkp\_restore.bat -m backup\_instance\_cold\_incr

Oracle Application Server インスタンスのオンライン・バックアップを実行する場合:

bkp restore.sh -m backup instance online bkp restore.bat -m backup instance online

Oracle Application Server インスタンスのオンライン増分バックアップを実行する場合:

bkp restore.sh -m backup instance online incr bkp restore.bat -m backup instance online incr

■ Oracle Application Server インスタンスを特定の時点の状態にリストアする場合 :

bkp restore.sh -m restore instance -t 2006-09-21 06-12-45 bkp\_restore.bat -m restore\_instance -t 2006-09-21\_06-12-45

Loss of Host Automation (LOHA) を使用して、ノードのバックアップ準備を行う場合:

bkp\_restore.sh -m node\_backup -o prepare bkp\_restore.bat -m node\_backup -o prepare

LOHA を使用して、元のホストのイメージ・バックアップを作成する場合:

bkp\_restore.sh -m node\_backup -o image\_backup -P *directory for image archive* bkp\_restore.bat -m node\_backup -o image\_backup -P *directory for image archive*

LOHA を使用して、新しいホストで Oracle Universal Installer 関連のメタデータをリスト アする場合 :

bkp restore.sh -m node restore -o sys init bkp\_restore.bat -m node\_restore -o sys\_init

LOHA を使用して、新しいホストでインスタンスを登録する場合 :

bkp restore.sh -m node restore -o inst register bkp restore.bat -m node restore -o inst register

LOHAを使用して、新しいホストでインスタンスを構成する場合:

bkp\_restore.sh -m node\_restore -o inst\_reconfigure -t config\_bkp\_timestamp bkp restore.bat -m node restore -o inst reconfigure -t config bkp timestamp

## <span id="page-271-0"></span>**16.4.4** バックアップのパージおよび **3** 次ストレージへの移動

OracleAS Recovery Manager では、正常なバックアップの記録が backup\_restore ディレク トリ内のカタログ・ファイル (data/catalog.txt)に保存されます。各バックアップはタイ ムスタンプで識別されます。インスタンスまたは構成のみのバックアップの場合は、構成ファ イルのバックアップ・ディレクトリに保存される jar ファイルのファイル名に、タイムスタンプ が付加されます。あるタイムスタンプに対応するすべての .jar ファイルを削除した場合や、 他の場所(オフライン・ストレージなど)に移動した場合は、カタログにタイムスタンプの記 録が残っていても、-m list backupsを実行したときにこの記録が表示されず、このタイム スタンプを -t 値として使用したリストアもできません。これは予期された動作です。

## <span id="page-272-0"></span>**17** バックアップ計画と手順

この章では、Oracle Application Server のバックアップ計画および手順について説明します。

この章の項目は次のとおりです。

- [推奨されるバックアップ計画](#page-273-0)
- [バックアップ手順](#page-274-0)
- [ホストの破損の自動リカバリ](#page-281-0)

## <span id="page-273-0"></span>**17.1** 推奨されるバックアップ計画

この項では、Oracle Application Server に推奨されるバックアップ計画について説明します。 この計画に従って、このマニュアルで説明するリカバリ手順を実行することができます。

バックアップ計画には、次のものがあります。

- 作業 1: Oracle Application Server [環境の完全コールド・バックアップの実行](#page-273-1)
- 作業 2: [インスタンスのバックアップの定期的な実行](#page-274-1)
- 作業 3: [環境の完全バックアップの再実行\(大きな変更があった場合\)](#page-274-2)
- 作業 4: インスタンスのバックアップの定期的な実行 (作業 2 に戻る)
- 作業 5: [ポートレット・プロデューサのバックアップの実行](#page-274-4)

図 [17-1](#page-273-2) のフロー・チャートは、特定の状況に適したバックアップ・タイプの決定方法の概要を 示しています。

#### 図 **17-1** 必要なバックアップ・タイプの決定

<span id="page-273-2"></span>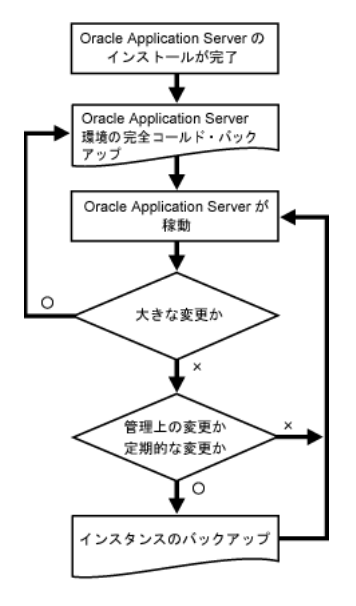

#### <span id="page-273-1"></span>作業 **1: Oracle Application Server** 環境の完全コールド・バックアップの実行

最初に実行するバックアップは、イメージのバックアップです。このバックアップには、環境 内のすべてのファイルが含まれます。環境の記録も作成してください。

**1.** Oracle Application Server 環境の完全バックアップを実行します。

このバックアップは、以降のすべてのインスタンス・バックアップに対するベースライン として機能します。

詳細は、第 17.2.3 項「Oracle Application Server [環境の完全バックアップの実行」](#page-276-0)を参照 してください。

**2.** Oracle Application Server 環境の記録を作成します。

環境を再構成する必要がある場合、この記録を参照できます。

詳細は、第 17.2.1 項「[Oracle Application Server](#page-275-0) 構成の記録の作成」を参照してください。

#### <span id="page-274-1"></span>作業 **2:** インスタンスのバックアップの定期的な実行

管理上の変更を実行するたびに、または(これが不可能な場合は)定期的に、Oracle Application Server 環境のインスタンスのバックアップを実行してください。

関連項目 **:** 管理上の変更の詳細は、付録 E[「管理上の変更の例」を](#page-334-0)参照して ください。

詳細は、第 17.2.2 項「コマンドラインからの [Oracle Application Server](#page-275-1) インスタンスのバック [アップの実行」を](#page-275-1)参照してください。

#### <span id="page-274-2"></span>作業 **3:** 環境の完全バックアップの再実行(大きな変更があった場合)

Oracle Application Server 環境に大きな変更を加えた場合は、Oracle Application Server 環境の イメージのバックアップを改めて実行する必要があります。このバックアップは、以降のすべ てのインスタンス・バックアップに対するベースラインとして機能します。また、環境の記録 を新しい構成情報で更新する必要もあります。

次の処理の後に、イメージのバックアップを実行します。

- オペレーティング・システム・ソフトウェアのアップグレード
- Oracle Application Server ソフトウェアのアップグレードまたはパッチ適用

そのためには、次の手順を実行します。

**1.** Oracle Application Server 環境の記録を更新します。

詳細は、第 17.2.1 項「[Oracle Application Server](#page-275-0) 構成の記録の作成」を参照してください。

**2.** Oracle Application Server 環境の完全バックアップを実行します。

詳細は、第 17.2.3 項「Oracle Application Server [環境の完全バックアップの実行」](#page-276-0)を参照 してください。

#### <span id="page-274-3"></span>作業 **4:** インスタンスのバックアップの定期的な実行(作業 **2** に戻る)

改めて Oracle Application Server 環境の完全バックアップを実行した後で、作業 2 に戻り、イ ンスタンスの定期的なバックアップを実行します。

#### <span id="page-274-4"></span>作業 **5:** ポートレット・プロデューサのバックアップの実行

アプリケーションにリモートのポートレット・プロデューサが含まれている場合は、ポート レット・プロデューサのカスタマイズ・データおよびパーソナライズ・データをバックアップ する必要があります。

#### その他のヒント **:**

- システム上に JRE/JDK のバックアップを作成します。これは Oracle 製品ではありません が、Oracle Application Server によって使用されます。誤って損失や破損が発生した場合、 Oracle Application Server が機能するためには、これをリストアする必要があります。こ れは、HP-UX、HP Tru64 および IBM AIX システムにのみ適用します。
- バックアップがリストアできることを定期的に確認して、バックアップの有効性を確保し ます。

## <span id="page-274-0"></span>**17.2** バックアップ手順

この項では、バックアップ手順の詳細を説明します。構成データの一貫性を維持するには、各 Oracle Application Server インスタンスのバックアップを同時に作成する必要があります。あ る Oracle Application Server インスタンスをバックアップしている間は、他のインスタンスの 構成を変更しないでください。

この項の項目は次のとおりです。

- [Oracle Application Server](#page-275-0) 構成の記録の作成
- コマンドラインからの Oracle Application Server [インスタンスのバックアップの実行](#page-275-1)
- Oracle Application Server [環境の完全バックアップの実行](#page-276-0)
- [ポートレット・プロデューサのバックアップの実行](#page-277-0)

#### <span id="page-275-0"></span>**17.2.1 Oracle Application Server** 構成の記録の作成

Oracle Application Server 環境のリストアおよびリカバリが必要な場合、必要なすべての情報 を入手し、対処することが重要です。これは、特に Oracle Application Server 環境全体(また はその一部)を新しいディスクまたはホストに再構成する必要があるような、ハードウェアの 損失が発生した場合に当てはまります。

この項で説明されている情報を含む、Oracle Application Server 環境の最新記録を維持管理す る必要があります。この情報は、印刷物と電子形式の両方で保管してください。電子形式の データは、Oracle Application Server 環境とはまったく別のホストまたは電子メール・システ ム上に格納する必要があります。

Oracle Application Server のハードウェアおよびソフトウェア構成の記録には、次のものが含 まれます。

- 環境内のホストごとに次の情報が必要です。
	- **–** ホスト名
	- **–** 仮想ホスト名(存在する場合)
	- **–** ドメイン名
	- **–** IP アドレス
	- **–** ハードウェア・プラットフォーム
	- **–** オペレーティング・システムのリリース・レベルおよびパッチ情報
- 環境内の Oracle Application Server インストールごとに次の情報が必要です。
	- **–** インストールが常駐するホスト
	- **–** Oracle ホームを所有するオペレーティング・システム・ユーザーのユーザー名、ユー ザー ID 番号、グループ名、グループ ID 番号、環境プロファイルおよびシェル・タイ プ(/etc/passwd および /etc/group エントリ)
	- **–** *ORACLE\_HOME* のディレクトリ構造、マウント・ポイントおよびフルパス
	- **–** インストールで使用されるディスク領域の量
	- **–** インストールで使用されるポート番号

注意 **:** opmnctl status -l を使用して、使用中のポートを確認します。

## <span id="page-275-1"></span>**17.2.2** コマンドラインからの **Oracle Application Server** インスタンスのバック アップの実行

この項では、Oracle Application Server インスタンスの各種バックアップをコマンドラインか ら実行する方法について説明します。インスタンス・レベルのバックアップでは、構成ファイ ル、中間層用のリポジトリを含む、アプリケーション・サーバー・インスタンスに必要なすべ てのコンポーネントがバックアップされます。

Oracle Application Server 環境の完全バックアップを実行したら、それ以降は、管理上の変更 があるたびに、またはそれが不可能であれば定期的に、インスタンス・レベルのバックアップ を実行する必要があります。

#### **Oracle Application Server** インスタンスのコールド・バックアップの実行

次のコマンドを使用して、Oracle Application Server インスタンスのコールド・バックアップ を実行します。

bkp\_restore.sh -m backup\_instance\_cold bkp\_restore.bat -m backup\_instance\_cold

#### **Oracle Application Server** インスタンスの増分コールド・バックアップの実行

次のコマンドを使用して、Oracle Application Server インスタンスの増分コールド・バック アップを実行します。

bkp restore.sh -m backup instance cold incr bkp restore.bat -m backup instance cold incr

#### **Oracle Application Server** インスタンスのオンライン・バックアップの実行

次のコマンドを使用して、Oracle Application Server インスタンスのオンライン・バックアッ プを実行します。

bkp restore.sh -m backup instance online bkp restore.bat -m backup instance online

#### **Oracle Application Server** インスタンスの増分オンライン・バックアップの実行

次のコマンドを使用して、Oracle Application Server インスタンスの増分オンライン・バック アップを実行します。

bkp\_restore.sh -m backup\_instance\_online\_incr -l *level* bkp\_restore.bat -m backup\_instance\_online\_incr -l *level*

## <span id="page-276-0"></span>**17.2.3 Oracle Application Server** 環境の完全バックアップの実行

この項では、Oracle Application Server 環境の完全バックアップを実行する方法について説明 します。インストールまたはアップグレードの後には、ノードのバックアップを実行する必要 があります。ホスト上のインスタンスごとに次の作業を実行します。

#### ノードの構成のバックアップ

次のコマンドを実行して、ノードの構成のバックアップを作成します。

UNIX の場合 :

bkp\_restore.sh -m configure

Windows の場合 :

bkp\_restore.bat -m configure

#### ノードのバックアップの準備

次のコマンドを実行して、ノードのバックアップを準備します。

UNIX の場合 :

bkp\_restore.sh -m node\_backup -o prepare

Windows の場合:

bkp\_restore.bat -m node\_backup -o prepare

#### インスタンスのイメージのバックアップの作成

この作業では、Oracle ホーム、oratab、セントラル・インベントリ、Windows レジストリなど を含むインスタンスのアーカイブを作成します。UNIX の場合、ルートからコマンドを実行す る必要があります。次のコマンドを実行して、インスタンスのイメージのバックアップを作成 します。

UNIX の場合 :

bkp\_restore.sh -m node\_backup -o image\_backup -P *archive path*

Windows の場合 :

bkp\_restore.bat -m node\_backup -o image\_backup -P *archive path*

コマンドが完了すると、バックアップは *archive path* で指定されているディレクトリに格 納されます。

## <span id="page-277-0"></span>**17.2.4** ポートレット・プロデューサのバックアップの実行

リモート・ポートレット・プロデューサを含むアプリケーションを完全にバックアップおよび リカバリするには、次の 2 つの項目を追加でバックアップおよびリカバリする必要があります。

- ポートレット・プロデューサの Web アプリケーション自体 : プロデューサのアプリケー ションは、Oracle Application Server 全体のバックアップおよびリカバリの一環として バックアップおよびリカバリされます。ポートレット・プロデューサをリモートの Oracle Application Server インストールで実行している場合は、そのアプリケーション・サーバー もバックアップする必要があります。
- プロデューサのプリファレンス・ストア(ポートレットのパーソナライズ・データおよび カスタマイズ・データが含まれるプリファレンス・ストア): プリファレンス・ストアを バックアップするには、プリファレンス・ストア移行ユーティリティを使用する必要があ ります。

Predeployment ツールを使用すると、Oracle Metadata Services(OMS)を構成するときに、 -backup オプションを使用して OMS リポジトリの場所を指定できます。これにより、 Recovery Manager では、config\_misc\_files.inp ファイルにこの場所を追加することに よって、OMS リポジトリをバックアップできます。

注意 **:** ポートレットのプリファレンス・データは、リレーショナル・データ ベースまたはファイル・システムに格納できます。ポートレットのプリファ レンス・ストアを構成する方法の詳細は、『Oracle WebCenter Framework 開 発者ガイド』を参照してください。

注意 **:** 障害時のバックアップおよびリカバリの詳細は、『Oracle Application Server 高可用性ガイド』の Disaster Recovery に関する項を参照してくださ い。

ポートレット・プロデューサのプリファレンス・ストアをバックアップするには、JPS および PDK-Java のプリファレンス・ストア移行ユーティリティを使用できます。

- JPS [プリファレンス・ストアのバックアップ](#page-277-1)
- PDK-Java [プリファレンス・ストアのバックアップ](#page-279-0)

#### <span id="page-277-1"></span>**17.2.4.1 JPS** プリファレンス・ストアのバックアップ

JPS プリファレンス・ストアをバックアップするには、次の手順を実行します。

- **1.** ポートレット・コンテナが実行している OC4J インスタンスを停止します。
- **2.** 移行ツールを実行して、ソースのプリファレンス・ストアからバックアップ先のプリファ レンス・ストアにデータをバックアップします。次に例を示します。

java -classpath wsrp-container.jar:cache.jar:saaj-api.jar:orasaaj.jar:ojdbc14.jar oracle.portlet.server.containerimpl.PersistenceMigrationTool -sourceType db -destType file -sourceDatabase portaldb.mycompany.com:1521:orcl

```
-sourceUsername p1 
-sourcePassword p1 
-destPath /tmp/portletbkp
```
**3.** ポートレット・コンテナが実行している OC4J インスタンスを起動します。

#### **PersistenceMigrationTool** の構文

PersistenceMigrationTool の構文は次のとおりです。

java oracle.webdb.wsrp.server.PersistenceMigrationTool -sourceType file | db -destType file | db {-sourcePath *dir* | -sourceUsername *username* -sourcePassword *password* -sourceDatabase *db*} {-destPath *dir* | destUsername *username* -destPassword *password* -destDatabase *db*} [-debug]

前述の構文に関する説明を次に示します。

sourceType は、ソース・ストアがファイルまたはデータベースのどちらに存在するかを示し ます。ソース・ストアとバックアップ先ストアのタイプが同じ場合があります。したがって、 異なるデータベース間やファイル・システム間での移行が可能です。

destType は、バックアップ先ストアがファイルまたはデータベースのどちらに存在するかを 示します。ソース・ストアとバックアップ先ストアのタイプが同じ場合があります。したがっ て、異なるデータベース間やファイル・システム間での移行が可能です。

sourcePath は、ファイルベースのプリファレンス・ストアの場所です。この引数は、 sourceType が file である場合に必要です。

sourceUsername は、プリファレンス・ストアのデータベースのデータベース・ユーザー名で す。この引数は、sourceType が db である場合に必要です。

sourcePassword は、プリファレンス・ストアのデータベースのデータベース・パスワードで す。この引数は、sourceType が db である場合に必要です。

sourceDatabase は、プリファレンス・ストアのデータベースの名前です。この引数は、 sourceType が db である場合に必要です。

destPath は、ファイルベースのプリファレンス・ストアの場所です。この引数は、 destType が file である場合に必要です。

destUsername は、プリファレンス・ストアのデータベースのデータベース・ユーザー名で す。この引数は、destType が db である場合に必要です。

destPassword は、プリファレンス・ストアのデータベースのデータベース・パスワードで す。この引数は、destType が db である場合に必要です。

destDatabase は、プリファレンス・ストアのデータベースの名前です。この引数は、 destType が db である場合に必要です。

debug を指定すると、標準出力を使用するフル・ロギングが有効になり、ツール実行時に発生 する問題を診断できます。

注意 **:** 次のコマンドを入力すると、コマンドラインの構文を調べることがで きます。

java -classpath *ORACLE\_HOME*/j2ee/OC4J\_WebCenter/shared-lib/oracle.wsrp/1.0/ wsrp-container.jar: *ORACLE\_HOME*/javacache/lib/cache.jar: *ORACLE\_HOME*/j2ee/OC4J\_WebCenter/webservices/lib/saaj-api.jar: *ORACLE\_HOME*/j2ee/OC4J\_WebCenter/webservices/lib/orasaaj.jar: *ORACLE\_HOME*/j2ee/OC4J\_WebCenter/jdbc/lib/ojdbc14.jar oracle.portlet.server.containerimpl.PersistenceMigrationTool

#### プリファレンス・ストアの指定例

WSRP プロデューサのプリファレンス・ストアのタイプを調べるには、web.xml ファイル[\(例](#page-279-1) [17-1](#page-279-1))を確認します。

#### <span id="page-279-1"></span>例 **17-1 web.xml** ファイル内の **persistentStore** 変数および **fileStoreRoot** 変数

```
<env-entry>
```

```
 <env-entry-name>oracle/portal/wsrp/server/persistentStore</env-entry-name>
     <env-entry-type>java.lang.String</env-entry-type>
     <env-entry-value>File</env-entry-value>
</env-entry>
<env-entry>
     <env-entry-name>oracle/portal/wsrp/server/fileStoreRoot</env-entry-name>
     <env-entry-type>java.lang.String</env-entry/type>
     <env-entry-value>portletdata</env-entry-value>
```

```
</env-entry>
```
JPS ポートレット移行ユーティリティの詳細は、『Oracle WebCenter Framework 開発者ガイド』 を参照してください。

#### <span id="page-279-0"></span>**17.2.4.2 PDK-Java** プリファレンス・ストアのバックアップ

PDK-Java プリファレンス・ストアをバックアップするには、次の手順を実行します。

- **1.** ポートレット・コンテナが実行している OC4J インスタンスを停止します。
- **2.** 移行ツールを実行して、ソースのプリファレンス・ストアからバックアップ先のプリファ レンス・ストアにデータをバックアップします。次に例を示します。

```
java -classpath $ORACLE_HOME/portal/jlib/pdkjava.jar
 oracle.portal.provider.v2.preference.MigrationTool 
 -mode dbtofile 
 -remap locale
 -countries AR,MX 
 -pref1UseHashing true 
  -pref1User portlet_prefs 
  -pref1Password portlet_prefs
  -pref1URL jdbc:oracle:thin:@myserver.mydomain.com:1521:mysid
  -pref2RootDirectory /tmp/portletbkp
```
**3.** ポートレット・コンテナが実行している OC4J インスタンスを起動します。

#### 移行ツールの構文

```
移行ユーティリティの構文は次のとおりです。
```

```
java -classpath $ORACLE_HOME/portal/jlib/pdkjava.jar
 oracle.portal.provider.v2.preference.MigrationTool
   -mode [file | db | filetodb | dbtofile | dbtodb]
   [-remap language | locale]
   [-countries iso_country_code]
   [-pref1UseHashing true | false]
   {-pref1RootDirectory directory |
    -pref1User username -pref1Password password -pref1URL url}
   [-pref1UseHashing true | false]
   {-pref2RootDirectory directory |
    -pref2User username -pref2Password password -pref2URL url}
   [-upfixwpi filename]
```
前述の構文に関する説明を次に示します。

-mode は、プリファレンス・ストアの移行およびアップグレードを行うユーティリティの実行 モードです。

- file または db を指定すると、アップグレード・モードで実行します。
- filetodb、dbtofile または dbtodb を指定すると、移行モードで実行します。

-remap は、localePersonalizationLevel(language または locale)です。このオプ ションを使用する必要があるのは、アップグレードや移行の一環として localePersonalizationLevel を変更する場合のみです。

-countries を使用して、ISO 国コードに優先順位を付けたリストを指定できます。このリス トは、複数の国のプリファレンスを再マップして競合が発生した場合のプリファレンスの優先 順位を示します。-countries は、-remap オプションも同時に指定した場合にのみ機能しま す。

```
-pref1UseHashing は、この操作のソースでハッシングを使用するかどうかを示します。
```

```
-pref1RootDirectory は、ソース・ファイル・システムのパス
```
(j2ee/home/applications/jpdk/jpdk/WEB-INF/providers/sample など)です。

-pref1User は、ソース・データベースのユーザー名です。

-pref1Password は、ソース・データベースのパスワードです。

-pref1URL は、ソース・データベースの URL

(jdbc:oracle:thin:@myserver.mydomain.com:1521:mysid など)です。

-pref2UseHashing は、アップグレードまたは移行でハッシングを使用するかどうかを示し ます。

-pref2RootDirectory は、アップグレードまたは移行を行う対象となるファイル・システム のパス(j2ee/home/applications/jpdk/jpdk/WEB-INF/providers/sample など)で す。

-pref2User は、アップグレードまたは移行を行う対象となるデータベースのユーザー名で す。

-pref2Password は、アップグレードまたは移行を行う対象となるデータベースのパスワード です。

-pref2URL は、アップグレードまたは移行を行う対象となるデータベースの URL (jdbc:oracle:thin:@myserver.mydomain.com:1521:mysid など)です。

-upfixwpi は、操作のログ・ファイルを示します。

注意 **:** 次のコマンドを入力すると、コマンドラインの構文を調べることがで きます。

java -classpath C:¥JDEV HOME¥adfp¥lib¥pdkjava.jar; C:¥jdev 10132 wcs 4007¥adfp¥lib¥ptlshare.jar oracle.portal.provider.v2.preference.MigrationTool

#### プリファレンス・ストアの指定例

PDK-Java プロデューサのプリファレンス・ストアのタイプを調べるには、provider.xml ファイル(例 [17-2](#page-280-0))を確認します。

#### <span id="page-280-0"></span>例 **17-2**

<provider class="oracle.portal.provider.v2.DefaultProviderDefinition"> <localePersonalizationLevel>none</localePersonalizationLevel> <session>true</session> <defaultLocale>en</defaultLocale> <preferenceStore

**class="oracle.portal.provider.v2.preference.FilePreferenceStore"**>

```
 <name>prefStore1</name>
  </preferenceStore>
  <portlet 
   class="oracle.portal.sample.v2.devguide.prefstore.GuestBookPortletDefinition">
   <id>1</id>
   <name>GuestBook</name>
   <title>Guest Book Portlet</title>
   <shortTitle>Guest Book</shortTitle>
   <description>Demonstration of using a Preference Store to drive 
     portlet content</description>
   <timeout>100</timeout>
  <timeoutMessage>Guest Book Portlet timed out</timeoutMessage>
   <renderer class="oracle.portal.provider.v2.render.RenderManager">
    <showPage>/htdocs/prefstore/guest_book.jsp</showPage>
   <editPage>/htdocs/prefstore/store_comment.jsp</editPage>
  </renderer>
  </portlet>
</provider>
```
PDK-Java の移行とアップグレードを行うユーティリティの詳細は、『Oracle WebCenter Framework 開発者ガイド』を参照してください。

## <span id="page-281-0"></span>**17.3** ホストの破損の自動リカバリ

OracleAS Recovery Manager では、1 つのホスト上のインスタンスの完全バックアップを実行 して、元の動作環境が損なわれた場合にそれらのインスタンスを新しいホストにリストアする 手順が自動化されています。

Loss of Host Automation (LOHA) によって、Oracle Application Server 管理者が異なるホス ト間で Oracle Application Server インスタンスを移行する場合に必要な作業が自動化されます。 新しいホストは、同じオペレーティング・システムを実行する別のホストであっても、システ ムのイメージを再導入した後の同一ホストであってもかまいません。LOHA には、ホストが喪 失した場合に、インスタンスの再インストールおよびアプリケーション・データの保存を行う ことなく、元のインスタンスを新しい環境にリストアするためのソリューションが用意されて います。

LOHA では、すべての中間層インストールがサポートされており、新しいホスト名を元のホス ト名と同じにすることも別の名前にすることもできます。ホスト名が異なる場合は、手動の作 業が必要になります。

LOHA では、新しいホストにすでに実行している別の Oracle Application Server インスタンス がない場合に、1 つのホストから新しいホストにすべての Oracle Application Server インスタ ンスを移動できます。インスタンスのサブセットについては、元のホストに残っているインス タンスとの依存関係がない場合に、これらのサブセットを新しいホストにリストアできます。 複数のホストから単一のホストにインスタンスをリストアすることはできません。

LOHA を使用すると、同じホスト上にある他のインスタンスに影響することなく、破損したイ ンスタンスをリカバリすることもできます。

この項の項目は次のとおりです。

- [Loss of Host Automation](#page-282-0) 使用の準備
- [Loss of Host Automation](#page-283-0) の有効化
- [新しいホストでのノードのリストア](#page-284-0)
- [同じホストのインスタンスのリカバリ](#page-285-0)

#### <span id="page-282-0"></span>**17.3.1 Loss of Host Automation** 使用の準備

Loss of Host Automation サービスは、OracleAS Recovery Manager の一部としてインストール されます。これは、次のディレクトリにインストールされます。

UNIX の場合 :

*ORACLE\_HOME*/backup\_restore/loha

Windows の場合 :

*ORACLE\_HOME*¥backup\_restore¥loha

Loss of Host Automation サービスを使用するには、第 16 章「[Oracle Application Server](#page-262-0)  [Recovery Manager](#page-262-0)」の説明に従って、OracleAS Recovery Manager を構成する必要がありま す。

Loss of Host Automation サービスには、次の前提条件があります。

- 新しいホストのオペレーティング・システムのバージョンとパッチのレベルは、Oracle Application Server に必要なものと同じである必要があります。
- -invPtrLoc のインストーラ・コマンドライン・オプションを指定してインスタンスをイ ンストールした場合のみ、config.inp ファイルの orainst\_loc\_path フィールドを変 更する必要があります。oraInst.loc の場所が標準以外である場合に、それを反映して 変更する必要があります。
- Windows プラットフォームの場合、Windows Support Files(WSF)をインストールする 必要があります。WSF は、Oracle Application Server のインストール CD-ROM から取得 できます。Windows システム・ファイルのインストール方法は、Oracle Application Server のインストレーション・ガイドを参照してください。
- Windows プラットフォームの場合、Microsoft 社のサービス・ユーティリティ sc.exe を 元のホストと新しいホストの両方にインストールする必要があります。Microsoft 社による と、このユーティリティは NT Resource Kit の一部です。Windows XP の場合、このユー ティリティはインストールの一部になっています。Windows 2000 プラットフォームの場 合、このユーティリティをインストールする必要があります。これが、実行パス内に存在 することを確認します。
- UNIX プラットフォームの場合は、ORACLE\_HOME 環境変数の最後にスラッシュ (/) が ないことを確認します。
- 新しいホストでは、jar (Windows)または tar (UNIX)を使用したノード・アーカイブ の解凍が可能である必要があります。ご使用のシステムに独自の tar プログラムがある場 合は、GNU tar のかわりにそのプログラムを使用します。
- ユーザーには、system レベルまたは root レベルの作業を実行できるようにシステムの管理 権限が必要です。
- 新しいホストに他の Oracle 製品がインストールされていないことを確認してください。た とえば、新しいホストに Oracle Application Server インスタンスがある場合は、これを正 しく停止してアンインストールする必要があります。
- 新しいホストのユーザーまたはグループ ID は、元のホストのものと一致させる必要があり ます。
- 新しいホストでのポートの使用方法を確認します。リストアする Oracle Application Server インストールと同じポートを使用するプロセスがないことを確認します。同じポートを使 用するプロセスがある場合は、Oracle Application Server インスタンスをリストアする前 に、別のポートを使用するようにそのプロセスを再構成します。
- リストアを完了すると、元の中間層の Oracle ホームと同じマウント・ポイントおよびフル パスが保存されます。Oracle ホームの親ディレクトリが、中間層インストールを保持する のに十分な容量を持つファイル・システムにあり、また元のホストと同じユーザーとグ ループがこのディレクトリを所有していることを確認します。

### <span id="page-283-0"></span>**17.3.2 Loss of Host Automation** の有効化

Loss of Host Automation サービスを有効化するには、元のホストの各インスタンスに対して次 の作業を実行する必要があります。

#### ノードの構成のバックアップ

インストールまたはアップグレードの後には、ノードのバックアップを実行する必要がありま す。次のコマンドを実行して、ノードの構成のバックアップを作成します。

UNIX の場合 :

bkp\_restore.sh -m configure

Windows の場合:

bkp\_restore.bat -m configure

#### ノードのバックアップの準備

ノードのバックアップの準備では、現在のホストに関する次の情報の調査が、Loss of Host Automation サービスによって行われます。

- オペレーティング・システム
- ホスト名
- IP アドレス
- ユーザーまたはグループ ID
- インストール・タイプ
- セントラル・インベントリの場所
- Oracle ホームの場所
- Oracle ホームに対して作成されている Windows レジストリおよびすべての Windows サー ビス

この処理では、Loss of Host Automation サービスによってインスタンスのバックアップも作成 されます。

次のコマンドを実行して、ノードのバックアップを準備します。

UNIX の場合 :

bkp\_restore.sh -m node\_backup -o prepare

Windows の場合:

bkp\_restore.bat -m node\_backup -o prepare

#### 元のホストのイメージのバックアップの作成

この作業では、元の Oracle ホーム、oratab、セントラル・インベントリ、Windows レジスト リなどを含むインスタンスのアーカイブが作成されます。UNIX の場合、ルートからコマンド を実行する必要があります。次のコマンドを実行して、元のインスタンスのイメージのバック アップを作成します。

UNIX の場合 :

bkp\_restore.sh -m node\_backup -o image\_backup -P *archive path*

Windows の場合 :

bkp\_restore.bat -m node\_backup -o image\_backup -P *archive path*

コマンドが完了すると、バックアップは *archive path* で指定されているディレクトリに格 納されます。

### <span id="page-284-1"></span><span id="page-284-0"></span>**17.3.3** 新しいホストでのノードのリストア

この項で示すコマンドによって、ホストの損失後に新しいホストでノードがリストアされます。 次の手順を実行する前に、第 17.3.1 項「[Loss of Host Automation](#page-282-0) 使用の準備」のすべての前提 条件が満たされていることを確認します。

次の各コマンドを順序正しく実行する必要があります。

**1.** 古いノードのバックアップ・アーカイブを解凍します。

UNIX の場合、次のように root としてログインします。

cd / tar -xvpf *archive\_name*

Windows の場合 :

jar -xvf *archive\_name*

**2.** 次のコマンドによって、oratab(UNIX)、Windows レジストリ、セントラル・インベント リなど、Oracle Universal Installer に関連するメタデータが新しいホストにリストアされま す。複数のインスタンスをリストアする場合は、最初のインスタンスにのみこの操作を実 行してください。コマンドは UNIX 上で root として実行する必要があります。

UNIX の場合 :

bkp\_restore.sh -m node\_restore -o sys\_init

Windows の場合 :

bkp\_restore.bat -m node\_restore -o sys\_init

<span id="page-284-2"></span>**3.** 次のコマンドによって、oratab とセントラル・インベントリにインスタンスが登録されま す。また、UNIX の場合は root.sh の実行によってデーモンの起動および停止スクリプト が設定され、Windows の場合は Windows サービスが作成されます。コマンドは UNIX 上 で root として実行する必要があります。

UNIX の場合 :

bkp\_restore.sh -m node\_restore -o inst\_register

Windows の場合:

bkp\_restore.bat -m node\_restore -o inst\_register

<span id="page-284-3"></span>**4.** このコマンドによって、新しいホストでインスタンスが再構成されます。再構成では、イ ンストール・タイプに応じて、IP の変更、構成のバックアップのリストアなどが実行され ます。このコマンドを実行する前に、opmnctl shutdown を実行して、再構成のプロセ スに必要なポートが OPMN プロセスと Enterprise Manager プロセスで使用されていない ことを確認します。Windows に Infrastructure と Metadata Repository がインストールさ れている環境では、このコマンドを実行する前に手動で flashback\_recovery\_area を作成す る必要があります。このコマンドは、インスタンスの所有者として実行する必要がありま す。インスタンスのバックアップへのパスが有効である必要があります。

UNIX の場合 :

bkp\_restore.sh -m node\_restore -o inst\_reconfigure -t config\_bkp\_timestamp

Windows の場合:

bkp\_restore.bat -m node\_restore -o inst\_reconfigure -t config\_bkp\_timestamp

タイムスタンプ引数を指定しない場合、このコマンドによって使用可能なインスタンス・ バックアップがすべて表示されます。この操作を正しく完了するには、他の必要なサービ スがすべて、このインスタンスに属していない場合に稼動していることを確認します。

LOHA では、新しいホストでのポート競合は検出されません。リストアするインスタンス で使用する TCP ポートを使用する他のアプリケーションを実行しないことをお薦めしま す。ポート競合が発生した場合、この操作は失敗します。

<span id="page-285-1"></span>**5.** Oracle\_Home/backup\_restore/config/config\_misc\_files.inp\_<time\_ stamp> ファイルが存在し、既存の config\_misc\_files.inp ファイルより新しい場合 は、config\_misc\_files.inp ファイルを、最新の config\_misc\_files.inp\_ <time\_stamp> ファイルで上書きします。

Oracle\_Home/backup\_restore/plugin\_config ディレクトリ内のコンポーネント・ プラグイン・ファイルごとに、config\_component\_name\_plugin.inp ファイルのタイ ムスタンプより新しいタイムスタンプのファイルがあるかどうかを確認します。新しいタ イムスタンプのファイルがある場合は、config\_component\_name\_plugin.inp ファイ ルを最新のタイムスタンプのファイルで上書きします。

## <span id="page-285-0"></span>**17.3.4** 同じホストのインスタンスのリカバリ

Oracle Application Server インスタンスの問題を解決するためにイメージのリストアが必要な 場合、LOHA を使用してインスタンスをリカバリできます。次の手順を実行して、インスタン スをリカバリします。

- **1.** インスタンスを完全に停止します。
- **2.** 第 17.3.3 [項「新しいホストでのノードのリストア」](#page-284-0)のステップ [1](#page-284-1) を実行して、インスタン スの最新のイメージ・バックアップを解凍します。
- **3.** 第 17.3.3 [項「新しいホストでのノードのリストア」](#page-284-0)のステップ [3](#page-284-2)[、](#page-284-3)4 および [5](#page-285-1) を実行し、イ ンスタンスを登録して構成します。

このインスタンスが Oracle Application Server の他のインスタンスとなんらかの依存関係 にある場合、他のインスタンスは稼動している必要があります。

# <span id="page-286-0"></span>**18** リカバリ計画と手順

この章では、Oracle Application Server のリカバリ計画および手順について、障害および停止 のタイプ別に説明します。

この章の項目は次のとおりです。

- [リカバリ計画](#page-287-0)
- [リカバリ手順](#page-289-0)

## <span id="page-287-0"></span>**18.1** リカバリ計画

この項では、様々な障害および停止のタイプ別に、Oracle Application Server のリカバリ計画 について説明します。この項の項目は次のとおりです。

- [データ損失、ホスト障害またはメディア障害に対するリカバリ計画\(クリティカル\)](#page-287-1)
- [プロセスの障害およびシステムの停止に対するリカバリ計画\(非クリティカル\)](#page-288-0)

## <span id="page-287-1"></span>**18.1.1** データ損失、ホスト障害またはメディア障害に対するリカバリ計画 (クリティカル)

この項では、ホストまたはディスクが再起動できず、永久に失われるような、実データの損失 や破損、ホスト障害、またはメディア障害などが関係する停止に対するリカバリ計画について 説明します。このタイプの障害では、Oracle Application Server 環境を再起動し、通常の処理 を続行する前に、ある種のデータ・リストアが必要です。

この項で説明する計画では、中間層の Point-in-Time リカバリを使用します。

#### 前提

この項で説明するリカバリ計画には、次の前提を適用します。

■ 最後のバックアップ以降、管理上の変更は加えられていない。最後のバックアップ以降、 管理上の変更が加えられている場合は、リカバリの完了後にそれらの変更を再適用する必 要があります。

関連項目 **:** 管理上の変更の詳細は、付録 E[「管理上の変更の例」を](#page-334-0)参照して ください。

#### 使用する計画の決定

表 [18-1](#page-287-2) に、リカバリ計画を示します。

中間層インストールでデータの損失、ホスト障害またはメディア障害が発生した場合は、この 表の情報を参照します。該当する損失のタイプを検索し、推奨される手順を実行してください。

<span id="page-287-2"></span>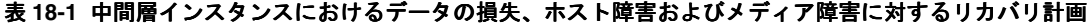

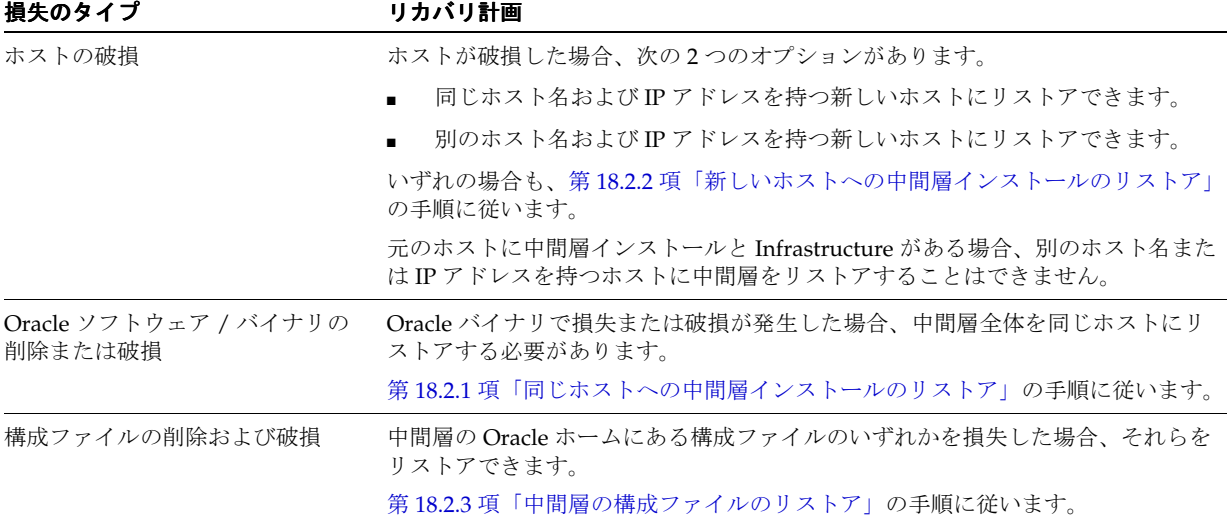
# **18.1.2** プロセスの障害およびシステムの停止に対するリカバリ計画(非クリ ティカル)

この項では、プロセスの障害およびシステムの停止に対するリカバリ計画について説明します。 このタイプの停止にはデータの損失は含まれないため、ファイルをリカバリする必要はありま せん。一部のケースでは、障害が透過的であるため、障害が発生したコンポーネントのリカバ リに手動で介入する必要がない場合もあります。ただし、プロセスまたはコンポーネントの再 起動に、手動による介入が必要な場合もあります。これらの計画は、バックアップおよびリカ バリのカテゴリには厳密には一致しませんが、万全を期すためこのマニュアルに含まれていま す。

#### 使用する計画の決定

表 [18-2](#page-288-0) に、プロセスの障害およびシステムの停止に対するリカバリ計画を示します。

中間層インストールで障害または停止が発生した場合は、この表を参照します。該当する停止 のタイプを検索し、推奨される手順を実行してください。この表に記載しているのは UNIX の コマンドです。Windows ではスラッシュを「¥」と読み替えると、同じコマンドを使用できま す。

<span id="page-288-0"></span>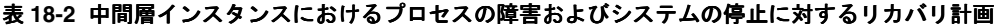

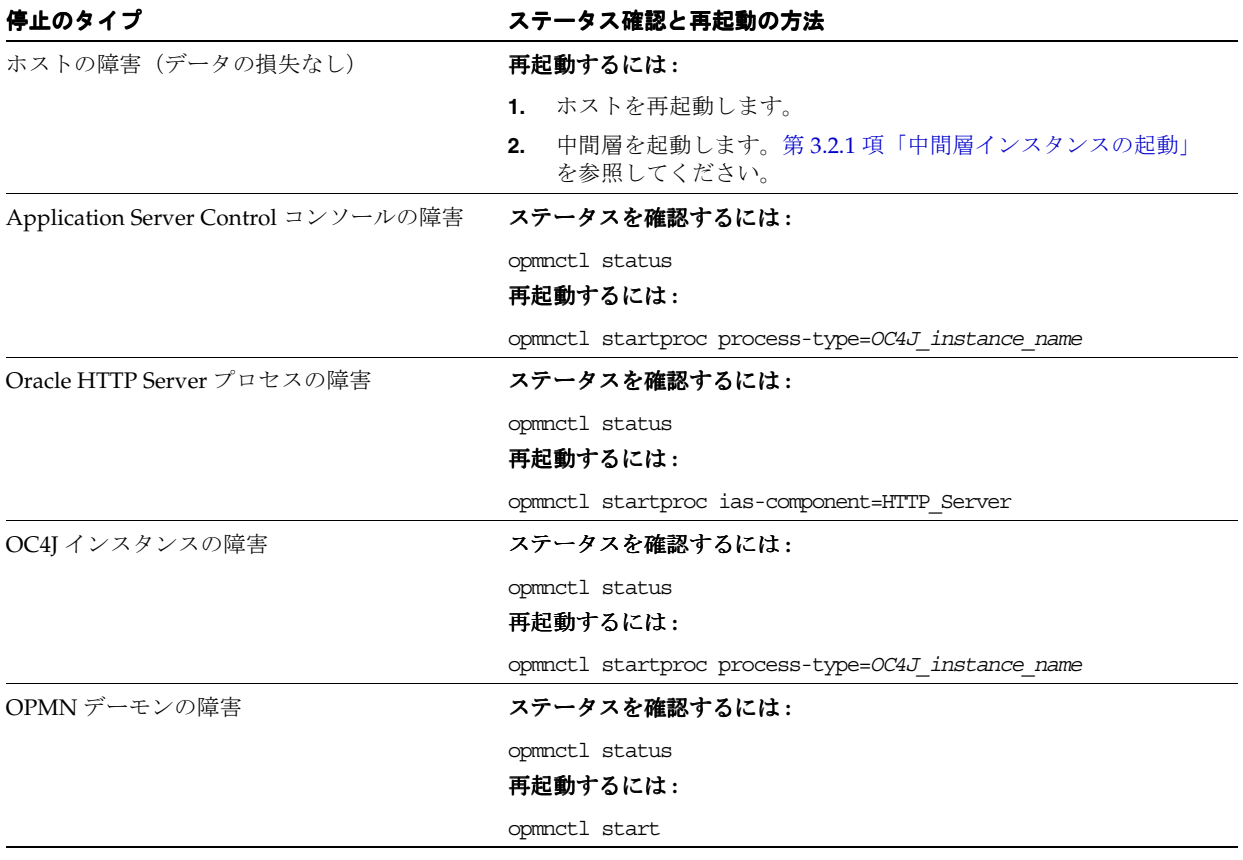

# **18.2** リカバリ手順

この項では、様々なタイプのリカバリを実行するための手順について説明します。 この項の項目は次のとおりです。

- [同じホストへの中間層インストールのリストア](#page-289-0)
- [新しいホストへの中間層インストールのリストア](#page-289-1)
- [中間層の構成ファイルのリストア](#page-289-2)
- [Oracle Application Server](#page-290-0) インスタンスのリストア
- [ポートレット・プロデューサのプリファレンス・ストアのリカバリ](#page-291-0)

# <span id="page-289-0"></span>**18.2.1** 同じホストへの中間層インストールのリストア

同じホストに中間層インストールをリストアするには、第 17.3.4 [項「同じホストのインスタン](#page-285-0) [スのリカバリ」](#page-285-0)を参照してください。

# <span id="page-289-1"></span>**18.2.2** 新しいホストへの中間層インストールのリストア

この項では、新しいホストに中間層インストールをリストアおよびリカバリする方法について 説明します。この手順を使用して、次のことを実行できます。

- オペレーティング・システムの再インストール後、同じホストに中間層インストールをリ ストアします。
- 新しいホストに中間層インストールをリストアします。新しいホストは、元のホストと同 じホスト名および IP アドレスを持つ場合もあり、またホスト名か IP アドレスまたはその 両方が異なる場合もあります。

第 17.3.3 [項「新しいホストでのノードのリストア」](#page-284-0)の手順を実行して、イメージのバックアッ プ、システム・ファイルおよびインスタンスの再構成をリストアします。中間層の構成は、元 のインスタンスの状態と同じままです。ホスト名が同じままの場合、インスタンスのリストア を実行し、目的の時点のインスタンスに戻します。ホスト名が異なる場合、元のホストのバッ クアップは別のホスト名が有効でないので、状態を変更できません。

# <span id="page-289-2"></span>**18.2.3** 中間層の構成ファイルのリストア

この項では、中間層の Oracle ホーム内の構成ファイルをリストアする方法について説明しま す。構成ファイルの損失または破損が発生した場合は、この手順を使用します。

この項は、次の作業で構成されています。

- 作業 1: [中間層インスタンスの停止](#page-289-3)
- 作業2: [中間層の構成ファイルのリストア](#page-289-4)
- 作業 3: [最近実行した管理上の変更の適用](#page-290-1)
- 作業4: [中間層インスタンスの起動](#page-290-2)

#### <span id="page-289-3"></span>作業 **1:** 中間層インスタンスの停止

手順の詳細は、第 3.2.2 [項「中間層インスタンスの停止」を](#page-51-1)参照してください。

#### <span id="page-289-4"></span>作業 **2:** 中間層の構成ファイルのリストア

最新のバックアップからすべての構成ファイルをリストアします。この作業は、独自の手順ま たは OracleAS Recovery Manager を使用して実行できます。たとえば、OracleAS Recovery Manager を使用して次のコマンドを実行します。

UNIX の場合:

bkp\_restore.sh -m restore\_config -t *timestamp*

Windows の場合:

bkp\_restore.bat -m restore\_config -t *timestamp*

**関連項目:** 詳細は、第16章「[Oracle Application Server Recovery Manager](#page-262-0)」 を参照してください。

#### <span id="page-290-1"></span>作業 **3:** 最近実行した管理上の変更の適用

最後のオンライン・バックアップ以降、管理上の変更を加えた場合は、この時点でそれらの変 更を再適用します。

関連項目 **:** 管理上の変更の詳細は、付録 E[「管理上の変更の例」を](#page-334-0)参照して ください。

#### 作業 **4:** 中間層インスタンスの起動

手順の詳細は、第 3.2.1 [項「中間層インスタンスの起動」を](#page-51-0)参照してください。

## <span id="page-290-2"></span><span id="page-290-0"></span>**18.2.4 Oracle Application Server** インスタンスのリストア

次のコマンドを使用して、Oracle Application Server インスタンスを特定の時点の状態にリス トアします。

bkp\_restore.sh -m restore\_instance -t 2006-09-21\_06-12-45

bkp restore.bat -m restore instance -t 2006-09-21 06-12-45

クラスタ内のインスタンスでリストア操作 (restore\_instance または restore\_config) を実行する前に、クラスタ全体のすべての OC4J プロセスを停止する必要があります。次のコ マンドを使用してプロセスを停止します。

*ORACLE\_HOME*/opmn/bin/opmnctl @*cluster* stopproc ias-component=OC4J

一部の OC4J コンポーネントには ias-component=OC4J がありません。このようなコンポー ネントについては、uniqueid 値を使用して OC4J プロセスを停止します。uniqueid を持つコン ポーネントを確認するには、次のコマンドを使用します。

*ORACLE\_HOME*¥opmn¥bin¥opmnctl @cluster status -fmt %typ%uid%prt -noheaders

次に、このコマンドを実行した結果の例を示します。

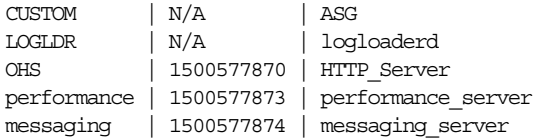

次のコマンドを実行して、2番目の列 (uid) の値が N/A ではない、すべての OC4J プロセスを 停止します。

*ORACLE\_HOME*¥opmn¥bin¥opmnctl @cluster stopproc uniqueid=1500577865

opmnctl: stopping opmn managed processes...

リストア操作の完了後、次のコマンドを使用してクラスタ全体の OC4J プロセスを再起動しま す。

*ORACLE\_HOME*/opmn/bin/opmnctl @*cluster* startproc ias-component=OC4J

uniqueid を使用するコンポーネントについては、適切な ias-component 値を使用するか次の コマンドを実行してプロセスを再起動します。

opmnctl startall

# <span id="page-291-0"></span>**18.2.5** ポートレット・プロデューサのプリファレンス・ストアのリカバリ

JPS ポートレット・プロデューサのプリファレンス・ストアをリカバリするには、次の手順を 実行します。

- **1.** コンテナが実行している OC4J インスタンスを停止します。
- **2.** 移行ツールを実行して、ソースのバックアップ・ファイルからリストア先のプリファレン ス・ストアにデータをリストアします。次に例を示します。

```
java -classpath
  wsrp-container.jar:cache.jar:saaj-api.jar:orasaaj.jar:ojdbc14.jar
  oracle.portlet.server.containerimpl.PersistenceMigrationTool
-sourceType file 
-destType db 
-sourcePath /tmp/portletbkp
-destUsername p1 
-destPassword p1 
-destDatabase portaldb.mycompany.com:1521:orcl
```
**3.** ポートレット・コンテナが実行している OC4J インスタンスを起動します。

JPS ポートレット移行ユーティリティの詳細は、『Oracle WebCenter Framework 開発者ガイド』 を参照してください。

PDK-Java ポートレット・プロデューサのプリファレンス・ストアをリカバリするには、次の手 順を実行します。

- **1.** コンテナが実行している OC4J インスタンスを停止します。
- **2.** 移行ツールを実行して、ソースのバックアップ・ファイルからリストア先のプリファレン ス・ストアにデータをリストアします。次に例を示します。

```
java -classpath $ORACLE_HOME/portal/jlib/pdkjava.jar
   oracle.portal.provider.v2.preference.MigrationTool
   -mode filetodb
   -remap locale
   -countries AR,MX 
   -pref1UseHashing true 
   -pref1RootDirectory /tmp/portletbkp
   -pref2User portlet_prefs
   -pref2Password portlet_prefs
   -pref2URL jdbc:oracle:thin:@myserver.mydomain.com:1521:mysid
```
**3.** ポートレット・コンテナが実行している OC4J インスタンスを起動します。

PDK-Java の移行とアップグレードを行うユーティリティの詳細は、『Oracle WebCenter Framework 開発者ガイド』を参照してください。

**19**

# **OracleAS Recovery Manager** の トラブルシューティング

この章では、OracleAS Recovery Manager の使用時に発生する場合がある一般的な障害と、そ の解決方法について説明します。この章は、次の項で構成されています。

[障害と解決策](#page-293-0)

# <span id="page-293-0"></span>**19.1** 障害と解決策

この項では、一般的な障害と解決策について説明します。この項の項目は次のとおりです。

- restore\_config [操作時にファイルが見つからないことを示すメッセージの受信](#page-293-1)
- opmn.xml [ファイルの消失または破損による失敗](#page-293-2)
- opmnctl stopall [コマンドによるプロセス停止時におけるタイムアウトの発生](#page-294-0)

# <span id="page-293-1"></span>**19.1.1 restore\_config** 操作時にファイルが見つからないことを示すメッセージ の受信

restore\_config 操作によって、ファイルが見つからないことを示すメッセージが生成されま す。

#### 障害

restore\_config 操作時に、ファイルが見つからないことを示すメッセージを受信しました。次に 例を示します。

Could not copy file C:¥Product¥OracleAS¥Devkit\_1129/testdir/ to C:¥Product¥OracleAS¥Devkit\_1129¥backup\_restore¥cfg\_bkp/2006-12-01\_03-26-22.

#### 解決策

restore\_config 操作時には、構成の一時バックアップが作成されます。これにより、リスト アに失敗した場合に、この一時バックアップをリストアしてインスタンスをリストア前と同じ 状態に戻せます。

リストア操作の前に一部のファイル(config\_misc\_files.inp に指定されているファイルとディレ クトリを含む)が削除されている場合は、一時バックアップ時に、特定のファイルが見つから ないことを示すメッセージが表示されます。見つからないファイルは restore\_config 操作 の一環としてリストアされるため、このエラーまたは警告メッセージは無視できます。

# <span id="page-293-2"></span>**19.1.2 opmn.xml** ファイルの消失または破損による失敗

opmn.xml ファイルの消失または破損により操作に失敗しました。

#### 障害

opmn.xml ファイルの消失または破損により次のエラーが発生します。

ADMN-906025 Base Exception: The exception, 100999, occurred at Oracle Application Server instance "J2EE\_1123.stad.oracle.com"

#### 解決策

次の手順に従って、opmn.xml ファイルをリストアします。

**1.** 次のコマンドを実行します。

bkp\_restore.bat -m restore\_config -t *timestamp*

- **2.** このコマンドに失敗した場合は、OC4J プロセスを停止します。
- **3.** 次のコマンドを再実行します。

bkp\_restore.bat -m restore\_config -t *timestamp*

# <span id="page-294-0"></span>**19.1.3 opmnctl stopall** コマンドによるプロセス停止時におけるタイムアウトの 発生

backup\_instance\_cold、backup\_instance\_cold\_incr および restore\_instance 操 作時に opmnctl stopall コマンドを使用してプロセスを停止すると、タイムアウトが発生す る場合があります。

#### 障害

サーバー・インスタンスのバックアップやリストアなどの一部の操作では、opmnctl stopall コマンドを使用してプロセスを停止すると、タイムアウトが発生する場合がありま す。この障害は、マシンへの負荷が高いか、プロセスの停止に時間がかかっているときに発生 する場合があります。この状況では、次のようなエラー・メッセージが表示されます。

Oracle Application Server instance backup failed. Stopping all opmn managed processes ...

Failure : backup instance cold incr failed

Unable to stop opmn managed processes !!!

#### 解決策

opmnctl stopall を再度実行すると、この障害は解決されます。

# 第 **VI** 部 付録と用語集

この部は、次の付録と用語集で構成されています。

- 付録 A「[Application Server Control](#page-298-0) の管理および構成」
- 付録 B「Oracle Application Server [のコマンドライン・ツール」](#page-324-0)
- 付録 C[「コンポーネントの](#page-326-0) URL」
- 付録 D「[Oracle Application Server](#page-328-0) のポート番号」
- 付録 E[「管理上の変更の例」](#page-334-0)
- 付録 F「LDAP [ベースのレプリカ構成の補助手順」](#page-336-0)
- 付録 G「[Oracle Application Server](#page-342-0) のリリース番号の確認」
- 付録 H「Oracle Application Server [のトラブルシューティング」](#page-350-0)
- [「用語集」](#page-358-0)

# **Application Server Control** の管理および構成

<span id="page-298-0"></span>Oracle Application Server をインストールすると、Oracle Enterprise Manager 10*g* Application Server Control およびその関連プロセスが自動的に起動します。起動後は、すぐに Application Server Control コンソールを使用してアプリケーション・サーバーのコンポーネントを管理で きます。

Application Server Control の制御および構成もできます。たとえば、Application Server Control の起動と停止、Application Server Control コンソールのパスワード変更、Application Server Control のセキュリティ構成などができます。

この付録では、Application Server Control の管理と構成の方法について説明します。この付録 の項目は次のとおりです。

- [Application Server Control](#page-299-0) の起動と停止
- [Application Server Control](#page-300-0) の管理パスワードの変更
- Application Server Control [コンソールのセキュリティの構成](#page-304-0)
- [Application Server Control](#page-312-0) のロギングの構成
- Enterprise Manager [のアクセシビリティ・モードの有効化](#page-315-0)
- アクティブな [Application Server Control](#page-316-0) の管理

# <span id="page-299-0"></span>**A.1 Application Server Control** の起動と停止

10*g* リリース 3(10.1.3.2.0)では、Application Server Control は標準の J2EE アプリケーション としてデプロイされます。Application Server Control アプリケーション(ascontrol)は、作 成するすべての OC4J インスタンスに自動的にデプロイされます。

そのため、第 3.3.1 項「opmnctl [を使用したコンポーネントの起動と停止」の](#page-52-0)手順を使用して、 コマンドラインから ascontrol アプリケーションを起動および停止することができます。

アクティブな ascontrol アプリケーションは Application Server Control コンソールからも停 止および再起動できますが、このリリースでデプロイされる他の J2EE アプリケーションと異な り、ascontrol アプリケーションの Application Server Control コンソールからの起動および 停止には次のような制限が伴います。

- 1つのスタンドアロン OC4J インスタンスを管理している場合は、Application Server Control コンソールから ascontrol アプリケーションを起動、停止または再起動すること はできません。ascontrol アプリケーションを停止すると、Application Server Control コンソールを表示したり、使用したりできなくなります。
- 複数の OC4J インスタンスを管理するクラスタ環境では、「クラスタ・トポロジ」ページを 使用して、アクティブな ascontrol アプリケーションを起動、停止または再起動できま す。ただし、アクティブな ascontrol アプリケーションを停止することによる影響を警 告するメッセージが表示されます。

アクティブな ascontrol アプリケーションとは、Oracle Application Server 環境の管理に 現在使用されている Application Server Control です。アクティブな ascontrol アプリ ケーションを停止すると、そのアプリケーションを起動するまで、Application Server Control コンソールを使用できなくなります。

Application Server Control コンソールを使用して 2 つ目の ascontrol アプリケーション を起動することはできません。起動しようとすると、Application Server Control にアク ティブな ascontrol アプリケーションがすでに実行中であることを示すエラー・メッセージ が表示されます。

アクティブな ascontrol アプリケーションのデプロイに使用される OC4J インスタンスは、 **管理 OC4J インスタンス**と呼ばれます。管理 OC4J インスタンス以外の OC4J インスタンスは、 リモート OC4J インスタンスと呼ばれます。ほとんどの場合、リモート OC4J インスタンスで ascontrol を起動する必要はありません。

ただし、リモート OC4J インスタンスで ascontrol アプリケーションを実行しなければなら ない場合もあります。詳細は、Application Server Control のオンライン・ヘルプのリモート・ ログ・ファイルを表示する場合の ascontrol の起動に関する項を参照してください。

# **A.1.1 Application Server Control** が稼動中であることの確認

Application Server Control コンソールの URL に移動することによって、Application Server Control が起動されていることを確認できます。

http://*hostname*.*domain*:*port*/em

たとえば、次のように指定します。

http://mgmthost.acme.com:7777/em

Application Server Control コンソールのポート番号を探すには、次のコマンドを使用して HTTP\_Server の番号を確認します。

(UNIX) *ORACLE\_HOME*/opmn/bin/opmnctl status -l (Windows) *ORACLE\_HOME*¥opmn¥bin¥opmnctl status -l

関連項目 **:** 第 2.3.1 項「[Application Server Control](#page-40-0) コンソールの表示」

# <span id="page-300-0"></span>**A.2 Application Server Control** の管理パスワードの変更

Application Server Control を使用するには、Application Server Control の管理者アカウントが 必要です。環境を管理するときの権限は、Application Server Control コンソールにログインす るときに使用するユーザー・アカウントとパスワードによって決まります。

Oracle Application Server をインストールすると、デフォルトのスーパー管理者アカウントが 作成されます。これは oc4jadmin というアカウントで、このアカウントのパスワードは、 Oracle Application Server のインストール時に設定します。この oc4jadmin アカウントは、 Application Server Control コンソールへの初回ログイン時に使用できます。その後、管理ユー <u>-</u><br>- ・アカウントを追加作成して、日常の管理タスクに使用できます。

関連項目 **:** 第 2.3.2 [項「自分用およびチーム・メンバー用の管理アカウント](#page-41-0) [の作成」](#page-41-0)

管理者自身の管理アカウントのパスワードは、Application Server Control コンソールへのログ イン時に使用するユーザー・アカウントに関係なく、いつでも変更できます。ただし、 oc4jadmin パスワードを変更する際は、特別な注意事項があります。

次の各項で詳細を説明します。

- [自身の管理者アカウント・パスワードの変更](#page-300-1)
- oc4jadmin [アカウントについて](#page-301-0)
- 管理 OC4J インスタンスの oc4jadmin [パスワードの変更](#page-302-0)
- [Application Server Control](#page-302-1)を使用したリモートOC4Jインスタンスのoc4jadminパスワード [の変更](#page-302-1)
- [コマンドラインを使用したリモート](#page-303-0) OC4J インスタンスの oc4jadmin パスワードの変更

# <span id="page-300-1"></span>**A.2.1** 自身の管理者アカウント・パスワードの変更

自身の管理者アカウントを変更する手順は次のとおりです。

- **1.** 自身の管理者ユーザー名とパスワードを使用して、Application Server Control コンソール にログインします。
- **2.** Application Server ホーム・ページにナビゲートして、ページの上部にある「設定」を選択 します。

「パスワード」ページが表示されます。このページの「ユーザー」フィールドに、変更する アカウントが表示されます。oc4jadmin ユーザー・アカウントを変更する場合の詳細は、 第 [A.2.3](#page-302-0) 項を参照してください。

**3.** 現行の管理者パスワードと新しいパスワードを入力し、さらに確認のために新しいパス ワードをもう一度入力します。

セキュリティを強化するために、新しいパスワードには次のような制限があります。

- 文字列の長さは、5 ~ 30 文字にする必要があります。
- 文字列の先頭には英文字を使用します。パスワードの先頭には、数字、アンダースコ ア (\_)、ドル記号(\$) または番号記号(#) を使用できません。
- 少なくとも数字を 1 つ使用します。
- 英数字および特殊文字(ドル記号(\$)、番号記号(#)またはアンダースコア(\_))の みを含めることができます。
- Oracle 予約語 (VARCHARなど)は使用できません。

これらは、Application Server Control および Oracle Universal Installer による制限であり、 OC4J の system-jazn.xml ファイルや、アプリケーションベースのセキュリティ構成 ファイルによる制限ではありません。

**4.** 「**OK**」をクリックして、パスワードをリセットします。

次回ログインするときには、この新しいパスワードを使用する必要があります。

# <span id="page-301-0"></span>**A.2.2 oc4jadmin** アカウントについて

Oracle Application Server 環境では、デフォルトの oc4jadmin 管理ユーザー・アカウントは 2 つの異なる用途に使用されます。それぞれの用途について、次の項で説明します。

- [初回ログイン用の](#page-301-1) oc4jadmin アカウントの使用
- [管理資格証明用の](#page-301-2) oc4jadmin アカウントの使用

#### <span id="page-301-1"></span>**A.2.2.1** 初回ログイン用の **oc4jadmin** アカウントの使用

Oracle Application Server のインストール時に、oc4jadmin アカウントのパスワードを定義す る必要があります。この oc4jadmin アカウントは、Application Server Control への初回ログ イン時に使用できます。

oc4jadmin ユーザー・アカウントには、自動的に一連の管理ロールが割り当てられます。これ により、このアカウントでログインしたユーザーは、OC4J インスタンスのあらゆる側面を管理 および構成できます。しかし、この oc4jadmin アカウントを日常の管理タスクには使用しな いでください。日常の管理タスクに使用する管理アカウントは、別途追加作成します。

関連項目 **:** 第 2.3.2 [項「自分用およびチーム・メンバー用の管理アカウント](#page-41-0) [の作成」](#page-41-0)

#### <span id="page-301-2"></span>**A.2.2.2** 管理資格証明用の **oc4jadmin** アカウントの使用

oc4jadmin アカウントは、Application Server Control への初回ログイン・アカウントとして の用途のほかに、Application Server Control ソフトウェアでの管理タスクの実行にも使用され ます。特に、OC4J インスタンスで構成タスクを実行する場合、Application Server Control は oc4jadmin ユーザー・アカウントとパスワードを使用してインスタンスに接続します。このよ うな場合の oc4jadmin ユーザー・アカウントとパスワードは、管理資格証明と呼ばれます。

具体的には、クラスタ・トポロジ・ページ上で OC4J インスタンス名をクリックすると、 Application Server Control は管理資格証明を使用して OC4J インスタンスに接続します。 Application Server Control はこれらの資格証明を使用して、ローカル管理 OC4J およびクラス タ内のリモート OC4J インスタンスの両方に接続します。この概念について、図 [A-1](#page-301-3) に説明し ています。

#### 図 **A-1 Application Server Control** でクラスタ内 **OC4J** インスタンスの管理に管理資格証明を 使用する方法

<span id="page-301-3"></span>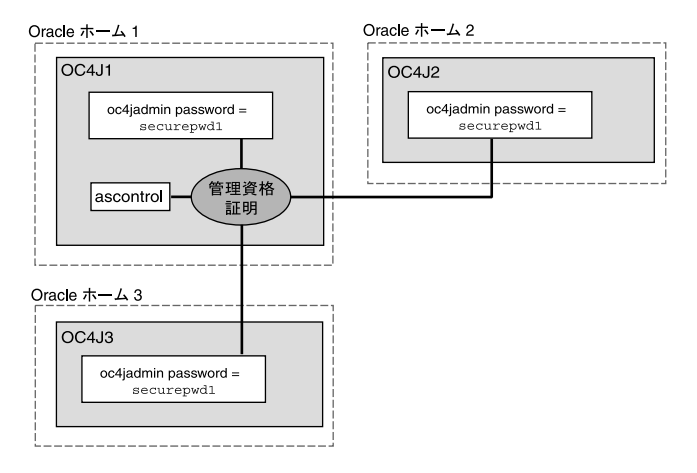

各クラスタには管理資格証明が 1 組のみ存在します。デフォルトでは、管理 OC4J(図 [A-1](#page-301-3) の Oracle ホーム 1) 用に定義した oc4jadmin アカウントとパスワードが、クラスタの管理資格 証明として保存されています。

そのため、クラスタ内の各 OC4J インスタンスに oc4jadmin ユーザー・アカウントが存在す る必要があり、その oc4jadmin アカウントのパスワードは管理 OC4J に定義されたパスワー ドと同じである必要があります。そうしないと、クラスタに定義した管理資格証明は機能せず、 Application Server Control は OC4J インスタンスに接続できなくなります。

後で oc4jadmin アカウントのパスワードを変更することはできますが、Oracle Application Server インスタンスのクラスタを管理する場合は、oc4jadmin パスワードを変更する際に注 意が必要です。

### <span id="page-302-0"></span>**A.2.3** 管理 **OC4J** インスタンスの **oc4jadmin** パスワードの変更

管理 OC4J インスタンスの oc4jadmin パスワードを変更する手順は、自身の管理者パスワー ドを変更する手順と同じです。oc4jadmin ユーザー名とパスワードを使用してログインし、 「設定」をクリックします。

ただし、oc4jadmin パスワードを変更すると、Application Server Control コンソールから実 行する一部の操作に影響が生じる可能性があります。これは、oc4jadmin のユーザー名とパス ワードがクラスタ・トポロジの管理資格証明として使用されているためです。詳細は[、第](#page-301-2) [A.2.2.2](#page-301-2) 項を参照してください。

Application Server Control コンソールの任意のページで「設定」をクリックして oc4jadmin パスワードを変更した場合は、管理 OC4J インスタンスの oc4jadmin アカウントのパスワー ドのみが変更されます。

「設定」リンクからのパスワード変更は、リモート OC4J インスタンスで使用されている oc4jadmin パスワードには適用されません。リモート OC4J インスタンスとは、アクティブな Application Server Control をホストしていないクラスタ・トポロジ内の OC4J インスタンスで す。

そのため、Application Server Control コンソールの「設定」リンクを使用して、リモート OC4J インスタンスで定義したものと異なるように oc4jadmin パスワードを変更すると、「ク ラスタ・トポロジ」ページからこれらのインスタンスにナビゲートできなくなります。管理資 格証明が無効になった OC4J インスタンスのホーム・ページを表示しようとすると、Enterprise Manager によって次のようなエラー・メッセージが表示されます。

Unable to make a connection to OC4J instance *instance\_name* on Application Server *application\_server\_name*. A common cause for this failure is an authentication error. The administrator password for each OC4J instance in the Cluster must be the same as the administrator password for the OC4J instance on which Application Server Control is running.

この問題を解決するには、リモート OC4J インスタンスの管理資格証明を、管理 OC4J の管理資 格証明と一致するように変更する必要があります。

# <span id="page-302-1"></span>**A.2.4 Application Server Control** を使用したリモート **OC4J** インスタンスの **oc4jadmin** パスワードの変更

クラスタ・トポロジで複数の OC4J インスタンスを管理している場合は、「クラスタ・トポロ ジ」ページの上部にある「設定」リンクを使用すると、ascontrol アプリケーションをホスト する管理 OC4J のパスワードを変更できます。

一方、クラスタ・トポロジのリモート OC4J インスタンスの oc4jadmin パスワードを変更す るには、次の手順を実行する必要があります。

この手順では、次のことを前提としています。

■ oc4jadmin アカウントが、クラスタの管理資格証明として使用されているものとします。

■ oc4jadmin パスワードは、現時点では管理 OC4J インスタンスとリモート OC4J インスタ ンスで同じものとします。それらが異なる場合、Application Server Control を使用してリ モートの oc4jadmin パスワードを変更することはできません。その場合は、第 [A.2.5](#page-303-0) 項 で説明している手順を実行します。

Application Server Control を使用してリモート OC4J インスタンスの oc4jadmin パスワード を変更するには、次の手順を実行します。

**1.** 「クラスタ・トポロジ」ページで、変更するリモート OC4J インスタンスの名前をクリック します。

アクティブな ascontrol アプリケーションをホストする管理 OC4J ではなく、必ずリ モート OC4J インスタンスを選択してください。

関連項目 **:** 第 2.3.3.1 [項「クラスタ・トポロジの表示とアクティブな](#page-42-0) [Application Server Control](#page-42-0) の検索」

選択したリモート・インスタンスの OC4J ホーム・ページが表示されます。

- **2.** 「管理」をクリックして、選択した OC4J インスタンスで実行できる管理タスクの一覧を表 示します。
- 3. 表の「セキュリティ・プロバイダ」行にあるタスク・アイコンをクリックします。
- **4.** 「セキュリティ・プロバイダ」ページで、「インスタンス・レベルのセキュリティ インスタンス・レベルのセキュリティインスタンス・レベルのセキュリティ」をク リックします。
- **5.** 「インスタンス・レベルのセキュリティ」ページで、「レルム」をクリックします。
- **6.** 「結果」表の jazn.com 行で、「ユーザー」列内の数値(3 など)をクリックします。 選択したセキュリティ・プロバイダに定義されているユーザーが一覧表示されます。
- **7. oc4jadmin** をクリックして、oc4jadmin ユーザー・アカウントを変更します。
- **8.** 「ユーザー」ページのパスワード・フィールドを使用して、このリモート OC4J インスタン スの oc4jadmin アカウントのパスワードを変更し、「適用」をクリックします。
- **9.** 「クラスタ・トポロジ」ページに戻り、リモート OC4J インスタンスを再起動します。

# <span id="page-303-0"></span>**A.2.5** コマンドラインを使用したリモート **OC4J** インスタンスの **oc4jadmin** パ スワードの変更

Application Server Control を使用せずにリモート・アカウントの oc4jadmin パスワードを変更 するには、次の手順を実行します。

- **1.** リモート OC4J がインストールされ稼動しているコンピュータにログインします。
- **2.** OC4J インスタンスの Oracle ホームで次の構成ファイルを探します。

*ORACLE\_HOME*/j2ee/*oc4j\_instance\_name*/config/system-jazn-data.xml

**3.** テキスト・エディタを使用して system-jazn-data.xml ファイルを開き、oc4jadmin ユーザーの次のエントリを探します。

<user>

```
 <name>oc4jadmin</name>
      <display-name>OC4J Administrator</display-name>
      <guid>41A2E560C96711DABFD08D3BF8B780C4</guid>
      <description>OC4J Administrator</description>
      <credentials>{903}4nlfYYDwaqMJipVbGXuS2ce8egfwBPqp</credentials>
</user>
```
**4.** <credentials> 要素の値を、新しいパスワードに置き換えます。パスワードの前に感嘆符 (!)を必ず付けてください。

たとえば、次のように指定します。

<credentials>**!***abcdefg1234*</credentials>

この例の *abcdefg1234* の部分を、実際に使用するパスワードに置き換えます。

感嘆符(!)を使用することにより、パスワードはこの構成ファイル内で暗号化されます。

関連項目 **:** 『Oracle Containers for J2EE 構成および管理ガイド』の OC4J 構 成ファイルでのパスワードの不明瞭化に関する項

- **5.** 変更を保存して、system-jazn-data.xml ファイルを終了します。
- **6.** OC4J インスタンスを再起動します。

たとえば、次の Oracle Process Manager and Notification Server(OPMN)コマンドを使用 して、Oracle Application Server インスタンスを停止した後に起動します。

ORACLE\_HOME/opmn/bin/opmnctl stopall ORACLE\_HOME/opmn/bin/opmnctl startall

# <span id="page-304-0"></span>**A.3 Application Server Control** コンソールのセキュリティの構成

Application Server Control コンソールを保護するには、次の 2 種類の通信リンクを保護する必 要があります。

- ブラウザ・クライアントとサーバー間の通信
- Oracle Application Server コンポーネント間の通信

セキュリティを有効にすると、トレードオフが発生します。つまり、セキュリティの強化には、 SSL の使用や、より高い処理能力とより多くのメモリーが必要となります。したがって、セ キュリティ対策は、環境に応じて必要な部分に施すことをお薦めします。

次の各項では、Application Server Control アプリケーションのセキュリティを構成する方法に ついて説明します。

- ブラウザ・クライアントと [Application Server Control](#page-304-1) コンソールをホストする Web サー [バー間の通信の保護](#page-304-1)
- Oracle Application Server [のコンポーネント間の通信の保護](#page-307-0)

注意 **:** この項では、Application Server Control コンソールを保護するため に実行する手順の概要を示します。この項に記載されているセキュリティ設 定およびセキュリティ・オプションの詳細は、次のドキュメントを参照して ください。

- 『Oracle Containers for J2EE セキュリティ・ガイド』
- 『Oracle HTTP Server 管理者ガイド』

# <span id="page-304-1"></span>**A.3.1** ブラウザ・クライアントと **Application Server Control** コンソールをホス トする **Web** サーバー間の通信の保護

デフォルトでは、Application Server Control のユーザー資格証明は、企業ネットワークまたは インターネットを介して、ブラウザから Web サーバーにクリア・テキストとして送信されま す。そのため、セキュリティ攻撃を受けやすくなります。

ブラウザ・クライアントと、Application Server Control をホストする Web サーバーとの間の通 信を保護するには、Application Server Control のユーザー資格証明を含め、Application Server Control の通信をすべて暗号化する必要があります。

セキュアな構成では、ブラウザ・クライアントは HTTPS 経由で管理 OC4J インスタンスに直接 接続し、Application Server Control コンソールにアクセスします。この構成は、OC4J のスタ ンドアロン・インストール環境と Oracle Application Server 環境の両方に推奨されます。

次の手順では、HTTPS を使用して Application Server Control コンソール・クライアントを処 理するための管理 OC4J インスタンスの構成方法を説明します。

#### 作業 **1:** 管理 **OC4J** 用のキーストアおよび **SSL** 証明書の作成

管理 OC4J インスタンスのキーストアおよび SSL 証明書を作成するには、次の手順を実行しま す。

- **1.** 管理 OC4J インスタンスを停止します。
- **2.** keytool 実行可能ファイルを使用して、RSA 秘密鍵と公開鍵のペアが含まれるキーストア を作成します。これにより、OC4J がブラウザ・クライアントとのセキュアな HTTP 通信 に使用できる SSL 証明書が作成されます。keytool 実行可能ファイルは、*ORACLE\_ HOME*/jdk/bin ディレクトリにあります。次のコマンドを使用します。

keytool -genkey -keyalg "RSA" -keystore *keystore* -storepass *passwd* -validity *days*

key パスワードの入力を求められたら、別のパスワードを入力せずに、[Enter] を押しま す。key パスワードは、生成した鍵ペアの秘密鍵の保護に使用されます。SSL を正しく機 能させるには、キーストアと同じパスワードを使用する必要があります。

#### 関連項目 **:**

- 『Oracle Containers for J2EE セキュリティ・ガイド』の OC4J および Oracle HTTP Server での鍵と証明書の使用に関する項
- 次の Sun 社の Web サイトにある、JSSE keytoo1 コマンドの説明

http://java.sun.com/j2se/1.3/docs/tooldocs/win32/keytool.html

#### 作業 **2:** セキュアでない **Web** サイトからの **ascontrol** アプリケーションのバインド解除

デフォルトのセキュアでない Web サイトから ascontrol Web アプリケーションのバインドを解 除するには、次の手順を実行します。

**1.** Application Server Control コンソール(ascontrol)の Web モジュールがバインドされ ている Web サイトの構成ファイルを編集します。デフォルトでは、このファイルは次の場 所にあります。

(UNIX) *ORACLE\_HOME*/j2ee/*Admin\_OC4J\_instance\_name*/config/default-web-site.xml (Windows) *ORACLE\_HOME*¥j2ee¥*Admin\_OC4J\_instance\_name*¥config¥default-web-site.xml

**2.** ascontrol アプリケーションをバインドしている <web-app> 要素を削除します。たとえ ば、次の行を削除します。

<web-app application="ascontrol" name="ascontrol" root="/em" load-on-startup="true" ohs-routing="true" />

**3.** ファイルを保存して閉じます。

#### 作業 **3: ascontrol** アプリケーション用の新しい **HTTPS Web** サイトの作成

Application Server Control (ascontrol) アプリケーションに新しい Web サイトを作成しま す。これには、HTTPS を使用する管理 OC4J インスタンスに新しい構成ファイルを作成しま す。次の手順に従います。

- **1.** *ORACLE\_HOME*/j2ee*/Admin\_OC4J\_instance\_name/*config ディレクトリにある既存 の \*-web-site.xml ファイルをコピーして、新しい Web サイトを作成します。たとえ ば、default-web-site.xml を ascontrol-web-site.xml にコピーします。
- **2.** 新しく作成した ascontrol-web-site.xml ファイルの <web-site> 要素に、次の変更 を行います。
	- display-name 属性を変更して、Web サイトの表示名を ASControl Secure HTTP Web Site に変更します。
	- Web サイトが HTTPS を使用するように構成します。これには、protocol 属性を http に、secure 属性を true に設定します。
- ブラウザ・クライアントが Application Server Control コンソールの Web サイトへのア クセスに使用するポートを構成します。これには、port 属性に新しいポート番号を設 定します。たとえば、port を 1156 に設定します。
- <ssl-config> 要素と、必要な keystore および keystore-password プロパティ を追加して、前述の作業で作成したキーストアが参照されるようにします。
- <access-log> 要素の path 属性を、新しい Web サイトのアクセス・ログを保存する 新しいログ・ファイルを指すように変更します。
- **3.** 次の操作を行って、ascontrol の Web モジュールをこの Web サイトにバインドします。
	- <web-site> 要素内の <default-web-app> 要素の application 属性および name 属性を、ascontrol に設定します。
	- <default-web-app> 要素の root 属性を、"/ " に設定します。
	- <web-site> 要素内の他の <web-app> 要素をすべて削除します。

次の例は、ascontrol Web アプリケーション専用の Web サイトを定義する、 ascontrol-web-site.xml という名前の Web サイト構成ファイルの抜粋です。

<web-site xmlns:xsi="http://www.w3.org/2001/XMLSchema-instance" xsi:noNamespaceSchemaLocation="http://xmlns.oracle.com/oracleas/schema/web-site-10\_ 0.xsd"

> **port="1156" protocol="http" secure="true" display-name="ASControl Secure HTTP Web Site""** schema-major-version="10" schema-minor-version="0" >

```
 <default-web-app application="ascontrol" name="ascontrol" root="/ " />
 <access-log path="../log/ascontrol-web-access.log" split="day" />
 <ssl-config keystore="private/OracleAS_2/jdk/bin/mykeystore"
            keystore-password="welcome"/>
```
</web-site>

```
keystore 属性の値は、絶対パスまたは *-web-site.xml ファイルの位置からの相対パスで
す。
```
この例の場合、Application Server Control コンソールのユーザーは、次の URL にアクセスす ることで、このコンソールにアクセスします。

https://*hostname*:1156

#### 作業 **4:** 新しい **ascontrol HTTPS Web** サイトの登録

管理 OC4J インスタンスに新しい Web サイトを登録します。

- **1.** *ORACLE\_HOME* /j2ee*/Admin\_OC4J\_instance\_name/*config ディレクトリで、 server.xml ファイルを探します。
- **2.** <application-server> 要素に、新しい ascontrol-web-site.xml ファイルを指す <web-site> 要素を追加します(path 属性は、絶対パスまたは server.xml ファイルの 位置からの相対パスです)。たとえば、次のように指定します。

<web-site path="./ascontrol-web-site.xml" />

**3.** 管理 OC4J インスタンスがクラスタ環境に属している場合は、次のファイルを変更して、 新しい Web サイトを OPMN に登録します。

(UNIX) *ORACLE\_HOME*/opmn/conf/opmn.xml (Windows) *ORACLE\_HOME*¥opmn¥conf¥opmn.xml 管理 OC4J の <ias-component> 要素 (ias-component ID は OC4J、process-type ID は管 理 OC4J 名と同じ)を探します。管理 OC4J セクションに、新しい Web サイトの新しい <port> 要素を追加します。たとえば、次のように指定します。

<ias-instance id="yellow.stadm21.ora.com" name="yellow.stadm21.ora.com">

```
 . . . 
         <ias-component id="OC4J">
             <process-type id="home" module-id="OC4J" status="enabled">
 . . . 
               <port id="default-web-site" range="8989" protocol="http"/>
                <port id="secure-web-site" range="1156" protocol="https"/>
                <port id="rmi" range="12401-12500"/>
                <port id="jms" range="12601-12700"/>
                <process-set id="default_group" numprocs="1"/>
  . . . 
             </process-type>
         </ias-component>
```
この例では、Oracle Application Server インスタンスの名前が yellow.stadm21.ora.com、管理 OC4J インスタンスの名前が home になっています。

#### 作業 **5:** 管理 **OC4J** インスタンスの起動

Oracle Application Server 環境で、新しい opmn.xml ファイルで OPMN を再構成します。これ には、opmn.xml ファイルをリロードし、管理 OC4J インスタンスを起動します。次のコマンド を使用します。

■ UNIX の場合 :

*ORACLE\_HOME*/opmn/bin/opmnctl reload *ORACLE\_HOME*/opmn/bin/opmnctl startproc ias-component=OC4J

Windows の場合:

*ORACLE\_HOME*¥opmn¥bin¥opmnctl reload *ORACLE\_HOME*¥opmn¥bin¥opmnctl startproc ias-component=OC4J

#### 関連項目 **:**

- 『Oracle Containers for I2EE セキュリティ・ガイド』の Oracle Application Server の OC4J での SSL の使用に関する項
- 『Oracle Containers for J2EE セキュリティ・ガイド』のスタンドアロン OC4J での SSL の使用に関する項

### <span id="page-307-0"></span>**A.3.2 Oracle Application Server** のコンポーネント間の通信の保護

環境によっては、Oracle Application Server のコンポーネント間の通信を保護したほうがよい 場合があります。それぞれの通信リンクは互いに依存していないため、保護するリンクと保護 しないリンクを柔軟に決めることができます。次の方法を使用できます。

- 管理 OC4J インスタンスとリモート OC4J インスタンス間の通信を暗号化します(したがっ て、リモート OC4J の oc4jadmin パスワードも暗号化します)。
- 信頼できる Oracle Application Server インスタンスのみがクラスタのメンバーとなるよう に OPMN を保護します。

**リモート OC4J インスタンス**とは、Application Server Control によってリモート管理される OC4J インスタンスです。リモート OC4J インスタンスは、管理 OC4J インスタンスと同じ Oracle ホーム、別の Oracle ホーム、同じホストまたは異なるホストに配置されている可能性が あります。

次の各項では、これらの手順について説明します。

- 管理 OC4J インスタンスとリモート OC4J [インスタンス間の通信の保護](#page-308-0)
- [Oracle Application Server](#page-310-0) クラスタの OPMN 通信の保護

### <span id="page-308-0"></span>**A.3.2.1** 管理 **OC4J** インスタンスとリモート **OC4J** インスタンス間の通信の 保護

Oracle Application Server 環境では、Application Server Control を使用して管理 OC4J インス タンス以外の OC4J インスタンスを管理する場合、Remote Method Invocation (RMI) プロト コルによってリモート OC4J インスタンスとの JMX 接続が確立されます。Application Server Control は、リモート OC4J への JMX 接続を確立する際に、リモート OC4J の oc4jadmin ユー ザー資格証明を送信することで、自身を認証します。デフォルトでは、この通信はクリア・テ キスト形式で行われます。

管理 OC4J インスタンスとリモート OC4J インスタンス間の通信を保護するには、セキュアな Remote Method Invocation (ORMIS) プロトコルを使用します。

次の手順では、管理 OC4J インスタンス、および Application Server Control で管理する各 OC4J インスタンスに対して、RMIS を有効にするために実行する作業を示します。

この手順が必要なのは、Oracle Universal Installer と Oracle Application Server インストール手 順を使用してインストールされた管理対象の Oracle Application Server 環境のみです。

関連項目 **:** デプロイおよび管理用に ORMI 接続を保護する方法、およびス タンドアロン環境で ORMIS を構成する方法については、『Oracle Containers for J2EE セキュリティ・ガイド』を参照してください。

#### 作業 **1: RMIS** ポートによる各 **OC4J** インスタンスの構成

管理 OC4J インスタンスと、Application Server Control コンソールで管理する各リモート OC4J インスタンスに、セキュアな RMI ポートを構成します。

**1.** keytool 実行可能ファイルを使用して、RSA 秘密鍵と公開鍵のペアが含まれるキーストア を作成します。これにより、OC4J がブラウザ・クライアントとのセキュアな HTTP 通信 に使用できる SSL 証明書が作成されます。keytool 実行可能ファイルは、*ORACLE\_ HOME*/jdk/bin ディレクトリにあります。次のコマンドを使用します。

keytool -genkey -keyalg "RSA" -keystore *keystore* -storepass *passwd* -validity *days*

key パスワードの入力を求められたら、別のパスワードを入力せずに、[Enter] を押しま す。key パスワードは、生成した鍵ペアの秘密鍵の保護に使用されます。SSL を正しく機 能させるには、キーストアと同じパスワードを使用する必要があります。

#### 関連項目 **:**

- 『Oracle Containers for J2EE セキュリティ・ガイド』の OC4J および Oracle HTTP Server での鍵と証明書の使用に関する項
- 次の Sun 社の Web サイトにある、JSSE keytool コマンドの説明

http://java.sun.com/j2se/1.3/docs/tooldocs/win32/keytool.html

**2.** OC4J インスタンスの rmi.xml 構成ファイルを探します。

このファイルは、通常、次の場所にありますが、OC4J インスタンスの server.xml ファ イルで <rmi-config> 要素の値をチェックすることにより場所を確認できます。

(UNIX) *ORACLE\_HOME*/j2ee/*instance\_name*/config/rmi.xml (Windows) *ORACLE\_HOME*¥j2ee¥*instance\_name*¥config¥rmi.xml

- **3.** テキスト・エディタで rmi.xml ファイルを開き、<ssl-config> 要素をファイルに追加 します。
- **4.** <ssl-config> 要素を使用して、ステップ 1 で作成したキーストアのパスとキーストアの パスワードを指定します。たとえば、次のように指定します。

<ssl-config keystore="*path\_to\_keystore*" keystore-password="*keystore\_pwd*" />

**5.** <rmi-server> 要素の ssl-port 属性を使用して、SSL リスナー・ポートを指定します。 たとえば、次のように指定します。

<rmi-server ... port="23791" ssl-port="23943" ... >

#### 作業 **2:** 各リモート **OC4J** インスタンスの **SSL** 証明書の管理 **OC4J** インスタンスへの配布

各リモート OC4J インスタンスの SSL 証明書を管理 OC4J インスタンスに配布する必要があり ます。これには、各リモート OC4J インスタンスに、管理 OC4J のキーストアで信頼されている 証明局によって署名された SSL 証明書を使用させるか、または各リモート OC4J インスタンス の SSL 証明書を管理 OC4J のキーストアにインポートします。

各リモート OC4J インスタンスの SSL 証明書を管理 OC4J のキーストアにインポートするには、 各リモート OC4J インスタンスで次の手順を実行します。

**1.** リモート OC4J の Oracle ホームから、keytool コマンドを使用して、RSA 公開鍵が含ま れる OC4J の SSL 証明書をエクスポートします。これにより、管理 OC4J からアクセス可 能なファイルに証明書が配置されます。

keytool -export -file *cert\_file\_name* -keystore *keystore\_file\_name*

**2.** 管理 OC4J の Oracle ホームから次のコマンドを実行して、OC4J の SSL 証明書を管理 OC4J のキーストアにインポートします。

keytool -import -file *cert\_file\_name* -keystore *keystore\_file\_name*

#### 作業 **3: RMIS** を有効にするための **OPMN** の構成

環境内の OC4J インスタンスをホストする各 Oracle Application Server インスタンスで、次の 手順を実行します。

**1.** Oracle ホームで次の構成ファイルを探します。

(UNIX) *ORACLE\_HOME*/opmn/conf/opmn.xml (Windows) *ORACLE\_HOME*¥opmn¥conf¥opmn.xml

**2.** テキスト・エディタで opmn.xml ファイルを開き、このファイルに定義されている OC4J インスタンスごとに、RMIS プロトコル用の新しい <port> 要素を追加します。

<port id="rmis" range="12701-12800"/>

#### 作業 **4:** セキュアな **RMIS** 接続ポリシーに準拠するための管理 **OC4J** インスタンスの構成

**1.** 管理 OC4J がインストールされている Oracle ホームで、OPMN 構成ファイルを探します。

(UNIX) *ORACLE\_HOME*/opmn/conf/opmn.xml (Windows) *ORACLE\_HOME*¥opmn¥conf¥opmn.xml

**2.** 管理 OC4J の <ias-component > 要素 (ias-component ID は OC4J、process-type ID は管 理 OC4J 名と同じ)を探します。opmn.xml ファイルの、管理 OC4J に対する java-options の開始パラメータに、次のプロパティを追加します。

oracle.oc4j.jmx.internal.connection.protocol

Application Server Control は、このプロパティを使用して、リモート OC4J インスタンス との通信にセキュアな RMI プロトコルを使用するタイミングを決定します。

表 [A-1](#page-310-1) に、環境に適用するセキュリティ・レベルに応じてこのプロパティに指定できる値を示 します。

次の例は、RMIS プロパティが RMIS に設定された管理 OC4J の、<ias-component> 要素の 一般的な構成を示しています。

```
<ias-component id="OC4J">
   <process-type id="home" module-id="OC4J" status="enabled">
     <module-data>
        <category id="start-parameters">
           <data id="java-options" value="-server
             -Doracle.oc4j.jmx.internal.connection.protocol=RMIS
```

```
 -Djava.security.policy=$ORACLE_HOME/j2ee/home/config/java2.policy
             -Djava.awt.headless=true -Dhttp.webdir.enable=false"/>
         </category>
     </module-data>
   </process-type>
</ias-component>
```
この例では、管理 OC4J の名前が home になっています。

すべての OC4J インスタンスとアプリケーションの管理において、セキュアな接続を維持する 場合は、管理対象の各 OC4J インスタンスの rmi.xml ファイルに、<ssl-config> 要素を追 加する必要があります。そうしないと、管理 OC4J インスタンスの opmn.xml ファイルに設定 されている接続プロトコル・プロパティの値によっては、Application Server Control から OC4J インスタンスへの管理接続ができないか、セキュアでない RMI プロトコルが使用されま す。

表 **A-1 jmx.internal.connection.protocol** プロパティの設定可能な値

<span id="page-310-1"></span>

| プロパティ値      | 説明                                                    |  |
|-------------|-------------------------------------------------------|--|
| RMIS RMI    | 可能な場合は RMIS を使用し、そうでない場合は RMI を使用します。                 |  |
|             | これは、RMI接続プロトコルが opmn.xml ファイルに見つからない場合のデ<br>フォルト設定です。 |  |
| RMI RMIS    | 可能な場合は RMI を使用し、そうでない場合は RMIS を使用します。                 |  |
| <b>RMIS</b> | RMISを使用します。RMISが使用できない場合は、接続エラーが報告されます。               |  |
| RMI         | RMIを使用します。RMIが使用できない場合は、接続エラーが報告されます。                 |  |

詳細は、『Oracle Containers for J2EE セキュリティ・ガイド』の OC4J での ORMIS の有効化に 関する項を参照してください。

#### <span id="page-310-0"></span>**A.3.2.2 Oracle Application Server** クラスタの **OPMN** 通信の保護

環境にクラスタ・トポロジが使用されている場合は、信頼できる Oracle Application Server イ ンスタンスのみがクラスタのメンバーとなるように、クラスタを保護する必要があります。そ うしないと、悪意のある Oracle Application Server インスタンスがクラスタのメンバーとなり、 「クラスタ・トポロジ」ページのクラスタ・コンポーネントのプロセスが制御される可能性があ ります。

次の各項で詳細を説明します。

- OPMN [の保護とその目的](#page-310-2)
- OPMN SSL 接続での共通 Wallet [の配布によるクラスタの保護](#page-311-0)

<span id="page-310-2"></span>**A.3.2.2.1 OPMN** の保護とその目的インストール時に、OPMN は、デフォルトの SSL 証明書が 含まれるデフォルトの Wallet を使用するように構成されます。デフォルトの Wallet は、各 Oracle Application Server の Oracle ホームにある次のディレクトリに保存されます。

(UNIX) *ORACLE\_HOME*/opmn/conf/ssl.wlt/default (Windows) *ORACLE\_HOME*¥opmn¥conf¥ssl.wlt¥default

OPMN を効果的に保護するには、このデフォルトの Wallet を有効な一意の証明書が含まれる 新しい Wallet に置き換える必要があります。この作業は、クラスタの各 Oracle Application Server インスタンスで実行する必要があります。

また、OPMN の Wallet と証明書を構成する場合は、相互認証(サーバーとクライアント認証 モードともいう)を使用する必要があります。

相互認証モードでは、OPMN クライアントと OPMN サーバーは両方とも、接続を行う前に X.509 証明書を使用して相互に認証します。まず、クライアントが証明書を検証してサーバーを 認証します。それに応答し、サーバーも、信頼性を立証するための証明書を送信するようクラ イアントに要求します。

クラスタ内の各 OPMN でデフォルトの Wallet を置き換えず、クラスタのすべてのインスタン スで相互認証を使用する場合、デフォルトの Wallet および証明書を使用している Oracle Application Server インスタンスはいずれもクラスタのメンバーになることができます。クラス タのメンバーとなったら、そのインスタンスの Application Server Control で、「クラスタ・ト ポロジ」ページからクラスタのコンポーネントを起動および停止することが可能になります。

<span id="page-311-0"></span>**A.3.2.2.2 OPMN SSL** 接続での共通 **Wallet** の配布によるクラスタの保護クラスタ内の Oracle Application Server インスタンス間の OPMN 接続を最も簡単に保護するには、新しい Wallet を 作成し、それをクラスタ内の各 Oracle Application Server インスタンスに配布します。

次の例では、自己署名(ルート)証明書を使用して Oracle Application Server クラスタを保護 します。より複雑な環境や本番環境では、認証局から取得した証明書を使用できます。

次の例で、自己署名証明書を使用した相互認証の設定方法を学習します。

**1.** orapki ユーティリティを使用して、クラスタ・トポロジの最初の Oracle Application Server インスタンスに新しい Wallet と新しい自己署名(ルート)証明書を作成します。

関連項目 **:** 第 11.2 項「orapki [ユーティリティによる証明書検証と](#page-223-0) CRL 管理 [の実行」](#page-223-0)

**2.** そのインスタンスの OPMN 構成ファイル(opmn.xml)で、<ssl> 要素が新しく作成した Wallet を指すように変更します。たとえば、次のように指定します。

<ssl enabled="true" wallet-file="\$ORACLE\_HOME/opmn/conf/ssl.wlt/new\_wallet" wallet-password="welcome2"/>

- **3.** 新しい Wallet(新しく作成されたルート証明書を含む)をクラスタ内の各 Oracle Application Server インスタンスにコピーして、ステップ 2 の説明にあるように、各インス タンスの opmn.xml ファイルを更新します。
- **4.** 次のコマンドを使用して、クラスタ内の各 Oracle Application Server インスタンスを再起 動します。

UNIX の場合 :

*ORACLE\_HOME*/opmn/bin/opmnctl stopall *ORACLE\_HOME*/opmn/bin/opmnctl startall

Windows の場合:

*ORACLE\_HOME*¥opmn¥bin¥opmnctl stopall *ORACLE\_HOME*¥opmn¥bin¥opmnctl startall

- **5.** Application Server Control コンソールを使用して、クラスタが正しく構成されていること を確認します。
	- **a.** Application Server Control コンソールにログインして、「クラスタ・トポロジ」ペー ジの内容を確認します。

このページの「メンバー」セクションに、クラスタ内の各 Oracle Application Server インスタンスが表示されている必要があります。

- b. このページの「管理」セクションにスクロールし、「トポロジ・ネットワーク構成」を クリックします。
- **c.** 「トポロジ・ネットワーク構成」ページの上方にある「表示方法」メニューで、クラス タ内の Oracle Application Server インスタンスを 1 つ選択します。
- **d.** 「トポロジ・ネットワーク構成」ページの「SSL」セクションにスクロールし、SSL が 有効であり、この手順の前半に作成した新しい Wallet がそのインスタンスで使用され ていることを確認します。

OPMN およびセキュリティの詳細は、『Oracle Process Manager and Notification Server 管理者 ガイド』を参照してください。

# <span id="page-312-0"></span>**A.4 Application Server Control** のロギングの構成

Application Server Control には独自のログ・ファイルのセットが用意されており、これらは構 成ファイルを変更することで構成できます。ロギングの構成方法は、Oracle Diagnostic Logging (ODL) を有効にするかどうかによって異なります。

次の各項で詳細を説明します。

- [Application Server Control](#page-312-1) のログ・ファイルに対する ODL の有効化と構成
- ODL [が無効である場合のロギング・プロパティの構成](#page-314-0)
- [ログ・ファイルの検索時に取得するエントリ数の制御](#page-314-1)

# <span id="page-312-1"></span>**A.4.1 Application Server Control** のログ・ファイルに対する **ODL** の有効化と構成

デフォルトでは、Application Server Control で生成されるログ・ファイルは、テキスト形式で 保存されます。ただし、Oracle Diagnostic Logging (ODL)形式でログ・ファイルを保存する ように、Application Server Control を構成できます。

Application Server Control のログ・ファイルに対して ODL を有効にすると、ロギング情報お よび診断情報が XML 形式で保存され、それぞれのログ・メッセージが ODL 規格に準拠するよ うにフォーマットされます。

#### 関連項目 **:** 第 5 [章「ログ・ファイルの管理」](#page-92-0)

デフォルトでは、アプリケーション・サーバーのホーム・ディレクトリにある次のログ・ファ イルに、Application Server Control によって情報およびエラー・メッセージが記録されます。

(UNIX) *ORACLE\_HOME*/j2ee/home/log/ascontrol.log (Windows) *ORACLE\_HOME*¥j2ee¥home¥log¥ascontrol.log

第 [A.4.1.1](#page-312-2) 項の手順を実行した後、Application Server Control では、前述のファイルではなく 次のファイルにログ情報およびエラー・メッセージが記録されます。このファイルのデータは、 ODL 規格に従ってフォーマットされます。

(UNIX) *ORACLE\_HOME*/sysman/log/log.xml (Windows) *ORACLE\_HOME*¥sysman¥log¥log.xml

詳細は、次の項を参照してください。

- 第 A.4.1.1 項「ODL を有効にするための [Application Server Control](#page-312-2) ロギング・プロパティ [の構成」](#page-312-2)
- 第 A.4.1.2 項「Application Server Control の ODL [ロギング・プロパティについて」](#page-313-0)
- 第 A.4.2 項「ODL [が無効である場合のロギング・プロパティの構成」](#page-314-0)

### <span id="page-312-2"></span>**A.4.1.1 ODL** を有効にするための **Application Server Control** ロギング・プロ パティの構成

ODL をサポートするように Application Server Control を構成する手順は次のとおりです。

**1.** Oracle Application Server の Oracle ホームにある次のディレクトリにナビゲートします。

(UNIX) *ORACLE\_HOME*/j2ee/home/applications/ascontrol/ascontrol/WEB-INF/config (Windows) *ORACLE\_HOME*¥j2ee¥home¥applications¥ascontrol¥ascontrol¥WEB-INF¥config

**2.** テキスト・エディタを使用して、config ディレクトリにある次の構成ファイルを編集し ます。

ascontrollogging.properties

**3.** ファイルに記述されている指示に従って、デフォルトのプロパティを、デフォルトでコメ ントアウトされているプロパティに置き換えます。

例 [A-1](#page-313-1) に、emiasconsolelogging.properties ファイル内にある、Application Server Control のログ・ファイルに対して ODL を有効にするプロパティを示します。

- **4.** ascontrollogging.properties ファイルを保存して閉じます。
- **5.** Application Server Control を再起動します。

#### <span id="page-313-1"></span>例 **A-1 Application Server Control** コンソールの **ODL** ロギング・プロパティ

# To support the ODL log appender, replace the lines above # with the following and restart EM. The resulting ODL log files # will be read by the Log Loader and written to the Log Repository. #

# log4j.appender.emiaslogAppender=oracle.core.ojdl.log4j.OracleAppender

- # log4j.appender.emiaslogAppender.ComponentId=EM
- # log4j.appender.emiaslogAppender.LogDirectory=/private/shiphomes/m21\_infra/sysman/log
- # log4j.appender.emiaslogAppender.MaxSize=20000000
- # log4j.appender.emiaslogAppender.MaxSegmentSize=5000000

# <span id="page-313-0"></span>**A.4.1.2 Application Server Control** の **ODL** ロギング・プロパティについて

表 [A-2](#page-313-2) は、emiasconsolelogging.properties ファイルで使用できる Oracle Diagnostic Logging (ODL) ロギング・プロパティとその説明です。

#### <span id="page-313-2"></span>表 **A-2 Oracle Diagnostic Logging**(**ODL**)プロパティ

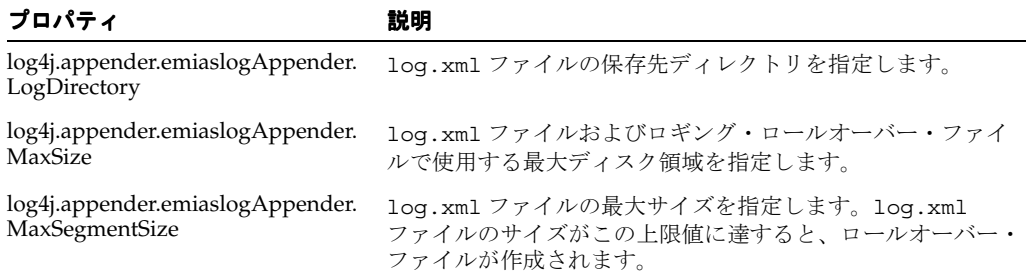

ODL を有効にすることによって作成される log.xml ファイルのサイズは、情報が書き込まれ るに従って大きくなっていきます。このファイルは、表 [A-2](#page-313-2) で説明した MaxSegmentSize プ ロパティに指定された最大サイズに達するように設計されています。ファイルが事前定義済の 最大サイズに達すると、Application Server Control では、ロギング情報およびトレース情報が 新しいファイル名に変更(またはロール)され、新しいログ・ファイルまたはトレース・ファ イルへの記録が開始されます。このプロセスにより、ログ・ファイルのサイズが過大になるこ とはなくなります。

重要なログ情報にアクセスできるようにするため、Application Server Control では、ログ・ ファイルおよびそのロールオーバー・ファイルが、例 [A-1](#page-313-1) で示した MaxSize プロパティに指定 された最大ディスク領域に達するまで、log.xml ファイルをロールオーバーします。ログ・ ファイルおよびそのロールオーバー・ファイルがこの上限値に達すると、Application Server Control では、一番古いロールオーバー・ファイルが削除されます。

その結果、ログ・ディレクトリに複数のログ・ファイルが存在することもよくあります。次の 例は、現在ログ・ディレクトリ内にある Application Server Control の 3 つのロールオーバー・ ファイルおよびログ・ファイルを示しています。

log.xml log1.xml log2.xml log3.xml

# <span id="page-314-0"></span>**A.4.2 ODL** が無効である場合のロギング・プロパティの構成

ODL が無効である場合も、ascontrollogging.properties ファイルを変更することで、 Application Server Control のロギング・プロパティを構成できます。

**1.** Oracle Application Server のホーム・ディレクトリにある次のディレクトリにナビゲート します。

(UNIX) *ORACLE\_HOME*/j2ee/home/applications/ascontrol/ascontrol/WEB-INF/config/ (Windows) *ORACLE\_HOME*¥j2ee¥home¥applications¥ascontrol¥ascontrol¥WEB-INF¥config¥

**2.** テキスト・エディタを使用して、config ディレクトリにある次の構成ファイルを編集し ます。

ascontrollogging.properties

- **3.** 表 [A-3](#page-314-2) に一覧されているロギング・プロパティを変更します。
- **4.** ascontrollogging.properties ファイルを保存して閉じます。
- **5.** Application Server Control を再起動します。

#### <span id="page-314-2"></span>表 **A-3 ODL** が無効である場合のロギング・プロパティ

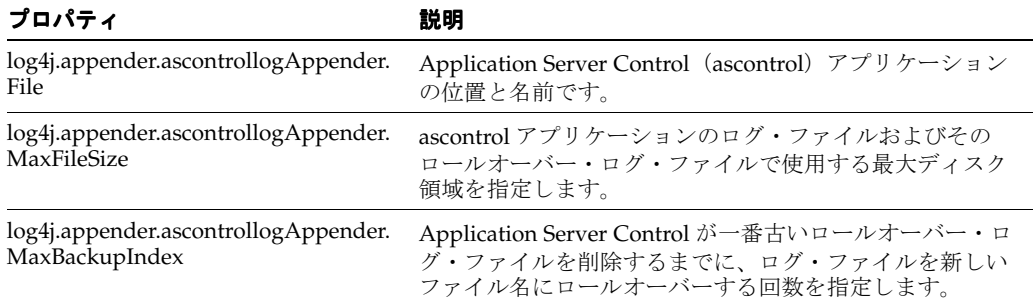

# <span id="page-314-1"></span>**A.4.3** ログ・ファイルの検索時に取得するエントリ数の制御

アプリケーション・エラーやパフォーマンスの問題の診断を支援するために、Enterprise Manager には Application Server Control コンソールから OC4J ログ・ファイルを検索するメカ ニズムが用意されています。

現在の Oracle Application Server インスタンスに関連するすべての OC4J インスタンスのログ・ ファイルだけでなく、インスタンスにデプロイされたアプリケーションに関連するログ・ファ イルも検索できます。

#### 関連項目 **:**

- 第5.1 項「Application Server Control [でのログ・ファイルのリストと表](#page-93-0) [示」](#page-93-0)
- Application Server Control のオンライン・ヘルプの OC4J ログ・ファイ ルの検索に関する項

Application Server Control コンソールの「ログの検索」ページで一連の検索基準を入力する と、Enterprise Manager によって、その基準に一致するログ・ファイル・エントリのリストが 返されます。デフォルトでは、詳細情報にブラウズまたはフィルタ可能なログ・ファイル・エ ントリが最大で 5,000 個返されます。

ログ・ファイル検索時に 5,000 個を超えるエントリを取得したり、返されるエントリが 5,000 個 未満になるように検索を制限するには、次の手順を実行します。

**1.** テキスト・エディタを使用して、emiaslogviewer.xml 構成ファイルを開きます。これ は、管理 OC4J の Oracle ホーム内の次のディレクトリにあります。

(UNIX) *ORACLE\_HOME*/j2ee/home/applications/ascontrol/ascontrol/WEB-INF/config (Windows) *ORACLE\_HOME*¥j2ee¥home¥applications¥ascontrol¥ascontrol¥WEB-INF¥config **2.** emiaslogviewer.xml ファイル内の次の要素を変更します。

<LogViewerConfig maxEntries="5000">

# <span id="page-315-0"></span>**A.5 Enterprise Manager** のアクセシビリティ・モードの有効化

次の項では、Enterprise Manager をアクセシビリティ・モードで実行することの利点、および アクセシビリティ・モードを有効にするための手順について説明します。

- HTML [ページに対するアクセスのしやすさの強化](#page-315-1)
- Enterprise Manager [のグラフのテキストによる説明](#page-315-2)
- uix-config.xml [ファイルの変更によるアクセシビリティ・モードの有効化](#page-316-1)

# <span id="page-315-1"></span>**A.5.1 HTML** ページに対するアクセスのしやすさの強化

Enterprise Manager では、一部のユーザー操作のレスポンスを向上させるユーザー・インタ フェース開発テクノロジを利用しています。たとえば、表中の新しいレコード・セットへ移動 するとき、Enterprise Manager では HTML ページ全体の再表示が行われません。

ただし、このパフォーマンス強化テクノロジは、一般にスクリーン・リーダーではサポートさ れません。アクセシビリティ・モードを有効にしている場合は、この機能を無効にします。そ れにより、Enterprise Manager の HTML ページは、身体に障害のあるユーザーにもアクセスし やすくなります。

# <span id="page-315-2"></span>**A.5.2 Enterprise Manager** のグラフのテキストによる説明

Enterprise Manager では、パフォーマンス・データの表示にグラフが使用されます。グラフに よるデータ表示は、ほとんどのユーザーにとっては利用価値があり、トレンドを明確にして、 パフォーマンス・メトリックの最大値および最小値が特定しやすくなります。

しかし、グラフに表示される情報をスクリーン・リーダーで読み取って伝達することはできま せん。この問題を解消するため、各パフォーマンス・グラフをすべてテキストで表示するよう に Enterprise Manager を構成できます。アクセシビリティ・モードを有効にすると、 Enterprise Manager では、各グラフの小さなアイコンが表示され、テキスト表示へのドリルダ ウン・リンクとして使用できるようになります。

アクセシビリティ・モードを有効にした場合に各グラフの下に表示されるアイコンの例を[図](#page-315-3) [A-2](#page-315-3) に示します。

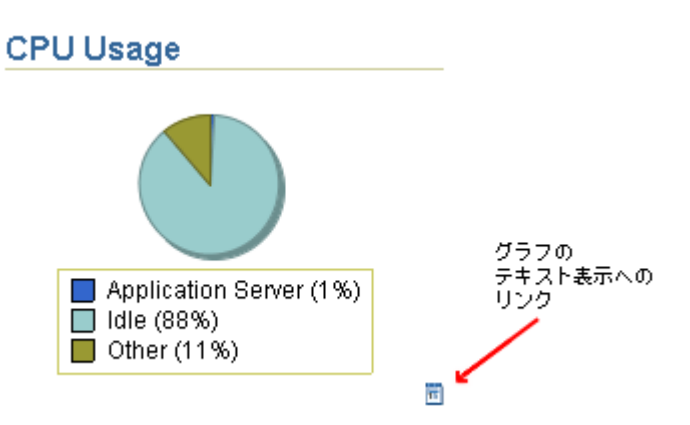

#### <span id="page-315-3"></span>図 **A-2** グラフのテキスト表示を表すアイコン

# <span id="page-316-1"></span>**A.5.3 uix-config.xml** ファイルの変更によるアクセシビリティ・モードの有効化

uix-config.xml 構成ファイルを変更するには、次の手順を実行します。

**1.** 次に示す Oracle Application Server のホーム・ディレクトリで、uix-config.xml 構成 ファイルを検索します。

(UNIX) *ORACLE\_HOME*/j2ee/home/applications/ascontrol/WEB-INF (Windows) *ORACLE\_HOME*¥j2ee¥home¥applications¥ascontrol¥WEB-INF

**2.** テキスト・エディタを使用して uix-config.xml ファイルを開き、次のエントリを検索 します。

<!-- An alternate configuration that disables accessibility features --> <default-configuration> <accessibility-mode>inaccessible</accessibility-mode>

</default-configuration>

- **3.** accessibility-mode プロパティの値を、inaccessible から accessible に変更し ます。
- **4.** ファイルを保存して閉じます。
- **5.** Application Server Control コンソールを再起動します。

# <span id="page-316-0"></span>**A.6** アクティブな **Application Server Control** の管理

次の各項では、アクティブな Application Server Control の管理および構成について詳細に学習 します。

- アクティブな [Application Server Control](#page-316-2) について
- アクティブな Application Server Control [の管理のベスト・プラクティス](#page-317-1)
- ascontrol [のインスタンスの停止とアプリケーション起動の回避](#page-317-0)
- 新しいアクティブな [Application Server Control](#page-318-0) の特定と構成
- HTTP を介した管理 OC4J [への直接アクセス](#page-319-0)
- 同じ OC4J インスタンス内の別の Web サイトへの [Application Server Control](#page-321-0) の公開

# <span id="page-316-2"></span>**A.6.1** アクティブな **Application Server Control** について

٠

デフォルトでは、Oracle Application Server 10g リリース 3 (10.1.3.2.0) クラスタの各 OC4J イ ンスタンスには、ascontrol アプリケーションが含まれます。これは Application Server Control のインスタンスを表します。

ただし、クラスタ内では ascontrol アプリケーションを 1 つのみ稼動させる必要があります。 このアプリケーションの他のインスタンスは、停止または無効にする必要があります。新しい OC4J インスタンスを作成すると、そのインスタンスには OC4J インスタンスにデプロイされる ascontrol アプリケーションが含まれます。ただしデフォルトでは、OC4J インスタンスの特 性を定義する server.xml 構成ファイル内の設定により、OC4J インスタンスの起動時に ascontrol アプリケーションは自動的に起動されません。

関連項目 **:** 第 A.6.3 項「ascontrol [のインスタンスの停止とアプリケーション](#page-317-0) [起動の回避」](#page-317-0)

Application Server Control コンソールにログインすると、常に 1 つの ascontrol アプリケー ションのみがクラスタの管理に使用されます。その ascontrol アプリケーションを、アク ティブな Application Server Control と呼びます。

アクティブな Application Server Control を特定するには、「クラスタ・トポロジ」ページにナ ビゲートして、「すべてを開く」をクリックし、クラスタのすべてのコンポーネントを表示して から、アクティブな Application Server Control アイコンで示される ascontrol アプリケー ションを探します。

アクティブな Application Server Control をホストする OC4J インスタンスは、管理 **OC4J** と呼 ばれます。

# <span id="page-317-1"></span>**A.6.2** アクティブな **Application Server Control** の管理のベスト・プラクティス

表 [A-4](#page-317-2) に、アクティブな Application Server Control を管理する際に考慮する必要がある一連の ベスト・プラクティスのガイドラインを示します。

<span id="page-317-2"></span>表 **A-4** アクティブな **Application Server Control** の管理のベスト・プラクティス

| 推奨事項                                                                         | 説明                                                                                                    | 詳細情報の参照先                                                                                   |
|------------------------------------------------------------------------------|----------------------------------------------------------------------------------------------------|--------------------------------------------------------------------------------------------|
| OC4J インスタンスを1つ選択し、<br>管理 OC4J として使用します。                                      | このインスタンスをデプロイ済アプリ<br>ケーションのホストに使用しないでくだ<br>さい。このインスタンスは Application<br>Server Control のホスト専用とし、アプリ<br>ケーションのデプロイには別途 OC4J イン<br>スタンスを作成します。 | 第 6.1 項 「OC4I インスタンスの追加と<br>削除1<br>第 6.5 項 「OC4J Java Single Sign-On を<br>使用するためのインスタンスの構成 |
|                                                                              | Java SSO を使用している場合は、管理<br>OC4J を使用してアクティブな javasso<br>アプリケーションをホストすることもで<br>きます。                                                            |                                                                                            |
| 管理 OC4J インスタンスにデプロ<br>イされていない ascontrol アプ<br>リケーションのインスタンスは停<br>止または無効にします。 | アクティブな Application Server Control<br>のみ稼動させておく必要があります。                                                                                      | 第 A.6.3 項 「ascontrol のインスタンス<br>の停止とアプリケーション起動の回避」                                         |
| Application Server Control を分離<br>して、独自の Web サイトや URL                        | Oracle Application Server 管理者のみが<br>Application Server Control コンソールに<br>アクセスする必要があるので、コンソー<br>ルのアクセスに個別の URL とポート番号<br>を使用することは適切です。       | 第 A.6.5 項「HTTP を介した管理 OC4J<br>への直接アクセス                                                     |
| を使用します。                                                                      |                                                                                                    | 第 A.6.6 項「同じ OC4J インスタンス内<br>の別の Web サイトへの Application<br>Server Control の公開」              |

# <span id="page-317-0"></span>**A.6.3 ascontrol** のインスタンスの停止とアプリケーション起動の回避

クラスタ・トポロジ内で複数の ascontrol アプリケーションが稼動している場合、「クラス タ・トポロジ」ページの上部に次の警告メッセージが表示されます。

You have more than one instance of the Application Server Control application running in this cluster. This is not a recommended configuration and could lead to unexpected problems. Please stop the additional instances of Application Server Control or disable routing to these instances.

この問題は、たとえば複数の Oracle Application Server インスタンスを別々にインストールし、 それらを後から 1 つのクラスタ・トポロジにまとめた場合などに発生します。クラスタのメン バーになる前の各 Oracle Application Server インスタンスには、インスタンスの管理に使用す る個別の Application Server Control があります。複数のインスタンスを 1 つのクラスタにまと めた後、クラスタ全体を管理するために必要となる Application Server Control は 1 つだけで す。

この問題を解決するには、次の手順を実行します。

- **1.** 「クラスタ・トポロジ」ページにナビゲートし、「すべてを開く」をクリックして、インス タンスにデプロイされているすべての OC4J インスタンスとアプリケーションを表示しま す。
- **2.** アクティブな ascontrol アプリケーションを示す緑色のひし形アイコンの印が付いていない 任意の ascontrol アプリケーションを選択します。

**3.** 「停止」をクリックします。

この操作により、選択された非アクティブな ascontrol アプリケーションが停止されま す。さらにクラスタ内の非アクティブな ascontrol を停止すると、Application Server Control では自動的に次の処理が実行されます。

- 次回ホスト OC4J インスタンスが再起動するときに非アクティブな ascontrol アプリ ケーションを起動させないようにするため、その OC4J インスタンスの server.xml ファイルを変更します。具体的には、そのアプリケーションの start パラメータを false に設定します。
- すべての Oracle HTTP Server インスタンスで非アクティブな ascontrol アプリケーショ ンにリクエストをルーティングしないようにするため、その OC4J インスタンスの default-web-site.xml ファイルを変更します。具体的には、ascontrol アプリケーション の ohs-routing パラメータを false に設定します。

その結果、後で非アクティブな ascontrol アプリケーションを起動する必要が発生した場合 (たとえば、その Oracle Application Server インスタンスをクラスタから分離して個別に管 理する場合など)、その構成設定を元の値に再設定する必要があります。

詳細は、第 A.6.4 項「新しいアクティブな [Application Server Control](#page-318-0) の特定と構成」を参 照してください。

# <span id="page-318-0"></span>**A.6.4** 新しいアクティブな **Application Server Control** の特定と構成

状況に応じて、ascontrol アプリケーションの異なるインスタンスをアクティブな Application Server Control として特定する必要がある場合があります。たとえば、専用の管理 OC4J インスタンスを使用していない場合、個別のホストの個別の OC4J インスタンスで ascontrol アプリケーションが稼動するように環境を再構成できます。

同様に、新しい Oracle Application Server インスタンスをインストールして、インストール時 にそれを管理 OC4J として特定しなかった場合、ascontrol アプリケーションを稼動せずに終 了することも可能です。その場合は、いずれかの ascontrol アプリケーションを起動して、 それをアクティブな Application Server Control として特定する必要があります。

いずれのケースも、次の手順を実行します。

- **1.** クラスタにデプロイされている ascontrol アプリケーションの各インスタンスで、次の手順 を実行します。
	- **a.** テキスト・エディタを使用して、OC4J インスタンスの server.xml ファイルを開き ます。

UNIX の場合 :

*ORACLE\_HOME*/j2ee/*oc4j\_instance\_name*/config/server.xml

Windows の場合:

*ORACLE\_HOME*¥j2ee¥*oc4j\_instance\_name*¥config¥server.xml

この例では、*oc4j\_instance\_name* は ascontrol アプリケーションがデプロイされてい る OC4J インスタンスの名前を示します。

**b.** アクティブな ascontrol アプリケーションの start 引数が true に設定されている ことを確認します。これにより、OC4J インスタンスの再起動時に必ずこのアプリケー ションが自動的に起動されるようになります。

<application name="ascontrol"

 path="../../*oc4j\_instance\_name*/applications/ascontrol.ear" parent="system" **start="true"** />

ascontrol アプリケーションのその他すべてのインスタンスは、start 引数が false に設定されていることを確認します。これにより、選択されたアプリケーションのイ ンスタンスは、OC4J インスタンスの再起動時に自動的に起動されなくなります。

- **c.** 変更を保存して server.xml ファイルを閉じます。
- **d.** default-web-site.xml ファイルを開きます。これは、server.xml ファイルと同 じディレクトリに格納されています。
- **e.** アクティブな ascontrol アプリケーションの web-app 要素の ohs-routing 属性を true に変更します。

<web-app application="ascontrol" name="ascontrol" load-on-startup="true" root=" $/$ em" **ohs-routing="true"** />

ascontrol アプリケーションのその他すべてのインスタンスは、ohs-routing 属性 が false に設定されていることを確認します。これにより、Oracle HTTP Server で HTTP リクエストが ascontrol アプリケーションの非アクティブなインスタンスに ルーティングされなくなります。

- **f.** 変更を保存して default-web-site.xml ファイルを閉じます。
- **2.** クラスタ内の各 OC4J インスタンスで server.xml および default-web-site.xml ファイルを構成した後、次の手順を実行します。
	- **a.** 「クラスタ・トポロジ」ページから、現在アクティブな ascontrol アプリケーション のデプロイに使用されるインスタンス以外の、すべての OC4J インスタンスを停止し て再起動します。

現在アクティブな ascontrol アプリケーションは、緑色のひし形アイコンで示され ます。

**b.** 他の OC4J インスタンスを再起動した後に、現在アクティブな ascontrol アプリケー ションをホストする管理 OC4J インスタンスを再起動します。

現在アクティブな ascontrol アプリケーションを再起動すると、Application Server Control コンソールをログアウトすることになります。

**c.** 新しいアクティブな ascontrol アプリケーションの URL を使用して、Application Server Control コンソールにログインします。

たとえば、次のように指定します。

http://*new\_admin\_oc4j\_hostname*:*port*/em

# <span id="page-319-0"></span>**A.6.5 HTTP** を介した管理 **OC4J** への直接アクセス

専用の管理 OC4J インスタンスを使用するメリットの 1 つに、管理 OC4J で独自の HTTP リス ナーを使用するように容易に構成できる点が挙げられます。

たとえば、現在 Oracle HTTP Server を使用して管理 OC4J にアクセスしている場合は、このイ ンスタンスで組込み OC4J HTTP リスナーを使用するように再構成できます。これにより、 Oracle HTTP Server を経由せずに、HTTP プロトコルを使用して管理 OC4J に直接アクセスで きるようになります。

ここで、Oracle Application Server 管理者は個別の URL とポート番号を使用して Application Server Control コンソールにアクセスできます。一方、他の OC4J インスタンスにデプロイした アプリケーションには、アプリケーション・ユーザーはそのまま Oracle HTTP Server を使用し てアクセスできます。

Application Server Control コンソールへのアクセス保護を強化するために、管理 OC4J を別の ホストに配置して、そこからクラスタ・トポロジのコンポーネントを管理することもできます。 図 [A-3](#page-320-0) はその構成例を示しています。

<span id="page-320-0"></span>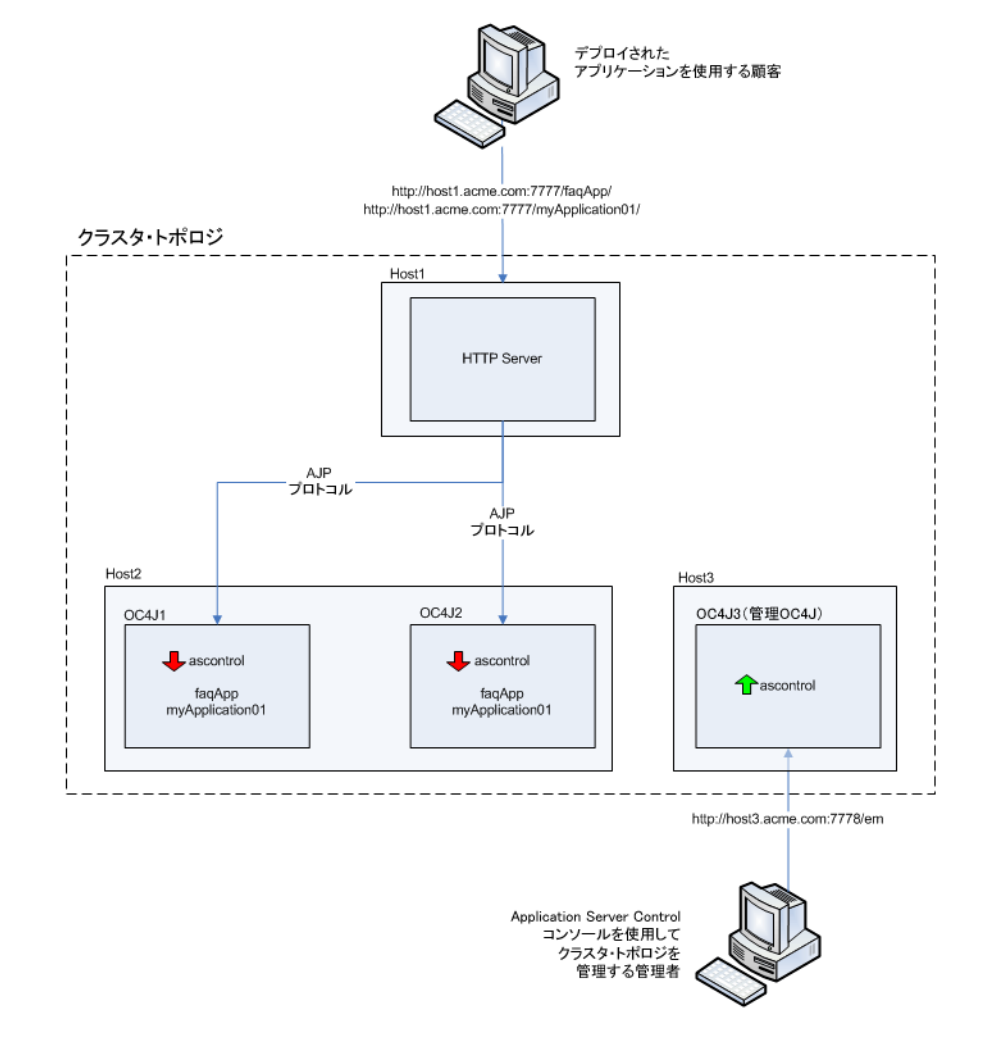

#### 図 **A-3** 管理 **OC4J HTTP** リスナーを使用したクラスタ・トポロジの管理

OC4J インスタンスでフロントエンドの Oracle HTTP Server のかわりに独自の HTTP URL を使 用するように構成するには、OC4J インスタンスのプロトコルを AJP から HTTP に変更して、 HTTP ポートを指定します。手順は次のとおりです。

- **1.** 「クラスタ・トポロジ」ページで、管理 OC4J インスタンスの名前をクリックします。
- **2.** OC4J ホーム・ページから、「管理」をクリックします。
- **3.** OC4J の「管理」ページで、表の「**サーバー・プロパティ**」行にあるタスク・アイコンをク リックします。
- **4.** 「Web サイト」表の「**default-web-site**」行で、「プロトコル」ドロップダウン・メニューか ら「**http**」を選択して、「ポート」フィールドにポート番号またはポートの範囲を入力しま す。

管理 OC4J インスタンスが Oracle HTTP Server と同じホスト上に存在する場合は、Oracle HTTP Server で使用されるポートとは異なるポートまたはポート範囲を使用してください。

- **5.** 「適用」をクリックして変更内容を適用します。
- **6.** 「クラスタ・トポロジ」ページにナビゲートして、管理 OC4J インスタンスを再起動しま す。

管理 OC4J を再起動すると、次の URL を使用して Application Server Control コンソール にアクセスできるようになります。

http://*admin\_oc4j\_hostname*:*port*/em/

# <span id="page-321-0"></span>**A.6.6** 同じ **OC4J** インスタンス内の別の **Web** サイトへの **Application Server Control** の公開

専用の管理 OC4J を使用しない場合は、管理者が Oracle HTTP Server を経由せずに個別の HTTP ポートを使用して直接 Application Server Control コンソールにアクセスするように、 OC4J インスタンスを構成することもできます。

このケースでは、OC4J インスタンスに別の Web サイトを構成して、その Web サイトに既存の Application Server Control のバインディングを移行します。その後、その Web サイトを認識す るように OPMN を構成します。既存の Web サイト(通常、default-web-site)は、デプ ロイ済アプリケーションのホストにそのまま使用できます。一方、Oracle Application Server 管理者は新しい Web サイトとポートを使用して Application Server Control コンソールにアク セスします。

次の手順を実行して、Application Server Control を独自の OC4J Web サイトに移行します。

- **1.** *ORACLE\_HOME*/j2ee/home/config/default-web-site.xml ファイルを、*ORACLE\_ HOME*/j2ee/home/config/ascontrol-web-site.xml(または任意のファイル名)に コピーします。
- **2.** ascontrol-web-site.xml ファイルを編集して、既存の Web アプリケーションのバイ ンディングをすべて削除します。Application Server Control コンソール・アプリケーショ ンの <default-web-app> エントリおよび <web-app> エントリ(次の例の太字部分)の み残します。これにより、ascontrol アプリケーションが Web サイトのルート・コンテ キスト /em にマップされます。<web-site> 要素に protocol="http" および port="1810" が指定されており、display-name が一意の名前になっていることを確認 してください。

```
<?xml version = '1.0' standalone = 'yes'?>
<web-site
  protocol="http"
  port="1810
  display-name="OC4J 10g (10.1.3) ASControl Web Site"
```
**<default-web-app application="default" name="defaultWebApp" root="/j2ee" /> <web-app application="ascontrol" name="ascontrol" root="/em" />**

```
<!-- Access Log, where requests are logged to -->
   <access-log path="../log/default-web-access.log"/>
  <!-- Uncomment this if you want to use ODL logging capabilities
   <odl-access-log path="../log/default-web-access" max-file-size="1000" 
max-directory-size="10000"/>
   -->
   <web-app application="bc4j" name="webapp" root="/webapp" 
load-on-startup="false"/>
</web-site>
```
- **3.** access-log path を、ascontrol の Web サイト用として一意のログ・ファイルを指定す るように変更します。
- **4.** *ORACLE\_HOME*/j2ee/home/config/server.xml を編集して、次の例の太字部分のよう に、ascontrol-web-site.xml ファイルを指定する新しい <web-site> 要素を追加し ます。

```
<application-server ...> 
...
        <web-site default="true" path="./default-web-site.xml" />
       <web-site default="false" path="./ascontrol-web-site.xml" />...
</application-server>
```
**5.** *ORACLE\_HOME*/j2ee/home/config/default-web-site.xml を編集して、 ascontrol アプリケーションの web-app バインディングを削除するか、コメントアウト します。

```
<web-site
  protocol="http"
  port="1810"
  display-name="OC4J 10g (10.1.3) ASControl Web Site"
...
<!--
  <web-app application="ascontrol" name="ascontrol" root="/em" / -->
```
</web-site>

**6.** OPMN が新しい ascontrol Web サイトのポート設定を認識できるよう、OPMN 構成を 新しい ascontrol Web サイトで更新します。*ORACLE\_HOME*/opmn/bin から、次のコマ ンドを発行します。

opmnctl config port update ias-component=OC4J process-type=home portid=ascontrol-web-site protocol="http" range=1810-1820

**7.** *ORACLE\_HOME*/opmn/bin から次のコマンドを発行して、サーバーを再起動します。

opmnctl stopall opmnctl startall

これで、Application Server Control は AppHost1:1810/em でアクセスできるようにな り、Oracle HTTP Server から分離されました。ただし、デフォルトのアプリケーションと、 デフォルトのアプリケーションの子としてデプロイされている他のアプリケーションは、 そのまま Oracle HTTP Server を使用します。
## **Oracle Application Server** の コマンドライン・ツール

表 [B-1](#page-324-0) は、Oracle Application Server で使用可能なコマンドライン・ツールについて、その説明 と関連マニュアルを示しながらまとめます。

| コマンド           | Oracle ホームからのパス                                                                  | 説明                                                                                        |
|----------------|----------------------------------------------------------------------------------|-------------------------------------------------------------------------------------------|
| bkp_restore    | (UNIX) backup_restore/bkp_restore.sh<br>(Windows) backup_restore¥bkp_restore.bat | Oracle Application Server インスタンスをバックアッ<br>プおよびリストアします。                                    |
|                |                                                                                  | 関連項目:第16章                                                                                 |
| chgiphost      | (UNIX) chgip/scripts/chgiphost.sh<br>(Windows) chgip¥scripts¥chgiphost.bat       | 中間層インスタンス、Infrastructure または Identity<br>Management インストールのホスト名、ドメイン名ま<br>たはIPアドレスを変更します。 |
|                |                                                                                  | 関連項目: 第 7.2.1 項                                                                           |
| clone          | (UNIX) clone/bin/clone.pl                                                        | Oracle Application Server インスタンスをクローニン<br>グします。                                           |
|                | (Windows) clone¥bin¥clone.pl                                                     | 関連項目:第9章                                                                                  |
| createinstance | (UNIX) bin/createinstance.sh                                                     | 新しいOC4I インスタンスを作成します。                                                                     |
|                | (Windows) bin¥createinstance.bat                                                 | 関連項目:第6.1項                                                                                |
| dmstool        | (UNIX) bin/dmstool<br>(Windows) bin¥dmstool.bat                                  | パフォーマンス・メトリックを表示し、レポート作成<br>の間隔を設定します。                                                    |
|                |                                                                                  | 関連項目: 『Oracle Application Server パフォーマン<br>ス・ガイド』                                         |
| jazn.jar       | (UNIX) j2ee/home/jazn.jar<br>(Windows) j2ee¥home¥jazn.jar                        | XML ベースと LDAP ベースの JAAS データを管理し<br>ます。                                                    |
|                |                                                                                  | <b>関連項目:『</b> Oracle Containers for J2EE セキュリ<br>ティ・ガイド』                                  |
| ojspc          | (UNIX) bin/ojspc                                                                 | ISP バック・プリコンパイラ。                                                                          |
|                | (Windows) bin¥ojspc.bat                                                          | 関連項目: 『Oracle Containers for J2EE JavaServer<br>Pages 開発者ガイド』                             |
| opmnassociate  | (UNIX) bin/opmnassociate                                                         | OC4J インスタンスをクラスタに追加します。                                                                   |
|                | (Windows) bin¥opmnassociate.cmd                                                  | 関連項目: 『Oracle Process Manager and Notification<br>Server 管理者ガイド』                          |
| opmnctl        | (UNIX) opmn/bin/opmnctl<br>(Windows) opmn¥bin¥opmnctl.exe                        | OPMN によって管理されるプロセスの起動、停止お<br>よびステータスの取得を行います。                                             |
|                |                                                                                  | 関連項目: 『Oracle Process Manager and Notification<br>Server 管理者ガイド』                          |

<span id="page-324-0"></span>表 **B-1 Oracle Application Server** のコマンドライン・ツール

| コマンド           | Oracle ホームからのパス                      | 説明                                     |
|----------------|--------------------------------------|----------------------------------------|
| orapki         | (UNIX) bin/orapki.sh                 | 証明書失効リスト (CRL)、Wallet を管理します。          |
|                | (Windows) bin¥orapki.bat             | 関連項目: 第11.2.1 項                        |
| prepare_clone  | (UNIX) clone/bin/prepare_clone.pl    | Oracle Application Server インスタンスのクローニン |
|                | (Windows) clone\bin\prepare_clone.pl | グを準備します。                               |
|                |                                      | 関連項目:第9章                               |
| removeinstance | (UNIX) bin/removeinstance.sh         | OC4J インスタンスを削除します。                     |
|                | (Windows) bin¥removeinstance.bat     | 関連項目:第6.1項                             |

表 **B-1 Oracle Application Server** のコマンドライン・ツール(続き)

# **C**

## コンポーネントの **URL**

表 [C-1](#page-326-0) は、インストール後にコンポーネントへのアクセスに使用する URL とログイン ID を示 しています。

表には、URL とともにデフォルト・ポートが示されています。環境によっては、コンポーネン トで異なるポートが使用される場合があります。コンポーネントのポート番号を確認するには、 次のコマンドを使用します。

(UNIX) *ORACLE\_HOME*/opmn/bin/opmnctl status -l (Windows) *ORACLE\_HOME*¥opmn¥bin¥opmnctl status -l

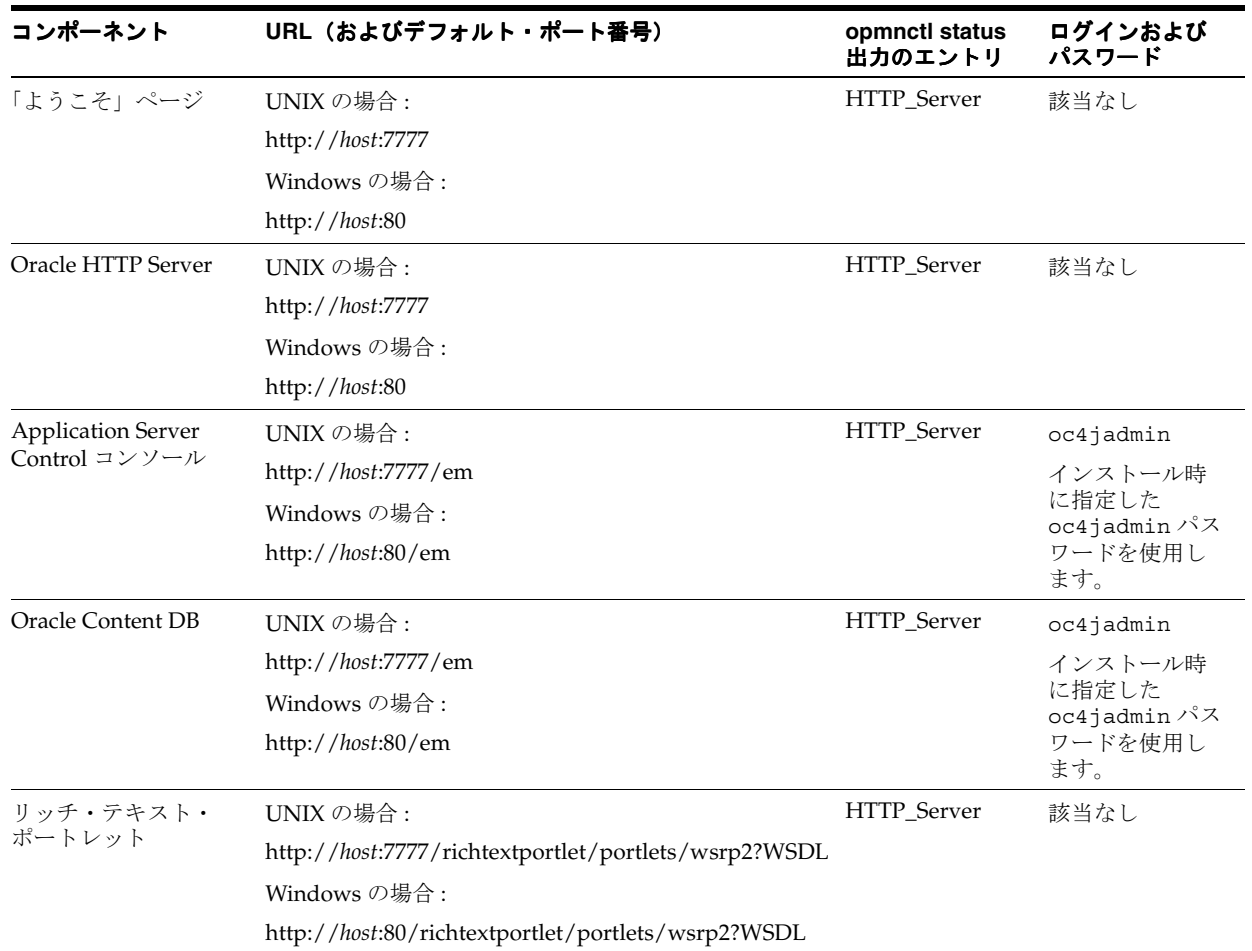

#### <span id="page-326-0"></span>表 **C-1** コンポーネントの **URL**

#### 表 **C-1** コンポーネントの **URL**(続き)

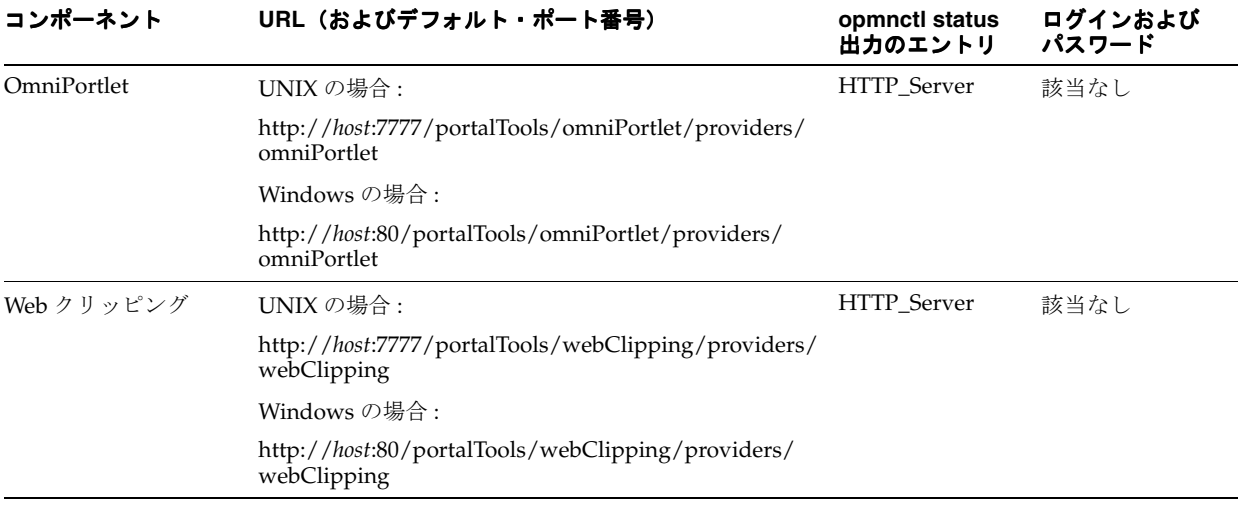

## **Oracle Application Server** のポート番号

この付録では、Oracle Application Server のポート番号について説明します。

この付録の項目は次のとおりです。

■ [ポート番号とその割当て方法](#page-329-0)

この項では、割当て済のポート範囲、デフォルトのポート番号、およびポート番号が割り 当てられるタイミングとポート番号の変更に関する情報の入手元について説明します。

■ [ポート番号\(番号別\)](#page-332-0)

この項では、すべての割当て済ポート範囲を番号別にソートして一覧表示します。特定の ポート番号が Oracle Application Server で使用されているかどうかを確認する場合に便利 です。

■ [ファイアウォールで開くポート](#page-332-1)

この項では、Oracle Application Server がファイアウォールの内側にインストールされて いる場合に開く必要のあるポートを一覧表示します。

## <span id="page-329-0"></span>**D.1** ポート番号とその割当て方法

ほとんどのポート番号は、インストール時に Oracle Application Server によって割り当てられ ます。この場合、割当て済のポート範囲から空いているポートが選択されます。

この項では、ポートを使用する Oracle Application Server の各サービスについて次の情報を示 します。

- コンポーネント **/** サービス **:** コンポーネントとサービスの名前、およびポート番号が割り当 てられるタイミングとポート番号の変更(可能な場合)に関する情報の入手元についての 情報。
- 割当て済のポート範囲 **:** ポートを割り当てる際に Oracle Application Server が使用を試みる 一連のポート番号。
- デフォルトのポート番号: Oracle Application Server がサービスに割り当てようとする最初 のポート番号。通常は、割当て済ポート範囲の最小値になります。
- プロトコル **:** 使用するプロトコル。

ポートは次のカテゴリにソートされています。

- OC4J、OPMN および [Oracle HTTP Server](#page-329-2) のポート
- [Oracle WebCenter Framework](#page-331-0) および Oracle Content DB
- [その他のコンポーネントのポート番号](#page-332-2)

### <span id="page-329-2"></span>**D.1.1 OC4J**、**OPMN** および **Oracle HTTP Server** のポート

表 [D-1](#page-329-3) は、10g リリース 3 (10.1.3.2.0)のインストールにおける様々なポートの一覧です。表の 「コンポーネント / サービス」列に特に記載のないかぎり、次のことが当てはまります。

- ポート番号はインストール時に割り当てられます。
- ポート番号がインストール時に割り当てられる場合、staticports.ini ファイルを使用 すると、インストール時にそのポート番号を無効にできます。

ほとんどのポートでは、staticports.ini にポート番号を指定することにより、デフォ ルトで割り当てられるポート番号をインストール時に無効にできます。目的のポート番号 でテンプレート staticports.ini を作成し、特別なオプションを指定して Oracle Universal Installer を起動します。

<span id="page-329-1"></span>関連項目 **:** staticports.ini の使用方法の詳細は、Oracle Application Server のインストレーション・ガイドを参照してください。

ポート番号は、インストール後に変更できます。

#### <span id="page-329-3"></span>表 **D-1 OC4J**、**OPMN** および **Oracle HTTP Server** のポート

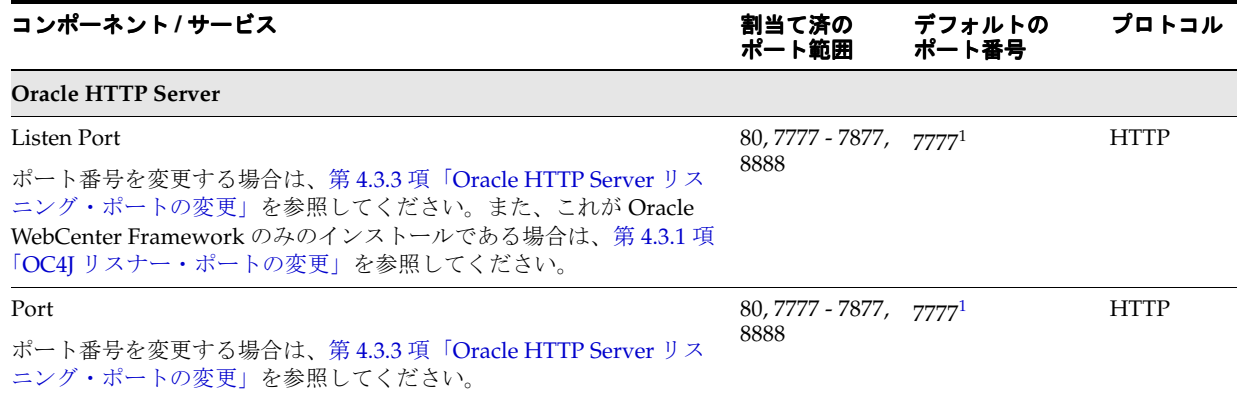

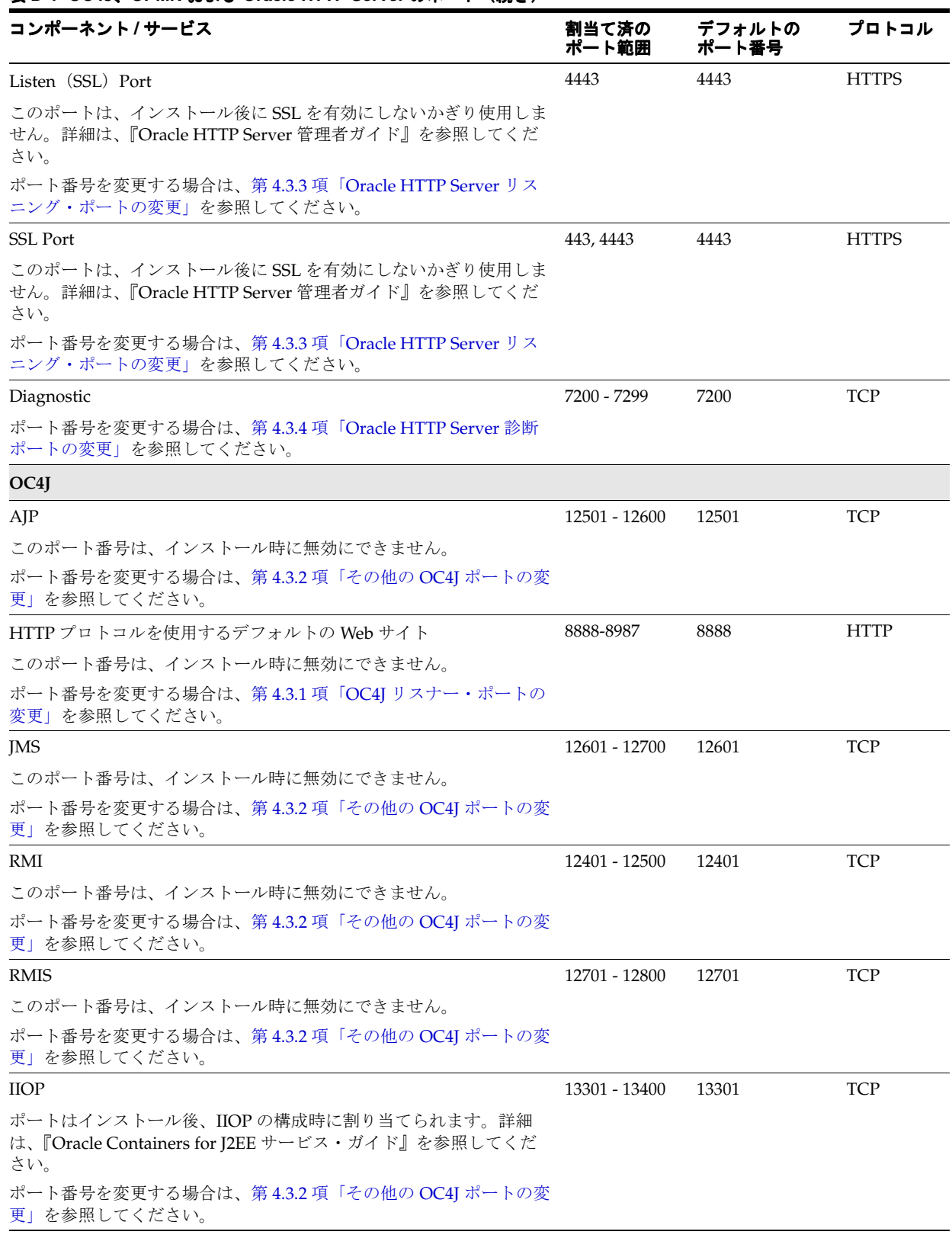

#### 表 **D-1 OC4J**、**OPMN** および **Oracle HTTP Server** のポート(続き)

#### 表 **D-1 OC4J**、**OPMN** および **Oracle HTTP Server** のポート(続き)

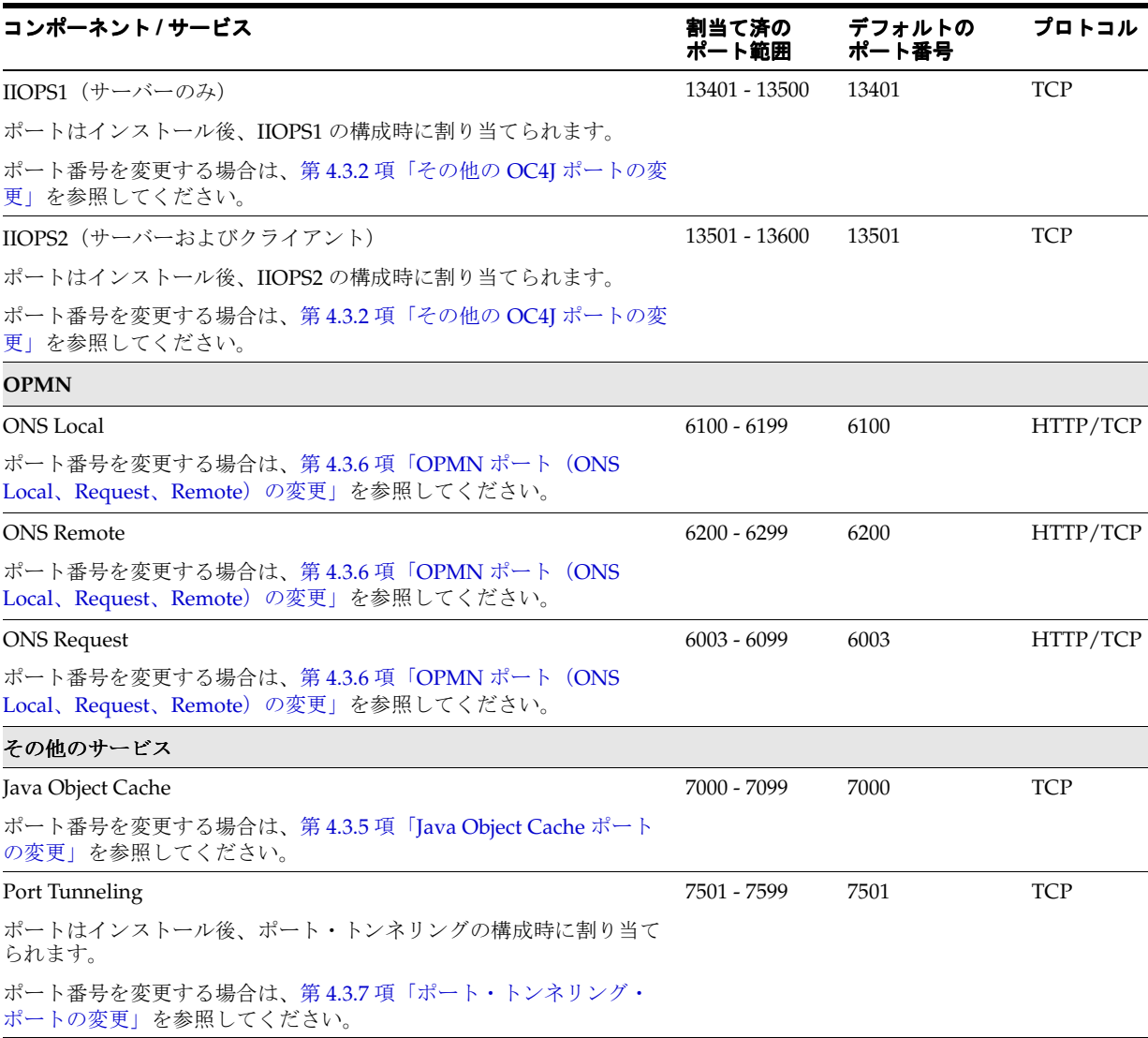

 $1$  Windows では、デフォルトのポートは80です。

## <span id="page-331-0"></span>**D.1.2 Oracle WebCenter Framework** および **Oracle Content DB**

Oracle WebCenter Framework コンポーネントおよび Oracle Content DB では、次のポートを使 用します。

- ほとんどのインストール・タイプの場合、Oracle WebCenter Framework コンポーネントで は Oracle HTTP Server ポートを使用します。ただし、Oracle WebCenter Framework のみ をインストールする場合は、OC4J\_WebCenter HTTP ポートが使用されます。
- Oracle Content DB では、Oracle HTTP Server ポートを使用します。

これらのポートの一覧は、第 [D.1.1](#page-329-2) 項を参照してください。

## <span id="page-332-2"></span>**D.1.3** その他のコンポーネントのポート番号

その他のポート番号は、Oracle Application Server とは別にインストールされているコンポー ネントによって使用される場合があります。ポート番号の詳細は、そのコンポーネントのド キュメントを参照してください。

たとえば、OracleAS Infrastructure リリース 2 (10.1.2)の詳細は、リリース 2 (10.1.2) 用の 『Oracle Application Server 管理者ガイド』を参照してください。

## <span id="page-332-0"></span>**D.2** ポート番号(番号別)

表 [D-2](#page-332-3) は、ポート番号で昇順にソートした Oracle Application Server のポート番号とサービス の一覧です。

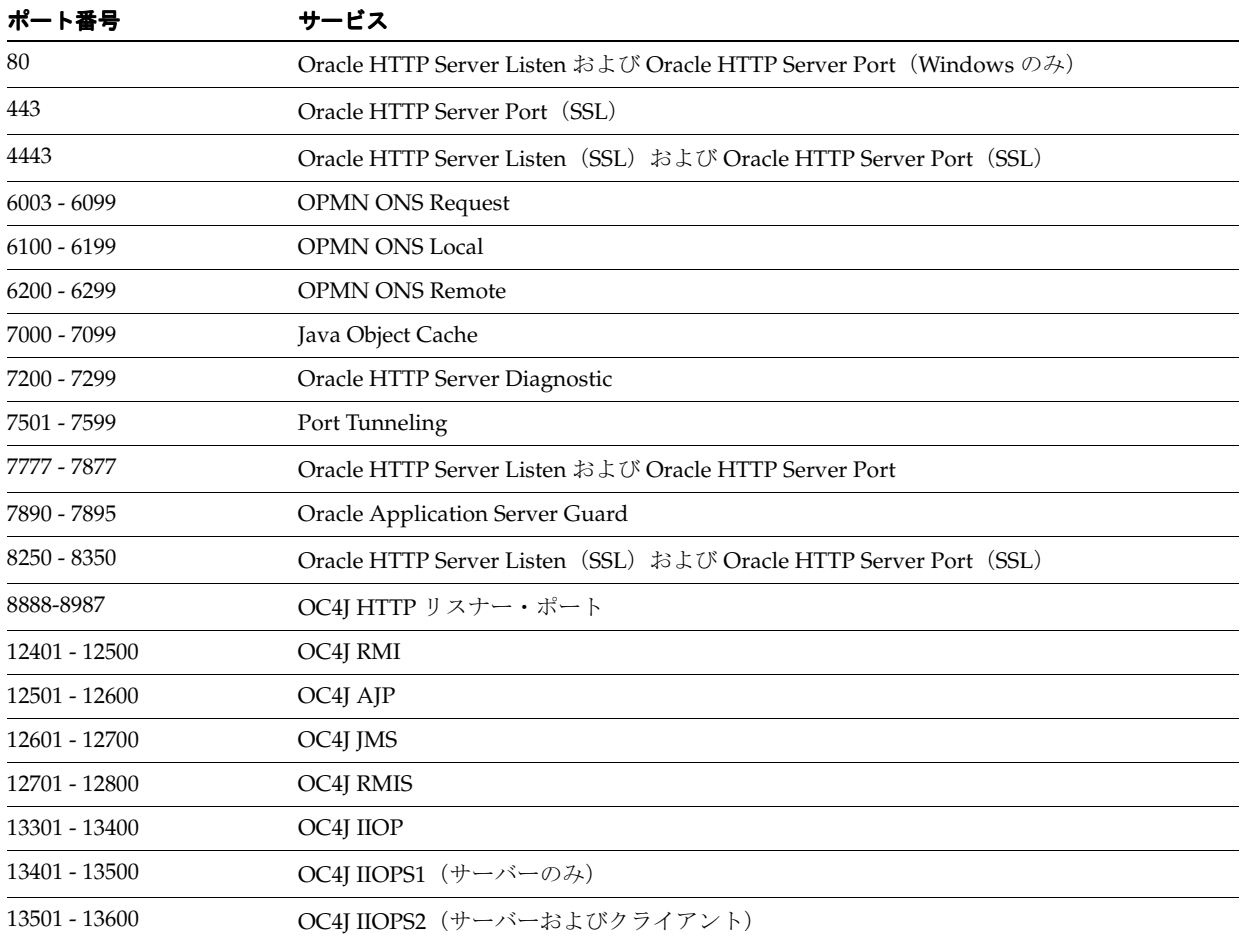

#### <span id="page-332-3"></span>表 **D-2** ポート番号(番号別)

## <span id="page-332-1"></span>**D.3** ファイアウォールで開くポート

Oracle Application Server をファイアウォールの内側にインストールする場合は、インストー ル中と実行時にファイアウォールで特定のポートを開く必要があります。

10g リリース 3 (10.1.3.2.0) 中間層インスタンスの場合は、Oracle Notification Server と AJP の ポートにアクセスする必要があります。これらのコンポーネントが使用する次のポートをファ イアウォールで開く必要があります。

- OPMN ONS Remote ポート
- OC4J AJP ポート

## **E**

## 管理上の変更の例

この付録では、Oracle Application Server 環境で実行可能な管理上の変更の例を示します。こ れは、このマニュアルの第 V [部「バックアップとリカバリ」お](#page-252-0)よび『Oracle Application Server 高可用性ガイド』の Disaster Recovery に関する項の姉妹編となります。

この付録の項目は次のとおりです。

- [この付録の使い方](#page-335-0)
- [管理上の変更の例\(コンポーネント別\)](#page-335-1)

## <span id="page-335-0"></span>**E.1** この付録の使い方

一部の管理操作は、Oracle Application Server 環境の構成の変更を伴います。これらの変更を 管理上の変更と呼びます。管理上の変更には、アプリケーションのデプロイとアンデプロイ、 トポロジの変更、ポートの変更、ユーザーの作成と削除、パスワードの変更などがあります。 環境のバックアップやなんらかの同期処理が必要となる場合があるため、管理者は管理上の変 更が生じるタイミングについて認識しておく必要があります。

この付録では、管理上の変更の例をコンポーネント別に一覧表示します。この一覧は、次の各 手順を実行する際の手引きとして利用できます。

■ バックアップとリカバリ

環境に対して管理上の変更を行った場合は、バックアップを実行することをお薦めします。 この付録を使用すると、環境のバックアップが必要な管理上の変更のタイプを確認できま す。

関連項目 **:** 第 V [部「バックアップとリカバリ」](#page-252-0)

■ プライマリ・サイトとスタンバイ・サイトの障害時リカバリの同期

Disaster Recovery を実装する場合は、環境に対する管理上の変更を行うときにスタンバ イ・サイトを更新する必要があります。この付録を使用すると、スタンバイ・サイトの更 新が必要な管理上の変更のタイプを確認できます。

**関連項目:** 『Oracle Application Server 高可用性ガイド』

## <span id="page-335-1"></span>**E.2** 管理上の変更の例(コンポーネント別)

表 [E-1](#page-335-2) に、管理上の変更の例をコンポーネント別に示します。これらの操作の詳細は、各コン ポーネントのマニュアルを参照してください。

#### <span id="page-335-2"></span>表 **E-1** 管理上の変更の例

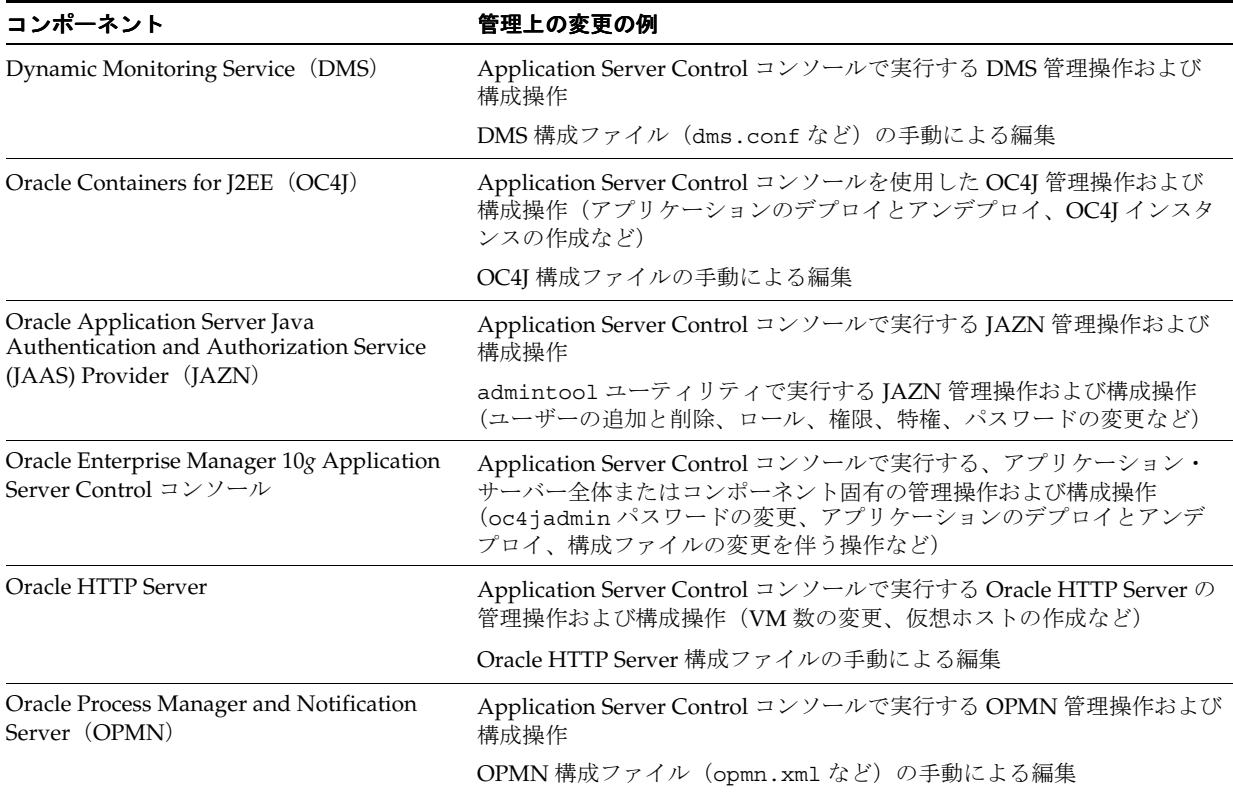

**F**

## **LDAP** ベースのレプリカ構成の補助手順

この付録では、第 8.3 項「新しいホストへの 10.1.4 または [10.1.2 Identity Management](#page-166-0) の移動」 で言及されている補助手順について説明します。

この付録の項目は次のとおりです。

- LDAP[ベースのレプリカについて](#page-337-0)
- LDAP[ベースのレプリカのインストールと設定](#page-338-0)

## <span id="page-337-0"></span>**F.1 LDAP** ベースのレプリカについて

この項では、LDAP ベースのレプリカをインストールおよび構成する方法について説明します。 この項の項目は次のとおりです。

- LDAP [ベースのレプリカとは](#page-337-1)
- Infrastructure サービスの変更における LDAP [ベースのレプリカの使用方法](#page-338-1)

## <span id="page-337-1"></span>**F.1.1 LDAP** ベースのレプリカとは

Oracle Internet Directory のレプリケーションは、複数のディレクトリ・サーバーにある同じ データ(ネーミング・コンテキスト)をコピーして保持するプロセスです。簡単に言うと、レ プリケーションとは、同じ情報を格納した同じディレクトリを 2 つ持つことを意味します。一 方のディレクトリをマスター(サプライヤ)と呼びます。このディレクトリには、ネーミン グ・コンテキストのマスター・コピーを格納します。もう一方のディレクトリをレプリカ(コ ンシューマ)と呼びます。マスターは、レプリケーションの更新をレプリカに提供します。こ れにより、マスターとレプリカは同期します。

レプリカには様々なタイプがあります。この手順では、LDAP ベースのレプリカを使用します。 このレプリカでは、マスターとレプリカ間のデータ転送が LDAP プロトコルで行われます。

関連項目 **:** ディレクトリのレプリケーションと LDAP ベースのレプリカ の詳細は、『Oracle Internet Directory 管理者ガイド』を参照してください。

この手順では、マスターとレプリカのディレクトリは、これらのディレクトリが含まれる Identity Management インストールとこれらのディレクトリをサポートする Metadata Repository で構成される、より大きな環境の一部になります。これは LDAP ベースのレプリカ 環境と呼ばれ、次の要素で構成されています。

- **Master**: ネーミング・コンテキストのマスター・コピーを保持する Oracle Internet Directory を含む Identity Management インストールです。レプリケーションの更新をレプ リカに提供します。
- **Master Repository**: Identity Management のスキーマを格納するためにマスターで使用され る Metadata Repository です。
- **Replica**: レプリケートされた Oracle Internet Directory を含む Identity Management インス トールです。
- **Replica Repository**: Identity Management のスキーマを格納するためにレプリカで使用さ れる Metadata Repository です。

図 [F-1](#page-338-2) に、LDAP ベースのレプリカ環境を示します。

<span id="page-338-2"></span>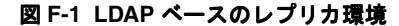

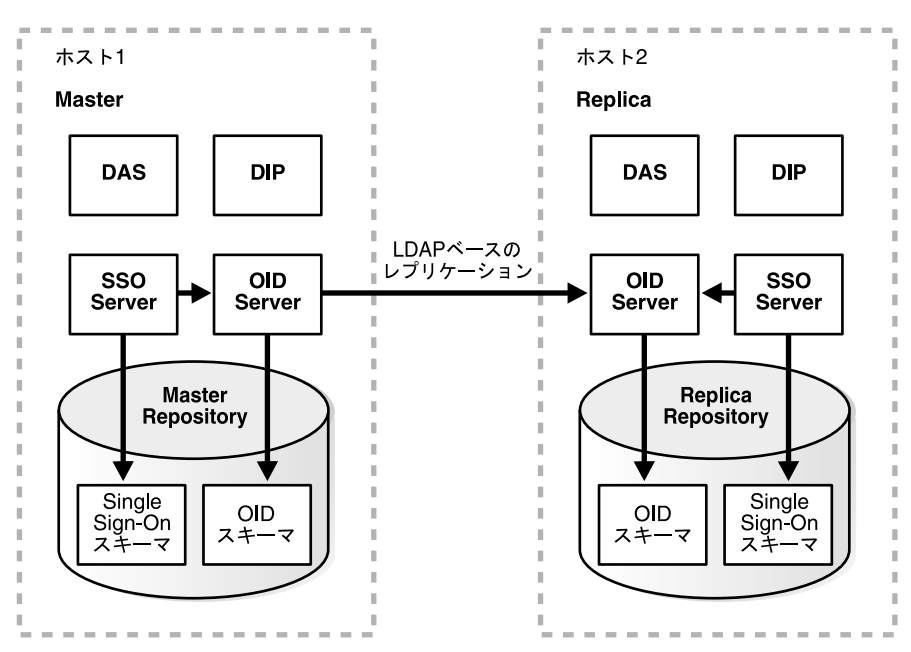

#### <span id="page-338-1"></span>**F.1.2 Infrastructure** サービスの変更における **LDAP** ベースのレプリカの使用方法

一般に LDAP ベースのレプリカは、ディレクトリ・ユーザーに高可用性を提供し、パフォーマ ンスを強化するために使用されます。

第 [8.3](#page-166-0) 項の Infrastructure サービスの変更を目的とする場合、LDAP ベースのレプリカは、ある ホストから別のホストへ Identity Management を移行する手段として作成されます。Master は 元の Identity Management インストールであり、Replica は新しい Identity Management イン ストールになります。この場合は、レプリケーションによって元の Identity Management の同 一コピーが新しいホストに作成されます。これにより、古い Identity Management(Master) から新しい Identity Management (Replica)に中間層を移行し、Master を廃棄することができ ます。

## <span id="page-338-0"></span>**F.2 LDAP** ベースのレプリカのインストールと設定

この項では、LDAP ベースのレプリカ環境をインストールおよび設定する方法について説明し ます。

### **F.2.1** 構成にあたっての注意

次の重要な留意点を確認してから手順を開始してください。

- この手順では、Identity Management と Metadata Repository を含む、単一の Infrastructure Oracle ホームを使用します。ただし、Infrastructure インストールを分割して、一方の Oracle ホームに Identity Management を、もう一方の Oracle ホームに Metadata Repository を格納することもできます。また、Identity Management のコンポーネント (OracleAS Single Sign-On、Oracle Internet Directory、Delegated Administration Services、 Directory Integration and Provisioning)を様々なホストに分散することもできます。その 場合は、それぞれの Oracle ホームの各コンポーネントで操作を実行します。
- レプリカでは、Oracle Universal Installer によってレポートされる内容にかかわらず、非 SSL の Oracle Internet Directory ポートにはポート 389 が、SSL の Oracle Internet Directory ポートにはポート 636 が常に使用されます。レプリカ・ホストのポート 389 と 636 を他のプロセスが使用していないことを確認してから、この手順を開始してください。
- *ORACLE\_HOME/*binにあるldapsearchおよびldapmodifyコマンドを使用してください (オペレーティング・システムによっては、これらのコマンドの独自のバージョンが付属し ていますが、そのバージョンは使用しないでください)。
- この手順では、remtool コマンドおよび oidpasswd コマンドを使用します。これらのコ マンドから返されるメッセージは UTF-8 エンコードであり、英語以外のほとんどの環境で は読み取ることができません。これを回避するには、これらのコマンドを実行する前に NLS\_LANG 環境変数を american\_america.*character\_set* に設定してください。これ により、ほとんどのキャラクタ・セット(US7ASCII など)が機能するようになります。

**関連項目:『Oracle Application Server** グローバリゼーション・ガイド』

ORACLE\_HOME および ORACLE\_SID 環境変数が設定されていることを確認します。これは すべてのプラットフォームに適用されます。

### **F.2.2** 手順

この項では、LDAP ベースのレプリカを設定する手順を説明します。この項は、次の作業で構 成されています。

- 作業 1: Master および [Master Repository](#page-339-0) の取得
- 作業 2: 中間層インスタンスのインストール (オプション)
- 作業 3: Replica [のインストールと構成](#page-339-2)

#### <span id="page-339-0"></span>作業 **1: Master** および **Master Repository** の取得

ほとんどの場合、Master および Master Repository はすでに取得されています。

第 8.3 項「新しいホストへの 10.1.4 または [10.1.2 Identity Management](#page-166-0) の移動」の手順を実行す る場合、Master および Master Repository は新しいホストへ移行するインストールであり、 LDAP ベースのレプリカは再配置のインストールです。

最初から始める場合は、Master および Master Repository を次のようにインストールできます。

- **1.** Oracle Universal Installer を使用して Oracle Application Server をインストールします。
- **2.** Infrastructure インストールを選択します。
- **3.** Identity Management および OracleAS Metadata Repository のインストールを選択します。
- **4.** Oracle Internet Directory、OracleAS Single Sign-On、Delegated Administration Services および Directory Integration and Provisioning の各コンポーネントを構成するように選択 します。

#### <span id="page-339-1"></span>作業 **2:** 中間層インスタンスのインストール(オプション)

ほとんどの場合、Identity Management サービスの Master を使用する中間層インスタンスはす でにインストールされています。これらのインスタンスはそのまま使用できますが、必要な場 合は、Master を使用するための追加インスタンスのインストールと構成をここで行うか、 Replica の構成後、手順の最後に行うこともできます(またはその両方)。

これらの中間層インスタンスでは、製品メタデータの Master Repository を使用することも、別 のリポジトリを使用することもできます。

#### <span id="page-339-2"></span>作業 **3: Replica** のインストールと構成

Oracle Universal Installer を使用して Replica をインストールおよび構成できます。Replica は、 Master とは別のホストにインストールしてください。

関連項目 **:** Oracle Internet Directory のレプリカのインストールについては、 Oracle Application Server のインストレーション・ガイドを参照してくださ い。

インストールが終了すると、レプリケーションが構成され、すべてのコンポーネントが起動し ます。作業を開始した主要な手順(第 8.3 [項「新しいホストへの](#page-166-0) 10.1.4 または 10.1.2 Identity [Management](#page-166-0) の移動」)に戻ることができます。

**G**

## **Oracle Application Server** の リリース番号の確認

この付録では、Oracle Application Server のリリース番号の表記方法について説明します。 この付録の項目は次のとおりです。

- [リリース番号の書式](#page-343-0)
- Oracle Application Server [インストールのリリース番号の確認](#page-343-1)
- [コンポーネント・リリース番号の確認](#page-344-0)
- OPatch [ユーティリティの使用方法](#page-344-1)

注意 **:** Oracle Application Server インストールに適用した、すべての個別 パッチのログを記録しておくことをお薦めします。

## <span id="page-343-2"></span><span id="page-343-0"></span>**G.1** リリース番号の書式

Oracle で使用されるリリース・レベルの命名体系を理解するには、図 [G-1](#page-343-2) に示した Oracle Application Server のリリース番号の例を確認してください。

図 **G-1 Oracle Application Server** のリリース番号の例

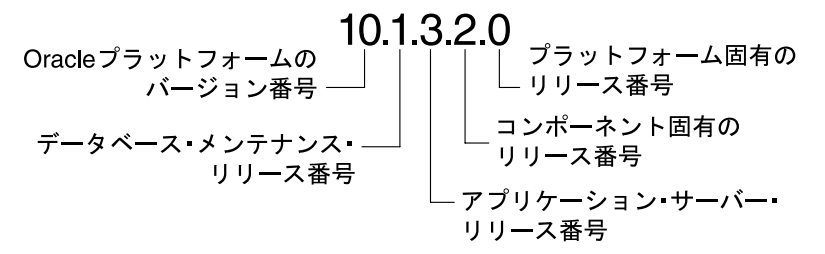

図 [G-1](#page-343-2) の各数字のラベルの意味は次のとおりです。

■ Oracle プラットフォームのバージョン番号

これは最も一般的な識別子です。この数字は、Oracle データベース・サーバーや Oracle Application Server などのアプリケーションの主要な新規版(バージョン)を表すものであ り、そのリリースに重要な新機能が含まれることを表します。

■ データベース・メンテナンス・リリース番号

この数字は、メンテナンス・リリース・レベルを表します。新機能がいくつか含まれてい る場合もあります。

■ アプリケーション・サーバー・リリース番号

この数字は、Oracle Application Server のリリース・レベルを表します。

■ コンポーネント固有のリリース番号

この数字によって、コンポーネント固有のリリース・レベルが識別されます。コンポーネ ントが異なると、ここに表示される数値も異なることがあります。これは、コンポーネン トのパッチ・セットや仮リリースなどに基づきます。

■ プラットフォーム固有のリリース番号

この数字は、プラットフォーム固有のリリースを表します。

## <span id="page-343-1"></span>**G.2 Oracle Application Server** インストールのリリース番号の確認

すべての Oracle Application Server インストールにはリリース番号があります。この番号は、 パッチ・セット・リリースの適用時やインストールのアップグレード時に更新されます。

Oracle Application Server インストールのリリース番号を確認するには、Oracle Universal Installer で次の操作を行います。

**1.** Oracle Universal Installer を起動します。

(UNIX) *ORACLE\_HOME*/oui/bin/runInstaller.sh (Windows) *ORACLE\_HOME*¥oui¥bin¥setup.exe

- 2. 「インストール済の製品」をクリックして、「インベントリ」ページを表示します。
- 3. 「インベントリ」ページで、「Oracle ホーム」を展開します。ホスト上のすべてのインス トールのエントリが表示されます。
- **4.** 目的のインストールの「Oracle ホーム」エントリを展開します。
- **5.** 元のインストールのリリース番号が付いたエントリと、これまでに適用されたすべての パッチ・セットのエントリが表示されます。

## <span id="page-344-0"></span>**G.3** コンポーネント・リリース番号の確認

すべての Oracle Application Server のコンポーネントにはリリース番号があり、コンポーネン トの多くはリリース番号を持つサービスを備えています。これらの番号は、パッチ・セット・ リリースの適用時やインストールのアップグレード時に更新されることがあります。

コンポーネントとそのサービスのリリース番号は、次の方法で確認できます。

- [ファイル・システムの使用](#page-344-2)
- [Oracle Universal Installer](#page-344-3) の使用

#### <span id="page-344-2"></span>ファイル・システムの使用

UNIX では、次のコマンドを実行すると、コンポーネント・リリース番号を確認できます。

cd *ORACLE\_HOME*/inventory ls -d Components\*/\*/\*

#### **Oracle Universal Installer** の使用

<span id="page-344-3"></span>Oracle Universal Installer を使用して Oracle Application Server をインストールした場合、コン ポーネント・リリース番号を表示するには次の操作を行います。

**1.** Oracle Universal Installer を起動します。

(UNIX) *ORACLE\_HOME*/oui/bin/runInstaller.sh (Windows) *ORACLE\_HOME*¥oui¥bin¥setup.exe

- 2. 「インストール済の製品」をクリックして、「インベントリ」ページを表示します。
- **3.** 「インベントリ」ページで、「Oracle ホーム」を展開します。ホスト上のすべてのインス トールのエントリが表示されます。
- **4.** 目的のインストールの「Oracle ホーム」エントリを展開します。
- **5.** 元のインストールのリリース番号が付いたエントリと、これまでに適用されたすべての パッチ・セットのエントリが表示されます。
- **6.** 最初のエントリを展開して、インストール時のコンポーネント・リリース番号を確認しま す。以降のパッチ・セットのエントリがある場合は、そのエントリを展開して、パッチ・ セットごとに更新されたコンポーネント・リリース番号を確認します。

## <span id="page-344-1"></span>**G.4 OPatch** ユーティリティの使用方法

OPatch ユーティリティは、Oracle Application Server などの Oracle 製品に対して、個別パッチ の適用とロールバックを可能にするツールです。OPatch ユーティリティの最新情報、および更 新の確認は、次の OracleMetaLink を参照してください。

http://www.oracle.com/support/metalink/index.html

### **G.4.1** 要件

OPatch ユーティリティの要件は次のとおりです。

- Perl 環境。これは、Oracle Application Server に付属しており、パッチ・セットとともにダ ウンロードすることもできます。
- Oracle ホームの環境変数 (ORACLE\_HOME) は、有効な Oracle ホーム・ディレクトリを 指し、Oracle ホーム・ディレクトリのインストール時に使用された値と一致している必要 があります。
- インストール時に -invPtrLoc コマンドライン引数を使用した場合は、OPatch ユーティリ ティを使用するときにもこれを使用する必要があります。プラットフォームでデフォルト になっている中央インベントリを使用することをお薦めします。
- jar、java、ar、cp、make の各コマンドが、PATH 文で使用できることが必要です。こ れらのコマンドは、すべてのプラットフォームで使用可能とは限りません。

Oracle Real Application Clusters 環境のライブラリ・パスが正しく設定されている必要があ ります。詳細は、opatch/doc ディレクトリの FAQ 資料を参照してください。

関連項目 **:** OPatch ユーティリティの最新情報、および更新の確認は、次の Oracle*MetaLink* を参照してください。

http://www.oracle.com/support/metalink/index.html

## **G.4.2 OPatch** ユーティリティの実行

OPatch ユーティリティは、ORACLE\_HOME/OPatch ディレクトリにあります。OPatch ユー ティリティの構文を次に示します。

*path\_to\_opatch*/opatch *option -command\_line\_arguments*

前述の例では、次のようになります。

- *option*: OPatch のオプション。値は表 [G-1](#page-345-1) で説明します。
- command line arguments: 各オプションに対するコマンドライン引数。値は次の項で 説明します。

#### <span id="page-345-1"></span>表 **G-1 OPatch** ユーティリティのオプション

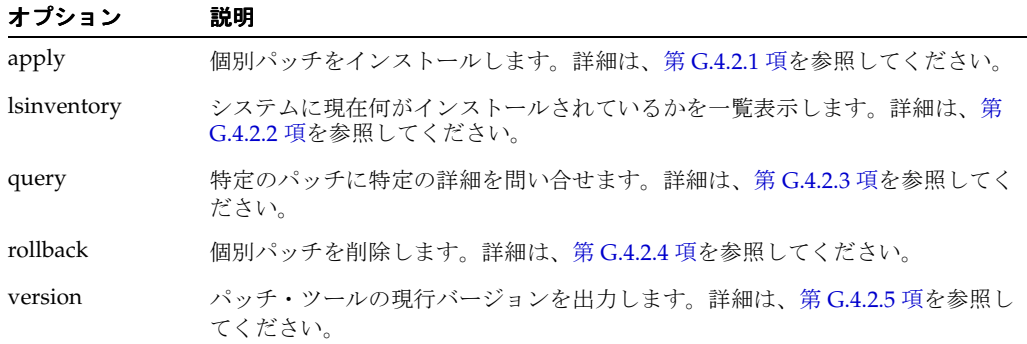

オプションの詳細情報を表示するには、次のコマンドを使用します。

*path\_to\_OPatch*/opatch *option* -help

Perl を使用している場合は、次のコマンドを使用します。

perl opatch.pl *option* -help

#### <span id="page-345-0"></span>**G.4.2.1 apply** オプション

apply オプションは、指定した Oracle ホームに個別パッチを適用します。ORACLE\_HOME 環境変数は、パッチが適用される Oracle ホームに設定する必要があります。このオプション は、次の構文で使用します。

```
path_to_opatch/opatch apply patch_location [-delay value] [-force] ¥
[-invPtrLoc path] [-jdk location] [-jre location] [-local] ¥
[-minimize_downtime] [-no_bug_superset] [-no_inventory] ¥
[-oh Oracle_home_location] ¥
[-post options_to _be_passed_into_post [-opatch_post_end]]¥
[-pre options_to_be_passed_into_pre [-opatch_pre_end]] ¥
[-retry value] [-silent] [-verbose]
```
次の表に、apply オプションのコマンドライン引数を示します。

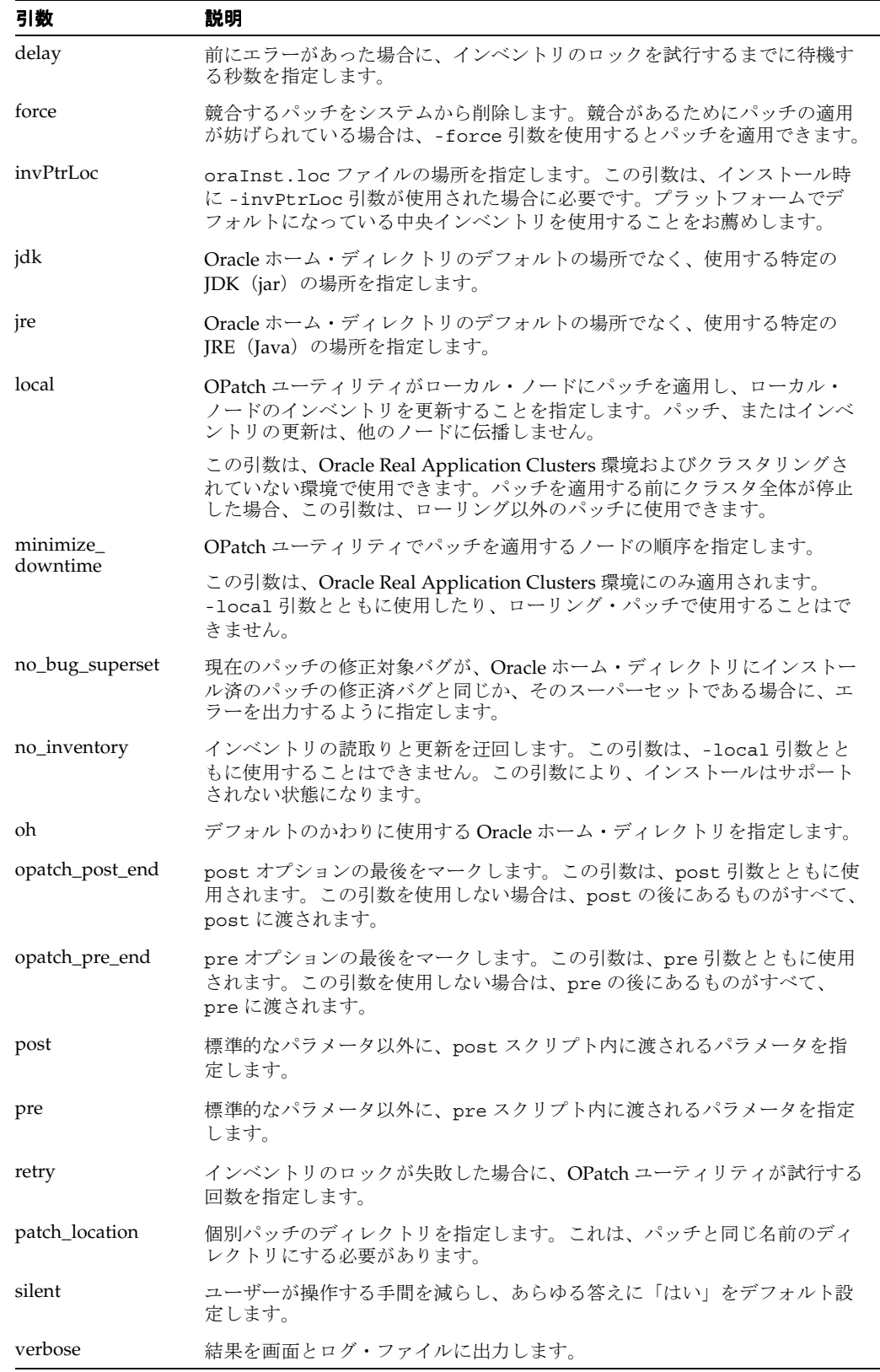

注意 **:** パッチが SQL による変更で構成されている場合、それらの変更のみ がステージングされます。パッチに付属している手順に従って、影響を受け るインスタンスに対して手動でパッチを適用してください。一部の製品では、 SQL アプリケーションは、このツールによってステージング後のアクション として実行されます。このようなパッチはロールバックできません。

#### <span id="page-347-0"></span>**G.4.2.2 lsinventory** オプション

lsinventory オプションは、特定の Oracle ホーム・ディレクトリ、またはすべてのインス トールについて、システムに何がインストールされているかを報告します。このオプションは、 次の構文で使用します。

*path\_to\_opatch*/opatch lsinventory [-all] [-detail] [-invPrtLoc *path*] ¥ [-jre *location*] [-oh *Oracle\_home\_location*]

次の表に、lsinventory オプションのコマンドライン引数を示します。

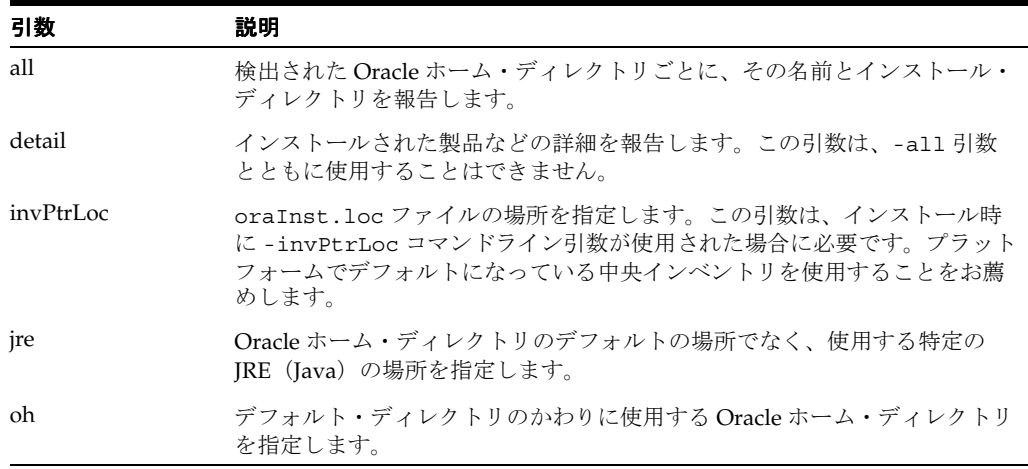

opatch lsinventory -detail の出力例を次に示します。

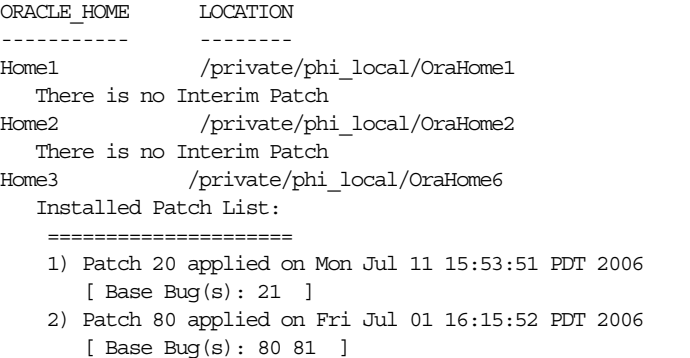

#### <span id="page-347-1"></span>**G.4.2.3 query** オプション

query オプションは、特定のパッチに特定の詳細を問い合せます。これによって、パッチおよ びパッチの対象となるシステムの情報が得られます。このオプションは、次の構文で使用しま す。

*path\_to\_opatch*/opatch query [-all] [-get\_base\_bug] [-get\_component] ¥ [-invPtrLoc *path*] [-get\_date] [-get\_os] [-get\_system\_change] [-is\_rolling] ¥

次の表に、query オプションのコマンドライン引数を示します。

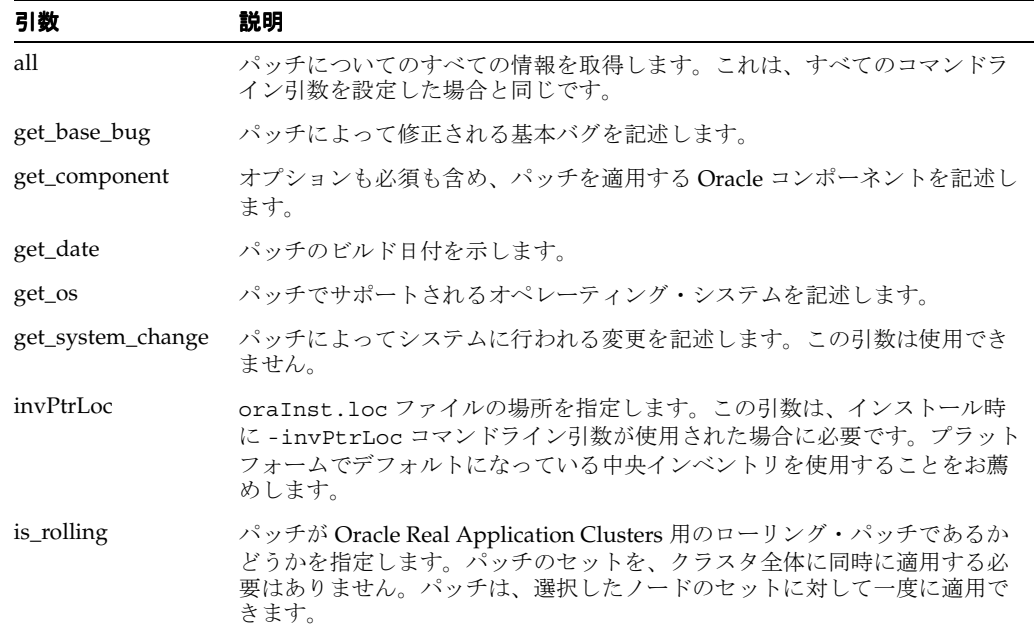

### <span id="page-348-0"></span>**G.4.2.4 rollback** オプション

rollback オプションは、特定の個別パッチを該当する Oracle ホーム・ディレクトリから削除 します。このオプションは、次の構文で使用します。

*path\_to\_opatch*/opatch rollback -id *patch\_id* -ph *patch\_directory* ¥ [-delay *value*] [-invPtrLoc *path*] [-jdk *location*] [-jre *location*]¥ [-local] [-oh *Oracle\_home\_location*] ¥ [-post *options\_to\_be\_passed\_into\_post* [-opatch\_post\_end]] ¥ [-pre *options\_to\_be\_passed\_into\_pre* [-opatch\_pre\_end]] [-retry *value*] ¥ [-silent] [-verbose]

次の表に、rollback オプションのコマンドライン引数を示します。

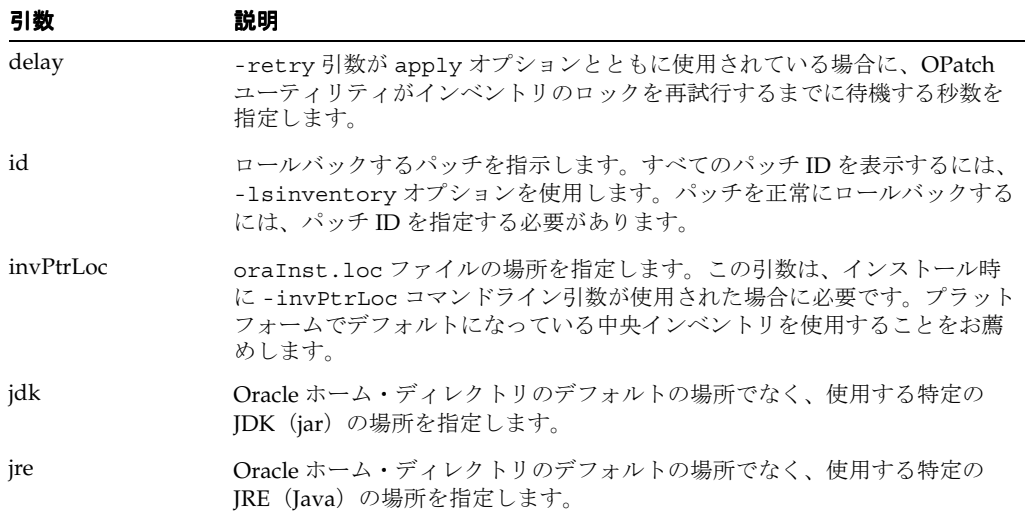

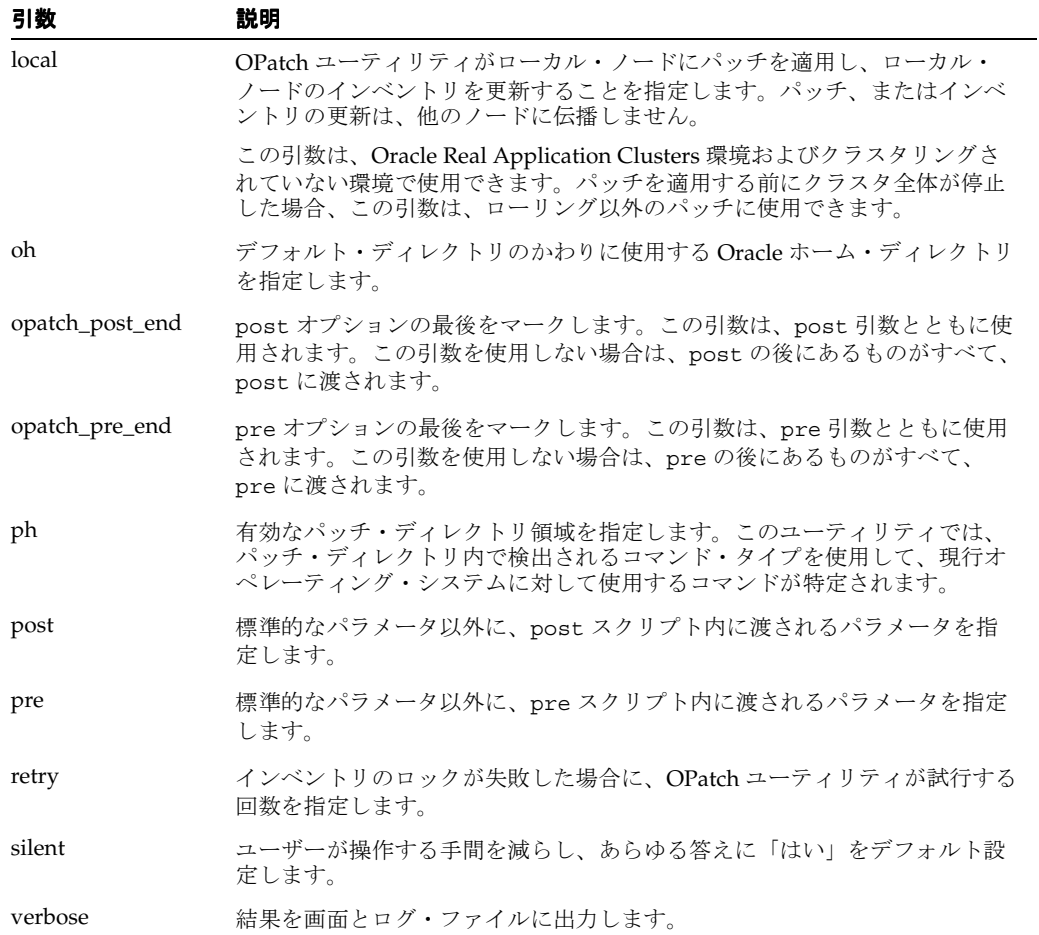

## <span id="page-349-0"></span>**G.4.2.5 version** オプション

version オプションは、OPatch ユーティリティの現行バージョン番号を表示します。このオ プションは、次の構文で使用します。

*path\_to\_opatch*/opatch version

**H**

## **Oracle Application Server** の トラブルシューティング

この付録では、Oracle Application Server を使用しているときに発生する可能性のある障害の トラブルシューティング方法について説明します。この付録の項目は次のとおりです。

- [Oracle Application Server](#page-351-0) の障害の診断
- [一般的な障害と解決策](#page-351-1)
- Application Server Control [のトラブルシューティング](#page-353-0)
- [まだ解決しない場合](#page-356-0)

#### 関連項目 **:**

- SSL [のトラブル](#page-248-0)シューティングの詳細は、第14章「SSL のトラブル [シューティング」](#page-248-0)を参照してください。
- OracleAS Recovery Manager のトラブルシューティングの詳細は[、第](#page-292-0) 19 章「OracleAS Recovery Manager [のトラブルシューティング」](#page-292-0)を参照し てください。

## <span id="page-351-0"></span>**H.1 Oracle Application Server** の障害の診断

Oracle Application Server コンポーネントは、起動および停止情報、エラー、警告メッセージ、 HTTP リクエスト時のアクセス情報など、すべての種類のイベントを記録するメッセージが格 納されたログ・ファイルを生成します。このログ・ファイルを、障害の特定と診断に使用でき ます。ログ・ファイルの使用と読取りの詳細は、第 5 [章「ログ・ファイルの管理」](#page-92-0)を参照して ください。

## <span id="page-351-1"></span>**H.2** 一般的な障害と解決策

この項では、一般的な障害と解決策について説明します。この項の項目は次のとおりです。

- [ガベージ・コレクションの一時停止によって、アプリケーションのパフォーマンスが低下](#page-351-2) [する](#page-351-2)
- [アプリケーション・サーバーから接続拒否エラーが返される](#page-351-3)
- [ポートの競合により](#page-352-0) Oracle HTTP Server が起動できない
- 多数の HTTPD [プロセスによるマシンのオーバーロード](#page-352-1)
- [Oracle Application Server](#page-352-2) プロセスが起動しない
- OPMN の起動時に CPU [使用率が増加する](#page-352-3)
- [ページを表示できないエラーがブラウザに表示される](#page-353-1)
- [スタンバイ・サイトが同期化されない](#page-353-2)
- [フェイルオーバーまたはスイッチオーバー後にスタンバイ・インスタンスの起動に失敗す](#page-353-3) [る](#page-353-3)

## <span id="page-351-2"></span>**H.2.1** ガベージ・コレクションの一時停止によって、アプリケーションのパ フォーマンスが低下する

アプリケーションのパフォーマンスが遅くなるか、アプリケーションが応答しなくなります。

この問題の原因と解決策の詳細は、『Oracle Containers for J2EE 構成および管理ガイド』のガ ベージ・コレクションの一時停止によって影響を受けるアプリケーションのパフォーマンスに 関する項を参照してください。

### <span id="page-351-3"></span>**H.2.2** アプリケーション・サーバーから接続拒否エラーが返される

高負荷の状況では(アプリケーション・サーバーへの同時接続ユーザー数が短期間に急増した 場合など)、サーバーから次のようなエラー・メッセージが返されることがあります。

IOException in sending request - Connection refused

#### 障害

同時接続ユーザー数が増加した場合に、リクエスト処理に可能な Oracle HTTP Server の最大子 プロセス数がすべて使用されることがあります。

#### 解決策

Oracle HTTP Server の MaxClients ディレクティブ値を大きくする必要があります。 MaxClients ディレクティブにより、同時接続が可能なクライアント数が制限されます。

これが原因かどうかを調べるには、次のいずれかの方法を使用します。

■ Oracle HTTP Server エラー・ログ・ファイルで、次のエラー・メッセージを検索します。

server reached MaxClients setting, consider raising the MaxClients setting

デフォルトでは、エラー・ログ・ファイルは次の場所にあります。

(UNIX) *ORACLE\_HOME*/Apache/Apache/logs/error\_log (Windows) *ORACLE\_HOME*¥Apache¥Apache¥logs¥error\_log

- Application Server Control コンソールのメトリックを使用して、子プロセスの状況を対話 的に監視します。特に、HTTP Server のホーム・ページで、次のメトリックを調べます。
	- 「ステータス」セクションの「**アクティブな接続**」には、HTTP リクエストを現在実行 中のクライアント数が表示されます。
	- **「レスポンスと負荷」セクションの「アクティブ・リクエスト」には、現在処理中のア** クティブ・リクエストの総数が表示されます。
- mod\_status が収集する情報を調べます。mod\_status モジュールにより、現行サーバーに関 する統計を表示する HTML ページが用意されています。すべてのプロセスがビジーかどう かをチェックします(デフォルトでは、mod\_status は localhost アクセスに対してのみ有 効化されています)。詳細は、次を参照してください。

http://httpd.apache.org/docs/mod/mod\_status.html

さらには、保留中の接続に適用する最大キュー長(ListenBackLog ディレクティブ)の値を大 きくすることや永続的な接続(KeepAlive ディレクティブ)の影響についても調べます。

Oracle HTTP Server ディレクティブとその値の変更方法の詳細は、『Oracle HTTP Server 管理 者ガイド』を参照してください。Oracle HTTP Server プロセスのチューニングの詳細は、 『Oracle Application Server パフォーマンス・ガイド』を参照してください。

### <span id="page-352-0"></span>**H.2.3** ポートの競合により **Oracle HTTP Server** が起動できない

ポートの競合が原因で Oracle HTTP Server を起動できない場合は、次のエラーが表示されるこ とがあります。

[crit] (98) Address already in use: make\_sock: could not bind to port 7778

この問題の原因と解決策の詳細は、『Oracle HTTP Server 管理者ガイド』の付録「Oracle HTTP Server のトラブルシューティング」の「ポートの競合により Oracle HTTP Server が起動できな い」を参照してください。

## <span id="page-352-1"></span>**H.2.4** 多数の **HTTPD** プロセスによるマシンのオーバーロード

1 台のマシン上で実行中の httpd プロセスが多すぎると、レスポンス時間が急激に低下します。

この問題の原因と解決策の詳細は、『Oracle HTTP Server 管理者ガイド』の付録「Oracle HTTP Server のトラブルシューティング」の「多数の HTTPD プロセスによるマシンのオーバーロー ド」を参照してください。

## <span id="page-352-2"></span>**H.2.5 Oracle Application Server** プロセスが起動しない

OPMN を使用して、Oracle Application Server プロセスを起動できません。

この問題の原因と解決策の詳細は、『Oracle Process Manager and Notification Server 管理者ガ イド』の第 A.1.1 項「Oracle Application Server プロセスが起動しない」を参照してください。

#### <span id="page-352-3"></span>**H.2.6 OPMN** の起動時に **CPU** 使用率が増加する

一部のコンピュータでは、OPMN の起動時に CPU 使用率が大幅に上昇します。

この問題の原因と解決策の詳細は、『Oracle Process Manager and Notification Server 管理者ガ イド』の「OPMN の起動時に CPU 使用率が増加する」を参照してください。

## <span id="page-353-1"></span>**H.2.7** ページを表示できないエラーがブラウザに表示される

ページを表示できないエラーがブラウザに表示されます。

OracleAS Web Cache リリース 2 (10.1.2) をリバース・プロキシとして使用する場合、この問 題の原因と解決策の詳細は、『Oracle Application Server Web Cache 管理者ガイド』の「ページ を表示できないエラーがブラウザに表示される」を参照してください。

## <span id="page-353-2"></span>**H.2.8** スタンバイ・サイトが同期化されない

OracleAS Disaster Recovery スタンバイ・サイトの OracleAS Metadata Repository が、プライ マリ・サイトの OracleAS Metadata Repository と同期化されない場合があります。

この問題の原因と解決策の詳細は、『Oracle Application Server 高可用性ガイド』の第 A.1.1 項 「スタンバイ・サイトが同期化されない」を参照してください。

## <span id="page-353-3"></span>**H.2.9** フェイルオーバーまたはスイッチオーバー後にスタンバイ・インスタ ンスの起動に失敗する

スタンバイ・インスタンスが、フェイルオーバーまたはスイッチオーバー操作の後に起動しま せん。

この問題の原因と解決策の詳細は、『Oracle Application Server 高可用性ガイド』の第 A.1.2 項 「フェイルオーバーまたはスイッチオーバー後にスタンバイ・インスタンスの起動に失敗する」 を参照してください。

## <span id="page-353-0"></span>**H.3 Application Server Control** のトラブルシューティング

次の各項では、Application Server Control を使用したときに発生する問題について説明しま す。

- 管理者 (oc4jadmin) のパスワードの再設定
- Internet Explorer 6.0 および Netscape Navigator 7.0 [でのデプロイのパフォーマンス](#page-355-0)
- OC4J [のメモリー不足エラーのトラブルシューティング](#page-355-1)
- Web モジュールまたは Web [サービスのテスト時に発生する「](#page-355-2)403 Forbidden Directory [browsing not allowed](#page-355-2)」エラー
- クラスタ・トポロジの OC4J [ホーム・ページへのアクセス時の管理者資格証明エラー](#page-356-1)

### <span id="page-353-4"></span>**H.3.1 管理者(oc4jadmin)のパスワードの再設定**

Oracle Application Server のインスタンスを管理するには、管理者 (oc4jadmin)の現在のパ スワードを使用して Application Server Control コンソールにログインする必要があります。

#### 障害

oc4jadmin のパスワードを忘れてしまった場合やパスワードを知らされていない場合は、 Application Server Control コンソールでアプリケーション・サーバーまたはそのコンポーネン トの監視や管理を行うことはできません。

#### 解決策

oc4jadmin のパスワードを再設定するには、Oracle Application Server インスタンスをインス トールしたユーザーとしてログインして、次の手順を実行します。

**1.** OC4J と Application Server Control を停止します。

アプリケーション・サーバー・インスタンスの Oracle ホームで次のコマンドを入力します。

(UNIX) *ORACLE\_HOME*/opmn/bin/opmnctl stopproc ias-component=OC4J (Windows) *ORACLE\_HOME¥*opmn¥bin¥opmnctl stopproc ias-component=OC4J **2.** 次のファイルを探し、テキスト・エディタで開きます。

(UNIX)*ORACLE\_HOME*/j2ee/home/config/system-jazn-data.xml (Windows)*ORACLE\_HOME*¥j2ee¥home¥config¥system-jazn-data.xml

**3.** oc4jadmin ユーザーの資格証明プロパティを定義している行を見つけます。

system-jazn-data.xml のセクションの例を次に示します。太字の部分が、暗号化され た credentials エントリです。

```
<jazn-realm>
   <realm>
       <name>jazn.com</name>
       <users>
 .
 .
 .
          <user>
             <name>oc4jadmin</name>
            <display-name>OC4J Administrator</display-name>
            <description>OC4J Administrator</description>
             <credentials>{903}4L50lHJWIFGwLgHXTub7eYK9e0AnWLUH</credentials>
          </user>
```
**4.** 暗号化された既存のパスワードを、新しいパスワードで置き換えます。

パスワードの前に感嘆符(!)を必ず付けてください。次に例を示します。

<credentials>!mynewpassword123</credentials>

oc4jadmin ユーザーのパスワードは、次のガイドラインに従って作成してください。

- 文字列の長さは、5~30文字にする必要があります。
- 文字列の先頭には英文字を使用します。パスワードの先頭には、数字、アンダースコ ア(\_)、ドル記号(\$)または番号記号(#)を使用できません。
- 少なくとも数字を 1 つ使用します。
- 英数字および特殊文字(ドル記号(\$)、番号記号(#)またはアンダースコア(\_))の みを含めることができます。
- Oracle 予約語 (VARCHARなど)は使用できません。

```
関連項目 : Oracle Application Server のインストレーション・ガイドの
「oc4jadmin ユーザーとそのパスワードの制限」
```
**5.** 次のディレクトリの内容を削除して、キャッシュされたパスワードを削除します。

(UNIX) *ORACLE\_HOME*/j2ee/*oc4jinstance*/persistence/ascontrol/ascontrol/securestore/ (Windows) *ORACLE\_HOME*¥j2ee¥*oc4jinstance*¥persistence¥ascontrol¥ascontrol¥securestore¥

**6.** OC4J と Application Server Control を起動します。

Application Server Control の再起動後は、管理者 (oc4jadmin)の新しいパスワードが使 用されます。このパスワードは、system-jazn-data.xml ファイルの中に暗号化されて 格納されます。

関連項目 **:** 第 A.1 項「[Application Server Control](#page-299-0) の起動と停止」

## <span id="page-355-0"></span>**H.3.2 Internet Explorer 6.0** および **Netscape Navigator 7.0** でのデプロイのパフォー マンス

#### 障害

Microsoft Internet Explorer 6.0 または Netscape 7.0 を使用しているときに OC4J アプリケー ションをデプロイしようとすると、ファイルのアップロードに極端に時間がかかることがあり ます(たとえば、Netscape 7.1 なら 15 秒でアップロードできる 45 MB の .ear ファイルが、 アップロードに 10 分かかる)。

#### 解決策

Netscape Navigator を使用している場合は、Netscape 7.1 にアップグレードしてください。

Internet Explorer を使用している場合は、この障害の対処方法を記述した次の Microsoft サポー ト技術情報を参照してください。

http://support.microsoft.com/default.aspx?scid=kb;en-us;329781

## <span id="page-355-1"></span>**H.3.3 OC4J** のメモリー不足エラーのトラブルシューティング

#### 障害

OC4J インスタンスにデプロイするアプリケーションのサイズや数によっては、メモリー不足エ ラーが発生する場合があります。

#### 解決策

OC4J プロセス用の Java Virtual Machine (JVM) のヒープ・サイズを調整します。

#### 関連項目 **:**

- 『Oracle Application Server パフォーマンス・ガイド』の「OC4J での J2EE アプリケーションの最適化」の「OC4J プロセスの JVM ヒープ・サ イズの設定」
- Application Server Control コンソールのオンライン・ヘルプの、OC4J サーバー・プロパティの管理に関する項

## <span id="page-355-2"></span>**H.3.4 Web** モジュールまたは **Web** サービスのテスト時に発生する「**403 Forbidden - Directory browsing not allowed**」エラー

#### 障害

Application Server Control コンソールで、Web モジュールをテストして、正しく機能している ことを確認できます。ただし、多くの場合、「モジュールのテスト」または「サービスのテス ト」のボタンをクリックすると、次のエラーが Web ブラウザで発生します。

■ Mozilla Firefox の場合 :

403 Forbidden - Directory browsing not allowed

■ Microsoft Internet Explorer の場合 :

You are not authorized to view this page. You might not have permission to view this directory or page using the credentials you supplied.

#### 解決策

Application Server Control では、テストしている Web モジュールまたは Web サービスの完全 な URL を判断できない場合があります。かわりに、Application Server Control では Web モ ジュールまたは Web サービスのルート・コンテキストに関する情報に基づいて、URL を組み 立てます。

この問題を回避するには、「Web モジュールのテスト」ページまたは「Web サービスのテスト」 ページのテキスト・フィールドを使用してアプリケーションの完全な URL を入力し、「モ ジュールのテスト」または「サービスのテスト」をクリックします。

## <span id="page-356-1"></span>**H.3.5** クラスタ・トポロジの **OC4J** ホーム・ページへのアクセス時の管理者資 格証明エラー

#### 障害

「クラスタ・トポロジ」ページで OC4J インスタンスの名前をクリックすると、管理者資格証明 を入力するように求められます。ただし、適切な管理者資格証明を入力しても、Application Server Control に次のエラーが表示されます。

Administrator credentials were saved but they cannot be used to make a connection. Enter new credentials or cancel.

#### 解決策

管理 OC4J インスタンスが安全な Remote Method Invocation(RMIS)プロトコルを使用するよ うに構成されていることを確認します。管理しているリモート OC4J インスタンスが RMIS 用 に構成されていない場合、構成によっては、OC4J ホーム・ページにアクセスできないことがあ ります。

Application Server Control コンソールの RMIS 接続を有効にする方法の詳細は、第 [A.3](#page-304-0) 項 「Application Server Control [コンソールのセキュリティの構成」](#page-304-0)を参照してください。

## <span id="page-356-0"></span>**H.4** まだ解決しない場合

この他の解決策は、Oracle*MetaLink*(http://metalink.oracle.com)で公開されていま す。発生した障害の解決策が見つからない場合は、サービス・リクエストを発行してください。

**関連項目 :** Oracle Application Server のリリース・ノート。Oracle Technology Network (次の Web サイト)で入手できます。

http://www.oracle.com/technology/documentation/index.html

## 用語集

#### <span id="page-358-0"></span>**Advanced Encryption Standard**

米国標準技術局 (NIST) によって承認されている、DES にかわる暗号化アルゴリズム。AES 規 格は米国連邦情報処理標準の公告 197 で入手できる。AES アルゴリズムは対称型のブロック暗 号で、128、192 および 256 ビットの暗号鍵を使用して、128 ビットのデータ・ブロックを処理 できる。

#### **AES**

「**[Advanced Encryption Standard](#page-358-0)**」を参照。

**CA** 

「[認証局」](#page-368-0)を参照。

**CRL** 

「[証明書失効リスト」](#page-365-0)を参照。

#### **CRL DP**

「**CRL** [配布ポイント](#page-358-1)」を参照。

#### <span id="page-358-1"></span>**CRL** 配布ポイント(**CRL Distribution Point**)

X.509 バージョン 3 証明書標準で指定されているオプションの拡張機能。証明書の失効情報が格 納されているパーティション化された CRL の場所を示す。通常、この拡張機能の値は URL 形 式で示される。CRL 配布ポイント (CRL DP)によって、1つ[の認証局](#page-368-0)ドメインに属する失効情 報が複数の CRL に配布可能になる。CRL DP では、失効情報がより管理しやすい断片に分割さ れることによって、巨大な CRL が急増する事態を防げるため、パフォーマンスの向上が見込め る。たとえば、証明書で CRL DP を指定することによって、証明書の失効情報がダウンロード 可能な Web サーバー上のファイルを参照することができる。

#### **DES**

「[データ暗号化規格」](#page-366-0)を参照。

#### **Diffie-Hellman** 鍵交換アルゴリズム(**Diffie-Hellman key negotiation algorithm**)

非保護チャネルで通信を行う二者間で、当事者だけにしかわからない乱数を取り決める方法。 Diffie-Hellman 鍵交換アルゴリズムの実行中は、当事者が非保護チャネルで情報を交換しても、 攻撃者がネットワーク通信を分析し、当事者の間で取り決めた乱数を計算によって推定するの はほぼ不可能である。Oracle Advanced Security では、セッション鍵の生成に Diffie-Hellman 鍵交換アルゴリズムが使用されている。

#### **FIPS**

「[米国連邦情報処理標準」](#page-369-0)を参照。

#### <span id="page-359-0"></span>**HTTP**

Hypertext Transfer Protocol。メッセージを書式化して送信し、各種コマンドへのレスポンスの ために Web サーバーとブラウザで実行する必要がある処理を決定するために Web で使用され る、基礎となる形式。HTTP は Oracle Application Server とクライアントの間で使用されるプ ロトコルである。

#### **HTTPS**

セキュアな Hypertext Transfer Protocol。標準の **[HTTP](#page-359-0)** アプリケーション・レイヤーのサブレ イヤーとして **[Secure Sockets Layer](#page-361-0)**(**SSL**)を使用するプロトコル。ユーザーのページ・リク エストおよびオリジナル・サーバーによって戻されたページを暗号化したり復号化したりする。

#### **HTTP** サーバー(**HTTP Server**)

リモート・ブラウザからの HTTP リクエストを受信し、要求された URL をファイル名に変換 して、リクエスト元にファイルを返[すサーバー](#page-364-0)。

#### **ID** (**identity**)

エンティティに対する公開鍵とその他の公開情報の組合せ。公開情報には、電子メール・アド レスなどのユーザー認証データが含まれる。宣言どおりのエンティティとして証明されている ユーザー。

#### **ID** 管理(**identity management**)

オンライン・エンティティ(デジタル・エンティティ)を作成、管理および使用すること。ID 管理には作成(デジタル ID のプロビジョニング)から、メンテナンス(電子リソースへのアク セスに関する企業ポリシーの強制)、終了までの、デジタル ID のライフ・サイクル全般におけ るセキュアな管理が関係する。

#### **ID** 管理レルム(**identity management realm**)

Oracle Internet Directory のサブツリーで、**Oracle** [コンテキスト](#page-360-0)に加えて、ユーザーおよびグ ループ用の追加サブツリーが含まれる。各サブツリーはアクセス制御リストで保護される。

#### **IIOP**

Internet Inter-ORB Protocol。CORBA オブジェクトが相互に通信するために使用するインター ネット転送プロトコル。Oracle Application Server のコンテキストでは、IIOP は Java および EJB ベースのアプリケーションで使用される。また、Oracle Application Server のコンポーネン ト間でも使用される。

#### <span id="page-359-1"></span>**Java Database Connectivity**(**JDBC**)

Java プログラムからリレーショナル・データベースに接続できるようにするために、Sun 社に よって定義された業界標準の Java インタフェース。

#### **JDBC**

「**[Java Database Connectivity](#page-359-1)**(**JDBC**)」を参照。

#### **Kerberos**

分散環境のセキュリティ強化を図るためにマサチューセッツ工科大学の Athena プロジェクト で開発されたネットワーク認証サービス。Kerberos は共有シークレットに依存し、第三者の安 全性を前提とした信頼度の高い第三者認証システムである。Kerberos には[、シングル・サイン](#page-365-1) [オン機](#page-365-1)能とデータベース・リンク認証機能(MIT Kerberos のみ)があり、パスワードを集中的 に保管できるため、PC のセキュリティを向上できる。

#### **LDAP**

「**[Lightweight Directory Access Protocol](#page-360-1)**(**LDAP**)」を参照。
#### **ldap.ora** ファイル(**ldap.ora file**)

ディレクトリ・サーバーへのアクセスに関する次の情報を含むファイル。

- ディレクトリ・サーバーの種類
- ディレクトリ・サーバーの位置
- クライアントまたはサーバーが使用するデフォルトの ID管理レルムまたは Oracle コンテキ スト(ポートを含む)

#### **Lightweight Directory Access Protocol**(**LDAP**)

標準的で拡張可能なディレクトリ・アクセス・プロトコル。LDAP クライアントとサーバーが 通信に使用する共通言語。業界標準のディレクトリ製品(Oracle Internet Directory など)をサ ポートする設計規則のフレームワーク。

### **NIST**

「[米国標準技術局」](#page-369-0)を参照。

#### **Oracle PKI** 証明書使用(**Oracle PKI certificate usage**)

[証明書に](#page-365-0)含まれる鍵の目的を定義する。Oracle PKI 証明書使用は、X.509 バージョン 3 の標準 に定義されている鍵の使用方法に基づく。

#### <span id="page-360-3"></span>**Oracle** コンテキスト(**Oracle Context**)

LDAP 準拠のインターネット・ディレクトリのエントリの 1 つで、cn=OracleContext とし て参照される。このエントリの下には、チェックサム・セキュリティ用のエントリを含む、 Oracle ソフトウェア関連のあらゆる情報が格納される。

ディレクトリには、1 つ以上の Oracle コンテキストを設定できる。通常、Oracle コンテキスト は **ID** [管理レルム](#page-359-0)に配置される。

#### <span id="page-360-0"></span>**PCMCIA** カード(**PCMCIA card**)

Personal Computer Memory Card International Association(PCMCIA)標準に準拠する、クレ ジット・カード・サイズの小さなコンピュータ・デバイス。PC カードとも呼ばれ、メモリーや モデムを追加したり、ハードウェア・セキュリティ・モジュールとして使用される。ハード ウェア・セキュリティ・モジュールとして使用される PCMCIA カードには[、公開鍵と秘密鍵の](#page-364-0) [ペアの](#page-364-0)秘密鍵コンポーネントが安全に格納される。暗号化操作を実行できるカードもある。

#### **PEM**

Privacy-Enhanced Mail プロトコル規格の略。Internet Architecture Board によって採用されて おり、インターネット上でのセキュアな電子メール通信が可能になる。PEM プロトコルは、暗 号化、認証、メッセージ整合性および鍵管理を保証する。PEM は包括的な規格で、データ暗号 化鍵を暗号化する各種の鍵管理アプローチ(対称型メソッドと公開鍵メソッドの両方を含む) との互換性が図られている。PEM の仕様は、Internet Engineering Task Force(IETF)の 4 つの ドキュメント、RFC 1421、1422、1423 および 1424 で規定されている。

#### <span id="page-360-1"></span>**PKCS #10**

RSA Security 社の Public-Key Cryptography Standards (PKCS) 仕様。証明書リクエストの構 文について規定されている[。証明書リクエストは](#page-365-1)、識別名、公開鍵および一連のオプション属 性からなり、証明をリクエストするエンティティによって、一括に署名される。

#### **PKCS #11**

RSA Security 社の Public-Key Cryptography Standards (PKCS) 仕様。暗号化情報を保持して 暗号化操作を実行するハードウェア・デバイスに対する、Cryptoki という名前の Application Program Interface(API)が定義されている。「**[PCMCIA](#page-360-0)** カード」も参照。

#### <span id="page-360-2"></span>**PKCS #12**

RSA Security 社の Public-Key Cryptography Standards (PKCS) 仕様。個人的な認証資格証明 を、通常 **[Wallet](#page-361-0)** と呼ばれる形式で保管および転送する際の転送構文が規定されている。

### **PKI**

「[公開鍵インフラストラクチャ」](#page-364-1)を参照。

#### <span id="page-361-1"></span>**Secure Sockets Layer**(**SSL**)

ネットワーク接続を保護するために Netscape 社が設計した業界標準のプロトコル。SSL は、公 開鍵インフラストラクチャ(PKI)を使用して認証、暗号化およびデータ整合性を提供する。

#### **Sniffer**

ネットワークからプライベート・データ通信を不正に傍受または取得するために使用されるデ バイス。

### **SSL**

「**[Secure Sockets Layer](#page-361-1)**(**SSL**)」を参照。

### **SSO**

「[シングル・サインオン」](#page-365-2)を参照。

#### <span id="page-361-0"></span>**Wallet**

Wallet とは、個々のエンティティに対するセキュリティ資格証明の格納と管理に使用される データ構造である。**[Wallet Resource Locator](#page-361-2)**(**WRL**)は、Wallet の位置を特定するために必要 なすべての情報を提供する。

#### <span id="page-361-2"></span>**Wallet Resource Locator**(**WRL**)

**[Wallet](#page-361-0)** の位置を特定するために必要なすべての情報を提供する。Wallet の保存場所であるオペ レーティング・システムのディレクトリへのパスである。

#### **Wallet** の不明瞭化(**wallet obfuscation**)

アクセスを許可する前にユーザーにパスワードを要求しなくても、Oracle **[Wallet](#page-361-0)** を格納および アクセスできるようにするために使用される([シングル・サインオンを](#page-365-2)サポートする)。

#### <span id="page-361-4"></span>**Windows** ネイティブ認証(**Windows native authentication**)

Windows サーバーとそのサーバー上で動作するデータベースに対し、クライアントのシング ル・ログイン・アクセスを可能にする[認証方式。](#page-368-0)

#### **WRL**

「**[Wallet Resource Locator](#page-361-2)**(**WRL**)」を参照。

#### <span id="page-361-5"></span>**X.509**

デジタル[証明書用](#page-365-0)の業界標準仕様。

#### アクセス制御(**access control**)

特定のクライアントまたはクライアントのグループに対して、特定データへのアクセス権限を 付与または制限するシステムの機能。

#### アクセス制御リスト(**Access Control List: ACL**)

管理者が定義するアクセス権に関する一連のディレクティブ。このディレクティブによって、 特定のクライアントまたはクライアントのグループ、あるいはその両方に対して、特定データ へのアクセス権のレベルを付与する。

#### 暗号化(**cryptography**)

データのエンコードとデコードを行って、セキュアなメッセージを生成する操作。

#### <span id="page-361-3"></span>暗号化(**encryption**)

メッセージの内容を、予定された受信者以外の第三者が読むことのできないフォーマットに変 換する処理。

#### 暗号化テキスト(**encrypted text**)

暗号化アルゴリズムを使用して暗号化されたテキストで、暗号化処理の出力ストリームのこと。 暗号化テキストは、最初に**復号化**されないかぎり、文面を見ても読取り不能で判読できない。 **暗号文**とも呼ばれる。暗号化テキストは、元となる[平文か](#page-368-1)ら作成されている。

#### 暗号スイート(**cipher suite**)

ネットワークのノード間でメッセージを交換するのに使用される認証、暗号化およびデータ整 合性のアルゴリズムのセット。たとえば、SSL ハンドシェイク時には、2 つのノード間でネゴシ エーションして、メッセージを送受信するときに使用する暗号スイートを確認する。

#### 暗号スイート名(**cipher suite name**)

暗号スイートとは、特定のセッションの接続で使用される暗号化保護の種類を表す。

#### 暗号ブロック連鎖(**Cipher Block Chaining: CBC**)

暗号化方式の1つ。先行するすべてのブロックに依存した暗号ブロックの暗号化を行うことに より、ブロック再生攻撃からデータを保護する。この方式は、許可されていない復号化が段階 的により困難になるように設計されている。Oracle Advanced Security では、外部暗号ブロッ ク連鎖が使用されている。内部暗号ブロック連鎖よりもセキュアで、実質的なパフォーマンス が低下しないためである。

#### <span id="page-362-0"></span>暗号文(**ciphertext**)

暗号化されたメッセージ・テキスト。

#### インスタンス(**instance**)

アプリケーション・サーバーのインストール内で構成されたコンポーネントの実行に必要な一 連のプロセス。アプリケーション・サーバー・インスタンスは、アプリケーション・サー バー・インストールに 1 つずつしか存在しない。インストールとインスタンスという用語は同 義で使用されることもあるが、インストールは Oracle ホームにインストールされたファイルの セットであるのに対し、インスタンスはこれらのファイルに関連付けられたプロセスのセット を意味する。

#### インフラストラクチャ・サービス(**infrastructure service**)

アプリケーションのデプロイの効率化を図るよう設計された包括的なデプロイ・プラット フォーム。すべてのアプリケーションに対する単一のセキュリティ、ディレクトリおよび製品 メタデータ・フレームワークを提供する。フレームワークには、Oracle Identity Management や OracleAS Metadata Repository などのコンポーネントが含まれる。

#### エントリ(**entry**)

ディレクトリ・サービスのコンテキストでは、エントリはディレクトリのビルディング・ブ ロックを指す。エントリは、ディレクトリ内のオブジェクトに関する情報の集まりである。各 エントリは、オブジェクトのある 1 つの特徴を表す属性のセットで構成される。たとえば、 ディレクトリ・エントリが人物を示す場合、エントリには姓、名、電話番号、電子メール・ア ドレスなどの属性が含まれる。

#### <span id="page-362-1"></span>オブジェクト・クラス(**object class**)

名前を持った[属性の](#page-366-0)グループ。属性をエントリに割り当てるときは、その属性を保持している オブジェクト・クラスをそのエントリに割り当てる。同じオブジェクト・クラスに関連付けら れているオブジェクトはすべて、そのオブジェクト・クラスの属性を共有する。

#### 介在者(**man-in-the-middle**)

第三者によるメッセージの不正傍受などのセキュリティ攻撃。第三者、つまり介在者は、メッ セージを復号化して再暗号化し(元のメッセージを変更する場合と変更しない場合がある)、元 のメッセージの宛先である受信者に転送する。これらの処理はすべて、正当な送受信者が気付 かないうちに行われる。この種のセキュリティ攻撃は[、認証が](#page-367-0)行われていない場合にのみ発生 する。

#### 外部認証(**external authentication**)

**[Kerberos](#page-359-1)** などの第三者の認証サービスによって、ユーザー ID を確認すること。

#### 鍵(**key**)

データの暗号化時に、指定したアルゴリズムによって指定した平文から生成される[暗号文を](#page-362-0)決 定する値。また、データの復号化時に、暗号文を正しく復号化するために必要な値。暗号文は、 正しい鍵が提供された場合にのみ正しく復号化される。

対称型暗号化アルゴリズムでは、同一データの暗号化と復号化の両方に同じ鍵が使用される。 非対称型暗号化アルゴリズム(公開鍵暗号化アルゴリズムまたは公開鍵暗号方式とも呼ばれる) では、同一データの暗号化と復号化に異なる鍵が使用される。

#### <span id="page-363-1"></span>鍵のペア(**key pair**)

[公開鍵と](#page-363-0)それに対応する[秘密鍵の](#page-369-2)ペア。「[公開鍵と秘密鍵のペア」](#page-364-0)を参照。

#### <span id="page-363-2"></span>管理 **OC4J** インスタンス(**administration OC4J instance**)

アクティブな ascontrol アプリケーションのデプロイに使用される OC4J インスタンス。

#### 機密保護(**confidentiality**)

暗号化の機能の 1 つ。機密保護では、メッセージの予定された受信者のみがメッセージを参照 (暗号文を復号化)できることが保証される。

#### クライアント(**client**)

サービス、データ、他のアプリケーションやコンピュータ([サーバー\)](#page-364-2)の処理などを要求する ユーザー、ソフトウェア・アプリケーション(ブラウザなど)またはコンピュータである。ク ライアントはサービスに依存する。

#### クラスタ(**cluster**)

複数の接続された Oracle Application Server インスタンス、およびこれらのアプリケーショ ン・サーバー内の OC4J インスタンスにデプロイされたアプリケーション。

#### クリアテキスト(**cleartext**)

暗号化されていない平文。

#### グリッド・コンピューティング(**grid computing**)

多数のサーバーとストレージを 1 つの巨大なコンピュータとして動作するように調整するコン ピューティング・アーキテクチャ。Oracle Grid Computing は、企業のあらゆるコンピュー ティング・ニーズに対応できる、柔軟性に優れたオンデマンド・コンピューティング・リソー スを実現する。Oracle 10*g* グリッド・コンピューティング・インフラストラクチャ上で動作す るアプリケーションは、フェイルオーバー、ソフトウェア・プロビジョニングおよび管理にお いて、共通のインフラストラクチャ・サービスを利用できる。Oracle Grid Computing では、 リソースに対する需要が分析され、それに応じた供給の調整が行われる。

#### グループ(**group**)

同じクラスタ・トポロジに属する OC4J インスタンスの集合。グループ内で実行されているす べての OC4J インスタンスに対する構成操作の同時実行が可能。

#### <span id="page-363-0"></span>公開鍵(**public key**)

公開鍵暗号化における一般に公開される鍵。主に暗号化に使用されるが、署名の確認にも使用 できる。「[公開鍵と秘密鍵のペア」](#page-364-0)を参照。

#### 公開鍵暗号化(**public key encryption**)

メッセージの送信側が受信側の公開鍵でメッセージを暗号化する処理。配信されたメッセージ は、受信側の秘密鍵で復号化される。

#### <span id="page-364-1"></span>公開鍵インフラストラクチャ(**public key infrastructure: PKI**)

公開鍵暗号化の原理を利用する情報セキュリティ・テクノロジ。公開鍵暗号化では、共有され ている公開鍵と秘密鍵のペアを使用して情報の暗号化と復号化を行う。パブリック・ネット ワークでのセキュアでプライベートな通信を可能にする。

#### <span id="page-364-0"></span>公開鍵と秘密鍵のペア(**public and private key pair**)

[暗号化と](#page-361-3)[復号化に](#page-369-1)使用される2つの数字のセット。1つは[秘密鍵、](#page-369-2)もう1つは[公開鍵と](#page-363-0)呼ばれ る。公開鍵は通常広く使用可能であるのに対して、秘密鍵はその各所有者によって保有される。 2 つの数字は関連付けられているが、公開鍵から秘密鍵を算出することは一般的にほぼ不可能 である。公開鍵と秘密鍵は、非対称型暗号化アルゴリズム(公開鍵暗号化アルゴリズムまたは 公開鍵暗号方式とも呼ばれる)でのみ使用される。**鍵のペア**の公開鍵または秘密鍵のどちらか で暗号化されたデータは、鍵のペアの関連する鍵で復号化できる。ただし、公開鍵で暗号化さ れたデータを同じ公開鍵では復号化できず、秘密鍵で暗号化されたデータを同じ秘密鍵では復 号化できない。

#### <span id="page-364-2"></span>サーバー(**server**)

1. Oracle Application Server で、分散およびオブジェクト指向のアプリケーションに対して、 スケーラブル、堅牢、セキュアおよび拡張可能なプラットフォームを提供するミドルウェア・ サービスとツールのコレクション。Oracle Application Server により、Java と J2EE、Web サー ビス、XML、SQL および PL/SQL の単一統合プラットフォームが実現される。2. Oracle Database Server で、利用可能なインタフェースを任意の数だけ使用して、クライアントのため にデータ管理作業を実行するための専用リレーショナル・データベース・サーバー。

#### <span id="page-364-3"></span>サービス(**service**)

1. クライアントが使用するネットワーク・リソースで、Oracle Application Server や Oracle データベース・サーバーなどがある。2. Windows [レジストリ](#page-370-0)にインストールされ、Windows で管理される実行可能プロセス。作成されて起動されたサービスは、ユーザーがコンピュータ にログインしていなくても実行できる。

#### <span id="page-364-4"></span>サービス名(**service name**)

クライアントの観点から見たデータベースで、データベースの論理的な表現。データベースは 複数のサービスで構成可能で、このサービスも複数のデータベース・インスタンスとして実装 可能である。サービス名とは、グローバル・データベース名を表す文字列である。つまり、イ ンストール時またはデータベース作成時に入力する、データベース名とドメイン名で構成され ている。

#### 資格証明(**credentials**)

Oracle Database、Oracle Application Server や Oracle Identity Management インフラストラク チャのアクセスで使用するユーザー名、パスワードまたは証明書。

#### 識別名(**distinguished name: DN**)

**[LDAP](#page-359-2)** ベースのディレクトリ・エントリの一意の名前。識別名は、親エントリの個々の名前が すべて、下からルートに向かって順に結合された形で構成されている。

#### システム識別子(**system identifier: SID**)

Oracle インスタンスの一意な名前。Oracle データベースを切り替える場合は、該当する SID を 指定する必要がある。SID は tnsnames.ora ファイル内[の接続記述子](#page-366-1)の CONNECT DATA 部分と listener.ora ファイル内[のネットワーク・リスナー](#page-368-2)の定義に含まれている。

#### 自動ログイン **Wallet** (**auto login wallet**)

アクセス時に資格証明を提示することなく、サービスに対する PKI またはパスワード・ベース のアクセスを実現する Oracle Wallet Manager の機能。この自動ログイン・アクセスは、その Wallet の自動ログイン機能が無効になるまで、有効である。ファイル・システム権限では、 Wallet の自動ログインに必要なセキュリティが提供される。Wallet への自動ログインが有効な 場合でも、その Wallet に対して読取り権限のあるオペレーティング・システム・ユーザーのみ が使用できる。これらはシングル・サインオン機能を持つため、SSO Wallet と呼ばれることも ある。

#### <span id="page-365-0"></span>証明書(**certificate**)

公開鍵に対して ID を安全にバインドする ITU X.509 バージョン 3 の標準データ構造。

エンティティの公開鍵に信頼できる機関、つまり認証局が署名するとき、証明書が作成される。 証明書によって、エンティティの情報が正しいこと、および公開鍵が実際にそのエンティティ に属していることが保証される。

証明書には、エンティティの名前、ID および公開鍵が記載されている。また、シリアル番号、 有効期限、ならびにその証明書に関連する権利、使用および権限についての情報が記載されて いることもある。最後に、発行元である認証局に関する情報が記載されている。

#### 証明書失効リスト(**certificate revocation list**)

失効した[証明書の](#page-365-0)リストを含む署名付きデータ構造。証明書失効リスト (CRL) の信頼性と整 合性は、添付されたデジタル署名によって保証される。通常、CRL の署名者は、発行済の証明 書に署名したエンティティと同じである。

#### <span id="page-365-1"></span>証明書リクエスト(**certificate request**)

リクエストは、証明書リクエスト情報、署名アルゴリズムの識別子、および証明書リクエスト 情報のデジタル署名の 3 つの部分で構成される。証明書リクエスト情報は、リクエスト対象の 識別名、公開鍵および一連のオプション属性からなる。属性では、リクエスト対象の ID に関す る追加情報(郵便宛先など)や、その対象エンティティが後に証明書の失効化をリクエストす る際のチャレンジ・パスワードなどが指定される。「**[PKCS #10](#page-360-1)**」を参照。

#### <span id="page-365-4"></span>証明連鎖(**certificate chain**)

エンド・ユーザーまたはサブスクライバの証明書とその認証局の証明書を含む、順序付けられ た証明書のリスト。

#### <span id="page-365-2"></span>シングル・サインオン(**single sign-on: SSO**)

ユーザーが一度認証を受けると、その後の他のデータベースやアプリケーションへの接続時に は厳密な認証が透過的に発生する機能のこと。シングル・サインオンにより、ユーザーは 1 回 の接続時に入力した 1 つのパスワードで、複数のアカウントおよびアプリケーションにアクセ スできるようになる。単一パスワードによる単一認証を指す。

#### <span id="page-365-3"></span>信頼できる証明書(**trusted certificate**)

信頼できる証明書は、一定の信頼度を有すると認定された第三者の ID であり、ルート鍵証明書 とも呼ばれる。信頼できる証明書は、エンティティが本人であるという ID の確認が行われると きに使用される。通常は、信頼する認証局のことを信頼できる証明書という。複数レベルの信 頼できる証明書がある場合、証明連鎖における下位レベルの信頼できる証明書は、それより上 のレベルの証明書をすべて再検証する必要はない。

#### 信頼できる認証局(**trusted certificate authority**)

「<mark>認証局</mark>」を参照。

#### スキーマ(**schema**)

1. データベース・スキーマ : 表、ビュー、クラスタ、プロシージャ、パッケージ、属性、オブ ジェクト・クラスなどのオブジェクトの集合に名前を付けたもの。それらのオブジェクトに対 応する一致ルールは、特定のユーザーに関連付けられている。2. **[LDAP](#page-359-2)** ディレクトリ・スキー マ : 属性、オブジェクト・クラスおよびそれらに対応する一致ルールの集合。

#### スマート・カード(**smart card**)

ユーザー名やパスワードなどの情報を格納するため、また認証交換に関連する計算を実行する ための IC が組み込まれた(クレジット・カードに似た)プラスティック製のカード。スマー ト・カードはクライアントまたはサーバーにあるハードウェア・デバイスで読み取る。

スマート・カードは、ワンタイム・パスワードとして使用できる乱数を生成できる。この場合、 スマート・カードはサーバー上のサービスと同期化されているので、サーバーはスマート・ カードによって生成されるパスワードと同じパスワードを要求する。

#### 制限(**restriction**)

セキュリティ・スキームの 1 つで、サーバーが提供するファイルへのアクセス権を、IP アドレ スまたは DNS ドメインの一部のグループ内のクライアント・マシンに制限する。

#### 整合性(**integrity**)

受信メッセージの内容が、送信時の元のメッセージの内容から変更されていないことを保証す ること。

#### セッション鍵(**session key**)

少なくとも二者間(通常はクライアントとサーバー)で共有され、単一の通信セッション継続 中のデータ暗号化に使用される鍵。セッション鍵は通常、ネットワーク通信を暗号化するのに 使用される。クライアントとサーバーは、セッションの開始時に使用するセッション鍵を取り 決めることができる。セッション継続中は、関係者間の全ネットワーク通信の暗号化にその鍵 が使用される。クライアントとサーバーが新しいセッションで再び通信する場合は、新しい セッション鍵を取り決める。

#### <span id="page-366-1"></span>接続記述子(**connect descriptor**)

ネットワーク接続の宛先を指定するために特別に書式化された記述。接続記述子には、宛先 [サービスと](#page-364-3)ネットワーク・ルート情報が含まれる。宛先サービスは、Oracle データベースの サービス名を使用して示される。ネットワーク・ルートでは、最低でも[リスナーの](#page-369-3)位置がネッ トワーク・アドレスを使用して示される。「**接続識別子**」を参照。

#### <span id="page-366-2"></span>接続識別子(**connect identifier**)

**接続記述子**または接続記述子にマッピングされた名前。接続識別子は、ネット·サービス名、 データベース[・サービス名ま](#page-364-4)たは[ネット・サービス別名で](#page-368-5)ある。ユーザーは、次に示すように、 ユーザー名およびパスワードとともに、接続を希望するサービスの接続文字列内にある接続識 別子を渡すことにより、接続リクエストを開始する。

CONNECT *username*/*password*@*connect\_identifier*

#### <span id="page-366-3"></span>接続文字列(**connect string**)

特定のデータベース・インスタンスに接続するためにユーザーが[サービスに](#page-364-3)渡す情報。情報に は、ユーザー名、パスワードおよび[ネット・サービス名を](#page-368-4)含めることができる。次に例を示す。

CONNECT *username/password@net\_service\_name*

#### <span id="page-366-0"></span>属性(**attribute**)

LDAP ディレクトリにおいて、エントリの性質を説明する断片的な情報項目。1 つのエントリ は一連の属性から構成され、それぞれが[オブジェクト・クラスに](#page-362-1)所属する。さらに、各属性に はタイプと値があり、タイプは属性の情報の種類を説明するものであり、値には実際のデータ が格納されている。

#### 単一鍵ペア **Wallet** (**single key-pair wallet**)

単一のユーザー[証明書と](#page-365-0)その関連する[秘密鍵が](#page-369-2)含まれる **[PKCS #12](#page-360-2)** 形式の **[Wallet](#page-361-0)**[。公開鍵](#page-363-0)は証 明書に埋め込まれている。

#### 中間層(**middle tier**)

3 層アーキテクチャでは、中間層はアプリケーション・ロジック・レイヤーである。中間層で は、クライアントに計算力とリソースが提供される。Oracle Application Server では、中間層 は Oracle HTTP Server、OC4J、OPMN などのコンポーネントで構成されている。

#### データ暗号化規格(**Data Encryption Standard: DES**)

米国のデータ暗号化規格。

#### データ・ディクショナリ(**data dictionary**)

データベースに関する情報を提供する一連の読取り専用の表。

#### <span id="page-367-4"></span>データベース別名(**database alias**)

「[ネット・サービス名」](#page-368-4)を参照。

### <span id="page-367-3"></span>ディレクトリ・ネーミング(**directory naming**)

中央ディレクトリ・サーバーに格納されているデータベース・サービス[、ネット・サービス名](#page-368-4) または[ネット・サービス別名を](#page-368-5)[接続記述子に](#page-366-1)変換するネーミング・メソッド。

#### ディレクトリ・ネーミング・コンテキスト(**directory naming context**)

ディレクトリ・サーバー内で重要なサブツリー。通常、ディレクトリ・ネーミング・コンテキ ストは、組織サブツリーの最上部となっている。一部のディレクトリでは、固定のコンテキス トのみが可能である。また、別のディレクトリでは、ディレクトリ管理者による構成の対象を ゼロから多数までとすることができる。

#### **デジタル署名 (digital signature)**

デジタル署名は、公開鍵アルゴリズムを使用して、送信側の秘密鍵で送信側のメッセージに署 名すると作成される。デジタル署名によって、文書が信頼できるものであること、別のエン ティティによって偽造されていないこと、変更されていないこと、送信者によって否認されな いことが保証される。

#### トークン・カード(**token card**)

ユーザーが容易に認証サービスを利用できるように、数種類のメカニズムを提供するデバイス。 一部のトークン・カードは、認証サービスと同期化されているワンタイム・パスワードを提供 する。サーバーは認証サービスと連絡を取ることによって、トークン・カードが提供するパス ワードをいつでも検証できる。チャレンジ / レスポンスに基づいて機能するトークン・カード もある。この場合は、サーバーがチャレンジ(番号)を提供し、ユーザーがその番号をトーク ン・カードに入力する。そして、トークン・カードは別の番号(チャレンジから暗号的に導出 される番号)を提供し、それをユーザーがサーバーに渡す。

#### ドメイン(**domain**)

<span id="page-367-2"></span>[ドメイン・ネーム・システムの](#page-367-1)ネームスペース内の任意のツリーまたはサブツリー。ホスト名 が共通の接尾辞、つまりドメイン名を共有しているコンピュータのグループを指す。

#### ドメイン・ネーム・システム(**Domain Name System: DNS**)

<span id="page-367-1"></span>コンピュータやネットワーク・サービスのネーミング・システムであり[、ドメインを](#page-367-2)階層的に 編成している。DNS は、ユーザー・フレンドリな名前でコンピュータの位置を識別するために TCP/IP ネットワークで使用される。DNS は、ユーザー・フレンドリな名前をコンピュータが 理解できる IP アドレスに変換する。

#### トラスト・ポイント(**trust point**)

「[信頼できる証明書」](#page-365-3)を参照。

#### 認可(**authorization**)

メッセージを送信したりリクエストを行うためのセキュリティ制約の評価。認可では特定の基 準を使用して、リクエストを許可する必要があるかどうかを決定する。この基準が[認証お](#page-367-0)よび 制限である。

#### <span id="page-367-0"></span>認証(**authentication**)

ユーザー、デバイスまたはコンピュータ・システム内のその他のエンティティの ID が正当なも のであるかを確認するプロセス。多くの場合、システム内のリソースへのアクセス権を付与す る際に、このプロセスを事前に行う必要がある。認証済メッセージの受信者には、そのメッ セージの発信元(送信者)がわる。認証は、第三者が送信者のふりをする可能性を排除する 目的で行われる。

#### <span id="page-368-3"></span>認証局(**certificate authority**)

ユーザー、データベース、管理者、クライアント、サーバーなどが本人(本物)であることを 証明する、信頼できる第三者。ユーザーを認証するときには、認証局はまずそのユーザーが証 明書失効リスト (CRL)に記載されていないかを確認する。次に、ユーザーの ID が正当なもの であるかを確認してから証明書を与え、認証局の秘密鍵を付けて署名する。認証局には、自局 で発行する独自の証明書と公開鍵がある。サーバーおよびクライアントはこの証明書と公開鍵 を使用して、認証局が作成した署名が正当なものであるかを確認する。認証局は、証明書サー ビスを提供する外部の企業であったり、社内の MIS 部門のような内部組織である場合もある。

#### <span id="page-368-0"></span>認証方式(**authentication method**)

分散環境におけるユーザー、クライアントおよびサーバーの ID を確認するセキュリティ方式。 ネットワーク認証方式を利用すると、ユーザーは[シングル・サインオンの](#page-365-2)恩恵を受けることも できる。次の認証方式が Oracle Application Server でサポートされる。

- **[Kerberos](#page-359-1)**
- **[Secure Sockets Layer](#page-361-1) (SSL)**
- **Windows** [ネイティブ認証](#page-361-4)

### <span id="page-368-5"></span>ネット・サービス別名(**net service alias**)

ディレクトリ・サーバー内の[ディレクトリ・ネーミング・](#page-367-3)オブジェクトの代替名。ディレクト リ・サーバーには、任意の定義済[ネット・サービス名ま](#page-368-4)たはデータベース・サービスのネッ ト・サービス別名が格納される。ネット・サービス別名のエントリは、接続記述子情報を持た ない。かわりに、ネット・サービス別名は、元となるオブジェクトの位置のみを参照する。ク ライアントがディレクトリ内にあるネット・サービス別名のルックアップをリクエストすると、 そのエントリがネット・サービス別名であることが認識され、その別名が参照している実際の エントリであるかのようにルックアップが実行される。

#### <span id="page-368-4"></span>ネット・サービス名(**net service name**)

データベース・サーバーを識別する目的でクライアントが使用する名前。ネット・サービス名 は、ポート番号とプロトコルにマッピングされる。**接続文字列またはデータベース別名**とも呼 ばれる。

#### ネットワーク認証サービス(**network authentication service**)

分散環境における認証方法の 1 つ。サーバーに対するクライアントの認証、サーバー間の認証、 およびクライアントとサーバーの両方に対するユーザーの認証を行う。ネットワーク認証サー ビスは、ユーザーやユーザーがアクセスする様々なサーバー上のサービスに関する情報に加え て、ネットワーク上のクライアントとサービスに関する情報を格納するリポジトリである。認 証サーバーは物理的に別々のマシンである場合や、システム内の別のサーバー上に共存する場 合がある。単一の障害ポイントを避け、可用性を確保するために、レプリケートが行われる認 証サービスもある。

#### <span id="page-368-2"></span>ネットワーク・リスナー(**network listener**)

サーバー上にあるリスナー。1 つ以上のプロトコルで、1 つ以上のデータベースに対する接続リ クエストをリスニングする。「[リスナー」](#page-369-3)を参照。

#### ピアの **ID** (**peer identity**)

SSL 接続セッションは、特定のクライアントとサーバーとの間で確立される。ピアの ID は、 セッションの開始時に確定される。ピアは **[X.509](#page-361-5)** [証明連鎖](#page-365-4)によって識別される。

#### 否認防止(**non-repudiation**)

メッセージの発信元、配信、送信または転送に関する明白な証明。

#### <span id="page-368-1"></span>平文(**plaintext**)

暗号化されていないメッセージ・テキスト。

#### <span id="page-369-2"></span>秘密鍵(**private key**)

公開鍵暗号化における秘密鍵。主に復号化に使用されるが、デジタル署名とともに暗号化にも 使用される。「[公開鍵と秘密鍵のペア」](#page-364-0)を参照。

#### フェイルオーバー(**failover**)

コンポーネントに障害が発生したときに、類似するアクティブな代替コンポーネントを利用し て、コンピューティング・システムを再構成する機能。

#### <span id="page-369-1"></span>復号化(**decryption**)

暗号化されたメッセージの内容(暗号文)を、元の読取り可能なフォーマット(平文)に戻す 変換処理。

#### 不明瞭化(**obfuscation**)

情報を判読不能な形式にスクランブルすること。スクランブルに使用したアルゴリズムが不明 の場合は、スクランブル解除が非常に困難になる。

#### プロキシ認証(**proxy authentication**)

ファイアウォールなどの中間層がある環境で一般的に採用されている処理。エンド・ユーザー は中間層で認証され、次に中間層がユーザーにかわって、つまりプロキシとしてディレクトリ で認証される。中間層はディレクトリにプロキシ・ユーザーとしてログインする。プロキシ・ ユーザーは ID を切り替えることができるため、ディレクトリにログインした後は、エンド・ ユーザーの ID に切り替える。プロキシ・ユーザーは、元のエンド・ユーザーに適用されている 認可を使用して、エンド・ユーザーのかわりに操作を実行できる。

#### ベース(**base**)

**[LDAP](#page-359-2)** 準拠ディレクトリにおけるサブツリー検索のルート。

#### <span id="page-369-0"></span>米国標準技術局(**National Institute of Standards and Technology: NIST**)

米国商務省に属する政府機関。コンピュータ・システムや通信システムにおける暗号化ベース のセキュリティ・システムの設計、取得および実装に関連するセキュリティ標準の開発を担当 する。この標準は、政府業務の遂行に必要な情報処理を連邦政府にかわって行う連邦政府機関、 連邦政府機関の契約機関またはその他の組織によって運営されているシステムに適用される。

#### 米国連邦情報処理標準(**Federal Information Processing Standard: FIPS**)

暗号化モジュールのセキュリティ要件を定義する米国連邦政府の標準規格。コンピュータ・シ ステムや通信システム内の非機密情報を保護するセキュリティ・システムで使用される[。米国](#page-369-0) [標準技術局に](#page-369-0)よって公開されている。

#### メッセージ・ダイジェスト(**message digest**)

テキストを 1 桁の文字列として表したもの。メッセージを 1 つの数字文字列に変換するアルゴ リズムである、一方向ハッシュ関数という計算式を使用して作成される。一方向というのは、 数字文字列から元のメッセージを生成するのがほぼ不可能であることを意味する。計算済の メッセージ・ダイジェストは、メッセージが改ざんされていないことを確認するため[、公開鍵](#page-363-0) を使用して復号化されたメッセージ・ダイジェストと比較される。

#### ユーザー検索ベース(**user search base**)

LDAP ディレクトリ内のユーザーが配置されているノード。

#### リスナー(**listener**)

<span id="page-369-3"></span>サーバー上に常駐するプロセス。クライアントの着信接続リクエストをリスニングし、サー バーへの通信量を管理する。リスナーとは、着信リクエストを処理し、ディスパッチャにルー ティングする HTTP サーバーのことである。

クライアントがサーバーとのネットワーク・セッションをリクエストするたびに、リスナーは 実際のリクエストを受信する。クライアントの情報がリスナーの情報と一致すると、リスナー はサーバーへの接続を認める。

#### リモート **OC4J** インスタンス(**remote OC4J instance**)

管理 **OC4J** [インスタンス](#page-363-2)以外の OC4J インスタンス。

#### リモート・コンピュータ(**remote computer**)

ローカル・コンピュータ以外のネットワーク上にあるコンピュータ。

#### ルート鍵証明書(**root key certificate**)

「[信頼できる証明書」](#page-365-3)を参照。

#### <span id="page-370-0"></span>レジストリ(**registry**)

コンピュータの構成情報を格納する Windows のリポジトリ。

#### レルム(**realm**)

1. **ID** [管理レルム](#page-359-0)の短縮名。2. **[Kerberos](#page-359-1)** オブジェクト。1 つの鍵配布センター / チケット認可 サービス(KDC/TGS)の下で稼動するクライアントとサーバーのセット。名前が同じでも異 なるレルムにあるサービスは一意である。

#### レルムの **Oracle** コンテキスト(**realm Oracle Context**)

Oracle Internet Directory の **ID** [管理レルム](#page-359-0)の一部である **Oracle** [コンテキスト。](#page-360-3)

# 索引

### 数字

1 [つのホストに複数のインストール](#page-28-0) , 1-3

# **A**

[admin\\_client.jar](#page-36-0) ユーティリティ , 2-3 AJP ポート 変更 [, 4-4](#page-67-0) Application Server Control 「[Oracle Enterprise Manager Application Server](#page-298-0)  Control」を参照 Application Server Control コンソール 「[Oracle Enterprise Manager Application Server](#page-40-0)  Control コンソール」を参照 application.xml ファイル [クローニング](#page-188-0) , 9-15 ascontrol [アプリケーション](#page-37-0) , 2-4 ASG [プロセス](#page-32-0) , 1-7

# **B**

[bkp\\_restore.pl](#page-263-0), 16-2

# **C**

```
cache.conf ファイル
  クローニング , 9-5, 9-13
chgiphost コマンド , 7-3, 7-5, 7-9, B-1
  インスタンス名 , 7-3
  エラー , 7-20
  カスタマイズ , 7-19
  ログ・レベルの設定 , 7-19
clone.pl スクリプト , 9-3, B-1
createinstance ユーティリティ , 6-2, B-1
CRL
  「証明書失効リスト」を参照
CRLAdmins ディレクトリ管理グループ , 11-30
cs.properties ファイル
  クローニング , 9-16
    ポート , 9-16
```
# **D**

[dads.conf](#page-78-0) ファイル , 4-15 [クローニング](#page-178-1) , 9-5, [9-13](#page-186-1) data-sources.xml ファイル [クローニング](#page-187-0) , 9-14

dcmPlugins.xml ファイル [クローニング](#page-191-0) , 9-18 default-web-site.xml ファイル [クローニング](#page-188-1) , 9-15 Delegated Administration Services 「[Oracle Delegated Administration Services](#page-87-0)」を参照 DHCP アドレス 切替え [, 7-21](#page-156-0) [ネットワーク接続のオフへの変更](#page-157-0) , 7-22 変更 [, 7-22](#page-157-1) [DISPLAY](#page-27-0) 環境変数 , 1-2 [dms.conf](#page-72-0) ファイル , 4-9 [dmstool](#page-324-3)  $\exists \forall \forall Y \mid R-1$ [Dynamic Monitoring Service](#page-39-0) (DMS), 2-6

# **E**

ECID [「実行コンテキスト](#page-98-0) ID (ECID)」を参照 emctl コマンド [Application Server Control](#page-55-0) コンソールの起動, 3-6

# **F**

FileFixer ユーティリティ [クローニング](#page-190-0) , 9-17 fixup\_script.xml.tmpl ファイル [クローニング](#page-190-1) , 9-17

# **G**

global-web-application.xml ファイル [クローニング](#page-188-0) , 9-15

# **H**

home OC4J [インスタンス](#page-32-1) , 1-7 削除 [, 6-4](#page-111-0) httpd.conf ファイル Port [ディレクティブ](#page-83-0) , 4-20 [クローニング](#page-178-2) , 9-5, [9-13,](#page-186-2) [9-14](#page-187-1) HTTPD プロセス [トラブルシューティング](#page-352-0) , H-3 HTTPS ポート 変更 [, 4-7](#page-70-0) HTTP ポート 変更 [, 4-6](#page-69-0)

**I**

ias.properties ファイル OID ポート [, 4-17,](#page-80-0) [4-18](#page-81-0) [SSL, 8-5](#page-164-0) [クローニング](#page-177-0) , 9-4 iaspt.conf ファイル [ポート・トンネリング](#page-73-0) , 4-10 Identity Management 「[Oracle Identity Management](#page-166-0)」を参照 IIOP ポート 変更 [, 4-4](#page-67-0) Infrastructure 「[OracleAS Infrastructure](#page-54-0)」を参照 Infrastructure [サービスの変更](#page-160-0) , 8-1 Internet Explorer の証明書 [Oracle Wallet Manager](#page-219-0) での使用 , 11-16 IPC リスナー KEY 値[, 4-15](#page-78-1) IP アドレス [静的アドレスへの切替え](#page-156-1), 7-21 [ネットワーク接続のオフへの変更](#page-156-2) , 7-21 変更 [, 7-2,](#page-137-0) [7-22](#page-157-1)

**J**

[J2EE, 1-2](#page-27-1) [OC4J, 1-7](#page-32-2) [アプリケーション・デプロイメント仕様](#page-38-0) , 2-5 [管理仕様](#page-37-1) , 2-4 [クラスタ内の複数のインスタンス](#page-117-0) , 6-10 [クローニング](#page-176-1) , 9-3 [ポート](#page-329-0) , D-2 [j2ee-logging.xml](#page-97-0) ファイル , 5-6 Java Management Extension (JMX) [Application Server Control, 2-4](#page-37-2) Java Object Cache ポート [, D-4](#page-331-0) 変更 [, 4-9](#page-72-1) [Java Single Sign-On, 6-21](#page-128-0) java2.policy ファイル [クローニング](#page-188-0) , 9-15 javacache.xml ファイル [ポート](#page-72-2) , 4-9 Java 仮想マシン (JVM) [複数の作成](#page-121-0) , 6-14 jazn-data.xml ファイル [クローニング](#page-188-0) , 9-15 jazn.jar [コマンドライン・ツール](#page-324-4) , B-1 jazn.xml ファイル [クローニング](#page-188-0) , 9-15 jms.xml ファイル [クローニング](#page-188-0) , 9-15 JMS ポート 変更 [, 4-4](#page-67-0) JPS [プリファレンス・ストアのバックアップ](#page-277-0) , 17-6 JVM 「Java [仮想マシン\(](#page-121-0)JVM)」を参照

### **L**

LD LIBRARY PATH 64 環境変数 , 1-2 LD LIBRARY PATH 環境変数 , 1-2

ldapaddmt コマンド [SSL, 8-6](#page-165-0) [ldapmodify](#page-339-0)  $\exists \forall \forall \forall$  , F-4 [SSL, 8-6](#page-165-0) ldap.ora ファイル [認証なしのディレクトリ](#page-229-0) SSL ポート, 11-26 ポート [, 4-17](#page-80-1) [ldapsearch](#page-339-0) コマンド , F-4 [SSL, 8-6](#page-165-0) LDAP ディレクトリ Wallet [のアップロード](#page-212-0) , 11-9 Wallet [のダウンロード](#page-213-0) , 11-10 LDAP [ベースのレプリカ](#page-337-0) , F-2 [新しいホストへの移動](#page-166-1), 8-7 [インストール](#page-338-0) , F-3 [ポート](#page-338-1) , F-3 [LIBPATH](#page-27-4) 環境変数 , 1-2 [Loss of Host Automation](#page-281-0) (LOHA), 17-10 制限 [, 17-11](#page-282-0)

### **M**

MaxClients ディレクティブ 接続[, H-2](#page-351-0) MBean [Application Server Control, 2-14](#page-47-0) [MBean](#page-47-1) の表示 , 2-14 クラスタ MBean [ブラウザの表示](#page-48-0) , 2-15 システム MBean [ブラウザの表示](#page-47-2) , 2-14 Microsoft Internet Explorer の証明書 [Oracle Wallet Manager](#page-219-0) での使用 , 11-16 mod\_oc4j.conf ファイル [クローニング](#page-178-3) , 9-5, [9-13,](#page-186-3) [9-14](#page-187-2) mod\_osso [ポート番号](#page-71-0) , 4-8, [4-22](#page-85-0) mod\_osso.conf ファイル ポート [, 4-23](#page-86-0) moddav.conf ファイル [クローニング](#page-178-4) , 9-5, [9-13](#page-186-4)

### **N**

Netscape の証明書 [Oracle Wallet Manager](#page-219-1) での使用 , 11-16 Net リスナー 起動 [, 3-5](#page-54-1) NLS\_LANG 環境変数 LDAP [ベースのレプリカ](#page-339-1) , F-4

# **O**

OC4J 「[Oracle Containers for J2EE](#page-104-0)(OC4J)」を参照 [OC4J Java Single Sign-On, 6-21](#page-128-0) [OC4J\\_Content OC4J](#page-32-1) インスタンス , 1-7 OC4J\_Security OC4J インスタンス SSL の構成 [, 12-5](#page-242-0) [OC4J\\_WebCenter OC4J](#page-32-1) インスタンス , 1-7 [oc4jadmin](#page-41-0) パスワード , 2-8 [ガイドライン](#page-354-0) , H-5 再設定 [, H-4](#page-353-0) [トラブルシューティング](#page-353-0) , H-4 変更 [, A-3,](#page-300-0) [A-5](#page-302-0)

[リモート・インスタンスの変更](#page-302-1) , A-5 [oc4jadmin](#page-301-0) ユーザー , A-4 oc4j.properties ファイル [クローニング](#page-187-3) , 9-14 OC4J [インスタンスの削除](#page-109-1) , 6-2, [6-4](#page-111-1) OC4J [インスタンスの追加](#page-109-1) , 6-2, [6-12](#page-119-0) [グループへの追加](#page-119-0) , 6-12 ocactl  $\exists \forall \forall \forall$ , 4-14 ocm\_apache.conf ファイル ポート [, 4-26](#page-89-0) ODL 「[Oracle Diagnostic Logging](#page-95-0) (ODL)」を参照 ODL [アーカイブ](#page-101-0) , 5-10 ODL  $\Box$   $\check{y}$ [, 5-10](#page-101-0) ojspc  $\exists \forall \forall Y \mid R-1$ olap.conf ファイル [クローニング](#page-186-5) , 9-13 ONS local ポート 変更 [, 4-10](#page-73-1) ONS remote ポート 変更 [, 4-10](#page-73-1) ONS request ポート 変更 [, 4-10](#page-73-1) OPatch [ユーティリティ](#page-344-0), G-3 [オプション](#page-345-0) , G-4 実行 [, G-4](#page-345-1) 要件[, G-3](#page-344-1) [opmnassociate](#page-113-0)  $\exists \forall \forall \mathbf{F}$ , 6-6, [B-1](#page-324-6) [opmnctl](#page-31-0) コマンド , 1-6, [2-2,](#page-35-0) [B-1](#page-324-7) [クラスタの構成](#page-113-1) , 6-6, [6-9](#page-116-0) [コンポーネントの起動](#page-31-1) , 1-6, [3-3,](#page-52-0) [3-6](#page-55-1) [コンポーネントの停止](#page-52-0) , 3-3, [3-7](#page-56-0) [ステータスの取得](#page-31-0) , 1-6 opmn.xml ファイル [クローニング](#page-178-5) , 9-5 ポート [, 3-8,](#page-57-0) [4-10](#page-73-2) [ORA-28885](#page-237-0) エラー , 11-34 Oracle Application Development Framework [クローニング](#page-185-0) , 9-12 Oracle Application Server 環境 管理 [, 2-2](#page-35-1) 起動 [, 3-4](#page-53-0) [起動と停止](#page-53-1) , 3-4 停止 [, 3-5](#page-54-2) [トラブルシューティング](#page-352-1) , H-3 [Oracle Application Server](#page-174-0) のインスタンスのコピー , 9-1 [Oracle Application Server](#page-35-1) の管理 , 2-2 [Oracle Application Server](#page-29-0) の「ようこそ」ページ , 1-4, [2-7](#page-40-1) [Oracle Applications](#page-214-0) での Wallet の場所 , 11-11 Oracle Containers for J2EE (OC4J) OC4J [インスタンスの削除](#page-109-1) , 6-2, [6-4](#page-111-1) OC4J [インスタンスの追加](#page-109-1) , 6-2, [6-12](#page-119-0) [グループへの追加](#page-119-0) , 6-12 ODL [メッセージ](#page-104-0) , 5-13 [インスタンス](#page-32-1) , 1-7 [インスタンスの起動](#page-51-0) , 3-2 [インスタンスの停止](#page-51-1) , 3-2 概要 [, 1-7](#page-32-3) [起動時のエラーの解決](#page-57-1) , 3-8 [クラスタ内の複数のインスタンス](#page-117-0) , 6-10 [クローニング](#page-187-4) , 9-14

[mod\\_oc4j.conf](#page-187-4) ファイル , 9-14 [トラブルシューティング](#page-351-1) , H-2 複数の [JVM, 6-14](#page-121-0) [別のホスト](#page-114-0) , 6-7 ポート [, D-3](#page-330-0) 変更 [, 4-4](#page-67-1) [ポートの競合](#page-57-2) , 3-8 [メッセージ相関](#page-98-1) , 5-7 [リモート・インスタンス](#page-299-0) , A-2, [A-10](#page-307-0) [ログ・ファイル](#page-96-0), 5-5,[5-13](#page-104-1) 構成 [, 5-6](#page-97-0) Oracle Content DB 概要 [, 1-8](#page-33-0) [クローニング](#page-176-2) , 9-3 [ホスト名の変更](#page-142-0) , 7-7 [ポートの変更](#page-70-1) , 4-7, [4-9](#page-72-3) [ポート番号](#page-331-1) , D-4 [ログ・ファイル](#page-96-1) , 5-5 Oracle Delegated Administration Services SSL の構成 [, 12-4](#page-241-0) 更新 [, 4-24](#page-87-0) [ドメイン名の変更](#page-142-1) , 7-7 [ホスト名の変更](#page-142-1) , 7-7 [Oracle Diagnostic Logging](#page-95-0) (ODL), 5-4 [コンポーネントの構成](#page-103-0) , 5-12 [ファイルのネーミング](#page-100-0) , 5-9 [メッセージ形式](#page-99-0) , 5-8 [メッセージのヘッダー・フィールド](#page-100-1) , 5-9 有効化 [, A-15](#page-312-0) Oracle Directory Integration and Provisioning SSL の構成 [, 12-4](#page-241-1) [ドメイン名の変更](#page-142-1) , 7-7 [ホスト名の変更](#page-142-1) , 7-7 Oracle Enterprise Manager SSL の構成 [, 12-5](#page-242-1) [ログ・ファイル](#page-96-2) , 5-5 Oracle Enterprise Manager Application Server Control ascontrol [アプリケーション](#page-37-0) , 2-4 [アクティブ](#page-316-0) , A-19 [ベスト・プラクティス](#page-317-0) , A-20 ODL [でのロギングの有効化](#page-312-0) , A-15 Web [サイトへの公開](#page-321-0) , A-24 [アクセシビリティ・モードの有効化](#page-315-0) , A-18 [アクティブなインスタンスの検索](#page-42-0) , 2-9 [新しく構成する](#page-318-0) , A-21 管理者アカウント 変更[, A-3](#page-300-1) 概要 [, 2-3](#page-36-1) 起動 [, 3-3,](#page-52-1) [A-2](#page-299-1) 使用 [, 2-2](#page-35-2) [新機能](#page-37-3) , 2-4 [ステータスのチェック](#page-299-2) , A-2 停止 [, 3-3,](#page-52-1) [A-2](#page-299-1) [トラブルシューティング](#page-353-1) , H-4 パスワード 変更[, A-3](#page-300-0) [リモート管理](#page-38-1) , 2-5 [ロールベースの管理](#page-38-2) , 2-5 Oracle Enterprise Manager Application Server Control コンソール SSL の構成 [, 12-6](#page-243-0) [URL, 2-7](#page-40-2) 起動 [, 3-6](#page-55-0)

```
クローニング , 9-15
  コンポーネントの起動と停止 , 3-4
  セキュリティの構成 , A-7
  停止 , 3-6
  パスワード , 2-8
  表示 , 2-7
Oracle HTTP Server
  10.1.3 での 10.1.2 の使用 , 6-18
  J2EE コンテナへのリクエストのルーティング , 6-4
  ODL の構成 , 5-12
  概要 , 1-7
  起動 , 3-2
  クローニング , 9-3, 9-13
  停止 , 3-2
  トラブルシューティング , H-3
  別のホスト, 6-7
  ポート , D-2
    1024 未満 , 4-6, 4-21
    SSL リスニングの変更 , 4-7
    診断の変更 , 4-9
    変更 , 4-19
    リスニングの変更 , 4-5, 4-6
  メッセージ相関 , 5-7
  ログ・ファイル , 5-5
Oracle Identity Management
  新しいホストへの移動 , 8-7
  起動 , 3-5
  クローニング , 9-12
  中間層との関連付け , 6-21
  停止 , 3-6
  フェイルオーバー , 8-12
Oracle Internet Directory
  Diffie-Hellman SSL ポート , 11-26
  SSL の構成 , 12-4
  SSL モードへの変更 , 8-3
  中間層との関連付け , 6-22
  匿名バインド , 6-24
    無効化 , 6-25
    有効化 , 6-26
  ドメイン名の変更 , 7-4, 7-7
  ホスト名の変更 , 7-4, 7-7
  ポート
    更新 , 4-13
    変更 , 4-16
  モードの変更 , 8-3
Oracle Internet Directory レプリケーション・サーバー
  SSL の構成 , 12-4
Oracle Process Manager and Notification Server
   (OPMN), 2-6
  概要 , 1-6
  コマンドライン・インタフェース , 1-6, 2-2, B-1
  トラブルシューティング , H-3
  , A-13
  ポート , D-4
    変更 , 4-10
  ログ・ファイル, 5-6
Oracle Universal Installer
  ログ・ファイル, 5-6
Oracle Wallet Manager, 10-5
  Wallet \mathcal{OPT} \mathcal{PT} \mathcal{CP} \mathcal{CP} , 11-9
  Wallet のエクスポート , 11-8
  Wallet の削除 , 11-11
  Wallet の作成 , 11-6
```
Wallet [のダウンロード](#page-213-0) , 11-10 Wallet [を閉じる](#page-211-1) , 11-8 Wallet を開く [, 11-8](#page-211-2) 起動 [, 11-4](#page-207-0) [証明書の管理](#page-215-0) , 11-12 [自動ログインの有効化](#page-215-1) , 11-12 [パスワードの変更](#page-214-2) , 11-11 Oracle WebCenter Framework 概要 [, 1-8](#page-33-1) [クローニング](#page-183-0) , 9-10, [9-15](#page-188-3) [ホスト名の変更](#page-141-0) , 7-6 [ポート番号](#page-331-3) , D-4 [ログ・ファイル](#page-97-3), 5-6 oracle\_apache.conf ファイル [クローニング](#page-178-6) , 9-5, [9-13](#page-186-7) [ORACLE\\_HOME](#page-28-1) 環境変数 , 1-3, [3-5](#page-54-3) ORACLE SID 環境変数, 3-5 OracleAS Certificate Authority SSL の構成 [, 12-5](#page-242-2) [証明書の作成](#page-200-1) , 10-5 ポート 更新 [, 4-14,](#page-77-1) [4-24](#page-87-1) 変更 [, 4-26](#page-89-1) OracleAS Cluster [クローニング](#page-176-3) , 9-3, [9-12,](#page-185-2) [9-18](#page-191-1) 構成 [, 6-4](#page-111-3) [タイプ](#page-112-0) , 6-5 OracleAS Infrastructure LDAP[ベースのレプリカ](#page-338-2), F-3 起動 [, 3-5](#page-54-0) [クローニング](#page-176-4) , 9-3, [9-12](#page-185-1) 停止 [, 3-6](#page-55-3) 変更 [, 8-1](#page-160-0) ポート 変更 [, 4-11](#page-74-0) OracleAS Metadata Repository 起動 [, 3-5](#page-54-0) [クローニング](#page-185-1) , 9-12 停止 [, 3-6](#page-55-3) [ポート、変更](#page-74-1) , 4-11 [OracleAS Recovery Manager, 15-6,](#page-259-0) [16-1](#page-262-0)  $\sim$  [16-10](#page-271-0) [カスタマイズ](#page-265-0) , 16-4 構成 [, 16-2](#page-263-1) [使用方法](#page-267-0) , 16-6 [前提条件](#page-267-1) , 16-6 OracleAS Single Sign-On SSL の構成 [, 12-4](#page-241-0) SSO [認証の有効化](#page-129-1) , 6-22 [データの移行](#page-168-0) , 8-9 [ドメイン名の変更](#page-142-1) , 7-7 [変更、ポート](#page-82-0), 4-19 [ホスト名の変更](#page-142-1) , 7-7 [ポート、更新](#page-77-2) , 4-14, [4-21](#page-84-1) OracleAS Web Cache クラスタ [リバース・プロキシとしての構成](#page-123-0) , 6-16 [リバース・プロキシとしての構成](#page-122-0) , 6-15 orainstRoot.sh スクリプト [クローニング](#page-183-1) , 9-10 oraInventory ディレクトリ [クローニング](#page-183-1) , 9-10, [9-11](#page-184-0) orapki [ユーティリティ](#page-223-0) , 11-20, [11-24,](#page-227-0) [B-2](#page-325-0) Wallet の管理 [, 11-21](#page-224-0)

```
Wallet の作成 , 11-22, 11-31
  Wallet の表示 , 11-22
  概要 , 11-20
  構文 , 11-20
  コマンド, 11-28
  証明書失効リストのアップロード , 11-30
  証明書失効リストの一覧表示 , 11-30
  証明書失効リストの管理 , 11-23
  証明書失効リストの削除 , 11-29
  証明書失効リストの表示 , 11-29
  証明書のエクスポート , 11-23, 11-32
  証明書の追加 , 11-31
  証明書の表示 , 11-21, 11-28, 11-32
  証明書リクエストのエクスポート, 11-23
  証明書リクエストの追加 , 11-22, 11-31
  署名付き証明書の作成 , 11-21, 11-28
  信頼できる証明書の追加 , 11-22
  自動ログイン Wallet の作成 , 11-22
  ヘルプの表示 , 11-21
  ユーザー証明書の追加 , 11-23
  ルート証明書の追加 , 11-22
orion-web.xml ファイル
  クローニング , 9-4
```
### **P**

PATH [環境変数](#page-28-2) , 1-3 PDK-Java [プリファレンス・ストアのバックアップ](#page-279-0) , 17-8 PKCS #10 [証明書リクエスト](#page-216-0), 11-13 PKCS #11 [形式の証明書](#page-205-0) , 11-2 PKCS #11 の [Wallet, 11-7](#page-210-0) PKCS #12 [形式の証明書](#page-205-1) , 11-2, [11-3](#page-206-0) PKCS #12 の [Wallet, 11-6](#page-209-1) PKCS #7 [形式の証明書](#page-208-0) , 11-5 PKCS #7 [証明連鎖](#page-217-0) , 11-14 X.509 [証明書との違い](#page-217-0) , 11-14 PKI Wallet [のエンコーディング規格](#page-212-1) , 11-9 plsql.conf ファイル [クローニング](#page-178-7) , 9-5, [9-13](#page-186-8) Port Tunneling [クローニング](#page-185-3) , 9-12 ポート [, D-4](#page-331-4) [ログ・ファイル](#page-97-4), 5-6 [prepare\\_clone.pl](#page-325-1) スクリプト , B-2

# **R**

[readme.txt](#page-29-1) ファイル , 1-4, [2-7](#page-40-2) [removeinstance](#page-111-4) ユーティリティ , 6-4, [B-2](#page-325-2) RMIS ポート 構成 [, A-11](#page-308-0) 変更 [, 4-4](#page-67-0) RMI 接続 保護[, A-11](#page-308-1) RMI ポート 変更 [, 4-4](#page-67-0) 保護[, A-11](#page-308-0) root.sh スクリプト [クローニング](#page-183-2) , 9-10

### **S**

Secure Sockets Layer 「SSL[」を参照](#page-196-0) [SHLIB\\_PATH](#page-27-5) 環境変数 , 1-2 [SSL, 10-1](#page-196-0) [Infrastructure](#page-238-0) での有効化 , 12-1 [Oracle Internet Directory](#page-162-0) の変更 , 8-3 概要 [, 10-2](#page-197-0) 構成 [, 10-6,](#page-201-0) [13-3](#page-246-0) [Infrastructure, 12-4](#page-241-3) [中間層インストールの変更](#page-165-1) , 8-6 [中間層での有効化](#page-244-0) , 13-1 通信経路 [Infrastructure, 12-2](#page-239-0) 中間層 [, 13-2](#page-245-0) [デフォルトの構成](#page-202-0) , 10-7 [部分的な構成](#page-202-1), 10-7 [有効化](#page-33-2) , 1-8 要件[, 10-4](#page-199-0) [SSL Wallet](#page-210-1) の場所 , 11-7, [11-11](#page-214-3) ssl.conf ファイル Port [ディレクティブ](#page-70-2) , 4-7, [4-20](#page-83-1) SSL [プロトコル](#page-198-0), 10-3 SSL リスニング・ポート 変更 [, 4-7](#page-70-0)  $SSO$ 「[OracleAS Single Sign-On](#page-128-0)」および「Java Single Sign-On」を参照 [SSO Wallet, 11-12](#page-215-1) [staticports.ini](#page-329-1) ファイル , D-2 [クローニング](#page-189-2) , 9-16 system-jazn-data.xml ファイル [トラブルシューティング](#page-354-1) , H-5

# **T**

targets.xml ファイル ポート, 4-14,[4-21](#page-84-2) TEMP [環境変数](#page-28-3) , 1-3 TMP [環境変数](#page-28-4) , 1-3

# **U**

UIX [クローニング](#page-186-9) , 9-13 [uix-config.xml](#page-316-1) コマンド, A-19 URL[、コンポーネント](#page-326-0), C-1

# **W**

[Wallet, 10-5,](#page-200-0) [11-1](#page-204-0)  $\sim$  [11-34](#page-237-0) [Oracle Applications](#page-214-0) での Wallet の場所 , 11-11 orapki [による管理](#page-224-0) , 11-21 PKI [エンコーディング規格](#page-212-1) , 11-9 [SSL Wallet](#page-210-1) の場所 , 11-7, [11-11](#page-214-3) [SSO Wallet, 11-12](#page-215-1) [新しい場所への保存](#page-213-1) , 11-10 [アップロード](#page-212-0) , 11-9 [エクスポート](#page-211-0), 11-8 管理 [, 11-1,](#page-204-0) [11-5](#page-208-1) 削除 [, 11-11](#page-214-1) 作成 [, 11-4,](#page-207-1) [11-6](#page-209-0)

[ハードウェア・セキュリティ・モジュール](#page-210-2) , 11-7 [サポートしているコンポーネント](#page-201-1) , 10-6 [システムのデフォルトへの保存](#page-214-4) , 11-11 [証明書の管理](#page-215-0) , 11-12 [信頼できる証明書の管理](#page-221-0) , 11-18 [自動ログイン](#page-215-1), 11-12 [ダウンロード](#page-213-0) , 11-10 閉じる[, 11-8](#page-211-1) パスワード [ガイドライン](#page-209-2), 11-6 変更 [, 11-11](#page-214-2) 開く[, 11-8](#page-211-2) [複数の証明書の格納](#page-236-0) , 11-33 保存 [, 11-10](#page-213-2) Web サービスの管理 [Application Server Control, 2-5](#page-38-3)

# **X**

X.509 証明書 [, 11-32](#page-235-2) PKCS #7 [証明連鎖との違い](#page-217-0) , 11-14 [拡張のタイプ](#page-236-1) , 11-33 XDK [クローニング](#page-186-10) , 9-13

# あ

アクセシビリティ・モード [Application Server Control](#page-315-0) に対する有効化 , A-18 アクティブな ascontrol [アプリケーション](#page-42-0) , 2-9, [A-2](#page-299-0) [新しく構成する](#page-318-0) , A-21 概要 [, A-19](#page-316-0) [ベスト・プラクティス](#page-317-0) , A-20 新しい Web [サイトの登録](#page-306-0) , A-9 暗号化 [, 10-2](#page-197-1) 公開鍵 [, 10-2,](#page-197-2) [11-1](#page-204-0) 秘密鍵 [, 10-2](#page-197-3) インスタンスのバックアップ [Oracle Application Server](#page-275-0) 環境 , 17-4 インスタンスのリカバリ [Oracle Application Server, 18-5](#page-290-0) [インストーラのパラメータ](#page-189-0) , 9-16 [インストール後の作業](#page-26-0) , 1-1 エラー・メッセージ [ログ・ファイル](#page-96-4), 5-5 [「診断」も参照](#page-350-0) [演算アクセラレータ](#page-203-0) , 10-8

# か

仮想ホスト [SSL, 13-4,](#page-247-0) [14-2](#page-249-0) 環境変数 設定 [, 1-2](#page-27-6) 監視 [, 5-1](#page-92-0) [パフォーマンス・メトリック](#page-36-2) , 2-3, [B-1](#page-324-3) 完全バックアップ [Oracle Application Server](#page-276-0) 環境 , 17-5 管理 OC4J [インスタンス](#page-42-1) , 2-9, [A-2](#page-299-0) HTTP [を介したアクセス](#page-319-0) , A-22 構成 [, 6-8,](#page-115-0) [6-11](#page-118-0) [管理資格証明](#page-301-1) , A-4 管理者アカウント

索引 **-6**

Application Server Control 変更[, A-3](#page-300-1) [管理上の変更](#page-335-0) , E-2 管理対象 Bean (MBean) [Application Server Control, 2-14](#page-47-0) [MBean](#page-47-1) の表示 , 2-14 クラスタ MBean [ブラウザの表示](#page-48-0) , 2-15 システム MBean [ブラウザの表示](#page-47-2) , 2-14 [管理ツール](#page-34-0) , 2-1 ~ [2-15](#page-48-1) [管理ユーザー](#page-301-0), A-4 ガベージ・コレクション [トラブルシューティング](#page-351-1) , H-2 [キーストア](#page-201-2), 10-6 管理 OC4J [用の作成](#page-305-0) , A-8 [キーストアの作成](#page-305-0), A-8 [キー・ファイル](#page-265-1), 16-4 [基礎となるテクノロジ](#page-39-2), 2-6 起動 [Application Server Control, 3-3,](#page-52-1) [A-2](#page-299-1) [Application Server Control](#page-55-0) コンソール , 3-6 Net [リスナー](#page-54-1), 3-5 OC4J [インスタンス](#page-51-0) , 3-2 [Oracle HTTP Server, 3-2](#page-51-0) [Oracle Identity Management, 3-5](#page-54-0) [OracleAS Infrastructure, 3-5](#page-54-0) [OracleAS Metadata Repository, 3-5](#page-54-0) [アプリケーション](#page-52-2) , 3-3 [コンポーネント](#page-31-1) , 1-6, [3-3](#page-52-3) [サブプロセス](#page-52-2) , 3-3 [中間層インスタンス](#page-51-0), 3-2 [起動と停止](#page-50-0) , 3-1 ~ [3-7](#page-56-1) キャラクタ・セット LDAP [ベースのレプリカ](#page-339-1) , F-4 [クライアント証明書](#page-201-3) , 10-6 クラスタ 「OracleAS Cluster」、「[OracleAS Web Cache](#page-185-4)」を参照 [クラスタ・トポロジ](#page-42-2) , 2-9, [9-12](#page-185-4) 管理 [, 2-2](#page-35-2) 構成 [, 6-4](#page-111-3) [タイプ](#page-112-0) , 6-5 [クラスタの管理](#page-35-2) , 2-2 [クラスタの構成](#page-111-3) , 6-4 [クローニング](#page-174-0) , 9-1 [Application Server Control](#page-188-2) コンソール , 9-15 [J2EE, 9-3](#page-176-1) [OC4J, 9-14](#page-187-4) [Oracle Content DB, 9-3](#page-176-2) [Oracle HTTP Server, 9-3,](#page-176-1) [9-13](#page-186-6) [Oracle Identity Management, 9-12](#page-185-1) [Oracle WebCenter Framework, 9-10,](#page-183-0) [9-15](#page-188-3) [OracleAS Cluster, 9-3,](#page-176-3) [9-12,](#page-185-2) [9-18](#page-191-1) [OracleAS Infrastructure, 9-3,](#page-176-4) [9-12](#page-185-1) [OracleAS Metadata Repository, 9-12](#page-185-1) [カスタマイズ](#page-188-4) , 9-15 [カスタム・データ](#page-190-2) , 9-17 [カスタム・ポート](#page-189-2) , 9-16 [クラスタ](#page-176-3) , 9-3, [9-12,](#page-185-2) [9-18](#page-191-1) [クローニング・フェーズ](#page-177-2) , 9-4 [更新されるファイル](#page-177-3) , 9-4 [コマンドラインの使用](#page-178-8) , 9-5 [サポートされているタイプ](#page-176-1) , 9-3 [制限事項](#page-185-5) , 9-12 定義 [, 9-2](#page-175-0)

[プリクローニング・フェーズ](#page-176-5) , 9-3 [プロセス](#page-176-6) , 9-3 [ホスト名の変更](#page-190-3) , 9-17 [ポート番号](#page-186-11) , 9-13, [9-14,](#page-187-5) [9-16](#page-189-3) [ポストクローニング・フェーズ](#page-177-4) , 9-4 [ログ・ファイル](#page-184-1), 9-11 [クローニング・フェーズ](#page-177-2) , 9-4 グループ [Application Server Control](#page-43-0) による管理 , 2-10 [インスタンスの追加](#page-119-0) , 6-12 [クラスタ](#page-111-5) , 6-4 作成 [, 2-11,](#page-44-0) [6-12](#page-119-1) [使用の利点](#page-44-1) , 2-11 検出 [タイプ](#page-112-1) , 6-5 ゲートウェイ [クラスタ・トポロジ](#page-112-2), 6-5 [公開鍵暗号規格\(](#page-235-2)PKCS), 11-32 [公開鍵の暗号化](#page-197-2) , 10-2 高可用性環境 [起動と停止](#page-56-2) , 3-7 [トラブルシューティング](#page-353-2) , H-4 [コールド・バックアップ](#page-273-0) , 17-2 [コマンドライン・ツール](#page-324-8), B-1 コンポーネント [URL, C-1](#page-326-0) [起動と停止](#page-52-3) , 3-3, [3-4](#page-53-2) [使用可能にする](#page-57-3) , 3-8 [使用不可にする](#page-57-3) , 3-8 [ステータスの取得](#page-52-0) , 3-3 [コンポーネントの問題の診断](#page-99-1) , 5-8

# さ

[最初に障害が発生したコンポーネントの切分け](#page-98-0), 5-7 資格証明 管理[, A-4](#page-301-1) システムの停止 [リカバリ計画](#page-288-0) , 18-3 証明書 [, 10-5](#page-200-2) [PKCS #11, 11-2](#page-205-0) [PKCS #12, 11-2,](#page-205-1) [11-3](#page-206-0) [PKCS #7, 11-5](#page-208-0) 管理 [, 11-12](#page-215-0) [クライアント](#page-201-3) , 10-6 取得[, 10-5](#page-200-3) 信頼できる [インポート](#page-221-1) , 11-18 [エクスポート](#page-222-0), 11-19 管理 [, 11-18](#page-221-0) 削除 [, 11-19](#page-222-1) ブラウザ、[Oracle Wallet Manager](#page-219-2) での使用 , 11-16 [マッピング](#page-237-1) , 11-34 ユーザー [インポート](#page-217-1) , 11-14 [エクスポート](#page-220-0), 11-17 管理 [, 11-13](#page-216-1) 削除 [, 11-17](#page-220-1) [証明書失効リスト](#page-226-4) , 11-23 LDAP [ディレクトリへのアップロード](#page-227-0) , 11-24 orapki [による管理](#page-226-0) , 11-23 [アップロード](#page-228-0) , 11-25 [一覧表示](#page-229-1) , 11-26

検証 [, 11-23](#page-226-5) 削除 [, 11-27](#page-230-0) [名前変更](#page-228-1) , 11-25 表示 [, 11-26](#page-229-2) [証明書の検証](#page-223-0) , 11-20 証明書リクエスト [エクスポート](#page-221-2), 11-18 削除 [, 11-17](#page-220-2) 追加 [, 11-13](#page-216-2) [使用可能の設定、コンポーネント](#page-57-3) , 3-8 [使用不可の設定、コンポーネント](#page-57-3), 3-8 診断[, 5-1](#page-92-0) [接続エラー](#page-351-2), H-2 [トラブルシューティング](#page-350-0) , H-1 [メッセージ](#page-98-0), 5-7 [ログ・ファイル](#page-96-4), 5-5 シンボリック・リンク [クローニング](#page-186-12) , 9-13 信頼できる証明書 [インポート](#page-221-1) , 11-18 [エクスポート](#page-222-0), 11-19 削除 [, 11-19](#page-222-1) [実行コンテキスト](#page-98-0) ID (ECID), 5-7 [スクリーン・リーダー](#page-315-1), A-18 ステータス [コンポーネント](#page-31-0) , 1-6, [3-3](#page-52-0) 正規表現 [ログ・ファイル](#page-95-1) , 5-4 静的 IP アドレス 切替え[, 7-21](#page-156-1) [ネットワーク接続のオフへの変更](#page-156-2) , 7-21 静的ハブ [検出サーバー](#page-112-1), 6-5 [セキュリティ](#page-196-0) , 10-1 [Application Server Control](#page-304-0) コンソールの構成 , A-7 [OPMN, A-13](#page-310-0) RMI 接続 [, A-11](#page-308-1) [SSL, 12-2](#page-239-0) SSL [とハードウェア・セキュリティ](#page-203-1) , 10-8 SSL [の有効化](#page-33-2) , 1-8 [Wallet, 11-1](#page-204-0) [接続エラー](#page-351-2), H-2

# た

中間層インスタンス 起動 [, 3-2](#page-51-0) 停止 [, 3-2](#page-51-1) 中間層インストール SSL [モードへの変更](#page-165-1) , 8-6 [クローニング](#page-175-0) , 9-2 [構成ファイルのリストア](#page-289-0) , 18-4 [リストア](#page-289-1) , 18-4 中間層の構成 [Identity Management](#page-128-1) の使用 , 6-21 [OracleAS Web Cache, 6-15](#page-122-0) [クラスタ](#page-111-6) , 6-4 停止 [Application Server Control, 3-3,](#page-52-1) [A-2](#page-299-1) [Application Server Control](#page-55-2) コンソール , 3-6 OC4J [インスタンス](#page-51-1) , 3-2 [Oracle Application Server](#page-54-2) 環境 , 3-5 [Oracle HTTP Server, 3-2](#page-51-1)

[Oracle Identity Management, 3-6](#page-55-3) [OracleAS Infrastructure, 3-6](#page-55-3) [OracleAS Metadata Repository, 3-6](#page-55-3) [アプリケーション](#page-52-2) , 3-3 [コンポーネント](#page-52-3) , 3-3 [サブプロセス](#page-52-2) , 3-3 [停止と起動](#page-50-1) , 3-1 ~ [3-7](#page-56-1) データの損失 [リカバリ計画](#page-287-0) , 18-2 [デフォルトのポート番号](#page-329-2) , D-2 登録 [ログ・ファイル](#page-102-0), 5-11 [匿名認証](#page-131-0) , 6-24 無効化 [, 6-25](#page-132-0) 有効化 [, 6-26](#page-133-0) [匿名バインド](#page-131-0) , 6-24 無効化 [, 6-25](#page-132-0) 有効化 [, 6-26](#page-133-0) [トラブルシューティング](#page-350-0) , H-1 ~ [H-7](#page-356-0) [Application Server Control, H-4](#page-353-1) HTTPD [プロセス](#page-352-0) , H-3 [OC4J, H-2](#page-351-1) oc4jadmin [パスワード](#page-353-0) , H-4 [OPMN, H-3](#page-352-3) [Oracle Application Server](#page-352-1) プロセス , H-3 [Oracle HTTP Server, H-3](#page-352-2) [ガベージ・コレクション](#page-351-1) , H-2 [スタンバイ・インスタンス](#page-353-2) , H-4 [接続エラー](#page-351-2), H-2 [バックアップとリカバリ](#page-292-0) , 19-1 [パフォーマンス](#page-351-1) , H-2 [ブラウザ](#page-355-0) , H-6 [ブラウザの問題](#page-353-3) , H-4 [ページ非表示エラー](#page-353-3), H-4 [動的ノード検出](#page-112-0) $, 6$ -5 ドメイン名 変更 [, 7-2](#page-137-0) [Identity Management, 7-7](#page-142-2) [中間層](#page-139-1) , 7-4

# な

認証 [SSL, 10-2](#page-197-4) 認証局 [, 10-3](#page-198-1) [ネットワーク構成](#page-136-0), 7-1 [ネットワークに接続された状態](#page-156-3) , 7-21 ネットワーク接続のオフへの変更 DHCP [アドレス](#page-157-0) , 7-22 IP [アドレス](#page-156-2) , 7-21 [ネットワークに接続されていない状態](#page-156-3) , 7-21 ネットワーク接続のオンへの変更 DHCP [アドレス](#page-156-0) , 7-21 静的 IP [アドレス](#page-156-1) , 7-21

# は

[バージョン番号](#page-342-0) , G-1 ~ [G-3](#page-344-2) [Oracle Application Server, G-2](#page-343-0) [コンポーネント](#page-344-3), G-3 書式[, G-2](#page-343-1) 表示[, G-2](#page-343-0) [バックアップとリカバリ](#page-254-0) , 15-1 ~ [15-7,](#page-260-0) [17-1](#page-272-0) ~ [17-14,](#page-285-0) 

 $18-1 \sim 18-5$  $18-1 \sim 18-5$  $18-1 \sim 18-5$ JPS [プリファレンス・ストアのバックアップ](#page-277-0) , 17-6 [Loss of Host Automation, 17-10](#page-281-0) 制限 [, 17-11](#page-282-0) PDK-Java [プリファレンス・ストアのバックアップ](#page-279-0) , 17-8 [インスタンス](#page-275-0) , 17-4, [18-5](#page-290-0) [オンライン](#page-274-0) , 17-3 [環境の記録の作成](#page-275-1) , 17-4 完全 [, 17-2,](#page-273-0) [17-5](#page-276-0) 概要 [, 15-2,](#page-255-0) [15-7](#page-260-1) [コールド](#page-273-0) , 17-2 制限 [, 15-6](#page-259-1) ツール [, 16-1](#page-262-0) [トラブルシューティング](#page-292-0) , 19-1 [バックアップ計画](#page-255-1) , 15-2, [15-5,](#page-258-0) [17-2](#page-273-1) [バックアップ入力ファイル](#page-256-0) , 15-3 [バックアップのタイプ](#page-256-1) , 15-3 [ファイル・タイプ](#page-255-2) , 15-2 [ファイルの追加](#page-266-0) , 16-5 [プラグイン・バックアップ入力ファイル](#page-257-0) , 15-4 [ホストの破損の自動リカバリ](#page-281-1), 17-10 [ポートレット・プロデューサのバックアップ](#page-277-1) , 17-6 [ポートレット・プロデューサのプリファレンス・スト](#page-291-0) アのリカバリ , 18-6 パスワード [Application Server Control](#page-41-1)  $\exists \nu \nu - \nu$ , 2-8 変更 [, A-3,](#page-300-0) [A-5](#page-302-0) [リモートの変更](#page-302-1) , A-5 [oc4jadmin, 2-8](#page-41-0) 変更 [, A-3,](#page-300-0) [A-5](#page-302-0) [リモート・インスタンスの変更](#page-302-1) , A-5 パッチ [適用とロールバック](#page-344-0), G-3 パフォーマンス [トラブルシューティング](#page-351-1) , H-2 パフォーマンス・メトリック 監視 [, 2-3](#page-36-2) [コマンドライン・ツール](#page-324-3), B-1 [秘密鍵の暗号化](#page-197-3) , 10-2 ファイアウォール [ポート](#page-332-0) , D-5 フェイルオーバー [Identity Management, 8-12](#page-171-0) ブラウザ [トラブルシューティング](#page-353-3) , H-4, [H-6](#page-355-0) ブラウザ証明書、[Oracle Wallet Manager](#page-219-2) での使用 , 11-16 [プリクローニング・フェーズ](#page-176-5) , 9-3 プロセスのクラッシュ [リカバリ計画](#page-288-0) , 18-3 [プロトコル・コンバータ](#page-203-2) , 10-8 変更、IP [アドレス](#page-157-1), 7-22 [変更、ポート番号](#page-64-0) , 4-1 ~ [4-27](#page-90-0) [ホーム・ページ](#page-35-3) , 2-2 ホスト障害 [リカバリ計画](#page-287-0) , 18-2 ホスト名 変更 [, 7-2](#page-137-0) [Identity Management, 7-7](#page-142-2) [Oracle Content DB, 7-7](#page-142-0) WebCenter [アプリケーション](#page-141-0), 7-6 Windows 2000 [のアップグレード後](#page-155-1) , 7-20

[参照先](#page-141-1) , 7-6 [中間層](#page-139-1) , 7-4 ポート 1024 未満 [, 4-21](#page-84-0) 管理 [, 4-2](#page-65-0) [クローニング](#page-187-1) , 9-14, [9-16](#page-189-2) 更新 [Oracle Internet Directory, 4-13](#page-76-0) [OracleAS Certificate Authority, 4-14,](#page-77-1) [4-24](#page-87-1) [OracleAS Single Sign-On, 4-14,](#page-77-2) [4-21](#page-84-1) [ファイアウォールで開く](#page-332-0) , D-5 変更 [, 4-1](#page-64-0) ~ [4-27](#page-90-0) [Infrastructure, 4-11](#page-74-0) [Java Object Cache, 4-9](#page-72-1) [OPMN, 4-10](#page-73-1) [Oracle Containers for J2EE](#page-67-1)(OC4J), 4-4 [Oracle Content DB, 4-7,](#page-70-1) [4-9](#page-72-3) [Oracle HTTP Server, 4-5,](#page-68-0) [4-6,](#page-69-0) [4-7,](#page-70-0) [4-19](#page-82-0) [Oracle HTTP Server](#page-72-4) 診断 , 4-9 [Oracle Internet Directory, 4-16](#page-79-0) [OracleAS Certificate Authority, 4-26](#page-89-1) [OracleAS Metadata Repository, 4-11](#page-74-1) [中間層](#page-65-1) , 4-2 [ポート・トンネリング](#page-73-3) , 4-10 ポート・トンネリング [SSL, 12-5,](#page-242-3) [13-3](#page-246-1) ポート 変更 [, 4-10](#page-73-3) [ポート番号](#page-328-0) , D-1 ~ [D-6](#page-333-0) [J2EE, D-2](#page-329-0) [Java Object Cache, D-4](#page-331-0) LDAP[ベースのレプリカ](#page-338-1), F-3 [Oracle Containers for J2EE](#page-329-0) (OC4J), D-2, [D-3](#page-330-0) [Oracle HTTP Server, D-2](#page-329-0) [Oracle Process Manager and Notification Server](#page-331-2) (OPMN), D-4 [Oracle WebCenter Framework, D-4](#page-331-3) [Port Tunneling, D-4](#page-331-4) 競合 [, 3-8](#page-57-2) [クローニング](#page-186-11) , 9-13, [9-14,](#page-187-5) [9-16](#page-189-3) [チェック](#page-30-0) , 1-5 表示 [, 4-2](#page-65-2) 変更 [, 4-1](#page-64-0) ~ [4-27](#page-90-0) [「ポート」も参照](#page-64-0) [ポストクローニング・フェーズ](#page-177-4) , 9-4

# ま

[メッセージ相関](#page-98-0) , 5-7 メディア障害 [リカバリ計画](#page-287-0) , 18-2 メトリック 監視 [, 2-3](#page-36-2) [コマンドライン・ツール](#page-324-3), B-1

### や

[「ようこそ」ページ](#page-29-0) , 1-4, [2-7](#page-40-1)

# ら

[リカバリ](#page-286-0) , 18-1 計画 [, 18-2](#page-287-1)

手順 [, 18-4](#page-289-2) [トラブルシューティング](#page-292-0) , 19-1 リスニング・ポート 番号 [, D-2](#page-329-3) 変更 [, 4-6](#page-69-0) リモート OC4J [インスタンス](#page-299-0) , A-2, [A-10](#page-307-0) リモート管理 [Application Server Control](#page-38-1) コンソール , 2-5 [リリース番号](#page-342-0),  $G-1 \sim G-3$  $G-1 \sim G-3$ [Oracle Application Server, G-2](#page-343-0) [コンポーネント](#page-344-3) , G-3 書式[, G-2](#page-343-1) 表示[, G-2](#page-343-0) [レプリケーション](#page-337-0) , F-2 [Identity Management](#page-166-1) の移動 , 8-7 ロード・バランシング・ルーター [クローニング](#page-186-13) , 9-13, [9-14](#page-187-1) [ロールベースの管理](#page-38-2) , 2-5 [ロギング](#page-92-0) , 5-1 ~ [5-13](#page-104-2) [Application Server Control, A-15](#page-312-0) [構成オプション](#page-97-5) , 5-6 [プロパティの構成](#page-314-0) , A-17 [ログ・ファイル](#page-92-0), 5-1 ~ [5-13](#page-104-2) [OC4J, 5-13](#page-104-1) [一覧表示](#page-94-0) , 5-3 [クローニング](#page-184-1) , 9-11 検索 [, 5-3,](#page-94-1) [5-4](#page-95-1) [コンポーネント](#page-102-1) ID, 5-11 [サイズ](#page-97-5) , 5-6 [制限事項](#page-104-3) , 5-13 登録[, 5-11](#page-102-0) 名前[, 5-6](#page-97-5) [ネーミング](#page-95-0), 5-4 表示 [, 5-2](#page-93-0) [メッセージ形式](#page-96-4) , 5-5 [ログ・メッセージ形式](#page-96-4), 5-5

# わ

[割当て済のポート範囲](#page-329-4) , D-2